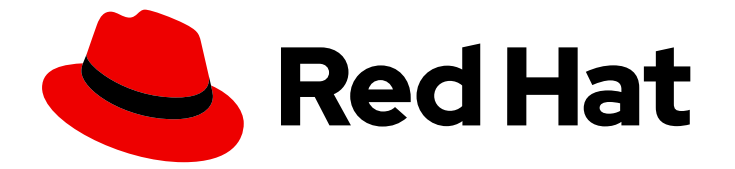

# OpenShift Container Platform 4.10

# ネットワーク

クラスターネットワークの設定および管理

Last Updated: 2023-12-28

クラスターネットワークの設定および管理

# 法律上の通知

Copyright © 2023 Red Hat, Inc.

The text of and illustrations in this document are licensed by Red Hat under a Creative Commons Attribution–Share Alike 3.0 Unported license ("CC-BY-SA"). An explanation of CC-BY-SA is available at

http://creativecommons.org/licenses/by-sa/3.0/

. In accordance with CC-BY-SA, if you distribute this document or an adaptation of it, you must provide the URL for the original version.

Red Hat, as the licensor of this document, waives the right to enforce, and agrees not to assert, Section 4d of CC-BY-SA to the fullest extent permitted by applicable law.

Red Hat, Red Hat Enterprise Linux, the Shadowman logo, the Red Hat logo, JBoss, OpenShift, Fedora, the Infinity logo, and RHCE are trademarks of Red Hat, Inc., registered in the United States and other countries.

Linux ® is the registered trademark of Linus Torvalds in the United States and other countries.

Java ® is a registered trademark of Oracle and/or its affiliates.

XFS ® is a trademark of Silicon Graphics International Corp. or its subsidiaries in the United States and/or other countries.

MySQL<sup>®</sup> is a registered trademark of MySQL AB in the United States, the European Union and other countries.

Node.js ® is an official trademark of Joyent. Red Hat is not formally related to or endorsed by the official Joyent Node.js open source or commercial project.

The OpenStack ® Word Mark and OpenStack logo are either registered trademarks/service marks or trademarks/service marks of the OpenStack Foundation, in the United States and other countries and are used with the OpenStack Foundation's permission. We are not affiliated with, endorsed or sponsored by the OpenStack Foundation, or the OpenStack community.

All other trademarks are the property of their respective owners.

### 概要

この文書では、DNS、ingress および Pod ネットワークを含む、OpenShift Container Platform の クラスターネットワークを設定し、管理する方法を説明します。

# 目次

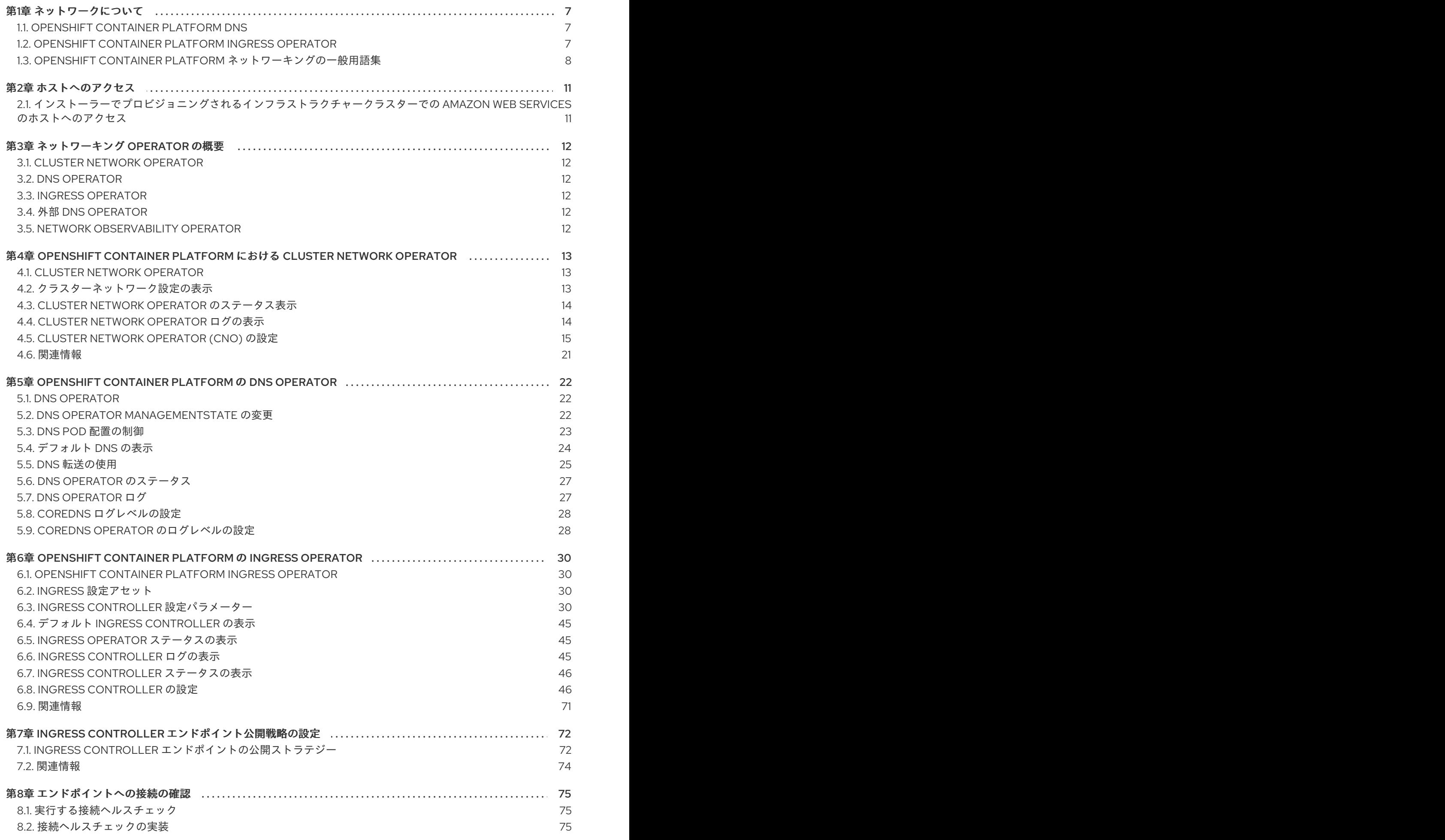

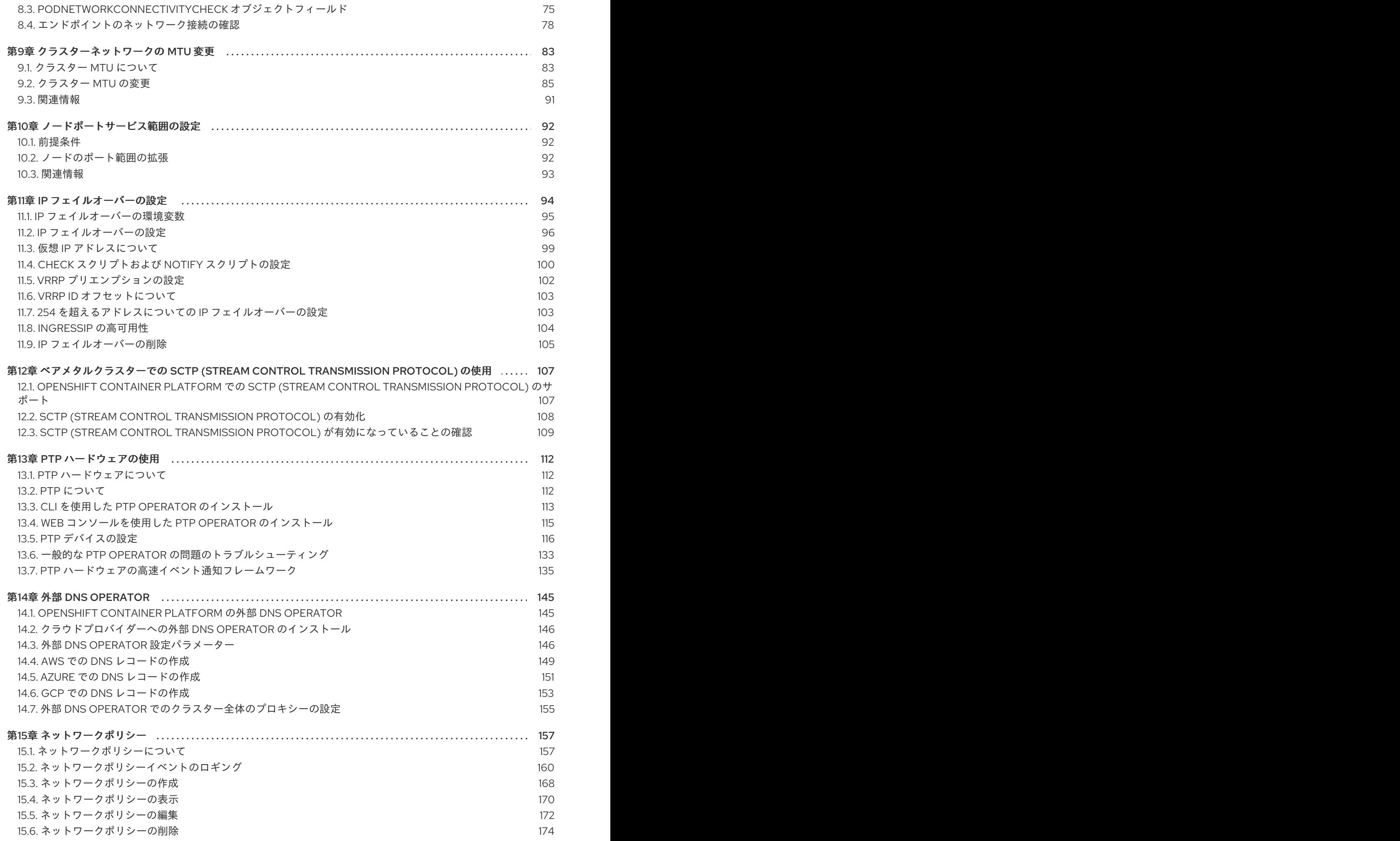

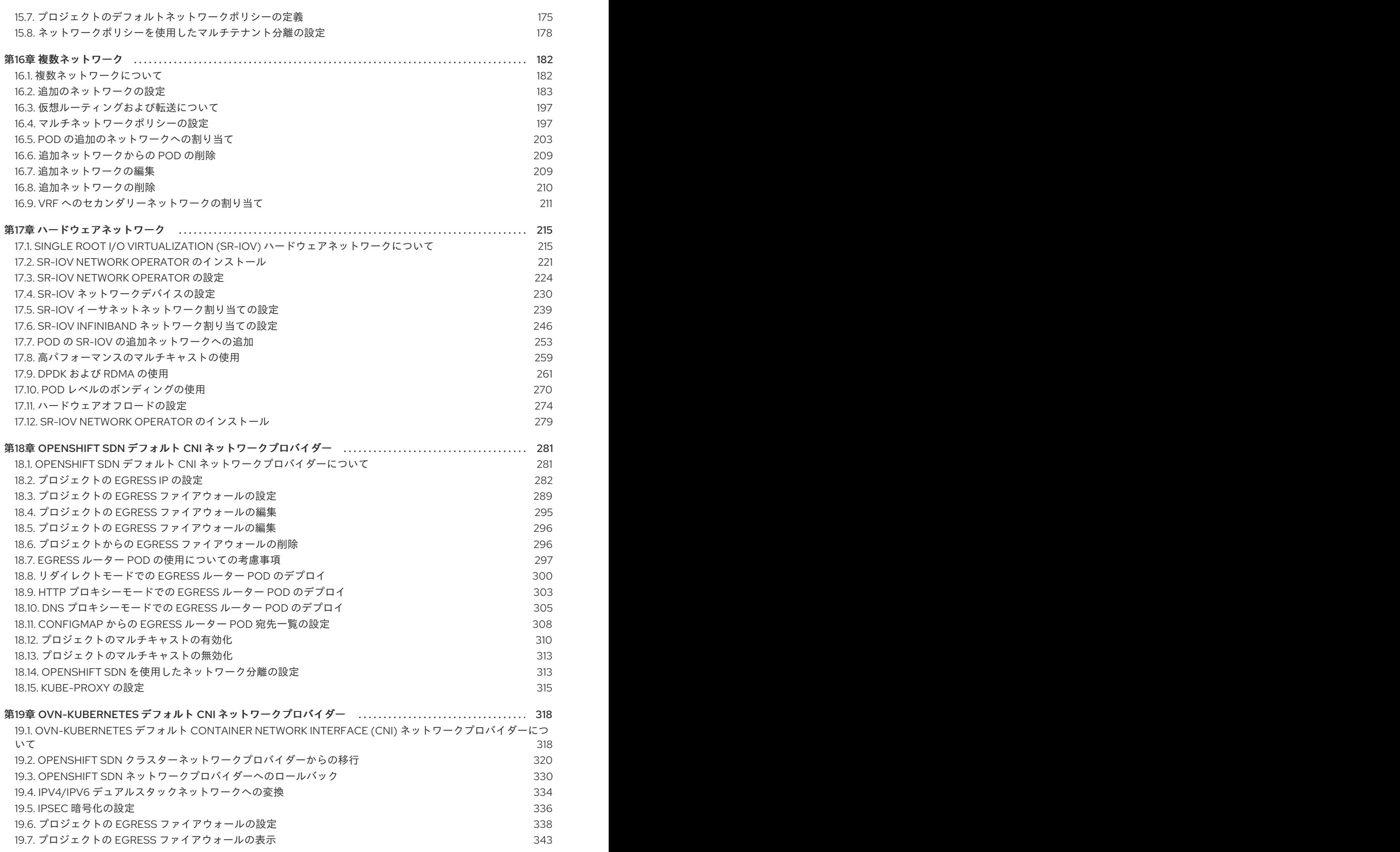

目次

3

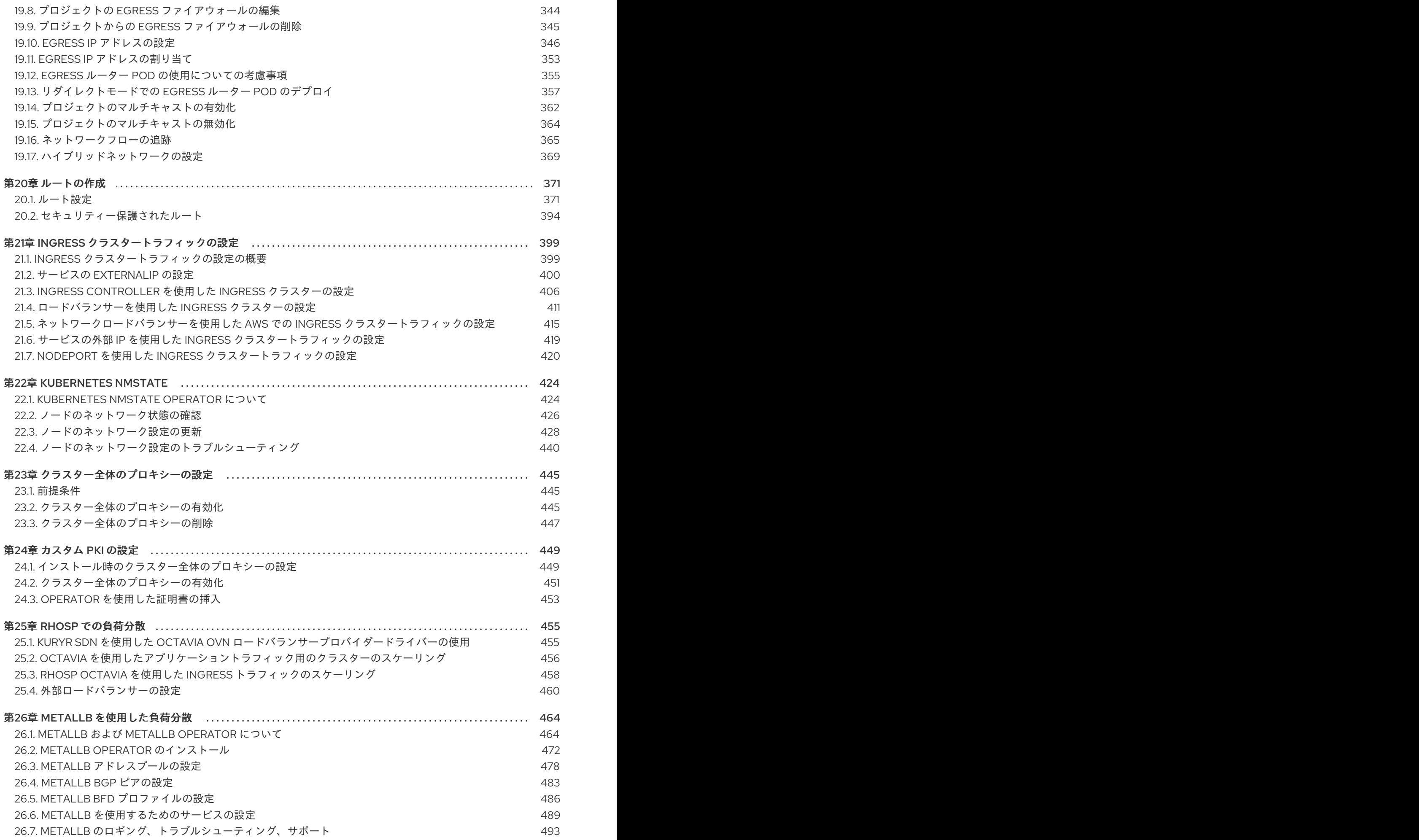

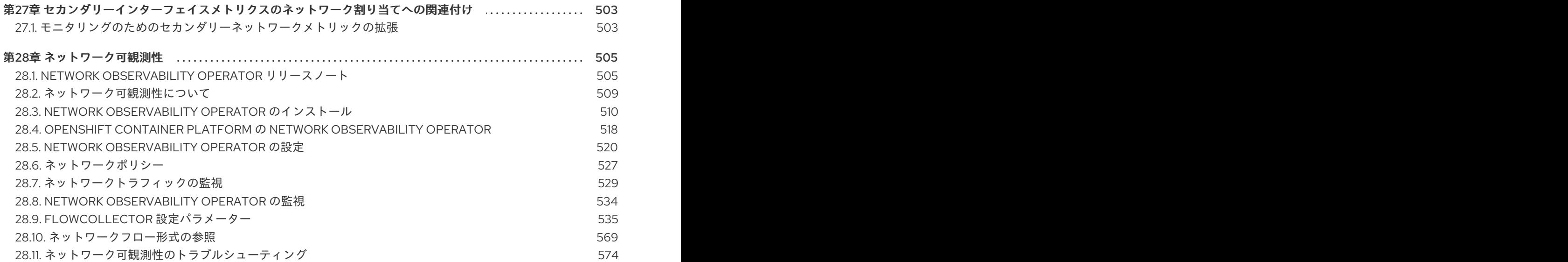

### 第1章 ネットワークについて

<span id="page-10-0"></span>クラスター管理者は、クラスターで実行されるアプリケーションを外部トラフィックに公開し、ネット ワーク接続のセキュリティーを保護するための複数のオプションがあります。

- ノードポートやロードバランサーなどのサービスタイプ
- **Ingress や Route** などの API リソース

デフォルトで、Kubernetes は各 Pod に、Pod 内で実行しているアプリケーションの内部 IP アドレス を割り当てます。Pod とそのコンテナーはネットワーク接続が可能ですが、クラスター外のクライアン トにはネットワークアクセスがありません。アプリケーションを外部トラフィックに公開する場合、各 Pod に IP アドレスを割り当てると、ポートの割り当て、ネットワーク、名前の指定、サービス検出、 負荷分散、アプリケーション設定、移行などの点で、Pod を物理ホストや仮想マシンのように扱うこと ができます。

### 注記

一部のクラウドプラットフォームでは、169.254.169.254 IP アドレスでリッスンするメタ データ API があります。これは、IPv4 **169.254.0.0/16** CIDR ブロックのリンクローカル IP アドレスです。

この CIDR ブロックは Pod ネットワークから到達できません。これらの IP アドレスへの アクセスを必要とする Pod には、Pod 仕様の **spec.hostNetwork** フィールドを **true** に 設定して、ホストのネットワークアクセスが付与される必要があります。

Pod ホストのネットワークアクセスを許可する場合、Pod に基礎となるネットワークイ ンフラストラクチャーへの特権アクセスを付与します。

### <span id="page-10-1"></span>1.1. OPENSHIFT CONTAINER PLATFORM DNS

フロントエンドサービスやバックエンドサービスなど、複数のサービスを実行して複数の Pod で使用 している場合、フロントエンド Pod がバックエンドサービスと通信できるように、ユーザー名、サー ビス IP などの環境変数を作成します。サービスが削除され、再作成される場合には、新規の IP アドレ スがそのサービスに割り当てられるので、フロントエンド Pod がサービス IP の環境変数の更新された 値を取得するには、これを再作成する必要があります。さらに、バックエンドサービスは、フロントエ ンド Pod を作成する前に作成し、サービス IP が正しく生成され、フロントエンド Pod に環境変数とし て提供できるようにする必要があります。

そのため、OpenShift Container Platform には DNS が組み込まれており、これにより、サービスは、 サービス IP/ポートと共にサービス DNS によって到達可能になります。

### <span id="page-10-2"></span>1.2. OPENSHIFT CONTAINER PLATFORM INGRESS OPERATOR

OpenShift Container Platform クラスターを作成すると、クラスターで実行している Pod およびサービ スにはそれぞれ独自の IP アドレスが割り当てられます。IP アドレスは、近くで実行されている他の Pod やサービスからアクセスできますが、外部クライアントの外部からはアクセスできません。Ingress Operator は **IngressController** API を実装し、OpenShift Container Platform クラスターサービスへの 外部アクセスを可能にするコンポーネントです。

Ingress Operator を使用すると、ルーティングを処理する 1 つ以上の HAProxy ベースの Ingress Controller [をデプロイおよび管理することにより、外部クライアントがサービスにアクセスでき](https://kubernetes.io/docs/concepts/services-networking/ingress-controllers/)るよう になります。OpenShift Container Platform **Route** および Kubernetes **Ingress** リソースを指定して、ト ラフィックをルーティングするために Ingress Operator を使用します。**endpointPublishingStrategy** タイプおよび内部負荷分散を定義する機能などの Ingress Controller 内の設定は、Ingress Controller エ ンドポイントを公開する方法を提供します。

### 1.2.1. ルートと Ingress の比較

OpenShift Container Platform の Kubernetes Ingress リソースは、クラスター内で Pod として実行され る共有ルーターサービスと共に Ingress Controller を実装します。Ingress トラフィックを管理する最も 一般的な方法は Ingress Controller を使用することです。他の通常の Pod と同様にこの Pod をスケーリ ングし、複製できます。このルーターサービスは、オープンソースのロードバランサーソリューション である [HAProxy](http://www.haproxy.org/) をベースとしています。

OpenShift Container Platform ルートは、クラスターのサービスに Ingress トラフィックを提供しま す。ルートは、Blue-Green デプロイメント向けに TLS 再暗号化、TLS パススルー、分割トラフィック などの標準の Kubernetes Ingress Controller でサポートされない可能性のある高度な機能を提供しま す。

Ingress トラフィックは、ルートを介してクラスターのサービスにアクセスします。ルートおよび Ingress は、Ingress トラフィックを処理する主要なリソースです。Ingress は、外部要求を受け入れ、 ルートに基づいてそれらを委譲するなどのルートと同様の機能を提供します。ただし、Ingress では、 特定タイプの接続 (HTTP/2、HTTPS およびサーバー名 ID(SNI)、ならび証明書を使用した TLS のみを 許可できます。OpenShift Container Platform では、ルートは、Ingress リソースで指定される各種の条 件を満たすために生成されます。

### <span id="page-11-0"></span>1.3. OPENSHIFT CONTAINER PLATFORM ネットワーキングの一般用語集

この用語集では、ネットワーキングコンテンツで使用される一般的な用語を定義します。

#### authentication

OpenShift Container Platform クラスターへのアクセスを制御するために、クラスター管理者はユー ザー認証を設定し、承認されたユーザーのみがクラスターにアクセスできます。OpenShift Container Platform クラスターと対話するには、OpenShift Container Platform API に対して認証す る必要があります。Open Shift Container Platform API へのリクエストで、OAuth アクセストーク ンまたは X.509 クライアント証明書を提供することで認証できます。

#### AWS Load Balancer Operator

AWS Load Balancer (ALB) Operator は、**aws-load-balancer-controller** のインスタンスをデプロイ および管理します。

#### Cluster Network Operator

Cluster Network Operator (CNO) は、OpenShift Container Platform クラスター内のクラスター ネットワークコンポーネントをデプロイおよび管理します。これには、インストール中にクラス ター用に選択された Container Network Interface (CNI) のデフォルトネットワークプロバイダープ ラグインのデプロイメントが含まれます。

#### 設定マップ

ConfigMap は、設定データを Pod に注入する方法を提供します。タイプ **ConfigMap** のボリューム 内の ConfigMap に格納されたデータを参照できます。Pod で実行しているアプリケーションは、こ のデータを使用できます。

#### カスタムリソース (CR)

CR は Kubernetes API の拡張です。カスタムリソースを作成できます。

#### DNS

クラスター DNS は、Kubernetes サービスの DNS レコードを提供する DNS サーバーです。 Kubernetes により開始したコンテナーは、DNS 検索にこの DNS サーバーを自動的に含めます。

#### DNS Operator

DNS Operator は、CoreDNS をデプロイして管理し、Pod に名前解決サービスを提供します。これ により、OpenShift Container Platform で DNS ベースの Kubernetes サービス検出が可能になりま す。

#### deployment

アプリケーションのライフサイクルを維持する Kubernetes リソースオブジェクト。

#### domain

ドメインは、Ingress Controller によってサービスされる DNS 名です。

#### egress

Pod からのネットワークのアウトバウンドトラフィックを介して外部とデータを共有するプロセ ス。

#### 外部 DNS Operator

外部 DNS Operator は、ExternalDNS をデプロイして管理し、外部 DNS プロバイダーから OpenShift Container Platform へのサービスおよびルートの名前解決を提供します。

#### HTTP ベースのルート

HTTP ベースのルートとは、セキュアではないルートで、基本的な HTTP ルーティングプロトコル を使用してセキュリティー保護されていないアプリケーションポートでサービスを公開します。

#### Ingress

OpenShift Container Platform の Kubernetes Ingress リソースは、クラスター内で Pod として実行 される共有ルーターサービスと共に Ingress Controller を実装します。

#### Ingress Controller

Ingress Operator は Ingress Controller を管理します。Ingress Controller の使用は、最も一般的な、 OpenShift Container Platform クラスターへの外部アクセスを許可する方法です。

#### インストーラーでプロビジョニングされるインフラストラクチャー

インストールプログラムは、クラスターが実行されるインフラストラクチャーをデプロイして設定 します。

#### kubelet

コンテナーが Pod で実行されていることを確認するために、クラスター内の各ノードで実行される プライマリーノードエージェント。

#### Kubernetes NMState Operator

Kubernetes NMState Operator は、NMState の OpenShift Container Platform クラスターのノード 間でステートドリブンのネットワーク設定を実行するための Kubernetes API を提供します。

#### kube-proxy

Kube-proxy は、各ノードで実行するプロキシーサービスであり、外部ホストがサービスを利用でき るようにするのに役立ちます。リクエストを正しいコンテナーに転送するのに役立ち、基本的な負 荷分散を実行できます。

#### ロードバランサー

OpenShift Container Platform は、ロードバランサーを使用して、クラスターの外部からクラスター で実行されているサービスと通信します。

#### MetalLB Operator

クラスター管理者は、MetalLB Operator をクラスターに追加し、タイプ **LoadBalancer** のサービス がクラスターに追加されると、MetalLB はサービスの外部 IP アドレスを追加できます。

#### multicast

IP マルチキャストを使用すると、データが多数の IP アドレスに同時に配信されます。

#### namespace

namespace は、すべてのプロセスから見える特定のシステムリソースを分離します。namespace 内 では、その namespace のメンバーであるプロセスのみがそれらのリソースを参照できます。

#### networking

OpenShift Container Platform クラスターのネットワーク情報。

#### node

OpenShift Container Platform クラスター内のワーカーマシン。ノードは、仮想マシン (VM) または 物理マシンのいずれかです。

#### OpenShift Container Platform Ingress Operator

Ingress Operator は **IngressController** API を実装し、OpenShift Container Platform サービスへの 外部アクセスを可能にするコンポーネントです。

#### Pod

OpenShift Container Platform クラスターで実行されている、ボリュームや IP アドレスなどの共有 リソースを持つ 1 つ以上のコンテナー。Pod は、定義、デプロイ、および管理される最小のコン ピュート単位です。

#### PTP Operator

PTP Operator は、**linuxptp** サービスを作成し、管理します。

#### route

OpenShift Container Platform ルートは、クラスターのサービスに Ingress トラフィックを提供しま す。ルートは、Blue-Green デプロイメント向けに TLS 再暗号化、TLS パススルー、分割トラ フィックなどの標準の Kubernetes Ingress Controller でサポートされない可能性のある高度な機能を 提供します。

#### スケーリング

リソース容量の増減。

#### サービス

一連の Pod で実行中のアプリケーションを公開します。

#### シングルルート I/O 仮想化 (SR-IOV) Network Operator

Single Root I/O Virtualization (SR-IOV) ネットワーク Operator は、クラスターで SR-IOV ネット ワークデバイスおよびネットワーク割り当てを管理します。

#### ソフトウェア定義ネットワーク (SDN)

OpenShift Container Platform は、Software Defined Networking (SDN) アプローチを使用して、ク ラスターのネットワークを統合し、OpenShift Container Platform クラスターの Pod 間の通信を可 能にします。

#### SCTP (Stream Control Transmission Protocol)

SCTP は、IP ネットワークの上部で実行される信頼できるメッセージベースのプロトコルです。

#### taint

テイントと容認により、Pod が適切なノードに確実にスケジュールされます。ノードに1つ以上の テイントを適用できます。

#### 容認

Pod に容認を適用できます。Tolerations を使用すると、スケジューラーは、テイントが一致する Pod をスケジュールできます。

#### Web コンソール

OpenShift Container Platform を管理するためのユーザーインターフェイス (UI)。

### 第2章 ホストへのアクセス

<span id="page-14-0"></span>OpenShift Container Platform インスタンスにアクセスして、セキュアシェル (SSH) アクセスでコント ロールプレーンノードにアクセスするために bastion ホストを作成する方法を学びます。

# <span id="page-14-1"></span>2.1. インストーラーでプロビジョニングされるインフラストラクチャークラ スターでの AMAZON WEB SERVICES のホストへのアクセス

OpenShift Container Platform インストーラーは、OpenShift Container Platform クラスターにプロビ ジョニングされる Amazon Elastic Compute Cloud (Amazon EC2) インスタンスのパブリック IP アドレ スを作成しません。OpenShift Container Platform ホストに対して SSH を実行できるようにするには、 以下の手順を実行する必要があります。

#### 手順

- 1. **openshift-install** コマンドで作成される仮想プライベートクラウド (VPC) に対する SSH アク セスを可能にするセキュリティーグループを作成します。
- 2. インストーラーが作成したパブリックサブネットのいずれかに Amazon EC2 インスタンスを作 成します。
- 3. パブリック IP アドレスを、作成した Amazon EC2 インスタンスに関連付けます。 OpenShift Container Platform のインストールとは異なり、作成した Amazon EC2 インスタン スを SSH キーペアに関連付ける必要があります。これにはインターネットを OpenShift Container Platform クラスターの VPC にブリッジ接続するための SSH bastion としてのみの単 純な機能しかないため、このインスタンスにどのオペレーティングシステムを選択しても問題 ありません。どの Amazon Machine Image (AMI) を使用するかについては、注意が必要です。 たとえば、Red Hat Enterprise Linux CoreOS (RHCOS) では、インストーラーと同様に、 Ignition でキーを指定することができます。
- 4. Amazon EC2 インスタンスをプロビジョニングし、これに対して SSH を実行した後に、 OpenShift Container Platform インストールに関連付けた SSH キーを追加する必要がありま す。このキーは bastion インスタンスのキーとは異なる場合がありますが、異なるキーにしな ければならない訳ではありません。

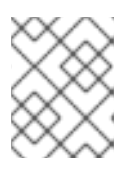

#### 注記

直接の SSH アクセスは、障害復旧を目的とする場合にのみ推奨されます。 Kubernetes API が応答する場合、特権付き Pod を代わりに実行します。

- 5. **oc get nodes** を実行し、出力を検査し、マスターであるノードのいずれかを選択します。ホス ト名は **ip-10-0-1-163.ec2.internal** に類似したものになります。
- 6. Amazon EC2 に手動でデプロイした bastion SSH ホストから、そのコントロールプレーンホス トに SSH を実行します。インストール時に指定したものと同じ SSH キーを使用するようにし ます。

\$ ssh -i <ssh-key-path> core@<master-hostname>

# 第3章 ネットワーキング OPERATOR の概要

<span id="page-15-0"></span>OpenShift Container Platform は、複数のタイプのネットワーキング Operator をサポートします。こ れらのネットワーク Operator を使用して、クラスターネットワークを管理できます。

### <span id="page-15-1"></span>3.1. CLUSTER NETWORK OPERATOR

Cluster Network Operator (CNO) は、OpenShift Container Platform クラスター内のクラスターネット ワークコンポーネントをデプロイおよび管理します。これには、インストール中にクラスター用に選択 された Container Network Interface (CNI) のデフォルトネットワークプロバイダープラグインのデプロ イメントが含まれます。詳細は、[OpenShift](https://access.redhat.com/documentation/ja-jp/openshift_container_platform/4.10/html-single/networking/#cluster-network-operator) Container Platform における Cluster Network Operator を 参照してください。

## <span id="page-15-2"></span>3.2. DNS OPERATOR

DNS Operator は、CoreDNS をデプロイして管理し、Pod に名前解決サービスを提供します。これに より、OpenShift Container Platform で DNS ベースの Kubernetes サービス検出が可能になります。詳 細は、[OpenShift](https://access.redhat.com/documentation/ja-jp/openshift_container_platform/4.10/html-single/networking/#dns-operator) Container Platform の DNS Operator を参照してください。

### <span id="page-15-3"></span>3.3. INGRESS OPERATOR

OpenShift Container Platform クラスターを作成すると、クラスターで実行している Pod およびサービ スにはそれぞれの IP アドレスが割り当てられます。IP アドレスは、近くで実行されている他の Pod や サービスからアクセスできますが、外部クライアントの外部からはアクセスできません。Ingress Operator は IngressController API を実装し、OpenShift Container Platform クラスターサービスへの外 部アクセスを可能にします。詳細は、[OpenShift](https://access.redhat.com/documentation/ja-jp/openshift_container_platform/4.10/html-single/networking/#configuring-ingress) Container Platform の Ingress Operator を参照してく ださい。

### <span id="page-15-4"></span>3.4. 外部 DNS OPERATOR

外部 DNS Operator は、ExternalDNS をデプロイして管理し、外部 DNS プロバイダーから OpenShift Container Platform [へのサービスおよびルートの名前解決を提供します。詳細は、](https://access.redhat.com/documentation/ja-jp/openshift_container_platform/4.10/html-single/networking/#external-dns-operator)Understanding the External DNS Operator を参照してください。

# <span id="page-15-5"></span>3.5. NETWORK OBSERVABILITY OPERATOR

Network Observability Operator は、クラスター管理者が OpenShift Container Platform クラスターの ネットワークトラフィックを観察するために使用できるオプションの Operator です。Network Observability Operator は、eBPF テクノロジーを使用してネットワークフローを作成します。その後、 ネットワークフローは OpenShift Container Platform 情報で強化され、Loki に保存されます。保存され たネットワークフロー情報を OpenShift Container Platform コンソールで表示および分析して、さらな [る洞察とトラブルシューティングを行うことができます。詳細は、](https://access.redhat.com/documentation/ja-jp/openshift_container_platform/4.10/html-single/networking/#dependency-network-observability)Network Observability Operator に ついて を参照してください。

# <span id="page-16-0"></span>第4章 OPENSHIFT CONTAINER PLATFORM における CLUSTER NETWORK OPERATOR

Cluster Network Operator (CNO) は、インストール時にクラスター用に選択される Container Network Interface (CNI) デフォルトネットワークプロバイダープラグインを含む、OpenShift Container Platform クラスターの各種のクラスターネットワークコンポーネントをデプロイし、これらを管理しま す。

# <span id="page-16-1"></span>4.1. CLUSTER NETWORK OPERATOR

Cluster Network Operator は、**operator.openshift.io** API グループから **network** API を実装します。 Operator は、デーモンセットを使用して OpenShift SDN デフォルト Container Network Interface (CNI) ネットワークプロバイダープラグイン、またはクラスターのインストール時に選択したデフォル トネットワークプロバイダープラグインをデプロイします。

### 手順

Cluster Network Operator は、インストール時に Kubernetes **Deployment** としてデプロイされます。

1. 以下のコマンドを実行して Deployment のステータスを表示します。

\$ oc get -n openshift-network-operator deployment/network-operator

### 出力例

NAME READY UP-TO-DATE AVAILABLE AGE network-operator 1/1 1 1 56m

2. 以下のコマンドを実行して、Cluster Network Operator の状態を表示します。

\$ oc get clusteroperator/network

### 出力例

NAME VERSION AVAILABLE PROGRESSING DEGRADED SINCE network 4.5.4 True False False 50m

以下のフィールドは、Operator のステータス (**AVAILABLE**、**PROGRESSING**、および **DEGRADED**) についての情報を提供します。**AVAILABLE** フィールドは、Cluster Network Operator が Available ステータス条件を報告する場合に **True** になります。

# <span id="page-16-2"></span>4.2. クラスターネットワーク設定の表示

すべての新規 OpenShift Container Platform インストールには、**cluster** という名前の **network.config** オブジェクトがあります。

### 手順

**oc describe** コマンドを使用して、クラスターネットワーク設定を表示します。

\$ oc describe network.config/cluster

### 出力例

<span id="page-17-3"></span><span id="page-17-2"></span>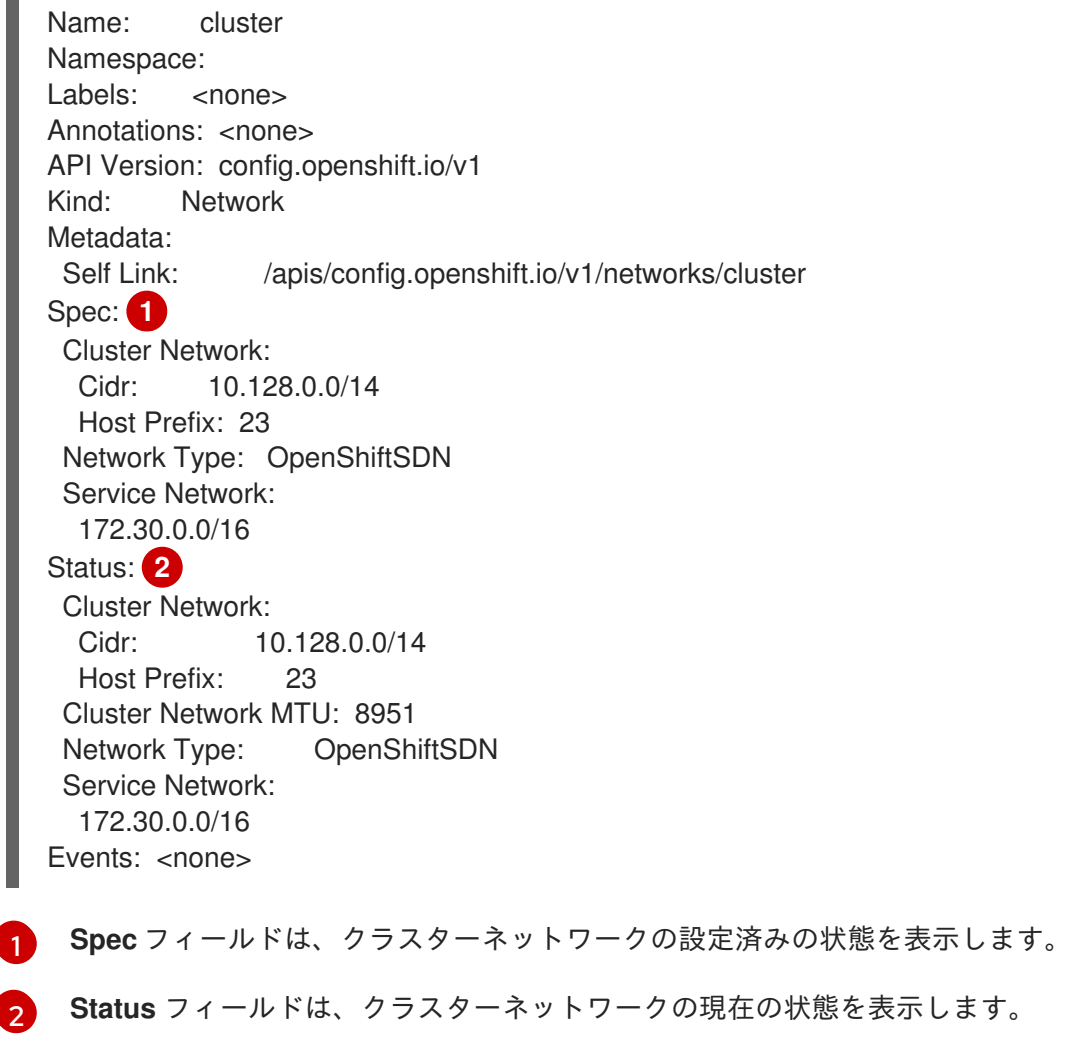

# <span id="page-17-0"></span>4.3. CLUSTER NETWORK OPERATOR のステータス表示

**oc describe** コマンドを使用して、Cluster Network Operator のステータスを検査し、その詳細を表示 することができます。

### 手順

● 以下のコマンドを実行して、Cluster Network Operator のステータスを表示します。

\$ oc describe clusteroperators/network

### <span id="page-17-1"></span>4.4. CLUSTER NETWORK OPERATOR ログの表示

```
oc logs コマンドを使用して、Cluster Network Operator ログを表示できます。
```
### 手順

● 以下のコマンドを実行して、Cluster Network Operator のログを表示します。

\$ oc logs --namespace=openshift-network-operator deployment/network-operator

# <span id="page-18-0"></span>4.5. CLUSTER NETWORK OPERATOR (CNO) の設定

クラスターネットワークの設定は、Cluster Network Operator (CNO) 設定の一部として指定さ れ、**cluster** という名前のカスタムリソース (CR) オブジェクトに保存されます。CR は **operator.openshift.io** API グループの **Network** API のフィールドを指定します。

CNO 設定は、**Network.config.openshift.io** API グループの **Network** API からクラスターのインストー ル時に以下のフィールドを継承し、これらのフィールドは変更できません。

### **clusterNetwork**

Pod IP アドレスの割り当てに使用する IP アドレスプール。

### **serviceNetwork**

サービスの IP アドレスプール。

### **defaultNetwork.type**

OpenShift SDN または OVN-Kubernetes などのクラスターネットワークプロバイダー。

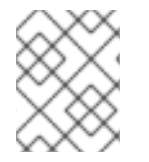

### 注記

クラスターのインストール後に、直前のセクションでリスト表示されているフィールド を変更することはできません。

**defaultNetwork** オブジェクトのフィールドを **cluster** という名前の CNO オブジェクトに設定すること により、クラスターのクラスターネットワークプロバイダー設定を指定できます。

### 4.5.1. Cluster Network Operator 設定オブジェクト

Cluster Network Operator (CNO) のフィールドは以下の表で説明されています。

### 表4.1 Cluster Network Operator 設定オブジェクト

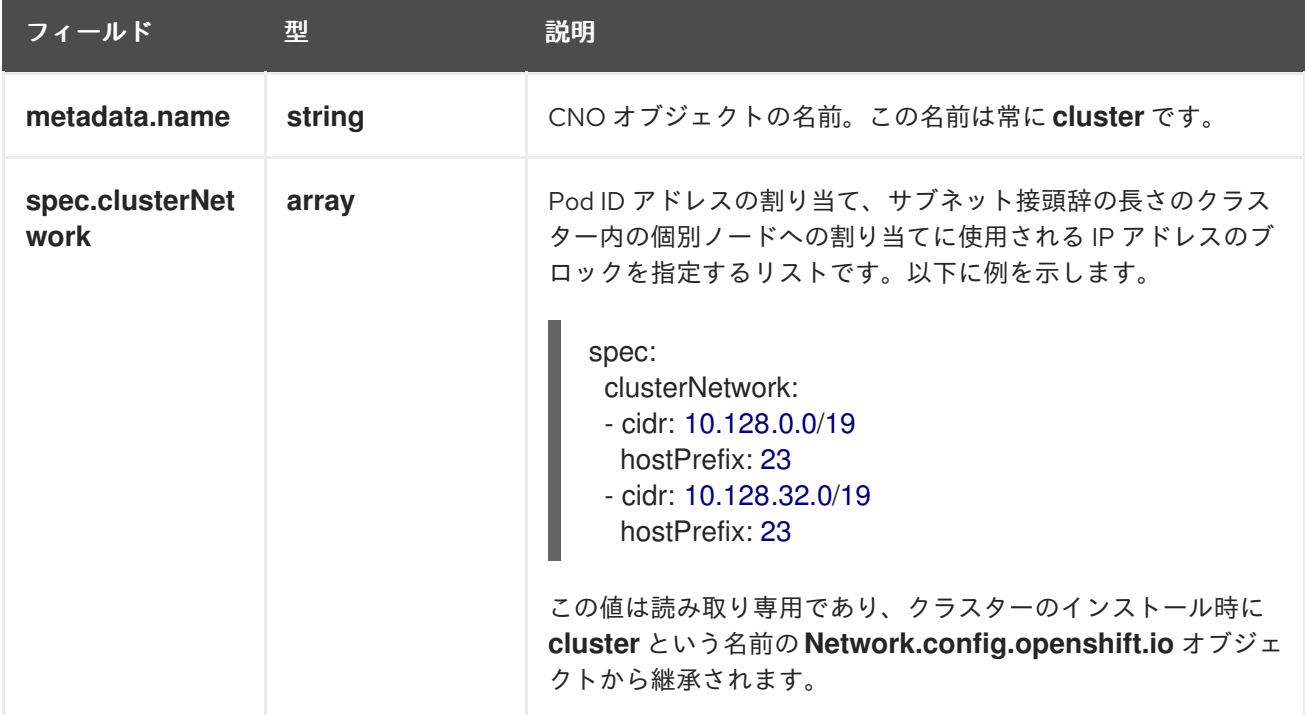

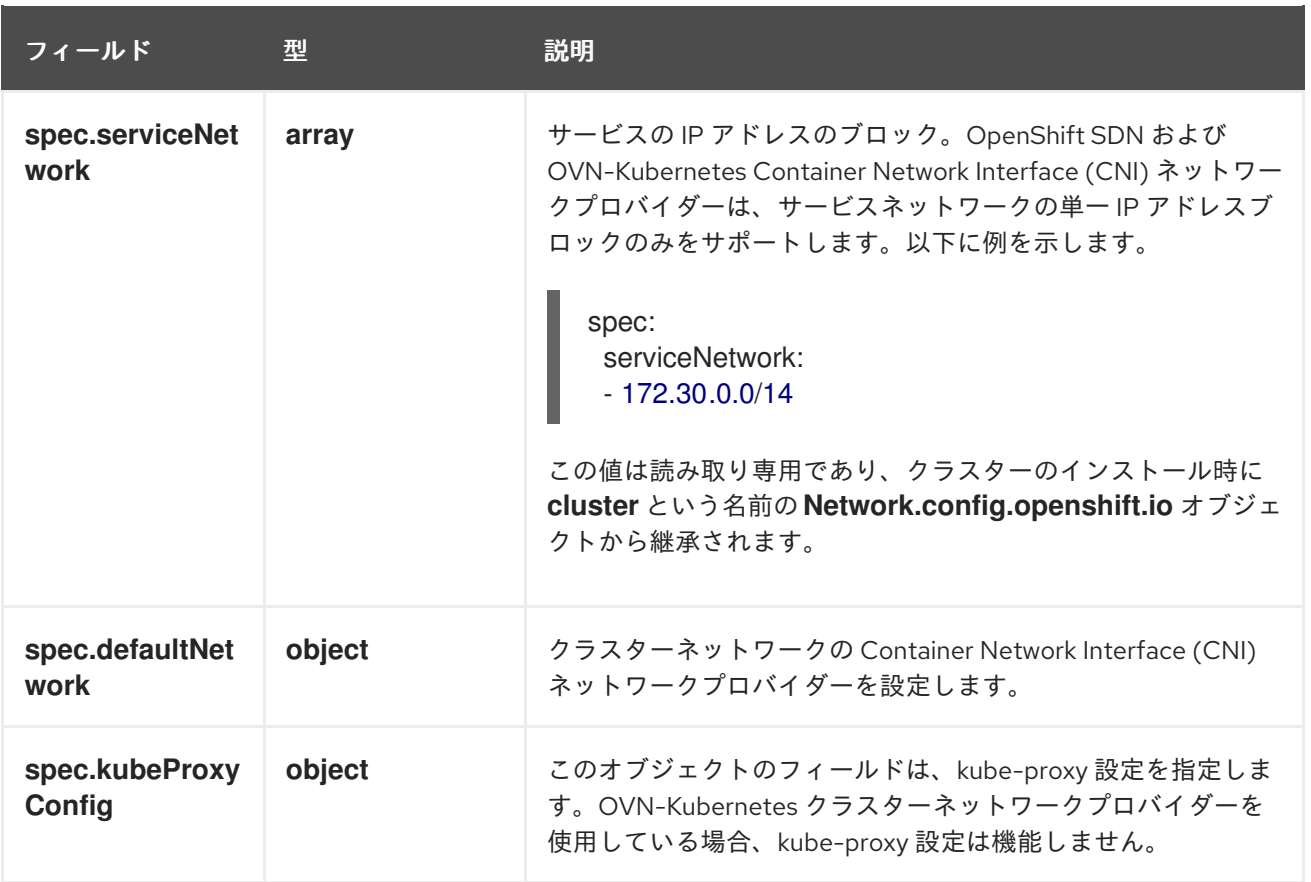

### defaultNetwork オブジェクト設定 **defaultNetwork** オブジェクトの値は、以下の表で定義されます。

### 表4.2 **defaultNetwork**オブジェクト

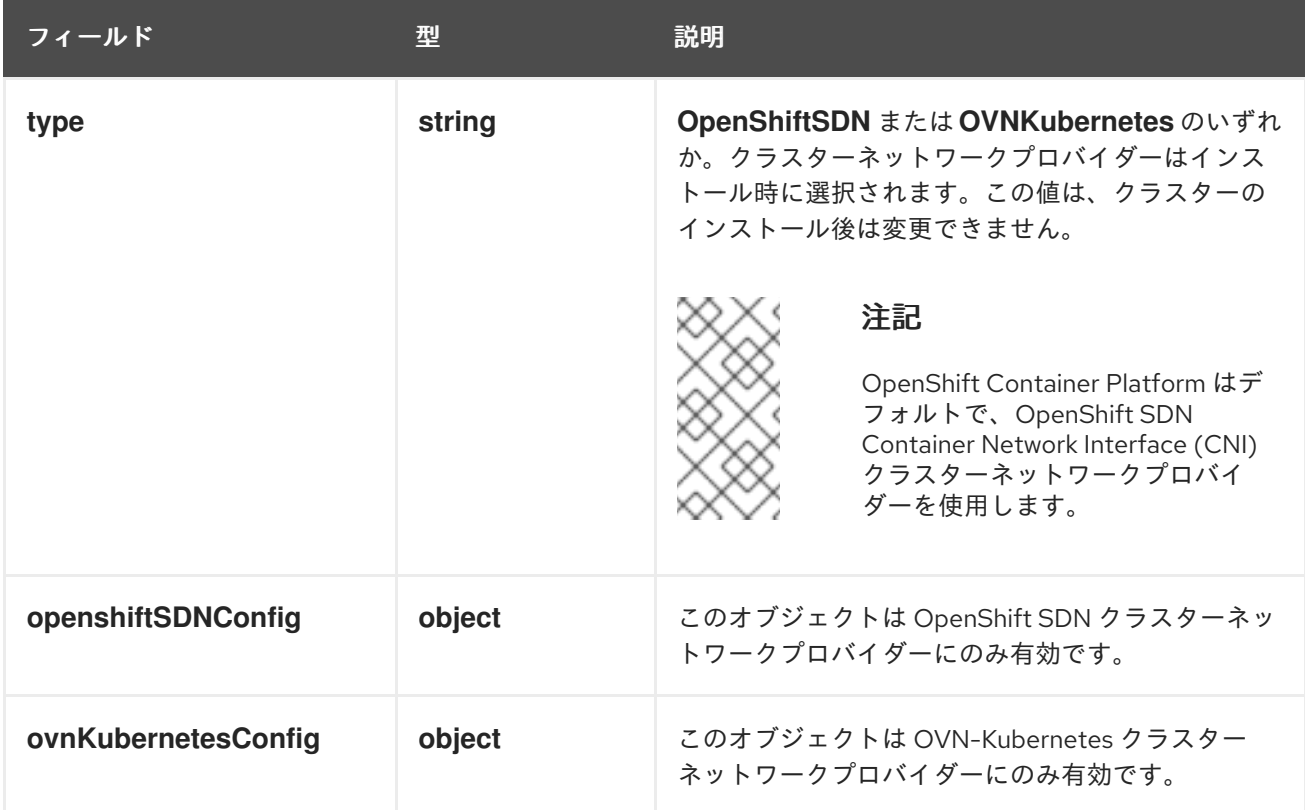

以下の表は、OpenShift SDN Container Network Interface (CNI) クラスターネットワークプロバイダー

### OpenShift SDN CNI クラスターネットワークプロバイダーの設定

以下の表は、OpenShift SDN Container Network Interface (CNI) クラスターネットワークプロバイダー の設定フィールドについて説明しています。

### 表4.3 **openshiftSDNConfig**オブジェクト

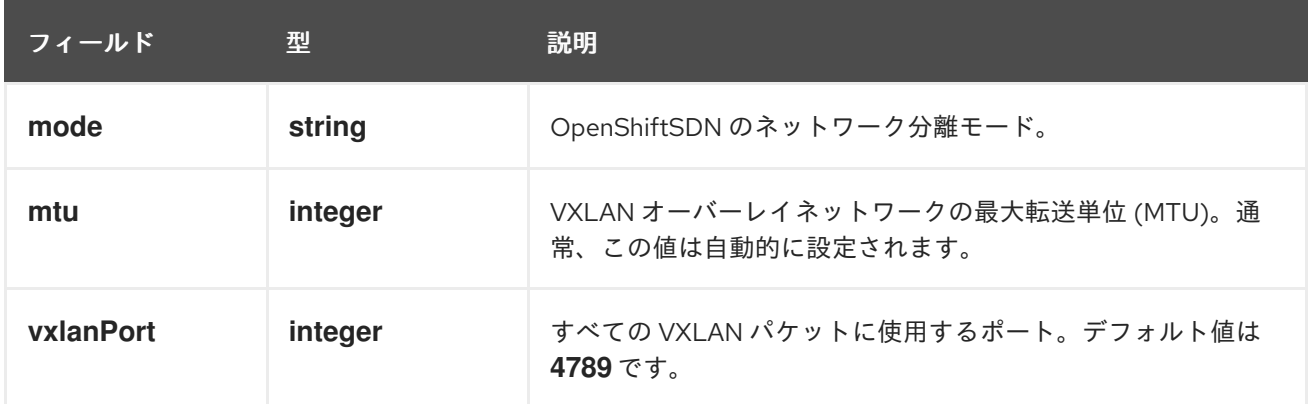

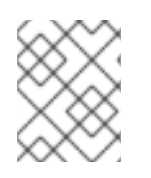

### 注記

クラスターのインストール時にのみクラスターネットワークプロバイダーの設定を変更 することができます。

### OpenShift SDN 設定の例

defaultNetwork: type: OpenShiftSDN openshiftSDNConfig: mode: NetworkPolicy mtu: 1450 vxlanPort: 4789

### OVN-Kubernetes CNI クラスターネットワークプロバイダーの設定

以下の表は OVN-Kubernetes CNI クラスターネットワークプロバイダーの設定フィールドについて説明 しています。

### 表4.4 **ovnKubernetesConfig** object

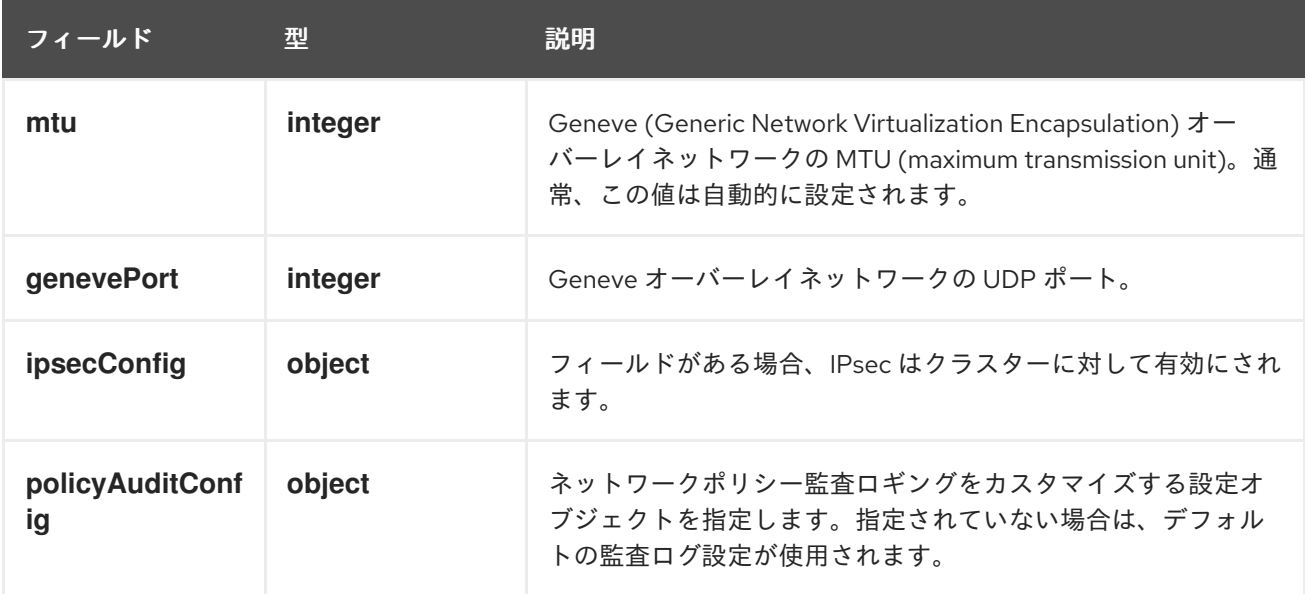

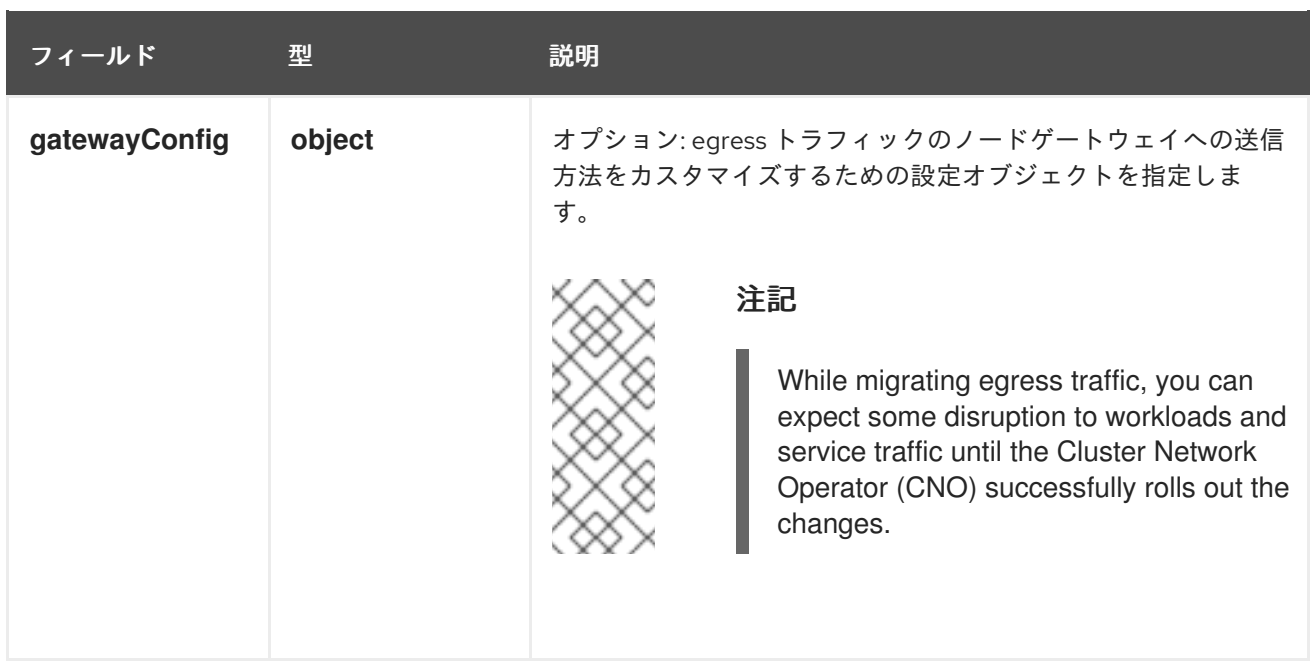

# 表4.5 **policyAuditConfig** object

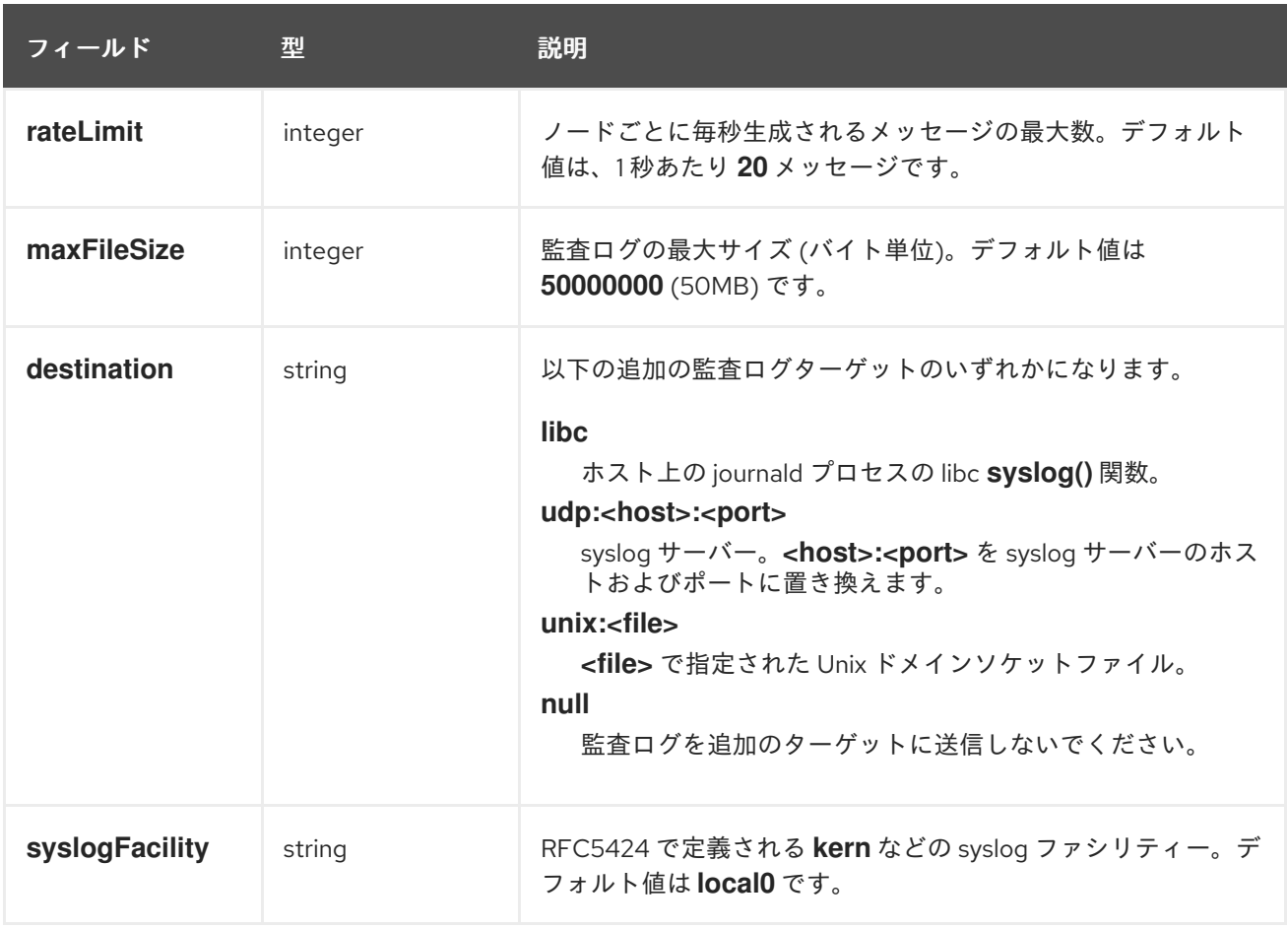

### 表4.6 **gatewayConfig** オブジェクト

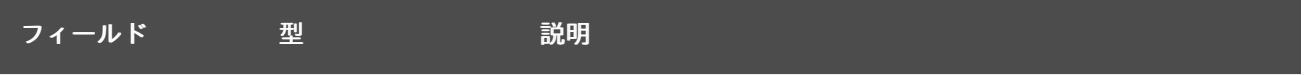

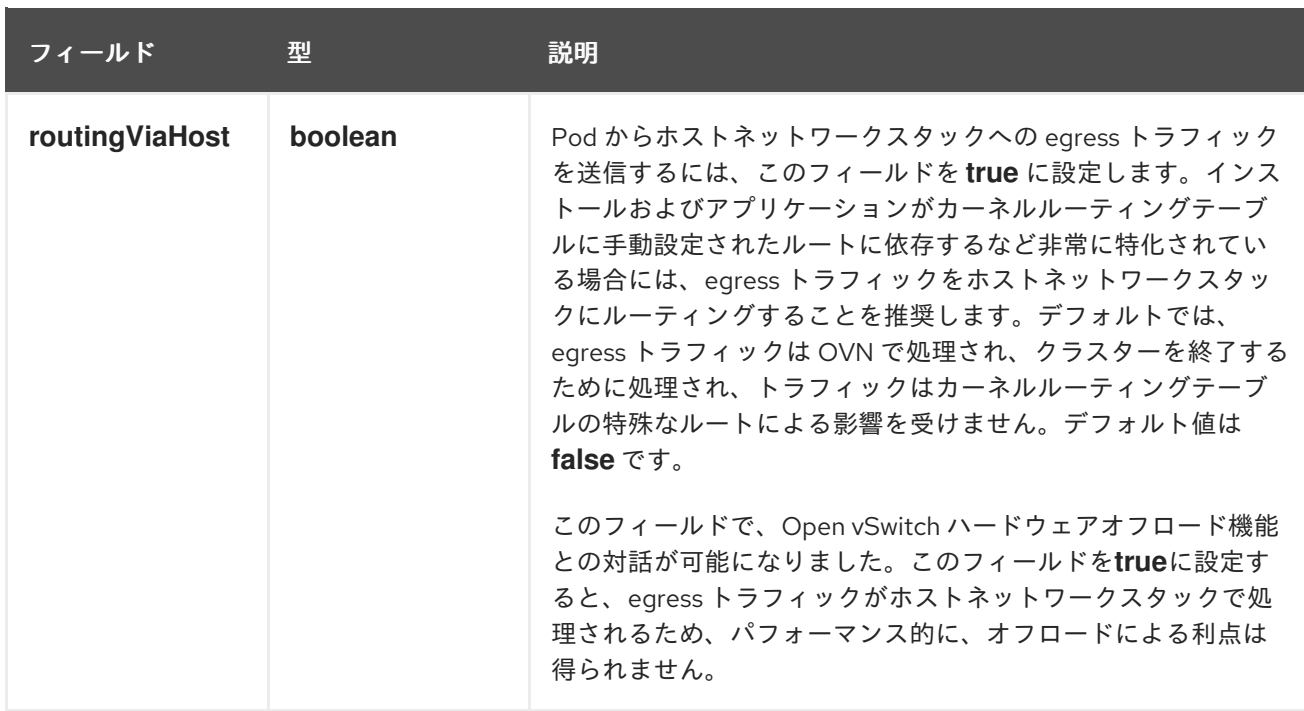

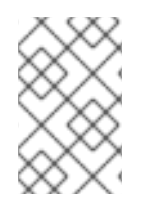

### 注記

クラスターのインストール中にのみクラスターネットワークプロバイダーの設定を変更 できます。ただし、インストール後のアクティビティーとして実行時に変更でき る**gatewayConfig**フィールドは除きます。

### IPsec が有効な OVN-Kubernetes 設定の例

defaultNetwork: type: OVNKubernetes ovnKubernetesConfig: mtu: 1400 genevePort: 6081 ipsecConfig: {}

kubeProxyConfig オブジェクト設定 **kubeProxyConfig** オブジェクトの値は以下の表で定義されます。

### 表4.7 **kubeProxyConfig** オブジェクト

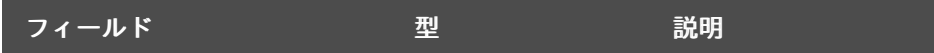

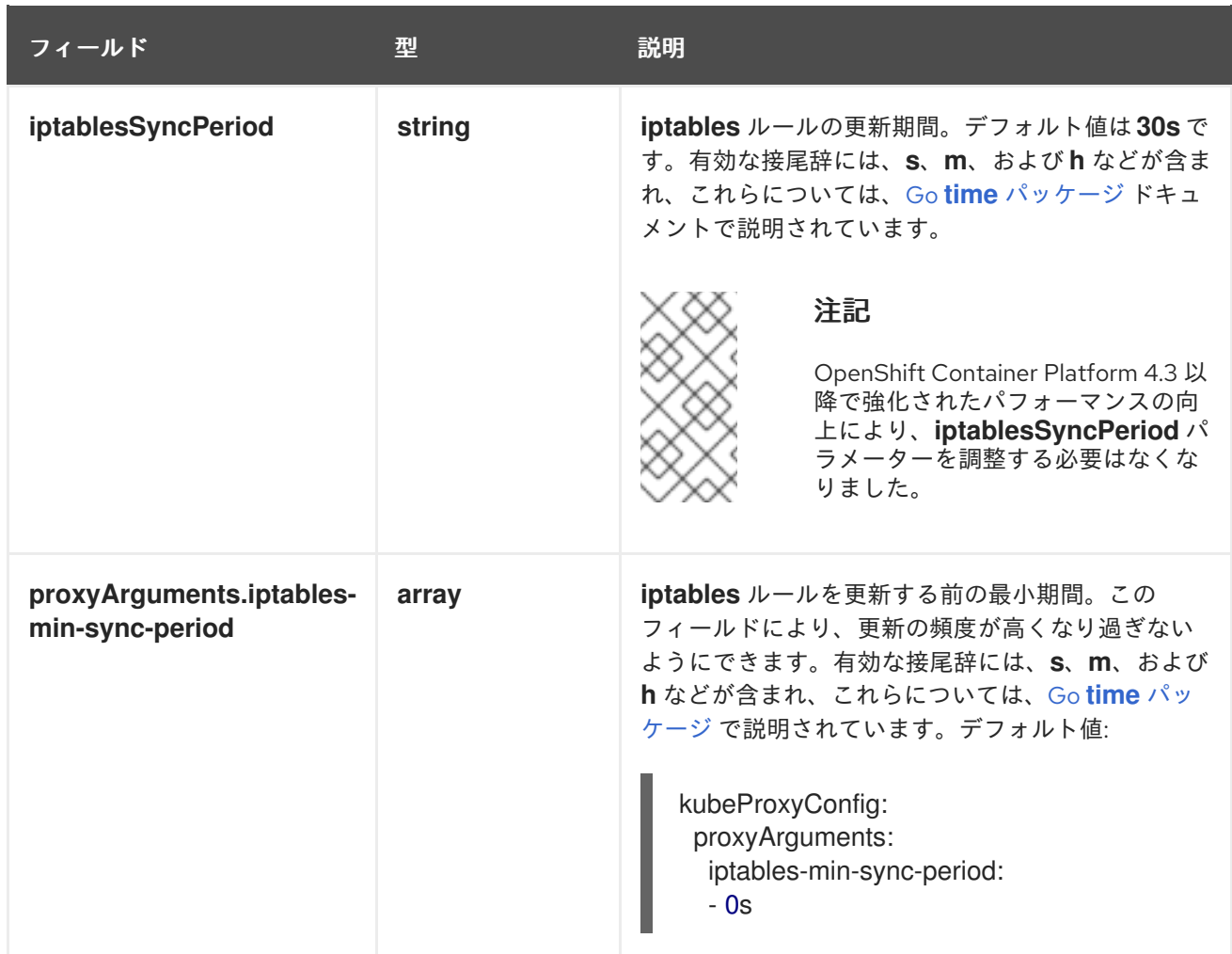

### 4.5.2. Cluster Network Operator の設定例

以下の例では、詳細な CNO 設定が指定されています。

Cluster Network Operator オブジェクトのサンプル

<span id="page-23-2"></span><span id="page-23-1"></span><span id="page-23-0"></span>apiVersion: operator.openshift.io/v1 kind: Network metadata: name: cluster spec: clusterNetwork: **1** - cidr: 10.128.0.0/14 hostPrefix: 23 serviceNetwork: **2** - 172.30.0.0/16 defaultNetwork: **3** type: OpenShiftSDN openshiftSDNConfig: mode: NetworkPolicy mtu: 1450 vxlanPort: 4789 kubeProxyConfig: iptablesSyncPeriod: 30s

proxyArguments: iptables-min-sync-period: - 0s

●●●タラスターのインストール時にのみ設定されます。

# <span id="page-24-0"></span>4.6. 関連情報

**[operator.openshift.io](https://access.redhat.com/documentation/ja-jp/openshift_container_platform/4.10/html-single/api_reference/#network-operator-openshift-io-v1)** API グループの **Network** API

# <span id="page-25-0"></span>第5章 OPENSHIFT CONTAINER PLATFORM の DNS **OPFRATOR**

DNS Operator は、Pod に対して名前解決サービスを提供するために CoreDNS をデプロイし、これを 管理し、OpenShift Container Platform での DNS ベースの Kubernetes サービス検出を可能にします。

### <span id="page-25-1"></span>5.1. DNS OPERATOR

DNS Operator は、**operator.openshift.io** API グループから **dns** API を実装します。この Operator は、デーモンセットを使用して CoreDNS をデプロイし、デーモンセットのサービスを作成し、 kubelet を Pod に対して名前解決に CoreDNS サービス IP を使用するように指示するように設定しま す。

### 手順

DNS Operator は、インストール時に **Deployment** オブジェクトを使用してデプロイされます。

1. **oc get** コマンドを使用してデプロイメントのステータスを表示します。

\$ oc get -n openshift-dns-operator deployment/dns-operator

出力例

NAME READY UP-TO-DATE AVAILABLE AGE dns-operator  $1/1$  1 1 23h

2. **oc get** コマンドを使用して DNS Operator の状態を表示します。

\$ oc get clusteroperator/dns

### 出力例

NAME VERSION AVAILABLE PROGRESSING DEGRADED SINCE dns 4.1.0-0.11 True False False 92m

**AVAILABLE**、 **PROGRESSING** および **DEGRADED** は、Operator のステータスについての情 報を提供します。AVAILABLE は、CoreDNS デーモンセットからの1つ以上の Pod が **Available** ステータス条件を報告する場合は **True** になります。

### <span id="page-25-2"></span>5.2. DNS OPERATOR MANAGEMENTSTATE の変更

DNS は CoreDNS コンポーネントを管理し、クラスター内の Pod およびサービスの名前解決サービス を提供します。DNS Operator の **managementState** はデフォルトで **Managed** に設定されます。これ は、DNS Operator がそのリソースをアクティブに管理できることを意味します。これを **Unmanaged** に変更できます。つまり、DNS Operator がそのリソースを管理していないことを意味します。

以下は、DNS Operator **managementState** を変更するためのユースケースです。

● 開発者であり、CoreDNS の問題が修正されているかどうかを確認するために設定変更をテスト する必要があります。**managementState** を **Unmanaged** に設定すると、DNS Operator によ り修正が上書きされないようにできます。

クラスター管理者であり、CoreDNS の問題が報告されていますが、問題が修正されるまで回避

● クラスター管理者であり、CoreDNS の問題が報告されていますが、問題が修正されるまで回避 策を適用する必要があります。DNS Operator の **managementState** フィールドを **Unmanaged** に設定して、回避策を適用できます。

#### 手順

**managementState** DNS Operator を変更します。  $\bullet$ 

> oc patch dns.operator.openshift.io default --type merge --patch '{"spec": {"managementState":"Unmanaged"}}'

### <span id="page-26-0"></span>5.3. DNS POD 配置の制御

DNS Operator には、CoreDNS 用と **/etc/hosts** ファイルを管理するための 2 つのデーモンセットがあ ります。**/etc/hosts** に設定されたデーモンは、イメージのプルをサポートするクラスターイメージレジ ストリーのエントリーを追加するために、すべてのノードホストで実行する必要があります。セキュリ ティーポリシーにより、ノードのペア間の通信が禁止され、CoreDNS のデーモンセットがすべての ノードで実行できなくなります。

クラスター管理者は、カスタムノードセレクターを使用して、CoreDNS のデーモンセットを特定の ノードで実行するか、実行しないように設定できます。

#### 前提条件

- **oc** CLI をインストールしていること。
- **cluster-admin** 権限を持つユーザーとしてクラスターにログインしている。

#### 手順

- 特定のノード間の通信を防ぐには、**spec.nodePlacement.nodeSelector** API フィールドを設定 します。
	- 1. **default** という名前の DNS Operator オブジェクトを変更します。

\$ oc edit dns.operator/default

2. **spec.nodePlacement.nodeSelector** API フィールドにコントロールプレーンノードのみが 含まれるノードセレクターを指定します。

spec: nodePlacement: nodeSelector: node-role.kubernetes.io/worker: ""

- CoreDNS のデーモンセットをノードで実行されるようにするには、テイントおよび容認を設定 します。
	- 1. **default** という名前の DNS Operator オブジェクトを変更します。

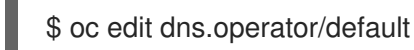

2. テイントのテイントキーおよび容認を指定します。

<span id="page-27-1"></span>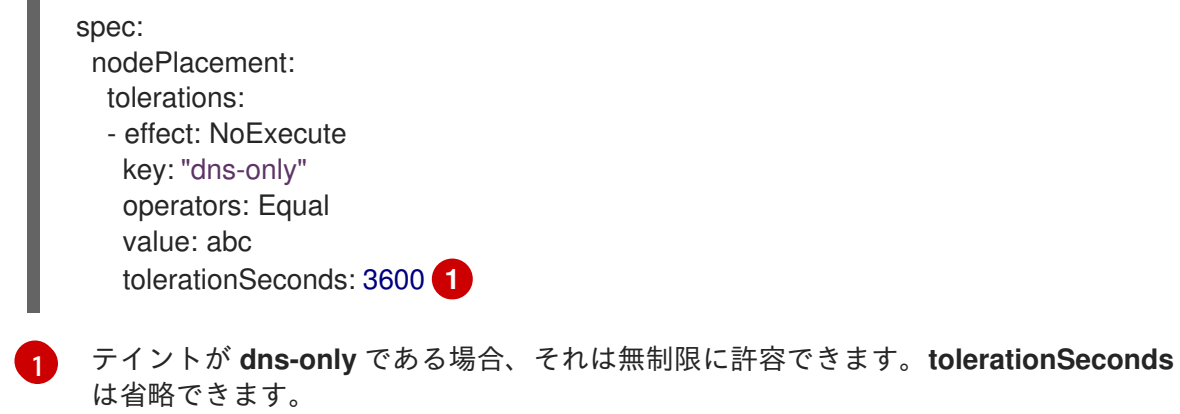

# <span id="page-27-0"></span>5.4. デフォルト DNS の表示

すべての新規 OpenShift Container Platform インストールには、**default** という名前の **dns.operator** が あります。

### 手順

1. **oc describe** コマンドを使用してデフォルトの **dns** を表示します。

\$ oc describe dns.operator/default

### 出力例

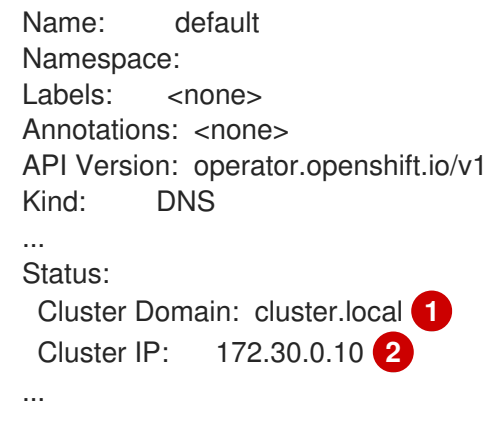

<span id="page-27-3"></span><span id="page-27-2"></span>Cluster Domain フィールドは、完全修飾 Pod およびサービスドメイン名を作成するため に使用されるベース DNS ドメインです。

 $\mathcal{P}$ 

[1](#page-27-2)

クラスター IP は、Pod が名前解決のためにクエリーするアドレスです。IP は、サービス CIDR 範囲の 10 番目のアドレスで定義されます。

2. クラスターのサービス CIDR を見つけるには、**oc get** コマンドを使用します。

\$ oc get networks.config/cluster -o jsonpath='{\$.status.serviceNetwork}'

### 出力例

[172.30.0.0/16]

### <span id="page-28-0"></span>5.5. DNS 転送の使用

DNS 転送を使用して、次の方法で**/etc/resolv.conf**ファイルのデフォルトの転送設定を上書きできま す。

- すべてのゾーンにネームサーバーを指定します。転送されるゾーンが OpenShift Container Platform によって管理される Ingress ドメインである場合、アップストリームネームサーバー がドメインについて認証される必要があります。
- アップストリーム DNS サーバーのリストを指定します。
- デフォルトの転送ポリシーを変更します。

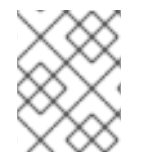

### 注記

デフォルトドメインの DNS 転送設定には、**/etc/resolv.conf** ファイルおよびアップスト リーム DNS サーバーで指定されたデフォルトのサーバーの両方を設定できます。

### 手順

1. **default** という名前の DNS Operator オブジェクトを変更します。

\$ oc edit dns.operator/default

これにより、**Server** に基づく追加のサーバー設定ブロックを使用して **dns-default** という名前 の ConfigMap を作成し、更新できます。クエリーに一致するゾーンがサーバーにない場合に は、名前解決はアップストリーム DNS サーバーにフォールバックします。

### DNS の例

<span id="page-28-4"></span><span id="page-28-3"></span><span id="page-28-2"></span><span id="page-28-1"></span>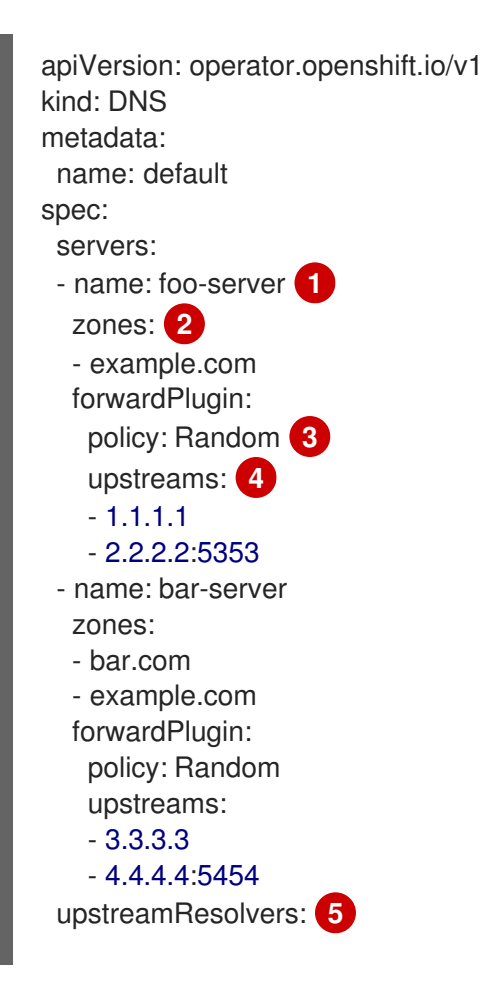

<span id="page-29-5"></span><span id="page-29-4"></span><span id="page-29-3"></span><span id="page-29-2"></span><span id="page-29-1"></span><span id="page-29-0"></span>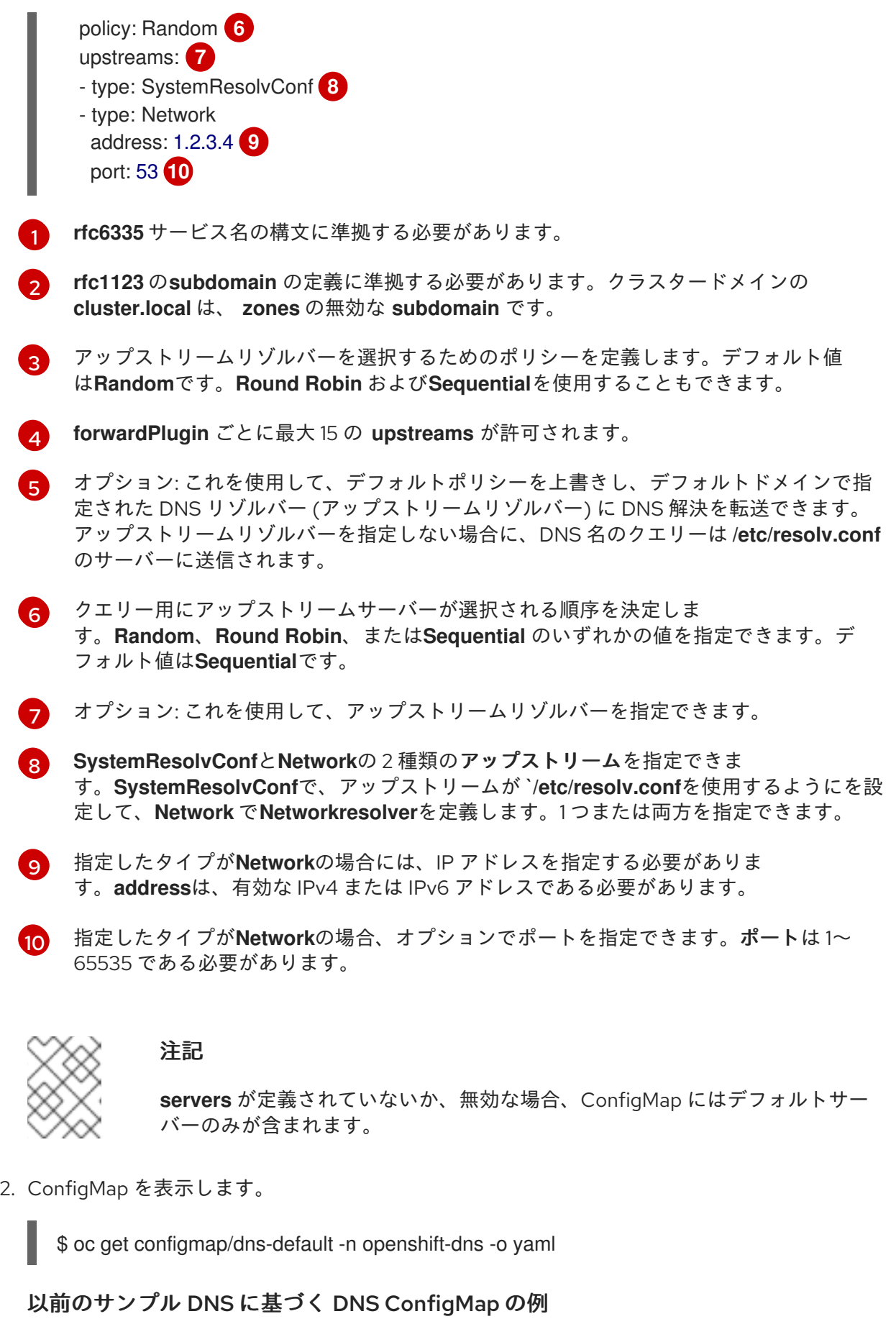

apiVersion: v1 data: Corefile: | example.com:5353 {

<span id="page-30-2"></span>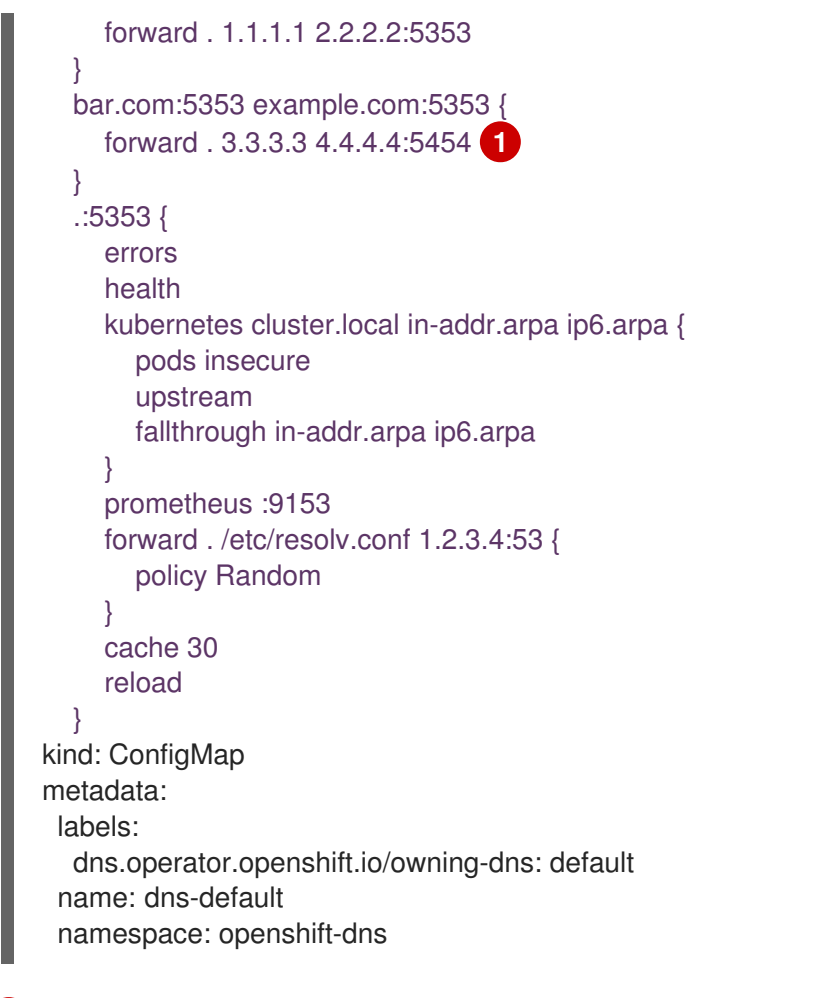

**forwardPlugin** への変更により、CoreDNS デーモンセットのローリング更新がトリガー されます。

### 関連情報

[1](#page-30-2)

● DNS 転送の詳細は、CoreDNS forward [のドキュメント](https://coredns.io/plugins/forward/) を参照してください。

### <span id="page-30-0"></span>5.6. DNS OPERATOR のステータス

**oc describe** コマンドを使用して、DNS Operator のステータスを検査し、その詳細を表示することが できます。

### 手順

DNS Operator のステータスを表示します。

\$ oc describe clusteroperators/dns

### <span id="page-30-1"></span>5.7. DNS OPERATOR ログ

**oc logs** コマンドを使用して、DNS Operator ログを表示できます。

### 手順

DNS Operator のログを表示します。

\$ oc logs -n openshift-dns-operator deployment/dns-operator -c dns-operator

# <span id="page-31-0"></span>5.8. COREDNS ログレベルの設定

CoreDNS ログレベルを設定して、ログに記録されたエラーメッセージの情報量を決定できます。 CoreDNS ログレベルの有効な値は、 **Normal**、**Debug**、および**Trace**です。デフォルトの**log Level**は**Normal**です。

### 注記

エラープラグインは常に有効になっています。次の**logLevel**設定は、さまざまなエラー 応答を報告します。

- **logLevel**: **Normal**は "errors" class: **log . { class error }** を有効にします。
- **logLevel**: **Debug**は "denial" class: **log . { class denial error }** を有効にします。
- **logLevel**: **Trace**は "all" class: **log . { class all }** を有効にします。

#### 手順

**logLevel**を**Debug**に設定するには、次のコマンドを入力します。

\$ oc patch dnses.operator.openshift.io/default -p '{"spec":{"logLevel":"Debug"}}' --type=merge

**logLevel**を**Trace**に設定するには、次のコマンドを入力します。

\$ oc patch dnses.operator.openshift.io/default -p '{"spec":{"logLevel":"Trace"}}' --type=merge

#### 検証

 $\bullet$ 目的のログレベルが設定されていることを確認するには、ConfigMap を確認します。

\$ oc get configmap/dns-default -n openshift-dns -o yaml

### <span id="page-31-1"></span>5.9. COREDNS OPERATOR のログレベルの設定

クラスター管理者は、Operator ログレベルを設定して、OpenShift DNS の問題をより迅速に追跡でき ます。**operatorLogLevel**の有効な値は、 **Normal**、**Debug**、および**Trace**です。**Trace** には最も詳細に わたる情報が含まれます。デフォルトの**operatorlogLevel**は**Normal**です。問題のログレベルには、 Trace、Debug、Info、Warning、Error、Fatal および Panic の 7 つがあります。ログレベルの設定後 に、その重大度またはそれを超える重大度のログエントリーがログに記録されます。

- **operatorLogLevel: "Normal"** は **logrus.SetLogLevel("Info")** を設定します。
- **operatorLogLevel: "Debug"** は **logrus.SetLogLevel("Debug")** を設定します。
- **operatorLogLevel: "Trace"** は **logrus.SetLogLevel("Trace")** を設定します。

#### 手順

**operatorLogLevel**を**Debug**に設定するには、次のコマンドを入力します。

\$ oc patch dnses.operator.openshift.io/default -p '{"spec":{"operatorLogLevel":"Debug"}}' - type=merge

**operatorLogLevel**を**Trace**に設定するには、次のコマンドを入力します。

\$ oc patch dnses.operator.openshift.io/default -p '{"spec":{"operatorLogLevel":"Trace"}}' - type=merge

# <span id="page-33-0"></span>第6章 OPENSHIFT CONTAINER PLATFORM の INGRESS **OPFRATOR**

## <span id="page-33-1"></span>6.1. OPENSHIFT CONTAINER PLATFORM INGRESS OPERATOR

OpenShift Container Platform クラスターを作成すると、クラスターで実行している Pod およびサービ スにはそれぞれ独自の IP アドレスが割り当てられます。IP アドレスは、近くで実行されている他の Pod やサービスからアクセスできますが、外部クライアントの外部からはアクセスできません。Ingress Operator は **IngressController** API を実装し、OpenShift Container Platform クラスターサービスへの 外部アクセスを可能にするコンポーネントです。

Ingress Operator を使用すると、ルーティングを処理する1つ以上の HAProxy ベースの Ingress Controller [をデプロイおよび管理することにより、外部クライアントがサービスにアクセスでき](https://kubernetes.io/docs/concepts/services-networking/ingress-controllers/)るよう になります。OpenShift Container Platform **Route** および Kubernetes **Ingress** リソースを指定して、ト ラフィックをルーティングするために Ingress Operator を使用します。**endpointPublishingStrategy** タイプおよび内部負荷分散を定義する機能などの Ingress Controller 内の設定は、Ingress Controller エ ンドポイントを公開する方法を提供します。

### <span id="page-33-2"></span>6.2. INGRESS 設定アセット

インストールプログラムでは、**config.openshift.io** API グループの **Ingress** リソースでアセットを生成 します (**cluster-ingress-02-config.yml**)。

### **Ingress** リソースの YAML 定義

apiVersion: config.openshift.io/v1 kind: Ingress metadata: name: cluster spec: domain: apps.openshiftdemos.com

インストールプログラムは、このアセットを **manifests/** ディレクトリーの **cluster-ingress-02 config.yml** ファイルに保存します。この **Ingress** リソースは、Ingress のクラスター全体の設定を定義 します。この Ingress 設定は、以下のように使用されます。

- Ingress Operator は、クラスター Ingress 設定のドメインを、デフォルト Ingress Controller の ドメインとして使用します。
- OpenShift API Server Operator は、クラスター Ingress 設定からのドメインを使用します。こ のドメインは、明示的なホストを指定しない **Route** リソースのデフォルトホストを生成する際 にも使用されます。

### <span id="page-33-3"></span>6.3. INGRESS CONTROLLER 設定パラメーター

**ingresscontrollers.operator.openshift.io** リソースは以下の設定パラメーターを提供します。

パラメーター ぶり

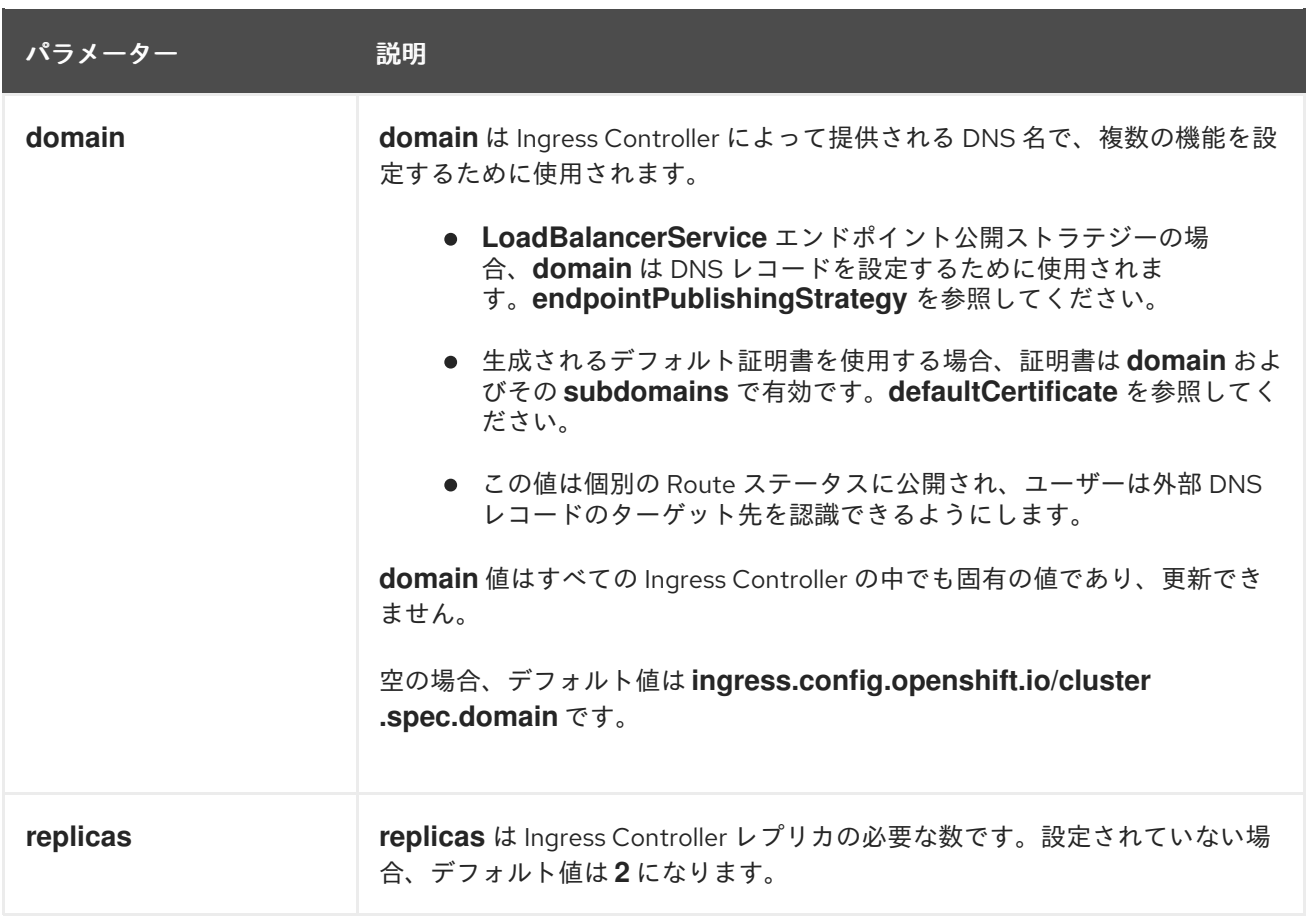

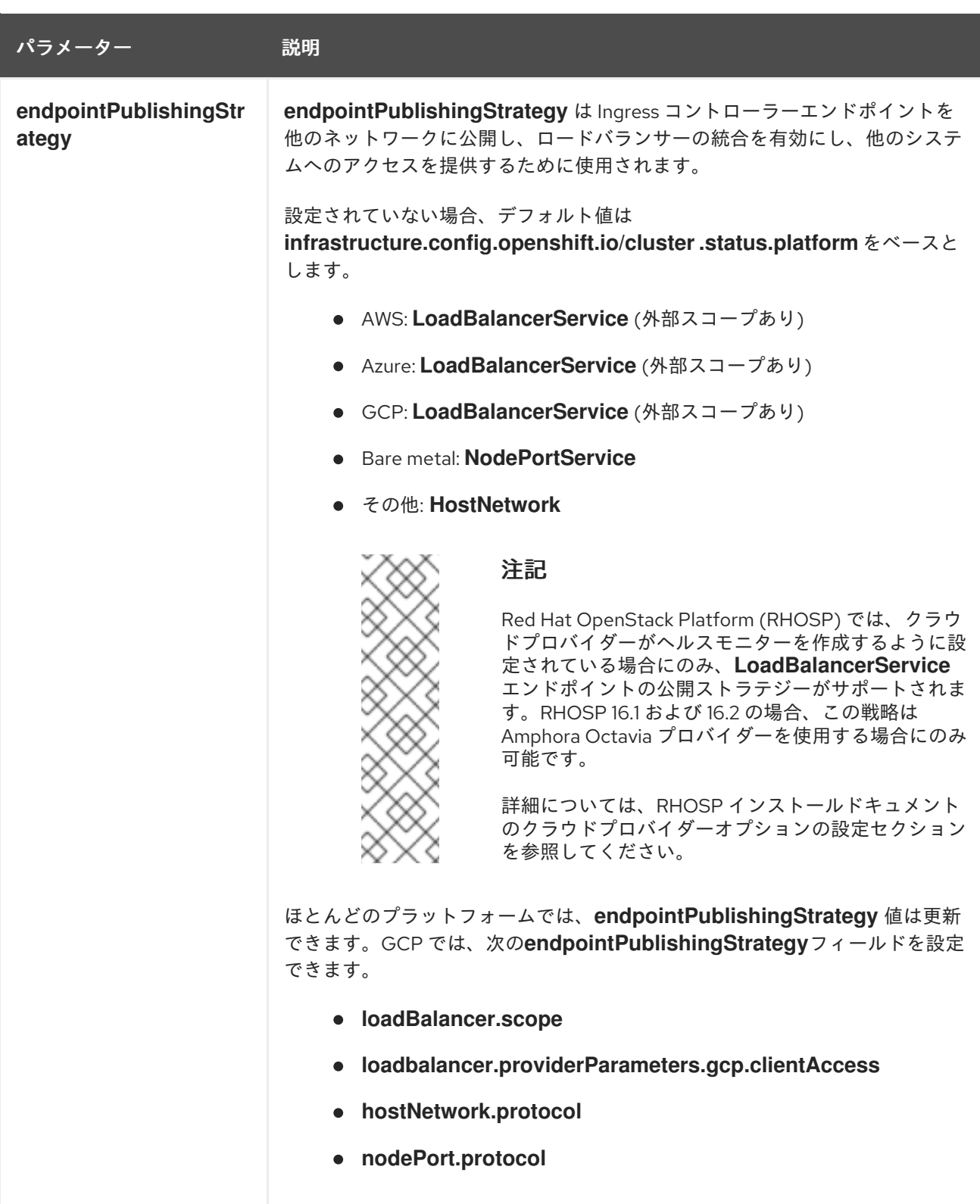
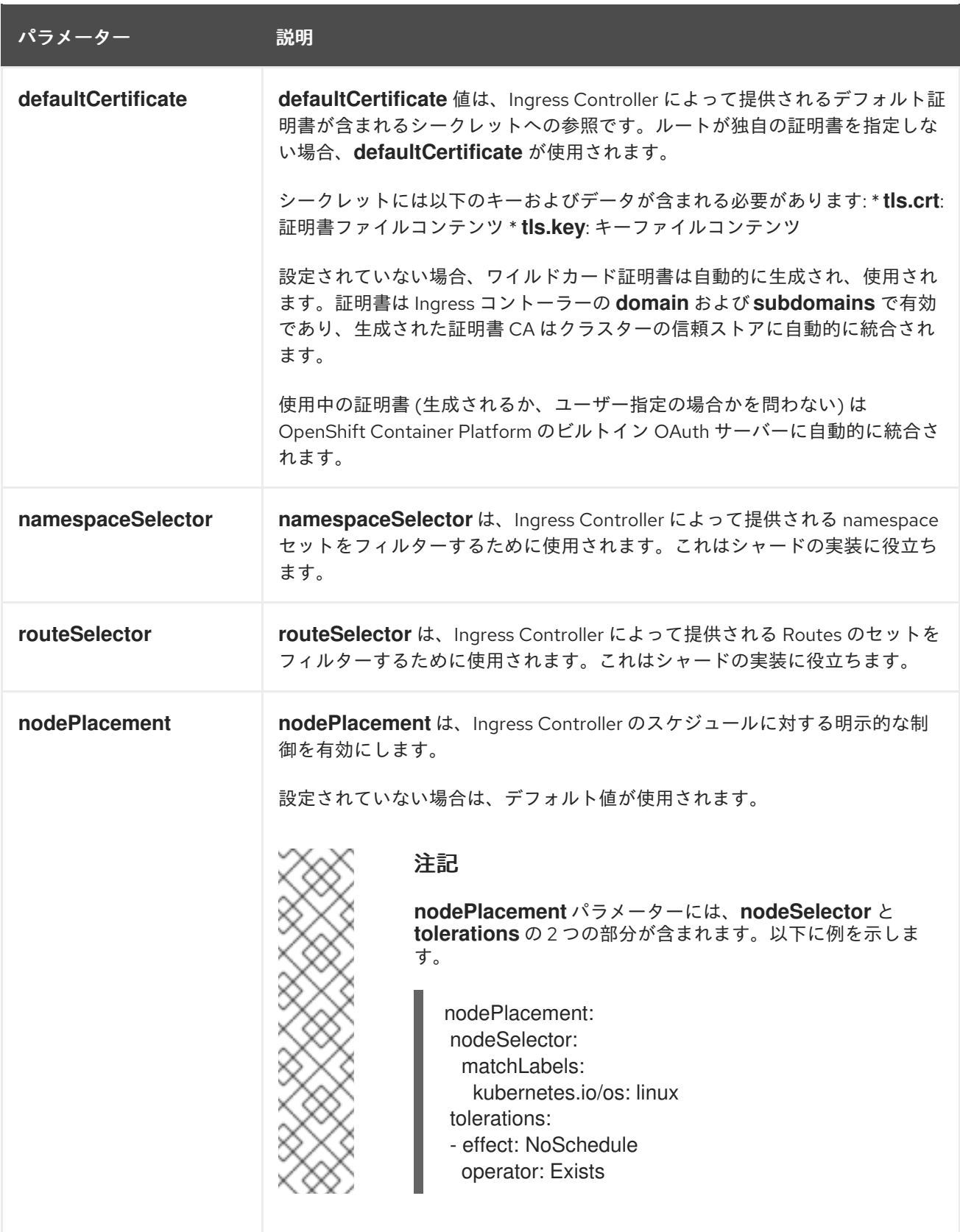

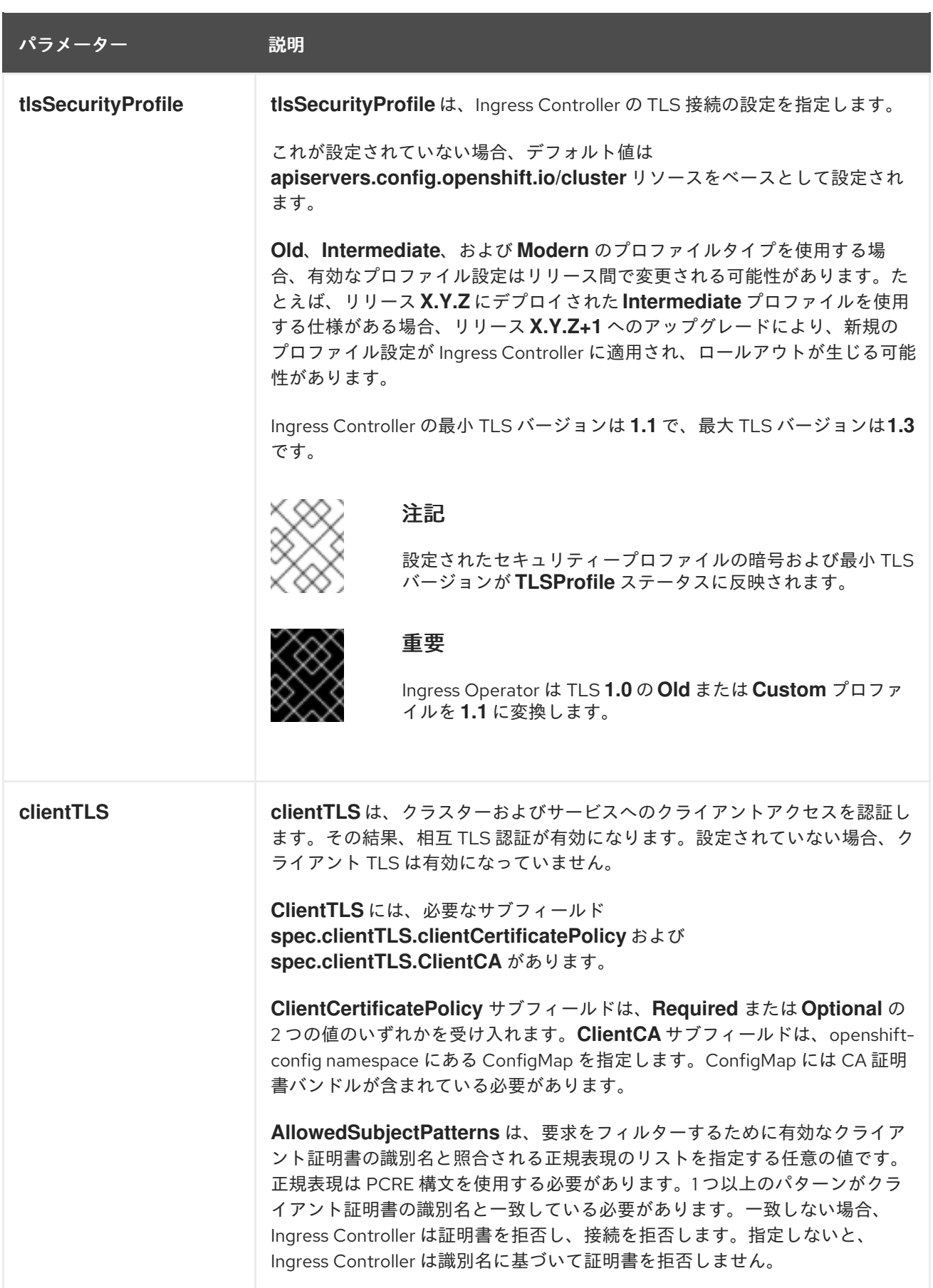

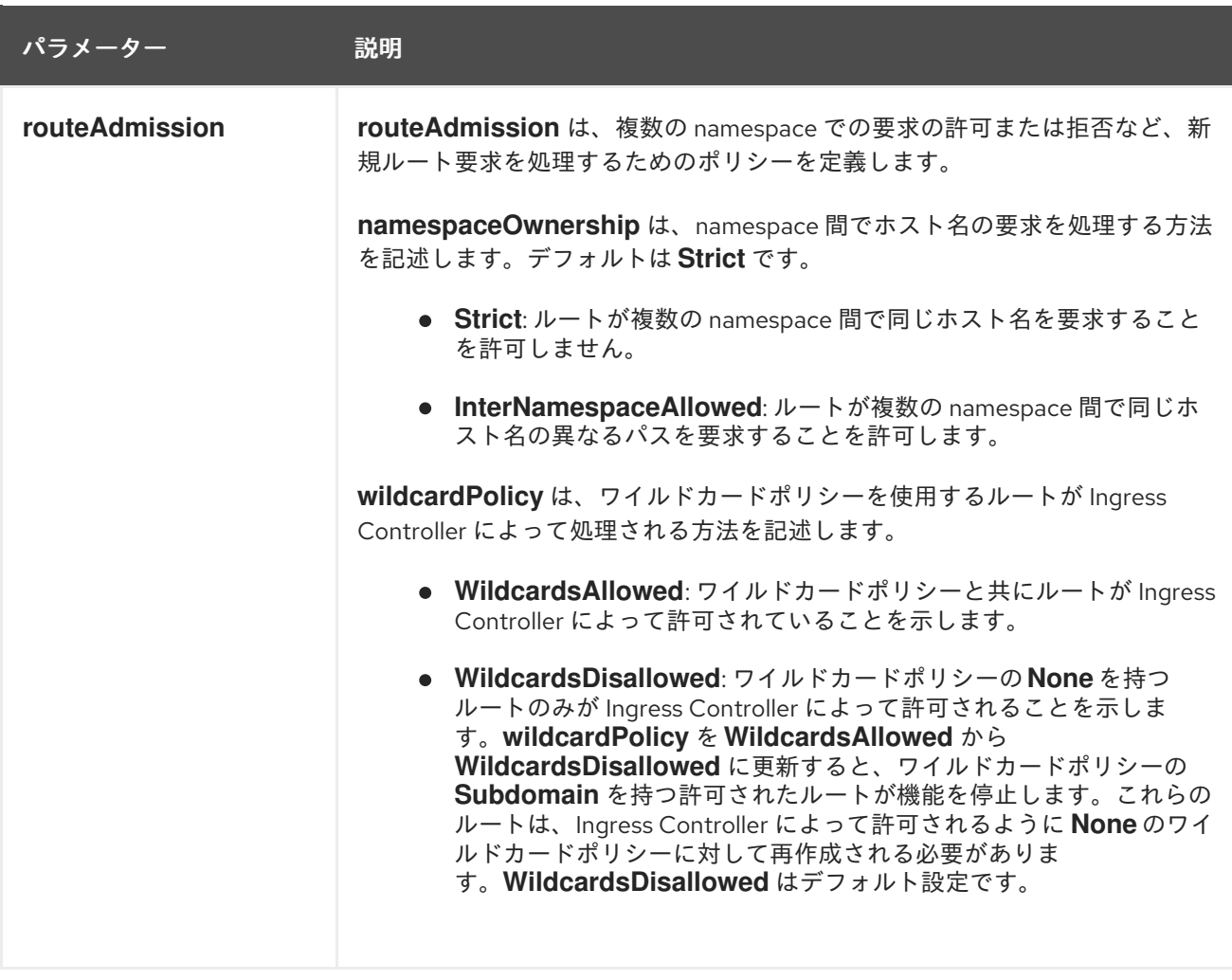

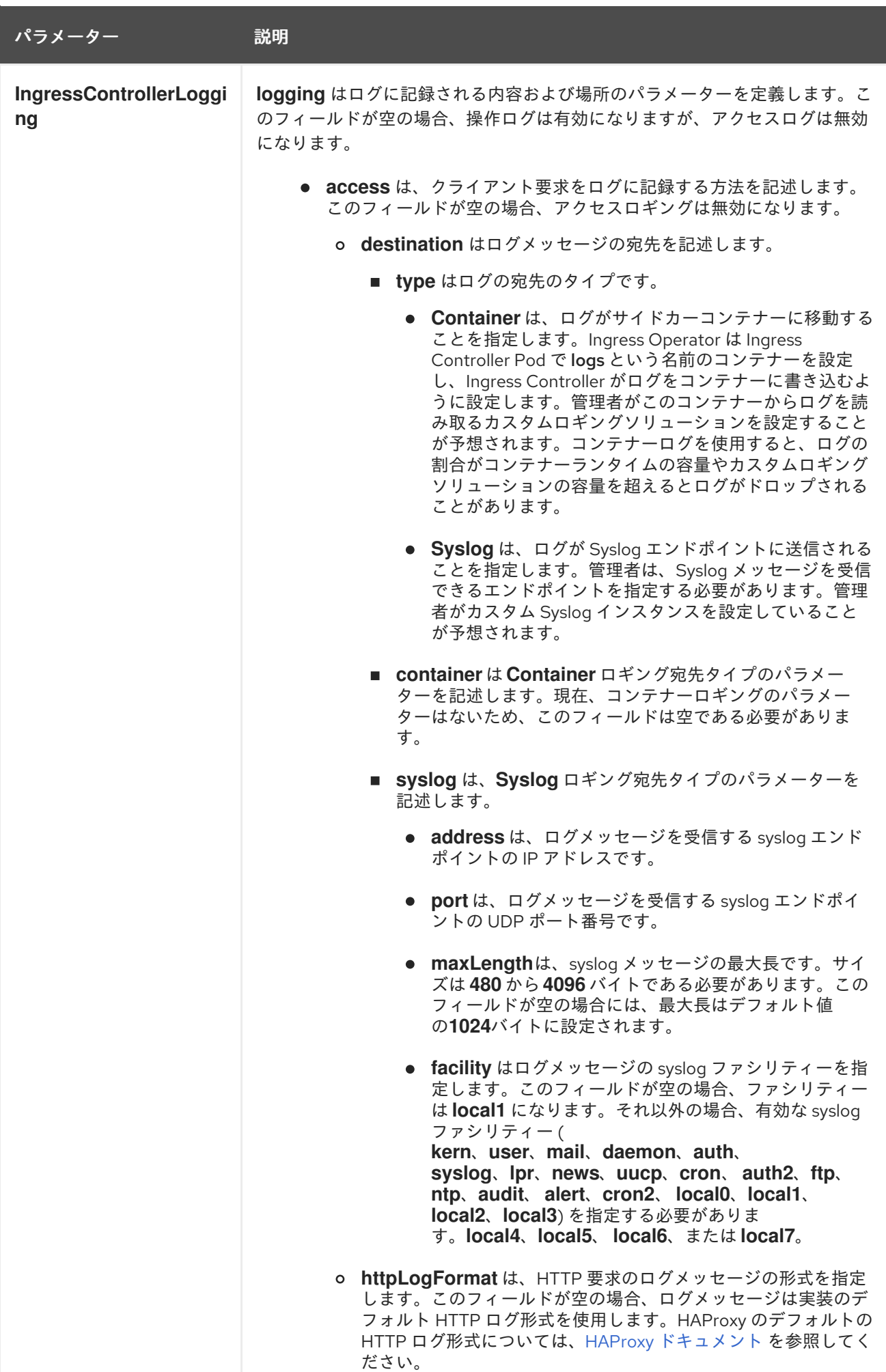

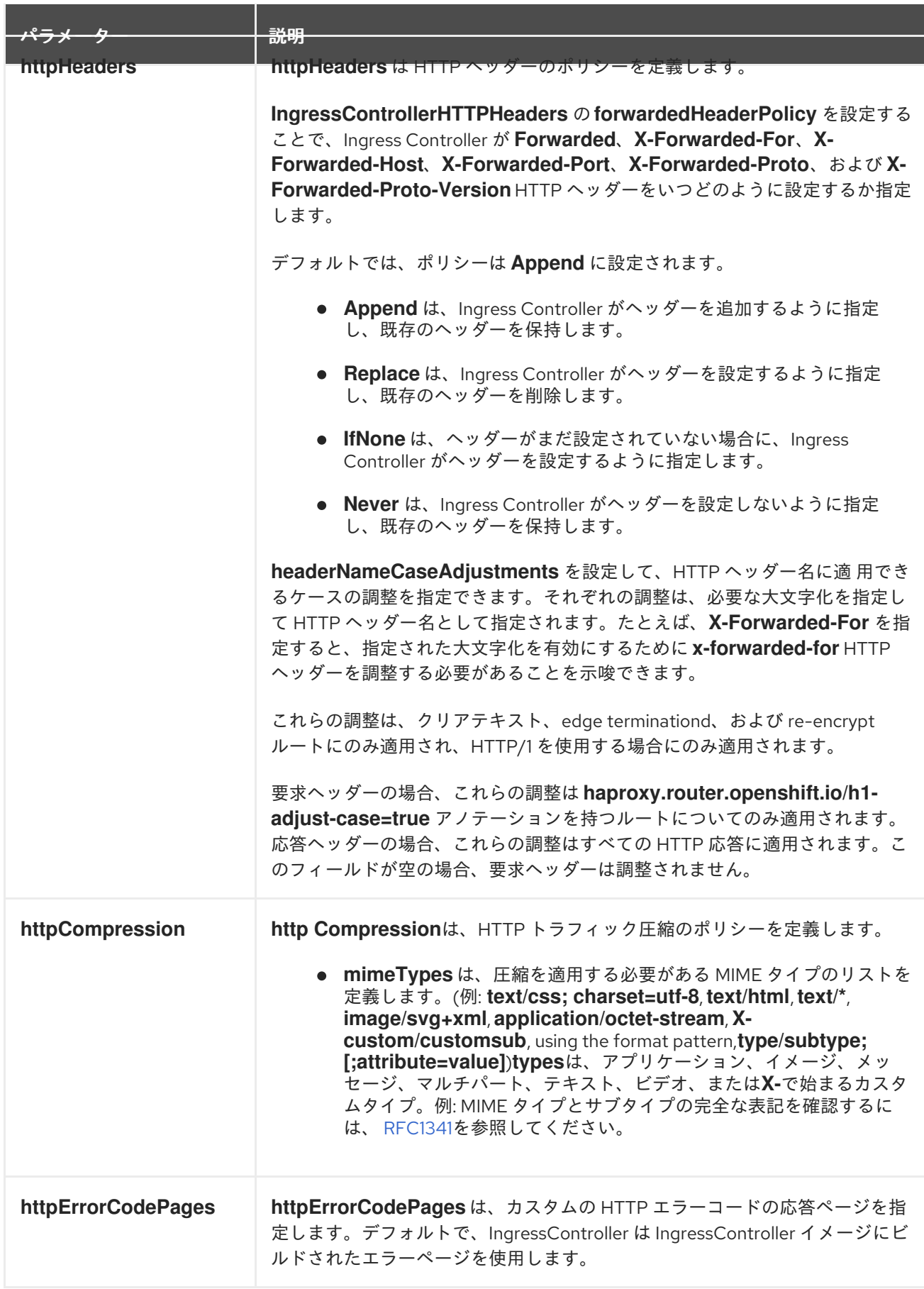

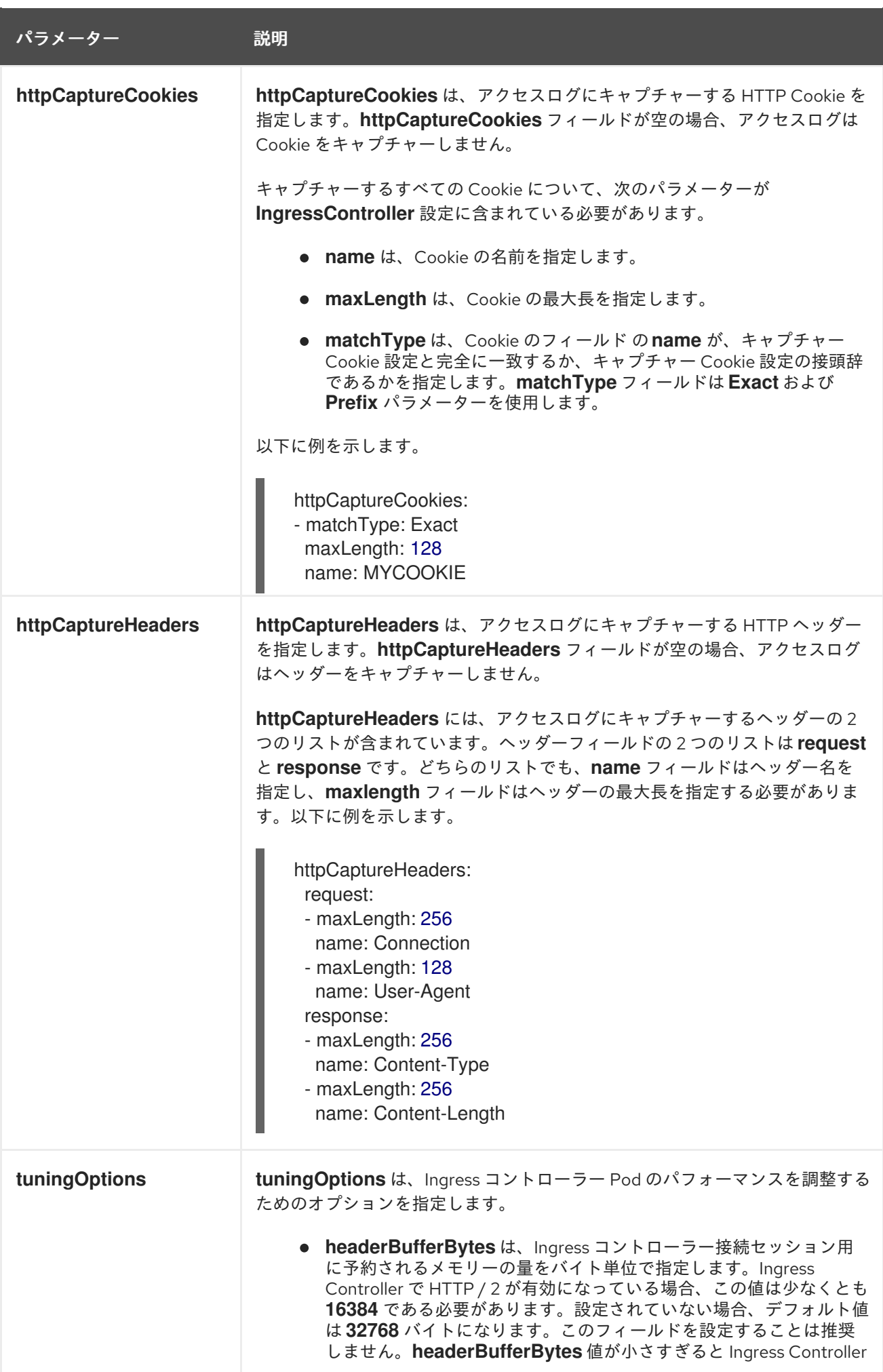

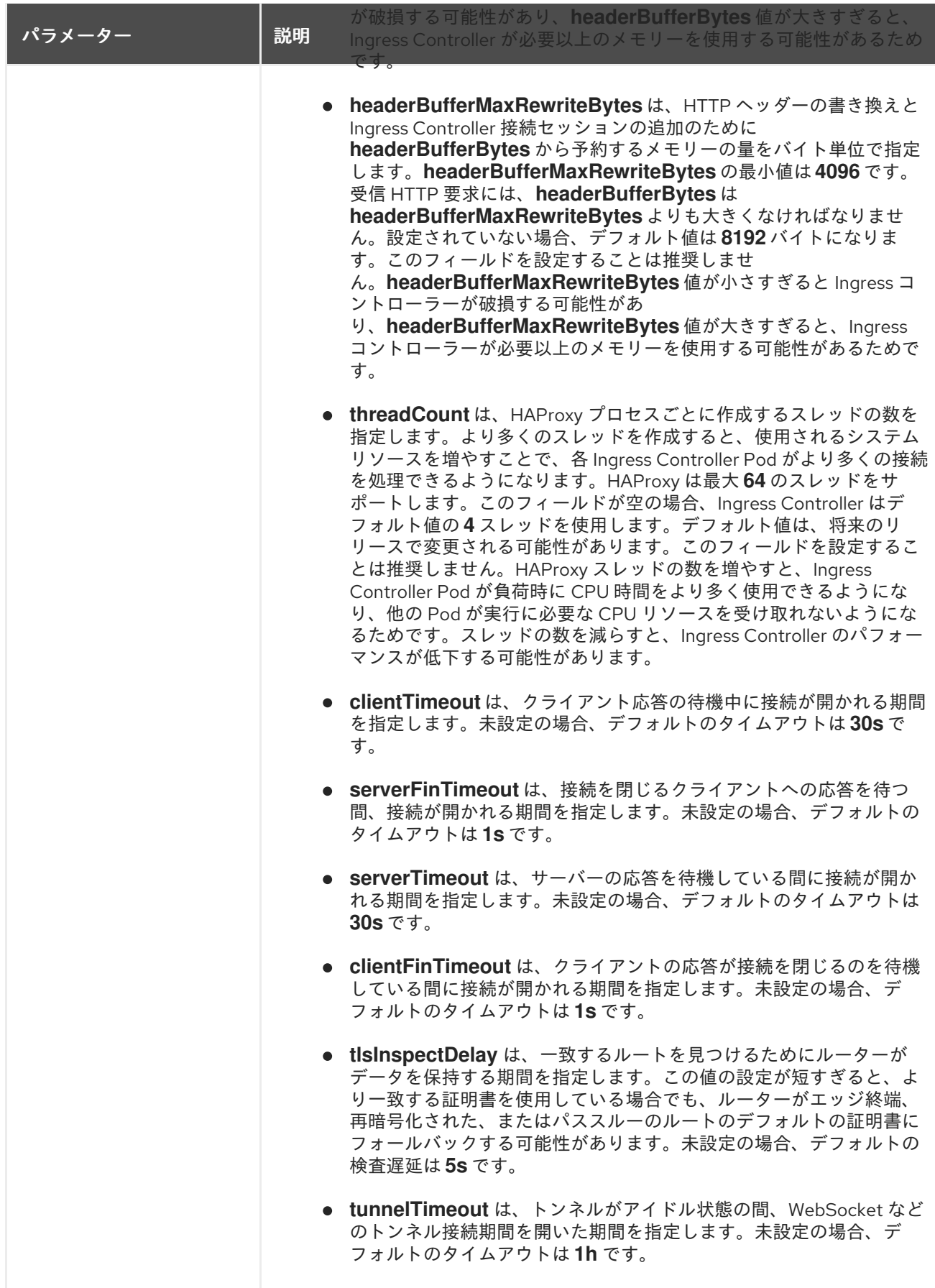

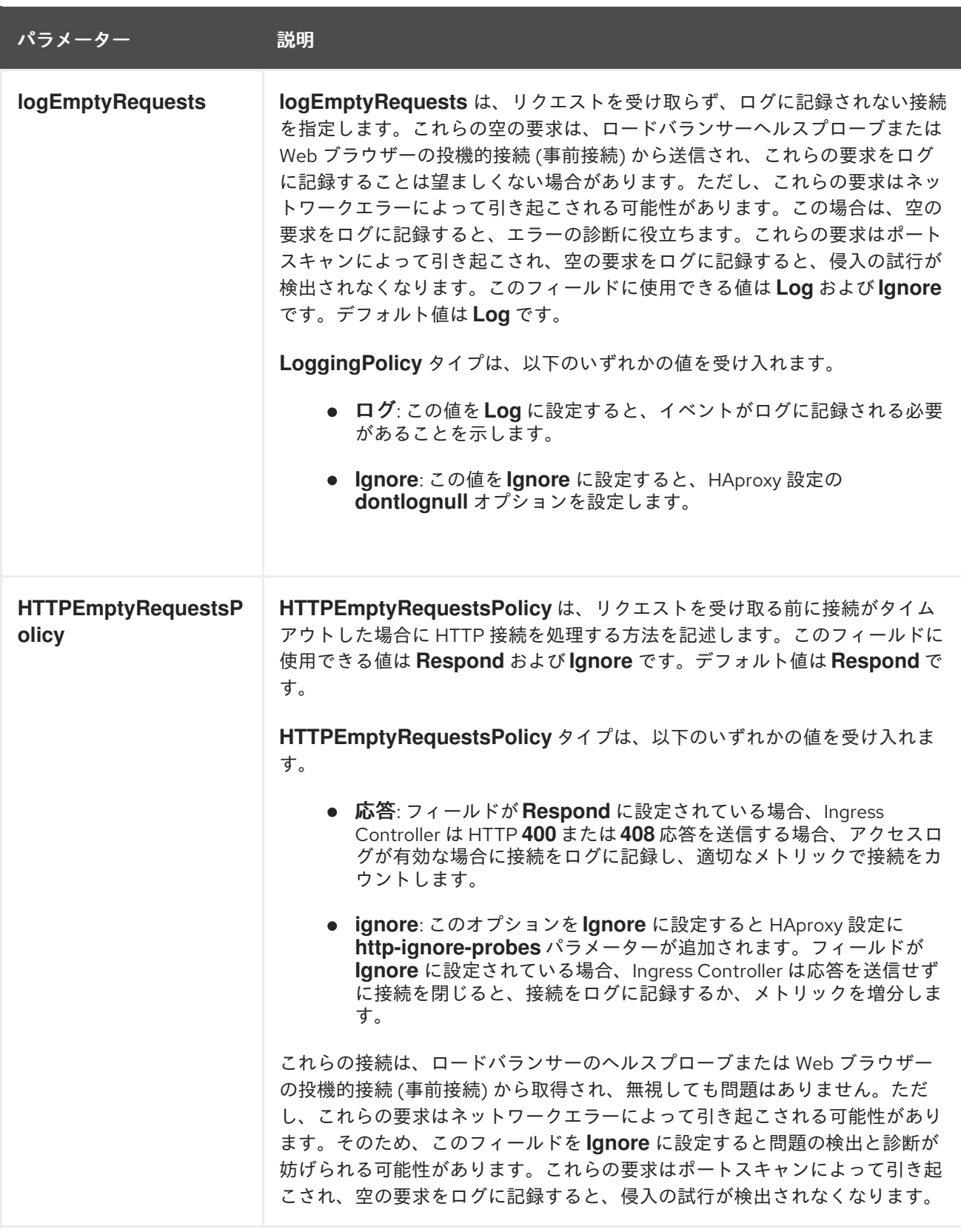

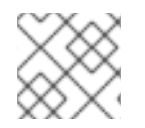

注記

すべてのパラメーターはオプションです。

# 6.3.1. Ingress Controller の TLS セキュリティープロファイル

TLS セキュリティープロファイルは、サーバーに接続する際に接続クライアントが使用できる暗号を規 制する方法をサーバーに提供します。

# 6.3.1.1. TLS セキュリティープロファイルについて

TLS (Transport Layer Security) セキュリティープロファイルを使用して、さまざまな OpenShift Container Platform コンポーネントに必要な TLS 暗号を定義できます。OpenShift Container Platform の TLS セキュリティープロファイルは、Mozilla [が推奨する設定](https://wiki.mozilla.org/Security/Server_Side_TLS) に基づいています。

コンポーネントごとに、以下の TLS セキュリティープロファイルのいずれかを指定できます。

## 表6.1 TLS セキュリティープロファイル

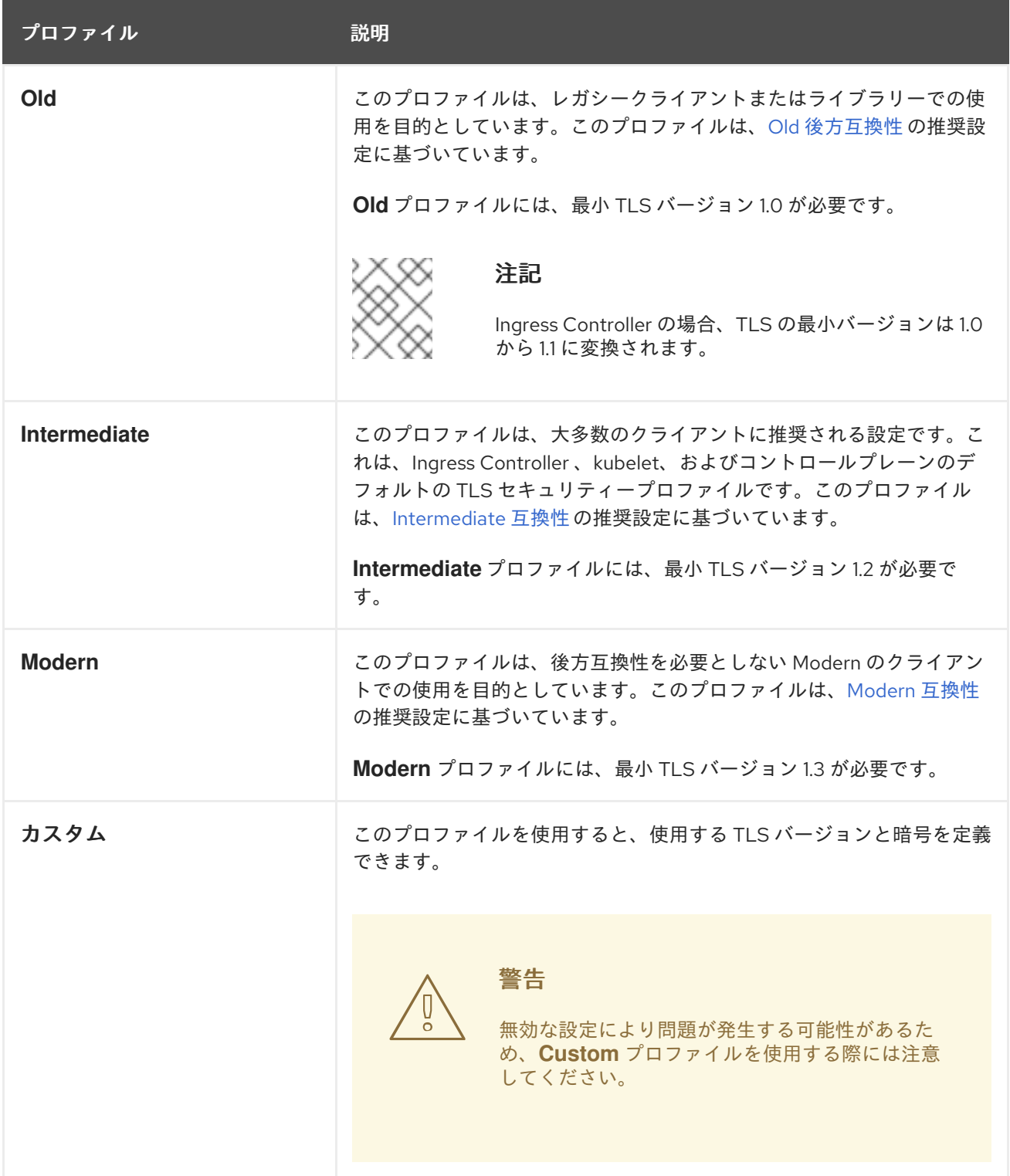

注記

事前定義されたプロファイルタイプのいずれかを使用する場合、有効なプロファイル設 定はリリース間で変更される可能性があります。たとえば、リリース X.Y.Z にデプロイ された Intermediate プロファイルを使用する仕様がある場合、リリース X.Y.Z+1 への アップグレードにより、新規のプロファイル設定が適用され、ロールアウトが生じる可 能性があります。

# 6.3.1.2. Ingress Controller の TLS セキュリティープロファイルの設定

Ingress Controller の TLS セキュリティープロファイルを設定するには、**IngressController** カスタムリ ソース (CR) を編集して、事前定義済みまたはカスタムの TLS セキュリティープロファイルを指定しま す。TLS セキュリティープロファイルが設定されていない場合、デフォルト値は API サーバーに設定さ れた TLS セキュリティープロファイルに基づいています。

# **Old** TLS のセキュリティープロファイルを設定するサンプル **IngressController** CR

```
apiVersion: operator.openshift.io/v1
kind: IngressController
...
spec:
 tlsSecurityProfile:
  old: {}
  type: Old
...
```
TLS セキュリティープロファイルは、Ingress Controller の TLS 接続の最小 TLS バージョンと TLS 暗 号を定義します。

設定された TLS セキュリティープロファイルの暗号と最小 TLS バージョンは、**Status.Tls Profile** 配下 の **IngressController** カスタムリソース (CR) と **Spec.Tls Security Profile** 配下の設定された TLS セ キュリティープロファイルで確認できます。**Custom** TLS セキュリティープロファイルの場合、特定の 暗号と最小 TLS バージョンは両方のパラメーターの下に一覧表示されます。

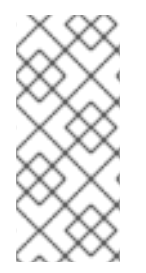

# 注記

HAProxy Ingress Controller イメージは、TLS**1.3** と **Modern** プロファイルをサポートし ています。

また、Ingress Operator は TLS **1.0** の **Old** または **Custom** プロファイルを **1.1** に変換し ます。

# 前提条件

■ cluster-admin ロールを持つユーザーとしてクラスターにアクセスできる。

# 手順

1. **openshift-ingress-operator** プロジェクトの **IngressController** CR を編集して、TLS セキュ リティープロファイルを設定します。

\$ oc edit IngressController default -n openshift-ingress-operator

2. **spec.tlsSecurityProfile** フィールドを追加します。

# **Custom** プロファイルのサンプル **IngressController** CR

```
1
2
   TLS セキュリティープロファイルタイプ (Old、Intermediate、または Custom) を指定し
   ます。デフォルトは Intermediate です。
   選択したタイプに適切なフィールドを指定します。
    old: {}
    intermediate: {}
    custom:
  apiVersion: operator.openshift.io/v1
  kind: IngressController
  ...
  spec:
   tlsSecurityProfile:
    type: Custom 1
    custom: 2
    ciphers: 3
    - ECDHE-ECDSA-CHACHA20-POLY1305
    - ECDHE-RSA-CHACHA20-POLY1305
     - ECDHE-RSA-AES128-GCM-SHA256
     - ECDHE-ECDSA-AES128-GCM-SHA256
     minTLSVersion: VersionTLS11
  ...
```
[3](#page-46-2) **custom** タイプには、TLS 暗号のリストと最小許容 TLS バージョンを指定します。

3. 変更を適用するためにファイルを保存します。

## 検証

**IngressController** CR にプロファイルが設定されていることを確認します。  $\bullet$ 

\$ oc describe IngressController default -n openshift-ingress-operator

## 出力例

```
Name: default
Namespace: openshift-ingress-operator
Labels: <none>
Annotations: <none>
API Version: operator.openshift.io/v1
Kind: IngressController
...
Spec:
...
Tls Security Profile:
  Custom:
   Ciphers:
    ECDHE-ECDSA-CHACHA20-POLY1305
    ECDHE-RSA-CHACHA20-POLY1305
```
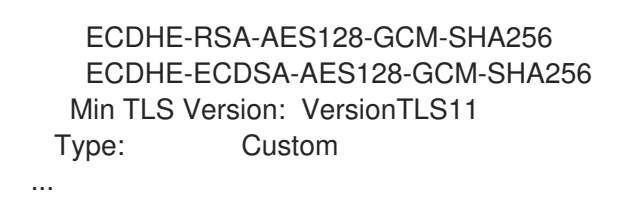

## 6.3.1.3. 相互 TLS 認証の設定

**spec.clientTLS** 値を設定して、相互 TLS (mTLS) 認証を有効にするように Ingress Controller を設定で きます。**clientTLS** 値は、クライアント証明書を検証するように Ingress Controller を設定します。この 設定には、ConfigMap の参照である **clientCA** 値の設定が含まれます。ConfigMap には、クライアント の証明書を検証するために使用される PEM でエンコードされた CA 証明書バンドルが含まれます。必 要に応じて、証明書サブジェクトフィルターのリストも設定できます。

**clientCA** 値が X509v3 証明書失効リスト (CRL) ディストリビューションポイントを指定している場 合、Ingress Operator は、提供された各証明書で指定されている HTTP URI X509v3 **CRL Distribution Point** に基づいて CRL config map をダウンロードおよび管理します。Ingress Controller は、 mTLS/TLS ネゴシエーション中にこの config map を使用します。有効な証明書を提供しない要求は拒 否されます。

## 前提条件

- cluster-admin ロールを持つユーザーとしてクラスターにアクセスできる。
- PEM でエンコードされた CA 証明書バンドルがある。
- CA バンドルが CRL ディストリビューションポイントを参照する場合は、エンドエンティ ティーまたはリーフ証明書もクライアント CA バンドルに含める必要があります。この証明書 には、RFC 5280 で説明されているとおり、この証明書の **CRL Distribution Points** に HTTP URI が含まれている必要があります。以下に例を示します。

Issuer: C=US, O=Example Inc, CN=Example Global G2 TLS RSA SHA256 2020 CA1 Subject: SOME SIGNED CERT X509v3 CRL Distribution Points: Full Name: URI:http://crl.example.com/example.crl

## 手順

1. **openshift-config** namespace で、CA バンドルから config map を作成します。

<span id="page-47-0"></span>\$ oc create configmap \ router-ca-certs-default \ --from-file=ca-bundle.pem=client-ca.crt \ **1** -n openshift-config

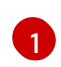

ConfigMap データキーは **ca-bundle.pem** で、data の値は PEM 形式の CA 証明書である 必要があります。

2. **openshift-ingress-operator** プロジェクトで **IngressController** リソースを編集します。

\$ oc edit IngressController default -n openshift-ingress-operator

3. **spec.clientTLS** フィールドおよびサブフィールドを追加して相互 TLS を設定します。

# フィルタリングパターンを指定する **clientTLS**プロファイルのサンプル **IngressController** CR

```
apiVersion: operator.openshift.io/v1
kind: IngressController
metadata:
 name: default
 namespace: openshift-ingress-operator
spec:
 clientTLS:
  clientCertificatePolicy: Required
  clientCA:
   name: router-ca-certs-default
  allowedSubjectPatterns:
  - "^/CN=example.com/ST=NC/C=US/O=Security/OU=OpenShift$"
```
# 6.4. デフォルト INGRESS CONTROLLER の表示

Ingress Operator は、OpenShift Container Platform の中核となる機能であり、追加の設定なしに有効 にできます。

すべての新規 OpenShift Container Platform インストールには、**ingresscontroller** の名前付きのデ フォルトがあります。これは、追加の Ingress Controller で補足できます。デフォルトの **ingresscontroller** が削除される場合、Ingress Operator は 1 分以内にこれを自動的に再作成します。

# 手順

● デフォルト Ingress Controller を表示します。

\$ oc describe --namespace=openshift-ingress-operator ingresscontroller/default

# 6.5. INGRESS OPERATOR ステータスの表示

Ingress Operator のステータスを表示し、検査することができます。

# 手順

● Ingress Operator ステータスを表示します。

\$ oc describe clusteroperators/ingress

# 6.6. INGRESS CONTROLLER ログの表示

Ingress Controller ログを表示できます。

# 手順

Ingress Controller ログを表示します。  $\bullet$ 

> \$ oc logs --namespace=openshift-ingress-operator deployments/ingress-operator -c <container\_name>

# 6.7. INGRESS CONTROLLER ステータスの表示

特定の Ingress Controller のステータスを表示できます。

## 手順

● Ingress Controller のステータスを表示します。

\$ oc describe --namespace=openshift-ingress-operator ingresscontroller/<name>

# 6.8. INGRESS CONTROLLER の設定

## 6.8.1. カスタムデフォルト証明書の設定

管理者として、 Secret リソースを作成し、**IngressController** カスタムリソース (CR) を編集して Ingress Controller がカスタム証明書を使用するように設定できます。

## 前提条件

- PEM エンコードされたファイルに証明書/キーのペアがなければなりません。ここで、証明書 は信頼される認証局またはカスタム PKI で設定されたプライベートの信頼される認証局で署名 されます。
- 証明書が以下の要件を満たしている必要があります。
	- 証明書が Ingress ドメインに対して有効化されている必要があります。
	- 証明書は拡張を使用して、**subjectAltName** 拡張を使用して、**\*.apps.ocp4.example.com** などのワイルドカードドメインを指定します。
- **IngressController** CR がなければなりません。デフォルトの CR を使用できます。

\$ oc --namespace openshift-ingress-operator get ingresscontrollers

出力例

NAME AGE default 10m

## 注記

Intermediate 証明書がある場合、それらはカスタムデフォルト証明書が含まれるシーク レットの **tls.crt** ファイルに組み込まれる必要があります。証明書を指定する際の順序は 重要になります。サーバー証明書の後に Intermediate 証明書をリスト表示します。

# 手順

以下では、カスタム証明書とキーのペアが、現在の作業ディレクトリーの **tls.crt** および **tls.key** ファイ ルにあることを前提とします。**tls.crt** および **tls.key** を実際のパス名に置き換えます。さらに、 Secret リソースを作成し、これを IngressController CR で参照する際に、**custom-certs-default** を別の名前に 置き換えます。

# 注記

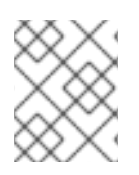

このアクションにより、Ingress Controller はデプロイメントストラテジーを使用して再 デプロイされます。

1. **tls.crt** および **tls.key** ファイルを使用して、カスタム証明書を含む Secret リソースを **openshift-ingress** namespace に作成します。

\$ oc --namespace openshift-ingress create secret tls custom-certs-default --cert=tls.crt - key=tls.key

2. IngressController CR を、新規証明書シークレットを参照するように更新します。

\$ oc patch --type=merge --namespace openshift-ingress-operator ingresscontrollers/default \ --patch '{"spec":{"defaultCertificate":{"name":"custom-certs-default"}}}'

3. 更新が正常に行われていることを確認します。

## \$ echo Q |\

openssl s\_client -connect console-openshift-console.apps.<domain>:443 -showcerts 2>/dev/null |\ openssl x509 -noout -subject -issuer -enddate

ここでは、以下のようになります。

#### **<domain>**

クラスターのベースドメイン名を指定します。

## 出力例

subject=C = US,  $ST = NC$ , L = Raleigh, O = RH, OU = OCP4,  $CN = *$  apps.example.com  $isuser=C = US, ST = NC, L = Raleigh, O = RH, OU = OCP4, CN = example.com$ notAfter=May 10 08:32:45 2022 GM

## ヒント

または、以下の YAML を適用してカスタムのデフォルト証明書を設定できます。

```
apiVersion: operator.openshift.io/v1
kind: IngressController
metadata:
 name: default
 namespace: openshift-ingress-operator
spec:
 defaultCertificate:
  name: custom-certs-default
```
証明書シークレットの名前は、CR を更新するために使用された値に一致する必要があります。

IngressController CR が変更された後に、Ingress Operator はカスタム証明書を使用できるように Ingress Controller のデプロイメントを更新します。

# 6.8.2. カスタムデフォルト証明書の削除

管理者は、使用する Ingress Controller を設定したカスタム証明書を削除できます。

## 前提条件

- cluster-admin ロールを持つユーザーとしてクラスターにアクセスできる。
- OpenShift CLI (oc) がインストールされている。
- Ingress Controller のカスタムデフォルト証明書を設定している。

## 手順

カスタム証明書を削除し、OpenShift Container Platform に同梱されている証明書を復元する  $\bullet$ には、以下のコマンドを入力します。

\$ oc patch -n openshift-ingress-operator ingresscontrollers/default \ --type json -p \$'- op: remove\n path: /spec/defaultCertificate'

クラスターが新しい証明書設定を調整している間、遅延が発生する可能性があります。

## 検証

元のクラスター証明書が復元されたことを確認するには、次のコマンドを入力します。

 $$echo Q | \$ openssl s\_client -connect console-openshift-console.apps.<domain>:443 -showcerts  $2$ >/dev/null  $|\n\$ openssl x509 -noout -subject -issuer -enddate

ここでは、以下のようになります。

## **<domain>**

クラスターのベースドメイン名を指定します。

## 出力例

subject=CN = \*.apps.<domain> issuer=CN = ingress-operator@1620633373 notAfter=May 10 10:44:36 2023 GMT

## 6.8.3. Ingress Controller のスケーリング

Ingress Controller は、スループットを増大させるための要件を含む、ルーティングのパフォーマンスや 可用性に関する各種要件に対応するために手動でスケーリングできます。**oc** コマンド は、**IngressController** リソースのスケーリングに使用されます。以下の手順では、デフォルトの **IngressController** をスケールアップする例を示します。

# 注記

スケーリングは、必要な数のレプリカを作成するのに時間がかかるため、すぐに実行で きるアクションではありません。

## 手順

1. デフォルト **IngressController** の現在の利用可能なレプリカ数を表示します。

\$ oc get -n openshift-ingress-operator ingresscontrollers/default -o jsonpath='{\$.status.availableReplicas}'

出力例

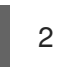

2. **oc patch** コマンドを使用して、デフォルトの **IngressController** を必要なレプリカ数にスケー リングします。以下の例では、デフォルトの **IngressController** を 3 つのレプリカにスケーリ ングしています。

\$ oc patch -n openshift-ingress-operator ingresscontroller/default --patch '{"spec":{"replicas": 3}}' --type=merge

# 出力例

ingresscontroller.operator.openshift.io/default patched

3. デフォルトの **IngressController** が指定したレプリカ数にスケーリングされていることを確認 します。

\$ oc get -n openshift-ingress-operator ingresscontrollers/default -o jsonpath='{\$.status.availableReplicas}'

# 出力例

3

# ヒント

または、以下の YAML を適用して Ingress Controller を 3 つのレプリカにスケーリングするこ ともできます。

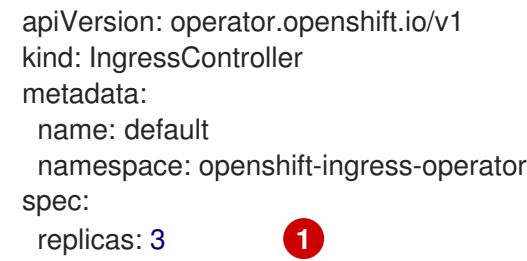

<span id="page-52-0"></span>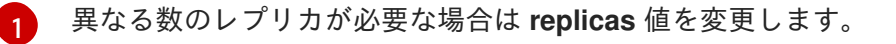

# 6.8.4. Ingress アクセスロギングの設定

アクセスログを有効にするように Ingress Controller を設定できます。大量のトラフィックを受信しな

いクラスターがある場合、サイドカーにログインできます。クラスターのトラフィックが多い場合、ロ ギングスタックの容量を超えないようにしたり、OpenShift Container Platform 外のロギングインフラ ストラクチャーと統合したりするために、ログをカスタム syslog エンドポイントに転送することができ ます。アクセスログの形式を指定することもできます。

コンテナーロギングは、既存の Syslog ロギングインフラストラクチャーがない場合や、Ingress Controller で問題を診断する際に短期間使用する場合に、低トラフィックのクラスターのアクセスログ を有効にするのに役立ちます。

アクセスログが OpenShift Logging スタックの容量を超える可能性があるトラフィックの多いクラス ターや、ロギングソリューションが既存の Syslog ロギングインフラストラクチャーと統合する必要の ある環境では、syslog が必要です。Syslog のユースケースは重複する可能性があります。

## 前提条件

● cluster-admin 権限を持つユーザーとしてログインしている。

## 手順

サイドカーへの Ingress アクセスロギングを設定します。

● Ingress アクセスロギングを設定するには、spec.logging.access.destination を使用して宛先 を指定する必要があります。サイドカーコンテナーへのロギングを指定するには、**Container spec.logging.access.destination.type** を指定する必要があります。以下の例は、コンテナー **Container** の宛先に対してログ記録する Ingress Controller 定義です。

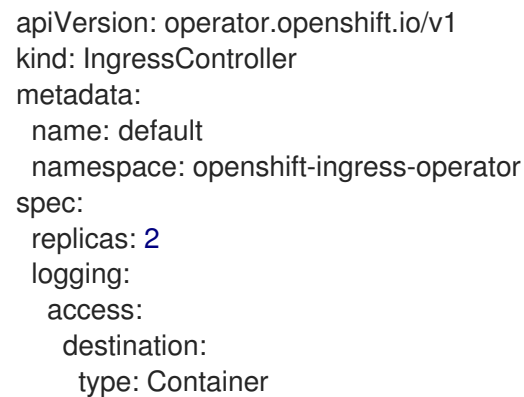

Ingress Controller をサイドカーに対してログを記録するように設定すると、Operator は Ingress Controller Pod 内に **logs** という名前のコンテナーを作成します。

\$ oc -n openshift-ingress logs deployment.apps/router-default -c logs

# 出力例

2020-05-11T19:11:50.135710+00:00 router-default-57dfc6cd95-bpmk6 router-default-57dfc6cd95-bpmk6 haproxy[108]: 174.19.21.82:39654 [11/May/2020:19:11:50.133] public be\_http:hello-openshift:hello-openshift/pod:hello-openshift:hello-openshift:10.128.2.12:8080 0/0/1/0/1 200 142 - - --NI 1/1/0/0/0 0/0 "GET / HTTP/1.1"

Syslog エンドポイントへの Ingress アクセスロギングを設定します。

● Ingress アクセスロギングを設定するには、spec.logging.access.destination を使用して宛先 を指定する必要があります。Syslog エンドポイント宛先へのロギングを指定するに は、**spec.logging.access.destination.type** に **Syslog** を指定する必要があります。宛先タイ

プが **Syslog** の場合、**spec.logging.access.destination.syslog.endpoint** を使用して宛先エン ドポイントも指定する必要があります。ま

た、**spec.logging.access.destination.syslog.facility** を使用してファシリティーを指定できま

す。以下の例は、**Syslog** 宛先に対してログを記録する Ingress Controller の定義です。

```
apiVersion: operator.openshift.io/v1
kind: IngressController
metadata:
 name: default
 namespace: openshift-ingress-operator
spec:
 replicas: 2
 logging:
  access:
   destination:
    type: Syslog
    syslog:
      address: 1.2.3.4
      port: 10514
```
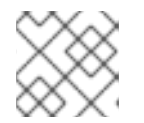

注記

**syslog** 宛先ポートは UDP である必要があります。

特定のログ形式で Ingress アクセスロギングを設定します。

**spec.logging.access.httpLogFormat** を指定して、ログ形式をカスタマイズできます。以下の 例は、IP アドレスが 1.2.3.4 およびポート 10514 の **syslog** エンドポイントに対してログを記録 する Ingress Controller の定義です。

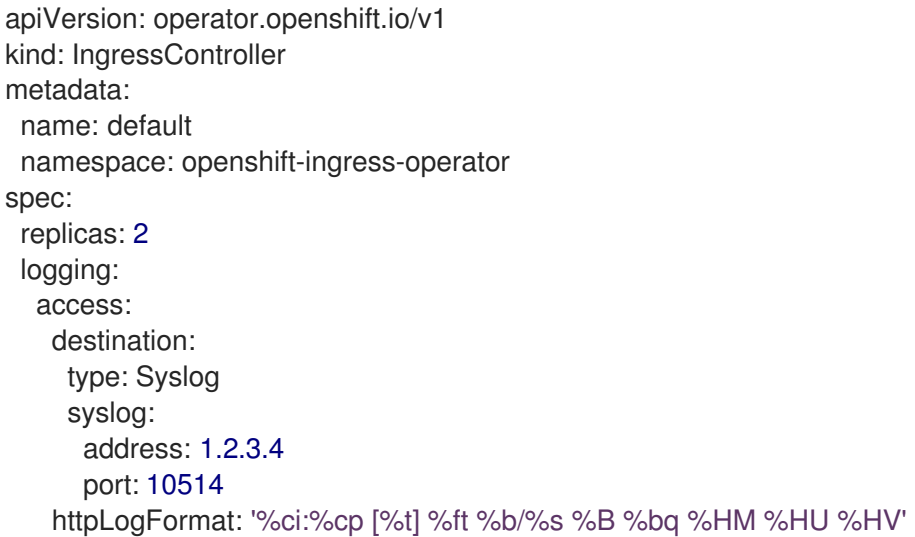

Ingress アクセスロギングを無効にします。

Ingress アクセスロギングを無効にするには、**spec.logging** または **spec.logging.access** を空 のままにします。

apiVersion: operator.openshift.io/v1 kind: IngressController metadata:

name: default namespace: openshift-ingress-operator spec: replicas: 2 logging: access: null

# 6.8.5. Ingress コントローラースレッド数の設定

クラスター管理者は、スレッド数を設定して、クラスターが処理できる受信接続の量を増やすことがで きます。既存の Ingress Controller にパッチを適用して、スレッドの数を増やすことができます。

## 前提条件

● 以下では、Ingress Controller がすでに作成されていることを前提とします。

## 手順

Ingress Controller を更新して、スレッド数を増やします。  $\bullet$ 

> \$ oc -n openshift-ingress-operator patch ingresscontroller/default --type=merge -p '{"spec": {"tuningOptions": {"threadCount": 8}}}'

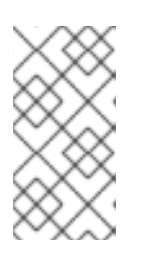

## 注記

大量のリソースを実行できるノードがある場 合、**spec.nodePlacement.nodeSelector** を、意図されているノードの容量に一 致するラベルで設定し、**spec.tuningOptions.threadCount** を随時高い値に設定 します。

6.8.6. Ingress コントローラーのシャード化

トラフィックがクラスターに送信される主要なメカニズムとして、Ingress コントローラーまたはルー ターへの要求が大きくなる可能性があります。クラスター管理者は、以下を実行するためにルートを シャード化できます。

- Ingress Controller またはルーターを複数のルートに分散し、変更に対する応答を加速します。
- 特定のルートを他のルートとは異なる信頼性の保証を持つように割り当てます。
- 特定の Ingress Controller に異なるポリシーを定義することを許可します。
- 特定のルートのみが追加機能を使用することを許可します。
- たとえば、異なるアドレスで異なるルートを公開し、内部ユーザーおよび外部ユーザーが異な るルートを認識できるようにします。

Ingress コントローラーは、ルートラベルまたは namespace ラベルのいずれかをシャード化の方法とし て使用できます。

## 6.8.6.1. ルートラベルを使用した Ingress コントローラーのシャード化の設定

ルートラベルを使用した Ingress コントローラーのシャード化とは、Ingress コントローラーがルートセ レクターによって選択される任意 namespace の任意のルートを提供することを意味します。

Ingress コントローラーのシャード化は、一連の Ingress コントローラー間で着信トラフィックの負荷を 分散し、トラフィックを特定の Ingress コントローラーに分離する際に役立ちます。たとえば、 Company A のトラフィックをある Ingress Controller に指定し、Company B を別の Ingress Controller に指定できます。

# 手順

1. **router-internal.yaml** ファイルを編集します。

<span id="page-56-0"></span>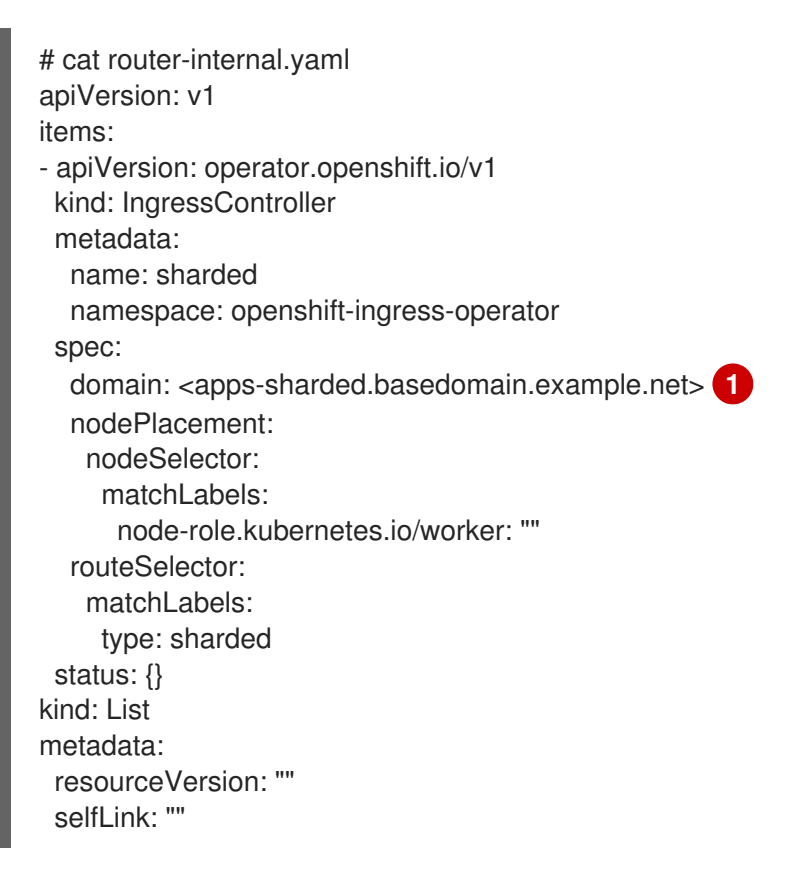

- Ingress Controller が使用するドメインを指定します。このドメインは、デフォルトの Ingress Controller ドメインとは異なる必要があります。
- 2. Ingress Controller の **router-internal.yaml** ファイルを適用します。

# oc apply -f router-internal.yaml

[1](#page-56-0)

Ingress Controller は、**type: sharded** というラベルのある namespace のルートを選択します。

3. **router-internal.yaml** で設定されたドメインを使用して新しいルートを作成します。

\$ oc expose svc <service-name> --hostname <route-name>.appssharded.basedomain.example.net

# 6.8.6.2. namespace ラベルを使用した Ingress Controller のシャード化の設定

namespace ラベルを使用した Ingress コントローラーのシャード化とは、Ingress コントローラーが namespace セレクターによって選択される任意の namespace の任意のルートを提供することを意味し ます。

Ingress コントローラーのシャード化は、一連の Ingress コントローラー間で着信トラフィックの負荷を 分散し、トラフィックを特定の Ingress コントローラーに分離する際に役立ちます。たとえば、

Company A のトラフィックをある Ingress コントローラーに指定し、Company B を別の Ingress コン トローラーに指定できます。

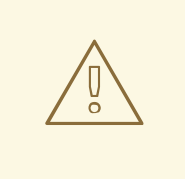

# 警告

Keepalived Ingress VIP をデプロイする場合は、**endpoint Publishing Strategy** パ ラメーターに **Host Network** の値が割り当てられた、デフォルト以外の Ingress Controller をデプロイしないでください。デプロイしてしまうと、問題が発生する 可能性があります。**endpoint Publishing Strategy** に **Host Network** ではな く、**Node Port** という値を使用してください。

# 手順

1. **router-internal.yaml** ファイルを編集します。

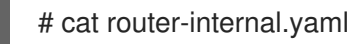

# 出力例

<span id="page-57-0"></span>apiVersion: v1 items: - apiVersion: operator.openshift.io/v1 kind: IngressController metadata: name: sharded namespace: openshift-ingress-operator spec: domain: <apps-sharded.basedomain.example.net> **1** nodePlacement: nodeSelector: matchLabels: node-role.kubernetes.io/worker: "" namespaceSelector: matchLabels: type: sharded status: {} kind: List metadata: resourceVersion: "" selfLink: ""

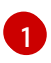

Ingress Controller が使用するドメインを指定します。このドメインは、デフォルトの Ingress Controller ドメインとは異なる必要があります。

Ingress Controller は、**type: sharded** というラベルのある namespace セレクターによって選択

2. Ingress Controller の **router-internal.yaml** ファイルを適用します。

# oc apply -f router-internal.yaml

Ingress Controller は、**type: sharded** というラベルのある namespace セレクターによって選択 される namespace のルートを選択します。

3. **router-internal.yaml** で設定されたドメインを使用して新しいルートを作成します。

\$ oc expose svc <service-name> --hostname <route-name>.appssharded.basedomain.example.net

6.8.7. 内部ロードバランサーを使用するための Ingress Controller の設定

クラウドプラットフォームで Ingress Controller を作成する場合、Ingress Controller はデフォルトでパ ブリッククラウドロードバランサーによって公開されます。管理者は、内部クラウドロードバランサー を使用する Ingress Controller を作成できます。

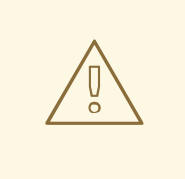

# 警告

クラウドプロバイダーが Microsoft Azure の場合、ノードを参照するパブリック ロードバランサーが少なくとも1つ必要です。これがない場合、すべてのノードが インターネットへの egress 接続を失います。

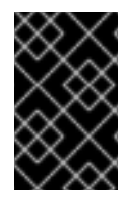

# 重要

**IngressController**の**scope**を変更する場合は、カスタムリソース (CR) の作成後 に**.spec.endpoint Publishing Strategy.load Balancer.scope**パラメーターを変更できま す。

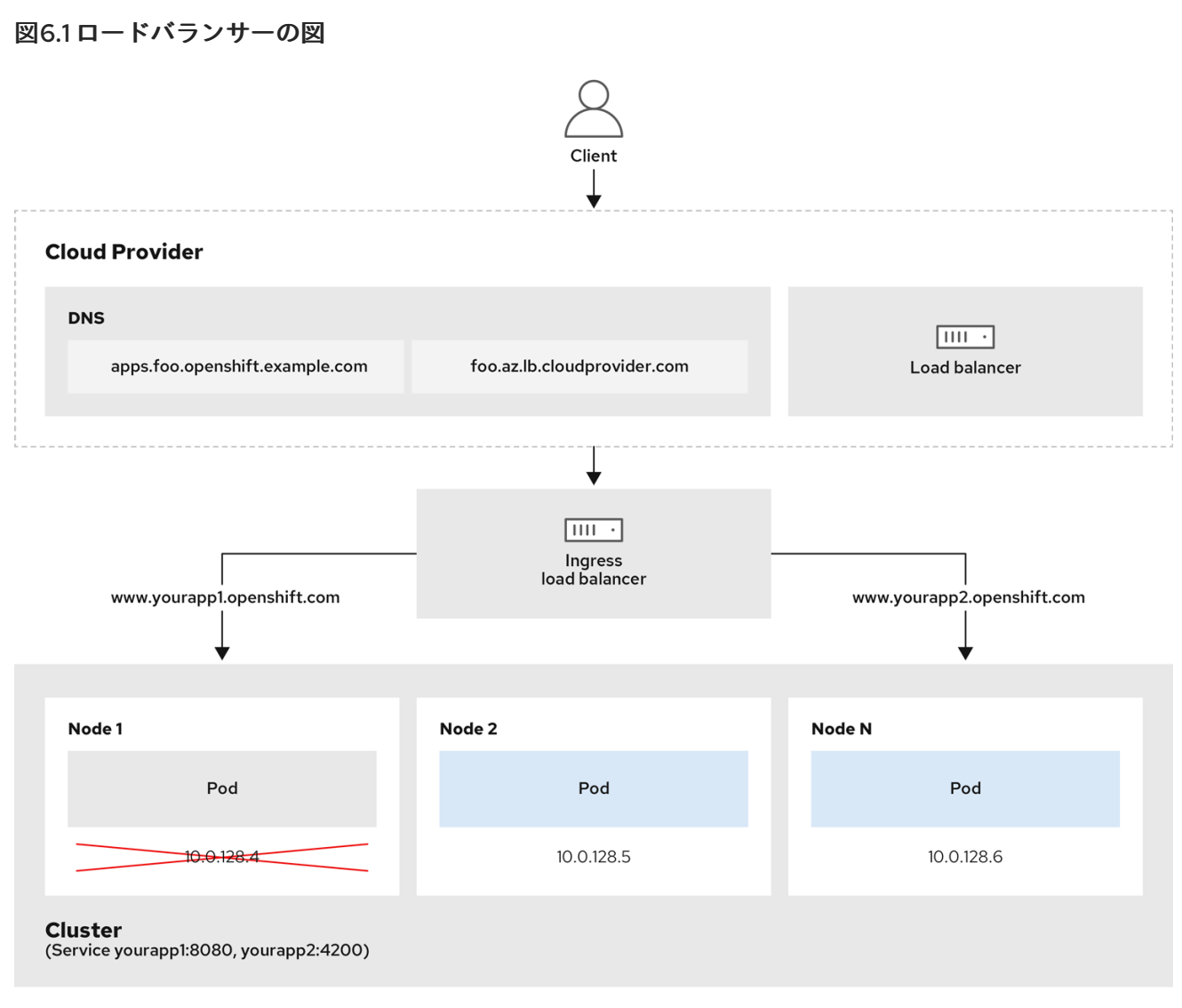

前述の図では、OpenShift Container Platform Ingress LoadBalancerService エンドポイントの公開戦略 に関する以下のような概念を示しています。

- 負荷は、外部からクラウドプロバイダーのロードバランサーを使用するか、内部から OpenShift Ingress Controller Load Balancer を使用して、分散できます。
- ロードバランサーのシングル IP アドレスと、図にあるクラスターのように、8080 や 4200 と いった馴染みのあるポートを使用することができます。
- 外部のロードバランサーからのトラフィックは、ダウンしたノードのインスタンスで記載され ているように、Pod の方向に進められ、ロードバランサーが管理します。実装の詳細について は、Kubernetes [サービスドキュメント](https://kubernetes.io/docs/concepts/services-networking/service/#internal-load-balancer) を参照してください。

## 前提条件

- OpenShift CLI (**oc**) がインストールされている。
- **cluster-admin** 権限を持つユーザーとしてログインしている。

## 手順

1. 以下の例のように、**<name>-ingress-controller.yaml** という名前のファイルに **IngressController** カスタムリソース (CR) を作成します。

<span id="page-60-1"></span><span id="page-60-0"></span>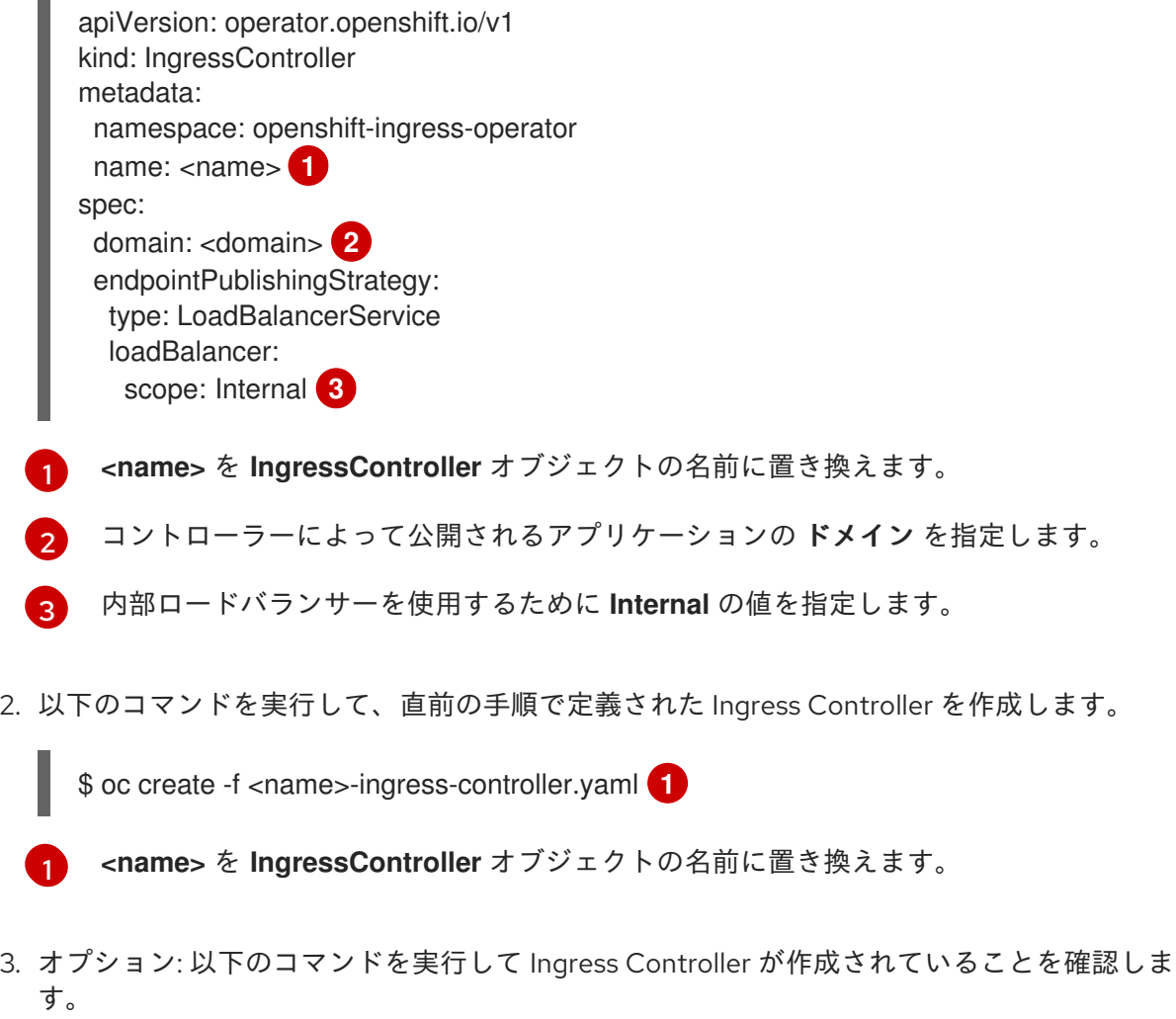

<span id="page-60-3"></span>\$ oc --all-namespaces=true get ingresscontrollers

# 6.8.8. GCP での Ingress Controller のグローバルアクセスの設定

内部ロードバランサーで GCP で作成された Ingress Controller は、サービスの内部 IP アドレスを生成 します。クラスター管理者は、グローバルアクセスオプションを指定できます。これにより、同じ VPC ネットワーク内の任意のリージョンでクラスターを有効にし、ロードバランサーとしてコンピュート リージョンを有効にして、クラスターで実行されるワークロードに到達できるようにできます。

詳細情報は、GCP ドキュメントの [グローバルアクセス](https://cloud.google.com/kubernetes-engine/docs/how-to/internal-load-balancing#global_access) について参照してください。

## 前提条件

<span id="page-60-2"></span>٠

- OpenShift Container Platform クラスターを GCP インフラストラクチャーにデプロイしてい る。
- 内部ロードバランサーを使用するように Ingress Controller を設定している。
- OpenShift CLI (**oc**) がインストールされている。

## 手順

1. グローバルアクセスを許可するように Ingress Controller リソースを設定します。

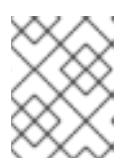

## 注記

Ingress Controller を作成し、グローバルアクセスのオプションを指定すること もできます。

a. Ingress Controller リソースを設定します。

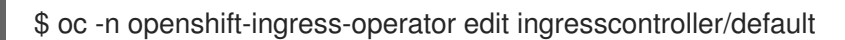

b. YAML ファイルを編集します。

## サンプル **clientAccess** 設定を **Global** に設定します。

<span id="page-61-0"></span>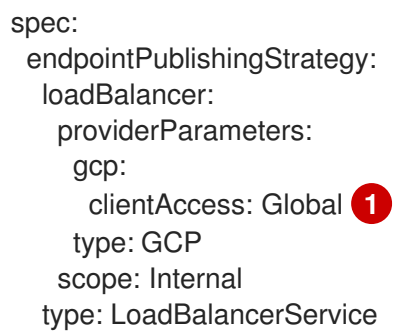

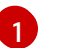

**gcp.clientAccess** を **Global** に設定します。

c. 変更を適用するためにファイルを保存します。

2. 以下のコマンドを実行して、サービスがグローバルアクセスを許可することを確認します。

\$ oc -n openshift-ingress edit svc/router-default -o yaml

この出力では、グローバルアクセスがアノテーション **networking.gke.io/internal-loadbalancer-allow-global-access** で GCP について有効にされていることを示しています。

6.8.9. クラスターを内部に配置するようにのデフォルト Ingress コントローラーを設定 する

削除や再作成を実行して、クラスターを内部に配置するように **default** Ingress Controller を設定できま す。

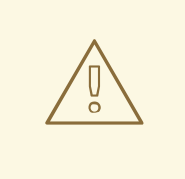

警告

クラウドプロバイダーが Microsoft Azure の場合、ノードを参照するパブリック ロードバランサーが少なくとも1つ必要です。これがない場合、すべてのノードが インターネットへの egress 接続を失います。

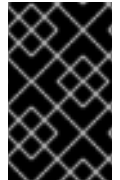

# 重要

**IngressController**の**scope**を変更する場合は、カスタムリソース (CR) の作成後 に**.spec.endpoint Publishing Strategy.load Balancer.scope**パラメーターを変更できま す。

## 前提条件

- OpenShift CLI (**oc**) がインストールされている。
- cluster-admin 権限を持つユーザーとしてログインしている。

## 手順

1. 削除や再作成を実行して、クラスターを内部に配置するように **default** Ingress Controller を設 定します。

\$ oc replace --force --wait --filename - <<EOF apiVersion: operator.openshift.io/v1 kind: IngressController metadata: namespace: openshift-ingress-operator name: default spec: endpointPublishingStrategy: type: LoadBalancerService loadBalancer: scope: Internal EOF

6.8.10. ルートの受付ポリシーの設定

管理者およびアプリケーション開発者は、同じドメイン名を持つ複数の namespace でアプリケーショ ンを実行できます。これは、複数のチームが同じホスト名で公開されるマイクロサービスを開発する組 織を対象としています。

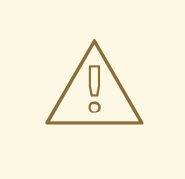

# 警告

複数の namespace での要求の許可は、namespace 間の信頼のあるクラスターに対 してのみ有効にする必要があります。有効にしないと、悪意のあるユーザーがホス ト名を乗っ取る可能性があります。このため、デフォルトの受付ポリシーは複数の namespace 間でのホスト名の要求を許可しません。

以下のコマンドを使用して、**ingresscontroller** リソース変数の **.spec.routeAdmission** フィー

## 前提条件

● クラスター管理者の権限。

手順

以下のコマンドを使用して、**ingresscontroller** リソース変数の **.spec.routeAdmission** フィー ルドを編集します。

\$ oc -n openshift-ingress-operator patch ingresscontroller/default --patch '{"spec": {"routeAdmission":{"namespaceOwnership":"InterNamespaceAllowed"}}}' --type=merge

```
イメージコントローラー設定例
```
spec: routeAdmission: namespaceOwnership: InterNamespaceAllowed ...

# ヒント

または、以下の YAML を適用してルートの受付ポリシーを設定できます。

```
apiVersion: operator.openshift.io/v1
kind: IngressController
metadata:
 name: default
 namespace: openshift-ingress-operator
spec:
 routeAdmission:
  namespaceOwnership: InterNamespaceAllowed
```
# 6.8.11. ワイルドカードルートの使用

HAProxy Ingress Controller にはワイルドカードルートのサポートがあります。Ingress Operator は **wildcardPolicy** を使用して、Ingress Controller の **ROUTER\_ALLOW\_WILDCARD\_ROUTES** 環境変数 を設定します。

```
Ingress Controller のデフォルトの動作では、ワイルドカードポリシーの None (既存の
IngressController リソースとの後方互換性がある) を持つルートを許可します。
```
# 手順

- 1. ワイルドカードポリシーを設定します。
	- a. 以下のコマンドを使用して **IngressController** リソースを編集します。

\$ oc edit IngressController

b. **spec** の下で、**wildcardPolicy** フィールドを **WildcardsDisallowed** または **WildcardsAllowed** に設定します。

spec: routeAdmission: wildcardPolicy: WildcardsDisallowed *# or WildcardsAllowed*

**Forwarded** および **X-Forwarded-For** を含む HTTP ヘッダーの処理方法についてのポリシーを指定する

6.8.12. X-Forwarded ヘッダーの使用

**Forwarded** および **X-Forwarded-For** を含む HTTP ヘッダーの処理方法についてのポリシーを指定する ように HAProxy Ingress Controller を設定します。Ingress Operator は **HTTPHeaders** フィールドを使 用して、Ingress Controller の **ROUTER\_SET\_FORWARDED\_HEADERS** 環境変数を設定します。

# 手順

- 1. Ingress Controller 用に **HTTPHeaders** フィールドを設定します。
	- a. 以下のコマンドを使用して **IngressController** リソースを編集します。

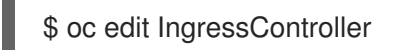

b. **spec** の下で、**HTTPHeaders** ポリシーフィールドを **Append**、**Replace**、**IfNone**、または **Never** に設定します。

apiVersion: operator.openshift.io/v1 kind: IngressController metadata: name: default namespace: openshift-ingress-operator spec: httpHeaders: forwardedHeaderPolicy: Append

## 使用例

クラスター管理者として、以下を実行できます。

- Ingress Controller に転送する前に、X-Forwarded-For ヘッダーを各リクエストに挿入する外部 プロキシーを設定します。 ヘッダーを変更せずに渡すように Ingress Controller を設定するには、**never** ポリシーを指定し ます。これにより、Ingress Controller はヘッダーを設定しなくなり、アプリケーションは外部 プロキシーが提供するヘッダーのみを受信します。
- 外部プロキシーが外部クラスター要求を設定する **X-Forwarded-For** ヘッダーを変更せずに渡す ように Ingress Controller を設定します。 外部プロキシーを通過しない内部クラスター要求に **X-Forwarded-For** ヘッダーを設定するよう に Ingress Controller を設定するには、**if-none** ポリシーを指定します。外部プロキシー経由で HTTP 要求にヘッダーがすでに設定されている場合、Ingress Controller はこれを保持します。 要求がプロキシーを通過していないためにヘッダーがない場合、Ingress Controller はヘッダー を追加します。

# アプリケーション開発者として、以下を実行できます。

**X-Forwarded-For** ヘッダーを挿入するアプリケーション固有の外部プロキシーを設定します。 他の Route のポリシーに影響を与えずに、アプリケーションの Route 用にヘッダーを変更せず に渡すように Ingress Controller を設定するには、アプリケーションの Route に アノテーショ ン **haproxy.router.openshift.io/set-forwarded-headers: if-none** または **haproxy.router.openshift.io/set-forwarded-headers: never** を追加します。

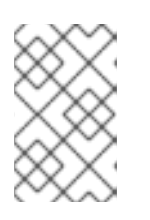

# 注記

Ingress Controller のグローバルに設定された値とは別 に、**haproxy.router.openshift.io/set-forwarded-headers** アノテーションを ルートごとに設定できます。

# 6.8.13. HTTP/2 Ingress 接続の有効化

HAProxy で透過的なエンドツーエンド HTTP/2 接続を有効にすることができます。これにより、アプ リケーションの所有者は、単一接続、ヘッダー圧縮、バイナリーストリームなど、HTTP/2 プロトコル 機能を使用できます。

個別の Ingress Controller またはクラスター全体について、HTTP/2 接続を有効にすることができま す。

クライアントから HAProxy への接続について HTTP/2 の使用を有効にするために、ルートはカスタム 証明書を指定する必要があります。デフォルトの証明書を使用するルートは HTTP/2 を使用することが できません。この制限は、クライアントが同じ証明書を使用する複数の異なるルートに接続を再使用す るなどの、接続の結合 (coalescing) の問題を回避するために必要です。

HAProxy からアプリケーション Pod への接続は、re-encrypt ルートのみに HTTP/2 を使用でき、edge termination ルートまたは非セキュアなルートには使用しません。この制限は、HAProxy が TLS 拡張で ある Application-Level Protocol Negotiation (ALPN) を使用してバックエンドで HTTP/2 の使用をネゴ シエートするためにあります。そのため、エンドツーエンドの HTTP/2 はパススルーおよび re-encrypt 使用できますが、非セキュアなルートまたは edge termination ルートでは使用できません。

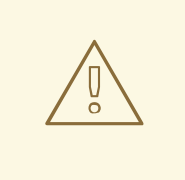

警告

再暗号化ルートで WebSocket を使用し、Ingress Controller で HTTP/2 を有効にす るには、HTTP/2 を介した WebSocket のサポートが必要です。HTTP/2 上の WebSockets は HAProxy 2.4 の機能であり、現時点では OpenShift Container Platform ではサポートされていません。

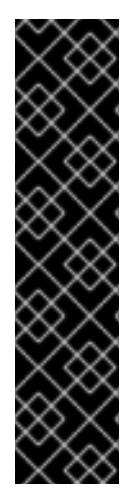

# 重要

パススルー以外のルートの場合、Ingress Controller はクライアントからの接続とは独立 してアプリケーションへの接続をネゴシエートします。つまり、クライアントが Ingress Controller に接続して HTTP/1.1 をネゴシエートし、Ingress Controller は次にアプリケー ションに接続して HTTP/2 をネゴシエートし、アプリケーションへの HTTP/2 接続を使 用してクライアント HTTP/1.1 接続からの要求の転送を実行できます。Ingress Controller は WebSocket を HTTP/2 に転送できず、その HTTP/2 接続を WebSocket に対してアッ プグレードできないため、クライアントが後に HTTP/1.1 から WebSocket プロトコルに 接続をアップグレードしようとすると問題が発生します。そのため、WebSocket 接続を 受け入れることが意図されたアプリケーションがある場合、これは HTTP/2 プロトコル のネゴシエートを許可できないようにする必要があります。そうしないと、クライアン トは WebSocket プロトコルへのアップグレードに失敗します。

# 手順

単一 Ingress Controller で HTTP/2 を有効にします。

Ingress Controller で HTTP/2 を有効にするには、**oc annotate** コマンドを入力します。

\$ oc -n openshift-ingress-operator annotate ingresscontrollers/<ingresscontroller\_name> ingress.operator.openshift.io/default-enable-http2=true

**ということには、Ingress Controller の名前には、Ingress Controller の名前には、Ingress Controller の名前には、Ingress Controller の名前には**<br>- Controller の名前には、Ingress Controller の名前には、Ingress Controller の名前には、Ingress Controller の名前には

**<ingresscontroller\_name>** をアノテーションを付ける Ingress Controller の名前に置き換えま す。

## クラスター全体で HTTP/2 を有効にします。

クラスター全体で HTTP/2 を有効にするには、**oc annotate** コマンドを入力します。

\$ oc annotate ingresses.config/cluster ingress.operator.openshift.io/default-enable-http2=true

ヒント

または、以下の YAML を適用してアノテーションを追加できます。

apiVersion: config.openshift.io/v1 kind: Ingress metadata: name: cluster annotations: ingress.operator.openshift.io/default-enable-http2: "true"

# 6.8.14. Ingress Controller の PROXY プロトコルの設定

クラスター管理者は、Ingress Controller が **HostNetwork** または **NodePortService** エンドポイントの 公開ストラテジータイプのいずれかを使用する際に PROXY [プロトコル](https://www.haproxy.org/download/1.8/doc/proxy-protocol.txt) を設定できます。PROXY プロ トコルにより、ロードバランサーは Ingress Controller が受信する接続の元のクライアントアドレスを 保持することができます。元のクライアントアドレスは、HTTP ヘッダーのロギング、フィルタリン グ、および挿入を実行する場合に便利です。デフォルト設定では、Ingress Controller が受信する接続に は、ロードバランサーに関連付けられるソースアドレスのみが含まれます。

この機能は、クラウドデプロイメントではサポートされていません。この制限があるのは、OpenShift Container Platform がクラウドプラットフォームで実行され、IngressController がサービスロードバラ ンサーを使用するように指定している場合に、Ingress Operator がロードバランサーサービスを設定 し、ソースアドレスを保持するプラットフォーム要件に基づいて PROXY プロトコルを有効にするため です。

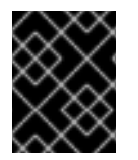

# 重要

PROXY プロトコルまたは TCP を使用するには、OpenShift Container Platform と外部 ロードバランサーの両方を設定する必要があります。

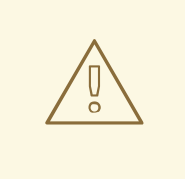

# 警告

PROXY プロトコルは、Keepalived Ingress VIP を使用するクラウド以外のプラット フォーム上のインストーラーによってプロビジョニングされたクラスターを使用す るデフォルトの Ingress Controller ではサポートされていません。

## 前提条件

● Ingress Controller を作成している。

# 手順

1. Ingress Controller リソースを編集します。

\$ oc -n openshift-ingress-operator edit ingresscontroller/default

- 2. PROXY 設定を設定します。
	- Ingress Controller が hostNetwork エンドポイント公開ストラテジータイプを使用する場合 は、**spec.endpointPublishingStrategy.nodePort.protocol** サブフィールドを **PROXY** に 設定します。

**PROXY** への **hostNetwork** の設定例

spec: endpointPublishingStrategy: hostNetwork: protocol: PROXY type: HostNetwork

● Ingress Controller が NodePortService エンドポイント公開ストラテジータイプを使用する 場合は、**spec.endpointPublishingStrategy.nodePort.protocol** サブフィールドを **PROXY** に設定します。

## **PROXY**へのサンプル **nodePort** 設定

spec: endpointPublishingStrategy: nodePort: protocol: PROXY type: NodePortService

## 6.8.15. appsDomain オプションを使用した代替クラスタードメインの指定

クラスター管理者は、**appsDomain** フィールドを設定して、ユーザーが作成したルートのデフォルトの クラスタードメインの代わりとなるものを指定できます。**appsDomain** フィールドは、**domain** フィー ルドで指定されているデフォルトの代わりに使用する OpenShift Container Platform のオプションのド メインです。代替ドメインを指定する場合、これは新規ルートのデフォルトホストを判別できるように する目的でデフォルトのクラスタードメインを上書きします。

たとえば、所属企業の DNS ドメインを、クラスター上で実行されるアプリケーションのルートおよび ingress のデフォルトドメインとして使用できます。

## 前提条件

- OpenShift Container Platform クラスターをデプロイしていること。
- **oc** コマンドラインインターフェイスをインストールしている。

## 手順

1. ユーザーが作成するルートに代替のデフォルトドメインを指定して **appsDomain** フィールドを 設定します。

a. Ingress **cluster** リソースを編集します。

\$ oc edit ingresses.config/cluster -o yaml

b. YAML ファイルを編集します。

**test.example.com** への **apps Domain** の設定例

apiVersion: config.openshift.io/v1 kind: Ingress metadata: name: cluster spec: domain: apps.example.com **1** appsDomain: <test.example.com> **2**

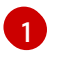

<span id="page-68-1"></span><span id="page-68-0"></span>デフォルトドメインを指定します。インストール後にデフォルトドメインを変更する ことはできません。

[2](#page-68-1)

オプション: アプリケーションルートに使用する OpenShift Container Platform インフ ラストラクチャーのドメイン。デフォルトの接頭辞である **apps** の代わりに、**test** の ような別の接頭辞を使用できます。

2. ルートを公開し、ルートドメインの変更を確認して、既存のルートに、**appsDomain** フィール ドで指定したドメイン名が含まれていることを確認します。

# 注記

ルートを公開する前に **openshift-apiserver** がローリング更新を終了するのを待 機します。

a. ルートを公開します。

\$ oc expose service hello-openshift route.route.openshift.io/hello-openshift exposed

# 出力例:

\$ oc get routes NAME HOST/PORT **PATH SERVICES** PORT TERMINATION WILDCARD hello-openshift hello\_openshift-<my\_project>.test.example.com hello-openshift 8080-tcp None

# 6.8.16. HTTP ヘッダーケースの変換

HAProxy 2.2 では、デフォルトで HTTP ヘッダー名を小文字化します。たとえば、**Host: xyz.com** を **host: xyz.com** に変更します。レガシーアプリケーションが HTTP ヘッダー名の大文字を認識する場 合、Ingress Controller の **spec.httpHeaders.headerNameCaseAdjustments** API フィールドを、修正 されるまでレガシーアプリケーションに対応するソリューションに使用します。

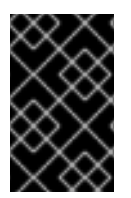

# 重要

OpenShift Container Platform 4.10 には HAProxy 2.2 が含まれるため、アップグレードす る前に **spec.httpHeaders.headerNameCaseAdjustments** を使用して必要な設定を追加 するようにしてください。

## 前提条件

- OpenShift CLI (oc) がインストールされている。
- cluster-admin ロールを持つユーザーとしてクラスターにアクセスできる。

## 手順

クラスター管理者は、**oc patch** コマンドを入力するか、Ingress Controller YAML ファイルの **HeaderNameCaseAdjustments** フィールドを設定して HTTP ヘッダーのケースを変換できます。

- **oc patch** コマンドを入力して、HTTP ヘッダーの大文字化を指定します。
	- 1. **oc patch** コマンドを入力して、HTTP **host** ヘッダーを **Host** に変更します。

\$ oc -n openshift-ingress-operator patch ingresscontrollers/default --type=merge - patch='{"spec":{"httpHeaders":{"headerNameCaseAdjustments":["Host"]}}}'

2. アプリケーションのルートにアノテーションを付けます。

\$ oc annotate routes/my-application haproxy.router.openshift.io/h1-adjust-case=true

次に、Ingress Controller は **host** 要求ヘッダーを指定どおりに調整します。

- Ingress Controller の YAML ファイルを設定し、**HeaderNameCaseAdjustments** フィールドを 使用して調整を指定します。
	- 1. 以下のサンプル Ingress Controller YAML は、適切にアノテーションが付けられたルートへ の HTTP/1 要求について **host** ヘッダーを **Host** に調整します。

Ingress Controller YAML のサンプル

apiVersion: operator.openshift.io/v1 kind: IngressController metadata: name: default namespace: openshift-ingress-operator spec: httpHeaders: headerNameCaseAdjustments: - Host

2. 以下のサンプルルートでは、**haproxy.router.openshift.io/h1-adjust-case** アノテーション を使用して HTTP 応答ヘッダー名のケース調整を有効にします。

# ルート YAML のサンプル

apiVersion: route.openshift.io/v1 kind: Route metadata:

<span id="page-70-0"></span>annotations: haproxy.router.openshift.io/h1-adjust-case: true **1** name: my-application namespace: my-application spec: to: kind: Service name: my-application

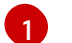

[1](#page-70-0) **haproxy.router.openshift.io/h1-adjust-case** を true に設定します。

# 6.8.17. ルーター圧縮の使用

特定の MIME タイプに対してルーター圧縮をグローバルに指定するように HAProxy Ingress Controller を設定します。**mimeTypes**変数を使用して、圧縮が適用される MIME タイプの形式を定義できます。 タイプは、アプリケーション、イメージ、メッセージ、マルチパート、テキスト、ビデオ、または X-で始まるカスタムタイプです。MIME タイプとサブタイプの完全な表記を確認するには、[RFC1341](https://datatracker.ietf.org/doc/html/rfc1341#page-7)を参 照してください。

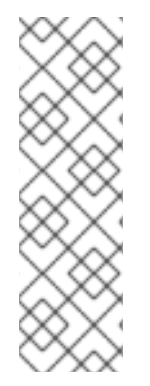

## 注記

圧縮用に割り当てられたメモリーは、最大接続数に影響を与える可能性があります。さ らに、大きなバッファーを圧縮すると、正規表現による負荷が多い場合や正規表現のリ ストが長い場合など、レイテンシーが発生する可能性があります。

すべての MIME タイプが圧縮から利点を得るわけではありませんが、HAProxy は、指示 された場合でもリソースを使用して圧縮を試みます。一般に、html、css、js などのテキ スト形式は圧縮から利点を得ますが、イメージ、音声、ビデオなどのすでに圧縮済みの 形式は、圧縮に時間とリソースが費やされるわりに利点はほぼありません。

## 手順

- 1. Ingress Controller の**httpCompression**フィールドを設定します。
	- a. 以下のコマンドを使用して **IngressController** リソースを編集します。

\$ oc edit -n openshift-ingress-operator ingresscontrollers/default

b. **spec**で、 **httpCompression** ポリシーフィールドを**mimeTypes** に設定し、圧縮を適用する 必要がある MIME タイプのリストを指定します。

```
apiVersion: operator.openshift.io/v1
kind: IngressController
metadata:
 name: default
 namespace: openshift-ingress-operator
spec:
 httpCompression:
  mimeTypes:
  - "text/html"
  - "text/css; charset=utf-8"
  - "application/json"
  ...
```
## 6.8.18. ルーターメトリクスの公開

デフォルトで、HAProxy ルーターメトリクスをデフォルトの stats ポート (1936) に Prometheus 形式 で公開できます。Prometheus などの外部メトリクス収集および集約システムは、HAProxy ルーターメ メトリクスにアクセスできます。HAProxy ルーターメトリクスは、HTML およびコンマ区切り値 (CSV) 形式でブラウザーに表示できます。

#### 前提条件

ファイアウォールを、デフォルトの stats ポート (1936) にアクセスするように設定している。

## 手順

1. 次のコマンドを実行して、ルーター Pod 名を取得します。

\$ oc get pods -n openshift-ingress

## 出力例

NAME READY STATUS RESTARTS AGE router-default-76bfffb66c-46qwp 1/1 Running 0 11h

- 2. ルーター Pod が **/var/lib/haproxy/conf/metrics-auth/statsUsername** および **/var/lib/haproxy/conf/metrics-auth/statsPassword** ファイルに保存しているルーターのユー ザー名およびパスワードを取得します。
	- a. 次のコマンドを実行して、ユーザー名を取得します。

\$ oc rsh <router\_pod\_name> cat metrics-auth/statsUsername

b. 次のコマンドを実行して、パスワードを取得します。

\$ oc rsh <router\_pod\_name> cat metrics-auth/statsPassword

3. 次のコマンドを実行して、ルーター IP およびメトリクス証明書を取得します。

\$ oc describe pod <router\_pod>

4. つぎのコマンドを実行して、Prometheus 形式で未加工の統計情報を取得します。

\$ curl -u <user>:<password> http://<router\_IP>:<stats\_port>/metrics

5. 次のコマンドを実行して、安全にメトリクスにアクセスします。

\$ curl -u user:password https://<router\_IP>:<stats\_port>/metrics -k

6. 次のコマンドを実行して、デフォルトの stats ポート (1936) にアクセスします。

\$ curl -u <user>:<password> http://<router\_IP>:<stats\_port>/metrics

## 例6.1 出力例
… # HELP haproxy\_backend\_connections\_total Total number of connections. # TYPE haproxy\_backend\_connections\_total gauge haproxy\_backend\_connections\_total{backend="http",namespace="default",route="helloroute"} 0 haproxy\_backend\_connections\_total{backend="http",namespace="default",route="helloroute-alt"} 0 haproxy backend connections total{backend="http",namespace="default",route="helloroute01"} 0 ... # HELP haproxy\_exporter\_server\_threshold Number of servers tracked and the current threshold value. # TYPE haproxy\_exporter\_server\_threshold gauge haproxy exporter server threshold{type="current"} 11 haproxy exporter server threshold{type="limit"} 500 ... # HELP haproxy\_frontend\_bytes\_in\_total Current total of incoming bytes. # TYPE haproxy\_frontend\_bytes\_in\_total gauge haproxy frontend bytes in total{frontend="fe\_no\_sni"} 0 haproxy\_frontend\_bytes\_in\_total{frontend="fe\_sni"} 0 haproxy frontend bytes in total{frontend="public"} 119070 ... # HELP haproxy\_server\_bytes\_in\_total Current total of incoming bytes. # TYPE haproxy\_server\_bytes\_in\_total gauge haproxy\_server\_bytes\_in\_total{namespace="",pod="",route="",server="fe\_no\_sni",service=""} 0 haproxy\_server\_bytes\_in\_total{namespace="",pod="",route="",server="fe\_sni",service=""} 0 haproxy server bytes in total{namespace="default",pod="docker-registry-5nk5fz",route="docker-registry",server="10.130.0.89:5000",service="docker-registry"} 0 haproxy\_server\_bytes\_in\_total{namespace="default",pod="hello-rc-vkjqx",route="helloroute",server="10.130.0.90:8080",service="hello-svc-1"} 0 …

7. ブラウザーで以下の URL を入力して、stats ウィンドウを起動します。

http://<user>:<password>@<router\_IP>:<stats\_port>

8. オプション: ブラウザーに次の URL を入力して、CSV 形式で統計情報を取得します。

http://<user>:<password>@<router\_ip>:1936/metrics;csv

# 6.8.19. HAProxy エラーコードの応答ページのカスタマイズ

クラスター管理者は、503、404、またはその両方のエラーページにカスタムのエラーコード応答ペー ジを指定できます。HAProxy ルーターは、アプリケーション Pod が実行していない場合や、要求され た URL が存在しない場合に 404 エラーページを提供する 503 エラーページを提供します。たとえば、 503 エラーコードの応答ページをカスタマイズする場合は、アプリケーション Pod が実行していない ときにページが提供されます。また、デフォルトの 404 エラーコード HTTP 応答ページは、誤った ルートまたは存在しないルートについて HAProxy ルーターによって提供されます。

カスタムエラーコードの応答ページは ConfigMap に指定し、Ingress Controller にパッチを適用されま す。ConfigMap キーには、**error-page-503.http** と **error-page-404.http** の 2 つの利用可能なファイル 名があります。

カスタムの HTTP エラーコードの応答ページは、HAProxy HTTP [エラーページ設定のガイドライン](https://www.haproxy.com/documentation/hapee/latest/configuration/config-sections/http-errors/) に 従う必要があります。以下は、デフォルトの OpenShift Container Platform HAProxy ルーターの http 503 エラーコード応答ページ [の例です。デフォルトのコンテンツを、独自のカスタムページを作成す](https://raw.githubusercontent.com/openshift/router/master/images/router/haproxy/conf/error-page-503.http) るためのテンプレートとして使用できます。

デフォルトで、HAProxy ルーターは、アプリケーションが実行していない場合や、ルートが正しくない または存在しない場合に 503 エラーページのみを提供します。このデフォルトの動作は、OpenShift Container Platform 4.8 以前の動作と同じです。HTTP エラーコード応答をカスタマイズするための

ConfigMap が提供されておらず、カスタム HTTP エラーコード応答ページを使用している場合、ルー ターはデフォルトの 404 または 503 エラーコード応答ページを提供します。

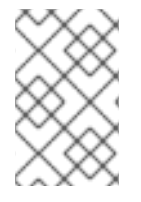

# 注記

OpenShift Container Platform のデフォルトの 503 エラーコードページをカスタマイズ のテンプレートとして使用する場合、ファイル内のヘッダーで CRLF 改行コードを使用 できるエディターが必要になります。

## 手順

1. **openshift-config** に **my-custom-error-code-pages** という名前の ConfigMap を作成します。

\$ oc -n openshift-config create configmap my-custom-error-code-pages \ --from-file=error-page-503.http \ --from-file=error-page-404.http

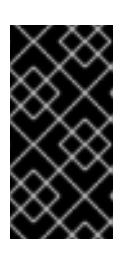

# 重要

カスタムエラーコードの応答ページに適した形式を指定しない場合は、ルーター Pod が停止します。この停止を解決するには、ConfigMap を削除するか、修正 し、影響を受けるルーター Pod を削除して、正しい情報で再作成できるように します。

2. Ingress Controller にパッチを適用し、名前を指定して **my-custom-error-code-pages** ConfigMap を参照します。

\$ oc patch -n openshift-ingress-operator ingresscontroller/default --patch '{"spec": {"httpErrorCodePages":{"name":"my-custom-error-code-pages"}}}' --type=merge

Ingress Operator は、**openshift-config** namespace から **openshift-ingress** namespace に **mycustom-error-code-pages** ConfigMap をコピーします。Operator は、**openshift-ingress** namespace のパターン <vour\_ingresscontroller\_name>-errorpages に従って ConfigMap に 名前を付けます。

3. コピーを表示します。

\$ oc get cm default-errorpages -n openshift-ingress

## 出力例

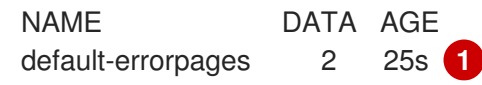

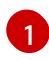

<span id="page-73-0"></span>**default** の Ingress Controller カスタムリソース (CR) にパッチが適用されているため、 ConfigMap 名の例は **default-errorpages** です。

- 4. カスタムエラー応答ページを含む ConfigMap がルーターボリュームにマウントされることを確 認します。ConfigMap キーは、カスタム HTTP エラーコード応答を持つファイル名です。
	- 503 カスタム HTTP カスタムエラーコード応答の場合:

\$ oc -n openshift-ingress rsh <router\_pod> cat /var/lib/haproxy/conf/error\_code\_pages/error-page-503.http

● 404 カスタム HTTP カスタムエラーコード応答の場合:

\$ oc -n openshift-ingress rsh <router\_pod> cat /var/lib/haproxy/conf/error\_code\_pages/error-page-404.http

## 検証

カスタムエラーコード HTTP 応答を確認します。

1. テストプロジェクトおよびアプリケーションを作成します。

\$ oc new-project test-ingress

\$ oc new-app django-psql-example

- 2. 503 カスタム http エラーコード応答の場合:
	- a. アプリケーションのすべての Pod を停止します。
	- b. 以下の curl コマンドを実行するか、ブラウザーでルートのホスト名にアクセスします。

\$ curl -vk <route hostname>

- 3. 404 カスタム http エラーコード応答の場合:
	- a. 存在しないルートまたは正しくないルートにアクセスします。
	- b. 以下の curl コマンドを実行するか、ブラウザーでルートのホスト名にアクセスします。

\$ curl -vk <route\_hostname>

4. **errorfile** 属性が **haproxy.config** ファイルで適切にあるかどうかを確認します。

\$ oc -n openshift-ingress rsh <router> cat /var/lib/haproxy/conf/haproxy.config | grep errorfile

# 6.9. 関連情報

● [カスタム](https://access.redhat.com/documentation/ja-jp/openshift_container_platform/4.10/html-single/networking/#configuring-a-custom-pki) PKI の設定

# 第7章 INGRESS CONTROLLER エンドポイント公開戦略の設定

# 7.1. INGRESS CONTROLLER エンドポイントの公開ストラテジー

## **NodePortService** エンドポイントの公開ストラテジー

**NodePortService** エンドポイントの公開ストラテジーは、Kubernetes NodePort サービスを使用して Ingress Controller を公開します。

この設定では、Ingress Controller のデプロイメントはコンテナーのネットワークを使用しま す。**NodePortService** はデプロイメントを公開するために作成されます。特定のノードポートは OpenShift Container Platform によって動的に割り当てられますが、静的ポートの割り当てをサポート するために、管理される **NodePortService** のノードポートフィールドへの変更が保持されます。

#### 図7.1 NodePortService の図

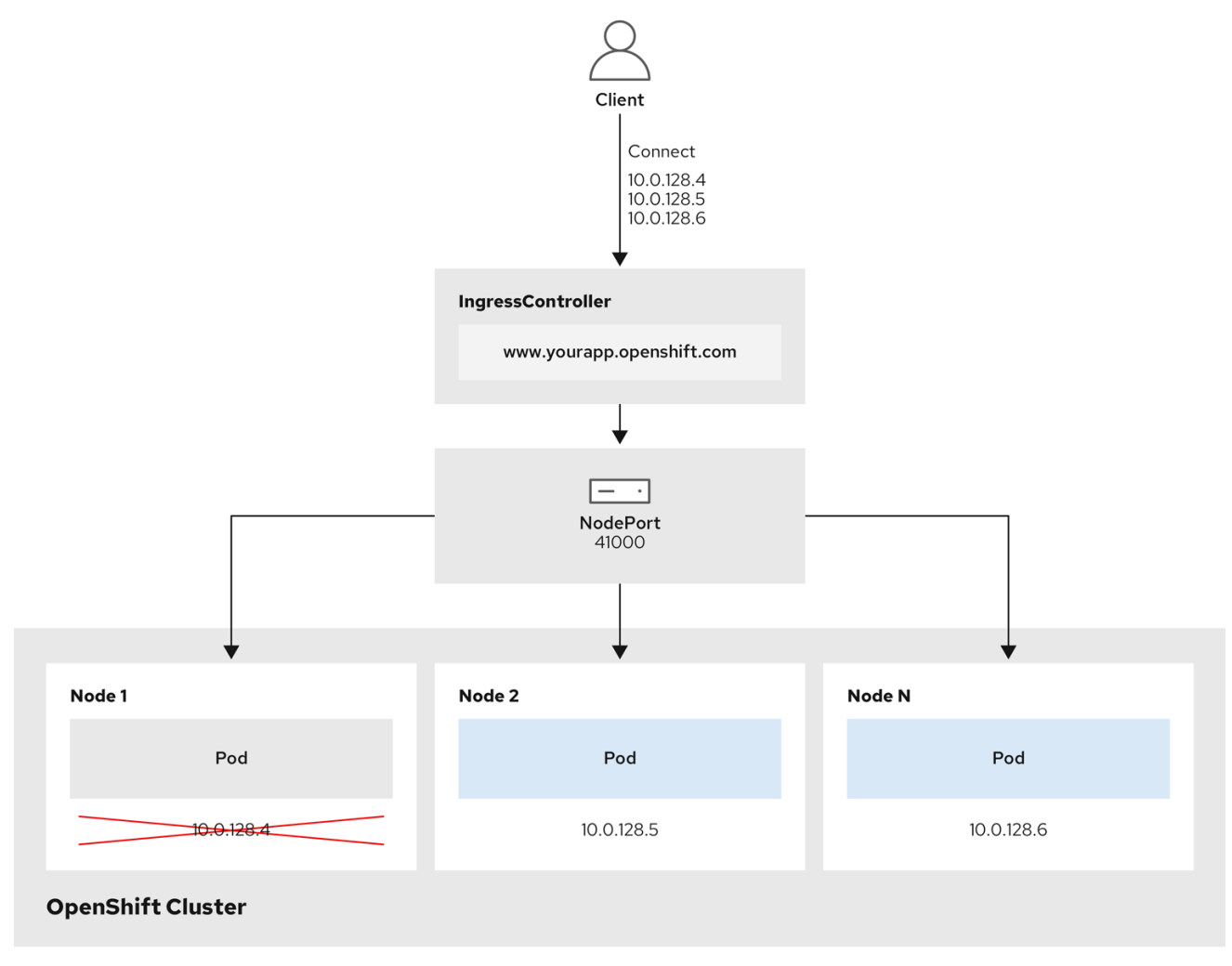

前述の図では、OpenShift Container Platform Ingress NodePort エンドポイントの公開戦略に関する以 下のような概念を示しています。

- クラスターで利用可能なノードにはすべて、外部からアクセス可能な独自の IP アドレスが割り 当てられています。クラスター内で動作するサービスは、全ノードに固有の NodePort にバイ ンドされます。
- たとえば、クライアントが図中の IP アドレス **10.0.128.4** に接続してダウンしているノードに

接続した場合に、ノードポートは、サービスを実行中で利用可能なノードにクライアントを直 接接続します。このシナリオでは、ロードバランシングは必要ありません。イメージが示すよ うに、**10.0.128.4** アドレスがダウンしており、代わりに別の IP アドレスを使用する必要があり ます。

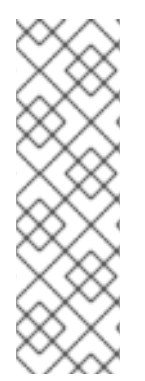

#### 注記

Ingress Operator は、サービスの **.spec.ports[].nodePort** フィールドへの更新を無視し ます。

デフォルトで、ポートは自動的に割り当てられ、各種の統合用のポート割り当てにアク セスできます。ただし、既存のインフラストラクチャーと統合するために静的ポートの 割り当てが必要になることがありますが、これは動的ポートに対応して簡単に再設定で きない場合があります。静的ノードポートとの統合を実行するには、マネージドのサー ビスリソースを直接更新できます。

詳細は、**NodePort** についての Kubernetes [サービスについてのドキュメント](https://kubernetes.io/docs/concepts/services-networking/service/#nodeport) を参照してください。

#### **HostNetwork** エンドポイントの公開ストラテジー

**HostNetwork** エンドポイントの公開ストラテジーは、Ingress Controller がデプロイされるノードポー トで Ingress Controller を公開します。

**HostNetwork** エンドポイント公開ストラテジーを持つ Ingress Controller には、ノードごとに単一の Pod レプリカのみを設定できます。n のレプリカを使用する場合、それらのレプリカをスケジュールで きる n 以上のノードを使用する必要があります。各 Pod はスケジュールされるノードホストでポート **80** および **443** を要求するので、同じノードで別の Pod がそれらのポートを使用している場合、レプリ カをノードにスケジュールすることはできません。

# 7.1.1. Ingress Controller エンドポイント公開スコープの内部への設定

クラスター管理者がクラスターをプライベートに指定せずに新しいクラスターをインストールする と、**scope**が**External**に設定されたデフォルトの Ingress Controller が作成されます。クラスター管理者 は、**External** スコープの Ingress Controller を **Internal**に変更できます。

#### 前提条件

● **oc** CLI をインストールしていること。

#### 手順

**External**スコープの Ingress Controller を**Internal**に変更するには、次のコマンドを入力しま す。

\$ oc -n openshift-ingress-operator patch ingresscontrollers/default --type=merge - patch='{"spec":{"endpointPublishingStrategy":{"type":"LoadBalancerService","loadBalancer": {"scope":"Internal"}}}}'

● Ingress Controller のステータスを確認するには、次のコマンドを入力します。

\$ oc -n openshift-ingress-operator get ingresscontrollers/default -o yaml

ステータス状態が **Progressing** の場合は、さらにアクションを実行する必要があるかどう かを示します。たとえば、ステータスの状態によっては、次のコマンドを入力して、サー ビスを削除する必要があることを示している可能性があります。

\$ oc -n openshift-ingress delete services/router-default

サービスを削除すると、Ingress Operator はサービスを**Internal**として再作成します。

7.1.2. Ingress Controller エンドポイント公開スコープの外部への設定

クラスター管理者がクラスターをプライベートに指定せずに新しいクラスターをインストールする と、**scope**が**External**に設定されたデフォルトの Ingress Controller が作成されます。

Ingress Controller のスコープは、インストール中またはインストール後に**Internal**になるように設定で き、クラスター管理者は**Internal** の Ingress Controller を **External**に変更できます。

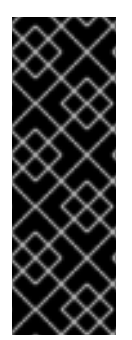

# 重要

一部のプラットフォームでは、サービスを削除して再作成する必要があります。

スコープを変更すると、場合によっては数分間、Ingress トラフィックが中断される可能 性があります。これが該当するのは、サービスを削除して再作成する必要があるプラッ トフォームです。理由は、この手順により、OpenShift Container Platform が既存のサー ビスロードバランサーのプロビジョニングを解除して新しいサービスロードバランサー をプロビジョニングし、DNS を更新する可能性があるためです。

## 前提条件

**oc** CLI をインストールしていること。

## 手順

**Internal**スコープの入力コントローラーを**External**に変更するには、次のコマンドを入力しま す。

\$ oc -n openshift-ingress-operator patch ingresscontrollers/private --type=merge - patch='{"spec":{"endpointPublishingStrategy":{"type":"LoadBalancerService","loadBalancer": {"scope":"External"}}}}'

● Ingress Controller のステータスを確認するには、次のコマンドを入力します。

\$ oc -n openshift-ingress-operator get ingresscontrollers/default -o yaml

ステータス状態が **Progressing** の場合は、さらにアクションを実行する必要があるかどう かを示します。たとえば、ステータスの状態によっては、次のコマンドを入力して、サー ビスを削除する必要があることを示している可能性があります。

\$ oc -n openshift-ingress delete services/router-default

サービスを削除すると、Ingress Operator はサービスを**External**として再作成します。

# 7.2. 関連情報

詳細は、Ingress Controller [configuration](https://access.redhat.com/documentation/ja-jp/openshift_container_platform/4.10/html-single/networking/#nw-ingress-controller-configuration-parameters_configuring-ingress) parameters を参照してください。

# 第8章 エンドポイントへの接続の確認

Cluster Network Operator (CNO) は、クラスター内のリソース間の接続ヘルスチェックを実行するコン トローラーである接続性チェックコントローラーを実行します。ヘルスチェックの結果を確認して、調 査している問題が原因で生じる接続の問題を診断したり、ネットワーク接続を削除したりできます。

# 8.1. 実行する接続ヘルスチェック

クラスターリソースにアクセスできることを確認するには、以下のクラスター API サービスのそれぞれ に対して TCP 接続が行われます。

- Kubernetes API サーバーサービス
- Kubernetes API サーバーエンドポイント
- OpenShift API サーバーサービス
- OpenShift API サーバーエンドポイント
- ロードバランサー

サービスおよびサービスエンドポイントがクラスター内のすべてのノードで到達可能であることを確認 するには、以下の各ターゲットに対して TCP 接続が行われます。

- ヘルスチェックターゲットサービス
- ヘルスチェックターゲットエンドポイント

# 8.2. 接続ヘルスチェックの実装

接続チェックコントローラーは、クラスター内の接続検証チェックをオーケストレーションします。接 続テストの結果は、**openshift-network-diagnostics** namespace の **PodNetworkConnectivity** オブ ジェクトに保存されます。接続テストは、1 分ごとに並行して実行されます。

Cluster Network Operator (CNO) は、接続性ヘルスチェックを送受信するためにいくつかのリソースを クラスターにデプロイします。

#### ヘルスチェックのソース

このプログラムは、**Deployment** オブジェクトで管理される単一の Pod レプリカセットにデプロイ します。このプログラムは **PodNetworkConnectivity** オブジェクトを消費し、各オブジェクトで指 定される **spec.targetEndpoint** に接続されます。

#### ヘルスチェックのターゲット

クラスターのすべてのノードにデーモンセットの一部としてデプロイされた Pod。Pod はインバウ ンドのヘルスチェックをリッスンします。すべてのノードにこの Pod が存在すると、各ノードへの 接続をテストすることができます。

# 8.3. PODNETWORKCONNECTIVITYCHECK オブジェクトフィールド

**PodNetworkConnectivityCheck** オブジェクトフィールドについては、以下の表で説明されています。

表8.1 PodNetworkConnectivityCheck オブジェクトフィールド

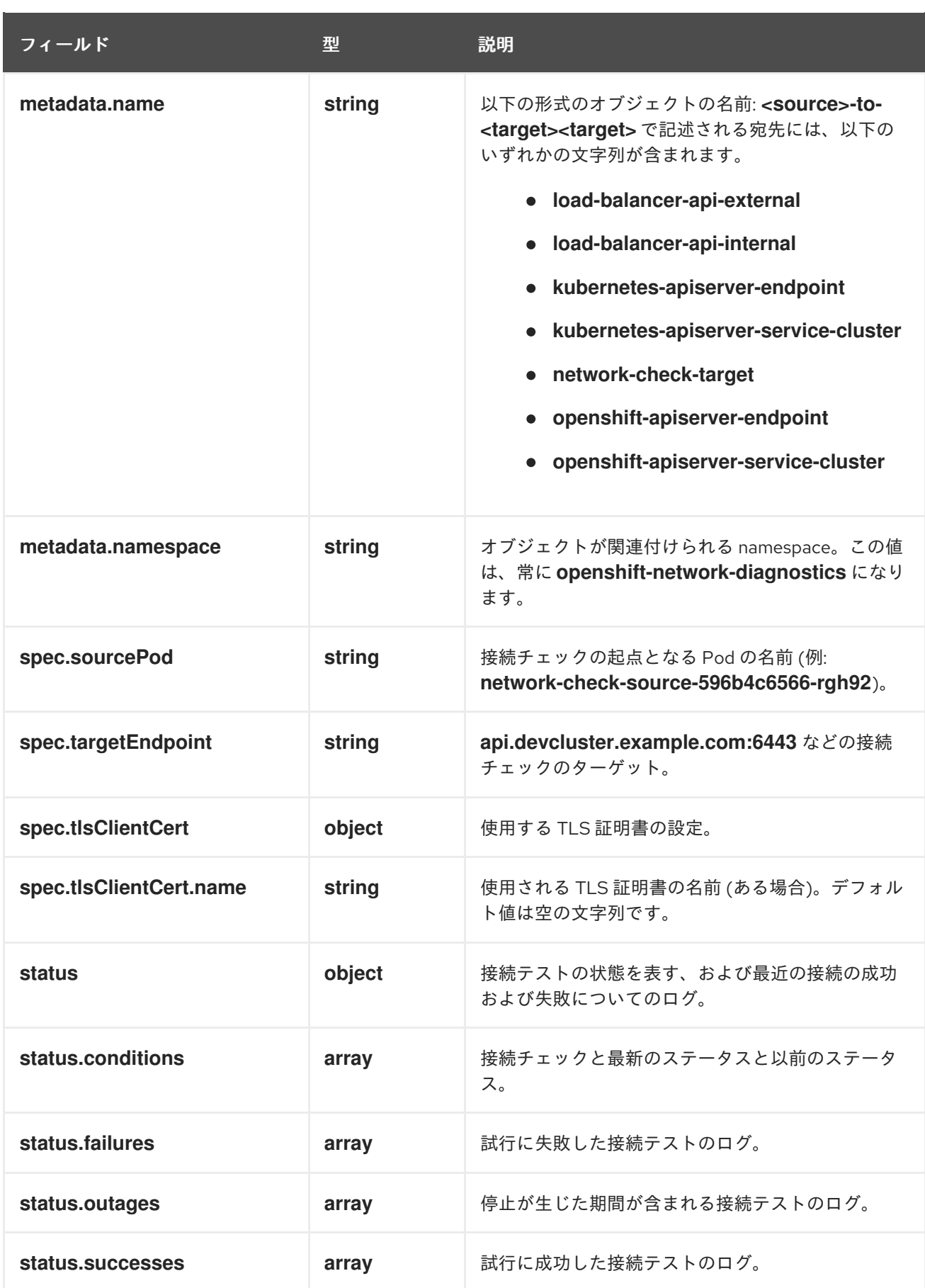

以下の表は、**status.conditions** 配列内のオブジェクトのフィールドについて説明しています。

表8.2 status.conditions

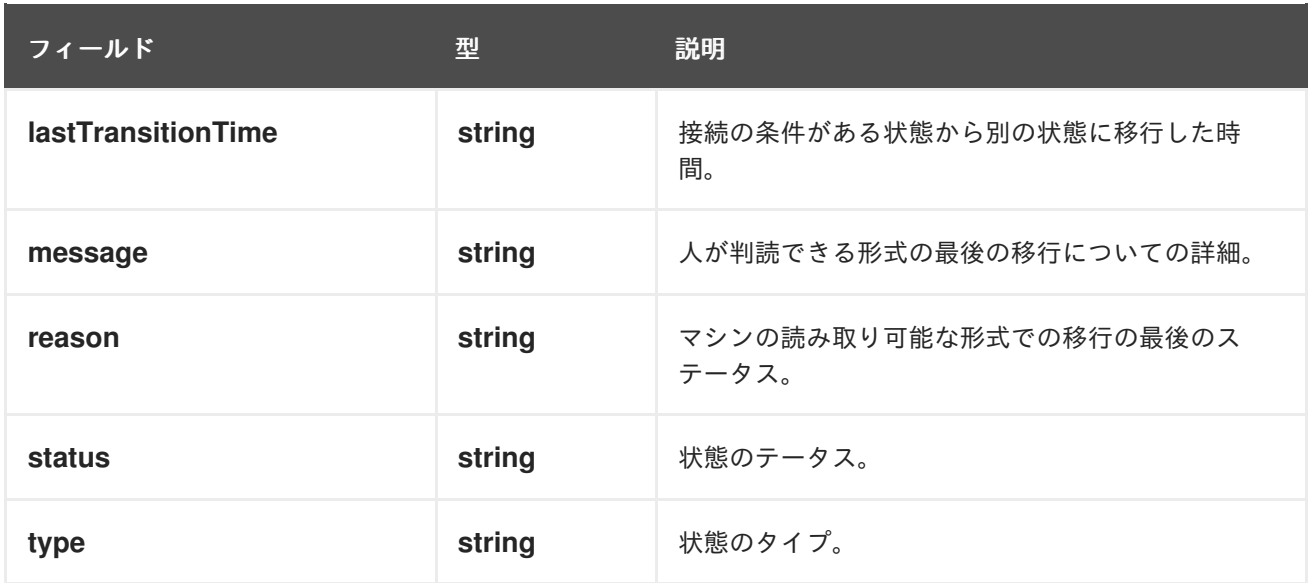

以下の表は、**status.conditions** 配列内のオブジェクトのフィールドについて説明しています。

#### 表8.3 status.outages

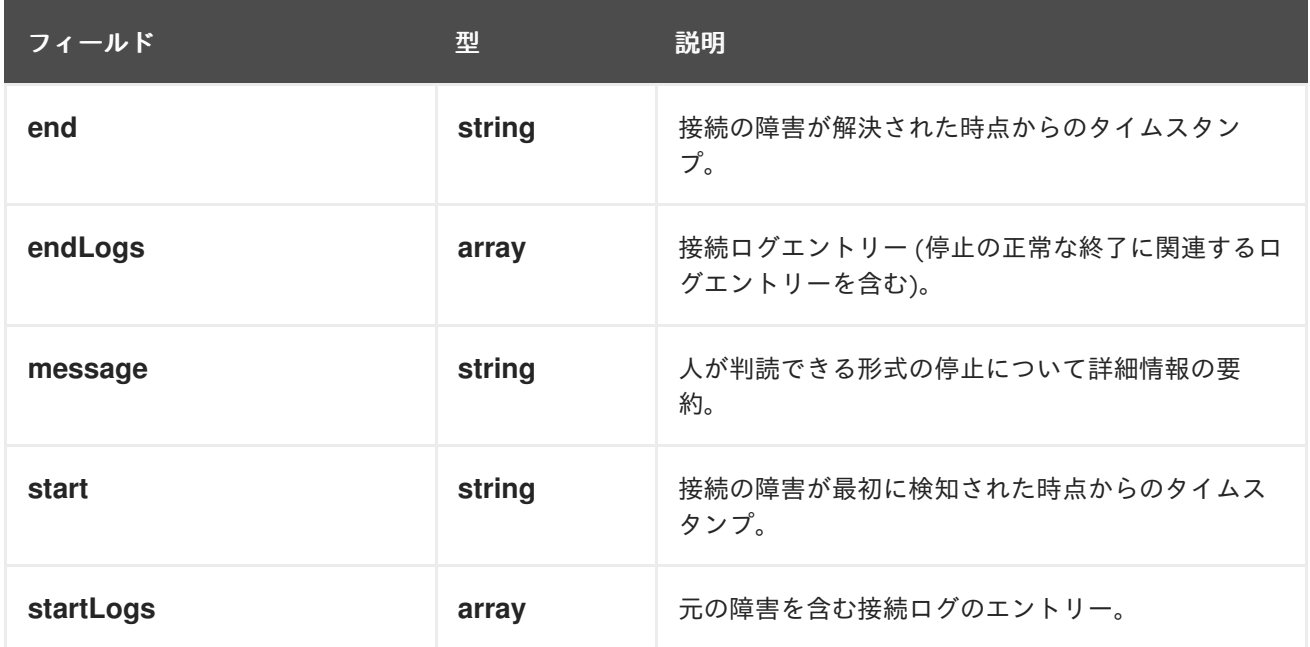

## 接続ログフィールド

接続ログエントリーのフィールドの説明は以下の表で説明されています。オブジェクトは以下のフィー ルドで使用されます。

- **status.failures[]**
- **status.successes[]**
- **status.outages[].startLogs[]**
- **status.outages[].endLogs[]**

表8.4 接続ログオブジェクト

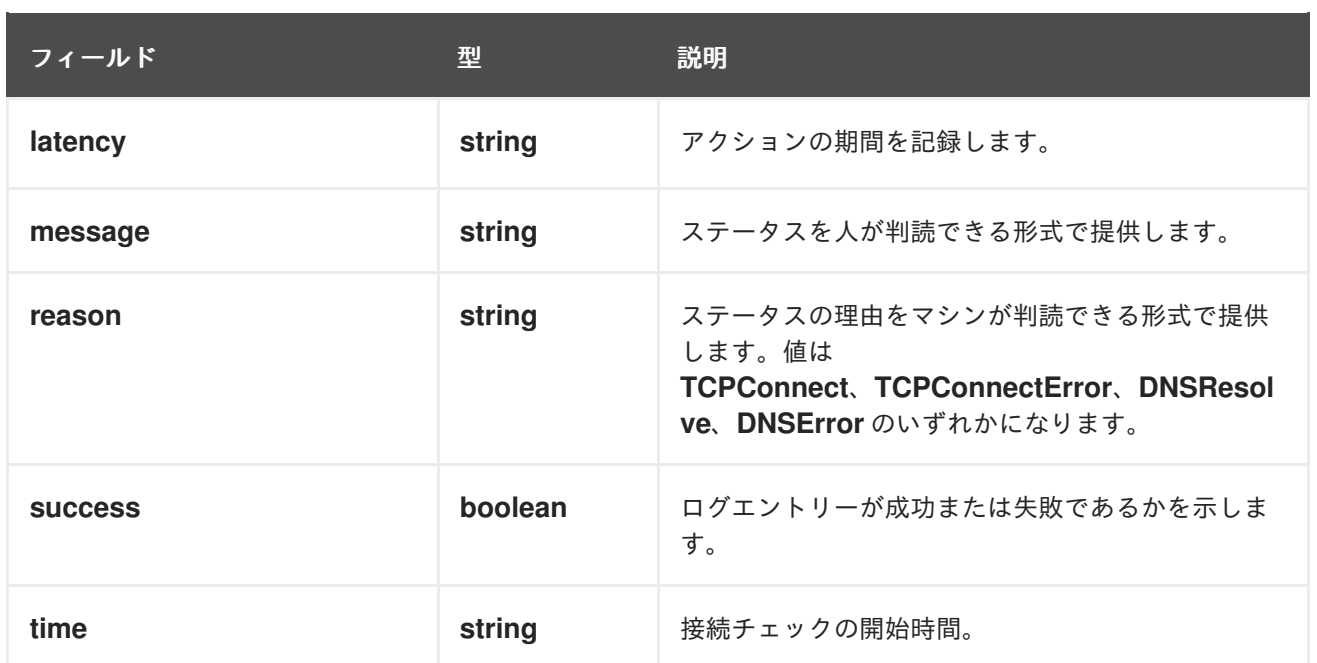

# 8.4. エンドポイントのネットワーク接続の確認

クラスター管理者は、API サーバー、ロードバランサー、サービス、または Pod などのエンドポイント の接続を確認できます。

#### 前提条件

- OpenShift CLI (**oc**) がインストールされている。
- cluster-admin ロールを持つユーザーとしてクラスターにアクセスできる。

#### 手順

1. 現在の **PodNetworkConnectivityCheck** オブジェクトをリスト表示するには、以下のコマンド を入力します。

\$ oc get podnetworkconnectivitycheck -n openshift-network-diagnostics

## 出力例

NAME AGE network-check-source-ci-ln-x5sv9rb-f76d1-4rzrp-worker-b-6xdmh-to-kubernetes-apiserverendpoint-ci-ln-x5sv9rb-f76d1-4rzrp-master-0 75m network-check-source-ci-ln-x5sv9rb-f76d1-4rzrp-worker-b-6xdmh-to-kubernetes-apiserverendpoint-ci-ln-x5sv9rb-f76d1-4rzrp-master-1 73m network-check-source-ci-ln-x5sv9rb-f76d1-4rzrp-worker-b-6xdmh-to-kubernetes-apiserverendpoint-ci-ln-x5sv9rb-f76d1-4rzrp-master-2 75m network-check-source-ci-ln-x5sv9rb-f76d1-4rzrp-worker-b-6xdmh-to-kubernetes-apiserverservice-cluster 75m network-check-source-ci-ln-x5sv9rb-f76d1-4rzrp-worker-b-6xdmh-to-kubernetes-defaultservice-cluster 75m network-check-source-ci-ln-x5sv9rb-f76d1-4rzrp-worker-b-6xdmh-to-load-balancer-apiexternal 75m

network-check-source-ci-ln-x5sv9rb-f76d1-4rzrp-worker-b-6xdmh-to-load-balancer-apiinternal 75m

network-check-source-ci-ln-x5sv9rb-f76d1-4rzrp-worker-b-6xdmh-to-network-check-target-ciln-x5sv9rb-f76d1-4rzrp-master-0 75m network-check-source-ci-ln-x5sv9rb-f76d1-4rzrp-worker-b-6xdmh-to-network-check-target-ciln-x5sv9rb-f76d1-4rzrp-master-1 75m network-check-source-ci-ln-x5sv9rb-f76d1-4rzrp-worker-b-6xdmh-to-network-check-target-ciln-x5sv9rb-f76d1-4rzrp-master-2 75m network-check-source-ci-ln-x5sv9rb-f76d1-4rzrp-worker-b-6xdmh-to-network-check-target-ciln-x5sv9rb-f76d1-4rzrp-worker-b-6xdmh 74m network-check-source-ci-ln-x5sv9rb-f76d1-4rzrp-worker-b-6xdmh-to-network-check-target-ciln-x5sv9rb-f76d1-4rzrp-worker-c-n8mbf 74m network-check-source-ci-ln-x5sv9rb-f76d1-4rzrp-worker-b-6xdmh-to-network-check-target-ciln-x5sv9rb-f76d1-4rzrp-worker-d-4hnrz 74m network-check-source-ci-ln-x5sv9rb-f76d1-4rzrp-worker-b-6xdmh-to-network-check-targetservice-cluster 75m network-check-source-ci-ln-x5sv9rb-f76d1-4rzrp-worker-b-6xdmh-to-openshift-apiserverendpoint-ci-ln-x5sv9rb-f76d1-4rzrp-master-0 75m network-check-source-ci-ln-x5sv9rb-f76d1-4rzrp-worker-b-6xdmh-to-openshift-apiserverendpoint-ci-ln-x5sv9rb-f76d1-4rzrp-master-1 75m network-check-source-ci-ln-x5sv9rb-f76d1-4rzrp-worker-b-6xdmh-to-openshift-apiserverendpoint-ci-ln-x5sv9rb-f76d1-4rzrp-master-2 74m network-check-source-ci-ln-x5sv9rb-f76d1-4rzrp-worker-b-6xdmh-to-openshift-apiserverservice-cluster 75m

- 2. 接続テストログを表示します。
	- a. 直前のコマンドの出力から、接続ログを確認するエンドポイントを特定します。
	- b. オブジェクトを表示するには、以下のコマンドを入力します。

\$ oc get podnetworkconnectivitycheck <name> \ -n openshift-network-diagnostics -o yaml

ここで、**<name>** は **PodNetworkConnectivityCheck** オブジェクトの名前を指定します。

## 出力例

```
apiVersion: controlplane.operator.openshift.io/v1alpha1
kind: PodNetworkConnectivityCheck
metadata:
 name: network-check-source-ci-ln-x5sv9rb-f76d1-4rzrp-worker-b-6xdmh-to-kubernetes-
apiserver-endpoint-ci-ln-x5sv9rb-f76d1-4rzrp-master-0
 namespace: openshift-network-diagnostics
 ...
spec:
 sourcePod: network-check-source-7c88f6d9f-hmg2f
 targetEndpoint: 10.0.0.4:6443
 tlsClientCert:
  name: ""
status:
 conditions:
 - lastTransitionTime: "2021-01-13T20:11:34Z"
  message: 'kubernetes-apiserver-endpoint-ci-ln-x5sv9rb-f76d1-4rzrp-master-0: tcp
   connection to 10.0.0.4:6443 succeeded'
  reason: TCPConnectSuccess
  status: "True"
  type: Reachable
```
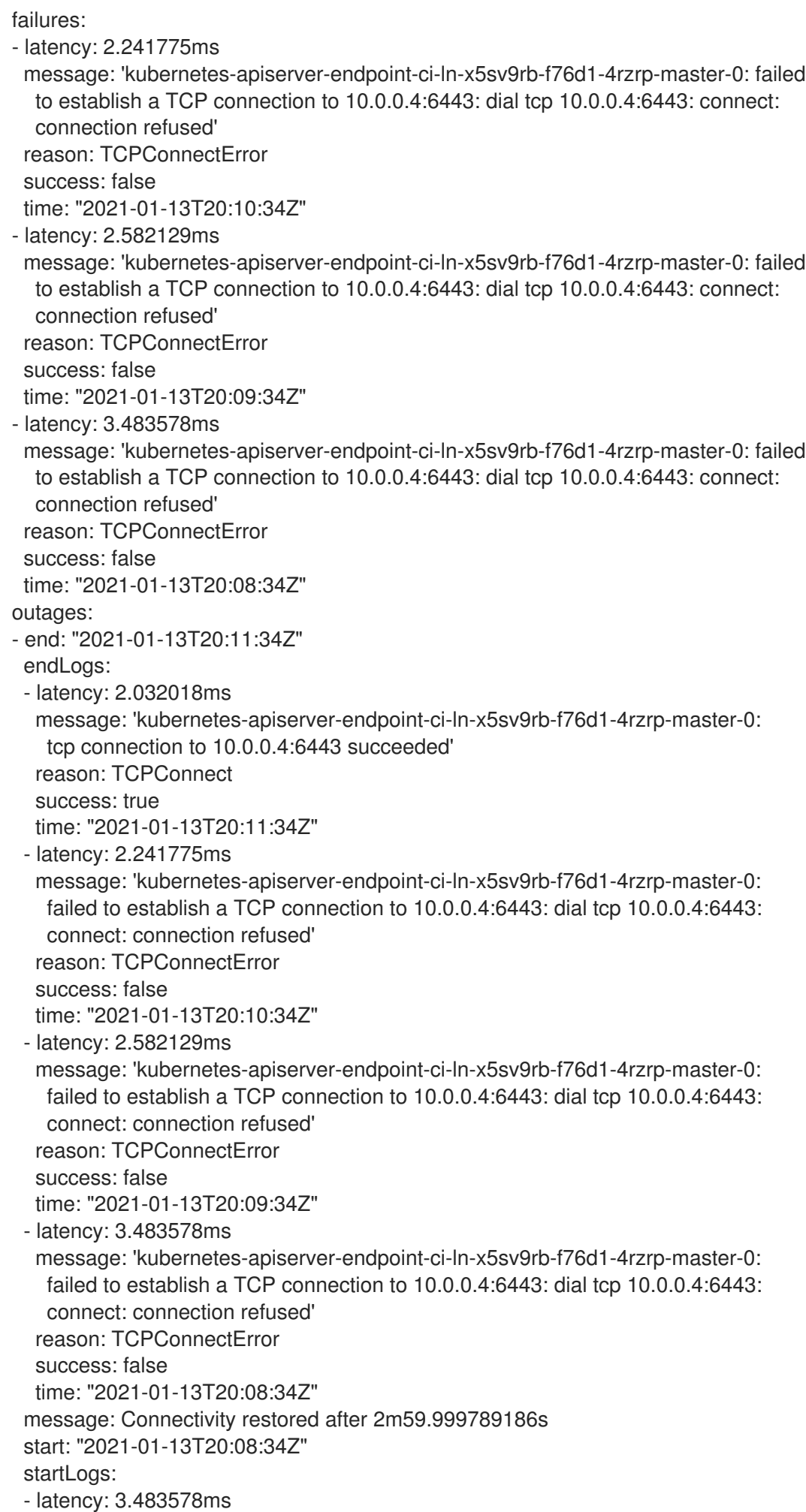

message: 'kubernetes-apiserver-endpoint-ci-ln-x5sv9rb-f76d1-4rzrp-master-0: failed to establish a TCP connection to 10.0.0.4:6443: dial tcp 10.0.0.4:6443: connect: connection refused' reason: TCPConnectError success: false time: "2021-01-13T20:08:34Z" successes: - latency: 2.845865ms message: 'kubernetes-apiserver-endpoint-ci-ln-x5sv9rb-f76d1-4rzrp-master-0: tcp connection to 10.0.0.4:6443 succeeded' reason: TCPConnect success: true time: "2021-01-13T21:14:34Z" - latency: 2.926345ms message: 'kubernetes-apiserver-endpoint-ci-ln-x5sv9rb-f76d1-4rzrp-master-0: tcp connection to 10.0.0.4:6443 succeeded' reason: TCPConnect success: true time: "2021-01-13T21:13:34Z" - latency: 2.895796ms message: 'kubernetes-apiserver-endpoint-ci-ln-x5sv9rb-f76d1-4rzrp-master-0: tcp connection to 10.0.0.4:6443 succeeded' reason: TCPConnect success: true time: "2021-01-13T21:12:34Z" - latency: 2.696844ms message: 'kubernetes-apiserver-endpoint-ci-ln-x5sv9rb-f76d1-4rzrp-master-0: tcp connection to 10.0.0.4:6443 succeeded' reason: TCPConnect success: true time: "2021-01-13T21:11:34Z" - latency: 1.502064ms message: 'kubernetes-apiserver-endpoint-ci-ln-x5sv9rb-f76d1-4rzrp-master-0: tcp connection to 10.0.0.4:6443 succeeded' reason: TCPConnect success: true time: "2021-01-13T21:10:34Z" - latency: 1.388857ms message: 'kubernetes-apiserver-endpoint-ci-ln-x5sv9rb-f76d1-4rzrp-master-0: tcp connection to 10.0.0.4:6443 succeeded' reason: TCPConnect success: true time: "2021-01-13T21:09:34Z" - latency: 1.906383ms message: 'kubernetes-apiserver-endpoint-ci-ln-x5sv9rb-f76d1-4rzrp-master-0: tcp connection to 10.0.0.4:6443 succeeded' reason: TCPConnect success: true time: "2021-01-13T21:08:34Z" - latency: 2.089073ms message: 'kubernetes-apiserver-endpoint-ci-ln-x5sv9rb-f76d1-4rzrp-master-0: tcp connection to 10.0.0.4:6443 succeeded' reason: TCPConnect success: true time: "2021-01-13T21:07:34Z" - latency: 2.156994ms

message: 'kubernetes-apiserver-endpoint-ci-ln-x5sv9rb-f76d1-4rzrp-master-0: tcp connection to 10.0.0.4:6443 succeeded' reason: TCPConnect success: true time: "2021-01-13T21:06:34Z" - latency: 1.777043ms message: 'kubernetes-apiserver-endpoint-ci-ln-x5sv9rb-f76d1-4rzrp-master-0: tcp connection to 10.0.0.4:6443 succeeded' reason: TCPConnect success: true time: "2021-01-13T21:05:34Z"

# 第9章 クラスターネットワークの MTU 変更

クラスター管理者は、クラスターのインストール後にクラスターネットワークの MTU を変更できま す。MTU 変更の適用には、クラスターノードを再起動する必要があるため、変更により致命的な問題 が発生する可能性があります。MTU は、OVN-Kubernetes または OpenShift SDN クラスターネット ワークプロバイダーを使用するクラスターに対してのみ変更できます。

# 9.1. クラスター MTU について

インストール中に、クラスターネットワークの最大伝送ユニット (MTU) は、クラスター内のノードの プライマリーネットワークインターフェイスの MTU をもとに、自動的に検出されます。通常、検出さ れた MTU を上書きする必要はありません。

以下のような理由でクラスターネットワークの MTU を変更する場合があります。

- クラスターのインストール中に検出された MTU が使用中のインフラストラクチャーに適して いない
- クラスターインフラストラクチャーに異なる MTU が必要となった (例: パフォーマンスの最適 化にさまざまな MTU を必要とするノードが追加された)。

OVN-Kubernetes および OpenShift SDN クラスターネットワークプロバイダーに対してのみ、クラス ター MTU を変更できます。

#### 9.1.1. サービス中断に関する考慮事項

クラスターで MTU の変更を開始すると、次の動作が原因でサービスの可用性に影響を与える可能性が あります。

- 新しい MTU への移行を完了するには、少なくとも 2 回のローリングリブートが必要です。こ の間、一部のノードは再起動するため使用できません。
- 特定のアプリケーションに、絶対 TCP タイムアウト間隔よりもタイムアウトの間隔が短いクラ スターにデプロイされた場合など、MTU の変更中に中断が発生する可能性があります。

#### 9.1.2. MTU 値の選択

MTU の移行を計画するときは、関連しているが異なる MTU 値を 2 つ考慮する必要があります。

- ハードウェア MTU: この MTU 値は、ネットワークインフラストラクチャーの詳細に基づいて設 定されます。
- クラスターネットワーク MTU: この MTU 値は、クラスターネットワークオーバーレイのオー バーヘッドを考慮して、常にハードウェア MTU よりも小さくなります。特定のオーバーヘッ ドは、クラスターネットワークプロバイダーによって決定されます。
	- OVN-Kubernetes: **100**バイト
	- OpenShift SDN: **50**バイト

クラスターがノードごとに異なる MTU 値を必要とする場合は、クラスター内の任意のノードで使用さ れる最小の MTU 値から、クラスターネットワークプロバイダーのオーバーヘッド値を差し引く必要が あります。たとえば、クラスター内の一部のノードでは MTU が **9001** であり、MTU が **1500** のクラス ターもある場合には、この値を **1400** に設定する必要があります。

# 9.1.3. 移行プロセスの仕組み

以下の表は、プロセスのユーザーが開始する手順と、移行が応答として実行するアクション間を区分し て移行プロセスを要約しています。

# 表9.1 クラスター MTU のライブマイグレーション

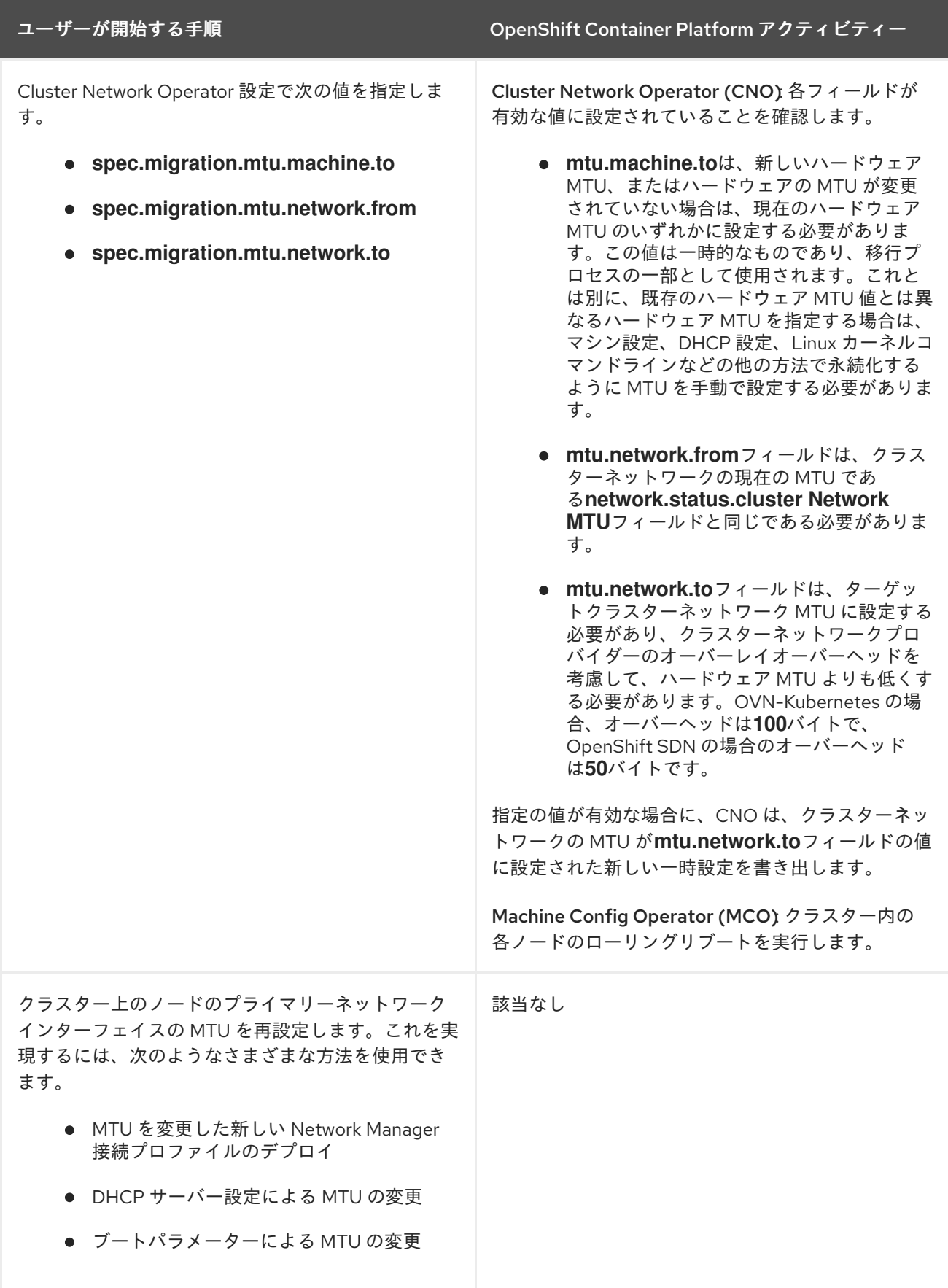

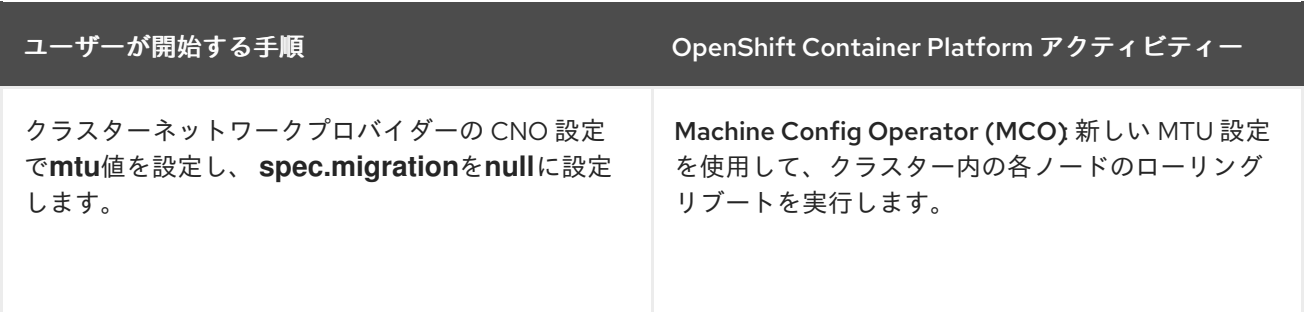

# 9.2. クラスター MTU の変更

クラスター管理者は、クラスターの最大転送単位 (MTU) を変更できます。移行には中断を伴い、MTU 更新が公開されると、クラスター内のノードが一時的に利用できなくなる可能性があります。

次の手順では、マシン設定、DHCP、または ISO のいずれかを使用してクラスター MTU を変更する方 法について説明します。DHCP または ISO アプローチを使用する場合は、クラスターのインストール後 に保持した設定アーティファクトを参照して、手順を完了する必要があります。

#### 前提条件

- OpenShift CLI (**oc**) がインストールされている。
- cluster-admin 権限を持つユーザーとしてクラスターにログインしている。
- クラスターのターゲット MTU を特定している。正しい MTU は、クラスターが使用するクラス ターネットワークプロバイダーにより異なります。
	- OVN-Kubernetes: クラスター MTU は、クラスター内の最小のハードウェア MTU 値から **100**を引いた数に設定する必要があります。
	- OpenShift SDN: クラスター MTU は、クラスター内の最小ハードウェア MTU 値から **50** を 引いた値に設定する必要があります。

## 手順

クラスターネットワークの MTU を増減するには、次の手順を実行します。

1. クラスターネットワークの現在の MTU を取得するには、次のコマンドを入力します。

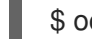

\$ oc describe network.config cluster

## 出力例

```
...
Status:
Cluster Network:
  Cidr: 10.217.0.0/22
 Host Prefix: 23
 Cluster Network MTU: 1400
Network Type: OpenShiftSDN
 Service Network:
  10.217.4.0/23
...
```
2. ハードウェア MTU の設定を準備します。

ハードウェア MTU が DHCP で指定されている場合は、次の dnsmasq 設定などで DHCP 設定を更新します。

dhcp-option-force=26,<mtu>

ここでは、以下のようになります。

#### **<mtu>**

DHCP サーバーがアドバタイズするハードウェア MTU を指定します。

- ハードウェア MTU が PXE を使用したカーネルコマンドラインで指定されている場合は、 それに応じてその設定を更新します。
- ハードウェア MTU が Network Manager 接続設定で指定されている場合は、以下のステッ プを実行します。OpenShift Container Platform では、これは、DHCP、カーネルコマンド ラインなどの方法でネットワーク設定を明示的に指定していない場合のデフォルトのアプ ローチです。変更なしで次の手順を機能させるには、全クラスターノードで、同じ基盤と なるネットワーク設定を使用する必要があります。
	- i. プライマリーネットワークインターフェイスを見つけます。
		- OpenShift SDN ネットワークプロバイダーを使用している場合には、以下のコマ ンドを入力します。

\$ oc debug node/<node\_name> -- chroot /host ip route list match 0.0.0.0/0 | awk '{print \$5 }'

ここでは、以下のようになります。

#### **<node\_name>**

クラスター内のノードの名前を指定します。

OVN-Kubernetes ネットワークプロバイダーを使用している場合には、以下のコマ ンドを入力します。

\$ oc debug node/<node\_name> -- chroot /host nmcli -g connection.interfacename c show ovs-if-phys0

ここでは、以下のようになります。

#### **<node\_name>**

クラスター内のノードの名前を指定します。

ii. **<interface>-mtu.conf** ファイルに次の NetworkManager 設定を作成します。

#### Network Manager 接続設定の例

[connection-<interface>-mtu] match-device=interface-name:<interface> ethernet.mtu=<mtu>

ここでは、以下のようになります。

**<mtu>**

新しいハードウェア MTU 値を指定します。

#### **<interface>**

プライマリーネットワークインターフェイス名を指定します。

- iii. 1つはコントロールプレーンノード用、もう1つはクラスター内のワーカーノード用 に、2 つの**MachineConfig**オブジェクトを作成します。
	- A. **control-plane-interface.bu** ファイルに次の Butane 設定を作成します。

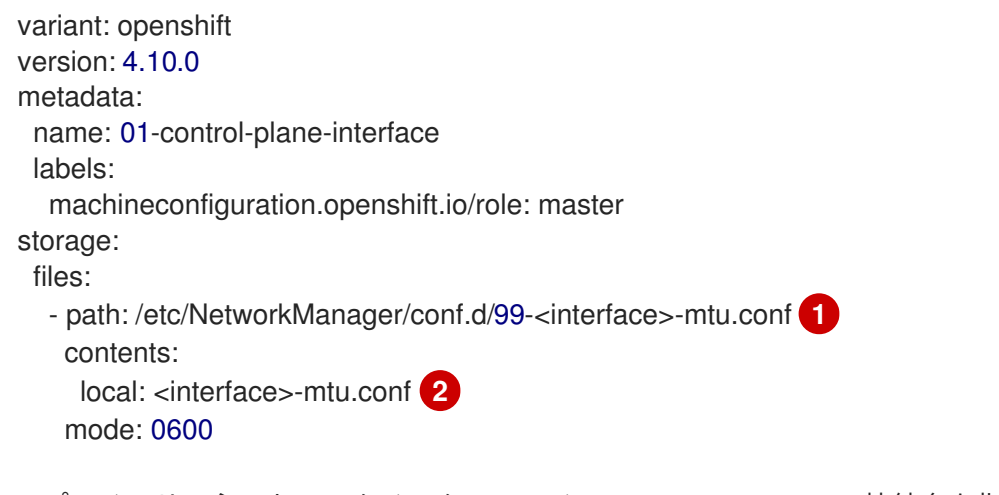

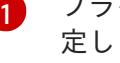

- <span id="page-90-1"></span><span id="page-90-0"></span>プライマリーネットワークインターフェイスの NetworkManager 接続名を指 定します。
- $\mathbf{z}$ 前の手順で更新された NetworkManager 設定ファイルのローカルファイル名 を指定します。
- B. **worker-interface.bu** ファイルに次の Butane 設定を作成します。

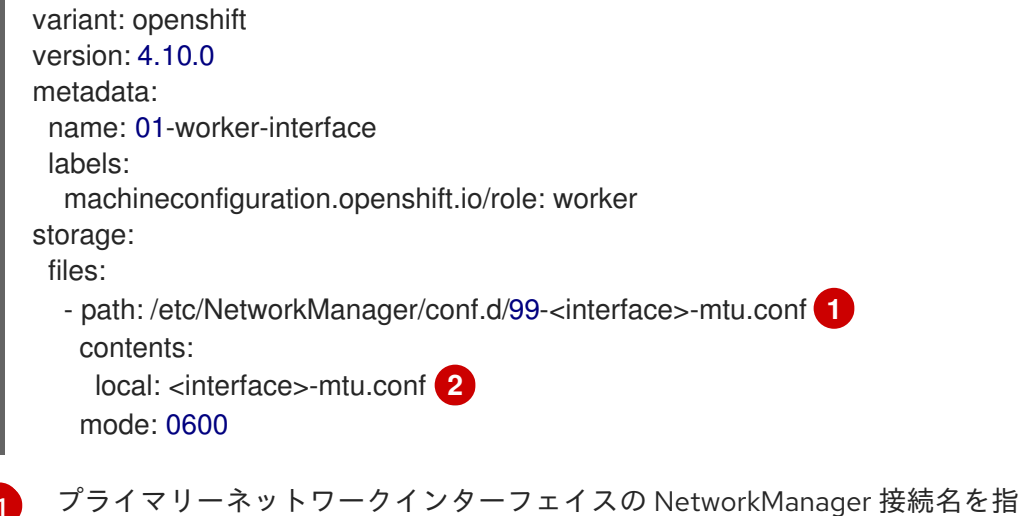

- <span id="page-90-3"></span><span id="page-90-2"></span>[1](#page-90-2) 定します。
- $\mathcal{L}$ 前の手順で更新された NetworkManager 設定ファイルのローカルファイル名 を指定します。
- C. 次のコマンドを実行して、Butane 設定から **MachineConfig** オブジェクトを作成 します。

\$ for manifest in control-plane-interface worker-interface; do butane --files-dir . \$manifest.bu > \$manifest.yaml done

3. MTU 移行を開始するには、次のコマンドを入力して移行設定を指定します。Machine Config Operator は、MTU の変更に備えて、クラスター内のノードをローリングリブートします。

\$ oc patch Network.operator.openshift.io cluster --type=merge --patch \ '{"spec": { "migration": { "mtu": { "network": { "from": <overlay from>, "to": <overlay to> } , "machine": { "to" : <machine\_to> } } } }'

ここでは、以下のようになります。

#### **<overlay\_from>**

現在のクラスターネットワークの MTU 値を指定します。

#### **<overlay\_to>**

クラスターネットワークのターゲット MTU を指定します。この値は、 **<machine\_to>**の値 を基準にして設定され、それぞれ、OVN-Kubernetes の場合は**100** を、OpenShift SDN の 場合は**50** を引いた値に指定します。

#### **<machine\_to>**

基盤となるホストネットワークのプライマリーネットワークインターフェイスの MTU を指 定します。

クラスター MTU を増やす例

\$ oc patch Network.operator.openshift.io cluster --type=merge --patch \ '{"spec": { "migration": { "mtu": { "network": { "from": 1400, "to": 9000 } , "machine": { "to" : 9100} } } } }'

4. MCO がそれぞれのマシン設定プールのマシンを更新すると、各ノードが1つずつ再起動しま す。すべてのノードが更新されるまで待機する必要があります。以下のコマンドを実行してマ シン設定プールのステータスを確認します。

\$ oc get mcp

正常に更新されたノードには、**UPDATED=true**、**UPDATING=false**、 **DEGRADED=false** のス テータスがあります。

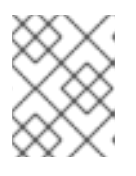

#### 注記

デフォルトで、MCO はプールごとに一度に1つのマシンを更新するため、移行 にかかる合計時間がクラスターのサイズと共に増加します。

- 5. ホスト上の新規マシン設定のステータスを確認します。
	- a. マシン設定の状態と適用されたマシン設定の名前をリスト表示するには、以下のコマンド を入力します。

\$ oc describe node | egrep "hostname|machineconfig"

出力例

kubernetes.io/hostname=master-0 machineconfiguration.openshift.io/currentConfig: rendered-masterc53e221d9d24e1c8bb6ee89dd3d8ad7b machineconfiguration.openshift.io/desiredConfig: rendered-masterc53e221d9d24e1c8bb6ee89dd3d8ad7b machineconfiguration.openshift.io/reason: machineconfiguration.openshift.io/state: Done

以下のステートメントが true であることを確認します。

- **machineconfiguration.openshift.io/state** フィールドの値は **Done** です。
- **•** machineconfiguration.openshift.io/currentConfig フィールドの値 は、**machineconfiguration.openshift.io/desiredConfig** フィールドの値と等しくなり ます。
- b. マシン設定が正しいことを確認するには、以下のコマンドを入力します。

\$ oc get machineconfig <config\_name> -o yaml | grep ExecStart

**<config\_name>** は **machineconfiguration.openshift.io/currentConfig** フィールドのマシ ン設定の名前です。

マシン設定には、systemd 設定に以下の更新を含める必要があります。

ExecStart=/usr/local/bin/mtu-migration.sh

- 6. 基盤となるネットワークインターフェイスの MTU 値を更新します。
	- Network Manager 接続設定で新しい MTU を指定する場合は、次のコマンドを入力しま す。Machine Config Operator は、クラスター内のノードのローリングリブートを自動的に 実行します。

\$ for manifest in control-plane-interface worker-interface; do oc create -f \$manifest.yaml done

- DHCP サーバーオプションまたはカーネルコマンドラインと PXE を使用して新しい MTU を指定する場合は、インフラストラクチャーに必要な変更を加えます。
- 7. MCO がそれぞれのマシン設定プールのマシンを更新すると、各ノードが1つずつ再起動しま す。すべてのノードが更新されるまで待機する必要があります。以下のコマンドを実行してマ シン設定プールのステータスを確認します。

\$ oc get mcp

正常に更新されたノードには、**UPDATED=true**、**UPDATING=false**、 **DEGRADED=false** のス テータスがあります。

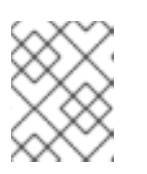

# 注記

デフォルトで、MCO はプールごとに一度に1つのマシンを更新するため、移行 にかかる合計時間がクラスターのサイズと共に増加します。

- 8. ホスト上の新規マシン設定のステータスを確認します。
	- a. マシン設定の状態と適用されたマシン設定の名前をリスト表示するには、以下のコマンド を入力します。

\$ oc describe node | egrep "hostname|machineconfig"

## 出力例

kubernetes.io/hostname=master-0 machineconfiguration.openshift.io/currentConfig: rendered-masterc53e221d9d24e1c8bb6ee89dd3d8ad7b machineconfiguration.openshift.io/desiredConfig: rendered-masterc53e221d9d24e1c8bb6ee89dd3d8ad7b machineconfiguration.openshift.io/reason: machineconfiguration.openshift.io/state: Done

以下のステートメントが true であることを確認します。

- **machineconfiguration.openshift.io/state** フィールドの値は **Done** です。
- **machineconfiguration.openshift.io/currentConfig** フィールドの値 は、**machineconfiguration.openshift.io/desiredConfig** フィールドの値と等しくなり ます。
- b. マシン設定が正しいことを確認するには、以下のコマンドを入力します。

\$ oc get machineconfig <config\_name> -o yaml | grep path:

**<config\_name>** は **machineconfiguration.openshift.io/currentConfig** フィールドのマシ ン設定の名前です。

マシン設定が正常にデプロイされた場合には、前の出力に **/etc/NetworkManager/systemconnections/<connection\_name>** のファイルパスが含まれます。

マシン設定には、**ExecStart=/usr/local/bin/mtu-migration.sh** 行を含めることはできませ ん。

- 9. MTU 移行を完了するには、次のいずれかのコマンドを入力します。
	- OVN-Kubernetes クラスターネットワークプロバイダーを使用している場合:

\$ oc patch Network.operator.openshift.io cluster --type=merge --patch \ '{"spec": { "migration": null, "defaultNetwork":{ "ovnKubernetesConfig": { "mtu": <mtu> }}}}'

ここでは、以下のようになります。

**<mtu>**

**<overlay\_to>** で指定した新しいクラスターネットワーク MTU を指定します。

● OpenShift SDN クラスターネットワークプロバイダーを使用している場合:

\$ oc patch Network.operator.openshift.io cluster --type=merge --patch \ '{"spec": { "migration": null, "defaultNetwork":{ "openshiftSDNConfig": { "mtu": <mtu> }}}}' ここでは、以下のようになります。

**<mtu>**

**<overlay\_to>** で指定した新しいクラスターネットワーク MTU を指定します。

## 検証

クラスター内のノードで、前の手順で指定した MTU が使用されていることを確認できます。

1. クラスターネットワークの現在の MTU を取得するには、次のコマンドを入力します。

\$ oc describe network.config cluster

- 2. ノードのプライマリーネットワークインターフェイスの現在の MTU を取得します。
	- a. クラスター内のノードをリスト表示するには、次のコマンドを入力します。

\$ oc get nodes

b. ノードのプライマリーネットワークインターフェイスの現在の MTU 設定を取得するには、 次のコマンドを入力します。

\$ oc debug node/<node> -- chroot /host ip address show <interface>

ここでは、以下のようになります。

#### **<node>**

前のステップの出力をもとに、ノードを指定します。

#### **<interface>**

ノードのプライマリーネットワークインターフェイス名を指定します。

#### 出力例

ens3: <BROADCAST,MULTICAST,UP,LOWER\_UP> mtu 8051

# 9.3. 関連情報

- PXE および ISO [インストールの高度なネットワークオプションの使用](https://access.redhat.com/documentation/ja-jp/openshift_container_platform/4.10/html-single/installing/#installation-user-infra-machines-advanced_network_installing-bare-metal)
- 鍵ファイル形式で NetworkManager [プロファイルの手動による作成](https://access.redhat.com/documentation/ja-jp/red_hat_enterprise_linux/8/html/configuring_and_managing_networking/assembly_manually-creating-networkmanager-profiles-in-key-file-format_configuring-and-managing-networking)
- nmcli [で動的イーサネット接続の設定](https://access.redhat.com/documentation/ja-jp/red_hat_enterprise_linux/8/html-single/configuring_and_managing_networking/index#configuring-a-dynamic-ethernet-connection-using-nmcli_configuring-an-ethernet-connection)

# 第10章 ノードポートサービス範囲の設定

クラスター管理者は、利用可能なノードのポート範囲を拡張できます。クラスターで多数のノードポー トが使用される場合、利用可能なポートの数を増やす必要がある場合があります。

デフォルトのポート範囲は **30000-32767** です。最初にデフォルト範囲を超えて拡張した場合でも、 ポート範囲を縮小することはできません。

# 10.1. 前提条件

● クラスターインフラストラクチャーは、拡張された範囲内で指定するポートへのアクセスを許 可する必要があります。たとえば、ノードのポート範囲を **30000-32900** に拡張する場合、ファ イアウォールまたはパケットフィルタリングの設定によりこれに含まれるポート範囲 **32768- 32900** を許可する必要があります。

10.2. ノードのポート範囲の拡張

クラスターのノードポート範囲を拡張できます。

#### 前提条件

- OpenShift CLI (**oc**) がインストールされている。
- cluster-admin 権限を持つユーザーとしてクラスターにログインする。

#### 手順

1. ノードのポート範囲を拡張するには、以下のコマンドを入力します。**<port>** を、新規の範囲内 で最大のポート番号に置き換えます。

```
$ oc patch network.config.openshift.io cluster --type=merge -p \
 '{
  "spec":
   { "serviceNodePortRange": "30000-<port>" }
}'
```
## ヒント

または、以下の YAML を適用してノードのポート範囲を更新することもできます。

2. 設定がアクティブであることを確認するには、以下のコマンドを入力します。更新が適用され

```
apiVersion: config.openshift.io/v1
kind: Network
metadata:
 name: cluster
spec:
 serviceNodePortRange: "30000-<port>"
```
# 出力例

network.config.openshift.io/cluster patched

2. 設定がアクティブであることを確認するには、以下のコマンドを入力します。更新が適用され るまでに数分の時間がかかることがあります。

\$ oc get configmaps -n openshift-kube-apiserver config \ -o jsonpath="{.data['config\.yaml']}" | \ grep -Eo '"service-node-port-range":["[[:digit:]]+-[[:digit:]]+"]'

# 出力例

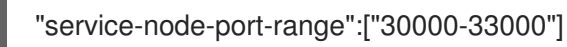

# 10.3. 関連情報

- NodePort を使用した ingress [クラスタートラフィックの設定](https://access.redhat.com/documentation/ja-jp/openshift_container_platform/4.10/html-single/networking/#configuring-ingress-cluster-traffic-nodeport)
- Network [\[config.openshift.io/v1](https://access.redhat.com/documentation/ja-jp/openshift_container_platform/4.10/html-single/api_reference/#network-config-openshift-io-v1)]
- Service [\[core/v1](https://access.redhat.com/documentation/ja-jp/openshift_container_platform/4.10/html-single/api_reference/#service-v1)]

注記

# 第11章 IP フェイルオーバーの設定

このトピックでは、OpenShift Container Platform クラスターの Pod およびサービスの IP フェイル オーバーの設定について説明します。

IP フェイルオーバーは、ノードセットの仮想 IP (VIP) アドレスのプールを管理します。セットのすべて の VIP はセットから選択されるノードによって提供されます。VIP は単一ノードが利用可能である限り 提供されます。ノード上で VIP を明示的に配布する方法がないため、VIP のないノードがある可能性 も、多数の VIP を持つノードがある可能性もあります。ノードが1つのみ存在する場合は、すべての VIP がそのノードに配置されます。

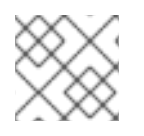

VIP はクラスター外からルーティングできる必要があります。

IP フェイルオーバーは各 VIP のポートをモニターし、ポートがノードで到達可能かどうかを判別しま す。ポートが到達不能な場合、VIP はノードに割り当てられません。ポートが **0** に設定されている場 合、このチェックは抑制されます。check スクリプトは必要なテストを実行します。

IP フェイルオーバーは [Keepalived](http://www.keepalived.org/) を使用して、一連のホストでの外部からアクセスできる VIP アドレ スのセットをホストします。各 VIP は 1 度に 1 つのホストによって提供されます。Keepalived は Virtual Router Redundancy Protocol (VRRP) を使用して、(一連のホストの) どのホストがどの VIP を提供する かを判別します。ホストが利用不可の場合や Keepalived が監視しているサービスが応答しない場合 は、VIP は一連のホストの別のホストに切り換えられます。したがって、VIP はホストが利用可能であ る限り常に提供されます。

Keepalived を実行するノードが check スクリプトを渡す場合、ノードの VIP はプリエンプションスト ラテジーに応じて、その優先順位および現在のマスターの優先順位に基づいて **master** 状態になること ができます。

クラスター管理者は OPENSHIFT HA NOTIFY SCRIPT 変数を介してスクリプトを提供できます。こ のスクリプトは、ノードの VIP の状態が変更されるたびに呼び出されます。Keepalived は VIP を提供 する場合は **master** 状態を、別のノードが VIP を提供する場合は **backup** 状態を、または check スクリ プトが失敗する場合は **fault** 状態を使用します。notify スクリプトは、状態が変更されるたびに新規の 状態で呼び出されます。

OpenShift Container Platform で IP フェイルオーバーのデプロイメント設定を作成できます。IP フェ イルオーバーのデプロイメント設定は VIP アドレスのセットを指定し、それらの提供先となるノードの セットを指定します。クラスターには複数の IP フェイルオーバーのデプロイメント設定を持たせるこ とができ、それぞれが固有な VIP アドレスの独自のセットを管理します。IP フェイルオーバー設定の各 ノードは IP フェイルオーバー Pod として実行され、この Pod は Keepalived を実行します。

VIP を使用してホストネットワークを持つ Pod にアクセスする場合、アプリケーション Pod は IP フェ イルオーバー Pod を実行しているすべてのノードで実行されます。これにより、いずれの IP フェイル オーバーノードもマスターになり、必要時に VIP を提供することができます。アプリケーション Pod が IP フェイルオーバーのすべてのノードで実行されていない場合、一部の IP フェイルオーバーノード が VIP を提供できないか、一部のアプリケーション Pod がトラフィックを受信できなくなります。こ の不一致を防ぐために、IP フェイルオーバーとアプリケーション Pod の両方に同じセレクターとレプ リケーション数を使用します。

VIP を使用してサービスにアクセスしている間は、アプリケーション Pod が実行されている場所に関係 なく、すべてのノードでサービスに到達できるため、任意のノードをノードの IP フェイルオーバー セットに含めることができます。いずれの IP フェイルオーバーノードも、いつでもマスターにするこ とができます。サービスは外部 IP およびサービスポートを使用するか、**NodePort** を使用することがで きます。

サービス定義で外部 IP を使用する場合、VIP は外部 IP に設定され、IP フェイルオーバーのモニタリン グポートはサービスポートに設定されます。ノードポートを使用する場合、ポートはクラスター内のす べてのノードで開かれ、サービスは、現在 VIP にサービスを提供しているあらゆるノードからのトラ フィックの負荷を分散します。この場合、IP フェイルオーバーのモニタリングポートはサービス定義で **NodePort** に設定されます。

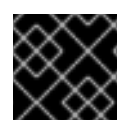

#### 重要

**NodePort** のセットアップは特権付きの操作で実行されます。

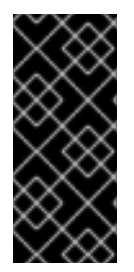

#### 重要

サービス VIP の可用性が高い場合でも、パフォーマンスに影響が出る可能性がありま す。Keepalived は、各 VIP が設定内の一部のノードによってサービスされることを確認 し、他のノードに VIP がない場合でも、複数の VIP が同じノードに配置される可能性が あります。IP フェイルオーバーによって複数の VIP が同じノードに配置されると、VIP のセット全体で外部から負荷分散される戦略が妨げられる可能性があります。

**ingressIP** を使用する場合は、IP フェイルオーバーを **ingressIP** 範囲と同じ VIP 範囲を持つように設定 できます。また、モニタリングポートを無効にすることもできます。この場合、すべての VIP がクラス ター内の同じノードに表示されます。すべてのユーザーが **ingressIP** でサービスをセットアップし、こ れを高い可用性のあるサービスにすることができます。

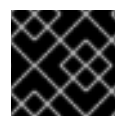

#### 重要

クラスター内の VIP の最大数は 254 です。

## 11.1. IP フェイルオーバーの環境変数

以下の表は、IP フェイルオーバーの設定に使用される変数を示しています。

#### 表11.1 IP フェイルオーバーの環境変数

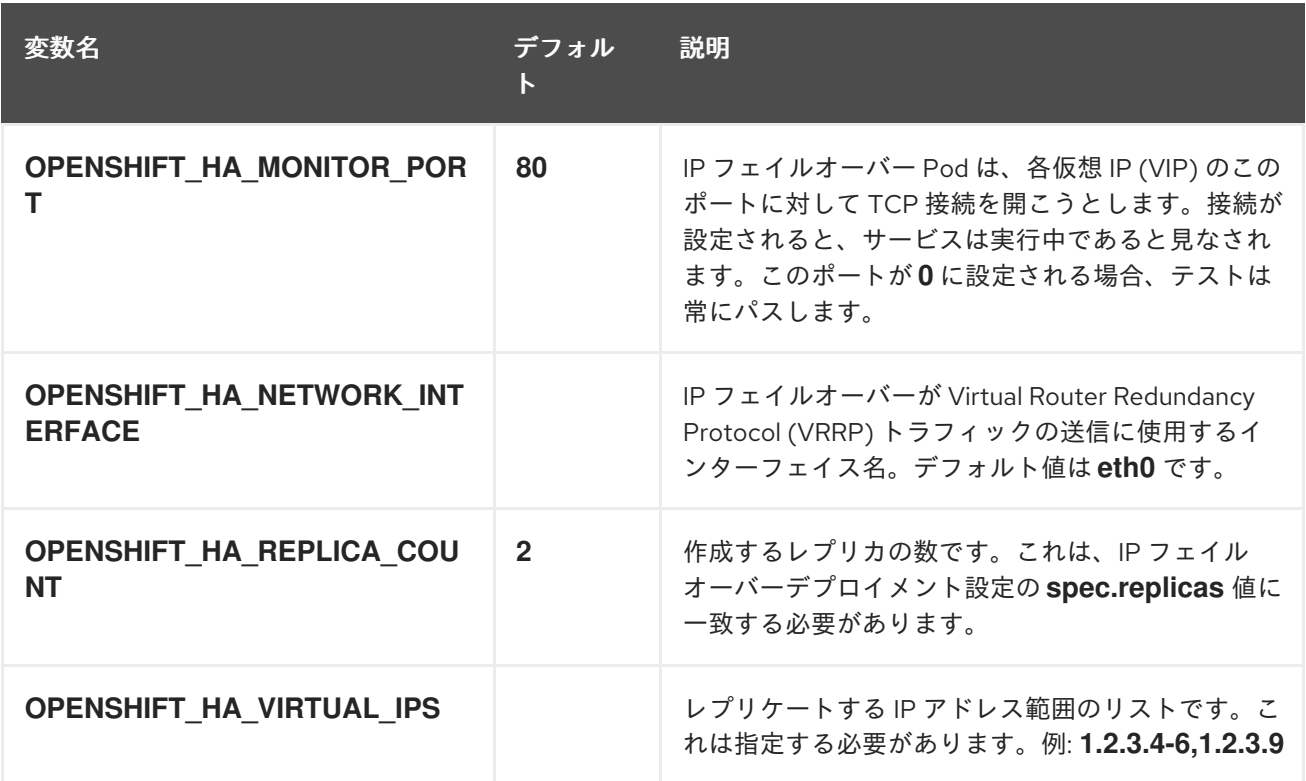

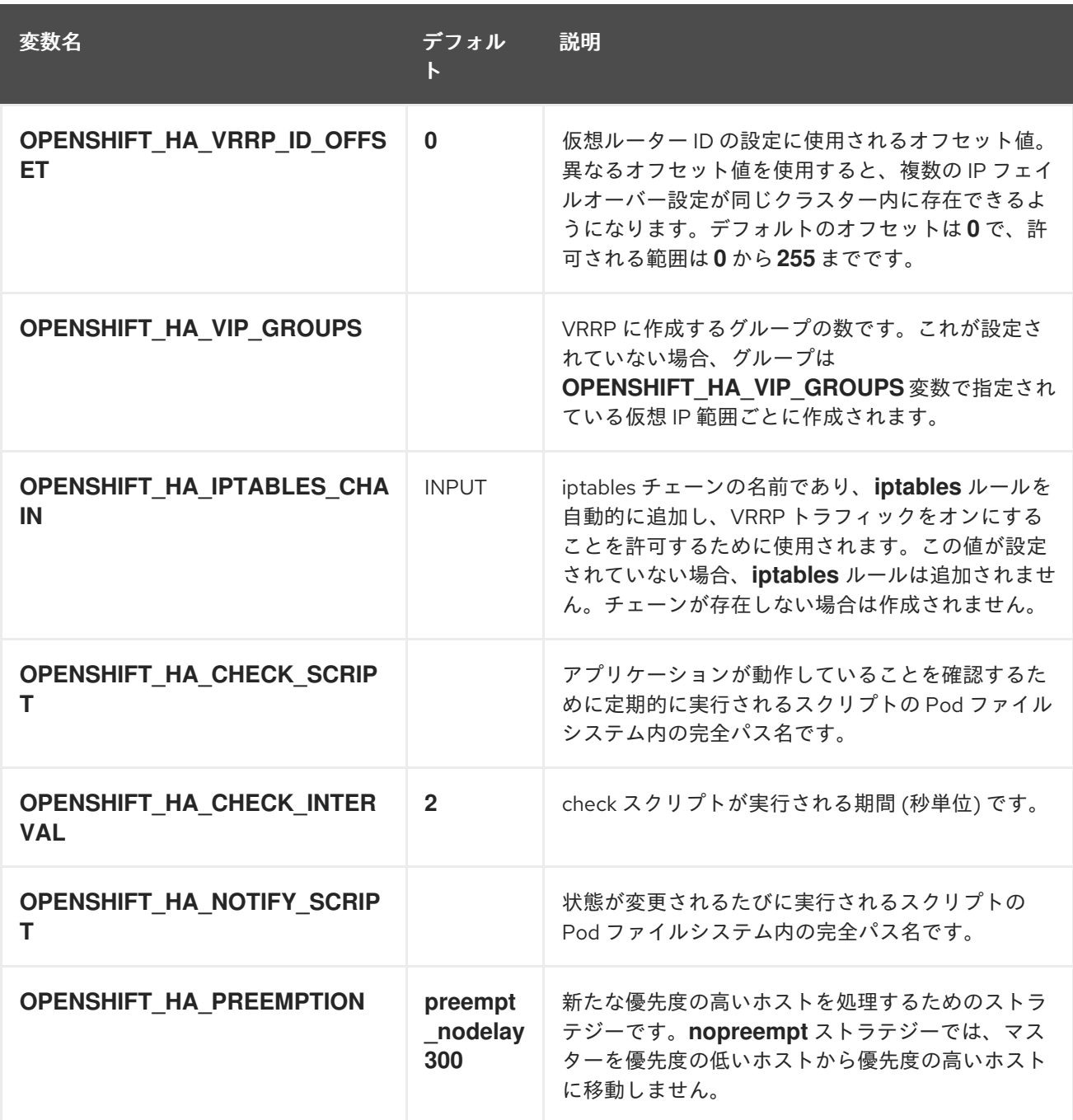

# 11.2. IP フェイルオーバーの設定

クラスター管理者は、クラスター全体に IP フェイルオーバーを設定することも、ラベルセレクターの 定義に基づいてノードのサブセットに IP フェイルオーバーを設定することもできます。また、複数の IP フェイルオーバーのデプロイメント設定をクラスター内に設定することもでき、それぞれの設定をク ラスター内で相互に切り離すことができます。

IP フェイルオーバーのデプロイメント設定により、フェイルオーバー Pod は、制約または使用される ラベルに一致する各ノードで確実に実行されます。

この Pod は Keepalived を実行します。これは、最初のノードがサービスまたはエンドポイントに到達 できない場合に、エンドポイントを監視し、Virtual Router Redundancy Protocol (VRRP) を使用して仮 想 IP (VIP) を別のノードにフェイルオーバーできます。

実稼働環境で使用する場合は、少なくとも 2 つのノードを選択し、選択したノードの数に相当する **replicas** を設定する **selector** を設定します。

#### 前提条件

- cluster-admin 権限を持つユーザーとしてクラスターにログインしている。
- プルシークレットを作成している。

#### 手順

1. IP フェイルオーバーのサービスアカウントを作成します。

\$ oc create sa ipfailover

2. **hostNetwork** の SCC (Security Context Constraints) を更新します。

\$ oc adm policy add-scc-to-user privileged -z ipfailover \$ oc adm policy add-scc-to-user hostnetwork -z ipfailover

3. デプロイメント YAML ファイルを作成して IP フェイルオーバーを設定します。

# IP フェイルオーバー設定のデプロイメント YAML の例

apiVersion: apps/v1 kind: Deployment metadata: name: ipfailover-keepalived **1** labels: ipfailover: hello-openshift spec: strategy: type: Recreate replicas: 2 selector: matchLabels: ipfailover: hello-openshift template: metadata: labels: ipfailover: hello-openshift spec: serviceAccountName: ipfailover privileged: true hostNetwork: true nodeSelector: node-role.kubernetes.io/worker: "" containers: - name: openshift-ipfailover image: quay.io/openshift/origin-keepalived-ipfailover ports: - containerPort: 63000 hostPort: 63000 imagePullPolicy: IfNotPresent securityContext: privileged: true volumeMounts: - name: lib-modules

<span id="page-101-11"></span><span id="page-101-10"></span><span id="page-101-9"></span><span id="page-101-8"></span><span id="page-101-7"></span><span id="page-101-6"></span><span id="page-101-5"></span><span id="page-101-4"></span><span id="page-101-3"></span><span id="page-101-2"></span><span id="page-101-1"></span><span id="page-101-0"></span>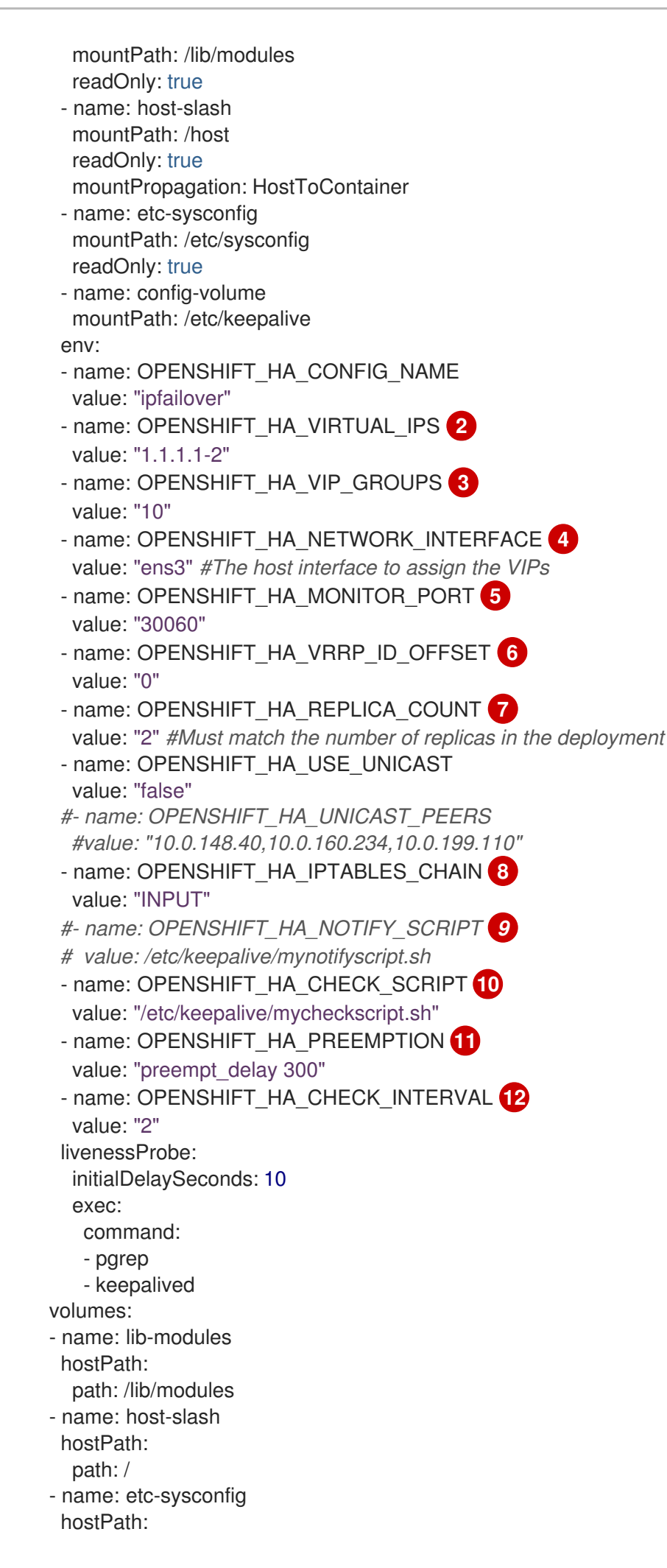

path: /etc/sysconfig *# config-volume contains the check script # created with `oc create configmap keepalived-checkscript --from-file=mycheckscript.sh`* - configMap: defaultMode: 0755 name: keepalived-checkscript name: config-volume imagePullSecrets:

<span id="page-102-0"></span>- name: openshift-pull-secret **13**

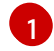

IP フェイルオーバーデプロイメントの名前。

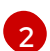

レプリケートする IP アドレス範囲のリストです。これは指定する必要があります。例: **1.2.3.4-6,1.2.3.9**

[3](#page-101-2)

[4](#page-101-3)

VRRP に作成するグループの数です。これが設定されていない場合、グループは **OPENSHIFT\_HA\_VIP\_GROUPS** 変数で指定されている仮想 IP 範囲ごとに作成されま す。

IP フェイルオーバーが VRRP トラフィックの送信に使用するインターフェイス名。デフォ ルトで **eth0** が使用されます。

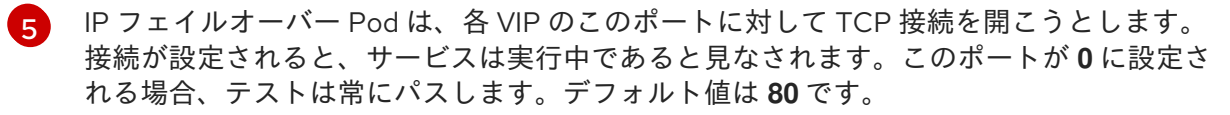

[6](#page-101-5) 仮想ルーター ID の設定に使用されるオフセット値。異なるオフセット値を使用すると、 複数の IP フェイルオーバー設定が同じクラスター内に存在できるようになります。デ フォルトのオフセットは **0** で、許可される範囲は **0** から **255** までです。

[7](#page-101-6) 作成するレプリカの数です。これは、IP フェイルオーバーデプロイメント設定の **spec.replicas** 値に一致する必要があります。デフォルト値は **2** です。

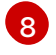

**iptables** チェーンの名前であり、**iptables** ルールを自動的に追加し、VRRP トラフィック をオンにすることを許可するために使用されます。この値が設定されていない場 合、**iptables** ルールは追加されません。チェーンが存在しない場合は作成されず、 Keepalived はユニキャストモードで動作します。デフォルトは **INPUT** です。

 $\vert \circ \rangle$ 

状態が変更されるたびに実行されるスクリプトの Pod ファイルシステム内の完全パス名で す。

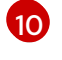

アプリケーションが動作していることを確認するために定期的に実行されるスクリプトの Pod ファイルシステム内の完全パス名です。

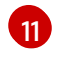

新たな優先度の高いホストを処理するためのストラテジーです。デフォルト値は **preempt\_delay 300** で、優先順位の低いマスターが VIP を保持する場合に、Keepalived インスタンスが VIP を 5 分後に引き継ぎます。

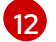

check スクリプトが実行される期間 (秒単位) です。デフォルト値は **2** です。

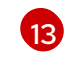

デプロイメントを作成する前にプルシークレットを作成します。作成しない場合には、デ プロイメントの作成時にエラーが発生します。

# 11.3. 仮想 IP アドレスについて

Keepalived は一連の仮想 IP アドレス (VIP) を管理します。管理者はこれらすべてのアドレスについて 以下の点を確認する必要があります。

- 仮想 IP アドレスは設定されたホストでクラスター外からアクセスできる。
- 仮想 IP アドレスはクラスター内でこれ以外の目的で使用されていない。

各ノードの Keepalived は、必要とされるサービスが実行中であるかどうかを判別します。実行中の場 合、VIP がサポートされ、Keepalived はネゴシエーションに参加してどのノードが VIP を提供するかを 決定します。これに参加するノードについては、このサービスが VIP の監視 ポートでリッスンしてい る、またはチェックが無効にされている必要があります。

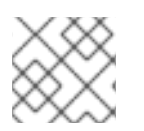

## 注記

セット内の各 VIP は最終的に別のノードによって提供される可能性があります。

# 11.4. CHECK スクリプトおよび NOTIFY スクリプトの設定

Keepalived は、オプションのユーザー指定の check スクリプトを定期的に実行してアプリケーションの 正常性をモニターします。たとえば、このスクリプトは要求を発行し、応答を検証することで web サーバーをテストします。

チェックスクリプトが指定されない場合、TCP 接続をテストする単純なデフォルトスクリプトが実行さ れます。このデフォルトテストは、モニターポートが **0** の場合は抑制されます。

各 IP フェイルオーバー Pod は、Pod が実行されているノードで 1 つ以上の仮想 IP (VIP) を管理する Keepalived デーモンを管理します。Keepalived デーモンは、ノードの各 VIP の状態を維持します。特 定のノード上の特定の VIP は、**master**、**backup**、または **fault** 状態にある可能性があります。

**master** 状態にあるノードでその VIP の check スクリプトが失敗すると、そのノードの VIP は **fault** 状 態になり、再ネゴシエーションがトリガーされます。再ネゴシエーションの中に **fault** 状態にないノー ド上のすべての VIP は、どのノードが VIP を引き継ぐかを決定することに参加します。最終的に VIP は 一部のノードで **master** の状態に入り、VIP は他のノードで **backup** 状態のままになります。

**backup** 状態の VIP を持つノードに障害が発生すると、そのノードの VIP は **fault** 状態になりま す。**fault** 状態のノード上の VIP の check スクリプトが再度パスすると、そのノードの VIP は **fault** 状態 を終了し、**master** 状態に入るためにネゴシエートします。次に、そのノードの VIP は、**master** 状態ま たは **backup** 状態のいずれかになります。

クラスター管理者は、オプションの notify スクリプトを提供できます。このスクリプトは状態が変更さ れるたびに呼び出されます。Keepalived は以下の 3 つのパラメーターをこのスクリプトに渡します。

- **\$1 group** または **instance**
- **\$2: group または instance の名前です。**
- **\$3**: 新規の状態: **master**、**backup**、または **fault**

check および notify スクリプトは、IP フェイルオーバー Pod で実行され、ホストファイルシステムで はなく Pod ファイルシステムを使用します。ただし、IP フェイルオーバー Pod はホストファイルシス テムが **/hosts** マウントパスで利用可能にします。check または notify スクリプトを設定する場合は、 スクリプトへの完全パスを指定する必要があります。スクリプトを提供する方法として、ConfigMap の 使用が推奨されます。

check および notify スクリプトの完全パス名は、Keepalived 設定ファイル (**\_/etc/keepalived/keepalived.conf**) に追加されます。このファイルは、Keepalived が起動するたびに ロードされます。スクリプトは、以下のように ConfigMap を使用して Pod に追加できます。

#### 前提条件

- OpenShift CLI (**oc**) がインストールされている。
- **cluster-admin** 権限を持つユーザーとしてクラスターにログインしている。

#### 手順

1. 必要なスクリプトを作成し、これを保持する ConfigMap を作成します。スクリプトには入力引 数は指定されず、**OK** の場合は **0** を、**fail** の場合は **1** を返す必要があります。 check スクリプト **mycheckscript.sh**:

#!/bin/bash *# Whatever tests are needed # E.g., send request and verify response* exit 0

2. ConfigMap を作成します。

\$ oc create configmap mycustomcheck --from-file=mycheckscript.sh

3. スクリプトを Pod に追加します。マウントされた設定マップファイルの **defaultMode** は、**oc** コマンドを使用して、またはデプロイメント設定を編集して実行できる必要があります。通常 は、**0755**、**493** (10 進数) の値が使用されます。

\$ oc set env deploy/ipfailover-keepalived \ OPENSHIFT\_HA\_CHECK\_SCRIPT=/etc/keepalive/mycheckscript.sh

\$ oc set volume deploy/ipfailover-keepalived --add --overwrite \ --name=config-volume \ --mount-path=/etc/keepalive \ --source='{"configMap": { "name": "mycustomcheck", "defaultMode": 493}}'

# 注記

**oc set env** コマンドは空白を区別します。**=** 記号の両側に空白を入れることはで きません。

# <span id="page-105-2"></span><span id="page-105-1"></span><span id="page-105-0"></span>[1](#page-105-0) [2](#page-105-1)  $\boxed{3}$  $\boxed{3}$  $\boxed{3}$  $\overline{A}$ ヒント または、**ipfailover-keepalived** デプロイメント設定を編集することもできます。 **spec.container.env** フィールドで、マウントされたスクリプトファイルを参照する **OPENSHIFT\_HA\_CHECK\_SCRIPT** 環境変数を追加します。 **spec.container.volumeMounts** フィールドを追加してマウントポイントを作成します。 新規の **spec.volumes** フィールドを追加して ConfigMap に言及します。 これはファイルの実行パーミッションを設定します。読み取られる場合は 10 進数 (**493**) で 表示されます。 変更を保存し、エディターを終了します。これにより **ipfailover-keepalived** が再起動されま す。 \$ oc edit deploy ipfailover-keepalived spec: containers: - env: - name: OPENSHIFT\_HA\_CHECK\_SCRIPT <sup>1</sup> value: /etc/keepalive/mycheckscript.sh ... volumeMounts: **2** - mountPath: /etc/keepalive name: config-volume dnsPolicy: ClusterFirst ... volumes: **3** - configMap: defaultMode: 0755 **4** name: customrouter name: config-volume ...

# <span id="page-105-3"></span>11.5. VRRP プリエンプションの設定

ノードの仮想 IP (VIP) が check スクリプトを渡すことで **fault** 状態を終了すると、ノードの VIP は、現 在 **master** 状態にあるノードの VIP よりも優先度が低い場合は **backup** 状態になります。ただし、**fault** 状態を終了するノードの VIP の優先度が高い場合は、プリエンプションストラテジーによってクラス ター内でのそのロールが決定されます。

**nopreempt** ストラテジーは **master** をホスト上の優先度の低いホストからホスト上の優先度の高い VIP に移動しません。デフォルトの **preempt\_delay 300** の場合、Keepalived は指定された 300 秒の間待機 し、**master** をホスト上の優先度の高い VIP に移動します。

## 前提条件

OpenShift CLI (**oc**) がインストールされている。

## 手順

プリエンプションを指定するには、**oc edit deploy ipfailover-keepalived** を入力し、ルーター のデプロイメント設定を編集します。

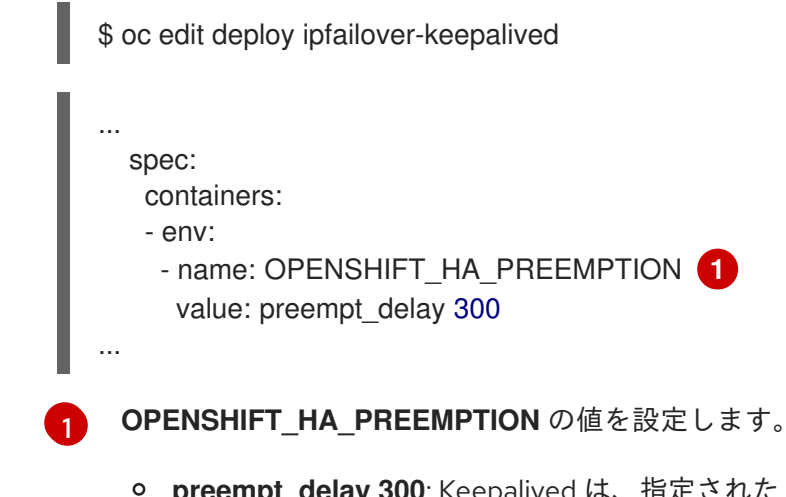

- <span id="page-106-0"></span>**preempt\_delay 300**: Keepalived は、指定された 300 秒の間待機し、**master** をホス ト上の優先度の高い VIP に移動します。これはデフォルト値です。
- **nopreempt**: **master** をホスト上の優先度の低い VIP からホスト上の優先度の高い VIP に移動しません。

# 11.6. VRRP ID オフセットについて

IP フェイルオーバーのデプロイメント設定で管理される各 IP フェイルオーバー Pod (ノード/レプリカ あたり **1** Pod) は Keepalived デーモンを実行します。設定される IP フェイルオーバーのデプロイメン ト設定が多くなると、作成される Pod も多くなり、共通の Virtual Router Redundancy Protocol (VRRP) ネゴシエーションに参加するデーモンも多くなります。このネゴシエーションはすべての Keepalived デーモンによって実行され、これはどのノードがどの仮想 IP (VIP) を提供するかを決定しま す。

Keepalived は内部で固有の **vrrp-id** を各 VIP に割り当てます。ネゴシエーションはこの **vrrp-ids** セット を使用し、決定後には優先される **vrrp-id** に対応する VIP が優先されるノードで提供されます。

したがって、IP フェイルオーバーのデプロイメント設定で定義されるすべての VIP について、IP フェ イルオーバー Pod は対応する **vrrp-id** を割り当てる必要があります。これ は、**OPENSHIFT\_HA\_VRRP\_ID\_OFFSET** から開始し、順序に従って **vrrp-ids** を VIP のリストに割り 当てることによって実行されます。**vrrp-ids** には範囲 **1..255** の値を設定できます。

複数の IP フェイルオーバーのデプロイメント設定がある場合 は、**OPENSHIFT\_HA\_VRRP\_ID\_OFFSET** を指定して、デプロイメント設定内の VIP 数を増やす余地 があり、**vrrp-id** 範囲が重複しないようにする必要があります。

# 11.7. 254 を超えるアドレスについての IP フェイルオーバーの設定

IP フェイルオーバー管理は、仮想 IP (VIP) アドレスの 254 グループに制限されています。デフォルト では、OpenShift Container Platform は各グループに 1 つの IP アドレスを割り当てま

す。**OPENSHIFT\_HA\_VIP\_GROUPS** 変数を使用してこれを変更し、複数の IP アドレスが各グループ に含まれるようにして、IP フェイルオーバーを設定するときに各 Virtual Router Redundancy Protocol (VRRP) インスタンスで使用可能な VIP グループの数を定義できます。

VIP の作成により、VRRP フェイルオーバーの発生時の広範囲の VRRP の割り当てが作成され、これは クラスター内のすべてのホストがローカルにサービスにアクセスする場合に役立ちます。たとえば、 サービスが **ExternalIP** で公開されている場合などがこれに含まれます。

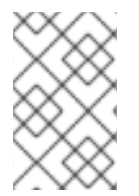

# 注記

フェイルオーバーのルールとして、ルーターなどのサービスは特定の1つのホストに制 限しません。代わりに、サービスは、IP フェイルオーバーの発生時にサービスが新規ホ ストに再作成されないように各ホストに複製可能な状態にする必要があります。

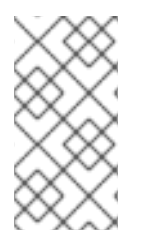

# 注記

OpenShift Container Platform のヘルスチェックを使用している場合、IP フェイルオー バーおよびグループの性質上、グループ内のすべてのインスタンスはチェックされませ ん。そのため、Kubernetes [ヘルスチェック](https://kubernetes.io/docs/tasks/configure-pod-container/configure-liveness-readiness-probes/) を使用してサービスが有効であることを確認 する必要があります。

## 前提条件

**cluster-admin** 権限を持つユーザーとしてクラスターにログインしている。

## 手順

● 各グループに割り当てられた IP アドレスの数を変更するに は、**OPENSHIFT\_HA\_VIP\_GROUPS** 変数の値を変更します。次に例を示します。

## IP フェイルオーバー設定の **Deployment** YAML の例

<span id="page-107-0"></span>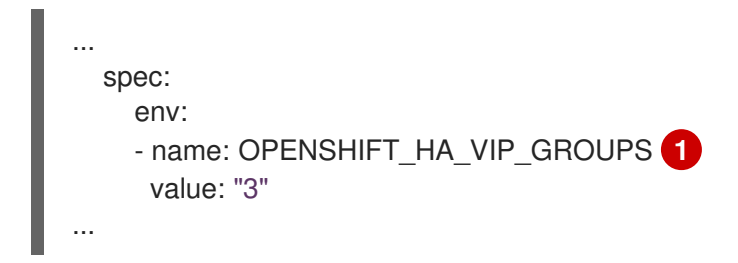

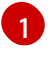

たとえば、7 つの VIP のある環境で **OPENSHIFT\_HA\_VIP\_GROUPS** が **3** に設定されてい る場合、これは 3 つのグループを作成し、3 つの VIP を最初のグループに、2 つの VIP を 2 つの残りのグループにそれぞれ割り当てます。

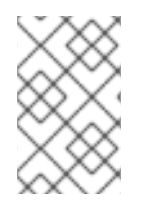

## 注記

**OPENSHIFT HA VIP GROUPS** で設定されたグループの数が、フェイルオーバーに設 定された IP アドレスの数より少ない場合、グループには複数の IP アドレスが含まれ、 すべてのアドレスが1つのユニットとして移動します。

# 11.8. INGRESSIP の高可用性

クラウド以外のクラスターでは、IP フェイルオーバーおよびサービスへの **ingressIP** を組み合わせるこ とができます。結果として、**ingressIP** を使用してサービスを作成するユーザーに高可用サービスが提 供されます。

この方法では、まず **ingressIPNetworkCIDR** 範囲を指定し、次に ipfailover 設定を作成する際に同じ範 囲を使用します。

IP フェイルオーバーはクラスター全体に対して最大 255 の VIP をサポートできるた め、**ingressIPNetworkCIDR** は **/24** 以下に設定する必要があります。
# 11.9. IP フェイルオーバーの削除

IP フェイルオーバーが最初に設定されている場合、クラスターのワーカーノードは、Keepalived 用に **224.0.0.18** のマルチキャストパケットを明示的に許可する **iptables** ルールを使用して変更されます。 ノードが変更されるため、IP フェイルオーバーを削除するには、ジョブを実行して **iptables** ルールを 削除し、Keepalived が使用する仮想 IP アドレスを削除する必要があります。

## 手順

- 1. オプション: ConfigMap として保存されるチェックおよび通知スクリプトを特定し、削除しま す。
	- a. IP フェイルオーバーの Pod が ConfigMap をボリュームとして使用するかどうかを決定し ます。

\$ oc get pod -l ipfailover \ -o jsonpath="\ {range .items[?(@.spec.volumes[\*].configMap)]} {'Namespace: '}{.metadata.namespace} {'Pod: '}{.metadata.name} {'Volumes that use config maps:'} {range .spec.volumes[?(@.configMap)]} {'volume: '}{.name} {'configMap: '}{.configMap.name}{'\n'}{end} {end}"

# 出力例

Namespace: default Pod: keepalived-worker-59df45db9c-2x9mn Volumes that use config maps: volume: config-volume configMap: mycustomcheck

b. 前述の手順でボリュームとして使用される ConfigMap の名前が提供されている場合は、 ConfigMap を削除します。

\$ oc delete configmap <configmap\_name>

2. IP フェイルオーバーの既存デプロイメントを特定します。

\$ oc get deployment -l ipfailover

# 出力例

NAMESPACE NAME READY UP-TO-DATE AVAILABLE AGE default ipfailover 2/2 2 2 105d

3. デプロイメントを削除します。

\$ oc delete deployment <ipfailover\_deployment\_name>

4. **ipfailover** サービスアカウントを削除します。

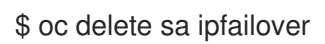

- 5. IP フェイルオーバーの設定時に追加された IP テーブルルールを削除するジョブを実行します。
	- a. 以下の例のような内容で **remove-ipfailover-job.yaml** などのファイルを作成します。

```
apiVersion: batch/v1
kind: Job
metadata:
 generateName: remove-ipfailover-
 labels:
  app: remove-ipfailover
spec:
 template:
  metadata:
   name: remove-ipfailover
  spec:
   containers:
   - name: remove-ipfailover
    image: quay.io/openshift/origin-keepalived-ipfailover:4.10
    command: ["/var/lib/ipfailover/keepalived/remove-failover.sh"]
   nodeSelector:
    kubernetes.io/hostname: <host_name> <.>
   restartPolicy: Never
```
<.> IP フェイルオーバー用に設定されたクラスター内の各ノードのジョブを実行し、毎回ホ スト名を置き換えます。

b. ジョブを実行します。

\$ oc create -f remove-ipfailover-job.yaml

# 出力例

job.batch/remove-ipfailover-2h8dm created

# 検証

ジョブが IP フェイルオーバーの初期設定を削除していることを確認します。  $\bullet$ 

\$ oc logs job/remove-ipfailover-2h8dm

# 出力例

remove-failover.sh: OpenShift IP Failover service terminating.

- Removing ip\_vs module ...
- Cleaning up ...
- Releasing VIPs (interface eth0) ...

# 第12章 ベアメタルクラスターでの SCTP (STREAM CONTROL TRANSMISSION PROTOCOL) の使用

クラスター管理者は、クラスターで SCTP (Stream Control Transmission Protocol) を使用できます。

# 12.1. OPENSHIFT CONTAINER PLATFORM での SCTP (STREAM CONTROL TRANSMISSION PROTOCOL) のサポート

クラスター管理者は、クラスターのホストで SCTP を有効にできます。Red Hat Enterprise Linux CoreOS (RHCOS) で、SCTP モジュールはデフォルトで無効にされています。

SCTP は、IP ネットワークの上部で実行される信頼できるメッセージベースのプロトコルです。

これを有効にすると、SCTP を Pod、サービス、およびネットワークポリシーでプロトコルとして使用 できます。**Service** オブジェクトは、**type** パラメーターを **ClusterIP** または **NodePort** のいずれかの値 に設定して定義する必要があります。

12.1.1. SCTP プロトコルを使用した設定例

**protocol** パラメーターを Pod またはサービスリソース定義の **SCTP** 値に設定して、Pod またはサービ スを SCTP を使用するように設定できます。

以下の例では、Pod は SCTP を使用するように設定されています。

apiVersion: v1 kind: Pod metadata: namespace: project1 name: example-pod spec: containers: - name: example-pod ... ports: - containerPort: 30100 name: sctpserver protocol: SCTP

以下の例では、サービスは SCTP を使用するように設定されています。

```
apiVersion: v1
kind: Service
metadata:
namespace: project1
name: sctpserver
spec:
...
 ports:
  - name: sctpserver
   protocol: SCTP
   port: 30100
   targetPort: 30100
 type: ClusterIP
```
以下の例では、**NetworkPolicy** オブジェクトは、特定のラベルの付いた Pod からポート **80** の SCTP ネットワークトラフィックに適用するように設定されます。

```
kind: NetworkPolicy
apiVersion: networking.k8s.io/v1
metadata:
 name: allow-sctp-on-http
spec:
 podSelector:
  matchLabels:
   role: web
 ingress:
 - ports:
  - protocol: SCTP
   port: 80
```
# 12.2. SCTP (STREAM CONTROL TRANSMISSION PROTOCOL) の有効化

クラスター管理者は、クラスターのワーカーノードでブラックリストに指定した SCTP カーネルモ ジュールを読み込み、有効にできます。

## 前提条件

- OpenShift CLI (oc) がインストールされている。
- **cluster-admin** ロールを持つユーザーとしてクラスターにアクセスできる。

## 手順

1. 以下の YAML 定義が含まれる **load-sctp-module.yaml** という名前のファイルを作成します。

```
apiVersion: machineconfiguration.openshift.io/v1
kind: MachineConfig
metadata:
 name: load-sctp-module
 labels:
  machineconfiguration.openshift.io/role: worker
spec:
 config:
  ignition:
   version: 3.2.0
  storage:
   files:
     - path: /etc/modprobe.d/sctp-blacklist.conf
      mode: 0644
      overwrite: true
      contents:
       source: data:,
     - path: /etc/modules-load.d/sctp-load.conf
      mode: 0644
      overwrite: true
      contents:
       source: data:,sctp
```
2. **MachineConfig** オブジェクトを作成するには、以下のコマンドを入力します。

\$ oc create -f load-sctp-module.yaml

3. オプション: MachineConfig Operator が設定変更を適用している間にノードのステータスを確 認するには、以下のコマンドを入力します。ノードのステータスが **Ready** に移行すると、設定 の更新が適用されます。

\$ oc get nodes

# 12.3. SCTP (STREAM CONTROL TRANSMISSION PROTOCOL) が有効に なっていることの確認

SCTP がクラスターで機能することを確認するには、SCTP トラフィックをリッスンするアプリケー ションで Pod を作成し、これをサービスに関連付け、公開されたサービスに接続します。

## 前提条件

- クラスターからインターネットにアクセスし、**nc** パッケージをインストールすること。
- OpenShift CLI (**oc**) がインストールされている。
- cluster-admin ロールを持つユーザーとしてクラスターにアクセスできる。

### 手順

- 1. SCTP リスナーを起動する Pod を作成します。
	- a. 以下の YAML で Pod を定義する **sctp-server.yaml** という名前のファイルを作成します。

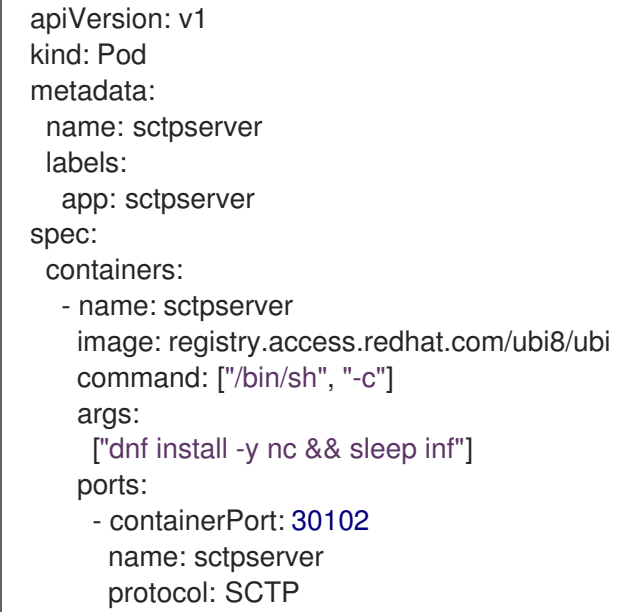

b. 以下のコマンドを入力して Pod を作成します。

\$ oc create -f sctp-server.yaml

2. SCTP リスナー Pod のサービスを作成します。

a. 以下の YAML でサービスを定義する **sctp-service.yaml** という名前のファイルを作成しま す。

```
apiVersion: v1
kind: Service
metadata:
 name: sctpservice
 labels:
  app: sctpserver
spec:
 type: NodePort
 selector:
  app: sctpserver
 ports:
  - name: sctpserver
   protocol: SCTP
   port: 30102
   targetPort: 30102
```
b. サービスを作成するには、以下のコマンドを入力します。

\$ oc create -f sctp-service.yaml

- 3. SCTP クライアントの Pod を作成します。
	- a. 以下の YAML で **sctp-client.yaml** という名前のファイルを作成します。

apiVersion: v1 kind: Pod metadata: name: sctpclient labels: app: sctpclient spec: containers: - name: sctpclient image: registry.access.redhat.com/ubi8/ubi command: ["/bin/sh", "-c"] args: ["dnf install -y nc && sleep inf"]

b. **Pod** オブジェクトを作成するには、以下のコマンドを入力します。

\$ oc apply -f sctp-client.yaml

- 4. サーバーで SCTP リスナーを実行します。
	- a. サーバー Pod に接続するには、以下のコマンドを入力します。

\$ oc rsh sctpserver

b. SCTP リスナーを起動するには、以下のコマンドを入力します。

\$ nc -l 30102 --sctp

- 5. サーバーの SCTP リスナーに接続します。
	- a. ターミナルプログラムで新規のターミナルウィンドウまたはタブを開きます。
	- b. **sctpservice** サービスの IP アドレスを取得します。以下のコマンドを入力します。

\$ oc get services sctpservice -o go-template='{{.spec.clusterIP}}{{"\n"}}'

c. クライアント Pod に接続するには、以下のコマンドを入力します。

\$ oc rsh sctpclient

d. SCTP クライアントを起動するには、以下のコマンドを入力します。**<cluster\_IP>** を **sctpservice** サービスのクラスター IP アドレスに置き換えます。

# nc <cluster IP> 30102 --sctp

# 第13章 PTP ハードウェアの使用

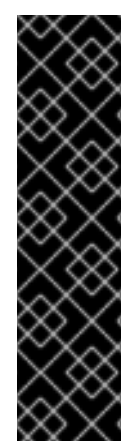

# 重要

境界クロックとして設定した PTP (Precision Time Protocol) ハードウェアは、テクノロ ジープレビュー機能としてのみ提供されています。テクノロジープレビュー機能は、 Red Hat の実稼働環境におけるサービスレベルアグリーメント (SLA) の対象外であり、 機能的に完全ではないことがあります。Red Hat は、実稼働環境でこれらを使用するこ とを推奨していません。テクノロジープレビュー機能は、最新の製品機能をいち早く提 供して、開発段階で機能のテストを行いフィードバックを提供していただくことを目的 としています。

Red Hat [のテクノロジープレビュー機能のサポート範囲に関する詳細は、テクノロジー](https://access.redhat.com/support/offerings/techpreview/) プレビュー機能のサポート範囲 を参照してください。

# 13.1. PTP ハードウェアについて

OpenShift Container Platform クラスターノードで**linuxptp** サービスを設定し、PTP 対応ハードウェア を使用できます。

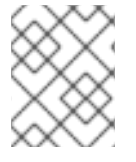

# 注記

PTP Operator は、ベアメタルインフラストラクチャーでのみプロビジョニングされるク ラスターの PTP 対応デバイスと連携します。

PTP Operator をデプロイし、OpenShift Container Platform コンソールまたは OpenShift CLI (**oc**) を 使用して PTP をインストールできます。PTP Operator は **linuxptp** サービスを作成し、管理し、以下 の機能を提供します。

- クラスター内の PTP 対応デバイスの検出。
- **linuxptp サービスの設定の管理。**
- PTP Operator **cloud-event-proxy** サイドカーによるアプリケーションのパフォーマンスおよび 信頼性に悪影響を与える PTP クロックイベントの通知。

# 13.2. PTP について

Precision Time Protocol (PTP) は、ネットワーク内のクロックを同期するのに使用されます。ハード ウェアサポートと併用する場合、PTP はマイクロ秒以下の正確性があり、Network Time Protocol (NTP) よりも正確になります。

**linuxptp** パッケージには、クロック同期用の **ptp4l** および **phc2sys** プログラムが含まれていま す。**ptp4l** は、PTP 境界クロックと通常のクロックを実装します。**ptp4l** は PTP ハードウェアクロック をハードウェアのタイムスタンプにソースクロックに同期し、システムクロックをソフトウェアタイム スタンプとクロックに同期します。**phc2sys** は、ネットワークインターフェイスコントローラー (NIC) 上の PTP ハードウェアクロックに同期するために、ハードウェアタイムスタンプに使用されます。

# 13.2.1. PTP ドメインの要素

PTP は、ネットワークに接続された複数のノードを各ノードのクロックと同期するために使用されま す。PTP で同期するクロックは、同期元と同期先の階層で整理されています。この階層は、best master clock (BMC) アルゴリズムで作成され、自動的に更新されます。宛先のクロックは、ソースとな るクロックに同期され、宛先クロック自体が他のダウンストリームクロックのソースになることができ ます。以下のタイプのクロックを設定に追加できます。

#### グランドマスタークロック

グランドマスタークロックは、ネットワーク全体の他のクロックに標準時間情報を提供し、正確で 安定した同期を保証します。タイムスタンプを書き込み、他のクロックからの時間の要求に応答し ます。グランドマスタークロックは、全地球測位システム (GPS) の時刻源に同期させることができ ます。

## 通常のクロック

通常のクロックには、ネットワーク内の位置に応じて、送信元クロックまたは宛先クロックのロー ルを果たすことができる単一のポート接続があります。通常のクロックは、タイムスタンプの読み 取りおよび書き込みが可能です。

#### 境界クロック

境界クロックには、2 つ以上の通信パスにあるポートがあり、ソースと宛先の宛先を同時に他の宛先 クロックに指定できます。境界クロックは、宛先クロックアップストリームとして機能します。宛 先クロックはタイミングメッセージを受け取り、遅延に合わせて調整し、ネットワークを渡す新し いソースタイムシグナルを作成します。境界クロックは、ソースクロックと正しく同期され、ソー スクロックに直接レポートする接続されたデバイスの数を減らすことができる新しいタイミングパ ケットを生成します。

## 13.2.2. NTP 上の PTP の利点

PTP が NTP を経由した主な利点の1つは、さまざまなネットワークインターフェイスコントローラー (NIC) およびネットワークスイッチにあるハードウェアサポートです。この特化されたハードウェアに より、PTP はメッセージ送信の遅れを説明でき、時間同期の精度を高められます。可能な限りの精度を 実現するには、PTP クロック間の全ネットワークコンポーネントが PTP ハードウェアを有効にするこ とが推奨されます。

NIC は PTP パケットを送受信した瞬間にタイムスタンプを付けることができるため、ハードウェア ベースの PTP は最適な精度を提供します。これをソフトウェアベースの PTP と比較します。これに は、オペレーティングシステムによる PTP パケットの追加処理が必要になります。

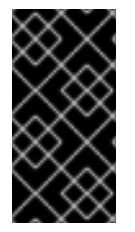

#### 重要

PTP を有効にする前に、必要なノードについて NTP が無効になっていることを確認しま す。**MachineConfig** カスタムリソースを使用して chrony タイムサービス (**chronyd**) を 無効にすることができます。詳細は、chrony [タイムサービスの無効化](https://access.redhat.com/documentation/ja-jp/openshift_container_platform/4.10/html-single/post-installation_configuration/#cnf-disable-chronyd_post-install-machine-configuration-tasks) を参照してくださ い。

# 13.3. CLI を使用した PTP OPERATOR のインストール

クラスター管理者は、CLI を使用して Operator をインストールできます。

#### 前提条件

- PTP に対応するハードウェアを持つノードでベアメタルハードウェアにインストールされたク ラスター。
- OpenShift CLI (**oc**) がインストールされている。
- cluster-admin 権限を持つユーザーとしてログインしている。
- 1. PTP Operator の namespace を作成します。
	- a. 次の YAML を**ptp-namespace.yaml**ファイルに保存します。

```
apiVersion: v1
kind: Namespace
metadata:
 name: openshift-ptp
 annotations:
  workload.openshift.io/allowed: management
 labels:
  name: openshift-ptp
  openshift.io/cluster-monitoring: "true"
```
b. **namespace** CR を作成します。

\$ oc create -f ptp-namespace.yaml

- 2. PTP Operator の Operator グループを作成します。
	- a. 次の YAML を**ptp-operatorgroup.yaml**ファイルに保存します。

```
apiVersion: operators.coreos.com/v1
kind: OperatorGroup
metadata:
 name: ptp-operators
 namespace: openshift-ptp
spec:
 targetNamespaces:
 - openshift-ptp
```
b. **OperatorGroup** CR を作成します。

\$ oc create -f ptp-operatorgroup.yaml

- 3. PTP Operator にサブスクライブします。
	- a. 次の YAML を**ptp-sub.yaml**ファイルに保存します。

```
apiVersion: operators.coreos.com/v1alpha1
kind: Subscription
metadata:
 name: ptp-operator-subscription
 namespace: openshift-ptp
spec:
 channel: "stable"
 name: ptp-operator
 source: redhat-operators
 sourceNamespace: openshift-marketplace
```
- b. **Subscription** CR を作成します。
	- \$ oc create -f ptp-sub.yaml

4. Operator がインストールされていることを確認するには、以下のコマンドを入力します。

\$ oc get csv -n openshift-ptp -o customcolumns=Name:.metadata.name,Phase:.status.phase

# 出力例

Name Phase 4.10.0-202201261535 Succeeded

# 13.4. WEB コンソールを使用した PTP OPERATOR のインストール

クラスター管理者は、Web コンソールを使用して PTP Operator をインストールできます。

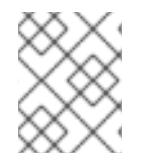

# 注記

先のセクションで説明されているように namespace および Operator グループを作成す る必要があります。

# 手順

- 1. OpenShift Container Platform Web コンソールを使用して PTP Operator をインストールしま す。
	- a. OpenShift Container Platform Web コンソールで、Operators → OperatorHub をクリック します。
	- b. 利用可能な Operator のリストから PTP Operator を選択してから Install をクリックしま す。
	- c. Install Operator ページの A specific namespace on the clusterの下で openshift-ptp を 選択します。次に、Install をクリックします。
- 2. オプション: PTP Operator が正常にインストールされていることを確認します。
	- a. Operators → Installed Operators ページに切り替えます。
	- b. PTP Operator が Status が InstallSucceeded の状態で openshift-ptp プロジェクトにリ スト表示されていることを確認します。

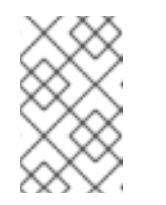

## 注記

インストール時に、 Operator は Failed ステータスを表示する可能性があり ます。インストールが後に InstallSucceeded メッセージを出して正常に実 行される場合は、Failed メッセージを無視できます。

Operator がインストール済みとして表示されない場合に、さらにトラブルシューティング を実行します。

- Operators → Installed Operators ページに移動し、Operator Subscriptions および Install Plans タブで Status にエラーがあるかどうかを検査します。
- Workloads → Pods ページに移動し、**openshift-ptp** プロジェクトで Pod のログを確認 します。

# 13.5. PTP デバイスの設定

PTP Operator は **NodePtpDevice.ptp.openshift.io** カスタムリソース定義 (CRD) を OpenShift Container Platform に追加します。

インストールが完了すると、PTP Operator はクラスターを検索して各ノードで PTP 対応のネットワー クデバイスを検索します。これは、互換性のある PTP 対応のネットワークデバイスを提供する各ノー ドの **NodePtpDevice** カスタムリソース (CR) オブジェクトを作成し、更新します。

13.5.1. クラスター内の PTP 対応ネットワークデバイスの検出

● クラスター内の PTP 対応ネットワークデバイスの一覧を返すには、以下のコマンドを実行しま す。

\$ oc get NodePtpDevice -n openshift-ptp -o yaml

出力例

<span id="page-119-0"></span>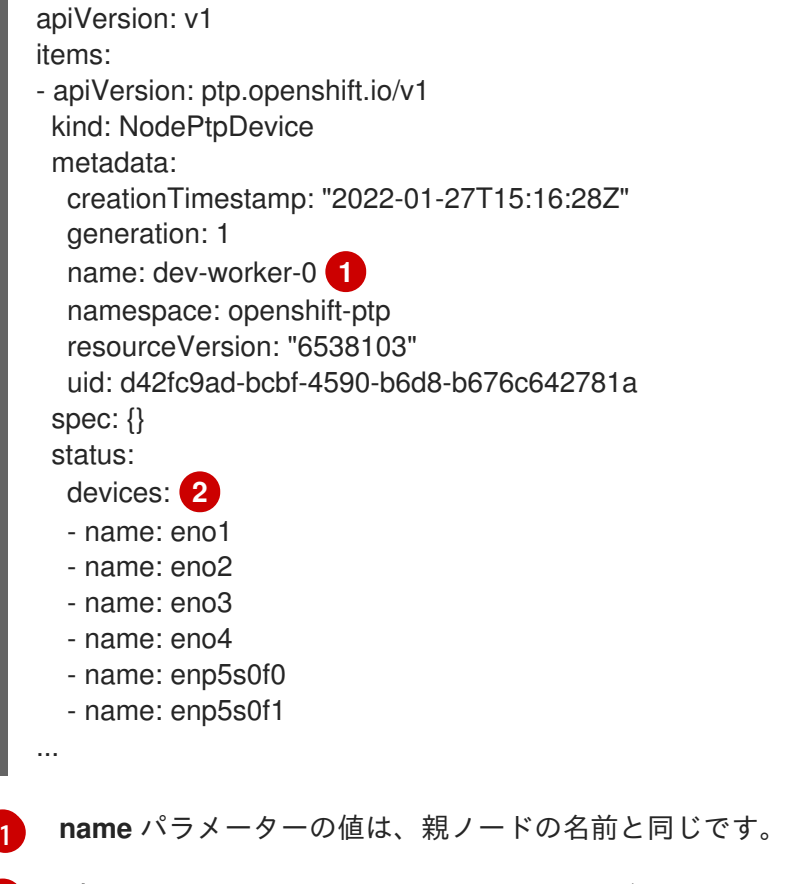

<span id="page-119-1"></span>デバイスコレクションには、PTP Operator がノードに対して検出した PTP 対応デバイス のリストが含まれています。

13.5.2. linuxptp サービスをグランドマスタークロックとして設定する

ホスト NIC を設定する **PtpConfig** カスタムリソース (CR) を作成することで、**linuxptp** サービス (**ptp4l**、**phc2sys**、**ts2phc**) をグランドマスタークロックとして設定できます。

**ts2phc** ユーティリティーを使用すると、システムクロックを PTP グランドマスタークロックと同期で きるため、ノードは高精度クロック信号をダウンストリームの PTP 通常クロックおよび境界クロック にストリーミングできます。

[2](#page-119-1)

注記

次の **PtpConfig** CR の例をベースとして使用して、**linuxptp** サービスを特定のハード ウェアおよび環境のグランドマスタークロックとして設定します。この例の CR は PTP 高速イベントを設定しません。PTP 高速イベントを設定するに は、**ptp4lOpts**、**ptp4lConf**、**ptpClockThreshold** に適切な値を設定しま す。**ptpClockThreshold** は、イベントが有効になっている場合にのみ使用されます。詳 細は、「PTP 高速イベント通知パブリッシャーの設定」を参照してください。

# 前提条件

- Intel Westport Channel ネットワークインターフェイスをベアメタルクラスターホストにインス トールします。
- OpenShift CLI (**oc**) がインストールされている。
- **cluster-admin** 権限を持つユーザーとしてログインしている。
- PTP Operator をインストールします。

# 手順

- 1. **PtpConfig** リソースを作成します。以下に例を示します。
	- a. 次の YAML を **grandmaster-clock-ptp-config.yaml** ファイルに保存します。

# PTP グランドマスタークロック設定の例

```
apiVersion: ptp.openshift.io/v1
kind: PtpConfig
metadata:
 name: grandmaster-clock
 namespace: openshift-ptp
 annotations: {}
spec:
 profile:
  - name: grandmaster-clock
   # The interface name is hardware-specific
   interface: $interface
   ptp4lOpts: "-2"
   phc2sysOpts: "-a -r -r -n 24"
   ptpSchedulingPolicy: SCHED_FIFO
   ptpSchedulingPriority: 10
   ptpSettings:
    logReduce: "true"
   ptp4lConf: |
    [global]
    #
    # Default Data Set
    #
    twoStepFlag 1
    slaveOnly 0
    priority1 128
    priority2 128
    domainNumber 24
    #utc_offset 37
```
clockClass 255 clockAccuracy 0xFE offsetScaledLogVariance 0xFFFF free\_running 0 freq\_est\_interval 1 dscp\_event 0 dscp\_general 0 dataset\_comparison G.8275.x G.8275.defaultDS.localPriority 128 # # Port Data Set # logAnnounceInterval -3 logSyncInterval -4 logMinDelayReqInterval -4 logMinPdelayReqInterval -4 announceReceiptTimeout 3 syncReceiptTimeout 0 delayAsymmetry 0 fault\_reset\_interval -4 neighborPropDelayThresh 20000000 masterOnly 0 G.8275.portDS.localPriority 128 # # Run time options # assume\_two\_step 0 logging\_level 6 path\_trace\_enabled 0 follow up info 0 hybrid\_e2e 0 inhibit\_multicast\_service 0 net\_sync\_monitor 0 tc\_spanning\_tree 0 tx\_timestamp\_timeout 50 unicast\_listen 0 unicast\_master\_table 0 unicast\_req\_duration 3600 use syslog 1 verbose 0 summary\_interval 0 kernel leap 1 check\_fup\_sync 0 clock\_class\_threshold 7 # # Servo Options # pi\_proportional\_const 0.0 pi\_integral\_const 0.0 pi\_proportional\_scale 0.0 pi\_proportional\_exponent -0.3 pi\_proportional\_norm\_max 0.7 pi\_integral\_scale 0.0 pi\_integral\_exponent 0.4 pi\_integral\_norm\_max 0.3 step\_threshold 2.0

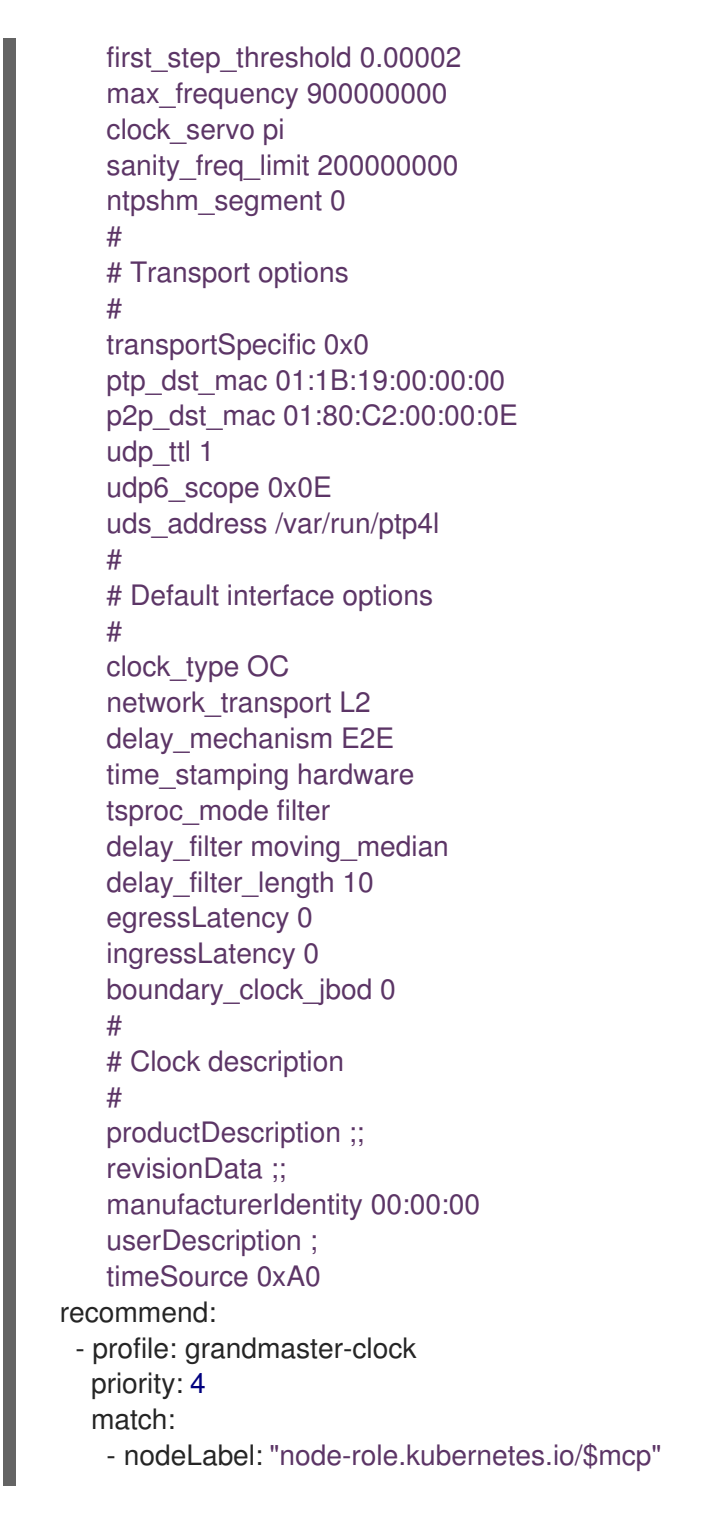

b. 以下のコマンドを実行して CR を作成します。

\$ oc create -f grandmaster-clock-ptp-config.yaml

# 検証

- 1. **PtpConfig** プロファイルがノードに適用されていることを確認します。
	- a. 以下のコマンドを実行して、**openshift-ptp** namespace の Pod の一覧を取得します。

\$ oc get pods -n openshift-ptp -o wide

出力例

NAME READY STATUS RESTARTS AGE IP NODE linuxptp-daemon-74m2g 3/3 Running 3 4d15h 10.16.230.7 compute-1.example.com ptp-operator-5f4f48d7c-x7zkf 1/1 Running 1 4d15h 10.128.1.145 compute-1.example.com

b. プロファイルが正しいことを確認します。**PtpConfig** プロファイルで指定したノードに対 応する **linuxptp** デーモンのログを検査します。以下のコマンドを実行します。

\$ oc logs linuxptp-daemon-74m2g -n openshift-ptp -c linuxptp-daemon-container

# 出力例

ts2phc[94980.334]: [ts2phc.0.config] nmea delay: 98690975 ns ts2phc[94980.334]: [ts2phc.0.config] ens3f0 extts index 0 at 1676577329.999999999 corr 0 src 1676577330.901342528 diff -1 ts2phc[94980.334]: [ts2phc.0.config] ens3f0 master offset -1 s2 freq -1 ts2phc[94980.441]: [ts2phc.0.config] nmea sentence: GNRMC,195453.00,A,4233.24427,N,07126.64420,W,0.008,,160223,,,A,V phc2sys[94980.450]: [ptp4l.0.config] CLOCK\_REALTIME phc offset 943 s2 freq - 89604 delay 504 phc2sys[94980.512]: [ptp4l.0.config] CLOCK\_REALTIME phc offset 1000 s2 freq - 89264 delay 474

# 13.5.3. linuxptp サービスを通常のクロックとして設定

**Ptp Config**カスタムリソース (CR) オブジェクトを作成して、 **linuxptp**サービス (**ptp4l**、**phc2sys**) を 通常のクロックとして設定できます。

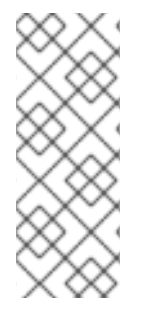

# 注記

次の例の **PtpConfig** CR を、特定のハードウェアおよび環境の通常クロックとして **linuxptp** サービスを設定する基礎として使用します。この例の CR は PTP 高速イベント を設定しません。PTP 高速イベントを設定するに

は、**ptp4lOpts**、**ptp4lConf**、**ptpClockThreshold** に適切な値を設定しま

す。**ptpClockThreshold** は、イベントが有効な場合にのみ必要です。詳細は、「PTP 高 速イベント通知パブリッシャーの設定」を参照してください。

# 前提条件

- OpenShift CLI (**oc**) がインストールされている。
- **cluster-admin** 権限を持つユーザーとしてログインしている。
- PTP Operator をインストールします。

# 手順

1. 以下の **PtpConfig** CR を作成してから、YAML を **ordinary-clock-ptp-config.yaml** ファイルに 保存します。

PTP 通常クロックの設定例

apiVersion: ptp.openshift.io/v1 kind: PtpConfig metadata: name: ordinary-clock namespace: openshift-ptp annotations: {} spec: profile: - name: ordinary-clock *# The interface name is hardware-specific* interface: \$interface ptp4lOpts: "-2 -s" phc2sysOpts: "-a -r -n 24" ptpSchedulingPolicy: SCHED\_FIFO ptpSchedulingPriority: 10 ptpSettings: logReduce: "true" ptp4lConf: | [global] # # Default Data Set # twoStepFlag 1 slaveOnly 1 priority1 128 priority2 128 domainNumber 24 #utc\_offset 37 clockClass 255 clockAccuracy 0xFE offsetScaledLogVariance 0xFFFF free\_running 0 freq\_est\_interval 1 dscp\_event 0 dscp\_general 0 dataset\_comparison G.8275.x G.8275.defaultDS.localPriority 128 # # Port Data Set # logAnnounceInterval -3 logSyncInterval -4 logMinDelayReqInterval -4 logMinPdelayReqInterval -4 announceReceiptTimeout 3 syncReceiptTimeout 0 delayAsymmetry 0 fault reset interval -4 neighborPropDelayThresh 20000000 masterOnly 0 G.8275.portDS.localPriority 128 # # Run time options # assume\_two\_step 0 logging\_level 6

path\_trace\_enabled 0 follow\_up\_info 0 hybrid\_e2e 0 inhibit\_multicast\_service 0 net\_sync\_monitor 0 tc\_spanning\_tree 0 tx\_timestamp\_timeout 50 unicast\_listen 0 unicast\_master\_table 0 unicast\_req\_duration 3600 use\_syslog 1 verbose 0 summary\_interval 0 kernel leap 1 check fup sync 0 clock\_class\_threshold 7 # # Servo Options # pi\_proportional\_const 0.0 pi\_integral\_const 0.0 pi\_proportional\_scale 0.0 pi\_proportional\_exponent -0.3 pi\_proportional\_norm\_max 0.7 pi\_integral\_scale 0.0 pi\_integral\_exponent 0.4 pi\_integral\_norm\_max 0.3 step\_threshold 2.0 first\_step\_threshold 0.00002 max\_frequency 900000000 clock\_servo pi sanity\_freq\_limit 200000000 ntpshm\_segment 0 # # Transport options # transportSpecific 0x0 ptp\_dst\_mac 01:1B:19:00:00:00 p2p\_dst\_mac 01:80:C2:00:00:0E udp\_ttl 1 udp6\_scope 0x0E uds\_address /var/run/ptp4l # # Default interface options # clock\_type OC network\_transport L2 delay\_mechanism E2E time\_stamping hardware tsproc\_mode filter delay filter moving median delay filter length 10 egressLatency 0 ingressLatency 0 boundary\_clock\_jbod 0 #

# Clock description # productDescription ;; revisionData ;; manufacturerIdentity 00:00:00 userDescription ; timeSource 0xA0 recommend: - profile: ordinary-clock priority: 4 match: - nodeLabel: "node-role.kubernetes.io/\$mcp"

# 表13.1 PTP 通常クロック CR 設定のオプション

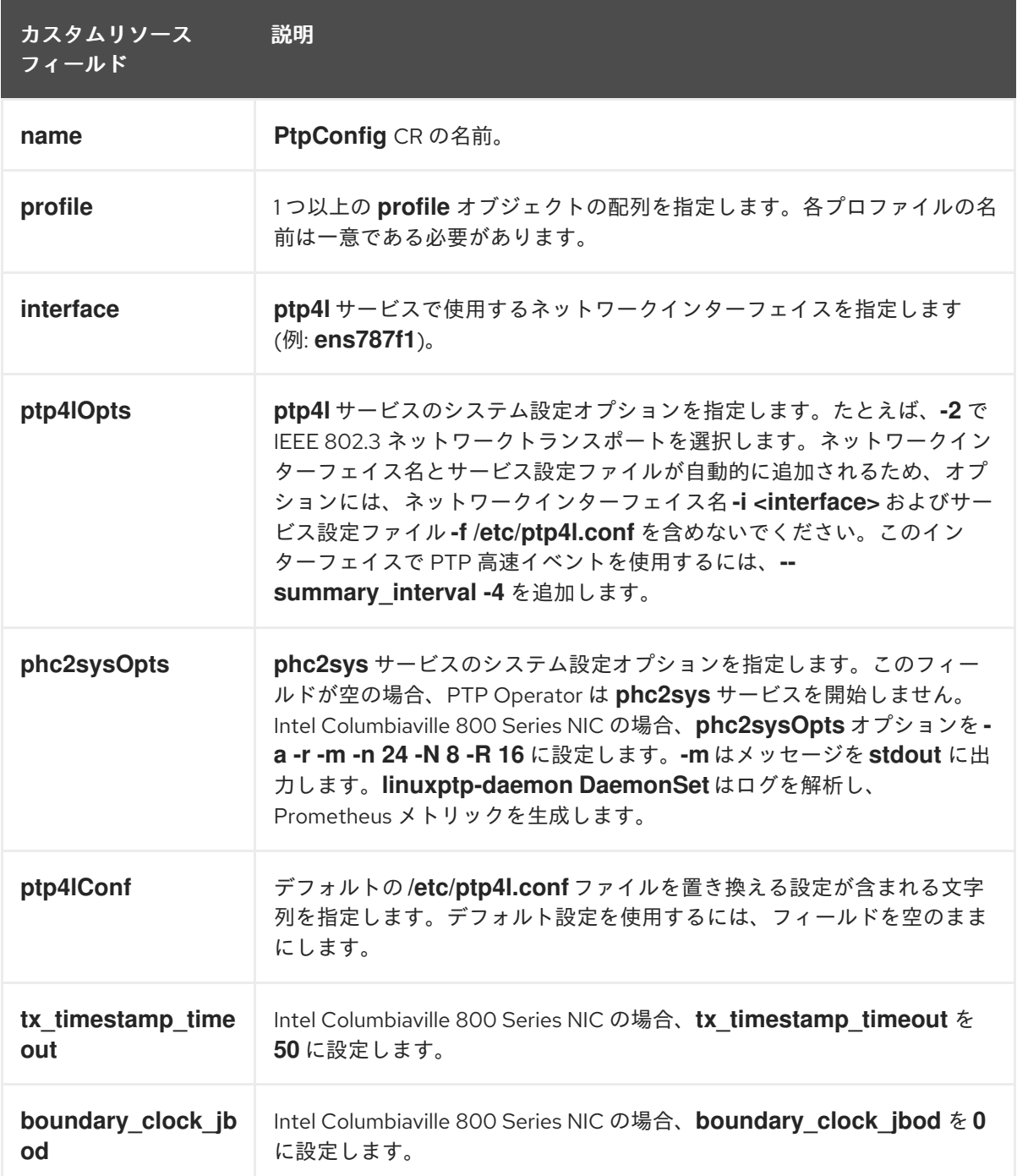

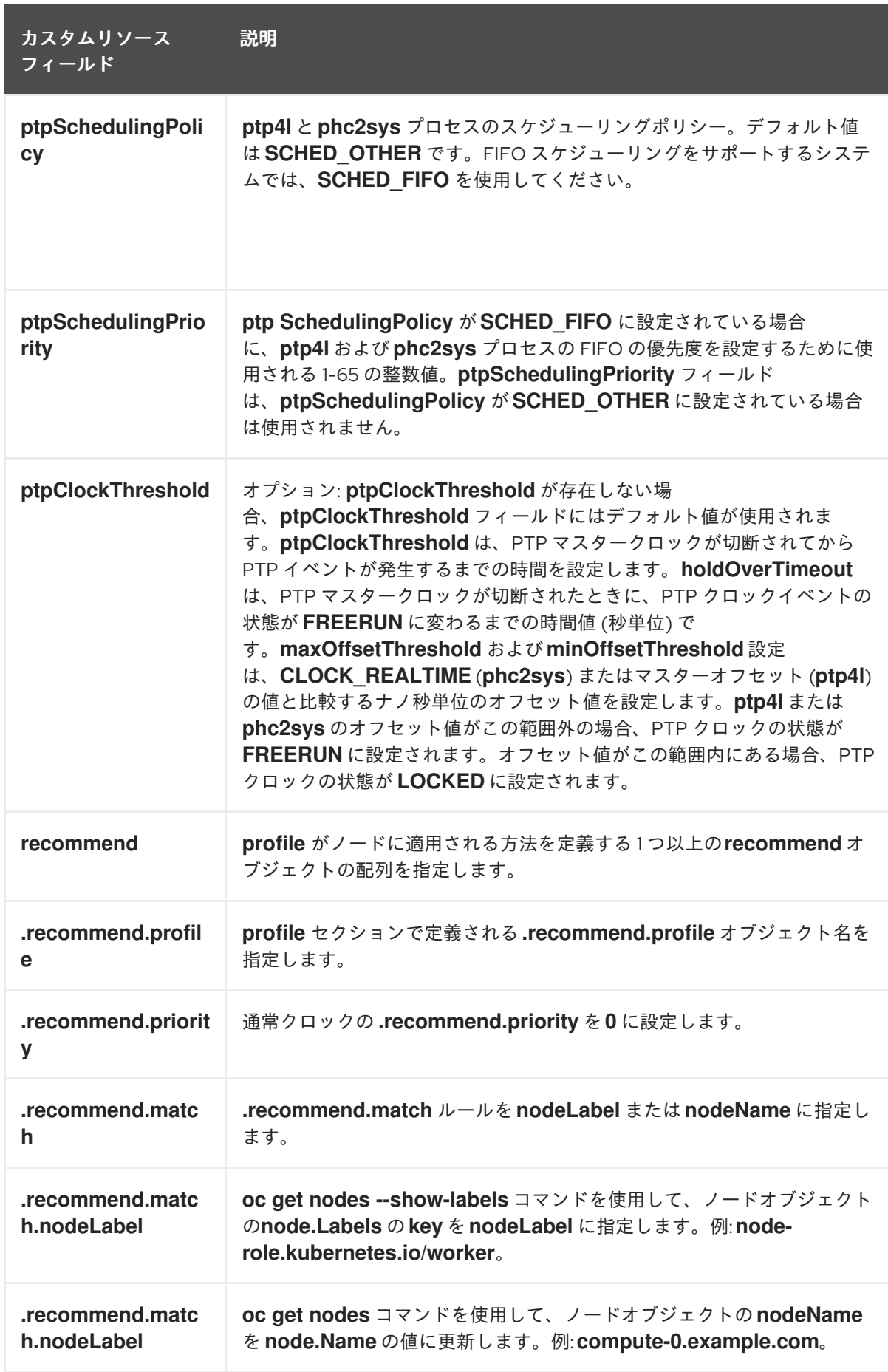

2. 次のコマンドを実行して、 **PtpConfig** CR を作成します。

\$ oc create -f ordinary-clock-ptp-config.yaml

- 1. **PtpConfig** プロファイルがノードに適用されていることを確認します。
	- a. 以下のコマンドを実行して、**openshift-ptp** namespace の Pod の一覧を取得します。

\$ oc get pods -n openshift-ptp -o wide

出力例

検証

NAME READY STATUS RESTARTS AGE IP NODE linuxptp-daemon-4xkbb 1/1 Running 0 43m 10.1.196.24 compute-0.example.com linuxptp-daemon-tdspf 1/1 Running 0 43m 10.1.196.25 compute-1.example.com ptp-operator-657bbb64c8-2f8sj 1/1 Running 0 43m 10.129.0.61 controlplane-1.example.com

b. プロファイルが正しいことを確認します。**PtpConfig** プロファイルで指定したノードに対 応する **linuxptp** デーモンのログを検査します。以下のコマンドを実行します。

\$ oc logs linuxptp-daemon-4xkbb -n openshift-ptp -c linuxptp-daemon-container

出力例

I1115 09:41:17.117596 4143292 daemon.go:107] in applyNodePTPProfile I1115 09:41:17.117604 4143292 daemon.go:109] updating NodePTPProfile to: I1115 09:41:17.117607 4143292 daemon.go:110] ------------------------------------ I1115 09:41:17.117612 4143292 daemon.go:102] Profile Name: profile1 I1115 09:41:17.117616 4143292 daemon.go:102] Interface: ens787f1 I1115 09:41:17.117620 4143292 daemon.go:102] Ptp4lOpts: -2 -s I1115 09:41:17.117623 4143292 daemon.go:102] Phc2sysOpts: -a -r -n 24 I1115 09:41:17.117626 4143292 daemon.go:116] ------------------------------------

### 関連情報

- PTP ハードウェアでの FIFO 優先度スケジューリングの詳細については、PTP ハードウェアの FIFO [優先度スケジューリングの設定](https://access.redhat.com/documentation/ja-jp/openshift_container_platform/4.10/html-single/networking/#cnf-configuring-fifo-priority-scheduling-for-ptp_using-ptp) を参照してください。
- PTP 高速イベントの設定の詳細は、PTP [高速イベント通知パブリッシャーの設定](https://access.redhat.com/documentation/ja-jp/openshift_container_platform/4.10/html-single/networking/#cnf-configuring-the-ptp-fast-event-publisher_using-ptp) を参照してく ださい。

13.5.4. linuxptp サービスを境界クロックとして設定

**PtpConfig** カスタムリソース (CR) オブジェクトを作成して、**linuxptp** サービス (**ptp4l**、**phc2sys** を設 定できます。

# 注記

次の例の **PtpConfig** CR を、特定のハードウェアおよび環境の境界クロックとして **linuxptp** サービスを設定する基礎として使用します。この例の CR は PTP 高速イベント を設定しません。PTP 高速イベントを設定するに

は、**ptp4lOpts**、**ptp4lConf**、**ptpClockThreshold** に適切な値を設定しま す。**ptpClockThreshold** は、イベントが有効になっている場合にのみ使用されます。詳 細は、「PTP 高速イベント通知パブリッシャーの設定」を参照してください。

# 前提条件

- OpenShift CLI (**oc**) がインストールされている。
- **cluster-admin** 権限を持つユーザーとしてログインしている。
- PTP Operator をインストールします。

# 手順

1. 以下の **PtpConfig** CR を作成してから、YAML を **boundary-clock-ptp-config.yaml** ファイル に保存します。

# PTP 境界クロックの設定例

```
apiVersion: ptp.openshift.io/v1
kind: PtpConfig
metadata:
 name: boundary-clock
 namespace: openshift-ptp
 annotations: {}
spec:
 profile:
  - name: boundary-clock
   ptp4lOpts: "-2"
   phc2sysOpts: "-a -r -n 24"
   ptpSchedulingPolicy: SCHED_FIFO
   ptpSchedulingPriority: 10
   ptpSettings:
    logReduce: "true"
   ptp4lConf: |
     # The interface name is hardware-specific
    [$iface_slave]
     masterOnly 0
    [$iface_master_1]
     masterOnly 1
    [$iface_master_2]
     masterOnly 1
     [$iface_master_3]
     masterOnly 1
     [global]
     #
     # Default Data Set
     #
     twoStepFlag 1
     slaveOnly 0
     priority1 128
```
priority2 128 domainNumber 24 #utc\_offset 37 clockClass 248 clockAccuracy 0xFE offsetScaledLogVariance 0xFFFF free\_running 0 freq\_est\_interval 1 dscp\_event 0 dscp\_general 0 dataset\_comparison G.8275.x G.8275.defaultDS.localPriority 128 # # Port Data Set # logAnnounceInterval -3 logSyncInterval -4 logMinDelayReqInterval -4 logMinPdelayReqInterval -4 announceReceiptTimeout 3 syncReceiptTimeout 0 delayAsymmetry 0 fault reset interval -4 neighborPropDelayThresh 20000000 masterOnly 0 G.8275.portDS.localPriority 128 # # Run time options # assume\_two\_step 0 logging\_level 6 path\_trace\_enabled 0 follow\_up\_info 0 hybrid\_e2e 0 inhibit\_multicast\_service 0 net\_sync\_monitor 0 tc\_spanning\_tree 0 tx\_timestamp\_timeout 50 unicast listen 0 unicast\_master\_table 0 unicast\_req\_duration 3600 use\_syslog 1 verbose 0 summary interval 0 kernel\_leap 1 check\_fup\_sync 0 clock\_class\_threshold 135 # # Servo Options # pi\_proportional\_const 0.0 pi\_integral\_const 0.0 pi\_proportional\_scale 0.0 pi\_proportional\_exponent -0.3 pi\_proportional\_norm\_max 0.7 pi\_integral\_scale 0.0

pi\_integral\_exponent 0.4 pi\_integral\_norm\_max 0.3 step\_threshold 2.0 first\_step\_threshold 0.00002 max\_frequency 900000000 clock\_servo pi sanity\_freq\_limit 200000000 ntpshm\_segment 0 # # Transport options # transportSpecific 0x0 ptp\_dst\_mac 01:1B:19:00:00:00 p2p\_dst\_mac 01:80:C2:00:00:0E udp\_ttl 1 udp6\_scope 0x0E uds\_address /var/run/ptp4l # # Default interface options # clock\_type BC network\_transport L2 delay\_mechanism E2E time\_stamping hardware tsproc\_mode filter delay\_filter moving\_median delay\_filter\_length 10 egressLatency 0 ingressLatency 0 boundary\_clock\_jbod 0 # # Clock description # productDescription ;; revisionData ;; manufacturerIdentity 00:00:00 userDescription ; timeSource 0xA0 recommend: - profile: boundary-clock priority: 4 match: - nodeLabel: "node-role.kubernetes.io/\$mcp"

# 表13.2 PTP 境界クロックの CR 設定オプション

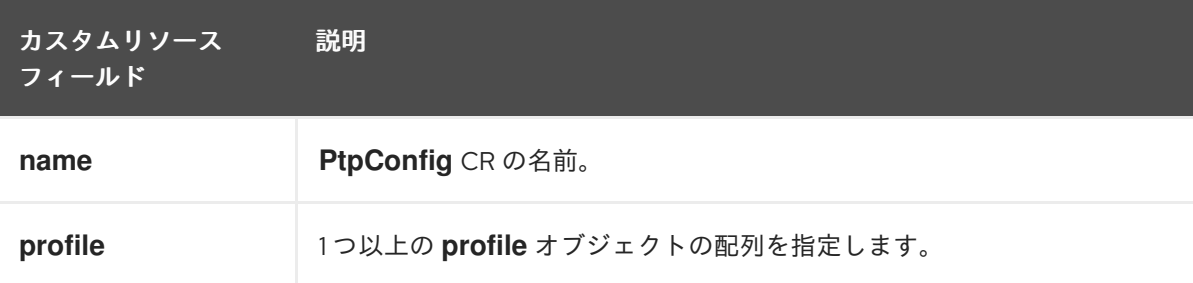

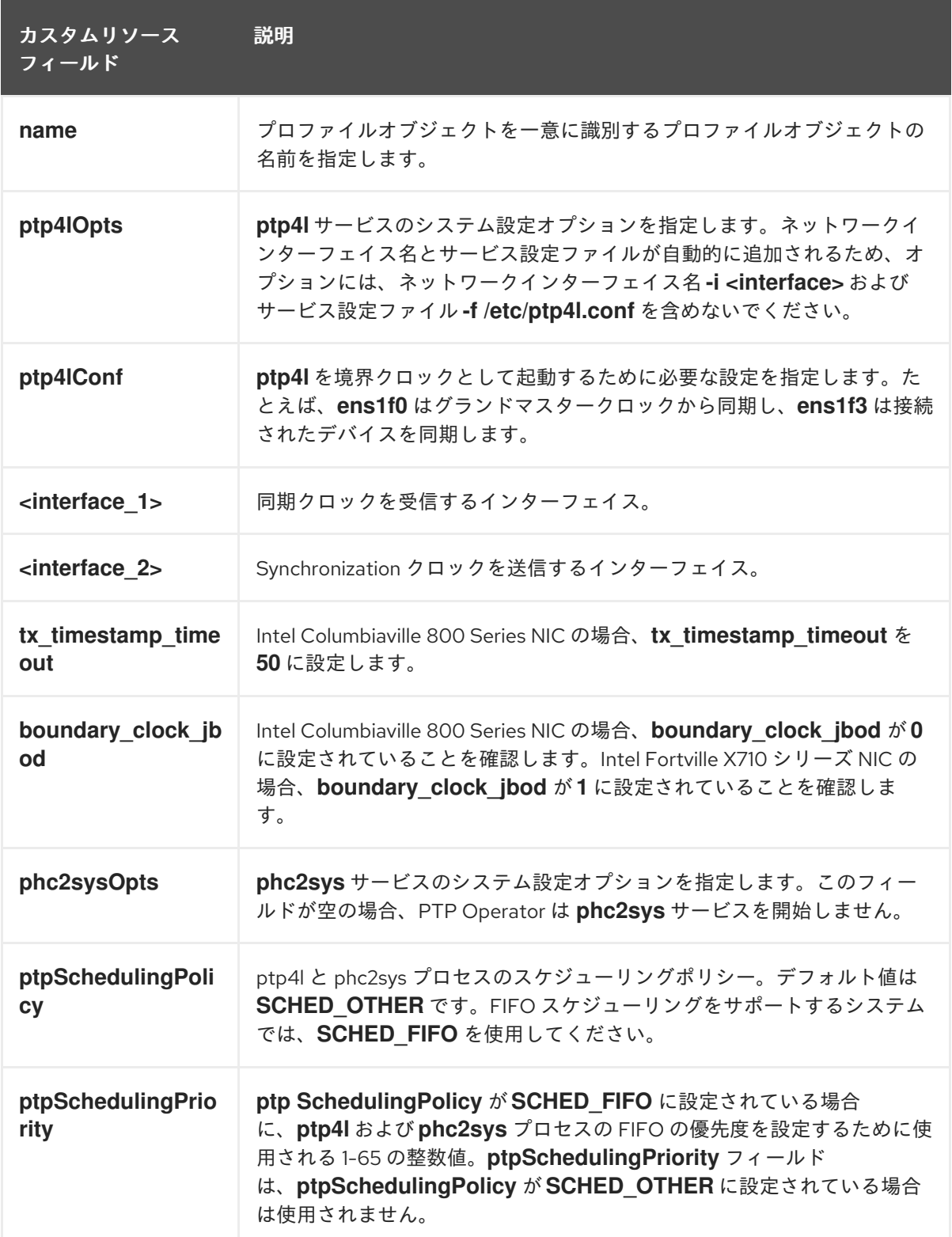

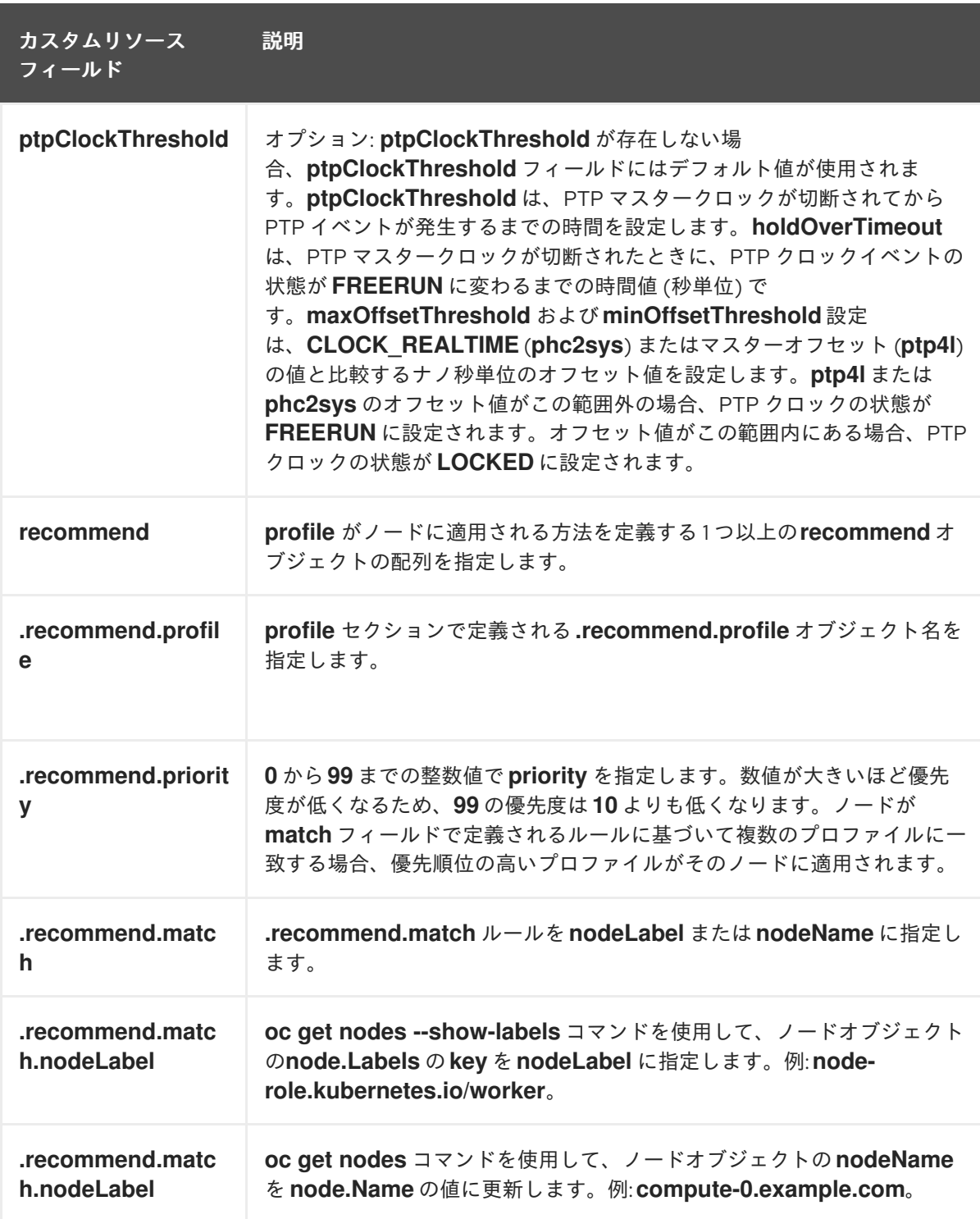

2. 以下のコマンドを実行して CR を作成します。

\$ oc create -f boundary-clock-ptp-config.yaml

# 検証

- 1. **PtpConfig** プロファイルがノードに適用されていることを確認します。
	- a. 以下のコマンドを実行して、**openshift-ptp** namespace の Pod の一覧を取得します。

\$ oc get pods -n openshift-ptp -o wide

出力例

NAME READY STATUS RESTARTS AGE IP NODE linuxptp-daemon-4xkbb 1/1 Running 0 43m 10.1.196.24 compute-0.example.com linuxptp-daemon-tdspf 1/1 Running 0 43m 10.1.196.25 compute-1.example.com ptp-operator-657bbb64c8-2f8sj 1/1 Running 0 43m 10.129.0.61 controlplane-1.example.com

b. プロファイルが正しいことを確認します。**PtpConfig** プロファイルで指定したノードに対 応する **linuxptp** デーモンのログを検査します。以下のコマンドを実行します。

\$ oc logs linuxptp-daemon-4xkbb -n openshift-ptp -c linuxptp-daemon-container

## 出力例

I1115 09:41:17.117596 4143292 daemon.go:107] in applyNodePTPProfile I1115 09:41:17.117604 4143292 daemon.go:109] updating NodePTPProfile to: I1115 09:41:17.117607 4143292 daemon.go:110] ------------------------------------ I1115 09:41:17.117612 4143292 daemon.go:102] Profile Name: profile1 I1115 09:41:17.117616 4143292 daemon.go:102] Interface: I1115 09:41:17.117620 4143292 daemon.go:102] Ptp4lOpts: -2 I1115 09:41:17.117623 4143292 daemon.go:102] Phc2sysOpts: -a -r -n 24 I1115 09:41:17.117626 4143292 daemon.go:116] ------------------------------------

#### 関連情報

- PTP ハードウェアでの FIFO 優先度スケジューリングの詳細については、PTP ハードウェアの FIFO [優先度スケジューリングの設定](https://access.redhat.com/documentation/ja-jp/openshift_container_platform/4.10/html-single/networking/#cnf-configuring-fifo-priority-scheduling-for-ptp_using-ptp) を参照してください。
- PTP 高速イベントの設定の詳細は、PTP [高速イベント通知パブリッシャーの設定](https://access.redhat.com/documentation/ja-jp/openshift_container_platform/4.10/html-single/networking/#cnf-configuring-the-ptp-fast-event-publisher_using-ptp) を参照してく ださい。

# 13.5.5. PTP の通常クロックリファレンスとしての Intel Columbiaville E800 シリーズ NIC

次の表に、Intel Columbiaville E800 シリーズ NIC を通常のクロックとして使用するために参照 PTP 設 定に加える必要のある変更を示します。クラスターに適用する **PtpConfig** カスタムリソース (CR) に変 更を加えます。

## 表13.3 Intel Columbiaville NIC の推奨 PTP 設定

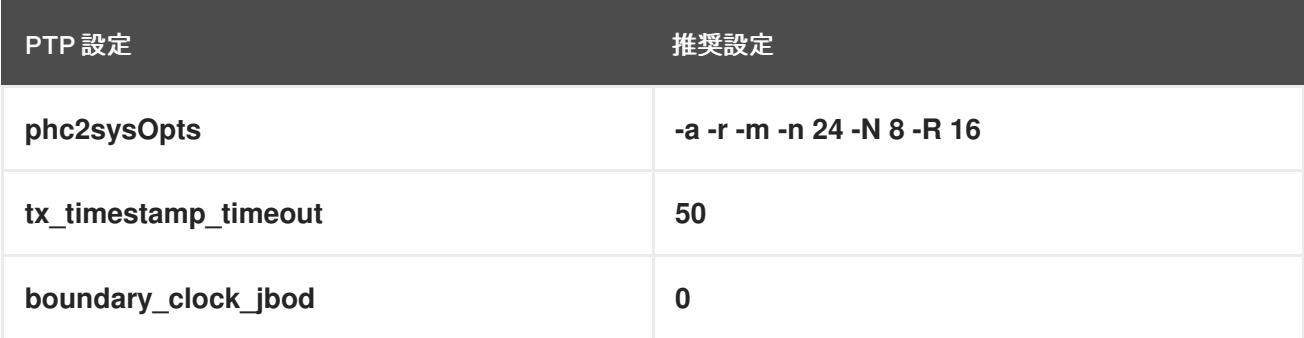

# 注記

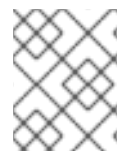

**phc2sysOpts** の場合、**-m** はメッセージを **stdout** に出力します。**linuxptp-daemon DaemonSet** はログを解析し、Prometheus メトリックを生成します。

## 関連情報

PTP 高速イベントを使用して **linuxptp** サービスを通常のクロックとして設定する CR の詳細な 例は、linuxptp [サービスを通常のクロックとして設定する](https://access.redhat.com/documentation/ja-jp/openshift_container_platform/4.10/html-single/networking/#configuring-linuxptp-services-as-ordinary-clock_using-ptp) を参照してください。

# 13.5.6. PTP ハードウェアの FIFO 優先スケジューリングの設定

低遅延のパフォーマンスを確保する必要のある通信業者や他のデプロイメント設定では、PTP デーモン スレッドは、制約された CPU フットプリントで、残りのインフラストラクチャーのコンポーネントと 一緒に、実行されます。デフォルトでは、PTP スレッドは **SCHED\_OTHER** ポリシーで実行されます。 負荷が高いと、エラーなしで運用する必要のある、これらのスレッドのスケジューリングでレイテン シーが発生する可能性があります。

スケジューリングのレイテンシーでエラーが発生する可能性を軽減するために、**SCHED\_FIFO** ポリ シーでスレッドを実行できるように、PTP Operator の **linuxptp** サービスを設定できます。**Ptp Config**CR に **SCHED\_FIFO** が設定されている場合には、**ptp4l** と **phc2sys** は、**Ptp Config**CR の **ptp Scheduling Priority** フィールドで設定された優先順位で、**chrt** の下の親コンテナーで実行されます。

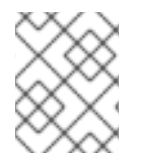

# 注記

**ptp Scheduling Policy** の設定はオプションで、レイテンシーエラーが発生している場合 にのみ必要となります。

# 手順

1. **Ptp Config** CR プロファイルを編集します。

\$ oc edit PtpConfig -n openshift-ptp

2. **ptp Scheduling Policy** と **ptp Scheduling Priority** フィールドを変更します。

[1](#page-135-0) **ptp4l** と **phc2sys** プロセスのスケジューリングポリシー。FIFO スケジューリングをサ ポートするシステムでは、**SCHED\_FIFO** を使用してください。 apiVersion: ptp.openshift.io/v1 kind: PtpConfig metadata: name: <ptp\_config\_name> namespace: openshift-ptp ... spec: profile: - name: "profile1" ... ptpSchedulingPolicy: SCHED\_FIFO **1** ptpSchedulingPriority: 10 **2**

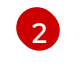

<span id="page-135-1"></span><span id="page-135-0"></span>必須。**ptp4l** および **phc2sys** プロセスの FIFO 優先度の設定に使用する 1〜65 の整数値を 設定します。

3. 保存して終了すると、**Ptp Config**CR に変更が適用されます。

### 検証

1. **Ptp Config**CR が適用された **linuxptp-daemon** Pod と対応するノードの名前を取得します。

\$ oc get pods -n openshift-ptp -o wide

出力例

NAME READY STATUS RESTARTS AGE IP NODE linuxptp-daemon-gmv2n 3/3 Running 0 1d17h 10.1.196.24 compute-0.example.com linuxptp-daemon-lgm55 3/3 Running 0 1d17h 10.1.196.25 compute-1.example.com ptp-operator-3r4dcvf7f4-zndk7 1/1 Running 0 1d7h 10.129.0.61 control-plane-1.example.com

2. **ptp4l** プロセスが、更新された **chrt**FIFO 優先度で実行されていることを確認します。

\$ oc -n openshift-ptp logs linuxptp-daemon-lgm55 -c linuxptp-daemon-container|grep chrt

# 出力例

I1216 19:24:57.091872 1600715 daemon.go:285] /bin/chrt -f 65 /usr/sbin/ptp4l -f /var/run/ptp4l.0.config -2 --summary\_interval -4 -m

# 13.6. 一般的な PTP OPERATOR の問題のトラブルシューティング

以下の手順を実行して、PTP Operator で典型的な問題のトラブルシューティングを行います。

## 前提条件

- OpenShift Container Platform CLI (**oc**) をインストールします。
- cluster-admin 権限を持つユーザーとしてログインしている。
- PTP をサポートするホストを使用して、PTP Operator をベアメタルクラスターにインストー ルします。

#### 手順

1. Operator およびオペランドが、設定されたノードについてクラスターに正常にデプロイされて いることを確認します。

\$ oc get pods -n openshift-ptp -o wide

## 出力例

NAME READY STATUS RESTARTS AGE IP NODE linuxptp-daemon-lmvgn 3/3 Running 0 4d17h 10.1.196.24 compute-0.example.com

linuxptp-daemon-qhfg7 3/3 Running 0 4d17h 10.1.196.25 compute-1.example.com ptp-operator-6b8dcbf7f4-zndk7 1/1 Running 0 5d7h 10.129.0.61 control-plane-1.example.com

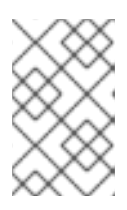

# 注記

PTP 高速イベントバスが有効な場合には、準備できた **linuxptp-daemon** Pod の 数は **3/3** になります。PTP 高速イベントバスが有効になっていない場合、**2/2** が 表示されます。

2. サポートされているハードウェアがクラスターにあることを確認します。

\$ oc -n openshift-ptp get nodeptpdevices.ptp.openshift.io

# 出力例

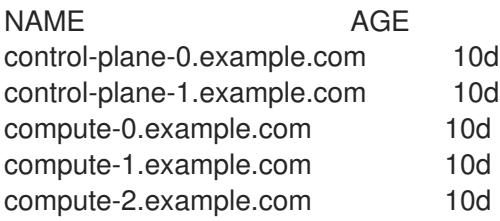

3. ノードで利用可能な PTP ネットワークインターフェイスを確認します。

\$ oc -n openshift-ptp get nodeptpdevices.ptp.openshift.io <node\_name> -o yaml

ここでは、以下のようになります。

## <node\_name>

問い合わせるノードを指定します (例: **compute-0.example.com** )。

## 出力例

```
apiVersion: ptp.openshift.io/v1
kind: NodePtpDevice
metadata:
 creationTimestamp: "2021-09-14T16:52:33Z"
 generation: 1
 name: compute-0.example.com
 namespace: openshift-ptp
 resourceVersion: "177400"
 uid: 30413db0-4d8d-46da-9bef-737bacd548fd
spec: {}
status:
 devices:
 - name: eno1
 - name: eno2
 - name: eno3
 - name: eno4
 - name: enp5s0f0
 - name: enp5s0f1
```
- 4. 対応するノードの **linuxptp-daemon** Pod にアクセスし、PTP インターフェイスがプライマ リークロックに正常に同期されていることを確認します。
	- a. 以下のコマンドを実行して、**linuxptp-daemon** Pod の名前と、トラブルシューティングに 使用するノードを取得します。

\$ oc get pods -n openshift-ptp -o wide

出力例

NAME READY STATUS RESTARTS AGE IP NODE linuxptp-daemon-lmvgn 3/3 Running 0 4d17h 10.1.196.24 compute-0.example.com linuxptp-daemon-qhfg7 3/3 Running 0 4d17h 10.1.196.25 compute-1.example.com ptp-operator-6b8dcbf7f4-zndk7 1/1 Running 0 5d7h 10.129.0.61 controlplane-1.example.com

b. リモートシェルが必要な **linuxptp-daemon** コンテナーへのリモートシェルです。

\$ oc rsh -n openshift-ptp -c linuxptp-daemon-container <linux\_daemon\_container>

ここでは、以下のようになります。

<linux\_daemon\_container>

診断するコンテナーです (例: **linuxptp-daemon-lmvgn**)。

c. **linuxptp-daemon** コンテナーへのリモートシェル接続では、PTP 管理クライアント (**pmc**) ツールを使用して、ネットワークインターフェイスを診断します。以下の **pmc** コマンドを 実行して、PTP デバイスの同期ステータスを確認します (例: **ptp4l**)。

# pmc -u -f /var/run/ptp4l.0.config -b 0 'GET PORT\_DATA\_SET'

# ノードがプライマリークロックに正常に同期されたときの出力例

sending: GET PORT\_DATA\_SET 40a6b7.fffe.166ef0-1 seq 0 RESPONSE MANAGEMENT PORT\_DATA\_SET portIdentity 40a6b7.fffe.166ef0-1 portState SLAVE logMinDelayReqInterval -4 peerMeanPathDelay 0 logAnnounceInterval -3 announceReceiptTimeout 3 logSyncInterval -4 delayMechanism 1 logMinPdelayReqInterval -4 versionNumber 2

13.7. PTP ハードウェアの高速イベント通知フレームワーク

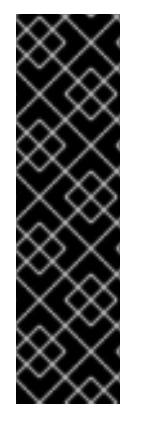

# 重要

通常のクロックを使用した PTP イベントは、テクノロジープレビューとしてのみ機能し ます。テクノロジープレビュー機能は、Red Hat の実稼働環境におけるサービスレベル アグリーメント (SLA) の対象外であり、機能的に完全ではないことがあります。Red Hat は、実稼働環境でこれらを使用することを推奨していません。テクノロジープレ ビュー機能は、最新の製品機能をいち早く提供して、開発段階で機能のテストを行い フィードバックを提供していただくことを目的としています。

Red Hat [のテクノロジープレビュー機能のサポート範囲に関する詳細は、テクノロジー](https://access.redhat.com/support/offerings/techpreview/) プレビュー機能のサポート範囲 を参照してください。

# 13.7.1. PTP およびクロック同期エラーイベントについて

仮想 RAN などのクラウドネイティブアプリケーションでは、ネットワーク全体の機能に重要なハード ウェアタイミングイベントに関する通知へのアクセスが必要です。高速イベント通知は、差し迫ったお よび Real-time Precision Time Protocol (PTP) のクロック同期イベントに関する早期の警告シグナルで す。PTP クロック同期エラーは、分散ユニット (DU) で実行している vRAN アプリケーションなど、低 レイテンシーアプリケーションのパフォーマンスおよび信頼性に悪影響を及ぼす可能性があります。

PTP 同期の損失は、RAN ネットワークでは重大なエラーです。ノードで同期が失われると、無線が シャットダウンされ、ネットワークの OTA(Over the Air) トラフィックがワイヤレスネットワーク内の 別のノードにシフトされる可能性があります。高速のイベント通知は、クラスターノードが DU で実行 している vRAN アプリケーションに対して PTP クロック同期ステータスと通信できるようにすること で、ワークロードのエラーを軽減します。

イベント通知は、同じ DU ノードで実行している RAN アプリケーションで利用できます。パブリッ シュ/サブスクライブ REST API は、イベント通知をメッセージングバスに渡します。パブリッシュ/サ ブスクライブメッセージング、または pub/sub メッセージングは、トピックに公開されたメッセージが トピックのすべてのサブスクライバーに即座に受信される、サービス通信アーキテクチャーへの非同期 サービスです。

高速イベント通知は、すべての PTP 対応ネットワークインターフェイスについて OpenShift Container Platform の PTP Operator によって生成されます。イベントは、Advanced Message Queuing Protocol (AMQP) メッセージバスで **cloud-event-proxy** サイドカーコンテナーを使用して利用可能になります。 AMQP メッセージバスは AMQ Interconnect Operator によって提供されます。

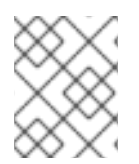

# 注記

PTP 高速イベント通知は、PTP 通常クロックまたは PTP 境界クロックを使用するよう に設定されたネットワークインターフェイスで使用できます。

13.7.2. PTP 高速イベント通知フレームワークについて

分散ユニット (DU) アプリケーションを、PTP Operator および **cloud-event-proxy** サイドカーコンテ ナーを使用して、OpenShift Container Platform によって生成される Precision Time Protocol(PTP) 高 速イベント通知にサブスクライブできます。**Ptp Operator Config**カスタムリソース (CR) で**enable Event Publisher**フィールドを**true**に設定し、Advanced Message Queuing Protocol (AMQP) **transport Host**アドレスを指定して、 **cloud-event-proxy**サイドカーコンテナーを有効にします。PTP 高速イベン トは、AMQ 相互接続 Operator が提供する AMQP イベント通知バスを使用します。AMQ Interconnect は Red Hat AMQ のコンポーネントで、AMQP 対応エンドポイント間でメッセージを柔軟にルーティン グするメッセージングルーターです。PTP 高速イベントフレームワークの概要は次のとおりです。

#### 図13.1 PTP 高速イベントの概要

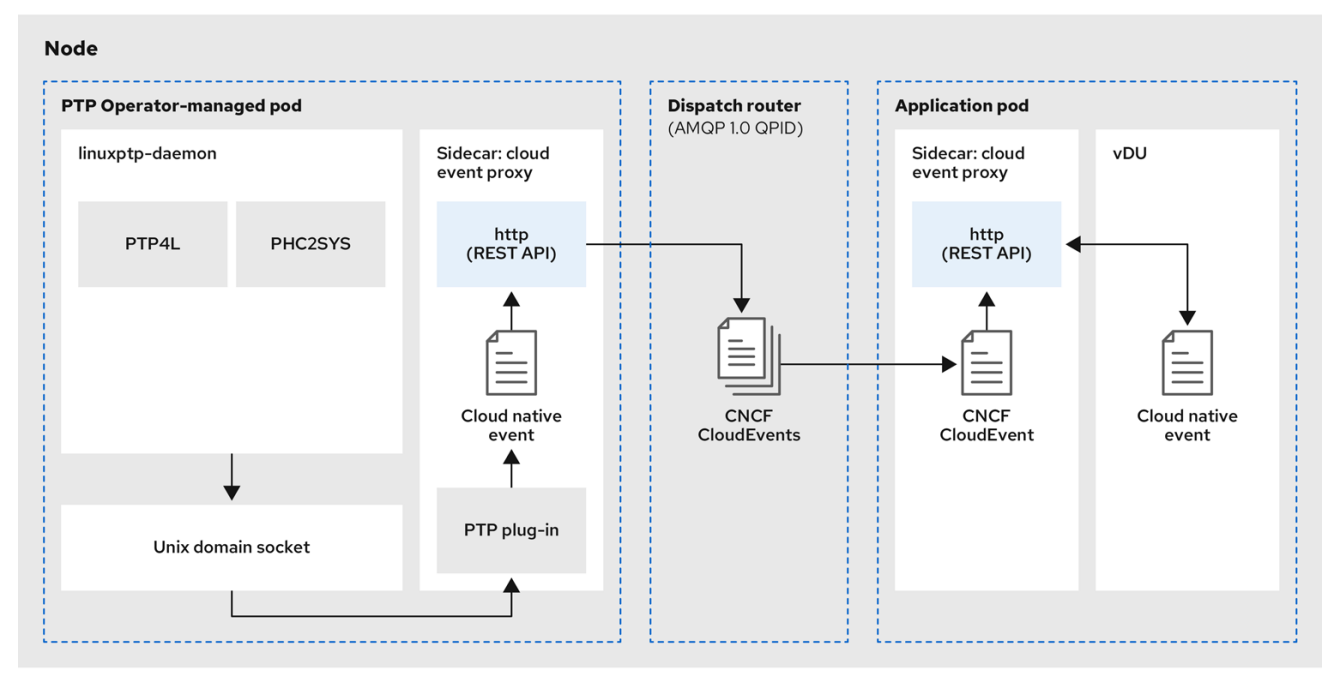

**cloud-event-proxy** サイドカーコンテナーは、プライマリーアプリケーションのリソースを使用せず に、プライマリー vRAN アプリケーションと同じリソースにアクセスでき、レイテンシーが大きくなく ても構いません。

高速イベント通知フレームワークは通信に REST API を使用し、O-RAN REST API 仕様に基づいていま す。フレームワークは、パブリッシャーとサブスクライバーアプリケーション間の通信を処理するパブ リッシャー、サブスクライバー、および AMQ メッセージングバスで設定されます。**cloud-eventproxy** サイドカーは、DU ノードのメイン DU アプリケーションコンテナーにゆるく結合された Pod で 実行するユーティリティーコンテナーです。これは、DU アプリケーションを公開された PTP イベント にサブスクライブできるようにするイベント公開フレームワークを提供します。

DU アプリケーションはサイドカーパターンで **cloud-event-proxy** コンテナーを実行し、PTP イベント にサブスクライブします。以下のワークフローでは、DU アプリケーションが PTP 高速イベントを使用 する方法について説明します。

- 1. DU アプリケーションはサブスクリプションを要求: DU は API リクエストを **cloud-eventproxy** サイドカーに送信し、PTP イベントサブスクリプションを作成します。**cloud-eventproxy** サイドカーは、サブスクリプションリソースを作成します。
- 2. cloud-event-proxy サイドカーは、サブスクリプションを作成: イベントリソースは **cloudevent-proxy** サイドカーによって永続化されます。**cloud-event-proxy** サイドカーコンテナー は、ID と URL の場所で確認応答を送信し、保存されたサブスクリプションリソースにアクセ スします。サイドカーは、サブスクリプションに指定されたリソースの AMQ メッセージング リスナープロトコルを作成します。
- 3. DU アプリケーションは PTP イベント通知を受受け取る: **cloud-event-proxy** サイドカーコンテ ナーは、リソース修飾子で指定されたアドレスをリッスンします。DU イベントのコンシュー マーはメッセージを処理し、これをサブスクリプションで指定した返信 URL に渡します。
- 4. cloud-event-proxy サイドカーは、PTP イベントを検証し、これを DU アプリケーションに送 信: **cloud-event-proxy** サイドカーはイベントを受信し、クラウドイベントオブジェクトをアン ラップデータを取得し、イベントを返す URL を取得して DU コンシューマーアプリケーション に返します。

5. DU アプリケーションは PTP イベントを使用: DU アプリケーションイベントコンシューマーは PTP イベントを受信して処理します。

13.7.3. AMQ メッセージングバスのインストール

ノードのパブリッシャーとサブスクライバー間で PTP 高速イベント通知を渡すには、ノードでローカ ルに実行するように AMQ メッセージングバスをインストールおよび設定する必要があります。これ は、クラスターで使用するために AMQ Interconnect Operator をインストールして行います。

## 前提条件

- OpenShift Container Platform CLI (**oc**) をインストールします。
- **cluster-admin** 権限を持つユーザーとしてログインしている。

## 手順

● AMQ Interconnect Operator を独自の amq-interconnect namespace にインストールしま す。Red Hat Integration - AMQ [Interconnect](https://access.redhat.com/documentation/ja-jp/red_hat_amq/2021.q1/html/deploying_amq_interconnect_on_openshift/adding-operator-router-ocp) Operator の追加 を参照してください。

## 検証

1. AMQ Interconnect Operator が利用可能で、必要な Pod が実行していることを確認します。

\$ oc get pods -n amq-interconnect

# 出力例

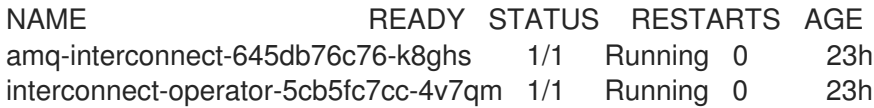

2. 必要な **linuxptp-daemon** PTP イベントプロデューサー Pod が **openshift-ptp** namespace で実 行していることを確認します。

\$ oc get pods -n openshift-ptp

# 出力例

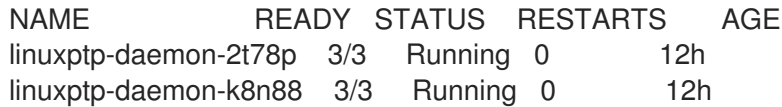

# 13.7.4. PTP 高速イベント通知パブリッシャーの設定

クラスター内のネットワークインターフェイスの PTP 高速イベント通知の使用を開始するには、PTP Operator **PtpOperatorConfig** カスタムリソース (CR) で高速イベントパブリッシャーを有効にし、作成 する **PtpConfig** CR に **ptpClockThreshold** 値を設定する必要があります。

## 前提条件

OpenShift Container Platform CLI (**oc**) をインストールします。

- **cluster-admin** 権限を持つユーザーとしてログインしている。
- PTP Operator および AMQ Interconnect Operator をインストールします。

# 手順

<span id="page-142-5"></span><span id="page-142-4"></span><span id="page-142-3"></span><span id="page-142-2"></span>[1](#page-142-2)

[2](#page-142-3)

- 1. デフォルトの PTP Operator 設定を変更して、PTP 高速イベントを有効にします。
	- a. 次の YAML を**ptp-operatorconfig.yaml**ファイルに保存します。

<span id="page-142-1"></span><span id="page-142-0"></span>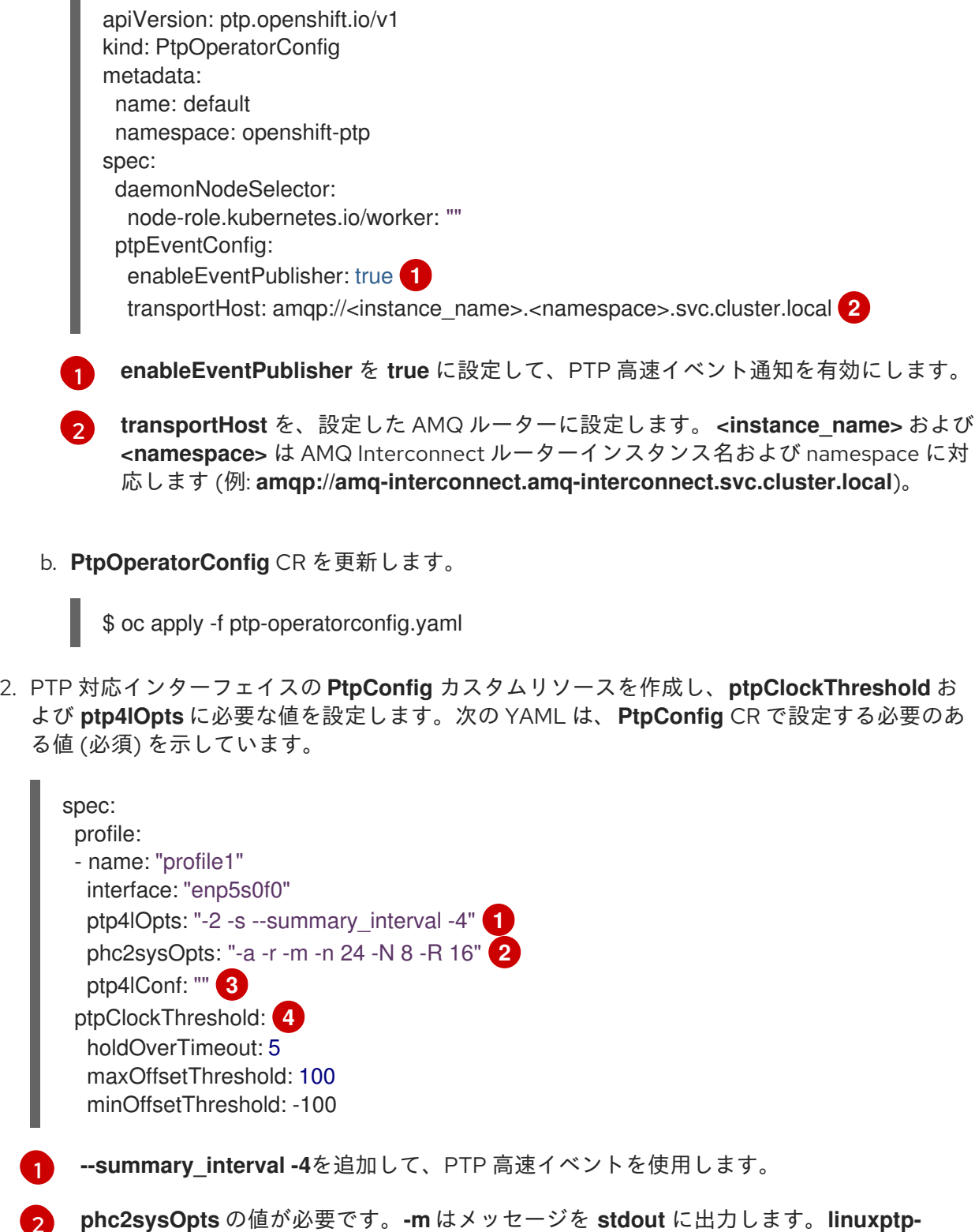

**daemon DaemonSet** はログを解析し、Prometheus メトリックを生成します。

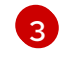

デフォルトの /etc/ptp4l.conf ファイルを置き換える設定が含まれる文字列を指定しま す。デフォルト設定を使用するには、フィールドを空のままにします。

[4](#page-142-5) オプション: **ptpClockThreshold** スタンザが存在しない場合は、**ptpClockThreshold** フィールドにデフォルト値が使用されます。スタンザは、デフォルトの **ptpClockThreshold** 値を示します。**ptpClockThreshold** 値は、PTP マスタークロックが PTP イベントが発生する前に切断されてからの期間を設定します。**holdOverTimeout** は、PTP マスタークロックが切断されたときに、PTP クロックイベントの状態が **FREERUN** に変わるまでの時間値 (秒単位) です。**maxOffsetThreshold** および **minOffsetThreshold** 設定は、**CLOCK\_REALTIME** (**phc2sys**) またはマスターオフセット (**ptp4l**) の値と比較するナノ秒単位のオフセット値を設定します。**ptp4l** または **phc2sys** のオフセット値がこの範囲外の場合、PTP クロックの状態が **FREERUN** に設定されま す。オフセット値がこの範囲内にある場合、PTP クロックの状態が **LOCKED** に設定され ます。

## 関連情報

**linuxptp** サービスを PTP 高速イベントを使用して通常クロックとして設定する CR の完全な例 については、[Configuring](https://access.redhat.com/documentation/ja-jp/openshift_container_platform/4.10/html-single/networking/#configuring-linuxptp-services-as-ordinary-clock_using-ptp) linuxptp services as ordinary clock を参照してください。

13.7.5. DU アプリケーションを PTP イベントにサブスクライブする RESTAPI リファレ ンス

PTP イベント通知 REST API を使用して、分散ユニット (DU) アプリケーションを親ノードで生成され る PTP イベントにサブスクライブします。

リソースアドレス**/cluster/node/<node\_name>/ptp** を使用して、アプリケーションを PTP イベントに サブスクライブします。ここで、**<node\_name>** は、DU アプリケーションを実行しているクラスター ノードです。

**cloud-event-consumerDU**アプリケーションコンテナーと**cloud-event-proxy**サイドカーコンテナーを 別々の DU アプリケーション Pod にデプロイします。**cloud-event-consumer** DU アプリケーション は、アプリケーション Pod の**cloud-event-proxy**コンテナーにサブスクライブします。

次の API エンドポイントを使用して、DU アプリケーション Pod の **http://localhost:8089/api/ocloudNotifications/v1/** にある **cloud-event-proxy** コンテナーによってポス トされた PTP イベントに **cloud-event-consumer** DU アプリケーションをサブスクライブします。

- **/api/ocloudNotifications/v1/subscriptions**
	- **POST**: 新しいサブスクリプションを作成します。
	- **GET**: サブスクリプションの一覧を取得します。
- **/api/ocloudNotifications/v1/subscriptions/<subscription\_id>**
	- **GET**: 指定されたサブスクリプション ID の詳細を返します。
- **api/ocloudNotifications/v1/subscriptions/status/<subscription\_id>**
	- **PUT**: 指定されたサブスクリプション ID に新しいステータス ping 要求を作成します。
- **/api/ocloudNotifications/v1/health**
	- **GET**: **ocloudNotifications** API の正常性ステータスを返します
# 注記

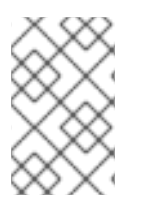

**9089** は、アプリケーション Pod にデプロイされた **cloud-event-consumer** コンテナー のデフォルトポートです。必要に応じて、DU アプリケーションに別のポートを設定でき ます。

13.7.5.1. api/ocloudNotifications/v1/subscriptions

13.7.5.1.1. HTTP メソッド

**GET api/ocloudNotifications/v1/subscriptions**

13.7.5.1.1.1. 説明

サブスクリプションのリストを返します。サブスクリプションが存在する場合は、サブスクリプション の一覧とともに **200 OK** のステータスコードが返されます。

# API 応答の例

[ { "id": "75b1ad8f-c807-4c23-acf5-56f4b7ee3826", "endpointUri": "http://localhost:9089/event", "uriLocation": "http://localhost:8089/api/ocloudNotifications/v1/subscriptions/75b1ad8f-c807-4c23 acf5-56f4b7ee3826", "resource": "/cluster/node/compute-1.example.com/ptp" } ]

# 13.7.5.1.2. HTTP メソッド

### **POST api/ocloudNotifications/v1/subscriptions**

13.7.5.1.2.1. 説明

新しいサブスクリプションを作成します。サブスクリプションが正常に作成されるか、すでに存在する 場合は、**201 Created** ステータスコードが返されます。

表13.4 クエリーパラメーター

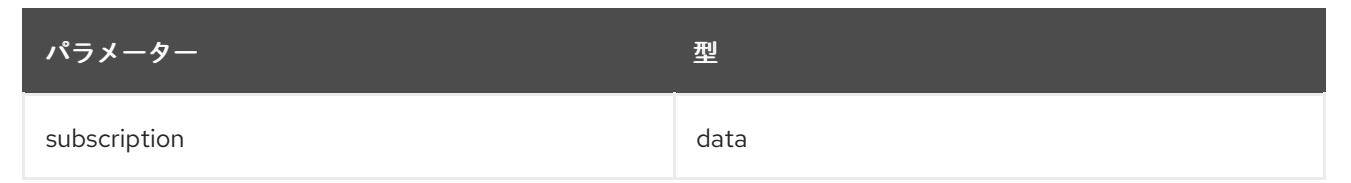

# ペイロードの例

```
{
 "uriLocation": "http://localhost:8089/api/ocloudNotifications/v1/subscriptions",
 "resource": "/cluster/node/compute-1.example.com/ptp"
}
```
13.7.5.2. api/ocloudNotifications/v1/subscriptions/<subscription\_id>

# 13.7.5.2.1. HTTP メソッド

# **GET api/ocloudNotifications/v1/subscriptions/<subscription\_id>**

### 13.7.5.2.1.1. 説明

ID が **<subscription\_id>**のサブスクリプションの詳細を返します。

# 表13.5 クエリーパラメーター

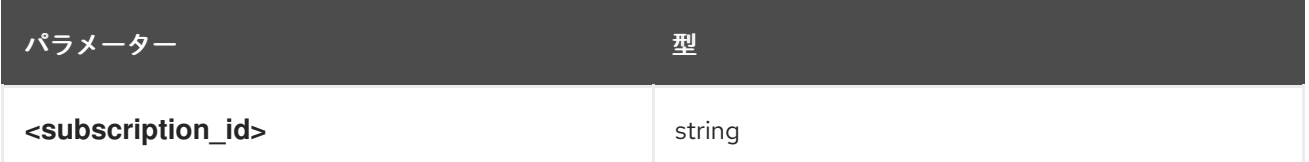

# API 応答の例

{ "id":"48210fb3-45be-4ce0-aa9b-41a0e58730ab", "endpointUri": "http://localhost:9089/event", "uriLocation":"http://localhost:8089/api/ocloudNotifications/v1/subscriptions/48210fb3-45be-4ce0 aa9b-41a0e58730ab", "resource":"/cluster/node/compute-1.example.com/ptp" }

# 13.7.5.3. api/ocloudNotifications/v1/subscriptions/status/<subscription\_id>

# 13.7.5.3.1. HTTP メソッド

# PUT api/ocloudNotifications/v1/subscriptions/status/<subscription\_id>

### 13.7.5.3.1.1. 説明

ID **<subscription\_id>** のサブスクリプションの新規ステータス ping 要求を作成します。サブスクリプ ションが存在する場合は、ステータスリクエストに成功し、**202 Accepted** ステータスコードが返され ます。

# 表13.6 クエリーパラメーター

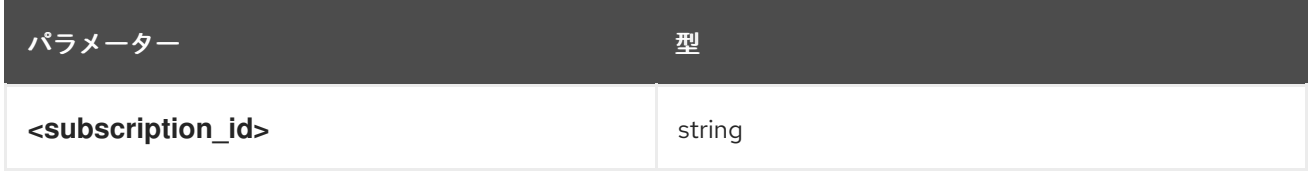

# API 応答の例

{"status":"ping sent"}

# 13.7.5.4. api/ocloudNotifications/v1/health/

# 13.7.5.4.1. HTTP メソッド

### **GET api/ocloudNotifications/v1/health/**

### 13.7.5.4.1.1. 説明

**ocloudNotifications** REST API の正常性ステータスを返します。

# API 応答の例

# **OK**

13.7.6. CLI を使用した PTP 高速イベントメトリクスの監視

**oc** CLI を使用して、**cloud-event-proxy** コンテナーから直接高速イベントバスメトリックをモニターで きます。

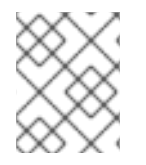

# 注記

PTP 高速イベント通知メトリックは OpenShift Container Platform Web コンソールでも 利用できます。

### 前提条件

- OpenShift Container Platform CLI (**oc**) をインストールします。
- **cluster-admin** 権限を持つユーザーとしてログインしている。
- PTP Operator をインストールし、設定します。

# 手順

1. アクティブな **linuxptp-daemon** Pod のリストを取得します。

\$ oc get pods -n openshift-ptp

# 出力例

NAME READY STATUS RESTARTS AGE linuxptp-daemon-2t78p 3/3 Running 0 8h linuxptp-daemon-k8n88 3/3 Running 0 8h

2. 以下のコマンドを実行して、必要な **cloud-event-proxy** コンテナーのメトリックにアクセスし ます。

\$ oc exec -it <linuxptp-daemon> -n openshift-ptp -c cloud-event-proxy -- curl 127.0.0.1:9091/metrics

ここでは、以下のようになります。

### <linuxptp-daemon>

問い合わせる Pod を指定します (例: **linuxptp-daemon-2t78p**)。

### 出力例

# HELP cne\_amqp\_events\_published Metric to get number of events published by the transport # TYPE cne\_amgp\_events\_published gauge cne\_amqp\_events\_published{address="/cluster/node/compute-1.example.com/ptp/status",status="success"} 1041 # HELP cne\_amqp\_events\_received Metric to get number of events received by the transport # TYPE cne\_amqp\_events\_received gauge cne\_amqp\_events\_received{address="/cluster/node/compute-1.example.com/ptp",status="success"} 1019 # HELP cne\_amqp\_receiver Metric to get number of receiver created # TYPE cne\_amqp\_receiver gauge cne\_amqp\_receiver{address="/cluster/node/mock",status="active"} 1 cne\_amqp\_receiver{address="/cluster/node/compute-1.example.com/ptp",status="active"} 1 cne\_amqp\_receiver{address="/cluster/node/compute-1.example.com/redfish/event",status="active"} ...

# 13.7.7. Web コンソールでの PTP 高速イベントメトリックの監視

事前に設定された自己更新型の Prometheus モニタリングスタックを使用して、OpenShift Container Platform Web コンソールで PTP 高速イベントメトリクスをモニタリングできます。

# 前提条件

- OpenShift Container Platform CLI (**oc**) をインストールしている。
- cluster-admin 権限を持つユーザーとしてログインしている。

# 手順

1. 以下のコマンドを実行して、**cloud-event-proxy** サイドカーコンテナーから利用可能な PTP メ トリックのリストを返します。

\$ oc exec -it <linuxptp\_daemon\_pod> -n openshift-ptp -c cloud-event-proxy -- curl 127.0.0.1:9091/metrics

ここでは、以下のようになります。

### <linuxptp\_daemon\_pod>

問い合わせる Pod を指定します (例: **linuxptp-daemon-2t78p**)。

- 2. 返されるメトリックのリストから問い合わせる PTP メトリックの名前 (例: **cne amgp events received**) をコピーします。
- 3. OpenShift Container Platform Web コンソールで、Observe → Metrics をクリックします。
- 4. PTP メトリックを Expression フィールドに貼り付け、Run queries をクリックします。

### 関連情報

● [メトリクスの管理](https://access.redhat.com/documentation/ja-jp/openshift_container_platform/4.10/html-single/monitoring/#managing-metrics-1)

# 第14章 外部 DNS OPERATOR

# 14.1. OPENSHIFT CONTAINER PLATFORM の外部 DNS OPERATOR

外部 DNS Operator は、**ExternalDNS** をデプロイして管理し、外部 DNS プロバイダーから OpenShift Container Platform へのサービスおよびルートの名前解決を提供します。

# 14.1.1. 外部 DNS Operator

外部 DNS Operator は、**olm.openshift.io** API グループから外部 DNS API を実装します。外部 DNS Operator は、デプロイメントリソースを使用して **ExternalDNS** をデプロイします。外部 DNS デプロ イメントは、クラスター内のサービスやルートなどのリソースを監視し、外部 DNS プロバイダーを更 新します。

# 手順

OperatorHub からオンデマンドで ExternalDNS Operator をデプロイできます。これによ り、**Subscription** オブジェクトが作成されます。

1. インストールプランの名前を確認してください。

\$ oc -n external-dns-operator get sub external-dns-operator -o yaml | yq '.status.installplan.name'

# 出力例

install-zcvlr

2. インストールプランのステータスを確認します。インストールプランのステータスは **Complete** でなければなりません。

\$ oc -n external-dns-operator get ip <install\_plan\_name> -o yaml | yq .status.phase'

出力例

**Complete** 

3. **oc get** コマンドを使用して **Deployment** ステータスを表示します。

\$ oc get -n external-dns-operator deployment/external-dns-operator

出力例

NAME READY UP-TO-DATE AVAILABLE AGE external-dns-operator  $1/1$  1 1 23h

# 14.1.2. 外部 DNS Operator ログ

**oc logs** コマンドを使用して、外部 DNS Operator のログを表示できます。

手順

1. 外部 DNS Operator のログを表示します。

\$ oc logs -n external-dns-operator deployment/external-dns-operator -c external-dns-operator

# 14.2. クラウドプロバイダーへの外部 DNS OPERATOR のインストール

AWS、Azure、GCP などのクラウドプロバイダーに外部 DNS Operator をインストールできます。

# 14.2.1. 外部 DNS Operator のインストール

OpenShift Container Platform OperatorHub を使用して、外部 DNS Operator をインストールできま す。

# 手順

- 1. OpenShift Container Platform Web コンソールで、Operators → OperatorHub をクリックし ます。
- 2. 外部 DNS Operatorをクリックします。Filter by keyword のテキストボックスまたはフィル ターリストを使用して、Operator のリストから外部 DNS Operator を検索できます。
- 3. **external-dns-operator** namespace を選択します。
- 4. External DNS Operator ページで Install をクリックします。
- 5. Install Operator ページで、次のオプションを選択していることを確認してください。
	- a. チャネルを stable-v1.0 として更新している。
	- b. インストールモードに A specific name on the clusterを選択している。
	- c. namespace を**external-dns-operator**としてインストールしている。namespace **externaldns-operator** が存在しない場合は、Operator のインストール中に作成されます。
	- d. 承認ストラテジー を Automatic または Manual として選択している。承認ストラテジーは デフォルトで Automatic に設定されます。
	- e. Install をクリックします。

Automatic (自動) 更新を選択した場合、Operator Lifecycle Manager (OLM) は介入なしに、Operator の実行中のインスタンスを自動的にアップグレードします。

Manual 更新を選択した場合、OLM は更新要求を作成します。クラスター管理者は、Operator が新規 バージョンに更新されるように更新要求を手動で承認する必要があります。

### 検証

外部 DNS Operator で、インストール済み Operator ダッシュボードの Status が Succeeded と表示さ れることを確認します。

# 14.3. 外部 DNS OPERATOR 設定パラメーター

外部 DNS Operator には、次の設定パラメーターが含まれています。

# 14.3.1. 外部 DNS Operator 設定パラメーター

外部 DNS Operator には、次の設定パラメーターが含まれています。

<span id="page-150-2"></span><span id="page-150-1"></span><span id="page-150-0"></span>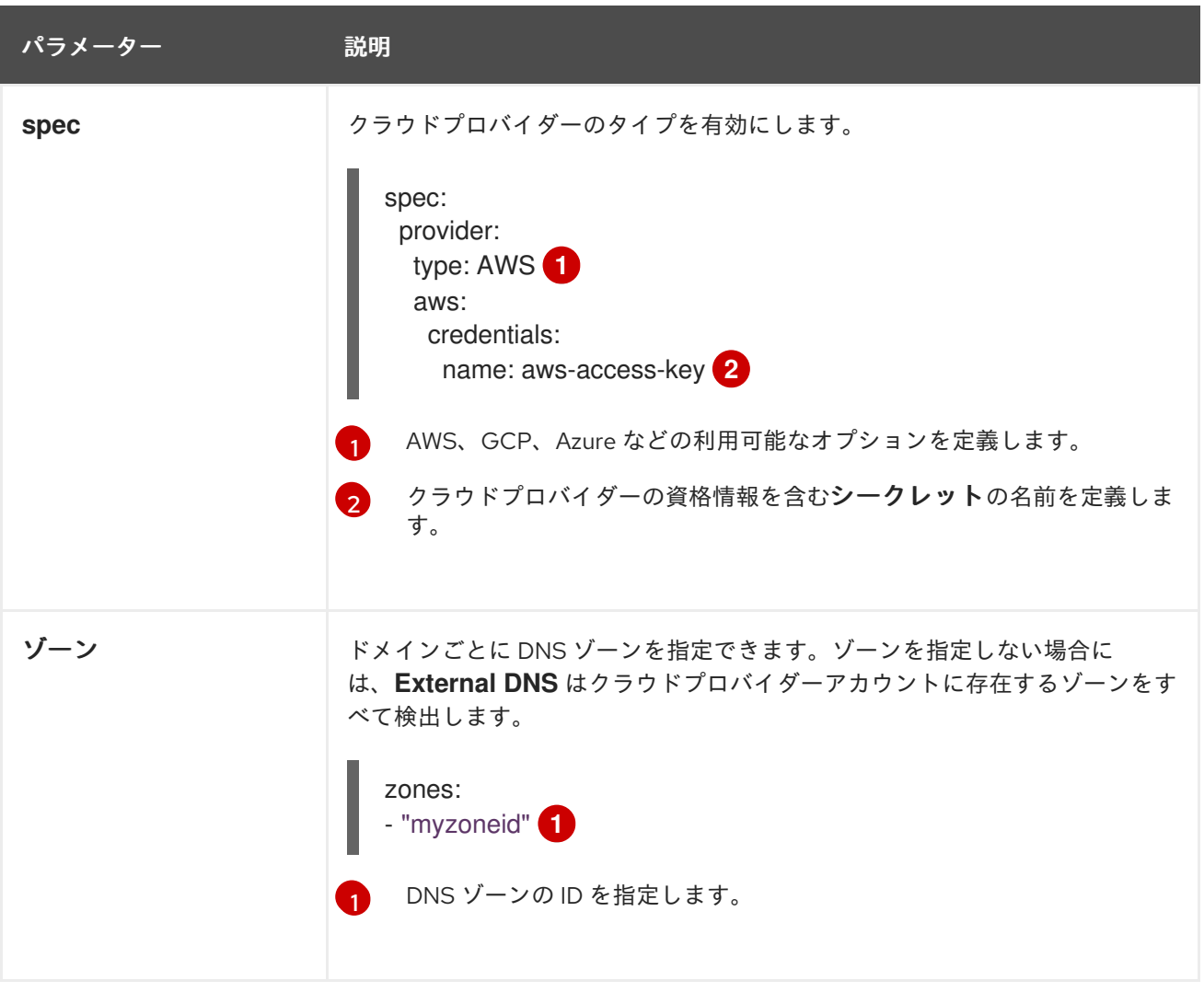

<span id="page-151-10"></span><span id="page-151-9"></span><span id="page-151-8"></span><span id="page-151-7"></span><span id="page-151-6"></span><span id="page-151-5"></span><span id="page-151-4"></span><span id="page-151-3"></span><span id="page-151-2"></span><span id="page-151-1"></span><span id="page-151-0"></span>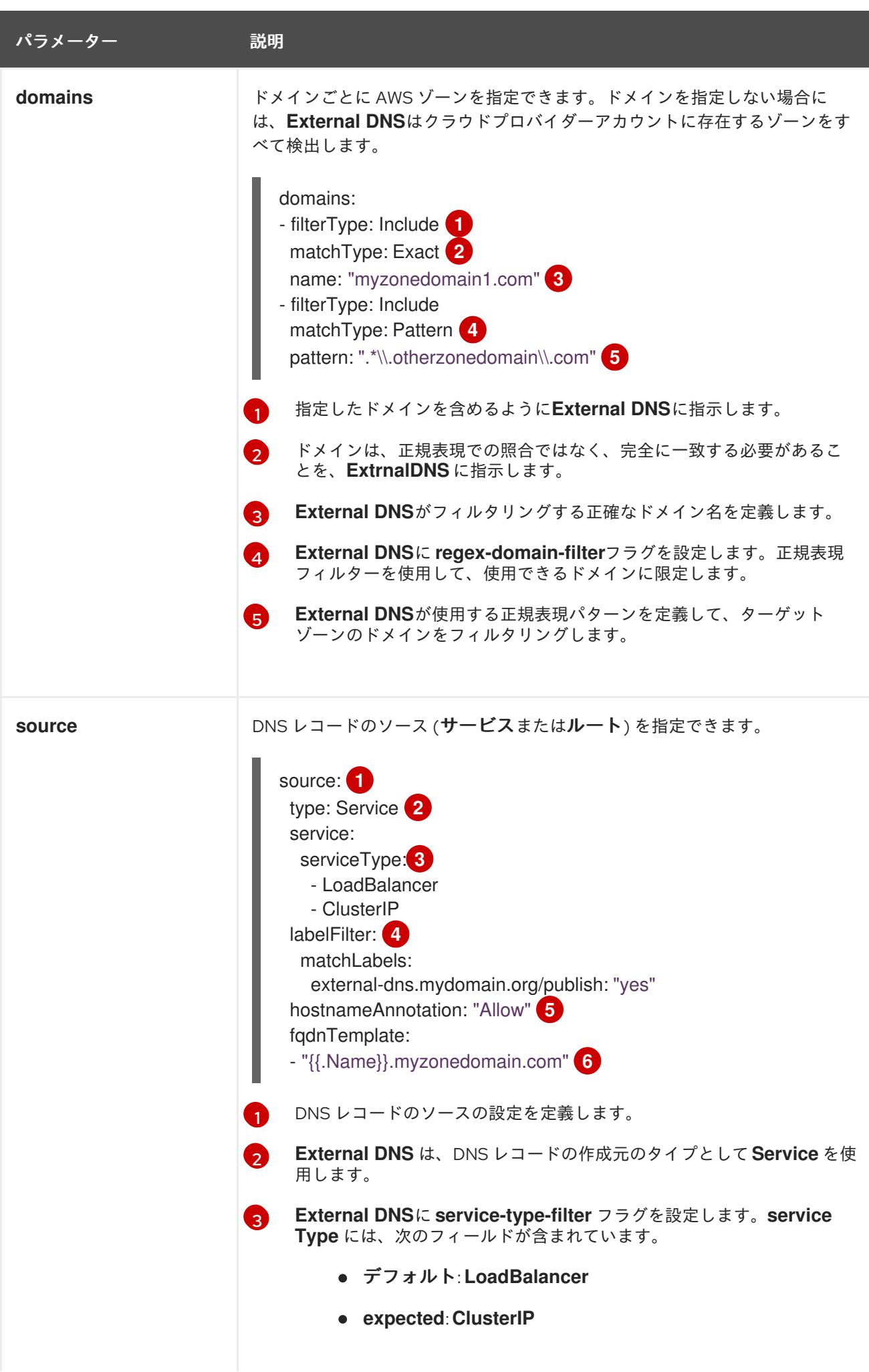

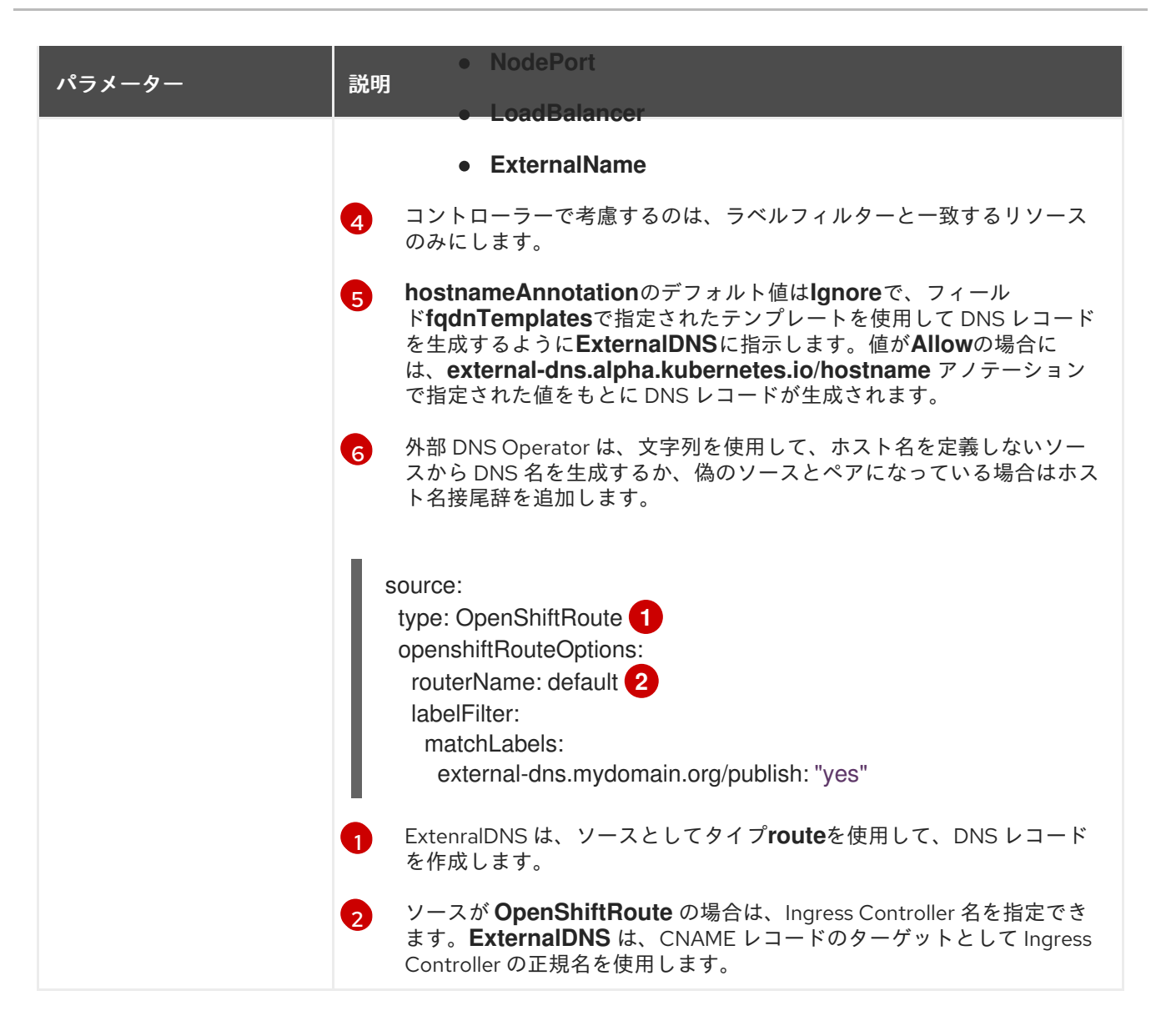

# <span id="page-152-1"></span><span id="page-152-0"></span>14.4. AWS での DNS レコードの作成

外部 DNS Operator を使用して、AWS および AWS GovCloud で DNS レコードを作成できます。

14.4.1. Red Hat 外部 DNS Operator を使用した AWS のパブリックホストゾーンへの DNS レコードの作成

Red Hat 外部 DNS Operator を使用して、AWS のパブリックホストゾーンに DNS レコードを作成でき ます。同じ手順を使用して、AWS GovCloud のホストゾーンに DNS レコードを作成できます。

# 手順

1. ユーザーを確認してください。ユーザーは、 **kube-system**namespace にアクセスできる必要 があります。クレデンシャルがない場合は、 **kube-system**namespace からクレデンシャルを 取得すると、クラウドプロバイダークライアントを使用できます。

\$ oc whoami

出力例

system:admin

2. **kube-system**namespace に存在する aws-creds シークレットから値を取得します。

\$ export AWS\_ACCESS\_KEY\_ID=\$(oc get secrets aws-creds -n kube-system --template= {{.data.aws\_access\_key\_id}} | base64 -d) \$ export AWS\_SECRET\_ACCESS\_KEY=\$(oc get secrets aws-creds -n kube-system - template={{.data.aws\_secret\_access\_key}} | base64 -d)

3. ルートを取得して、ドメインを確認します。

\$ oc get routes --all-namespaces | grep console

# 出力例

openshift-console console console-openshiftconsole.apps.testextdnsoperator.apacshift.support console https reencrypt/Redirect None openshift-console downloads downloads-openshiftconsole.apps.testextdnsoperator.apacshift.support downloads http edge/Redirect None

4. DNS ゾーンのリストを取得して、以前に検出されたルートのドメインに対応するものを検索し ます。

\$ aws route53 list-hosted-zones | grep testextdnsoperator.apacshift.support

# 出力例

HOSTEDZONES terraform /hostedzone/Z02355203TNN1XXXX1J6O testextdnsoperator.apacshift.support. 5

5. **route** ソースの **ExternalDNS** リソースを作成します。

<span id="page-153-7"></span><span id="page-153-6"></span><span id="page-153-5"></span><span id="page-153-4"></span><span id="page-153-3"></span><span id="page-153-2"></span><span id="page-153-1"></span><span id="page-153-0"></span>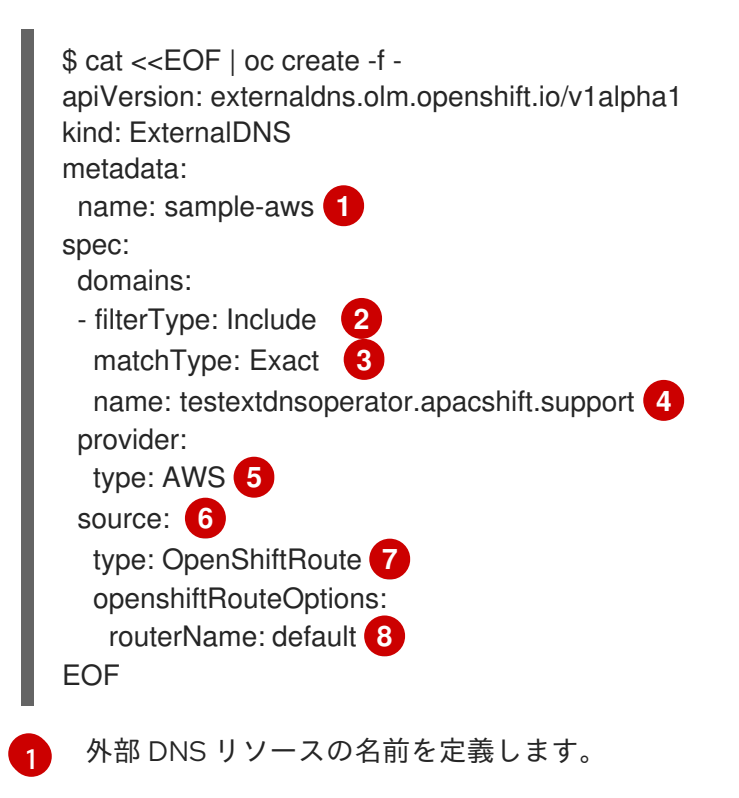

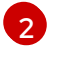

デフォルトでは、すべてのホストゾーンがターゲット候補として選択されます。必要なホ ストゾーンを追加できます。

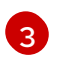

ターゲットゾーンのドメインは、(正規表現の一致とは対照的に) 完全一致である必要があ ります。

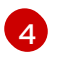

更新するゾーンのドメインを正確に指定します。ルートのホスト名は、指定されたドメイ ンのサブドメインである必要があります。

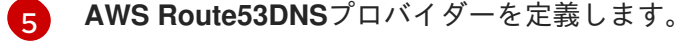

DNS レコードのソースのオプションを定義します。

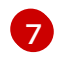

**[6](#page-153-5)** 

- 以前に指定された DNS プロバイダーで作成される DNS レコードのソースとして OpenShift **route** リソースを定義します。
- [8](#page-153-7) ソースが **OpenShiftRoute** の場合に、OpenShift Ingress Controller 名を指定できます。外 部 DNS Operator は、CNAME レコードの作成時に、そのルーターの正規のホスト名を ターゲットとして選択します。
- 6. 次のコマンドを使用して、OCP ルート用に作成されたレコードを確認します。

\$ aws route53 list-resource-record-sets --hosted-zone-id Z02355203TNN1XXXX1J6O - query "ResourceRecordSets[?Type == 'CNAME']" | grep console

# 14.5. AZURE での DNS レコードの作成

外部 DNS Operator を使用して、Azure で DNS レコードを作成できます。

# 14.5.1. Red Hat 外部 DNS Operator を使用した Azure のパブリック DNS ゾーンへの DNS レコードの作成

Red Hat 外部 DNS Operator を使用して、Azure のパブリック DNS ゾーンに DNS レコードを作成でき ます。

# 手順

1. ユーザーを確認してください。ユーザーは、 **kube-system**namespace にアクセスできる必要 があります。クレデンシャルがない場合は、 **kube-system**namespace からクレデンシャルを 取得すると、クラウドプロバイダークライアントを使用できます。

\$ oc whoami

出力例

system:admin

2. **kube-system** namespace に存在する azure-credentials シークレットから値を取得します。

\$ CLIENT ID=\$(oc get secrets azure-credentials -n kube-system --template=  ${$ .data.azure client id}} | base64 -d) \$ CLIENT\_SECRET=\$(oc get secrets azure-credentials -n kube-system --template= {{.data.azure\_client\_secret}} | base64 -d)

\$ RESOURCE\_GROUP=\$(oc get secrets azure-credentials -n kube-system --template= {{.data.azure\_resourcegroup}} | base64 -d) \$ SUBSCRIPTION\_ID=\$(oc get secrets azure-credentials -n kube-system --template= {{.data.azure\_subscription\_id}} | base64 -d) \$ TENANT\_ID=\$(oc get secrets azure-credentials -n kube-system --template= {{.data.azure\_tenant\_id}} | base64 -d)

3. base64 でデコードされた値を使用して azure にログインします。

\$ az login --service-principal -u "\${CLIENT\_ID}" -p "\${CLIENT\_SECRET}" --tenant "\${TENANT\_ID}"

4. ルートを取得して、ドメインを確認します。

\$ oc get routes --all-namespaces | grep console

# 出力例

openshift-console console console-openshiftconsole.apps.test.azure.example.com console https reencrypt/Redirect None openshift-console downloads downloads-openshiftconsole.apps.test.azure.example.com downloads http edge/Redirect None

5. DNS ゾーンのリストを取得して、以前に検出されたルートのドメインに対応するものを検索し ます。

\$ az network dns zone list --resource-group "\${RESOURCE\_GROUP}"

6. **route** ソースの **ExternalDNS** リソースを作成します。

<span id="page-155-5"></span><span id="page-155-4"></span><span id="page-155-3"></span><span id="page-155-2"></span><span id="page-155-1"></span><span id="page-155-0"></span>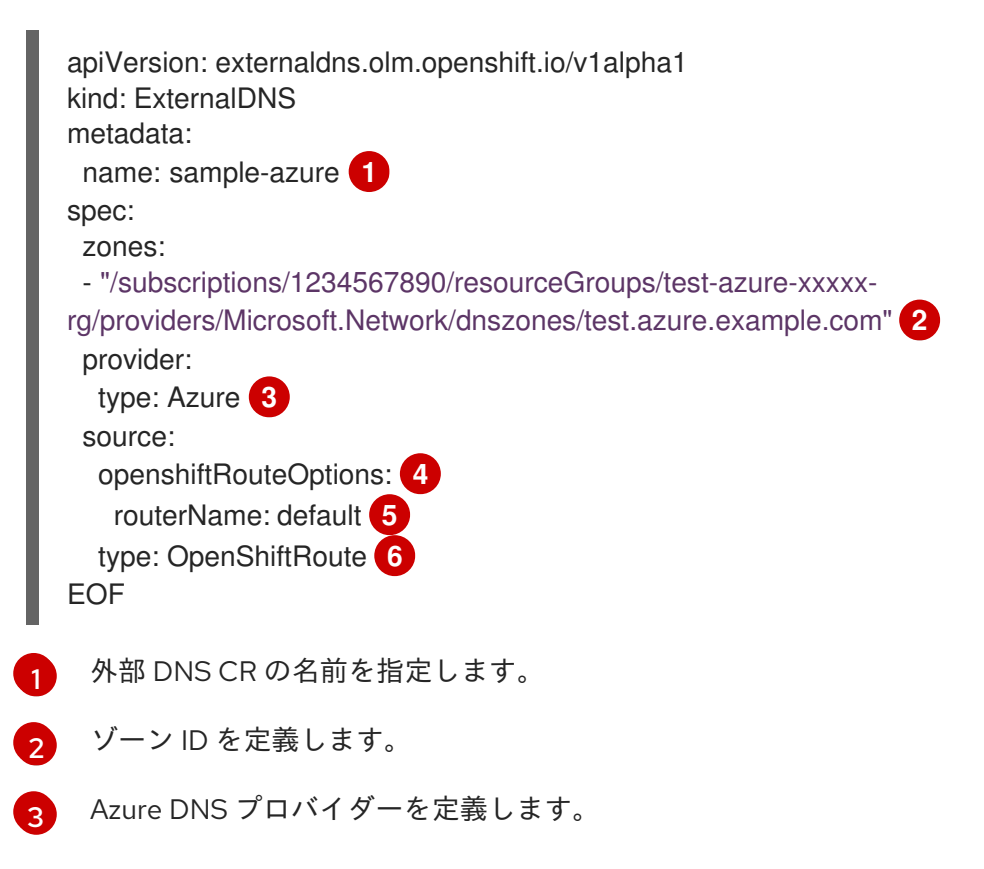

[4](#page-155-3)

DNS レコードのソースのオプションを定義できます。

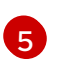

ソースが **OpenShiftRoute** の場合、OpenShift Ingress Controller 名を指定できます。外部 DNS は、CNAME レコードの作成時に、そのルーターの正規のホスト名をターゲットとし て選択します。

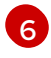

以前に指定された DNS プロバイダーで作成される DNS レコードのソースとして OpenShift **route** リソースを定義します。

7. 次のコマンドを使用して、OCP ルート用に作成されたレコードを確認します。

\$ az network dns record-set list -g "\${RESOURCE\_GROUP}" -z test.azure.example.com | grep console

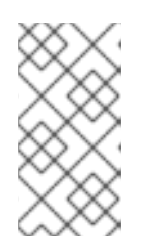

注記

プライベート Azure DNS のプライベートホストゾーンにレコードを作成するに は、ゾーンの下にプライベートゾーンを指定する必要があります。ゾーン は、**ExternalDNS**コンテナー引数でプロバイダータイプを**azure-private-dns**に 設定します。

# 14.6. GCP での DNS レコードの作成

外部 DNS Operator を使用して、GCP で DNS レコードを作成できます。

14.6.1. Red Hat 外部 DNS Operator を使用した GCP のパブリックマネージドゾーンへ の DNS レコードの作成

Red Hat 外部 DNS Operator を使用して、GCP のパブリックマネージドゾーンに DNS レコードを作成 できます。

### 手順

1. ユーザーを確認してください。ユーザーは、 **kube-system**namespace にアクセスできる必要 があります。クレデンシャルがない場合は、 **kube-system**namespace からクレデンシャルを 取得すると、クラウドプロバイダークライアントを使用できます。

\$ oc whoami

出力例

system:admin

2. 次のコマンドを実行して、encoded-gcloud.json ファイルの gcp-credentials シークレットの service\_account.json の値をコピーします。

\$ oc get secret gcp-credentials -n kube-system --template='{{\$v := index .data "service\_account.json"}}{{\$v}}' | base64 -d - > decoded-gcloud.json

3. Google のクレデンシャルをエクスポートします。

\$ export GOOGLE\_CREDENTIALS=decoded-gcloud.json

4. 次のコマンドを使用して、アカウントをアクティブ化します。

\$ gcloud auth activate-service-account <client\_email as per decoded-gcloud.json> --keyfile=decoded-gcloud.json

5. プロジェクトを設定します。

\$ gcloud config set project <project id as per decoded-gcloud.json>

6. ルートを取得して、ドメインを確認します。

\$ oc get routes --all-namespaces | grep console

# 出力例

openshift-console console console-openshiftconsole.apps.test.gcp.example.com console https reencrypt/Redirect None openshift-console downloads downloads-openshiftconsole.apps.test.gcp.example.com downloads http edge/Redirect None

7. 管理対象ゾーンのリストを取得して、以前に検出されたルートのドメインに対応するゾーンを 見つけます。

\$ gcloud dns managed-zones list | grep test.gcp.example.com qe-cvs4g-private-zone test.gcp.example.com

8. **route** ソースの **ExternalDNS** リソースを作成します。

<span id="page-157-3"></span><span id="page-157-2"></span><span id="page-157-1"></span><span id="page-157-0"></span>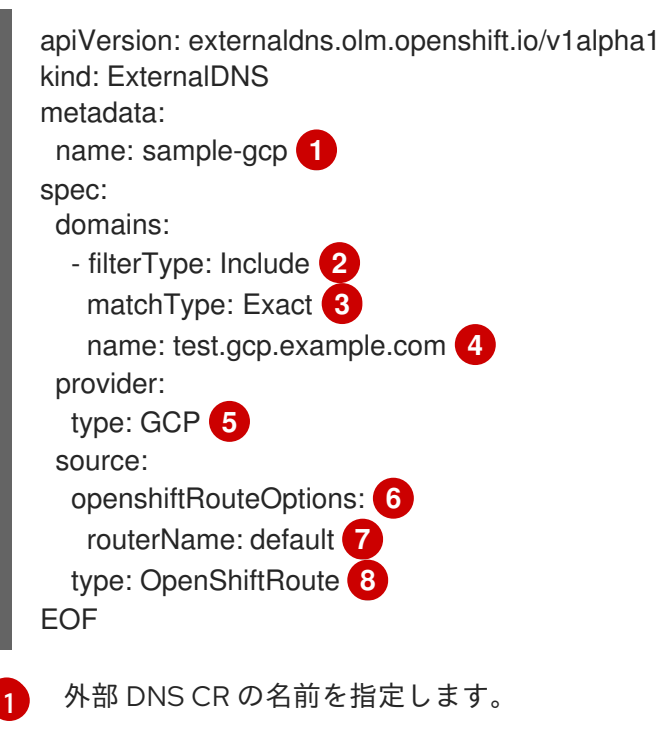

<span id="page-157-7"></span><span id="page-157-6"></span><span id="page-157-5"></span><span id="page-157-4"></span>デフォルトでは、すべてのホストゾーンがターゲット候補として選択されます。必要なホ ストゾーンを追加できます。

[2](#page-157-1)

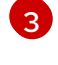

ターゲットゾーンのドメインは、(正規表現の一致とは対照的に) 完全一致である必要があ ります。

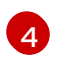

更新するゾーンのドメインを正確に指定します。ルートのホスト名は、指定されたドメイ ンのサブドメインである必要があります。

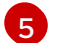

Google Cloud DNS プロバイダーを定義します。

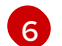

DNS レコードのソースのオプションを定義できます。

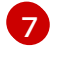

ソースが **OpenShiftRoute** の場合、OpenShift Ingress Controller 名を指定できます。外部 DNS は、CNAME レコードの作成時に、そのルーターの正規のホスト名をターゲットとし て選択します。

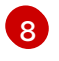

以前に指定された DNS プロバイダーで作成される DNS レコードのソースとして OpenShift **route** リソースを定義します。

9. 次のコマンドを使用して、OCP ルート用に作成されたレコードを確認します。

\$ gcloud dns record-sets list --zone=qe-cvs4g-private-zone | grep console

# 14.7. 外部 DNS OPERATOR でのクラスター全体のプロキシーの設定

外部 DNS Operator でクラスター全体のプロキシーを設定できます。外部 DNS Operator でクラスター 全体のプロキシーを設定した後、Operator Lifecycle Manager (OLM) は、Operator のすべてのデプロ イメントを **HTTP\_PROXY**、**HTTPS\_PROXY**、および **NO\_PROXY** などの環境変数で自動的に更新し ます。

14.7.1. クラスター全体のプロキシーの認証局を信頼するように外部 DNS Operator を設 定する

外部 DNS Operator を設定して、クラスター全体のプロキシーの認証局を信頼できます。

# 手順

1. 次のコマンドを実行して、**external-dns-operator** namespace に CA バンドルを含める config map を作成します。

\$ oc -n external-dns-operator create configmap trusted-ca

2. 信頼できる CA バンドルを config map に挿入するには、次のコマンドを実行し て、**config.openshift.io/inject-trusted-cabundle=true** ラベルを config map に追加します。

\$ oc -n external-dns-operator label cm trusted-ca config.openshift.io/inject-trustedcabundle=true

3. 次のコマンドを実行して、外部 DNS Operator のサブスクリプションを更新します。

\$ oc -n external-dns-operator patch subscription external-dns-operator --type='json' p='[{"op": "add", "path": "/spec/config", "value":{"env": [{"name":"TRUSTED\_CA\_CONFIGMAP\_NAME","value":"trusted-ca"}]}}]'

# 検証

● 外部 DNS Operator のデプロイ後、次のコマンドを実行して、信頼できる CA 環境変数が **external-dns-operator** デプロイメントに追加されていることを確認します。

\$ oc -n external-dns-operator exec deploy/external-dns-operator -c external-dns-operator - printenv TRUSTED\_CA\_CONFIGMAP\_NAME

出力例

trusted-ca

# 第15章 ネットワークポリシー

15.1. ネットワークポリシーについて

クラスター管理者は、トラフィックをクラスター内の Pod に制限するネットワークポリシーを定義で きます。

15.1.1. ネットワークポリシーについて

Kubernetes ネットワークポリシーをサポートする Kubernetes Container Network Interface (CNI) プラ グインを使用するクラスターでは、ネットワークの分離は **NetworkPolicy** オブジェクトによって完全 に制御されます。

OpenShift Container Platform 4.10 では、OpenShift SDN はデフォルトのネットワーク分離モードでの ネットワークポリシーの使用をサポートしています。

OpenShift SDN クラスターネットワークプロバイダーは、**egress** フィールドで指定された egress ネッ トワークポリシーをサポートするようになりました。

警告

ネットワークポリシーは、ホストのネットワーク namespace には適用されませ ん。ホストネットワークが有効にされている Pod はネットワークポリシールール による影響を受けません。ただし、ホストネットワークの Pod に接続する Pod は ネットワークポリシールールの影響を受ける可能性があります。

ネットワークポリシーは、ローカルホストまたは常駐ノードからのトラフィックを ブロックすることはできません。

デフォルトで、プロジェクトのすべての Pod は他の Pod およびネットワークのエンドポイントからア クセスできます。プロジェクトで 1 つ以上の Pod を分離するには、そのプロジェクトで **NetworkPolicy** オブジェクトを作成し、許可する着信接続を指定します。プロジェクト管理者は独自の プロジェクト内で **NetworkPolicy** オブジェクトの作成および削除を実行できます。

Pod が1つ以上の NetworkPolicy オブジェクトのセレクターで一致する場合、Pod はそれらの1つ以上 の **NetworkPolicy** オブジェクトで許可される接続のみを受け入れます。**NetworkPolicy** オブジェクト によって選択されていない Pod は完全にアクセス可能です。

ネットワークポリシーは、TCP、UDP、および SCTP プロトコルにのみ適用されます。他のプロトコル は影響を受けません。

以下のサンプル **NetworkPolicy** オブジェクトは、複数の異なるシナリオをサポートすることを示して います。

すべてのトラフィックを拒否します。 プロジェクトに deny by default (デフォルトで拒否) を実行させるには、すべての Pod に一致 するが、トラフィックを一切許可しない **NetworkPolicy** オブジェクトを追加します。

kind: NetworkPolicy

apiVersion: networking.k8s.io/v1 metadata: name: deny-by-default spec: podSelector: {} ingress: []

● OpenShift Container Platform Ingress Controller からの接続のみを許可します。 プロジェクトで OpenShift Container Platform Ingress Controller からの接続のみを許可するに は、以下の **NetworkPolicy** オブジェクトを追加します。

```
apiVersion: networking.k8s.io/v1
kind: NetworkPolicy
metadata:
name: allow-from-openshift-ingress
spec:
ingress:
 - from:
  - namespaceSelector:
    matchLabels:
      network.openshift.io/policy-group: ingress
 podSelector: {}
 policyTypes:
 - Ingress
```
- プロジェクト内の Pod からの接続のみを受け入れます。  $\bullet$ 
	- Pod が同じプロジェクト内の他の Pod からの接続を受け入れるが、他のプロジェクトの Pod からの接続を拒否するように設定するには、以下の **NetworkPolicy** オブジェクトを追加しま す。

```
kind: NetworkPolicy
apiVersion: networking.k8s.io/v1
metadata:
 name: allow-same-namespace
spec:
 podSelector: {}
 ingress:
 - from:
  - podSelector: {}
```
● Pod ラベルに基づいて HTTP および HTTPS トラフィックのみを許可します。 特定のラベル (以下の例の **role=frontend**) の付いた Pod への HTTP および HTTPS アクセスの みを有効にするには、以下と同様の **NetworkPolicy** オブジェクトを追加します。

kind: NetworkPolicy apiVersion: networking.k8s.io/v1 metadata: name: allow-http-and-https spec: podSelector: matchLabels: role: frontend ingress: - ports:

- protocol: TCP port: 80 - protocol: TCP port: 443
- namespace および Pod セレクターの両方を使用して接続を受け入れます。 namespace と Pod セレクターを組み合わせてネットワークトラフィックのマッチングをする には、以下と同様の **NetworkPolicy** オブジェクトを使用できます。

kind: NetworkPolicy apiVersion: networking.k8s.io/v1 metadata: name: allow-pod-and-namespace-both spec: podSelector: matchLabels: name: test-pods ingress: - from: - namespaceSelector: matchLabels: project: project\_name podSelector: matchLabels: name: test-pods

**NetworkPolicy** オブジェクトは加算されるものです。 つまり、複数の **NetworkPolicy** オブジェクトを 組み合わせて複雑なネットワーク要件を満すことができます。

たとえば、先の例で定義された **NetworkPolicy** オブジェクトの場合、同じプロジェト内に **allowsame-namespace** と **allow-http-and-https** ポリシーの両方を定義することができます。これにより、 ラベル **role=frontend** の付いた Pod は各ポリシーで許可されるすべての接続を受け入れます。つま り、同じ namespace の Pod からのすべてのポート、およびすべての namespace の Pod からのポート **80** および **443** での接続を受け入れます。

15.1.2. ネットワークポリシーの最適化

ネットワークポリシーを使用して、namespace 内でラベルで相互に区別される Pod を分離します。

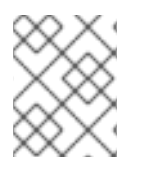

### 注記

ネットワークポリシールールを効果的に使用するためのガイドラインは、OpenShift SDN クラスターネットワークプロバイダーのみに適用されます。

**NetworkPolicy** オブジェクトを単一 namespace 内の多数の個別 Pod に適用することは効率的ではあり ません。Pod ラベルは IP レベルには存在しないため、ネットワークポリシーは、**podSelector** で選択 されるすべての Pod 間のすべてのリンクについての別個の Open vSwitch (OVS) フロールールを生成し ます。

たとえば、仕様の **podSelector** および **NetworkPolicy** オブジェクト内の ingress **podSelector** のそれ ぞれが 200 Pod に一致する場合、40,000 (200\*200) OVS フロールールが生成されます。これによ り、ノードの速度が低下する可能性があります。

ネットワークポリシーを設計する場合は、以下のガイドラインを参照してください。

- namespace を使用して分離する必要のある Pod のグループを組み込み、OVS フロールールの 数を減らします。 namespace 全体を選択する **NetworkPolicy** オブジェクトは、**namespaceSelectors** または空 の **podSelectors** を使用して、namespace の VXLAN 仮想ネットワーク ID に一致する単一の OVS フロールールのみを生成します。
- 分離する必要のない Pod は元の namespace に維持し、分離する必要のある Pod は1つ以上の 異なる namespace に移します。
- 追加のターゲット設定された namespace 間のネットワークポリシーを作成し、分離された Pod から許可する必要のある特定のトラフィックを可能にします。

15.1.3. 次のステップ

- [ネットワークポリシーの作成](https://access.redhat.com/documentation/ja-jp/openshift_container_platform/4.10/html-single/networking/#creating-network-policy)
- オプション: [デフォルトネットワークポリシーの定義](https://access.redhat.com/documentation/ja-jp/openshift_container_platform/4.10/html-single/networking/#default-network-policy)

# 15.1.4. 関連情報

- [プロジェクトおよび](https://access.redhat.com/documentation/ja-jp/openshift_container_platform/4.10/html-single/authentication_and_authorization/#rbac-projects-namespaces_using-rbac) namespace
- [マルチテナントネットワークポリシーの設定](https://access.redhat.com/documentation/ja-jp/openshift_container_platform/4.10/html-single/networking/#multitenant-network-policy)
- [NetworkPolicy](https://access.redhat.com/documentation/ja-jp/openshift_container_platform/4.10/html-single/api_reference/#networkpolicy-networking-k8s-io-v1) API

# 15.2. ネットワークポリシーイベントのロギング

クラスター管理者は、クラスターのネットワークポリシー監査ロギングを設定し、1 つ以上の namespace のロギングを有効にできます。

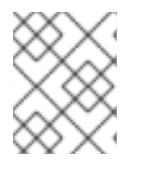

# 注記

[ネットワークポリシーの監査ロギングは](https://access.redhat.com/documentation/ja-jp/openshift_container_platform/4.10/html-single/networking/#about-ovn-kubernetes) OVN-Kubernetes クラスターネットワークプロ バイダー でのみ利用可能です。

# 15.2.1. ネットワークポリシー監査ロギング

OVN-Kubernetes クラスターネットワークプロバイダーは、Open Virtual Network (OVN) ACL を使用 してネットワークポリシーを管理します。監査ロギングは ACL イベントの許可および拒否を公開しま す。

syslog サーバーや UNIX ドメインソケットなどのネットワークポリシー監査ログの宛先を設定できま す。追加の設定に関係なく、監査ログは常にクラスター内の各 OVN-Kubernetes Pod の **/var/log/ovn/acl-audit-log.log** に保存されます。

以下の例のように、namespace に **k8s.ovn.org/acl-logging** キーでアノテーションを付けることによ り、namespace ごとにネットワークポリシー監査ログを有効にします。

# namespace アノテーションの例

kind: Namespace apiVersion: v1 metadata:

```
name: example1
annotations:
 k8s.ovn.org/acl-logging: |-
   {
    "deny": "info",
    "allow": "info"
  }
```
ロギング形式は RFC5424 によって定義される syslog と互換性があります。syslog ファシリティーは設 定可能です。デフォルトは **local0** です。ログエントリーの例は、以下のようになります。

# ACL 拒否ログエントリーの例

2021-06-13T19:33:11.590Z|00005|acl\_log(ovn\_pinctrl0)|INFO|name="verify-audit-logging\_deny-all", verdict=drop, severity=alert: icmp,vlan\_tci=0x0000,dl\_src=0a:58:0a:80:02:39,dl\_dst=0a:58:0a:80:02:37,nw\_src=10.128.2.57,nw\_dst= 10.128.2.55,nw tos=0,nw ecn=0,nw ttl=64,icmp type=8,icmp code=0

以下の表は、namespace アノテーションの値について説明しています。

### 表15.1 ネットワークポリシー監査ロギング namespace アノテーション

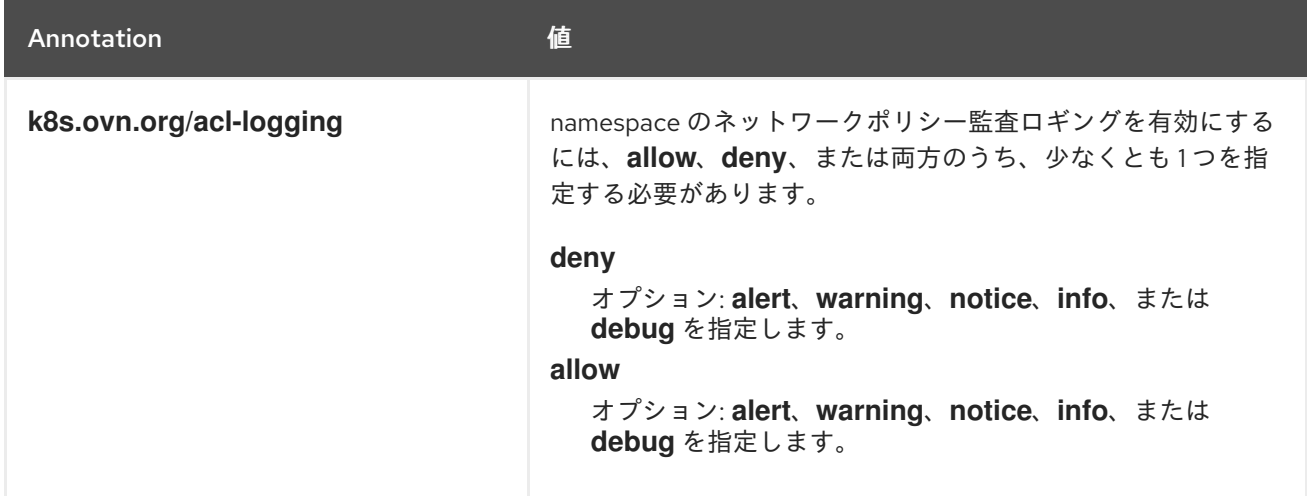

15.2.2. ネットワークポリシー監査の設定

監査ロギングの設定は、OVN-Kubernetes クラスターネットワークプロバイダー設定の一部として指定 されます。以下の YAML は、ネットワークポリシーの監査ロギング機能のデフォルト値を示していま す。

# 監査ロギング設定

apiVersion: operator.openshift.io/v1 kind: Network metadata: name: cluster spec: defaultNetwork: ovnKubernetesConfig: policyAuditConfig: destination: "null"

maxFileSize: 50 rateLimit: 20 syslogFacility: local0

以下の表は、ネットワークポリシー監査ロギングの設定フィールドについて説明しています。

# 表15.2 **policyAuditConfig** object

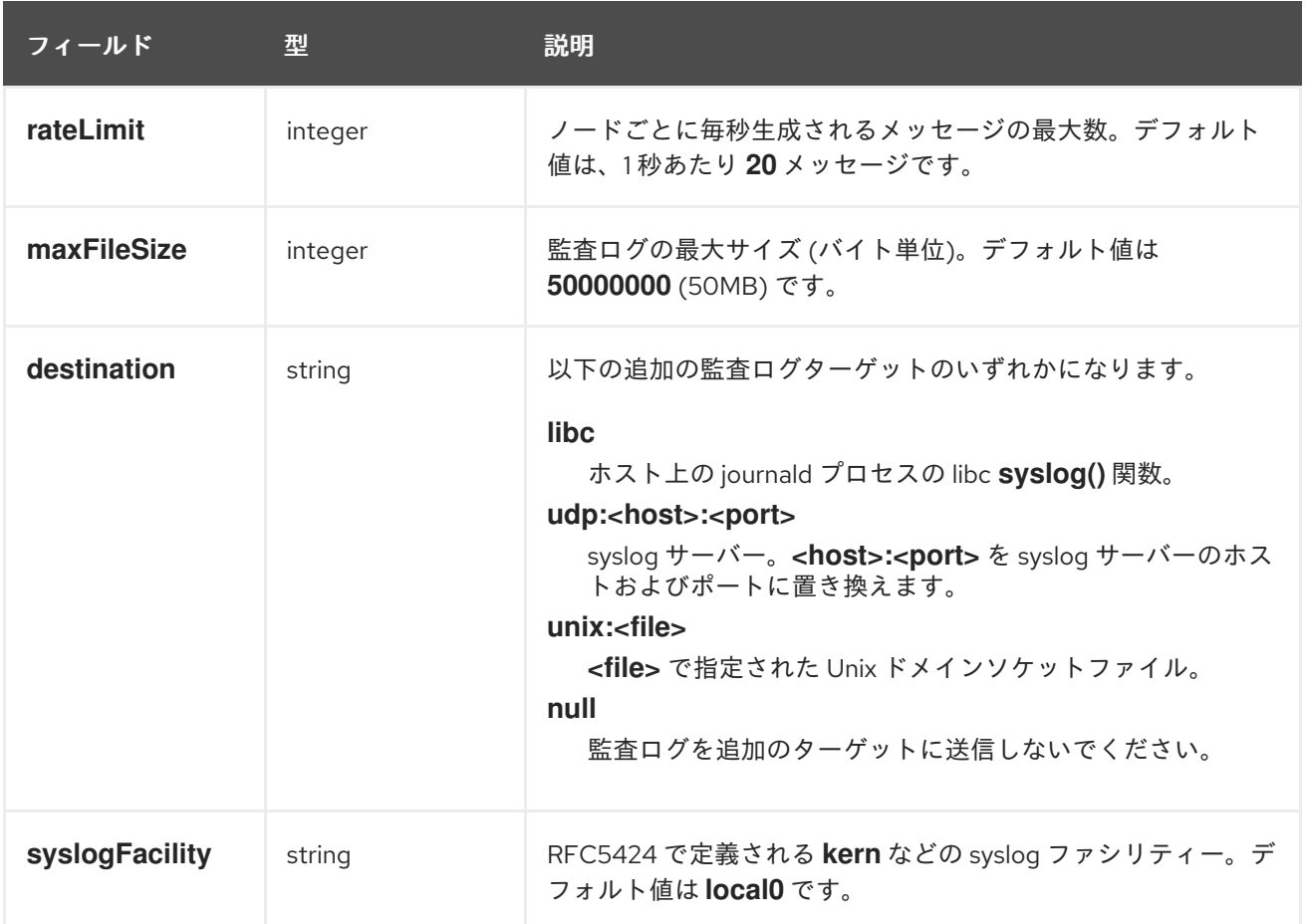

15.2.3. クラスターのネットワークポリシー監査の設定

クラスター管理者は、クラスターのネットワークポリシー監査ロギングをカスタマイズできます。

# 前提条件

- OpenShift CLI (**oc**) がインストールされている。
- **cluster-admin** 権限を持つユーザーとしてクラスターにログインする。

# 手順

● ネットワークポリシーの監査ロギングの設定をカスタマイズするには、以下のコマンドを入力 します。

\$ oc edit network.operator.openshift.io/cluster

# ヒント

または、以下の YAML をカスタマイズして適用することで、監査ロギングを設定できます。

```
apiVersion: operator.openshift.io/v1
kind: Network
metadata:
 name: cluster
spec:
 defaultNetwork:
  ovnKubernetesConfig:
   policyAuditConfig:
     destination: "null"
     maxFileSize: 50
     rateLimit: 20
     syslogFacility: local0
```
### 検証

- 1. ネットワークポリシーを使用して namespace を作成するには、次の手順を実行します。
	- a. 検証用の namespace を作成します。

```
$ cat <<EOF| oc create -f -
kind: Namespace
apiVersion: v1
metadata:
 name: verify-audit-logging
 annotations:
  k8s.ovn.org/acl-logging: '{ "deny": "alert", "allow": "alert" }'
EOF
```
# 出力例

namespace/verify-audit-logging created

b. 監査ロギングを有効にします。

\$ oc annotate namespace verify-audit-logging k8s.ovn.org/acl-logging='{ "deny": "alert", "allow": "alert" }'

namespace/verify-audit-logging annotated

c. namespace のネットワークポリシーを作成します。

```
$ cat <<EOF| oc create -n verify-audit-logging -f -
apiVersion: networking.k8s.io/v1
kind: NetworkPolicy
metadata:
 name: deny-all
spec:
 podSelector:
  matchLabels:
```

```
policyTypes:
 - Ingress
 - Egress
---
apiVersion: networking.k8s.io/v1
kind: NetworkPolicy
metadata:
 name: allow-from-same-namespace
spec:
 podSelector: {}
 policyTypes:
 - Ingress
 - Egress
 ingress:
  - from:
    - podSelector: {}
 egress:
  - to:
    - namespaceSelector:
      matchLabels:
       namespace: verify-audit-logging
EOF
```
# 出力例

networkpolicy.networking.k8s.io/deny-all created networkpolicy.networking.k8s.io/allow-from-same-namespace created

2. ソーストラフィックの Pod を **default** namespace に作成します。

```
$ cat <<EOF| oc create -n default -f -
apiVersion: v1
kind: Pod
metadata:
 name: client
spec:
 containers:
  - name: client
    image: registry.access.redhat.com/rhel7/rhel-tools
    command: ["/bin/sh", "-c"]
    args:
     ["sleep inf"]
EOF
```
3. **verify-audit-logging** namespace に 2 つの Pod を作成します。

```
$ for name in client server; do
cat <<EOF| oc create -n verify-audit-logging -f -
apiVersion: v1
kind: Pod
metadata:
 name: ${name}
spec:
 containers:
  - name: ${name}
```

```
image: registry.access.redhat.com/rhel7/rhel-tools
   command: ["/bin/sh", "-c"]
    args:
     ["sleep inf"]
EOF
done
```
### 出力例

pod/client created pod/server created

- 4. トラフィックを生成し、ネットワークポリシー監査ログエントリーを作成するには、以下の手 順を実行します。
	- a. **verify-audit-logging** namespace で **server** という名前の Pod の IP アドレスを取得しま す。

\$ POD\_IP=\$(oc get pods server -n verify-audit-logging -o jsonpath='{.status.podIP}')

b. **default** の namespace の **client** という名前の Pod の直前のコマンドから IP アドレスに ping し、すべてのパケットがドロップされていることを確認します。

\$ oc exec -it client -n default -- /bin/ping -c 2 \$POD\_IP

# 出力例

PING 10.128.2.55 (10.128.2.55) 56(84) bytes of data.

--- 10.128.2.55 ping statistics --- 2 packets transmitted, 0 received, 100% packet loss, time 2041ms

c. **verify-audit-logging** namespace の **client** という名前の Pod から **POD\_IP** シェル環境変数 に保存されている IP アドレスに ping し、すべてのパケットが許可されていることを確認 します。

\$ oc exec -it client -n verify-audit-logging -- /bin/ping -c 2 \$POD\_IP

出力例

PING 10.128.0.86 (10.128.0.86) 56(84) bytes of data. 64 bytes from 10.128.0.86: icmp\_seq=1 ttl=64 time=2.21 ms 64 bytes from 10.128.0.86: icmp\_seq=2 ttl=64 time=0.440 ms

--- 10.128.0.86 ping statistics --- 2 packets transmitted, 2 received, 0% packet loss, time 1001ms rtt min/avg/max/mdev = 0.440/1.329/2.219/0.890 ms

5. ネットワークポリシー監査ログの最新エントリーを表示します。

\$ for pod in \$(oc get pods -n openshift-ovn-kubernetes -l app=ovnkube-node --noheaders=true | awk '{ print \$1 }') ; do oc exec -it \$pod -n openshift-ovn-kubernetes -- tail -4 /var/log/ovn/acl-audit-log.log done

# 出力例

Defaulting container name to ovn-controller. Use 'oc describe pod/ovnkube-node-hdb8v -n openshift-ovn-kubernetes' to see all of the containers in this pod. 2021-06-13T19:33:11.590Z|00005|acl\_log(ovn\_pinctrl0)|INFO|name="verify-auditlogging deny-all", verdict=drop, severity=alert: icmp,vlan\_tci=0x0000,dl\_src=0a:58:0a:80:02:39,dl\_dst=0a:58:0a:80:02:37,nw\_src=10.128.2.57, nw\_dst=10.128.2.55,nw\_tos=0,nw\_ecn=0,nw\_ttl=64,icmp\_type=8,icmp\_code=0 2021-06-13T19:33:12.614Z|00006|acl\_log(ovn\_pinctrl0)|INFO|name="verify-auditlogging\_deny-all", verdict=drop, severity=alert: icmp, vlan\_tci=0x0000,dl\_src=0a:58:0a:80:02:39,dl\_dst=0a:58:0a:80:02:37,nw\_src=10.128.2.57, nw\_dst=10.128.2.55,nw\_tos=0,nw\_ecn=0,nw\_ttl=64,icmp\_type=8,icmp\_code=0 2021-06-13T19:44:10.037Z|00007|acl\_log(ovn\_pinctrl0)|INFO|name="verify-auditlogging\_allow-from-same-namespace\_0", verdict=allow, severity=alert: icmp,vlan\_tci=0x0000,dl\_src=0a:58:0a:80:02:3b,dl\_dst=0a:58:0a:80:02:3a,nw\_src=10.128.2.59, nw\_dst=10.128.2.58,nw\_tos=0,nw\_ecn=0,nw\_ttl=64,icmp\_type=8,icmp\_code=0 2021-06-13T19:44:11.037Z|00008|acl\_log(ovn\_pinctrl0)|INFO|name="verify-auditlogging\_allow-from-same-namespace\_0", verdict=allow, severity=alert: icmp,vlan\_tci=0x0000,dl\_src=0a:58:0a:80:02:3b,dl\_dst=0a:58:0a:80:02:3a,nw\_src=10.128.2.59, nw\_dst=10.128.2.58,nw\_tos=0,nw\_ecn=0,nw\_ttl=64,icmp\_type=8,icmp\_code=0

# 15.2.4. namespace のネットワークポリシー監査ロギングの有効化

クラスター管理者は、namespace のネットワークポリシーの監査ロギングを有効化できます。

# 前提条件

- OpenShift CLI (**oc**) がインストールされている。
- **cluster-admin** 権限を持つユーザーとしてクラスターにログインする。

# 手順

オプション: namespace のネットワークポリシー監査ロギングを有効にするには、以下のコマ ンドを入力します。

\$ oc annotate namespace <namespace> \ k8s.ovn.org/acl-logging='{ "deny": "alert", "allow": "notice" }'

ここでは、以下のようになります。

### **<namespace>**

namespace の名前を指定します。

### ヒント

または、以下の YAML を適用して監査ロギングを有効化できます。

```
kind: Namespace
apiVersion: v1
metadata:
 name: <namespace>
 annotations:
  k8s.ovn.org/acl-logging: |-
    {
     "deny": "alert",
    "allow": "notice"
   }
```
# 出力例

namespace/verify-audit-logging annotated

### 検証

ネットワークポリシー監査ログの最新エントリーを表示します。

\$ for pod in \$(oc get pods -n openshift-ovn-kubernetes -l app=ovnkube-node --noheaders=true | awk '{ print \$1 }') ; do oc exec -it \$pod -n openshift-ovn-kubernetes -- tail -4 /var/log/ovn/acl-audit-log.log

### 出力例

done

2021-06-13T19:33:11.590Z|00005|acl\_log(ovn\_pinctrl0)|INFO|name="verify-auditlogging\_deny-all", verdict=drop, severity=alert: icmp,vlan\_tci=0x0000,dl\_src=0a:58:0a:80:02:39,dl\_dst=0a:58:0a:80:02:37,nw\_src=10.128.2.57, nw\_dst=10.128.2.55,nw\_tos=0,nw\_ecn=0,nw\_ttl=64,icmp\_type=8,icmp\_code=0

### 15.2.5. namespace のネットワークポリシー監査ロギングの無効化

クラスター管理者は、namespace のネットワークポリシー監査ロギングを無効化できます。

# 前提条件

- OpenShift CLI (**oc**) がインストールされている。
- **cluster-admin** 権限を持つユーザーとしてクラスターにログインする。

### 手順

● namespace のネットワークポリシー監査ロギングを無効にするには、以下のコマンドを入力し ます。

\$ oc annotate --overwrite namespace <namespace> k8s.ovn.org/acl-logging-

ここでは、以下のようになります。

#### **<namespace>**

namespace の名前を指定します。

# ヒント

または、以下の YAML を適用して監査ロギングを無効化できます。

kind: Namespace apiVersion: v1 metadata: name: <namespace> annotations: k8s.ovn.org/acl-logging: null

# 出力例

namespace/verify-audit-logging annotated

# 15.2.6. 関連情報

- [ネットワークポリシーについて](https://access.redhat.com/documentation/ja-jp/openshift_container_platform/4.10/html-single/networking/#about-network-policy)
- 15.3. ネットワークポリシーの作成

**admin** ロールを持つユーザーは、namespace のネットワークポリシーを作成できます。

15.3.1. ネットワークポリシーの作成

クラスターの namespace に許可される Ingress または egress ネットワークトラフィックを記述する詳 細なルールを定義するには、ネットワークポリシーを作成できます。

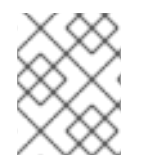

# 注記

**cluster-admin** ロールを持つユーザーでログインしている場合、クラスター内の任意の namespace でネットワークポリシーを作成できます。

### 前提条件

- クラスターは、**NetworkPolicy** オブジェクトをサポートするクラスターネットワークプロバイ ダーを使用している (例: **mode: NetworkPolicy** が設定された OpenShift SDN ネットワークプ ロバイダー)。このモードは OpenShiftSDN のデフォルトです。
- OpenShift CLI (**oc**) がインストールされている。
- **admin** 権限を持つユーザーとしてクラスターにログインしている。
- ネットワークポリシーが適用される namespace で作業している。

#### 手順

1. ポリシールールを作成します。

```
a. <policy_name>.yaml ファイルを作成します。
```
\$ touch <policy\_name>.yaml

ここでは、以下のようになります。

#### **<policy\_name>**

ネットワークポリシーファイル名を指定します。

b. 作成したばかりのファイルで、以下の例のようなネットワークポリシーを定義します。

すべての namespace のすべての Pod から ingress を拒否します。

kind: NetworkPolicy apiVersion: networking.k8s.io/v1 metadata: name: deny-by-default spec: podSelector: ingress: []

同じ namespace のすべての Pod から ingress を許可します。

```
kind: NetworkPolicy
apiVersion: networking.k8s.io/v1
metadata:
 name: allow-same-namespace
spec:
 podSelector:
 ingress:
 - from:
  - podSelector: {}
```
2. ネットワークポリシーオブジェクトを作成するには、以下のコマンドを入力します。

\$ oc apply -f <policy\_name>.yaml -n <namespace>

ここでは、以下のようになります。

#### **<policy\_name>**

ネットワークポリシーファイル名を指定します。

#### **<namespace>**

オプション: オブジェクトが現在の namespace 以外の namespace に定義されている場合は namespace を指定します。

# 出力例

networkpolicy.networking.k8s.io/default-deny created

注記

**cluster-admin** 権限で Web コンソールにログインする場合、YAML で、または Web コ ンソールのフォームから、クラスターの任意の namespace でネットワークポリシーを直 接作成できます。

# 15.3.2. サンプル NetworkPolicy オブジェクト

以下は、サンプル NetworkPolicy オブジェクトにアノテーションを付けます。

- <span id="page-173-1"></span><span id="page-173-0"></span>kind: NetworkPolicy apiVersion: networking.k8s.io/v1 metadata: name: allow-27107 **1** spec: podSelector: **2** matchLabels: app: mongodb ingress: - from: - podSelector: **3** matchLabels: app: app ports: **4** - protocol: TCP port: 27017
- <span id="page-173-3"></span><span id="page-173-2"></span>[1](#page-173-0) NetworkPolicy オブジェクトの名前。
- [2](#page-173-1) ポリシーが適用される Pod を説明するセレクター。ポリシーオブジェクトは NetworkPolicy オブ ジェクトが定義されるプロジェクトの Pod のみを選択できます。
- [3](#page-173-2) ポリシーオブジェクトが入力トラフィックを許可する Pod に一致するセレクター。セレクター は、NetworkPolicy と同じ namaspace にある Pod を照合して検索します。
- [4](#page-173-3) トラフィックを受け入れる 1 つ以上の宛先ポートのリスト。

### 15.3.3. 関連情報

- Web [コンソールへのアクセス](https://access.redhat.com/documentation/ja-jp/openshift_container_platform/4.10/html-single/web_console/#web-console)
- 15.4. ネットワークポリシーの表示

**admin** ロールを持つユーザーは、namespace のネットワークポリシーを表示できます。

15.4.1. ネットワークポリシーの表示

namespace のネットワークポリシーを検査できます。

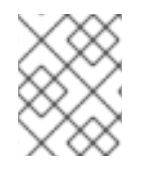

### 注記

**cluster-admin** ロールを持つユーザーでログインしている場合、クラスター内の任意の ネットワークポリシーを表示できます。

#### 前提条件

- OpenShift CLI (**oc**) がインストールされている。
- **admin** 権限を持つユーザーとしてクラスターにログインしている。
- ネットワークポリシーが存在する namespace で作業している。

### 手順

- namespace のネットワークポリシーを一覧表示します。  $\bullet$ 
	- namespace で定義されたネットワークポリシーオブジェクトを表示するには、以下のコマ ンドを実行します。

\$ oc get networkpolicy

オプション: 特定のネットワークポリシーを検査するには、以下のコマンドを入力します。

\$ oc describe networkpolicy <policy\_name> -n <namespace>

ここでは、以下のようになります。

#### **<policy\_name>**

```
検査するネットワークポリシーの名前を指定します。
```
#### **<namespace>**

オプション: オブジェクトが現在の namespace 以外の namespace に定義されている場 合は namespace を指定します。

以下に例を示します。

\$ oc describe networkpolicy allow-same-namespace

#### **oc describe** コマンドの出力

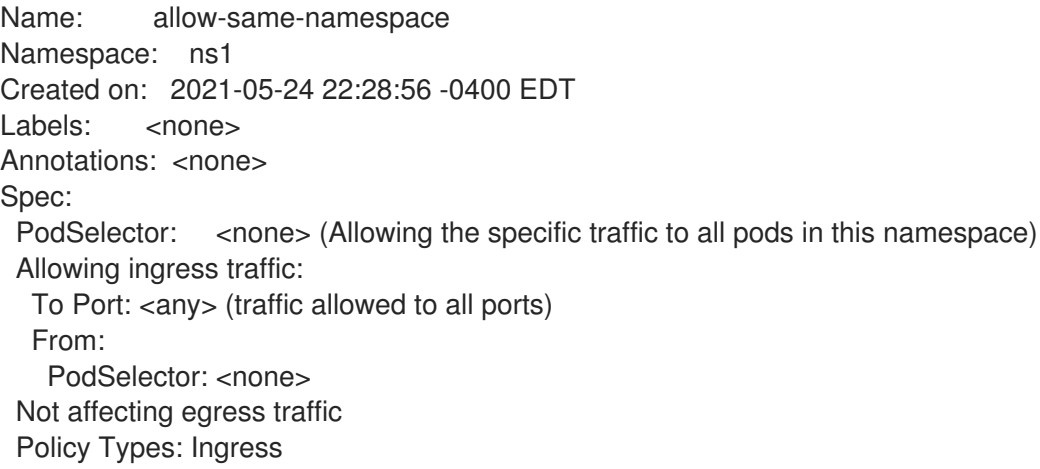

注記

**cluster-admin** 権限で Web コンソールにログインする場合、YAML で、または Web コ ンソールのフォームから、クラスターの任意の namespace でネットワークポリシーを直 接表示できます。

# 15.4.2. サンプル NetworkPolicy オブジェクト

以下は、サンプル NetworkPolicy オブジェクトにアノテーションを付けます。

<span id="page-175-1"></span><span id="page-175-0"></span>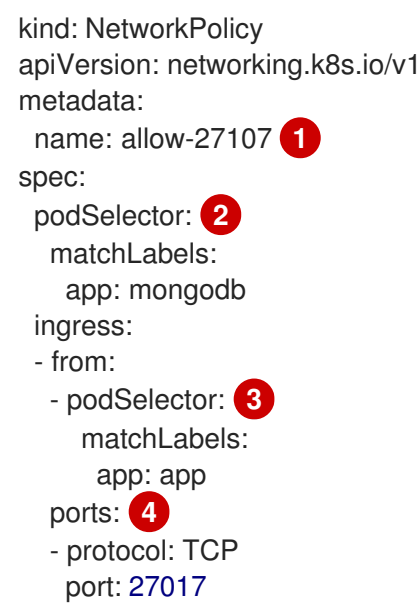

- <span id="page-175-3"></span><span id="page-175-2"></span>[1](#page-175-0) NetworkPolicy オブジェクトの名前。
	- ポリシーが適用される Pod を説明するセレクター。ポリシーオブジェクトは NetworkPolicy オブ ジェクトが定義されるプロジェクトの Pod のみを選択できます。
- [3](#page-175-2) ポリシーオブジェクトが入力トラフィックを許可する Pod に一致するセレクター。セレクター は、NetworkPolicy と同じ namaspace にある Pod を照合して検索します。
- [4](#page-175-3) トラフィックを受け入れる 1 つ以上の宛先ポートのリスト。

# 15.5. ネットワークポリシーの編集

**admin** ロールを持つユーザーは、namespace の既存のネットワークポリシーを編集できます。

15.5.1. ネットワークポリシーの編集

namespace のネットワークポリシーを編集できます。

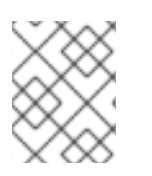

[2](#page-175-1)

# 注記

**cluster-admin** ロールを持つユーザーでログインしている場合、クラスター内の任意の namespace でネットワークポリシーを編集できます。

クラスターは、**NetworkPolicy** オブジェクトをサポートするクラスターネットワークプロバイ

#### 前提条件

- クラスターは、**NetworkPolicy** オブジェクトをサポートするクラスターネットワークプロバイ ダーを使用している (例: **mode: NetworkPolicy** が設定された OpenShift SDN ネットワークプ ロバイダー)。このモードは OpenShiftSDN のデフォルトです。
- OpenShift CLI (**oc**) がインストールされている。
- **admin** 権限を持つユーザーとしてクラスターにログインしている。
- ネットワークポリシーが存在する namespace で作業している。

#### 手順

1. オプション: namespace のネットワークポリシーオブジェクトをリスト表示するには、以下の コマンドを入力します。

\$ oc get networkpolicy

ここでは、以下のようになります。

#### **<namespace>**

オプション: オブジェクトが現在の namespace 以外の namespace に定義されている場合は namespace を指定します。

- 2. ネットワークポリシーオブジェクトを編集します。
	- ネットワークポリシーの定義をファイルに保存した場合は、ファイルを編集して必要な変 更を加えてから、以下のコマンドを入力します。

\$ oc apply -n <namespace> -f <policy\_file>.yaml

ここでは、以下のようになります。

#### **<namespace>**

オプション: オブジェクトが現在の namespace 以外の namespace に定義されている場 合は namespace を指定します。

#### **<policy\_file>**

ネットワークポリシーを含むファイルの名前を指定します。

ネットワークポリシーオブジェクトを直接更新する必要がある場合、以下のコマンドを入 力できます。

\$ oc edit networkpolicy <policy\_name> -n <namespace>

ここでは、以下のようになります。

#### **<policy\_name>**

ネットワークポリシーの名前を指定します。

#### **<namespace>**

オプション: オブジェクトが現在の namespace 以外の namespace に定義されている場 合は namespace を指定します。

3. ネットワークポリシーオブジェクトが更新されていることを確認します。

\$ oc describe networkpolicy <policy\_name> -n <namespace>

ここでは、以下のようになります。

#### **<policy\_name>**

÷

ネットワークポリシーの名前を指定します。

#### **<namespace>**

オプション: オブジェクトが現在の namespace 以外の namespace に定義されている場合は namespace を指定します。

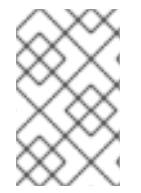

### 注記

**cluster-admin** 権限で Web コンソールにログインする場合、YAML で、または Web コ ンソールの Actions メニューのポリシーから、クラスターの任意の namespace でネット ワークポリシーを直接編集できます。

# 15.5.2. サンプル NetworkPolicy オブジェクト

以下は、サンプル NetworkPolicy オブジェクトにアノテーションを付けます。

<span id="page-177-1"></span><span id="page-177-0"></span>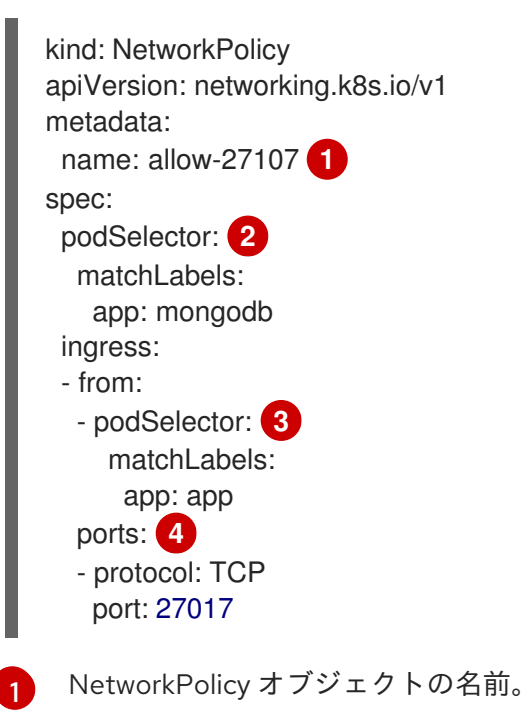

<span id="page-177-3"></span><span id="page-177-2"></span>ポリシーが適用される Pod を説明するセレクター。ポリシーオブジェクトは NetworkPolicy オブ ジェクトが定義されるプロジェクトの Pod のみを選択できます。

- [3](#page-177-2) ポリシーオブジェクトが入力トラフィックを許可する Pod に一致するセレクター。セレクター は、NetworkPolicy と同じ namaspace にある Pod を照合して検索します。
- [4](#page-177-3) トラフィックを受け入れる 1 つ以上の宛先ポートのリスト。

# 15.5.3. 関連情報

[ネットワークポリシーの作成](https://access.redhat.com/documentation/ja-jp/openshift_container_platform/4.10/html-single/networking/#creating-network-policy)

15.6. ネットワークポリシーの削除

[2](#page-177-1)

**admin** ロールを持つユーザーは、namespace からネットワークポリシーを削除できます。

#### 15.6.1. ネットワークポリシーの削除

namespace のネットワークポリシーを削除できます。

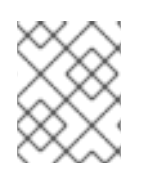

#### 注記

**cluster-admin** ロールを持つユーザーでログインしている場合、クラスター内の任意の ネットワークポリシーを削除できます。

#### 前提条件

- クラスターは、**NetworkPolicy** オブジェクトをサポートするクラスターネットワークプロバイ ダーを使用している (例: **mode: NetworkPolicy** が設定された OpenShift SDN ネットワークプ ロバイダー)。このモードは OpenShiftSDN のデフォルトです。
- OpenShift CLI (**oc**) がインストールされている。
- **admin** 権限を持つユーザーとしてクラスターにログインしている。
- ネットワークポリシーが存在する namespace で作業している。

#### 手順

ネットワークポリシーオブジェクトを削除するには、以下のコマンドを入力します。

\$ oc delete networkpolicy <policy\_name> -n <namespace>

ここでは、以下のようになります。

#### **<policy\_name>**

ネットワークポリシーの名前を指定します。

#### **<namespace>**

オプション: オブジェクトが現在の namespace 以外の namespace に定義されている場合は namespace を指定します。

#### 出力例

networkpolicy.networking.k8s.io/default-deny deleted

#### 注記

**cluster-admin** 権限で Web コンソールにログインする場合、YAML で、または Web コ ンソールの Actions メニューのポリシーから、クラスターの任意の namespace でネット ワークポリシーを直接削除できます。

# 15.7. プロジェクトのデフォルトネットワークポリシーの定義

クラスター管理者は、新規プロジェクトの作成時にネットワークポリシーを自動的に含めるように新規 プロジェクトテンプレートを変更できます。新規プロジェクトのカスタマイズされたテンプレートがま だない場合には、まずテンプレートを作成する必要があります。

# 15.7.1. 新規プロジェクトのテンプレートの変更

クラスター管理者は、デフォルトのプロジェクトテンプレートを変更し、新規プロジェクトをカスタム 要件に基づいて作成することができます。

独自のカスタムプロジェクトテンプレートを作成するには、以下を実行します。

### 手順

- 1. **cluster-admin** 権限を持つユーザーとしてログインしている。
- 2. デフォルトのプロジェクトテンプレートを生成します。

\$ oc adm create-bootstrap-project-template -o yaml > template.yaml

- 3. オブジェクトを追加するか、既存オブジェクトを変更することにより、テキストエディターで 生成される **template.yaml** ファイルを変更します。
- 4. プロジェクトテンプレートは、**openshift-config** namespace に作成される必要があります。変 更したテンプレートを読み込みます。

\$ oc create -f template.yaml -n openshift-config

- 5. Web コンソールまたは CLI を使用し、プロジェクト設定リソースを編集します。
	- Web コンソールの使用
		- i. Administration → Cluster Settings ページに移動します。
		- ii. Configuration をクリックし、すべての設定リソースを表示します。
		- iii. Project のエントリーを見つけ、Edit YAML をクリックします。
	- CLIの使用
		- i. **project.config.openshift.io/cluster** リソースを編集します。

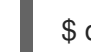

\$ oc edit project.config.openshift.io/cluster

6. **spec** セクションを、**projectRequestTemplate** および **name** パラメーターを組み込むように更 新し、アップロードされたプロジェクトテンプレートの名前を設定します。デフォルト名は **project-request** です。

# カスタムプロジェクトテンプレートを含むプロジェクト設定リソース

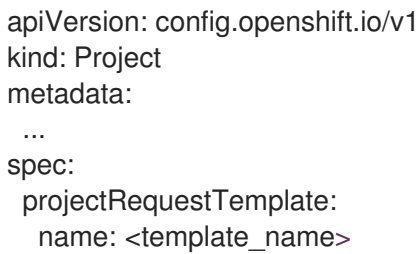

7. 変更を保存した後、変更が正常に適用されたことを確認するために、新しいプロジェクトを作 成します。
#### 15.7.2. 新規プロジェクトへのネットワークポリシーの追加

クラスター管理者は、ネットワークポリシーを新規プロジェクトのデフォルトテンプレートに追加でき ます。OpenShift Container Platform は、プロジェクトのテンプレートに指定されたすべての **NetworkPolicy** オブジェクトを自動的に作成します。

#### 前提条件

- クラスターは、**NetworkPolicy** オブジェクトをサポートするデフォルトの CNI ネットワークプ ロバイダーを使用している (例: **mode: NetworkPolicy** が設定された OpenShift SDN ネット ワークプロバイダー)。このモードは OpenShiftSDN のデフォルトです。
- OpenShift CLI (**oc**) がインストールされている。
- cluster-admin 権限を持つユーザーとしてクラスターにログインする。
- 新規プロジェクトのカスタムデフォルトプロジェクトテンプレートを作成している。

#### 手順

1. 以下のコマンドを実行して、新規プロジェクトのデフォルトテンプレートを編集します。

\$ oc edit template <project\_template> -n openshift-config

**<project\_template>** を、クラスターに設定したデフォルトテンプレートの名前に置き換えま す。デフォルトのテンプレート名は **project-request** です。

2. テンプレートでは、各 **NetworkPolicy** オブジェクトを要素として **objects** パラメーターに追加 します。**objects** パラメーターは、1 つ以上のオブジェクトのコレクションを受け入れます。 以下の例では、**objects** パラメーターのコレクションにいくつかの **NetworkPolicy** オブジェク トが含まれます。

```
objects:
- apiVersion: networking.k8s.io/v1
 kind: NetworkPolicy
 metadata:
  name: allow-from-same-namespace
 spec:
  podSelector: {}
  ingress:
  - from:
   - podSelector: {}
- apiVersion: networking.k8s.io/v1
 kind: NetworkPolicy
 metadata:
  name: allow-from-openshift-ingress
 spec:
  ingress:
  - from:
   - namespaceSelector:
      matchLabels:
       network.openshift.io/policy-group: ingress
  podSelector: {}
  policyTypes:
  - Ingress
```
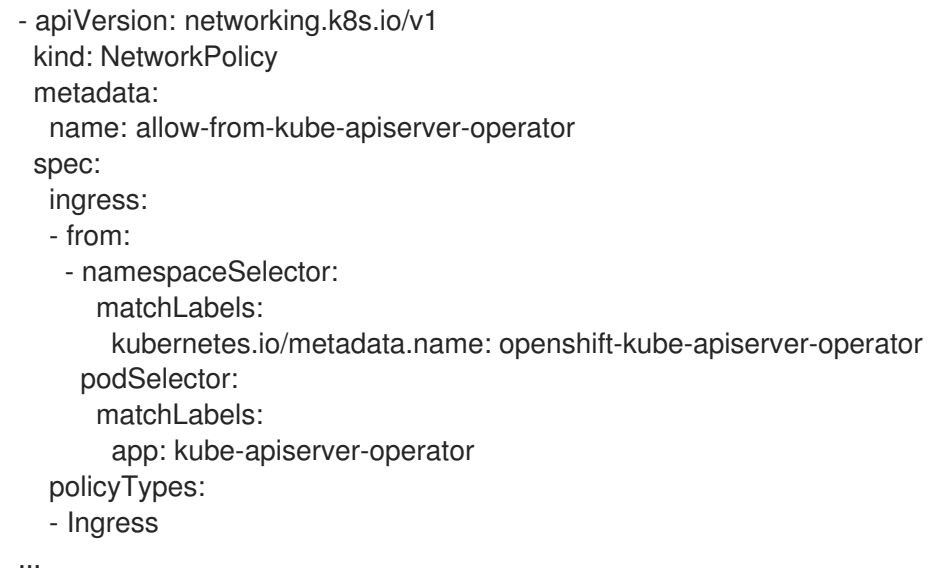

- 3. オプション: 以下のコマンドを実行して、新規プロジェクトを作成し、ネットワークポリシーオ ブジェクトが正常に作成されることを確認します。
	- a. 新規プロジェクトを作成します。

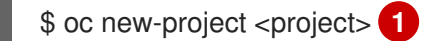

- <span id="page-181-0"></span>**<project>** を、作成しているプロジェクトの名前に置き換えます。
- b. 新規プロジェクトテンプレートのネットワークポリシーオブジェクトが新規プロジェクト に存在することを確認します。

\$ oc get networkpolicy NAME POD-SELECTOR AGE allow-from-openshift-ingress <none> 7s allow-from-same-namespace <none> 7s

## 15.8. ネットワークポリシーを使用したマルチテナント分離の設定

クラスター管理者は、マルチテナントネットワークの分離を実行するようにネットワークポリシーを設 定できます。

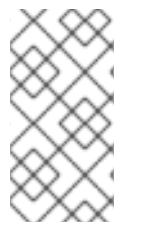

## 注記

[1](#page-181-0)

OpenShift SDN クラスターネットワークプロバイダーを使用している場合、本セクショ ンで説明されているようにネットワークポリシーを設定すると、マルチテナントモード と同様のネットワーク分離が行われますが、ネットワークポリシーモードが設定されま す。

15.8.1. ネットワークポリシーを使用したマルチテナント分離の設定

他のプロジェクト namespace の Pod およびサービスから分離できるようにプロジェクトを設定できま す。

#### 前提条件

- クラスターは、**NetworkPolicy** オブジェクトをサポートするクラスターネットワークプロバイ ダーを使用している (例: **mode: NetworkPolicy** が設定された OpenShift SDN ネットワークプ ロバイダー)。このモードは OpenShiftSDN のデフォルトです。
- OpenShift CLI (**oc**) がインストールされている。
- **admin** 権限を持つユーザーとしてクラスターにログインしている。

## 手順

- 1. 以下の **NetworkPolicy** オブジェクトを作成します。
	- a. **allow-from-openshift-ingress** という名前のポリシー:

```
$ cat << EOF| oc create -f -
apiVersion: networking.k8s.io/v1
kind: NetworkPolicy
metadata:
 name: allow-from-openshift-ingress
spec:
 ingress:
 - from:
  - namespaceSelector:
    matchLabels:
      policy-group.network.openshift.io/ingress: ""
 podSelector: {}
 policyTypes:
 - Ingress
EOF
```
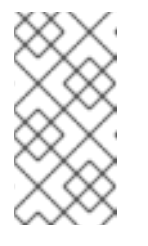

### 注記

**policy-group.network.openshift.io/ingress: ""**は、OpenShift SDN の推奨 の namespace セレクターラベルです。**network.openshift.io/policy-group: ingress** namespace セレクターラベルを使用できますが、これはレガシーラ ベルです。

b. **allow-from-openshift-monitoring** という名前のポリシー。

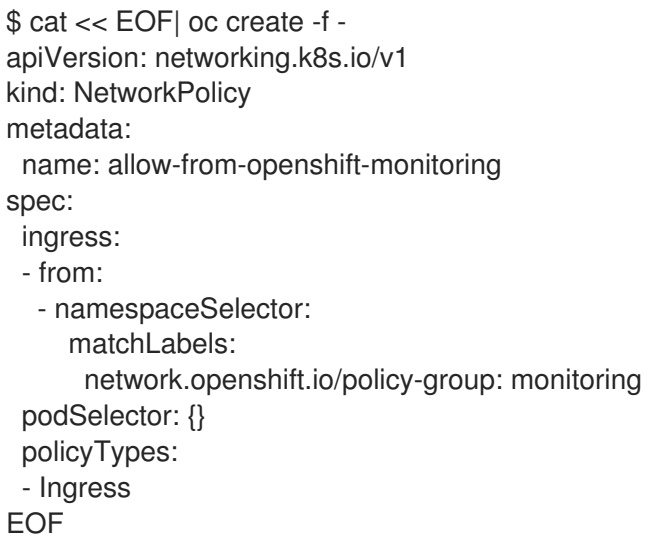

c. **allow-same-namespace** という名前のポリシー:

```
$ cat << EOF| oc create -f -
kind: NetworkPolicy
apiVersion: networking.k8s.io/v1
metadata:
 name: allow-same-namespace
spec:
 podSelector:
 ingress:
 - from:
  - podSelector: {}
EOF
```
d. **allow-from-kube-apiserver-operator** という名前のポリシー:

```
$ cat << EOF| oc create -f -
apiVersion: networking.k8s.io/v1
kind: NetworkPolicy
metadata:
 name: allow-from-kube-apiserver-operator
spec:
 ingress:
 - from:
  - namespaceSelector:
    matchLabels:
      kubernetes.io/metadata.name: openshift-kube-apiserver-operator
   podSelector:
    matchLabels:
      app: kube-apiserver-operator
 policyTypes:
 - Ingress
EOF
```
詳細は、新規の New **[kube-apiserver-operator](https://access.redhat.com/solutions/6964520)** webhook controller validating health of webhook を参照してください。

2. オプション: 以下のコマンドを実行し、ネットワークポリシーオブジェクトが現在のプロジェク トに存在することを確認します。

\$ oc describe networkpolicy

```
出力例
```

```
Name: allow-from-openshift-ingress
Namespace: example1
Created on: 2020-06-09 00:28:17 -0400 EDT
Labels: <none>
Annotations: <none>
Spec:
 PodSelector: <none> (Allowing the specific traffic to all pods in this namespace)
 Allowing ingress traffic:
  To Port: <any> (traffic allowed to all ports)
  From:
   NamespaceSelector: network.openshift.io/policy-group: ingress
```
Not affecting egress traffic Policy Types: Ingress

Name: allow-from-openshift-monitoring Namespace: example1 Created on: 2020-06-09 00:29:57 -0400 EDT Labels: <none> Annotations: <none> Spec: PodSelector: <none> (Allowing the specific traffic to all pods in this namespace) Allowing ingress traffic: To Port: <any> (traffic allowed to all ports) From: NamespaceSelector: network.openshift.io/policy-group: monitoring Not affecting egress traffic Policy Types: Ingress

## 15.8.2. 次のステップ

● [デフォルトのネットワークポリシーの定義](https://access.redhat.com/documentation/ja-jp/openshift_container_platform/4.10/html-single/networking/#default-network-policy)

## 15.8.3. 関連情報

● OpenShift SDN [ネットワーク分離モード](https://access.redhat.com/documentation/ja-jp/openshift_container_platform/4.10/html-single/networking/#nw-openshift-sdn-modes_about-openshift-sdn)

## 第16章 複数ネットワーク

## 16.1. 複数ネットワークについて

Kubernetes では、コンテナーネットワークは Container Network Interface (CNI) を実装するネット ワークプラグインに委任されます。

OpenShift Container Platform は、Multus CNI プラグインを使用して CNI プラグインのチェーンを許可 します。クラスターのインストール時に、デフォルト の Pod ネットワークを設定します。デフォルト のネットワークは、クラスターのすべての通常のネットワークトラフィックを処理します。利用可能な CNI プラグインに基づいて additional networkを定義し、1 つまたは複数のネットワークを Pod に割り 当てることができます。必要に応じて、クラスターの複数のネットワークを追加で定義することができ ます。これにより、スイッチングやルーティングなどのネットワーク機能を提供する Pod を設定する 際に柔軟性が得られます。

16.1.1. 追加ネットワークの使用シナリオ

データプレーンとコントロールプレーンの分離など、ネットワークの分離が必要な状況で追加のネット ワークを使用できます。トラフィックの分離は、以下のようなパフォーマンスおよびセキュリティー関 連の理由で必要になります。

#### パフォーマンス

各プレーンのトラフィック量を管理するために、2 つの異なるプレーンにトラフィックを送信できま す。

#### セキュリティー

機密トラフィックは、セキュリティー上の考慮に基づいて管理されているネットワークに送信で き、テナントまたはカスタマー間で共有できないプライベートを分離することができます。

クラスターのすべての Pod はクラスター全体のデフォルトネットワークを依然として使用し、クラス ター全体での接続性を維持します。すべての Pod には、クラスター全体の Pod ネットワークに割り当 てられる **eth0** インターフェイスがあります。Pod のインターフェイスは、**oc exec -it <pod\_name> - ip a** コマンドを使用して表示できます。Multus CNI を使用するネットワークを追加する場合、それらの 名前は **net1**、**net2**、…、 **netN** になります。

追加のネットワークを Pod に割り当てるには、インターフェイスの割り当て方法を定義する設定を作 成する必要があります。それぞれのインターフェイスは、**NetworkAttachmentDefinition** カスタムリ ソース (CR) を使用して指定します。これらの CR のそれぞれにある CNI 設定は、インターフェイスの 作成方法を定義します。

#### 16.1.2. OpenShift Container Platform の追加ネットワーク

OpenShift Container Platform は、クラスターに追加のネットワークを作成するために使用する以下の CNI プラグインを提供します。

- bridge: [ブリッジベースの追加ネットワークを設定する](https://access.redhat.com/documentation/ja-jp/openshift_container_platform/4.10/html-single/networking/#nw-multus-bridge-object_configuring-additional-network) ことで、同じホストにある Pod が相互 に、かつホストと通信できます。
- host-device: [ホストデバイスの追加ネットワークを設定する](https://access.redhat.com/documentation/ja-jp/openshift_container_platform/4.10/html-single/networking/#nw-multus-host-device-object_configuring-additional-network) ことで、Pod がホストシステム上 の物理イーサネットネットワークデバイスにアクセスすることができます。
- ipvlan: ipvlan [ベースの追加ネットワークを設定する](https://access.redhat.com/documentation/ja-jp/openshift_container_platform/4.10/html-single/networking/#nw-multus-ipvlan-object_configuring-additional-network) ことで、macvlan ベースの追加ネットワー クと同様に、ホスト上の Pod が他のホストやそれらのホストの Pod と通信できます。macvlan ベースの追加のネットワークとは異なり、各 Pod は親の物理ネットワークインターフェイスと 同じ MAC アドレスを共有します。
- macvlan: macvlan [ベースの追加ネットワークを作成](https://access.redhat.com/documentation/ja-jp/openshift_container_platform/4.10/html-single/networking/#nw-multus-macvlan-object_configuring-additional-network) することで、ホスト上の Pod が物理ネッ トワークインターフェイスを使用して他のホストやそれらのホストの Pod と通信できます。 macvlan ベースの追加ネットワークに割り当てられる各 Pod には固有の MAC アドレスが割り 当てられます。
- SR-IOV: SR-IOV [ベースの追加ネットワークを設定する](https://access.redhat.com/documentation/ja-jp/openshift_container_platform/4.10/html-single/networking/#about-sriov) ことで、Pod を ホストシステム上の SR-IOV 対応ハードウェアの Virtual Function (VF) インターフェイスに割り当てることができま す。

16.2. 追加のネットワークの設定

クラスター管理者は、クラスターの追加のネットワークを設定できます。以下のネットワークタイプに 対応しています。

- [ブリッジ](https://access.redhat.com/documentation/ja-jp/openshift_container_platform/4.10/html-single/networking/#nw-multus-bridge-object_configuring-additional-network)
- [ホストデバイス](https://access.redhat.com/documentation/ja-jp/openshift_container_platform/4.10/html-single/networking/#nw-multus-host-device-object_configuring-additional-network)
- $\bullet$  [IPVLAN](https://access.redhat.com/documentation/ja-jp/openshift_container_platform/4.10/html-single/networking/#nw-multus-ipvlan-object_configuring-additional-network)
- **[MACVLAN](https://access.redhat.com/documentation/ja-jp/openshift_container_platform/4.10/html-single/networking/#nw-multus-macvlan-object_configuring-additional-network)**

16.2.1. 追加のネットワークを管理するためのアプローチ

追加したネットワークのライフサイクルを管理するには、2 つのアプローチがあります。各アプローチ は同時に使用できず、追加のネットワークを管理する場合に 1 つのアプローチしか使用できません。い ずれの方法でも、追加のネットワークは、お客様が設定した Container Network Interface (CNI) プラグ インで管理します。

追加ネットワークの場合には、IP アドレスは、追加ネットワークの一部として設定する IPAM(IP Address Management)CNI プラグインでプロビジョニングされます。IPAM プラグインは、DHCP や静 的割り当てなど、さまざまな IP アドレス割り当ての方法をサポートしています。

- Cluster Network Operator (CNO) の設定を変更する: CNO は自動的に **Network Attachment Definition** オブジェクトを作成し、管理します。CNO は、オブジェクトのライフサイクル管理 に加えて、DHCP で割り当てられた IP アドレスを使用する追加のネットワークで確実に DHCP が利用できるようにします。
- YAML マニフェストを適用する: **Network Attachment Definition** オブジェクトを作成すること で、追加のネットワークを直接管理できます。この方法では、CNI プラグインを連鎖させるこ とができます。

16.2.2. ネットワーク追加割り当ての設定

追加のネットワークは、**k8s.cni.cncf.io**API グループの **Network Attachment Definition**API で設定さ れます。

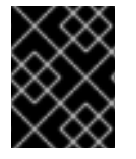

## 重要

**Network Attachment Definition** オブジェクトには、プロジェクト管理ユーザーがアク セスできるので、機密情報やシークレットを保存しないでください。

API の設定については、以下の表で説明されています。

表16.1 **NetworkAttachmentDefinition** API フィールド

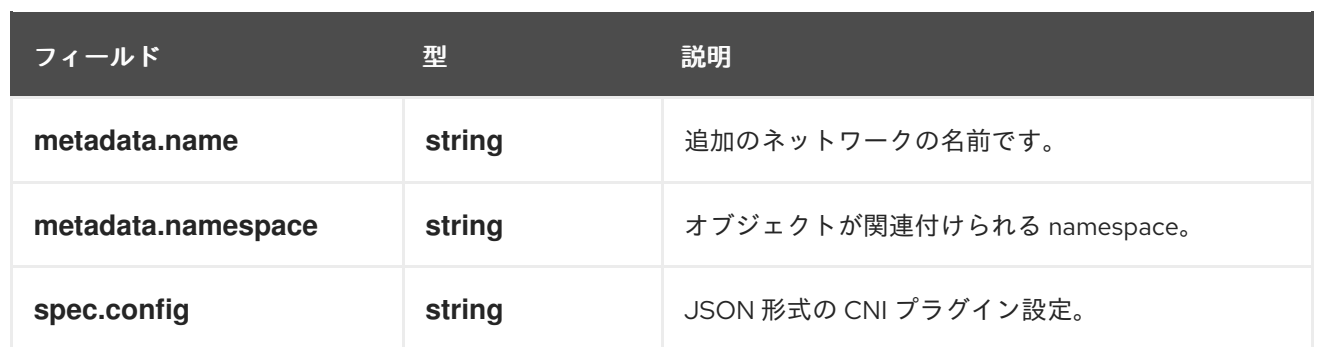

## 16.2.2.1. Cluster Network Operator による追加ネットワークの設定

追加のネットワーク割り当ての設定は、Cluster Network Operator (CNO) の設定の一部として指定しま す。

以下の YAML は、CNO で追加のネットワークを管理するための設定パラメーターを記述しています。

#### Cluster Network Operator (CNO) の設定

<span id="page-187-1"></span><span id="page-187-0"></span>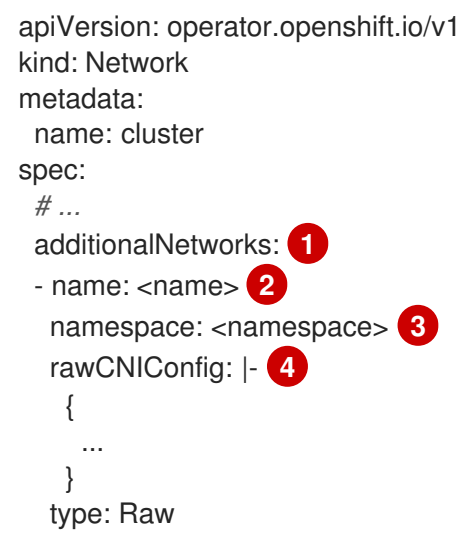

- <span id="page-187-3"></span><span id="page-187-2"></span>[1](#page-187-0) 1 つまたは複数の追加ネットワーク設定の配列。
- [2](#page-187-1) 作成している追加ネットワーク割り当ての名前。名前は指定された **namespace** 内で一意である必 要があります。
- [3](#page-187-2) ネットワークの割り当てを作成する namespace。値を指定しない場合、**default** の namespace が 使用されます。
- [4](#page-187-3) JSON 形式の CNI プラグイン設定。

## 16.2.2.2. YAML マニフェストからの追加ネットワークの設定

追加ネットワークの設定は、以下の例のように YAML 設定ファイルから指定します。

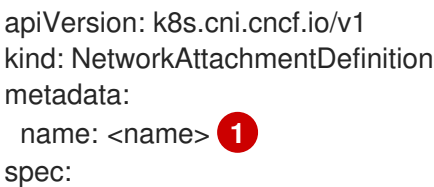

<span id="page-188-1"></span><span id="page-188-0"></span>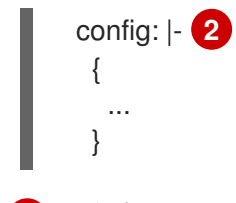

[1](#page-188-0) 作成している追加ネットワーク割り当ての名前。

[2](#page-188-1) JSON 形式の CNI プラグイン設定。

16.2.3. 追加のネットワークタイプの設定

次のセクションでは、追加のネットワークの具体的な設定フィールドについて説明します。

#### 16.2.3.1. ブリッジネットワークの追加設定

以下のオブジェクトは、ブリッジ CNI プラグインの設定パラメーターについて説明しています。

#### 表16.2 Bridge CNI プラグイン JSON 設定オブジェクト

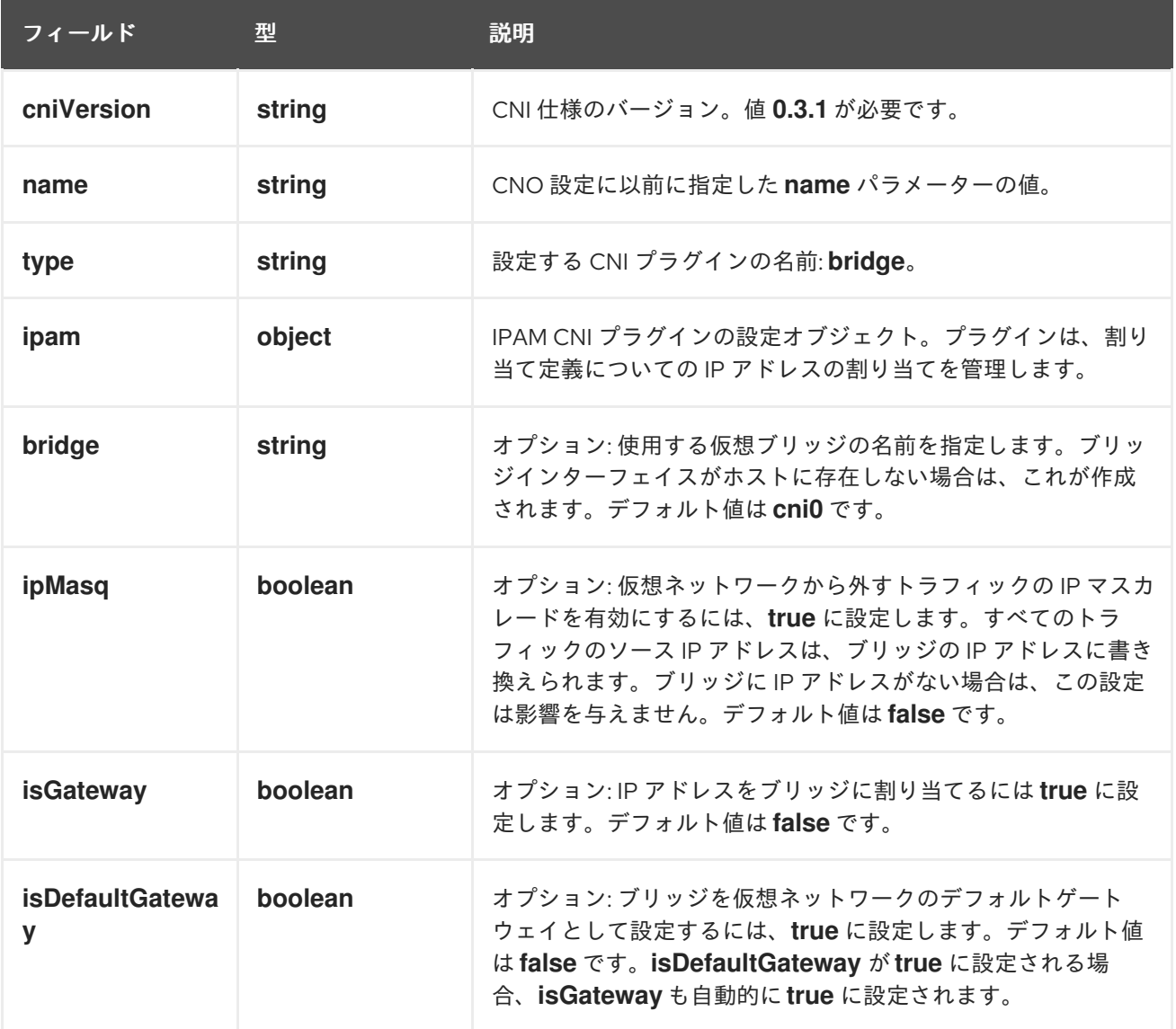

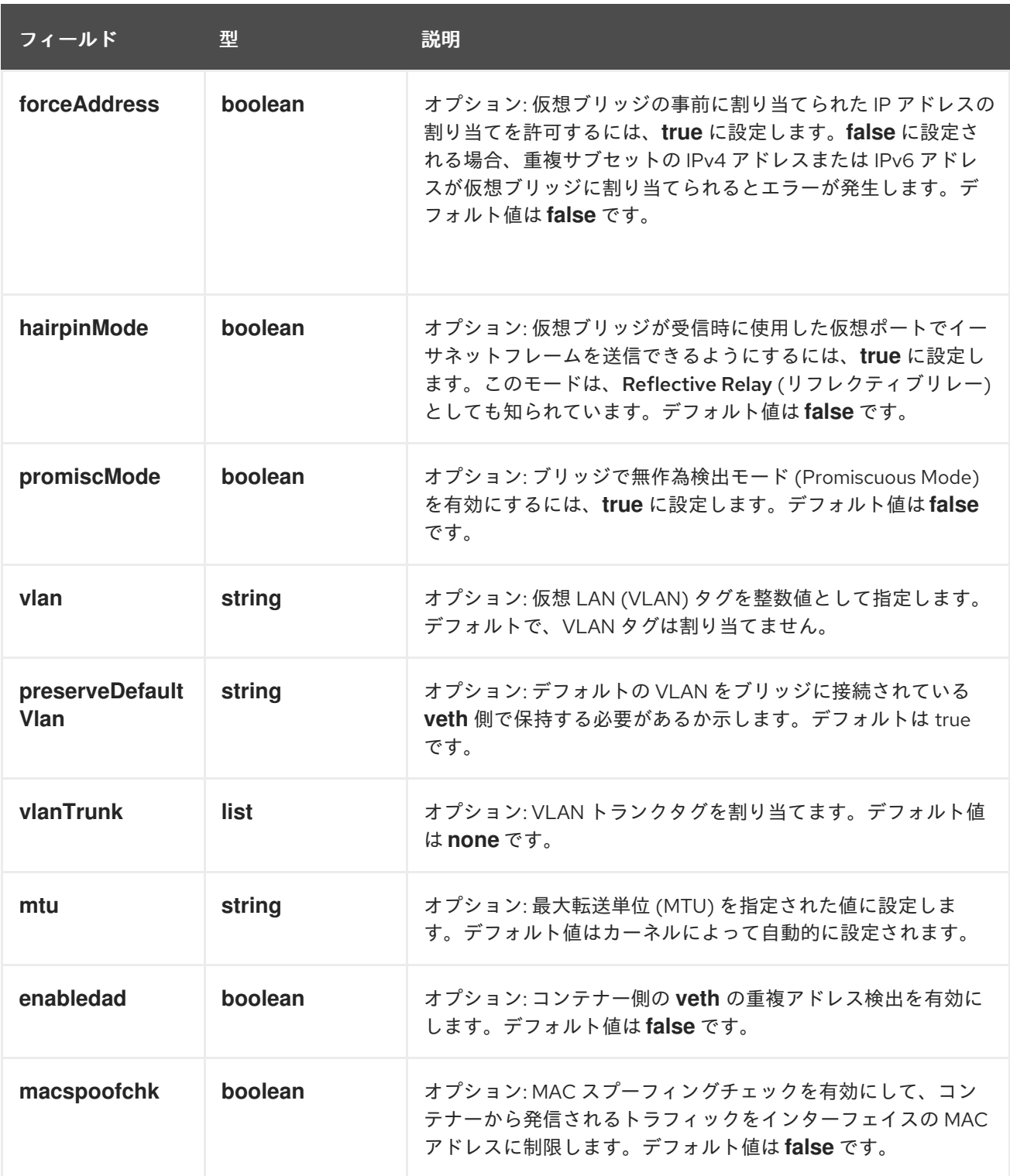

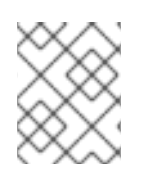

## 注記

VLAN パラメーターは、**veth** のホスト側に VLAN タグを設定し、ブリッジインターフェ イスで **vlan\_filtering** 機能を有効にします。

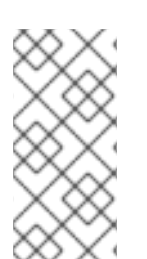

## 注記

L2 ネットワークのアップリンクを設定するには、以下のコマンドを使用してアップリン クインターフェイスで vlan を許可する必要があります。

\$ bridge vlan add vid VLAN\_ID dev DEV

#### 16.2.3.1.1. ブリッジ設定の例

以下の例では、**bridge-net** という名前の追加のネットワークを設定します。

```
{
 "cniVersion": "0.3.1",
 "name": "bridge-net",
 "type": "bridge",
 "isGateway": true,
 "vlan": 2,
 "ipam": {
  "type": "dhcp"
  }
}
```
16.2.3.2. ホストデバイスの追加ネットワークの設定

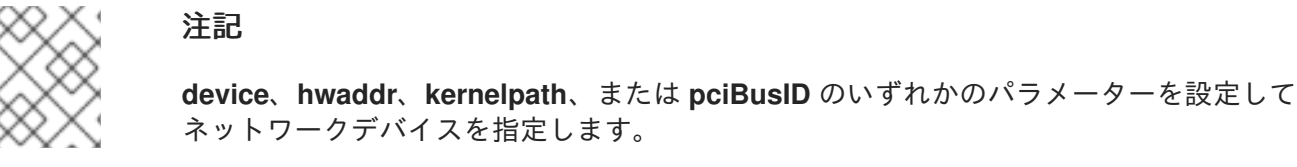

以下のオブジェクトは、ホストデバイス CNI プラグインの設定パラメーターについて説明しています。

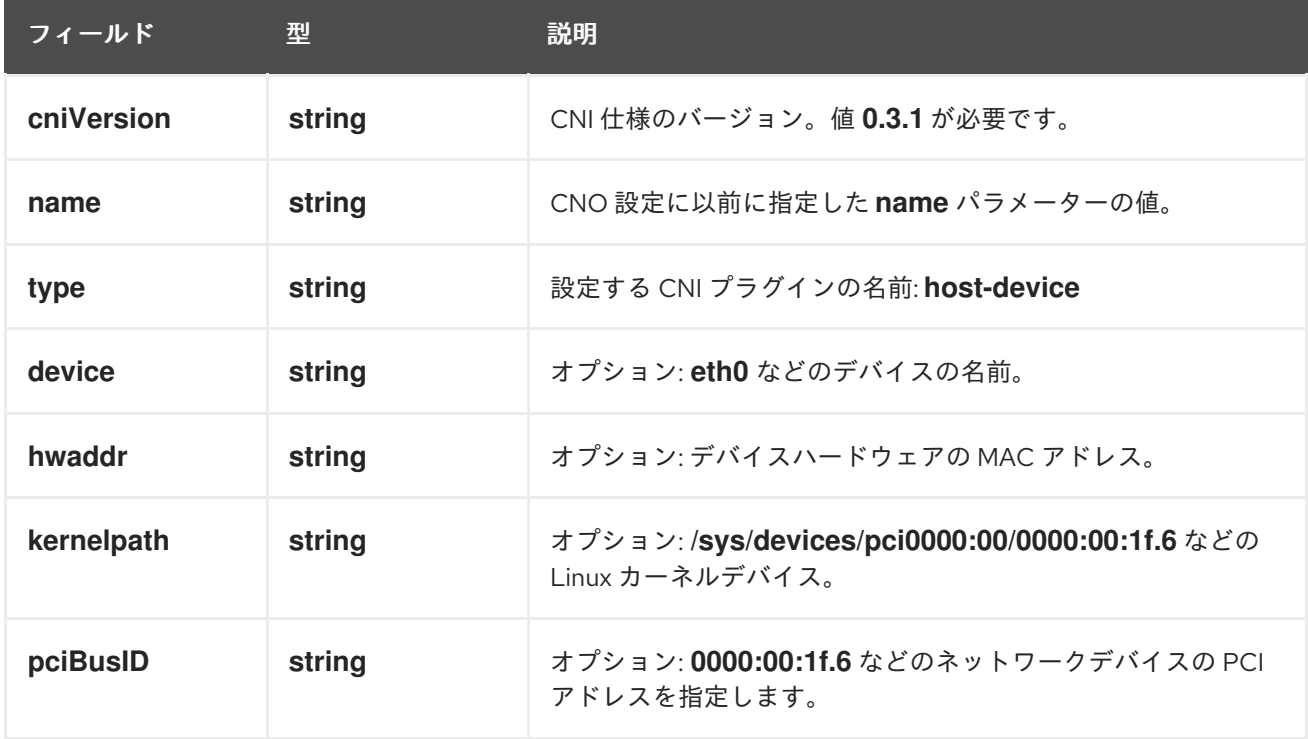

#### 表16.3 ホストデバイス CNI プラグイン JSON 設定オブジェクト

#### 16.2.3.2.1. ホストデバイス設定例

以下の例では、**hostdev-net** という名前の追加のネットワークを設定します。

"cniVersion": "0.3.1", "name": "hostdev-net",

{

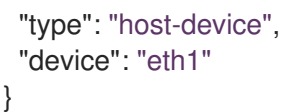

#### 16.2.3.3. IPVLAN 追加ネットワークの設定

以下のオブジェクトは、IPVLAN CNI プラグインの設定パラメーターについて説明しています。

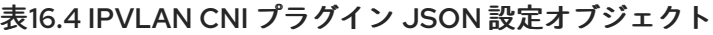

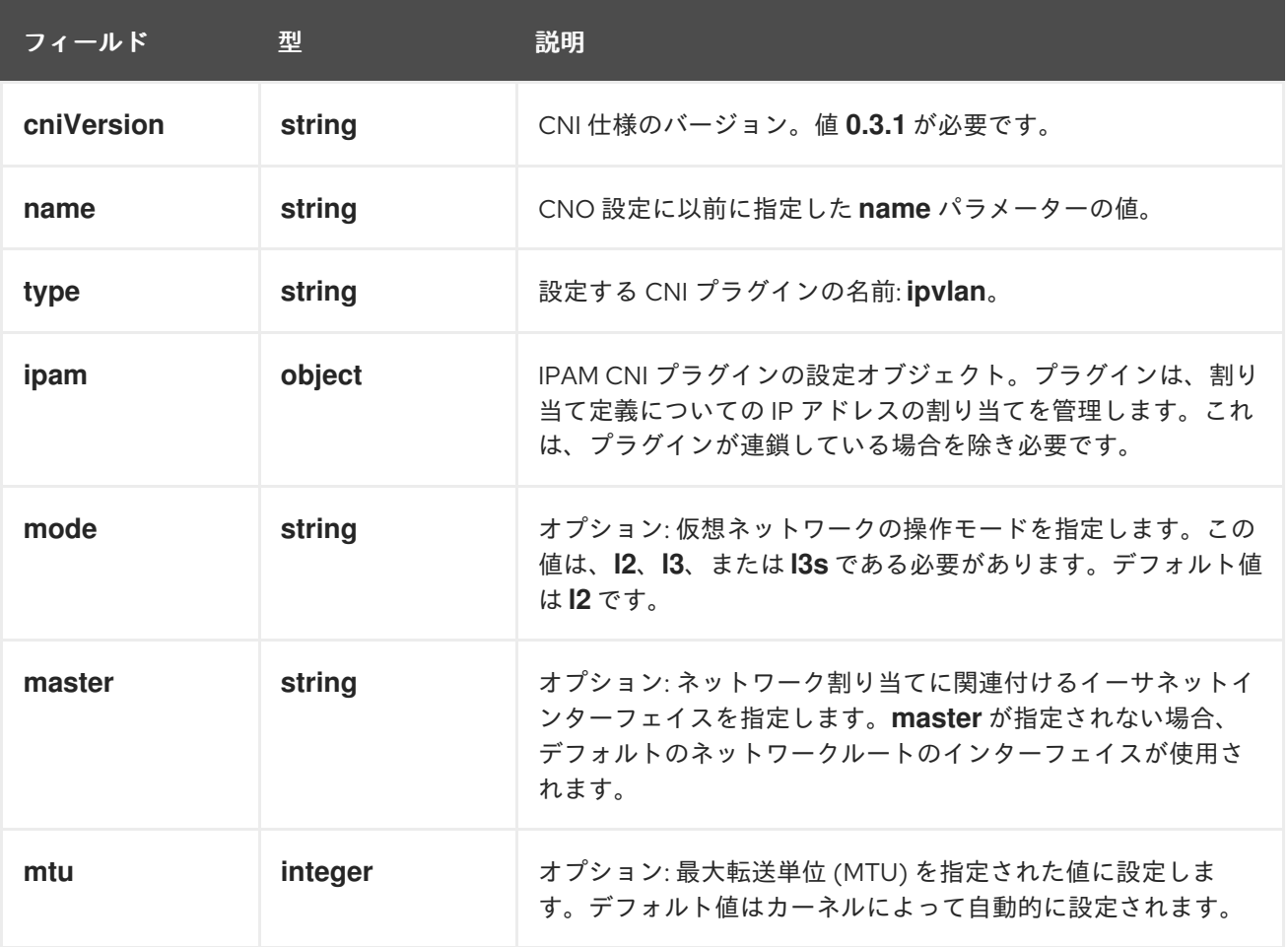

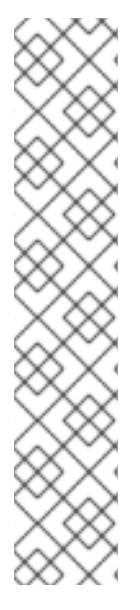

#### 注記

- **ipvlan** オブジェクトは、仮想インターフェイスが **master** インターフェイスと通 信することを許可しません。したがって、コンテナーは **ipvlan** インターフェイ スを使用してホストに到達できなくなります。コンテナーが、Precision Time Protocol (**PTP**) をサポートするネットワークなど、ホストへの接続を提供する ネットワークに参加していることを確認してください。
- 1つのの master インターフェイスを、macvlan と ipvlan の両方を使用するよう に同時に設定することはできません。
- インターフェイスに依存できない IP 割り当てスキームの場合、**ipvlan** プラグイ ンは、このロジックを処理する以前のプラグインと連鎖させることができま す。**master** が省略された場合、前の結果にはスレーブにする **ipvlan** プラグイン のインターフェイス名が 1 つ含まれていなければなりません。**ipam** が省略され た場合、**ipvlan** インターフェイスの設定には前の結果が使用されます。

#### 16.2.3.3.1. IPVLAN 設定例

以下の例では、**ipvlan-net** という名前の追加のネットワークを設定します。

```
{
 "cniVersion": "0.3.1",
 "name": "ipvlan-net",
 "type": "ipvlan",
 "master": "eth1",
 "mode": "l3",
 "ipam": {
  "type": "static",
  "addresses": [
    {
      "address": "192.168.10.10/24"
    }
  ]
 }
}
```
## 16.2.3.4. MACVLAN 追加ネットワークの設定

以下のオブジェクトは、macvlan CNI プラグインの設定パラメーターについて説明しています。

### 表16.5 MACVLAN CNI プラグイン JSON 設定オブジェクト

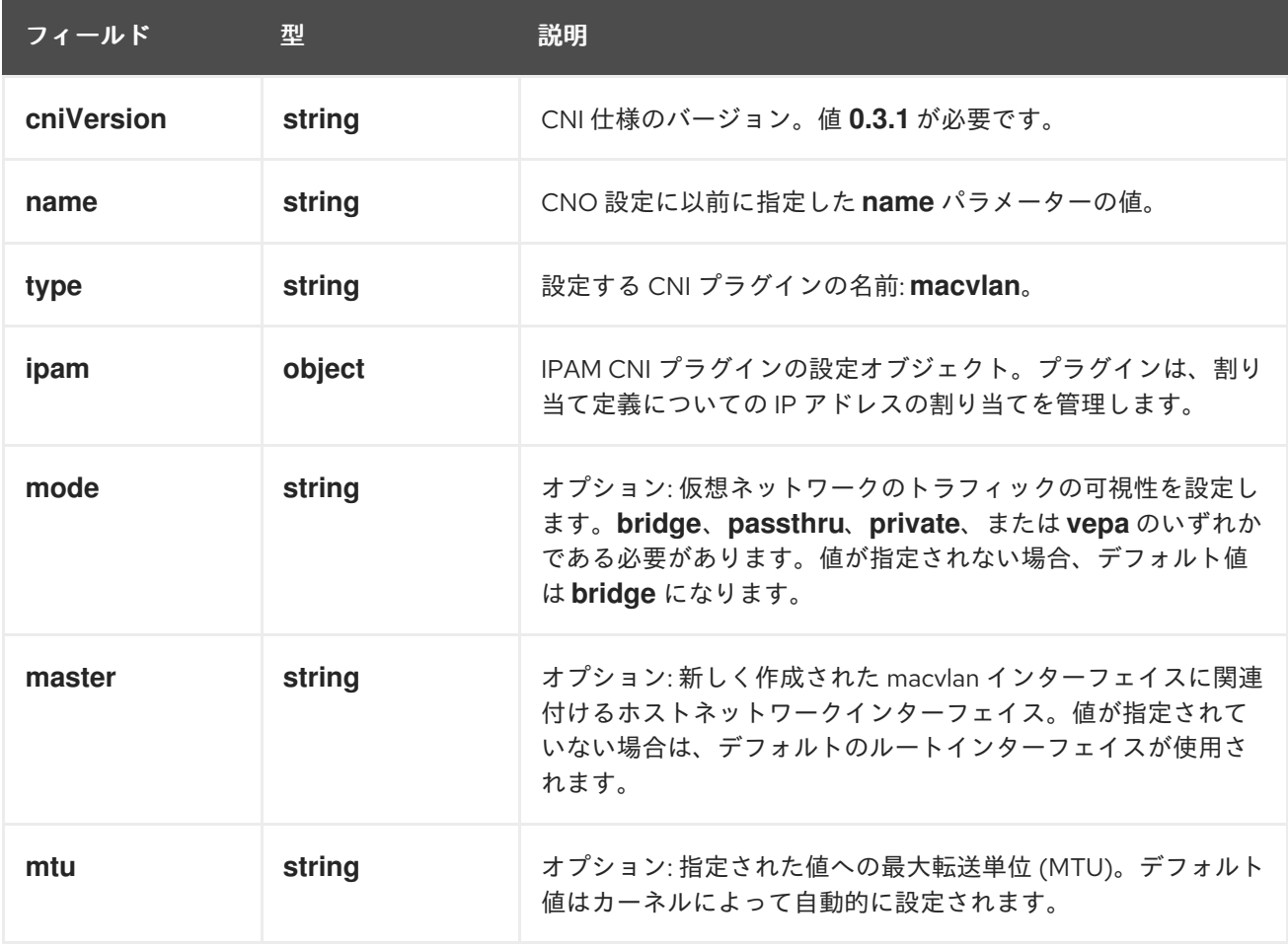

# 注記

プラグイン設定の **master** キーを指定する場合は、競合の可能性を回避するために、プ ライマリーネットワークプラグインに関連付けられているものとは異なる物理ネット ワークインターフェイスを使用してください。

## 16.2.3.4.1. macvlan 設定の例

以下の例では、**macvlan-net** という名前の追加のネットワークを設定します。

```
{
 "cniVersion": "0.3.1",
 "name": "macvlan-net",
 "type": "macvlan",
 "master": "eth1",
 "mode": "bridge",
 "ipam": {
  "type": "dhcp"
  }
}
```
16.2.4. 追加ネットワークの IP アドレス割り当ての設定

IPAM (IP アドレス管理) Container Network Interface (CNI) プラグインは、他の CNI プラグインの IP ア ドレスを提供します。

以下の IP アドレスの割り当てタイプを使用できます。

- 静的割り当て。
- DHCP サーバーを使用した動的割り当て。指定する DHCP サーバーは、追加のネットワークか ら到達可能である必要があります。
- Whereabouts IPAM CNI プラグインを使用した動的割り当て。

#### 16.2.4.1. 静的 IP アドレス割り当ての設定

以下の表は、静的 IP アドレスの割り当ての設定について説明しています。

#### 表16.6**ipam** 静的設定オブジェクト

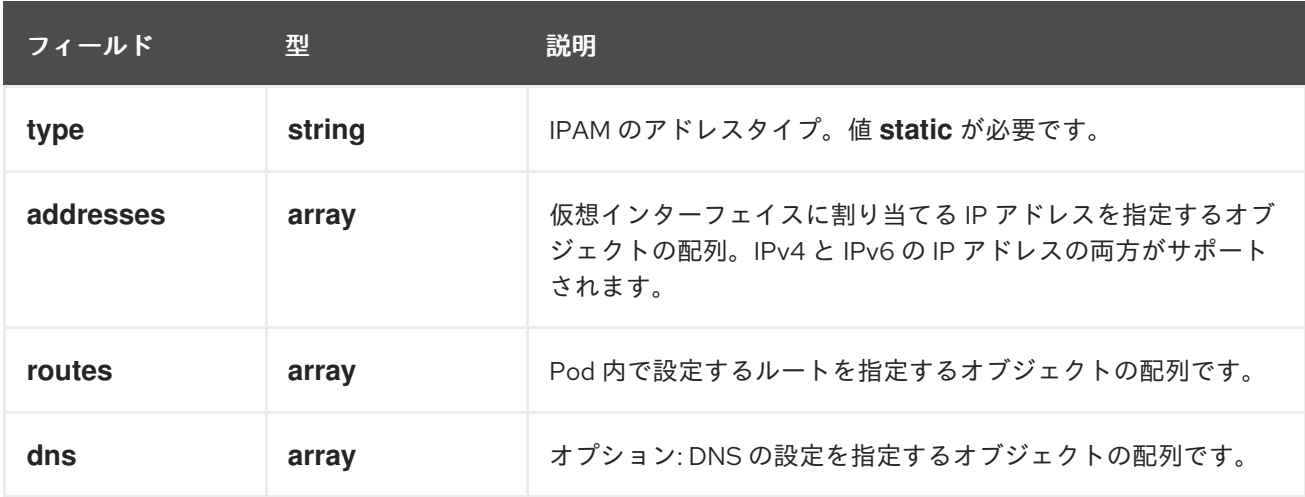

**addresses**の配列には、以下のフィールドのあるオブジェクトが必要です。

### 表16.7 **ipam.addresses[]** 配列

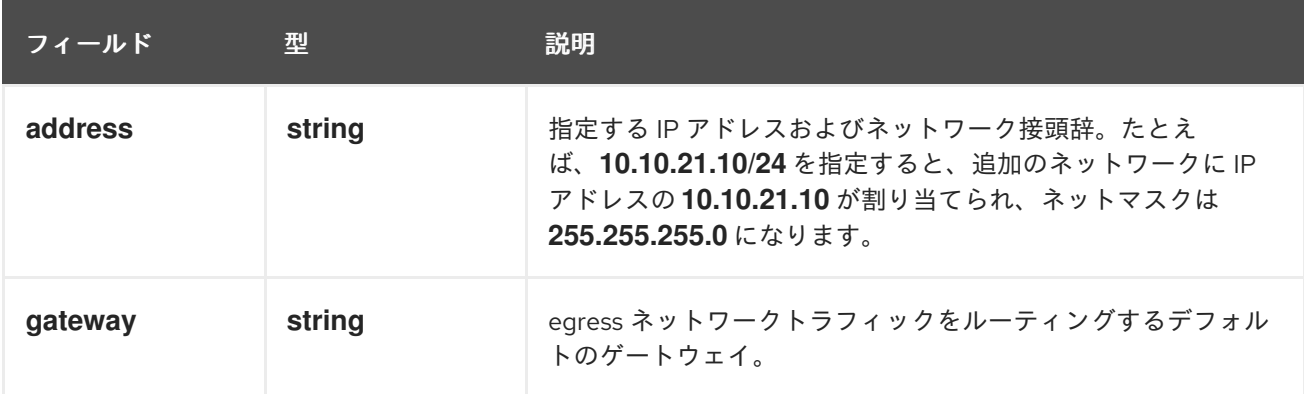

## 表16.8 **ipam.routes[]** 配列

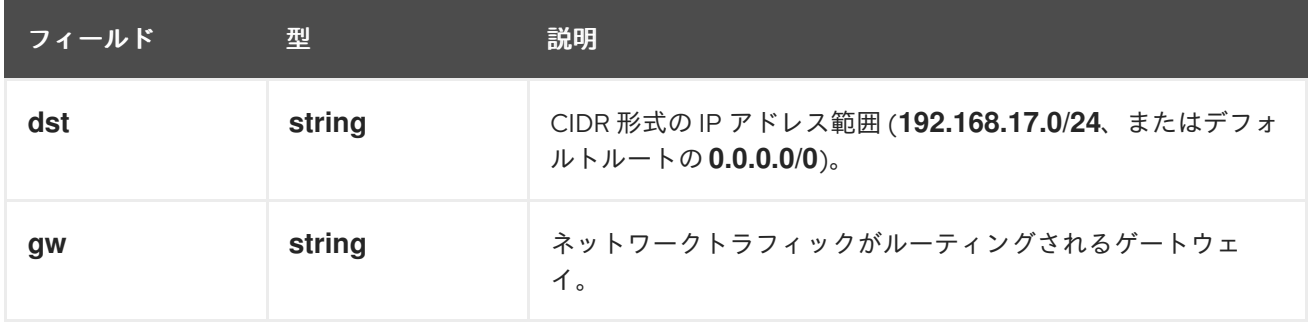

#### 表16.9**ipam.dns**オブジェクト

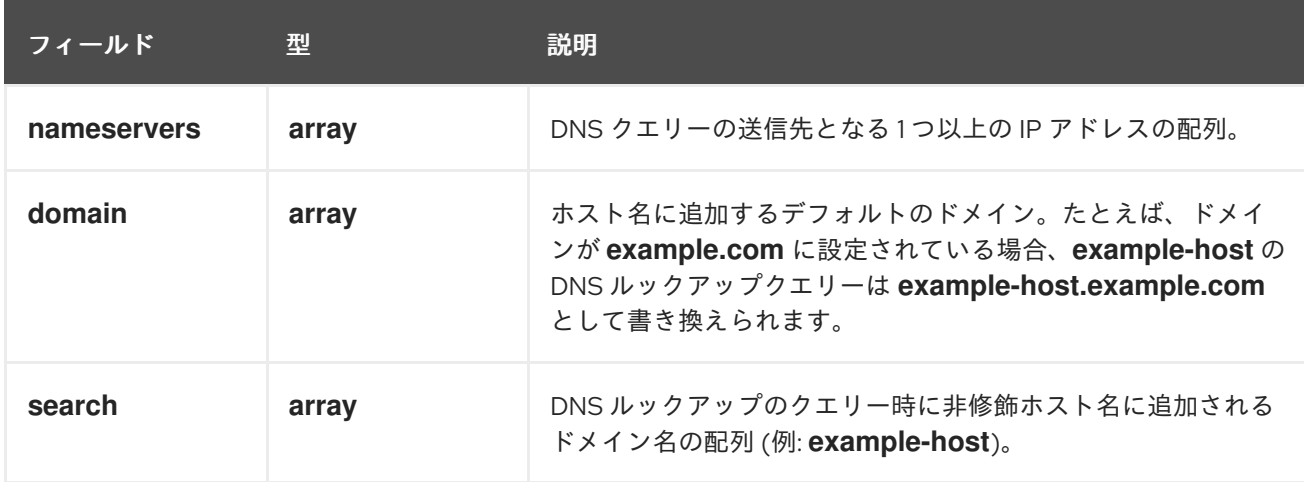

## 静的 IP アドレス割り当ての設定例

```
{
 "ipam": {
  "type": "static",
    "addresses": [
     {
      "address": "191.168.1.7/24"
     }
   ]
 }
}
```
## 16.2.4.2. 動的 IP アドレス (DHCP) 割り当ての設定

以下の JSON は、DHCP を使用した動的 IP アドレスの割り当ての設定について説明しています。

## DHCP リースの更新

Pod は、作成時に元の DHCP リースを取得します。リースは、クラスターで実行してい る最小限の DHCP サーバーデプロイメントで定期的に更新する必要があります。

DHCP サーバーのデプロイメントをトリガーするには、以下の例にあるように Cluster Network Operator 設定を編集して shim ネットワーク割り当てを作成する必要がありま す。

#### shim ネットワーク割り当ての定義例

apiVersion: operator.openshift.io/v1 kind: Network metadata: name: cluster spec: additionalNetworks: - name: dhcp-shim namespace: default type: Raw rawCNIConfig: |- { "name": "dhcp-shim", "cniVersion": "0.3.1", "type": "bridge", "ipam": { "type": "dhcp" } } *# ...*

## 表16.10 **ipam** DHCP 設定オブジェクト

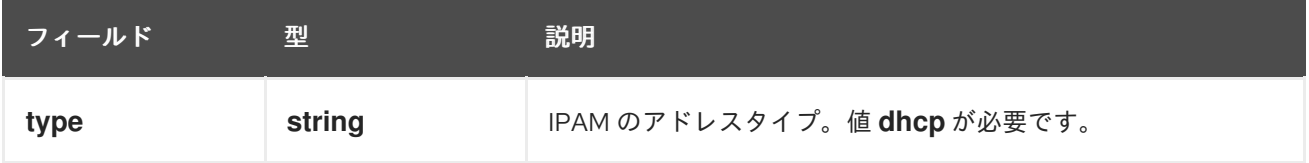

Whereabouts CNI プラグインにより、DHCP サーバーを使用せずに IP アドレスを追加のネットワーク

## 動的 IP アドレス (DHCP) 割り当ての設定例

```
{
 "ipam":"type": "dhcp"
 }
}
```
## 16.2.4.3. Whereabouts を使用した動的 IP アドレス割り当ての設定

Whereabouts CNI プラグインにより、DHCP サーバーを使用せずに IP アドレスを追加のネットワーク に動的に割り当てることができます。

以下の表は、Whereabouts を使用した動的 IP アドレス割り当ての設定について説明しています。

#### 表16.11 **ipam**whereabouts 設定オブジェクト

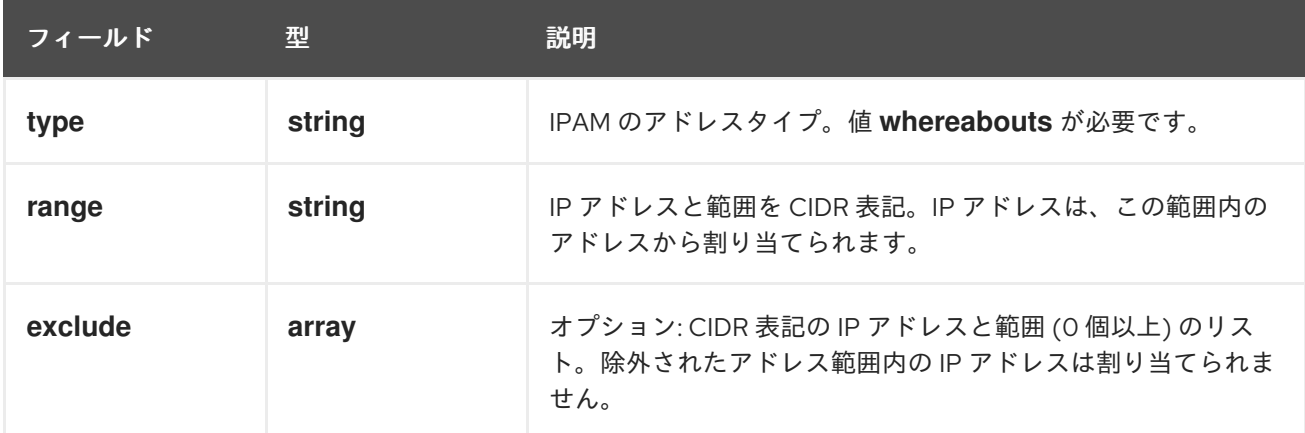

Whereabouts を使用する動的 IP アドレス割り当ての設定例

```
{
 "ipam": {
  "type": "whereabouts",
  "range": "192.0.2.192/27",
  "exclude": [
    "192.0.2.192/30",
    "192.0.2.196/32"
  ]
 }
}
```
#### 16.2.4.4. Whereabouts reconciler デーモンセットの作成

Whereabouts reconciler は、Whereabouts IP アドレス管理 (IPAM) ソリューションを使用して、クラス ター内の Pod の動的 IP アドレス割り当てを管理します。これにより、各 Pod が指定された IP アドレ ス範囲から一意の IP アドレスを確実に取得します。また、Pod が削除またはスケールダウンされた場 合の IP アドレスの解放も処理します。

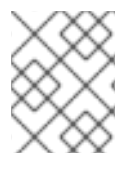

#### 注記

**NetworkAttachmentDefinition** カスタムリソースを使用して動的 IP アドレスを割り当て ることもできます。

Whereabouts reconciler デーモンセットは、Cluster Network Operator を通じて追加のネットワークを 設定するときに自動的に作成されます。YAML マニフェストから追加のネットワークを設定する場合、 これは自動的には作成されません。

Whereabouts reconciler デーモンセットのデプロイメントをトリガーするには、Cluster Network Operator のカスタムリソースファイルを編集して、**Whereabouts-shim** ネットワークアタッチメント を手動で作成する必要があります。

Whereabouts reconciler デーモンセットをデプロイするには、次の手順を使用します。

## 手順

1. 以下のコマンドを実行して、**Network.operator.openshift.io** カスタムリソース (CR) を編集し ます。

\$ oc edit network.operator.openshift.io cluster

2. CR の **AdditionalNetworks** パラメーターを変更して、**whereabouts-shim** ネットワーク割り当 て定義を追加します。以下に例を示します。

```
apiVersion: operator.openshift.io/v1
kind: Network
metadata:
 name: cluster
spec:
 additionalNetworks:
 - name: whereabouts-shim
  namespace: default
  rawCNIConfig: |-
   {
    "name": "whereabouts-shim",
    "cniVersion": "0.3.1",
    "type": "bridge",
    "ipam": {
     "type": "whereabouts"
    }
   }
  type: Raw
```
- 3. ファイルを保存し、テキストエディターを編集します。
- 4. 次のコマンドを実行して、**whereabouts-reconciler** デーモンセットが正常にデプロイされたこ とを確認します。

\$ oc get all -n openshift-multus | grep whereabouts-reconciler

## 出力例

pod/whereabouts-reconciler-jnp6g 1/1 Running 0 6s pod/whereabouts-reconciler-k76gg 1/1 Running 0 6s pod/whereabouts-reconciler-k86t9 1/1 Running 0 6s pod/whereabouts-reconciler-p4sxw 1/1 Running 0 6s pod/whereabouts-reconciler-rvfdv 1/1 Running 0 6s pod/whereabouts-reconciler-svzw9 1/1 Running 0 6s daemonset.apps/whereabouts-reconciler 6 6 6 6 6 kubernetes.io/os=linux 6s

## 16.2.5. Cluster Network Operator による追加ネットワーク割り当ての作成

Cluster Network Operator (CNO) は追加ネットワークの定義を管理します。作成する追加ネットワーク を指定する場合、CNO は **NetworkAttachmentDefinition** オブジェクトを自動的に作成します。

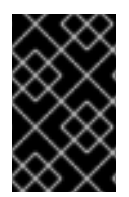

#### 重要

Cluster Network Operator が管理する **NetworkAttachmentDefinition** オブジェクトは編 集しないでください。これを実行すると、追加ネットワークのネットワークトラフィッ クが中断する可能性があります。

## 前提条件

- OpenShift CLI (oc) がインストールされている。
- **cluster-admin** 権限を持つユーザーとしてログインしている。

### 手順

1. オプション: 追加のネットワークの namespace を作成します。

\$ oc create namespace <namespace\_name>

2. CNO 設定を編集するには、以下のコマンドを入力します。

\$ oc edit networks.operator.openshift.io cluster

3. 以下のサンプル CR のように、作成される追加ネットワークの設定を追加して、作成している CR を変更します。

```
apiVersion: operator.openshift.io/v1
kind: Network
metadata:
 name: cluster
spec:
 # ...
 additionalNetworks:
 - name: tertiary-net
  namespace: namespace2
  type: Raw
  rawCNIConfig: |-
   {
     "cniVersion": "0.3.1",
     "name": "tertiary-net",
     "type": "ipvlan",
     "master": "eth1",
     "mode": "l2",
     "ipam": {
      "type": "static",
      "addresses": [
       \{"address": "192.168.1.23/24"
       }
      ]
     }
   }
```
4. 変更を保存し、テキストエディターを終了して、変更をコミットします。

検証

以下のコマンドを実行して、CNO が **NetworkAttachmentDefinition** オブジェクトを作成して いることを確認します。CNO がオブジェクトを作成するまでに遅延が生じる可能性がありま す。

\$ oc get network-attachment-definitions -n <namespace>

ここでは、以下のようになります。

#### **<namespace>**

CNO の設定に追加したネットワーク割り当ての namespace を指定します。

#### 出力例

NAME AGE test-network-1 14m

16.2.6. YAML マニフェストを適用した追加のネットワーク割り当ての作成

#### 前提条件

- OpenShift CLI (**oc**) がインストールされている。
- cluster-admin 権限を持つユーザーとしてログインしている。

#### 手順

1. 以下の例のように、追加のネットワーク設定を含む YAML ファイルを作成します。

```
apiVersion: k8s.cni.cncf.io/v1
kind: NetworkAttachmentDefinition
metadata:
 name: next-net
spec:
 config: |-
  \left\{ \right."cniVersion": "0.3.1",
    "name": "work-network",
    "type": "host-device",
    "device": "eth1",
    "ipam": {
     "type": "dhcp"
    }
  }
```
2. 追加のネットワークを作成するには、次のコマンドを入力します。

```
$ oc apply -f <file>.yaml
```
ここでは、以下のようになります。

#### **<file>**

YAML マニフェストを含むファイルの名前を指定します。

## 16.3. 仮想ルーティングおよび転送について

#### 16.3.1. 仮想ルーティングおよび転送について

VRF (Virtual Routing and Forwarding) デバイスは IP ルールとの組み合わせにより、仮想ルーティング と転送ドメインを作成する機能を提供します。VRF は、CNF で必要なパーミッションの数を減らし、 セカンダリーネットワークのネットワークトポロジーの可視性を強化します。VRF はマルチテナンシー 機能を提供するために使用されます。たとえば、この場合、各テナントには固有のルーティングテーブ ルがあり、異なるデフォルトゲートウェイが必要です。

プロセスは、ソケットを VRF デバイスにバインドできます。バインドされたソケット経由のパケット は、VRF デバイスに関連付けられたルーティングテーブルを使用します。VRF の重要な機能として、 これは OSI モデルレイヤー 3 以上にのみ影響を与えるため、LLDP などの L2 ツールは影響を受けませ ん。これにより、ポリシーベースのルーティングなどの優先度の高い IP ルールが、特定のトラフィッ クを転送する VRF デバイスルールよりも優先されます。

#### 16.3.1.1. Telecommunications Operator についての Pod のセカンダリーネットワークの利点

通信のユースケースでは、各 CNF が同じアドレス空間を共有する複数の異なるネットワークに接続さ れる可能性があります。これらのセカンダリーネットワークは、クラスターのメインネットワーク CIDR と競合する可能性があります。CNI VRF プラグインを使用すると、ネットワーク機能は、同じ IP アドレスを使用して異なるユーザーのインフラストラクチャーに接続でき、複数の異なるお客様の分離 された状態を維持します。IP アドレスは OpenShift Container Platform の IP スペースと重複します。 CNI VRF プラグインは、CNF で必要なパーミッションの数も減らし、セカンダリーネットワークの ネットワークトポロジーの可視性を高めます。

#### 16.4. マルチネットワークポリシーの設定

クラスター管理者は、追加のネットワークのネットワークポリシーを設定できます。

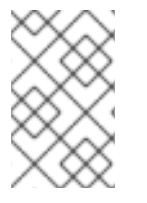

#### 注記

macvlan の追加ネットワークのみに対して、マルチネットワークポリシーを指定するこ とができます。ipvlan などの他の追加のネットワークタイプはサポートされていませ ん。

16.4.1. マルチネットワークポリシーとネットワークポリシーの違い

**MultiNetworkPolicy** API は、**NetworkPolicy** API を実装していますが、いくつかの重要な違いがありま す。

以下の場合は、**MultiNetworkPolicy** API を使用する必要があります。

apiVersion: k8s.cni.cncf.io/v1beta1 kind: MultiNetworkPolicy

- CLI を使用してマルチネットワークポリシーと対話する場合は、**multi-networkpolicy** リソース 名を使用する必要があります。たとえば、**oc get multi-networkpolicy <name>** コマンドを使 用してマルチネットワークポリシーオブジェクトを表示できます。ここで、**<name>** はマルチ ネットワークポリシーの名前になります。
- macvlan 追加ネットワークを定義するネットワーク接続定義の名前でアノテーションを指定す る必要があります。

apiVersion: k8s.cni.cncf.io/v1beta1 kind: MultiNetworkPolicy metadata: annotations: k8s.v1.cni.cncf.io/policy-for: <network\_name>

ここでは、以下のようになります。

#### **<network\_name>**

ネットワーク割り当て定義の名前を指定します。

16.4.2. クラスターのマルチネットワークポリシーの有効化

クラスター管理者は、クラスターでマルチネットワークポリシーのサポートを有効にすることができま す。

#### 前提条件

- OpenShift CLI (**oc**) がインストールされている。
- **cluster-admin** 権限を持つユーザーとしてクラスターにログインする。

#### 手順

1. 以下の YAML で **multinetwork-enable-patch.yaml** ファイルを作成します。

apiVersion: operator.openshift.io/v1 kind: Network metadata: name: cluster spec: useMultiNetworkPolicy: true

2. マルチネットワークポリシーを有効にするようにクラスターを設定します。

\$ oc patch network.operator.openshift.io cluster --type=merge --patch-file=multinetworkenable-patch.yaml

#### 出力例

network.operator.openshift.io/cluster patched

#### 16.4.3. マルチネットワークポリシーの使用

クラスター管理者は、マルチネットワークポリシーを作成、編集、表示、および削除することができま す。

#### 16.4.3.1. 前提条件

● クラスターのマルチネットワークポリシーサポートを有効にしている。

#### 16.4.3.2. マルチネットワークポリシーの作成

マルチネットワークポリシーを作成し、クラスターの namespace に許可される Ingress または egress ネットワークトラフィックを記述する詳細なルールを定義することができます。

#### 前提条件

- クラスターは、**NetworkPolicy** オブジェクトをサポートするクラスターネットワークプロバイ ダーを使用している (例: **mode: NetworkPolicy** が設定された OpenShift SDN ネットワークプ ロバイダー)。このモードは OpenShiftSDN のデフォルトです。
- OpenShift CLI (**oc**) がインストールされている。
- **cluster-admin** 権限を持つユーザーとしてクラスターにログインしている。
- マルチネットワークポリシーが適用される namespace で作業していること。

#### 手順

- 1. ポリシールールを作成します。
	- a. **<policy\_name>.yaml** ファイルを作成します。

\$ touch <policy\_name>.yaml

ここでは、以下のようになります。

#### **<policy\_name>**

マルチネットワークポリシーのファイル名を指定します。

- b. 作成したばかりのファイルで、以下の例のようなマルチネットワークポリシーを定義しま す。
	- すべての namespace のすべての Pod から ingress を拒否します。

```
apiVersion: k8s.cni.cncf.io/v1beta1
kind: MultiNetworkPolicy
metadata:
 name: deny-by-default
 annotations:
  k8s.v1.cni.cncf.io/policy-for: <network_name>
spec:
 podSelector:
 ingress: []
```
ここでは、以下のようになります。

#### **<network\_name>**

ネットワーク割り当て定義の名前を指定します。

同じ namespace のすべての Pod から ingress を許可します。

apiVersion: k8s.cni.cncf.io/v1beta1 kind: MultiNetworkPolicy metadata: name: allow-same-namespace

annotations: k8s.v1.cni.cncf.io/policy-for: <network\_name> spec: podSelector: ingress: - from: - podSelector: {}

ここでは、以下のようになります。

#### **<network\_name>**

ネットワーク割り当て定義の名前を指定します。

2. マルチネットワークポリシーオブジェクトを作成するには、以下のコマンドを入力します。

\$ oc apply -f <policy\_name>.yaml -n <namespace>

ここでは、以下のようになります。

#### **<policy\_name>**

マルチネットワークポリシーのファイル名を指定します。

#### **<namespace>**

オプション: オブジェクトが現在の namespace 以外の namespace に定義されている場合は namespace を指定します。

### 出力例

multinetworkpolicy.k8s.cni.cncf.io/default-deny created

#### 注記

**cluster-admin** 権限で Web コンソールにログインする場合、YAML で、または Web コ ンソールのフォームから、クラスターの任意の namespace でネットワークポリシーを直 接作成できます。

#### 16.4.3.3. マルチネットワークポリシーの編集

namespace のマルチネットワークポリシーを編集できます。

#### 前提条件

- クラスターは、**NetworkPolicy** オブジェクトをサポートするクラスターネットワークプロバイ ダーを使用している (例: **mode: NetworkPolicy** が設定された OpenShift SDN ネットワークプ ロバイダー)。このモードは OpenShiftSDN のデフォルトです。
- OpenShift CLI (**oc**) がインストールされている。
- **cluster-admin** 権限を持つユーザーとしてクラスターにログインしている。
- マルチネットワークポリシーが存在する namespace で作業している。

#### 手順

1. オプション: namespace のマルチネットワークポリシーオブジェクトをリスト表示するには、 以下のコマンドを入力します。

\$ oc get multi-networkpolicy

ここでは、以下のようになります。

#### **<namespace>**

オプション: オブジェクトが現在の namespace 以外の namespace に定義されている場合は namespace を指定します。

- 2. マルチネットワークポリシーオブジェクトを編集します。
	- マルチネットワークポリシーの定義をファイルに保存した場合は、ファイルを編集して必 要な変更を加えてから、以下のコマンドを入力します。

\$ oc apply -n <namespace> -f <policy file>.yaml

ここでは、以下のようになります。

#### **<namespace>**

オプション: オブジェクトが現在の namespace 以外の namespace に定義されている場 合は namespace を指定します。

**<policy\_file>**

ネットワークポリシーを含むファイルの名前を指定します。

マルチネットワークポリシーオブジェクトを直接更新する必要がある場合、以下のコマン ドを入力できます。

\$ oc edit multi-networkpolicy <policy\_name> -n <namespace>

ここでは、以下のようになります。

#### **<policy\_name>**

ネットワークポリシーの名前を指定します。

#### **<namespace>**

オプション: オブジェクトが現在の namespace 以外の namespace に定義されている場 合は namespace を指定します。

3. マルチネットワークポリシーオブジェクトが更新されていることを確認します。

\$ oc describe multi-networkpolicy <policy\_name> -n <namespace>

ここでは、以下のようになります。

#### **<policy\_name>**

マルチネットワークポリシーの名前を指定します。

#### **<namespace>**

オプション: オブジェクトが現在の namespace 以外の namespace に定義されている場合は namespace を指定します。

注記

**cluster-admin** 権限で Web コンソールにログインする場合、YAML で、または Web コ ンソールの Actions メニューのポリシーから、クラスターの任意の namespace でネット ワークポリシーを直接編集できます。

#### 16.4.3.4. マルチネットワークポリシーの表示

namespace のマルチネットワークポリシーを検査できます。

#### 前提条件

- OpenShift CLI (**oc**) がインストールされている。
- cluster-admin 権限を持つユーザーとしてクラスターにログインしている。
- マルチネットワークポリシーが存在する namespace で作業している。

#### 手順

- namespace のマルチネットワークポリシーをリスト表示します。
	- namespace で定義されたマルチネットワークポリシーオブジェクトを表示するには、以下 のコマンドを実行します。

\$ oc get multi-networkpolicy

オプション: 特定のマルチネットワークポリシーを検査するには、以下のコマンドを入力し ます。

\$ oc describe multi-networkpolicy <policy\_name> -n <namespace>

ここでは、以下のようになります。

#### **<policy\_name>**

検査するマルチネットワークポリシーの名前を指定します。

#### **<namespace>**

オプション: オブジェクトが現在の namespace 以外の namespace に定義されている場 合は namespace を指定します。

#### 注記

**cluster-admin** 権限で Web コンソールにログインする場合、YAML で、または Web コ ンソールのフォームから、クラスターの任意の namespace でネットワークポリシーを直 接表示できます。

#### 16.4.3.5. マルチネットワークポリシーの削除

namespace のマルチネットワークポリシーを削除できます。

#### 前提条件

- クラスターは、**NetworkPolicy** オブジェクトをサポートするクラスターネットワークプロバイ ダーを使用している (例: **mode: NetworkPolicy** が設定された OpenShift SDN ネットワークプ ロバイダー)。このモードは OpenShiftSDN のデフォルトです。
- OpenShift CLI (**oc**) がインストールされている。
- cluster-admin 権限を持つユーザーとしてクラスターにログインしている。
- マルチネットワークポリシーが存在する namespace で作業している。

#### 手順

マルチネットワークポリシーオブジェクトを削除するには、以下のコマンドを入力します。  $\bullet$ 

\$ oc delete multi-networkpolicy <policy\_name> -n <namespace>

ここでは、以下のようになります。

#### **<policy\_name>**

マルチネットワークポリシーの名前を指定します。

#### **<namespace>**

オプション: オブジェクトが現在の namespace 以外の namespace に定義されている場合は namespace を指定します。

#### 出力例

multinetworkpolicy.k8s.cni.cncf.io/default-deny deleted

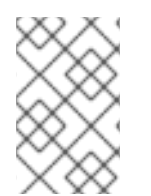

#### 注記

**cluster-admin** 権限で Web コンソールにログインする場合、YAML で、または Web コ ンソールの Actions メニューのポリシーから、クラスターの任意の namespace でネット ワークポリシーを直接削除できます。

### 16.4.4. 関連情報

- [ネットワークポリシーについて](https://access.redhat.com/documentation/ja-jp/openshift_container_platform/4.10/html-single/networking/#about-network-policy)
- [複数ネットワークについて](https://access.redhat.com/documentation/ja-jp/openshift_container_platform/4.10/html-single/networking/#understanding-multiple-networks)
- macylan [ネットワークの設定](https://access.redhat.com/documentation/ja-jp/openshift_container_platform/4.10/html-single/networking/#nw-multus-macvlan-object_configuring-additional-network)

## 16.5. POD の追加のネットワークへの割り当て

クラスターユーザーとして、Pod を追加のネットワークに割り当てることができます。

#### 16.5.1. Pod の追加ネットワークへの追加

Pod を追加のネットワークに追加できます。Pod は、デフォルトネットワークで通常のクラスター関連 のネットワークトラフィックを継続的に送信します。

Pod が作成されると、追加のネットワークが割り当てられます。ただし、Pod がすでに存在する場合 は、追加のネットワークをこれに割り当てることはできません。

Pod が追加ネットワークと同じ namespace にあること。

#### 前提条件

- OpenShift CLI (**oc**) がインストールされている。
- クラスターにログインする。

#### 手順

- 1. アノテーションを **Pod** オブジェクトに追加します。以下のアノテーション形式のいずれかのみ を使用できます。
	- a. カスタマイズせずに追加ネットワークを割り当てるには、以下の形式でアノテーションを 追加します。**<network>** を、Pod に関連付ける追加ネットワークの名前に置き換えます。

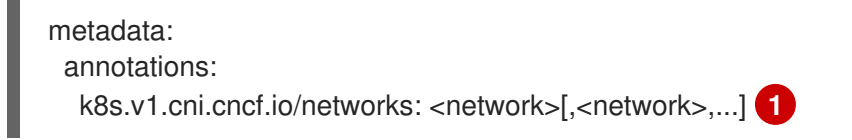

- <span id="page-207-0"></span>複数の追加ネットワークを指定するには、各ネットワークをコンマで区切ります。コ ンマの間にはスペースを入れないでください。同じ追加ネットワークを複数回指定し た場合、Pod は複数のネットワークインターフェイスをそのネットワークに割り当て ます。
- b. カスタマイズして追加のネットワークを割り当てるには、以下の形式でアノテーションを 追加します。

<span id="page-207-1"></span>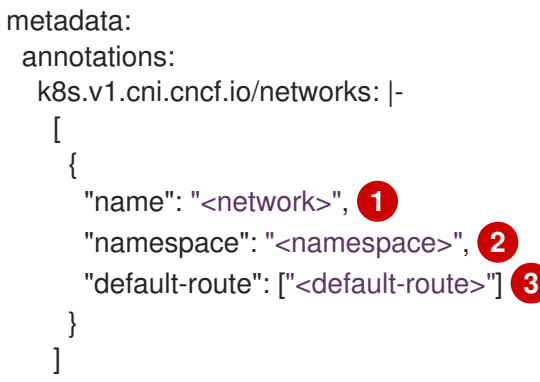

[1](#page-207-1)

[1](#page-207-0)

<span id="page-207-3"></span><span id="page-207-2"></span>**NetworkAttachmentDefinition** オブジェクトによって定義される追加のネットワーク の名前を指定します。

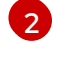

**NetworkAttachmentDefinition** オブジェクトが定義される namespace を指定しま す。

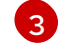

オプション: **192.168.17.1** などのデフォルトルートのオーバーライドを指定します。

2. Pod を作成するには、以下のコマンドを入力します。**<name>** を Pod の名前に置き換えます。

\$ oc create -f <name>.yaml

3. オプション: アノテーションが **Pod** CR に存在することを確認するには、**<name>** を Pod の名 前に置き換えて、以下のコマンドを入力します。

```
以下の例では、example-pod Pod が追加ネットワークの net1 に割り当てられています。
  $ oc get pod <name> -o yaml
  $ oc get pod example-pod -o yaml
  apiVersion: v1
  kind: Pod
  metadata:
    annotations:
     k8s.v1.cni.cncf.io/networks: macvlan-bridge
     k8s.v1.cni.cncf.io/networks-status: |- 1
      \lceil"name": "openshift-sdn",
        "interface": "eth0",
        "ips": [
           "10.128.2.14"
        ],
        "default": true,
        "dns": {}
      },{
        "name": "macvlan-bridge",
        "interface": "net1",
        "ips": [
           "20.2.2.100"
        ],
        "mac": "22:2f:60:a5:f8:00",
        "dns": {}
      }]
    name: example-pod
    namespace: default
  spec:
    ...
   status:
    ...
```
[1](#page-208-0) **k8s.v1.cni.cncf.io/networks-status** パラメーターは、オブジェクトの JSON 配列です。 各オブジェクトは、Pod に割り当てられる追加のネットワークのステータスについて説明 します。アノテーションの値はプレーンテキストの値として保存されます。

## 16.5.1.1. Pod 固有のアドレスおよびルーティングオプションの指定

Pod を追加のネットワークに割り当てる場合、特定の Pod でそのネットワークに関するその他のプロ パティーを指定する必要がある場合があります。これにより、ルーティングの一部を変更することがで き、静的 IP アドレスおよび MAC アドレスを指定できます。これを実行するには、JSON 形式のアノ テーションを使用できます。

#### 前提条件

- Pod が追加ネットワークと同じ namespace にあること。
- OpenShift CLI (**oc**) がインストールされている。
- クラスターにログインすること。

## 手順

アドレスおよび/またはルーティングオプションを指定する間に Pod を追加のネットワークに追加する には、以下の手順を実行します。

1. **Pod** リソース定義を編集します。既存の **Pod** リソースを編集する場合は、以下のコマンドを実 行してデフォルトエディターでその定義を編集します。**<name>** を、編集する **Pod** リソースの 名前に置き換えます。

\$ oc edit pod <name>

2. **Pod** リソース定義で、**k8s.v1.cni.cncf.io/networks** パラメーターを Pod の **metadata** マッピン グに追加します。**k8s.v1.cni.cncf.io/networks** は、追加のプロパティーを指定するだけでな く、**NetworkAttachmentDefinition** カスタムリソース (CR) 名を参照するオブジェクト一覧の JSON 文字列を受け入れます。

metadata: annotations: k8s.v1.cni.cncf.io/networks: '[<network>[,<network>,...]]' **1**

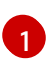

<span id="page-209-0"></span>**<network>** を、以下の例にあるように JSON オブジェクトに置き換えます。一重引用符 が必要です。

3. 以下の例では、アノテーションで **default-route** パラメーターを使用して、デフォルトルートを 持つネットワーク割り当てを指定します。

<span id="page-209-1"></span>[1](#page-209-1) **name** キーは、Pod に関連付ける追加ネットワークの名前です。 apiVersion: v1 kind: Pod metadata: name: example-pod annotations: k8s.v1.cni.cncf.io/networks: ' { "name": "net1" }, { "name": "net2", **1** "default-route": ["192.0.2.1"] **2** }' spec: containers: - name: example-pod command: ["/bin/bash", "-c", "sleep 2000000000000"] image: centos/tools

<span id="page-209-2"></span>**default-route** キーは、ルーティングテーブルに他のルーティングテーブルがない場合に、 ルーティングされるトラフィックに使用されるゲートウェイ値を指定します。複数の **default-route** キーを指定すると、Pod がアクティブでなくなります。

デフォルトのルートにより、他のルートに指定されていないトラフィックがゲートウェイにルーティン グされます。

 $\boxed{2}$  $\boxed{2}$  $\boxed{2}$ 

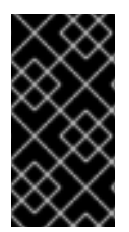

#### 重要

OpenShift Container Platform のデフォルトのネットワークインターフェイス以外のイン ターフェイスへのデフォルトのルートを設定すると、Pod 間のトラフィックについて予 想されるトラフィックが別のインターフェイスでルーティングされる可能性がありま す。

Pod のルーティングプロパティーを確認する場合、**oc** コマンドを Pod 内で **ip** コマンドを実行するた めに使用できます。

\$ oc exec -it <pod\_name> -- ip route

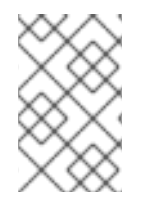

## 注記

また、Pod の **k8s.v1.cni.cncf.io/networks-status** を参照して、JSON 形式の一覧のオ ブジェクトで **default-route** キーの有無を確認し、デフォルトルートが割り当てられてい る追加ネットワークを確認することができます。

Pod に静的 IP アドレスまたは MAC アドレスを設定するには、JSON 形式のアノテーションを使用でき ます。これには、この機能をとくに許可するネットワークを作成する必要があります。これは、CNO の rawCNIConfig で指定できます。

1. 以下のコマンドを実行して CNO CR を編集します。

\$ oc edit networks.operator.openshift.io cluster

以下の YAML は、CNO の設定パラメーターについて説明しています。

#### Cluster Network Operator YAML の設定

<span id="page-210-2"></span><span id="page-210-1"></span><span id="page-210-0"></span>name: <name> **1** namespace: <namespace> **2** rawCNIConfig: '{ **3** ... }' type: Raw

- [1](#page-210-0) 作成している追加ネットワーク割り当ての名前を指定します。名前は指定された **namespace** 内で 一意である必要があります。
- [2](#page-210-1) ネットワークの割り当てを作成する namespace を指定します。値を指定しない場合、**default** の namespace が使用されます。

 $\mathbf{R}$ 以下のテンプレートに基づく CNI プラグイン設定を JSON 形式で指定します。

以下のオブジェクトは、macvlan CNI プラグインを使用して静的 MAC アドレスと IP アドレスを使用す るための設定パラメーターについて説明しています。

静的 IP および MAC アドレスを使用した macvlan CNI プラグイン JSON 設定オブジェクト

"cniVersion": "0.3.1",

{

```
"name": "<name>", 1
 "plugins": [{ 2
    "type": "macvlan",
    "capabilities": { "ips": true }, 3
    "master": "eth0", 4
    "mode": "bridge",
    "ipam": {
     "type": "static"
   }
  }, {
    "capabilities": { "mac": true }, 5
   "type": "tuning"
  }]
}
```
<span id="page-211-4"></span>[1](#page-211-0) 作成する追加のネットワーク割り当ての名前を指定します。名前は指定された **namespace** 内で一 意である必要があります。

- [2](#page-211-1) CNI プラグイン設定の配列を指定します。1 つ目のオブジェクトは、macvlan プラグイン設定を指 定し、2 つ目のオブジェクトはチューニングプラグイン設定を指定します。
- [3](#page-211-2) CNI プラグインのランタイム設定機能の静的 IP 機能を有効にするために要求が実行されるように 指定します。
- $\overline{A}$ macvlan プラグインが使用するインターフェイスを指定します。
- [5](#page-211-4) CNI プラグインの静的 MAC アドレス機能を有効にするために要求が実行されるように指定しま す。

上記のネットワーク割り当ては、特定の Pod に割り当てられる静的 IP アドレスと MAC アドレスを指 定するキーと共に、JSON 形式のアノテーションで参照できます。

以下を使用して Pod を編集します。

\$ oc edit pod <name>

静的 IP および MAC アドレスを使用した macvlan CNI プラグイン JSON 設定オブジェクト

apiVersion: v1 kind: Pod metadata: name: example-pod annotations: k8s.v1.cni.cncf.io/networks: '[  $\left\{ \right.$ "name": "<name>", **1** "ips": [ "192.0.2.205/24" ], **2** "mac": "CA:FE:C0:FF:EE:00" **3** } ]'

<span id="page-211-7"></span><span id="page-211-6"></span><span id="page-211-5"></span>上記の **rawCNIConfig** を作成するときに指定された **<name>** を使用します。

[1](#page-211-5)

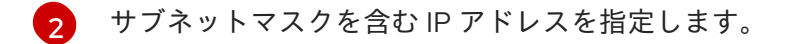

[3](#page-211-7) MAC アドレスを指定します。

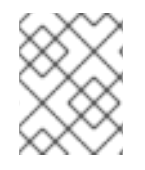

## 注記

静的 IP アドレスおよび MAC アドレスを同時に使用することはできません。これらは個 別に使用することも、一緒に使用することもできます。

追加のネットワークを持つ Pod の IP アドレスと MAC プロパティーを検証するには、**oc** コマンドを使 用して Pod 内で ip コマンドを実行します。

\$ oc exec -it <pod name> -- ip a

### 16.6. 追加ネットワークからの POD の削除

クラスターユーザーとして、追加のネットワークから Pod を削除できます。

16.6.1. 追加ネットワークからの Pod の削除

Pod を削除するだけで、追加のネットワークから Pod を削除できます。

#### 前提条件

- 追加のネットワークが Pod に割り当てられている。
- OpenShift CLI (**oc**) がインストールされている。
- クラスターにログインする。

#### 手順

Pod を削除するには、以下のコマンドを入力します。

\$ oc delete pod <name> -n <namespace>

- **<name>** は Pod の名前です。
- **<namespace>** は Pod が含まれる namespace です。

#### 16.7. 追加ネットワークの編集

クラスター管理者は、既存の追加ネットワークの設定を変更することができます。

16.7.1. 追加ネットワーク割り当て定義の変更

クラスター管理者は、既存の追加ネットワークに変更を加えることができます。追加ネットワークに割 り当てられる既存の Pod は更新されません。

#### 前提条件

- クラスター用に追加のネットワークを設定している。
- OpenShift CLI (**oc**) がインストールされている。
- **cluster-admin** 権限を持つユーザーとしてログインしている。

#### 手順

クラスターの追加ネットワークを編集するには、以下の手順を実行します。

1. 以下のコマンドを実行し、デフォルトのテキストエディターで Cluster Network Operator (CNO) CR を編集します。

\$ oc edit networks.operator.openshift.io cluster

- 2. **additionalNetworks** コレクションで、追加ネットワークを変更内容で更新します。
- 3. 変更を保存し、テキストエディターを終了して、変更をコミットします。
- 4. オプション: 以下のコマンドを実行して、CNO が **NetworkAttachmentDefinition** オブジェクト を更新していることを確認します。**<network-name>** を表示する追加ネットワークの名前に置 き換えます。CNO が **NetworkAttachmentDefinition** オブジェクトを更新して変更内容が反映 されるまでに遅延が生じる可能性があります。

\$ oc get network-attachment-definitions <network-name> -o yaml

たとえば、以下のコンソールの出力は **net1** という名前の **NetworkAttachmentDefinition** オブ ジェクトを表示します。

\$ oc get network-attachment-definitions net1 -o go-template='{{printf "%s\n" .spec.config}}' { "cniVersion": "0.3.1", "type": "macvlan", "master": "ens5", "mode": "bridge", "ipam": {"type":"static","routes":[{"dst":"0.0.0.0/0","gw":"10.128.2.1"}],"addresses": [{"address":"10.128.2.100/23","gateway":"10.128.2.1"}],"dns":{"nameservers": ["172.30.0.10"],"domain":"us-west-2.compute.internal","search":["us-west-2.compute.internal"]}} }

## 16.8. 追加ネットワークの削除

クラスター管理者は、追加のネットワーク割り当てを削除できます。

16.8.1. 追加ネットワーク割り当て定義の削除

クラスター管理者は、追加ネットワークを OpenShift Container Platform クラスターから削除できま す。追加ネットワークは、割り当てられている Pod から削除されません。

#### 前提条件

- OpenShift CLI (**oc**) がインストールされている。
- **cluster-admin** 権限を持つユーザーとしてログインしている。

#### 手順

クラスターから追加ネットワークを削除するには、以下の手順を実行します。

1. 以下のコマンドを実行して、デフォルトのテキストエディターで Cluster Network Operator (CNO) を編集します。

\$ oc edit networks.operator.openshift.io cluster

2. 削除しているネットワーク割り当て定義の **additionalNetworks** コレクションから設定を削除 し、CR を変更します。

apiVersion: operator.openshift.io/v1 kind: Network metadata: name: cluster spec: additionalNetworks: [] **1**

- <span id="page-214-0"></span>[1](#page-214-0) **additionalNetworks** コレクションの追加ネットワーク割り当てのみの設定マッピングを 削除する場合、空のコレクションを指定する必要があります。
- 3. 変更を保存し、テキストエディターを終了して、変更をコミットします。
- 4. オプション: 以下のコマンドを実行して、追加ネットワーク CR が削除されていることを確認し ます。

\$ oc get network-attachment-definition --all-namespaces

- 16.9. VRF へのセカンダリーネットワークの割り当て
- 16.9.1. VRF へのセカンダリーネットワークの割り当て

クラスター管理者は、CNI VRF プラグインを使用して、VRF ドメインの追加のネットワークを設定で きます。このプラグインにより作成される仮想ネットワークは、指定する物理インターフェイスに関連 付けられます。

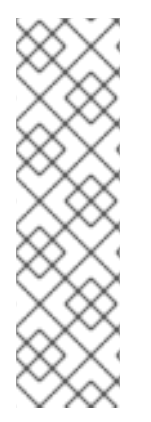

#### 注記

VRF を使用するアプリケーションを特定のデバイスにバインドする必要があります。一 般的な使用方法として、ソケットに **SO\_BINDTODEVICE** オプションを使用できま す。**SO\_BINDTODEVICE** は、渡されるインターフェイス名で指定されているデバイス にソケットをバインドします (例: **eth1**)。**SO\_BINDTODEVICE** を使用するには、アプリ ケーションに **CAP\_NET\_RAW** 機能がある必要があります。

**ip vrf exec** コマンドを使用した VRF の使用は、OpenShift Container Platform Pod では サポートされません。VRF を使用するには、アプリケーションを VRF インターフェイス に直接バインドします。

## 16.9.1.1. CNI VRF プラグインを使用した追加のネットワーク割り当ての作成

Cluster Network Operator (CNO) は追加ネットワークの定義を管理します。作成する追加ネットワーク を指定する場合、CNO は **NetworkAttachmentDefinition** カスタムリソース (CR) を自動的に作成しま す。

## 注記

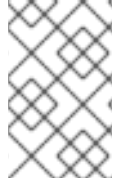

Cluster Network Operator が管理する **NetworkAttachmentDefinition** CR は編集しない でください。これを実行すると、追加ネットワークのネットワークトラフィックが中断 する可能性があります。

CNI VRF プラグインで追加のネットワーク割り当てを作成するには、以下の手順を実行します。

## 前提条件

- OpenShift Container Platform CLI (oc) をインストールします。
- cluster-admin 権限を持つユーザーとして OpenShift クラスターにログインします。

## 手順

1. 以下のサンプル CR のように、追加のネットワーク割り当て用の **Network** カスタムリソース (CR) を作成し、追加ネットワークの **rawCNIConfig** 設定を挿入します。YAML を **additionalnetwork-attachment.yaml** ファイルとして保存します。

<span id="page-215-0"></span>apiVersion: operator.openshift.io/v1 kind: Network metadata: name: cluster spec: additionalNetworks: - name: test-network-1 namespace: additional-network-1 type: Raw rawCNIConfig: '{ "cniVersion": "0.3.1", "name": "macvlan-vrf", "plugins": [ **1** { "type": "macvlan", **2** "master": "eth1", "ipam": { "type": "static", "addresses": [ { "address": "191.168.1.23/24" } ] } }, { "type": "vrf", "vrfname": "example-vrf-name", **3** "table": 1001 **4** }] }'

[1](#page-215-0)

**plugins** は一覧である必要があります。リストの最初の項目は、VRF ネットワークのベー スとなるセカンダリーネットワークである必要があります。一覧の 2 つ目の項目は、VRF プラグイン設定です。
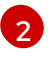

**type** は **vrf** に設定する必要があります。

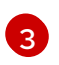

**vrfname** は、インターフェイスが割り当てられた VRF の名前です。これが Pod に存在し ない場合は作成されます。

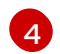

オプション: **table** はルーティングテーブル ID です。デフォルトで、**tableid** パラメーター が使用されます。これが指定されていない場合、CNI は空のルーティングテーブル ID を VRF に割り当てます。

注記

VRF は、リソースが **netdevice** タイプの場合にのみ正常に機能します。

2. **Network** リソースを作成します。

\$ oc create -f additional-network-attachment.yaml

3. 以下のコマンドを実行して、CNO が **NetworkAttachmentDefinition** CR を作成していること を確認します。**<namespace>** を、ネットワーク割り当ての設定時に指定した namespace に置 き換えます (例: **additional-network-1**)。

\$ oc get network-attachment-definitions -n <namespace>

## 出力例

NAME AGE additional-network-1 14m

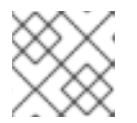

#### 注記

CNO が CR を作成するまでに遅延が生じる可能性があります。

## 追加の VRF ネットワーク割り当てが正常であることの確認

VRF CNI が正しく設定され、追加のネットワーク割り当てが接続されていることを確認するには、以下 を実行します。

- 1. VRF CNI を使用するネットワークを作成します。
- 2. ネットワークを Pod に割り当てます。
- 3. Pod のネットワーク割り当てが VRF の追加ネットワークに接続されていることを確認します。 Pod にリモートシェルを実行し、以下のコマンドを実行します。

\$ ip vrf show

#### 出力例

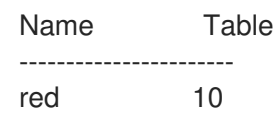

4. VRF インターフェイスがセカンダリーインターフェイスのマスターであることを確認します。

\$ ip link

# 出力例

5: net1: <BROADCAST,MULTICAST,UP,LOWER\_UP> mtu 1500 qdisc noqueue master red state UP mode

# 第17章 ハードウェアネットワーク

# 17.1. SINGLE ROOT I/O VIRTUALIZATION (SR-IOV) ハードウェアネット ワークについて

Single Root I/O Virtualization (SR-IOV) 仕様は、単一デバイスを複数の Pod で共有できる PCI デバイス 割り当てタイプの標準です。

SR-IOV を使用すると、準拠したネットワークデバイス (ホストノードで物理機能 (PF) として認識され る) を複数の Virtual Function (VF) にセグメント化することができます。VF は他のネットワークデバイ スと同様に使用されます。デバイスの SR-IOV ネットワークデバイスドライバーは、VF がコンテナー で公開される方法を判別します。

- **netdevice** ドライバー: コンテナーの **netns** 内の通常のカーネルネットワークデバイス
- **vfio-pci** ドライバー: コンテナーにマウントされるキャラクターデバイス

SR-IOV ネットワークデバイスは、ベアメタルまたは Red Hat Open Stack Platform (RHOSP) インフラ 上にインストールされた OpenShift Container Platform クラスターにネットワークを追加して、高帯域 または低遅延を確保する必要のあるアプリケーションに使用できます。

次のコマンドを使用して、ノードで SR-IOV を有効にできます。

\$ oc label node <node\_name> feature.node.kubernetes.io/network-sriov.capable="true"

## 17.1.1. SR-IOV ネットワークデバイスを管理するコンポーネント

SR-IOV Network Operator は SR-IOV スタックのコンポーネントを作成し、管理します。以下の機能を 実行します。

- SR-IOV ネットワークデバイスの検出および管理のオーケストレーション
- SR-IOV Container Network Interface (CNI) の **NetworkAttachmentDefinition** カスタムリソー スの生成
- SR-IOV ネットワークデバイスプラグインの設定の作成および更新
- ノード固有の SriovNetworkNodeState カスタムリソースの作成
- 各 **SriovNetworkNodeState** カスタムリソースの **spec.interfaces** フィールドの更新

Operator は以下のコンポーネントをプロビジョニングします。

#### SR-IOV ネットワーク設定デーモン

SR-IOV Network Operator の起動時にワーカーノードにデプロイされるデーモンセット。デーモン は、クラスターで SR-IOV ネットワークデバイスを検出し、初期化します。

#### SR-IOV ネットワーク Operator Webhook

Operator カスタムリソースを検証し、未設定フィールドに適切なデフォルト値を設定する動的受付 コントローラー Webhook。

#### SR-IOV Network Resources Injector

SR-IOV VF などのカスタムネットワークリソースの要求および制限のある Kubernetes Pod 仕様の パッチを適用するための機能を提供する動的受付コントローラー Webhook。SR-IOV ネットワーク リソースインジェクターは、 Pod 内の最初のコンテナーのみに **resource** フィールドを自動的に追

加します。

## SR-IOV ネットワークデバイスプラグイン

SR-IOV ネットワーク Virtual Function (VF) リソースの検出、公開、割り当てを実行するデバイスプ ラグイン。デバイスプラグインは、とりわけ物理デバイスでの制限されたリソースの使用を有効に するために Kubernetes で使用されます。デバイスプラグインは Kubernetes スケジューラーにリ ソースの可用性を認識させるため、スケジューラーはリソースが十分にあるノードで Pod をスケ ジュールできます。

#### SR-IOV CNI プラグイン

SR-IOV ネットワークデバイスプラグインから割り当てられる VF インターフェイスを直接 Pod に 割り当てる CNI プラグイン。

#### SR-IOV InfiniBand CNI プラグイン

SR-IOV ネットワークデバイスプラグインから割り当てられる InfiniBand (IB) VF インターフェイス を直接 Pod に割り当てる CNI プラグイン。

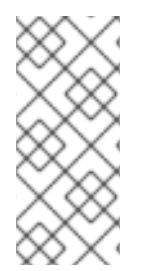

## 注記

SR-IOV Network Resources Injector および SR-IOV Network Operator Webhook は、デ フォルトで有効にされ、**default** の **SriovOperatorConfig** CR を編集して無効にできま す。SR-IOV Network Operator Admission Controller Webhook を無効にする場合は注意 してください。トラブルシューティングなどの特定の状況下や、サポートされていない デバイスを使用する場合は、Webhook を無効にすることができます。

## 17.1.1.1. サポート対象のプラットフォーム

SR-IOV Network Operator は、以下のプラットフォームに対応しています。

- ベアメタル
- Red Hat OpenStack Platform (RHOSP)

## 17.1.1.2. サポートされるデバイス

以下のネットワークインターフェイスコントローラーは、OpenShift Container Platform でサポートさ れています。

## 表17.1 サポート対象のネットワークインターフェイスコントローラー

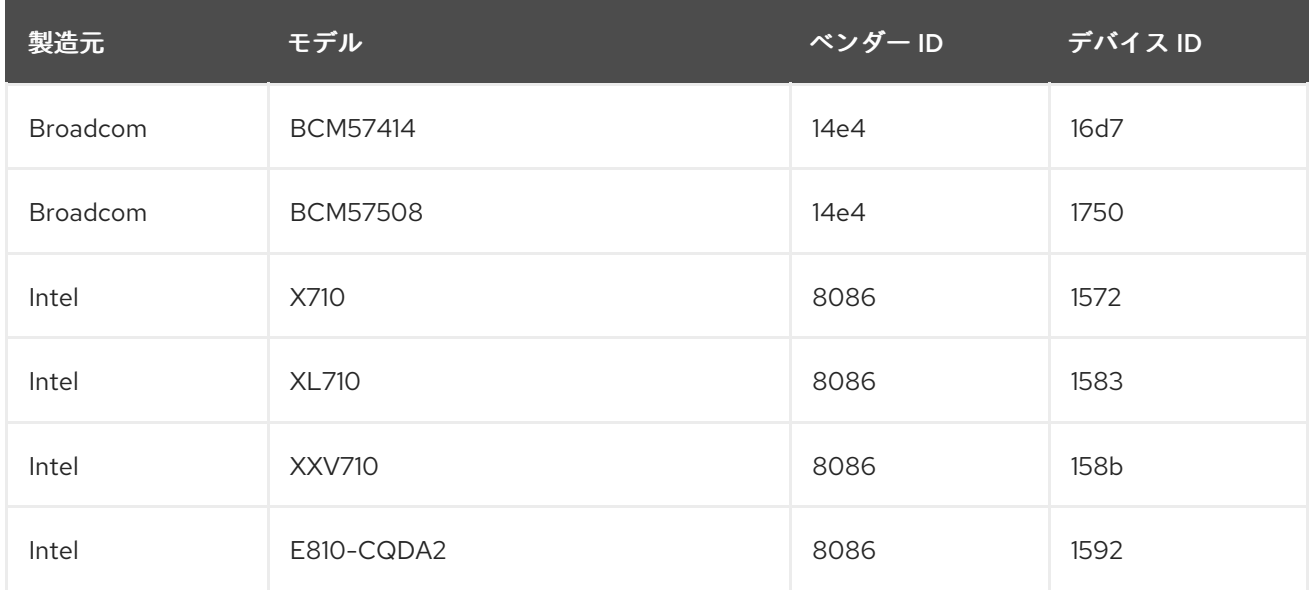

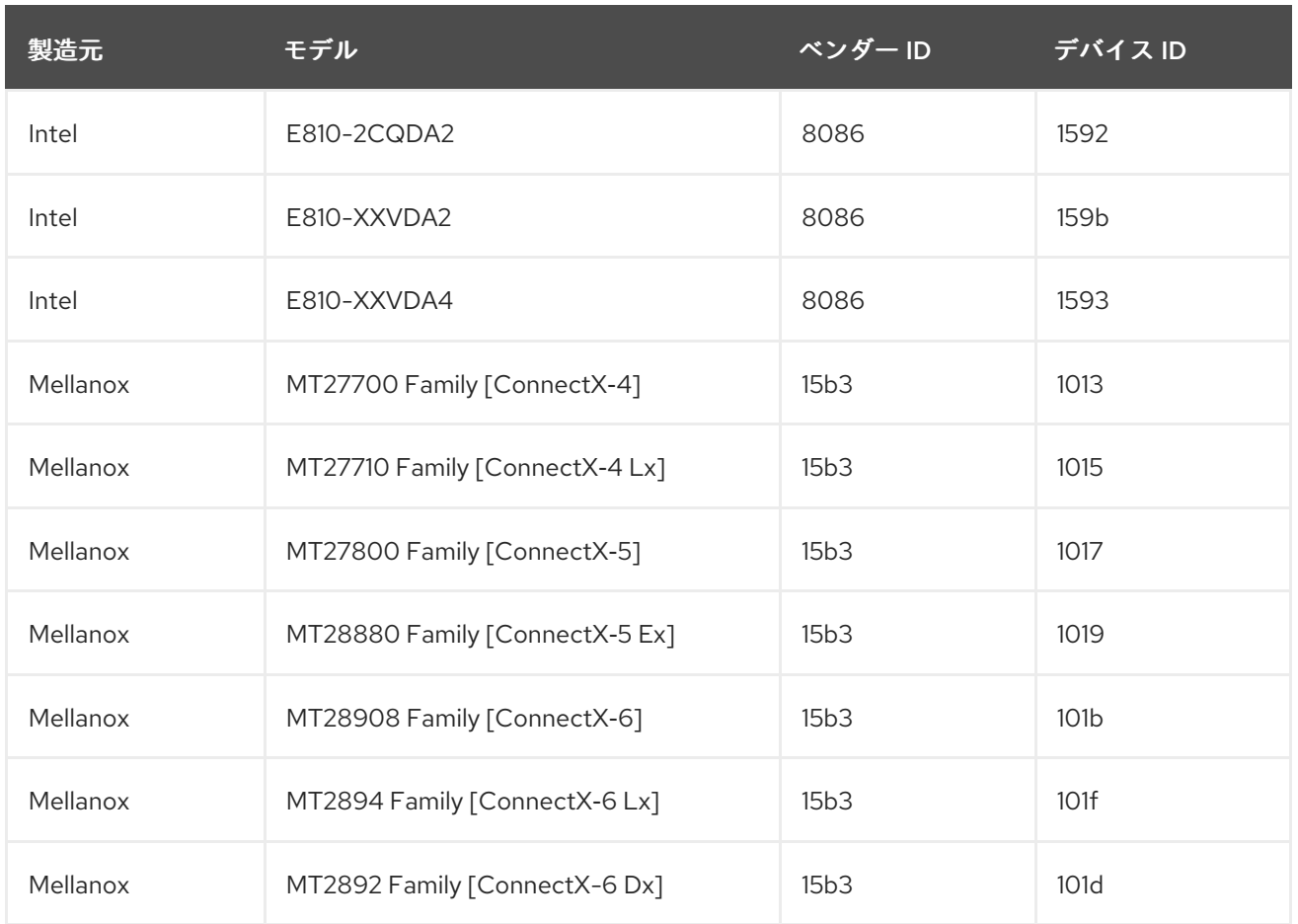

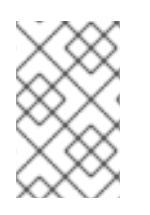

## 注記

サポートされているカードの最新リストおよび利用可能な互換性のある OpenShift Container Platform [バージョンについては、](https://access.redhat.com/articles/6954499)Openshift Single Root I/O Virtualization (SR-IOV) and PTP hardware networks Support Matrix を参照してください。

## 17.1.1.3. SR-IOV ネットワークデバイスの自動検出

SR-IOV Network Operator は、クラスターでワーカーノード上の SR-IOV 対応ネットワークデバイスを 検索します。Operator は、互換性のある SR-IOV ネットワークデバイスを提供する各ワーカーノード の SriovNetworkNodeState カスタムリソース (CR) を作成し、更新します。

CR にはワーカーノードと同じ名前が割り当てられます。**status.interfaces** 一覧は、ノード上のネット ワークデバイスについての情報を提供します。

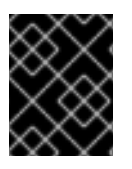

## 重要

**SriovNetworkNodeState** オブジェクトは変更しないでください。Operator はこれらの リソースを自動的に作成し、管理します。

## 17.1.1.3.1. SriovNetworkNodeState オブジェクトの例

以下の YAML は、SR-IOV Network Operator によって作成される **SriovNetworkNodeState** オブジェク トの例です。

## SriovNetworkNodeState オブジェクト

apiVersion: sriovnetwork.openshift.io/v1

<span id="page-221-1"></span><span id="page-221-0"></span>kind: SriovNetworkNodeState metadata: name: node-25 **1** namespace: openshift-sriov-network-operator ownerReferences: - apiVersion: sriovnetwork.openshift.io/v1 blockOwnerDeletion: true controller: true kind: SriovNetworkNodePolicy name: default spec: dpConfigVersion: "39824" status: interfaces: **2** - deviceID: "1017" driver: mlx5\_core mtu: 1500 name: ens785f0 pciAddress: "0000:18:00.0" totalvfs: 8 vendor: 15b3 - deviceID: "1017" driver: mlx5\_core mtu: 1500 name: ens785f1 pciAddress: "0000:18:00.1" totalvfs: 8 vendor: 15b3 - deviceID: 158b driver: i40e mtu: 1500 name: ens817f0 pciAddress: 0000:81:00.0 totalvfs: 64 vendor: "8086" - deviceID: 158b driver: i40e mtu: 1500 name: ens817f1 pciAddress: 0000:81:00.1 totalvfs: 64 vendor: "8086" - deviceID: 158b driver: i40e mtu: 1500 name: ens803f0 pciAddress: 0000:86:00.0 totalvfs: 64 vendor: "8086" syncStatus: Succeeded

[1](#page-221-0)

**name** フィールドの値はワーカーノードの名前と同じです。

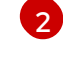

**interfaces** スタンザには、ワーカーノード上の Operator によって検出されるすべての SR-IOV デ バイスの一覧が含まれます。

## 17.1.1.4. Pod での Virtual Function (VF) の使用例

SR-IOV VF が割り当てられている Pod で、Remote Direct Memory Access (RDMA) または Data Plane Development Kit (DPDK) アプリケーションを実行できます。

以下の例では、RDMA モードで Virtual Function (VF) を使用する Pod を示しています。

## RDMA モードを使用する **Pod** 仕様

```
apiVersion: v1
kind: Pod
metadata:
name: rdma-app
 annotations:
  k8s.v1.cni.cncf.io/networks: sriov-rdma-mlnx
spec:
 containers:
 - name: testpmd
  image: <RDMA_image>
  imagePullPolicy: IfNotPresent
  securityContext:
   runAsUser: 0
   capabilities:
    add: ["IPC_LOCK","SYS_RESOURCE","NET_RAW"]
  command: ["sleep", "infinity"]
```
以下の例は、DPDK モードの VF のある Pod を示しています。

## DPDK モードを使用する **Pod** 仕様

```
apiVersion: v1
kind: Pod
metadata:
 name: dpdk-app
 annotations:
  k8s.v1.cni.cncf.io/networks: sriov-dpdk-net
spec:
 containers:
- name: testpmd
  image: <DPDK_image>
  securityContext:
   runAsUser: 0
   capabilities:
    add: ["IPC_LOCK","SYS_RESOURCE","NET_RAW"]
  volumeMounts:
  - mountPath: /dev/hugepages
   name: hugepage
  resources:
   limits:
    memory: "1Gi"
    cpu: "2"
    hugepages-1Gi: "4Gi"
   requests:
    memory: "1Gi"
    cpu: "2"
```
hugepages-1Gi: "4Gi" command: ["sleep", "infinity"] volumes: - name: hugepage emptyDir: medium: HugePages

## 17.1.1.5. コンテナーアプリケーションで使用する DPDK ライブラリー

[オプションライブラリー](https://github.com/openshift/app-netutil) の **app-netutil** は、その Pod 内で実行されるコンテナーから Pod についての ネットワーク情報を収集するための複数の API メソッドを提供します。

このライブラリーは、DPDK (Data Plane Development Kit) モードの SR-IOV Virtual Function (VF) のコ ンテナーへの統合を支援します。このライブラリーは Golang API と C API の両方を提供します。

現時点で 3 つの API メソッドが実装されています。

#### **GetCPUInfo()**

この機能は、コンテナーで利用可能な CPU を判別し、リストを返します。

#### **GetHugepages()**

この機能は、各コンテナーの **Pod** 仕様で要求される huge page メモリーの量を判別し、値を返しま す。

#### **GetInterfaces()**

この機能は、コンテナーのインターフェイスセットを判別し、インターフェイスタイプとタイプ固 有のデータと共にリストを返します。戻り値には、インターフェイスのタイプと、各インターフェ イスのタイプ固有のデータが含まれます。

ライブラリーのリポジトリーには、コンテナーイメージ **dpdk-app-centos** をビルドするためのサンプ ル Dockerfile が含まれます。コンテナーイメージは、Pod 仕様の環境変数に応じて、**l2fwd**、**l3wd** また は **testpmd** の DPDK サンプルアプリケーションのいずれかを実行できます。コンテナーイメージ は、**app-netutil** ライブラリーをコンテナーイメージ自体に統合する例を提供します。ライブラリーを init コンテナーに統合することもできます。init コンテナーは必要なデータを収集し、データを既存の DPDK ワークロードに渡すことができます。

## 17.1.1.6. Downward API の Huge Page リソースの挿入

Pod 仕様に Huge Page のリソース要求または制限が含まれる場合、Network Resources Injector は Downward API フィールドを Pod 仕様に自動的に追加し、Huge Page 情報をコンテナーに提供しま す。

Network Resources Injector は、**podnetinfo** という名前のボリュームを追加し、Pod の各コンテナー用 に **/etc/podnetinfo** にマウントされます。ボリュームは Downward API を使用し、Huge Page の要求お よび制限についてのファイルを追加します。ファイルの命名規則は以下のとおりです。

- **/etc/podnetinfo/hugepages\_1G\_request\_<container-name>**
- **/etc/podnetinfo/hugepages\_1G\_limit\_<container-name>**
- **/etc/podnetinfo/hugepages\_2M\_request\_<container-name>**
- **/etc/podnetinfo/hugepages\_2M\_limit\_<container-name>**

直前の一覧で指定されているパスは、**app-netutil** ライブラリーと互換性があります。デフォルトで、 ライブラリーは、**/etc/podnetinfo** ディレクトリーのリソース情報を検索するように設定されます。

Downward API パス項目を手動で指定する選択をする場合、**app-netutil** ライブラリーは前述の一覧のパ スに加えて以下のパスを検索します。

- **/etc/podnetinfo/hugepages\_request**
- **/etc/podnetinfo/hugepages\_limit**
- **/etc/podnetinfo/hugepages\_1G\_request**
- **/etc/podnetinfo/hugepages\_1G\_limit**
- **/etc/podnetinfo/hugepages\_2M\_request**
- **/etc/podnetinfo/hugepages\_2M\_limit**

Network Resources Injector が作成できるパスと同様に、前述のリストのパスの末尾にはオプションで **\_<container-name>** 接尾辞を付けることができます。

#### 17.1.2. 次のステップ

- SR-IOV Network Operator [のインストール](https://access.redhat.com/documentation/ja-jp/openshift_container_platform/4.10/html-single/networking/#installing-sriov-operator)
- オプション: SR-IOV Network [Operator](https://access.redhat.com/documentation/ja-jp/openshift_container_platform/4.10/html-single/networking/#configuring-sriov-operator) の設定
- SR-IOV [ネットワークデバイスの設定](https://access.redhat.com/documentation/ja-jp/openshift_container_platform/4.10/html-single/networking/#configuring-sriov-device)
- OpenShift Virtualization を使用する場合: 仮想マシンの SR-IOV [ネットワークへの接続](https://access.redhat.com/documentation/ja-jp/openshift_container_platform/4.10/html-single/virtualization/#virt-attaching-vm-to-sriov-network)
- SR-IOV [ネットワーク割り当ての設定](https://access.redhat.com/documentation/ja-jp/openshift_container_platform/4.10/html-single/networking/#configuring-sriov-net-attach)
- Pod の SR-IOV [の追加ネットワークへの追加](https://access.redhat.com/documentation/ja-jp/openshift_container_platform/4.10/html-single/networking/#add-pod)

## 17.2. SR-IOV NETWORK OPERATOR のインストール

Single Root I/O Virtualization (SR-IOV) ネットワーク Operator をクラスターにインストールし、SR-IOV ネットワークデバイスとネットワークの割り当てを管理できます。

#### 17.2.1. SR-IOV Network Operator のインストール

クラスター管理者は、OpenShift Container Platform CLI または Web コンソールを使用して SR-IOV Network Operator をインストールできます。

#### 17.2.1.1. CLI: SR-IOV Network Operator のインストール

クラスター管理者は、CLI を使用して Operator をインストールできます。

#### 前提条件

- SR-IOVに対応するハードウェアを持つノードでベアメタルハードウェアにインストールされ たクラスター。
- OpenShift CLI (oc) がインストールされている。
- cluster-admin 権限を持つアカウント。

## 手順

1. **openshift-sriov-network-operator** namespace を作成するには、以下のコマンドを入力しま す。

```
$ cat << EOF| oc create -f -
apiVersion: v1
kind: Namespace
metadata:
 name: openshift-sriov-network-operator
 annotations:
  workload.openshift.io/allowed: management
EOF
```
2. OperatorGroup CR を作成するには、以下のコマンドを実行します。

```
$ cat << EOF| oc create -f -
apiVersion: operators.coreos.com/v1
kind: OperatorGroup
metadata:
 name: sriov-network-operators
 namespace: openshift-sriov-network-operator
spec:
 targetNamespaces:
 - openshift-sriov-network-operator
EOF
```
- 3. SR-IOV Network Operator にサブスクライブします。
	- a. 以下のコマンドを実行して OpenShift Container Platform のメジャーおよびマイナーバー ジョンを取得します。これは、次の手順の **channel** の値に必要です。

\$ OC\_VERSION=\$(oc version -o yaml | grep openshiftVersion | \ grep -o '[0-9]\*[.][0-9]\*' | head -1)

b. SR-IOV Network Operator の Subscription CR を作成するには、以下のコマンドを入力しま す。

\$ cat << EOF| oc create -f apiVersion: operators.coreos.com/v1alpha1 kind: Subscription metadata: name: sriov-network-operator-subscription namespace: openshift-sriov-network-operator spec: channel: "\${OC\_VERSION}" name: sriov-network-operator source: redhat-operators sourceNamespace: openshift-marketplace EOF

4. Operator がインストールされていることを確認するには、以下のコマンドを入力します。

\$ oc get csv -n openshift-sriov-network-operator \ -o custom-columns=Name:.metadata.name,Phase:.status.phase 出力例

Name Phase sriov-network-operator.4.10.0-202110121402 Succeeded

## 17.2.1.2. Web コンソール: SR-IOV Network Operator のインストール

クラスター管理者は、Web コンソールを使用して Operator をインストールできます。

## 前提条件

- SR-IOVに対応するハードウェアを持つノードでベアメタルハードウェアにインストールされ たクラスター。
- OpenShift CLI (**oc**) がインストールされている。
- cluster-admin 権限を持つアカウント。

#### 手順

- 1. SR-IOV Network Operator をインストールします。
	- a. OpenShift Container Platform Web コンソールで、Operators → OperatorHub をクリック します。
	- b. 利用可能な Operator の一覧から SR-IOV Network Operatorを選択してから Install をク リックします。
	- c. Install Operator ページの Installed Namespace で、Operator recommend Namespace を選択します。
	- d. Install をクリックします。
- 2. SR-IOV Network Operator が正常にインストールされていることを確認します。
	- a. Operators → Installed Operators ページに移動します。
	- b. Status が InstallSucceeded の状態で、SR-IOV Network Operator が openshift-sriovnetwork-operator プロジェクトにリスト表示されていることを確認します。

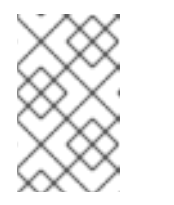

#### 注記

インストール時に、 Operator は Failed ステータスを表示する可能性があり ます。インストールが後に InstallSucceeded メッセージを出して正常に実 行される場合は、Failed メッセージを無視できます。

Operator がインストール済みとして表示されない場合に、さらにトラブルシューティング を実行します。

- Operator Subscriptions および Install Plans タブで、Status の下の失敗またはエラー の有無を確認します。
- Workloads → Pods ページに移動し、**openshift-sriov-network-operator** プロジェクト で Pod のログを確認します。

● YAML ファイルの namespace を確認してください。アノテーションが抜けている場合 は、次のコマンドを使用して、アノテーショ ン**workload.openshift.io/allowed=management** を Operator namespace に追加でき ます。

\$ oc annotate ns/openshift-sriov-network-operator workload.openshift.io/allowed=management

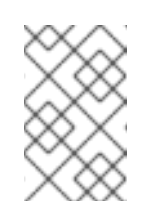

注記

シングルノード OpenShift クラスターの場合は、namespace にアノ テーション **workload.openshift.io/allowed=management** が必要で す。

17.2.2. 次のステップ

● オプション: SR-IOV Network [Operator](https://access.redhat.com/documentation/ja-jp/openshift_container_platform/4.10/html-single/networking/#configuring-sriov-operator) の設定

# 17.3. SR-IOV NETWORK OPERATOR の設定

Single Root I/O Virtualization (SR-IOV) ネットワーク Operator は、クラスターで SR-IOV ネットワー クデバイスおよびネットワーク割り当てを管理します。

## 17.3.1. SR-IOV Network Operator の設定

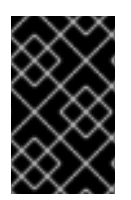

# 重要

通常、SR-IOV Network Operator 設定を変更する必要はありません。デフォルト設定 は、ほとんどのユースケースで推奨されます。Operator のデフォルト動作がユースケー スと互換性がない場合にのみ、関連する設定を変更する手順を実行します。

SR-IOV Network Operator は **SriovOperatorConfig.sriovnetwork.openshift.io** CustomResourceDefinition リソースを追加します。Operator は、**openshift-sriov-network-operator** namespace に **default** という名前の SriovOperatorConfig カスタムリソース (CR) を自動的に作成しま す。

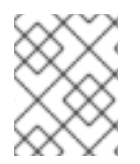

## 注記

**default** CR には、クラスターの SR-IOV Network Operator 設定が含まれます。Operator 設定を変更するには、この CR を変更する必要があります。

## 17.3.1.1. SR-IOV Network Operator config カスタムリソース

**sriovoperatorconfig** カスタムリソースのフィールドは、以下の表で説明されています。

## 表17.2 SR-IOV Network Operator config カスタムリソース

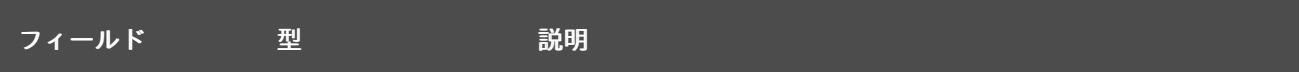

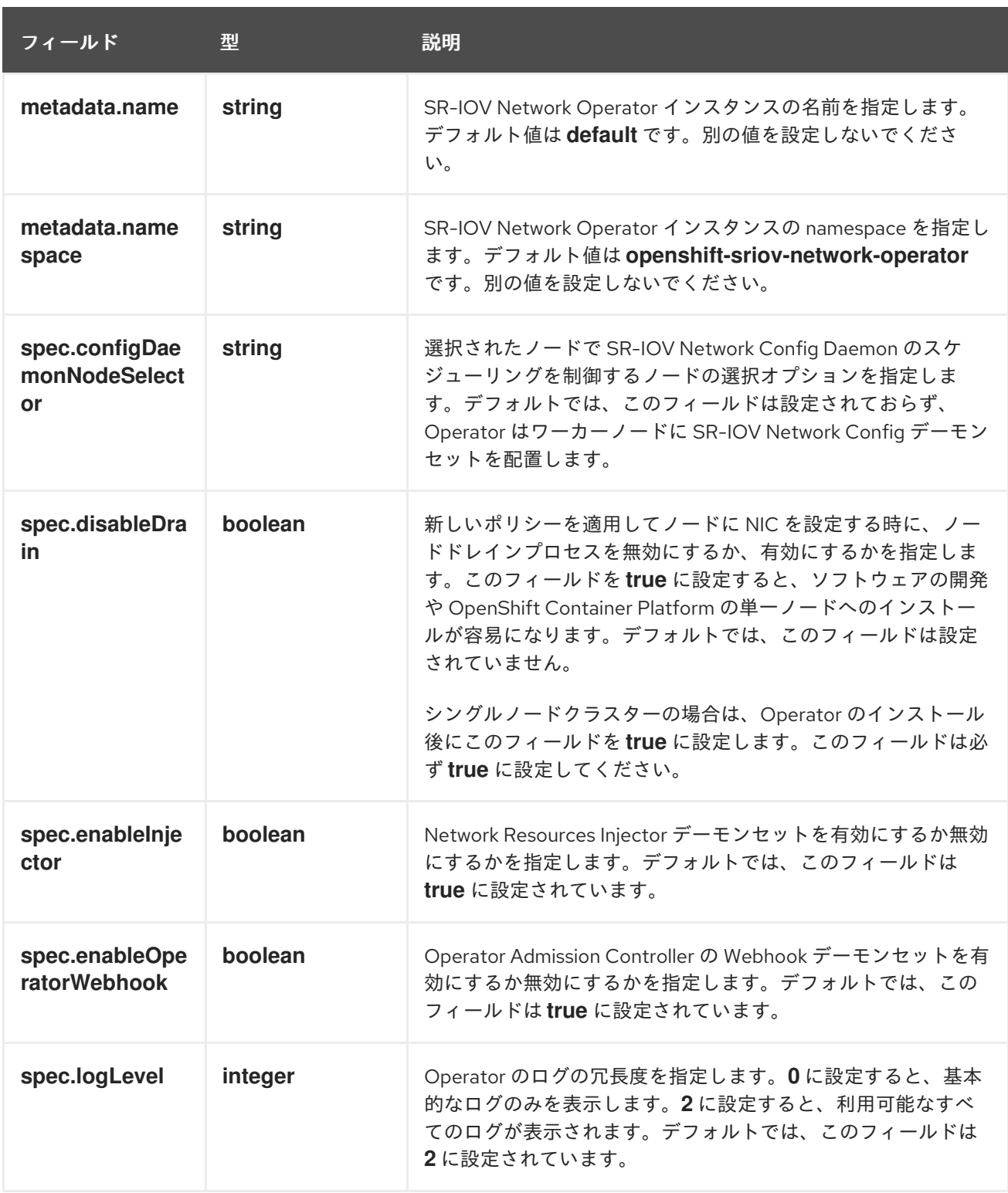

## 17.3.1.2. Network Resources Injector について

Network Resources Injector は Kubernetes Dynamic Admission Controller アプリケーションです。これ は、以下の機能を提供します。

- SR-IOV リソース名を SR-IOV ネットワーク割り当て定義アノテーションに従って追加するた めの、Pod 仕様でのリソース要求および制限の変更。
- Pod のアノテーション、ラベル、および Huge Page の要求および制限を公開するための Downward API ボリュームでの Pod 仕様の変更。Pod で実行されるコンテナーは、公開される 情報に **/etc/podnetinfo** パスでファイルとしてアクセスできます。

デフォルトで、Network Resources Injector は SR-IOV Network Operator によって有効にされ、すべて のコントロールプレーンノードでデーモンセットとして実行されます。以下は、3 つのコントロールプ レーンノードを持つクラスターで実行される Network Resources Injector Pod の例です。

\$ oc get pods -n openshift-sriov-network-operator

## 出力例

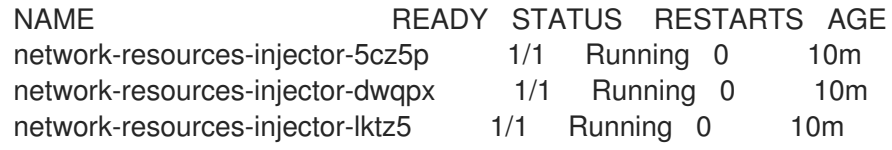

## 17.3.1.3. SR-IOV Network Operator Admission Controller Webhook について

SR-IOV Network Operator Admission Controller Webbook は Kubernetes Dynamic Admission Controller アプリケーションです。これは、以下の機能を提供します。

- 作成時または更新時の **SriovNetworkNodePolicy** CR の検証
- CR の作成または更新時の **priority** および **deviceType** フィールドのデフォルト値の設定による **SriovNetworkNodePolicy** CR の変更

デフォルトで、SR-IOV Network Operator Admission Controller Webhook は Operator によって有効に され、すべてのコントロールプレーンノードでデーモンセットとして実行されます。

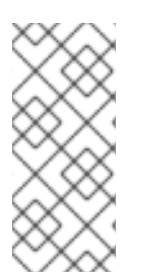

## 注記

SR-IOV Network Operator Admission Controller Webhook を無効にする場合は注意して ください。トラブルシューティングなどの特定の状況下や、サポートされていないデバ イスを使用する場合は、Webhook を無効にすることができます。サポート対象外のデバ [イスの設定については、サポート対象外の](https://access.redhat.com/articles/7010183) NIC を使用するための SR-IOV Network Operator の設定 を参照してください。

以下は、3 つのコントロールプレーンノードを持つクラスターで実行される Operator Admission Controller Webhook Pod の例です。

\$ oc get pods -n openshift-sriov-network-operator

## 出力例

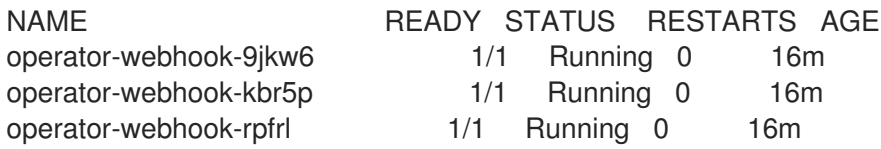

## 17.3.1.4. カスタムノードセレクターについて

SR-IOV Network Config デーモンは、クラスターノード上の SR-IOV ネットワークデバイスを検出し、 設定します。デフォルトで、これはクラスター内のすべての **worker** ノードにデプロイされます。ノー ドラベルを使用して、SR-IOV Network Config デーモンが実行するノードを指定できます。

## 17.3.1.5. Network Resources Injector の無効化または有効化

デフォルトで有効にされている Network Resources Injector を無効にするか、有効にするには、以下の 手順を実行します。

#### 前提条件

- OpenShift CLI (**oc**) がインストールされている。
- **cluster-admin** 権限を持つユーザーとしてログインしている。
- SR-IOV Network Operator がインストールされていること。

#### 手順

**enableInjector** フィールドを設定します。**<value>** を **false** に置き換えて機能を無効にする か、**true** に置き換えて機能を有効にします。

\$ oc patch sriovoperatorconfig default \ --type=merge -n openshift-sriov-network-operator \ --patch '{ "spec": { "enableInjector": <value> } }'

## ヒント

または、以下の YAML を適用して Operator を更新することもできます。

apiVersion: sriovnetwork.openshift.io/v1 kind: SriovOperatorConfig metadata: name: default namespace: openshift-sriov-network-operator spec: enableInjector: <value>

## 17.3.1.6. SR-IOV Network Operator Admission Controller Webhook の無効化または有効化

デフォルトで有効にされている なっている受付コントローラー Webhook を無効にするか、有効にする には、以下の手順を実行します。

## 前提条件

- OpenShift CLI (**oc**) がインストールされている。
- cluster-admin 権限を持つユーザーとしてログインしている。
- SR-IOV Network Operator がインストールされていること。

#### 手順

**enableOperatorWebhook** フィールドを設定します。**<value>** を **false** に置き換えて機能を無 効するか、**true** に置き換えて機能を有効にします。

\$ oc patch sriovoperatorconfig default --type=merge \ -n openshift-sriov-network-operator \ --patch '{ "spec": { "enableOperatorWebhook": <value> } }'

## ヒント

または、以下の YAML を適用して Operator を更新することもできます。

apiVersion: sriovnetwork.openshift.io/v1 kind: SriovOperatorConfig metadata: name: default namespace: openshift-sriov-network-operator spec: enableOperatorWebhook: <value>

## 17.3.1.7. SRIOV Network Config Daemon のカスタム NodeSelector の設定

SR-IOV Network Config デーモンは、クラスターノード上の SR-IOV ネットワークデバイスを検出し、 設定します。デフォルトで、これはクラスター内のすべての **worker** ノードにデプロイされます。ノー ドラベルを使用して、SR-IOV Network Config デーモンが実行するノードを指定できます。

SR-IOV Network Config デーモンがデプロイされるノードを指定するには、以下の手順を実行します。

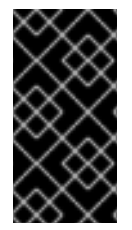

## 重要

**configDaemonNodeSelector** フィールドを更新する際に、SR-IOV Network Config デー モンがそれぞれの選択されたノードに再作成されます。デーモンが再作成されている 間、クラスターのユーザーは新規の SR-IOV Network ノードポリシーを適用したり、新 規の SR-IOV Pod を作成したりできません。

手順

● Operator のノードセレクターを更新するには、以下のコマンドを入力します。

\$ oc patch sriovoperatorconfig default --type=json \ -n openshift-sriov-network-operator \ --patch '[{ "op": "replace", "path": "/spec/configDaemonNodeSelector", "value": {<node\_label>} }]'

**<node\_label>** を適用するラベルに置き換えます (例: **"node-role.kubernetes.io/worker": "")**。

#### ヒント

または、以下の YAML を適用して Operator を更新することもできます。

apiVersion: sriovnetwork.openshift.io/v1 kind: SriovOperatorConfig metadata: name: default namespace: openshift-sriov-network-operator spec: configDaemonNodeSelector: <node\_label>

#### 17.3.1.8. 単一ノードのインストール用の SR-IOV Network Operator の設定

デフォルトでは、SR-IOV Network Operator は、ポリシーを変更するたびに、ノードからワークロード をドレイン (解放) します。Operator は、このアクションを実行して、再設定する前に Virtual Function を使用しているワークロードがないことを確認します。

1 つのノードにインストールする場合には、ワークロードを受信するノードは他にありません。そのた め、Operator は、単一のノードからワークロードがドレインされないように設定する必要がありま す。

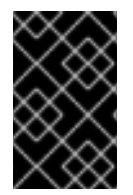

#### 重要

以下の手順を実行してワークロードのドレインを無効にした後に、SR-IOV ネットワーク インターフェイスを使用しているワークロードを削除してから SR-IOV ネットワーク ノードのポリシーを変更する必要があります。

#### 前提条件

- OpenShift CLI (**oc**) がインストールされている。
- **cluster-admin** 権限を持つユーザーとしてログインしている。
- SR-IOV Network Operator がインストールされていること。

#### 手順

**disable Drain** フィールドを **true** に設定するには、次のコマンドを入力します。

\$ oc patch sriovoperatorconfig default --type=merge \ -n openshift-sriov-network-operator \ --patch '{ "spec": { "disableDrain": true } }'

# ヒント

または、以下の YAML を適用して Operator を更新することもできます。

apiVersion: sriovnetwork.openshift.io/v1 kind: SriovOperatorConfig metadata: name: default namespace: openshift-sriov-network-operator spec: disableDrain: true

## 17.3.2. 次のステップ

● SR-IOV [ネットワークデバイスの設定](https://access.redhat.com/documentation/ja-jp/openshift_container_platform/4.10/html-single/networking/#configuring-sriov-device)

# 17.4. SR-IOV ネットワークデバイスの設定

クラスターで Single Root I/O Virtualization (SR-IOV) デバイスを設定できます。

## 17.4.1. SR-IOV ネットワークノード設定オブジェクト

SR-IOV ネットワークノードポリシーを作成して、ノードの SR-IOV ネットワークデバイス設定を指定 します。ポリシーの API オブジェクトは **sriovnetwork.openshift.io** API グループの一部です。

以下の YAML は SR-IOV ネットワークノードポリシーについて説明しています。

<span id="page-233-17"></span><span id="page-233-16"></span><span id="page-233-15"></span><span id="page-233-14"></span><span id="page-233-13"></span><span id="page-233-12"></span><span id="page-233-11"></span><span id="page-233-10"></span><span id="page-233-9"></span><span id="page-233-8"></span><span id="page-233-7"></span><span id="page-233-6"></span><span id="page-233-5"></span><span id="page-233-4"></span><span id="page-233-3"></span><span id="page-233-2"></span><span id="page-233-1"></span><span id="page-233-0"></span>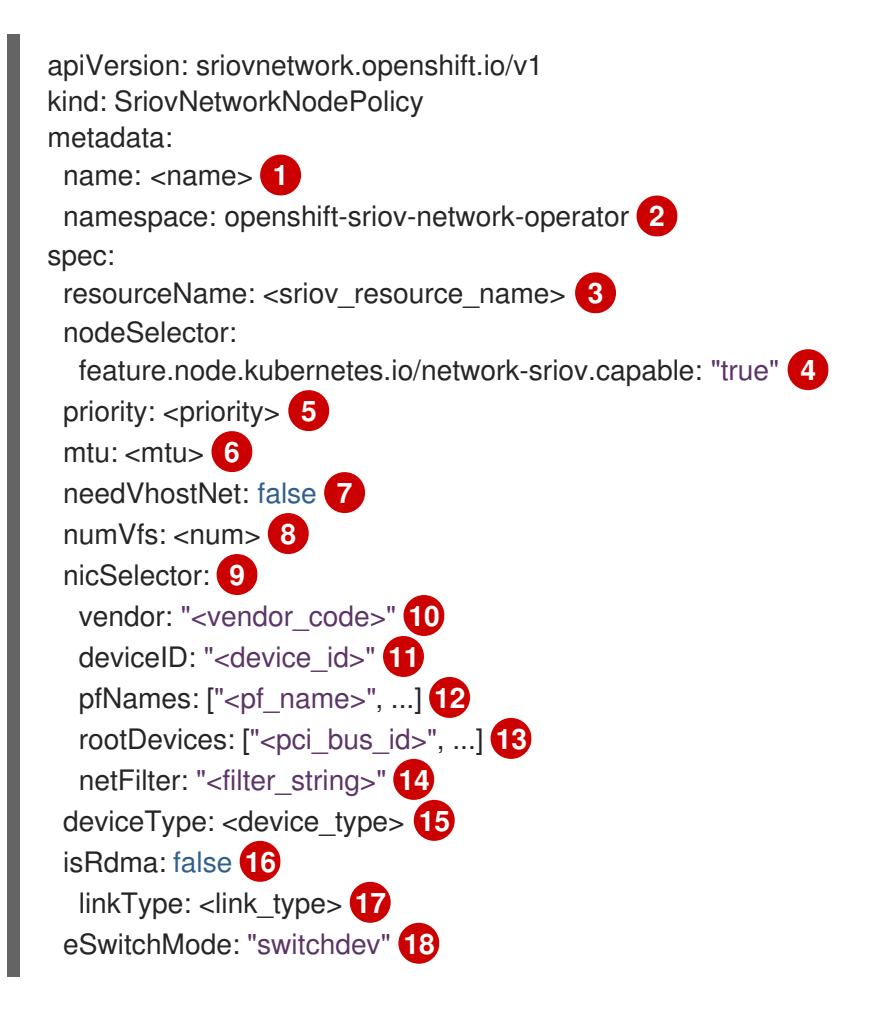

- [1](#page-233-0) カスタムリソースオブジェクトの名前。
- [2](#page-233-1) SR-IOV Network Operator がインストールされている namespace を指定します。
- $\mathcal{R}$ SR-IOV ネットワークデバイスプラグインのリソース名。1 つのリソース名に複数の SR-IOV ネッ トワークポリシーを作成できます。

名前を指定するときは、**resourceName** で使用できる構文式 **^a-zA-Z0-9\_+\$** を必ず使用してくだ さい。

[4](#page-233-3) ノードセレクターは設定するノードを指定します。選択したノード上の SR-IOV ネットワークデバ イスのみが設定されます。SR-IOV Container Network Interface (CNI) プラグインおよびデバイス プラグインは、選択したノードにのみデプロイされます。

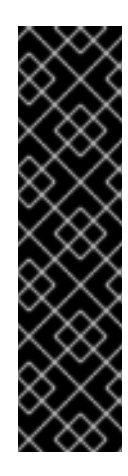

重要

SR-IOV Network Operator は、ノードネットワーク設定ポリシーを順番にノードに 適用します。ノードネットワーク設定ポリシーを適用する前に、SR-IOV Network Operator は、ノードのマシン設定プール (MCP) が **Degraded** または **Updating** な どの正常ではない状態にないか確認します。ノード正常ではない MCP にある場 合、ノードネットワーク設定ポリシーをクラスター内のすべての対象ノードに適用 するプロセスは、MCP が正常な状態に戻るまで一時停止します。

正常でない MCP 内にあるノードが、他のノード (他の MCP 内のノードを含む) に ノードネットワーク設定ポリシーを適用することを阻害しないようにするには、 MCP ごとに別のノードネットワーク設定ポリシーを作成する必要があります。

- [5](#page-233-4) オプション: 優先度は **0** から **99** までの整数値で指定されます。値が小さいほど優先度が高くなり ます。たとえば、**10** の優先度は **99** よりも高くなります。デフォルト値は **99** です。
- [6](#page-233-5) オプション: Virtual Function (VF) の最大転送単位 (MTU)。MTU の最大値は、複数の異なるネット ワークインターフェイスコントローラー (NIC) に応じて異なります。

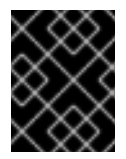

## 重要

デフォルトのネットワークインターフェイス上に仮想機能を作成する場合は、MTU がクラスター MTU と一致する値に設定されていることを確認してください。

- [7](#page-233-6) オプション: **/dev/vhost-net** デバイスを Pod にマウントするには、**needVhostNet** を **true** に設定 します。Data Plane Development Kit(DPDK) と共にマウントされた **/dev/vhost-net** デバイスを使 用して、トラフィックをカーネルネットワークスタックに転送します。
- [8](#page-233-7) SR-IOV 物理ネットワークデバイス用に作成する Virtual Function (VF) の数。Intel ネットワークイ ンターフェイスコントローラー (NIC) の場合、VF の数はデバイスがサポートする VF の合計より も大きくすることはできません。Mellanox NIC の場合、VF の数は **128** よりも大きくすることはで きません。
- [9](#page-233-8) NIC セレクターは、Operator が設定するデバイスを特定します。すべてのパラメーターの値を指 定する必要はありません。意図せずにデバイスを選択しないように、ネットワークデバイスを極め て正確に特定することが推奨されます。

**rootDevices** を指定する場合、**vendor**、**deviceID**、または **pfName** の値も指定する必要がありま す。**pfNames** および **rootDevices** の両方を同時に指定する場合、それらが同一のデバイスを参照 していることを確認します。**netFilter** の値を指定する場合、ネットワーク ID は一意の ID である ためにその他のパラメーターを指定する必要はありません。

[10](#page-233-9)

オプション: SR-IOV ネットワークデバイスのベンダーの 16 進数コード。許可される値は **8086** お よび **15b3** のみになります。

- [11](#page-233-10) オプション: SR-IOV ネットワークデバイスのデバイスの 16 進数コード。たとえば、**101b** は Mellanox ConnectX-6 デバイスのデバイス ID です。
- [12](#page-233-11) オプション: 1 つ以上のデバイスの物理機能 (PF) 名の配列。
- [13](#page-233-12) オプション: デバイスの PF 用の 1 つ以上の PCI バスアドレスの配列。**0000:02:00.1** という形式で アドレスを指定します。
- [14](#page-233-13) オプション: プラットフォーム固有のネットワークフィルター。サポートされるプラットフォーム は Red Hat OpenStack Platform (RHOSP) のみです。許可される値

は、**openstack/NetworkID:xxxxxxxx-xxxx-xxxx-xxxx-xxxxxxxxxxxx** の形式を使用しま

- す。**xxxxxxxx-xxxx-xxxx-xxxx-xxxxxxxxxxxx**
- を、**/var/config/openstack/latest/network\_data.json** メタデータファイルの値に置き換えます。

[15](#page-233-14) オプション: Virtual Function (VF) のドライバータイプ。許可される値は **netdevice** および **vfiopci** のみです。デフォルト値は **netdevice** です。

Mellanox NIC をベアメタルノードの DPDK モードで機能させるには、**netdevice** ドライバータイ プを使用し、**isRdma** を **true** に設定します。

[16](#page-233-15) オプション: Remote Direct Memory Access (RDMA) モードを有効にするかどうかを設定します。 デフォルト値は **false** です。

**isRdma** パラメーターが **true** に設定される場合、引き続き RDMA 対応の VF を通常のネットワー クデバイスとして使用できます。デバイスはどちらのモードでも使用できます。

**isRdma** を **true** に設定し、追加の **needVhostNet** を **true** に設定して、Fast Datapath DPDK アプ リケーションで使用する Mellanox NIC を設定します。

[17](#page-233-16) オプション: VF のリンクタイプ。イーサネットのデフォルト値は **eth** です。InfiniBand の場合、こ の値を ib に変更します。

**linkType** が **ib** に設定されている場合、SR-IOV Network Operator Webhook によって **isRdma** は **true** に自動的に設定されます。**linkType** が **ib** に設定されている場合、**deviceType** は **vfio-pci** に 設定できません。

SriovNetworkNodePolicy の linkType を eth に設定しないでください。デバイスプラグインによっ て報告される使用可能なデバイスの数が正しくなくなる可能性があります。

[18](#page-233-17) オプション: ハードウェアオフロードを有効にするには、eSwitch Mode フィールドを**switchdev**に 設定する必要があります。

#### 17.4.1.1. SR-IOV ネットワークノードの設定例

以下の例では、InfiniBand デバイスの設定について説明します。

## InfiniBand デバイスの設定例

apiVersion: sriovnetwork.openshift.io/v1 kind: SriovNetworkNodePolicy metadata: name: policy-ib-net-1 namespace: openshift-sriov-network-operator spec: resourceName: ibnic1 nodeSelector: feature.node.kubernetes.io/network-sriov.capable: "true" numVfs: 4 nicSelector: vendor: "15b3" deviceID: "101b" rootDevices: - "0000:19:00.0" linkType: ib isRdma: true

以下の例では、RHOSP 仮想マシンの SR-IOV ネットワークデバイスの設定について説明します。

## 仮想マシンの SR-IOV デバイスの設定例

```
apiVersion: sriovnetwork.openshift.io/v1
kind: SriovNetworkNodePolicy
metadata:
 name: policy-sriov-net-openstack-1
 namespace: openshift-sriov-network-operator
spec:
 resourceName: sriovnic1
 nodeSelector:
  feature.node.kubernetes.io/network-sriov.capable: "true"
 numVfs: 1 1
 nicSelector:
  vendor: "15b3"
  deviceID: "101b"
  netFilter: "openstack/NetworkID:ea24bd04-8674-4f69-b0ee-fa0b3bd20509" 2
```
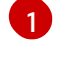

<span id="page-236-1"></span><span id="page-236-0"></span>仮想マシンのノードネットワークポリシーを設定する際に、**numVfs** フィールドは常に **1** に設定さ れます。

 $\overline{2}$  $\overline{2}$  $\overline{2}$ **netFilter** フィールドは、仮想マシンが RHOSP にデプロイされる際にネットワーク ID を参照する 必要があります。**netFilter** の有効な値は、**SriovNetworkNodeState** オブジェクトから選択できま す。

## 17.4.1.2. SR-IOV デバイスの Virtual Function (VF) パーティション設定

Virtual Function (VF) を同じ物理機能 (PF) から複数のリソースプールに分割する必要がある場合があり ます。たとえば、VF の一部をデフォルトドライバーで読み込み、残りの VF を **vfio-pci** ドライバーで 読み込む必要がある場合などです。このようなデプロイメントでは、SriovNetworkNodePolicy カスタ ムリソース (CR) の **pfNames** セレクターは、**<pfname>#<first\_vf>-<last\_vf>** という形式を使用して プールの VF の範囲を指定するために使用できます。

たとえば、以下の YAML は、VF が **2** から **7** まである **netpf0** という名前のインターフェイスのセレク ターを示します。

pfNames: ["netpf0#2-7"]

● netpf0 は PF インターフェイス名です。

- **2は、範囲に含まれる最初の VF インデックス (0 ベース) です。**
- 7は、範囲に含まれる最後の VF インデックス (0 ベース) です。

以下の要件を満たす場合、異なるポリシー CR を使用して同じ PF から VF を選択できます。

- **numVfs** の値は、同じ PF を選択するポリシーで同一である必要があります。
- VF インデックスは、**0** から **<numVfs>-1** の範囲にある必要があります。たとえば、**numVfs** が **8** に設定されているポリシーがある場合、**<first\_vf>** の値は **0** よりも小さくすることはできず、 **<last\_vf>** は **7** よりも大きくすることはできません。
- 異なるポリシーの VF の範囲は重複しないようにしてください。
- <**first\_vf> は <last\_vf> よりも大きくすることはできません。**

以下の例は、SR-IOV デバイスの NIC パーティション設定を示しています。

ポリシー **policy-net-1** は、デフォルトの VF ドライバーと共に PF **netpf0** の VF **0** が含まれるリソース プール **net-1** を定義します。ポリシー **policy-net-1-dpdk** は、**vfio** VF ドライバーと共に PF **netpf0** の VF **8** から **15** までが含まれるリソースプール **net-1-dpdk** を定義します。

#### ポリシー **policy-net-1**:

```
apiVersion: sriovnetwork.openshift.io/v1
kind: SriovNetworkNodePolicy
metadata:
 name: policy-net-1
 namespace: openshift-sriov-network-operator
spec:
 resourceName: net1
 nodeSelector:
  feature.node.kubernetes.io/network-sriov.capable: "true"
 numVfs: 16
 nicSelector:
  pfNames: ["netpf0#0-0"]
 deviceType: netdevice
```
ポリシー **policy-net-1-dpdk**:

```
apiVersion: sriovnetwork.openshift.io/v1
kind: SriovNetworkNodePolicy
metadata:
 name: policy-net-1-dpdk
 namespace: openshift-sriov-network-operator
spec:
 resourceName: net1dpdk
 nodeSelector:
 feature.node.kubernetes.io/network-sriov.capable: "true"
 numVfs: 16
 nicSelector:
  pfNames: ["netpf0#8-15"]
 deviceType: vfio-pci
```
## インターフェイスが正常にパーティショニングされていることを確認します

次のコマンドを実行して、インターフェイスが SR-IOV デバイスの仮想関数 (VF) にパーティショニン グされていることを確認します。

<span id="page-238-0"></span>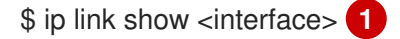

**<interface>** を、SR-IOV デバイスの VF にパーティショニングするときに指定したインターフェ イス (例: **ens3f1**) に置き換えます。

## 出力例

[1](#page-238-0)

5: ens3f1: <BROADCAST,MULTICAST,UP,LOWER\_UP> mtu 1500 qdisc mq state UP mode DEFAULT group default glen 1000 link/ether 3c:fd:fe:d1:bc:01 brd ff:ff:ff:ff:ff:ff

- vf 0 link/ether 5a:e7:88:25:ea:a0 brd ff:ff:ff:ff:ff:ff, spoof checking on, link-state auto, trust off
- vf 1 link/ether 3e:1d:36:d7:3d:49 brd ff:ff:ff:ff:ff:ff, spoof checking on, link-state auto, trust off
- vf 2 link/ether ce:09:56:97:df:f9 brd ff:ff:ff:ff:ff:ff, spoof checking on, link-state auto, trust off
- vf 3 link/ether 5e:91:cf:88:d1:38 brd ff:ff:ff:ff:ff:ff, spoof checking on, link-state auto, trust off
- vf 4 link/ether e6:06:a1:96:2f:de brd ff:ff:ff:ff:ff:ff, spoof checking on, link-state auto, trust off

## 17.4.2. SR-IOV ネットワークデバイスの設定

SR-IOV Network Operator は **SriovNetworkNodePolicy.sriovnetwork.openshift.io** CustomResourceDefinition を OpenShift Container Platform に追加します。SR-IOV ネットワークデバ イスは、SriovNetworkNodePolicy カスタムリソース (CR) を作成して設定できます。

## 注記

**SriovNetworkNodePolicy** オブジェクトで指定された設定を適用する際に、SR-IOV Operator はノードをドレイン (解放) する可能性があり、場合によってはノードの再起動 を行う場合があります。

設定の変更が適用されるまでに数分かかる場合があります。

#### 前提条件

- OpenShift CLI (**oc**) がインストールされている。
- **cluster-admin** ロールを持つユーザーとしてクラスターにアクセスできる。
- SR-IOV Network Operator がインストールされている。
- ドレイン (解放) されたノードからエビクトされたワークロードを処理するために、クラスター 内に利用可能な十分なノードがあること。
- SR-IOV ネットワークデバイス設定についてコントロールプレーンノードを選択していないこ と。

#### 手順

1. **SriovNetworkNodePolicy** オブジェクトを作成してから、YAML を **<name>-sriov-nodenetwork.yaml** ファイルに保存します。**<name>** をこの設定の名前に置き換えます。

- 2. オプション: SR-IOV 対応のクラスターノードにまだラベルが付いていない場合 は、**SriovNetworkNodePolicy.Spec.NodeSelector** でラベルを付けます。ノードのラベル付け について、詳しくはノードのラベルを更新する方法についてを参照してください。
- 3. **SriovNetworkNodePolicy** オブジェクトを作成します。

\$ oc create -f <name>-sriov-node-network.yaml

ここで、**<name>** はこの設定の名前を指定します。

設定の更新が適用された後に、**sriov-network-operator** namespace のすべての Pod が **Running** ステータスに移行します。

4. SR-IOV ネットワークデバイスが設定されていることを確認するには、以下のコマンドを実行 します。**<node\_name>** を、設定したばかりの SR-IOV ネットワークデバイスを持つノードの 名前に置き換えます。

\$ oc get sriovnetworknodestates -n openshift-sriov-network-operator <node\_name> -o jsonpath='{.status.syncStatus}'

#### 関連情報

● [ノードでラベルを更新する方法について](https://access.redhat.com/documentation/ja-jp/openshift_container_platform/4.10/html-single/nodes/#nodes-nodes-working-updating_nodes-nodes-working)

## 17.4.3. SR-IOV 設定のトラブルシューティング

SR-IOV ネットワークデバイスの設定の手順を実行した後に、以下のセクションではエラー状態の一部 に対応します。

ノードの状態を表示するには、以下のコマンドを実行します。

\$ oc get sriovnetworknodestates -n openshift-sriov-network-operator <node\_name>

ここで、**<node\_name>** は SR-IOV ネットワークデバイスを持つノードの名前を指定します。

## エラー出力: Cannot allocate memory

"lastSyncError": "write /sys/bus/pci/devices/0000:3b:00.1/sriov\_numvfs: cannot allocate memory"

ノードがメモリーを割り当てることができないことを示す場合は、以下の項目を確認します。

- ノードの BIOS でグローバル SR-IOV 設定が有効になっていることを確認します。
- ノードの BIOS で VT-d が有効であることを確認します。

17.4.4. SR-IOV ネットワークの VRF への割り当て

クラスター管理者は、CNI VRF プラグインを使用して、SR-IOV ネットワークインターフェイスを VRF ドメインに割り当てることができます。

これを実行するには、VRF 設定を **SriovNetwork** リソースのオプションの **metaPlugins** パラメーター に追加します。

## 注記

VRF を使用するアプリケーションを特定のデバイスにバインドする必要があります。一 般的な使用方法として、ソケットに **SO\_BINDTODEVICE** オプションを使用できま す。**SO\_BINDTODEVICE** は、渡されるインターフェイス名で指定されているデバイス にソケットをバインドします (例: **eth1**)。**SO\_BINDTODEVICE** を使用するには、アプリ ケーションに **CAP\_NET\_RAW** 機能がある必要があります。

**ip vrf exec** コマンドを使用した VRF の使用は、OpenShift Container Platform Pod では サポートされません。VRF を使用するには、アプリケーションを VRF インターフェイス に直接バインドします。

## 17.4.4.1. CNI VRF プラグインを使用した追加 SR-IOV ネットワーク割り当ての作成

SR-IOV Network Operator は追加ネットワークの定義を管理します。作成する追加ネットワークを指定 する場合、SR-IOV Network Operator は **NetworkAttachmentDefinition** カスタムリソース (CR) を自動 的に作成します。

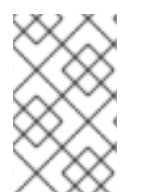

## 注記

SR-IOV Network Operator が管理する **NetworkAttachmentDefinition** カスタムリソース は編集しないでください。これを実行すると、追加ネットワークのネットワークトラ フィックが中断する可能性があります。

CNI VRF プラグインで追加の SR-IOV ネットワーク割り当てを作成するには、以下の手順を実行しま す。

## 前提条件

- OpenShift Container Platform CLI (oc) をインストールします。
- cluster-admin 権限を持つユーザーとして OpenShift Container Platform クラスターにログイン します。

## 手順

1. 追加の SR-IOV ネットワーク割り当て用の **SriovNetwork** カスタムリソース (CR) を作成し、以 下のサンプル CR のように **metaPlugins** 設定を挿入します。YAML を **sriov-networkattachment.yaml** ファイルとして保存します。

```
apiVersion: sriovnetwork.openshift.io/v1
kind: SriovNetwork
metadata:
 name: example-network
 namespace: additional-sriov-network-1
spec:
 ipam: |
  {
    "type": "host-local",
    "subnet": "10.56.217.0/24",
   "rangeStart": "10.56.217.171",
   "rangeEnd": "10.56.217.181",
   "routes": [{
     "dst": "0.0.0.0/0"
   }],
```
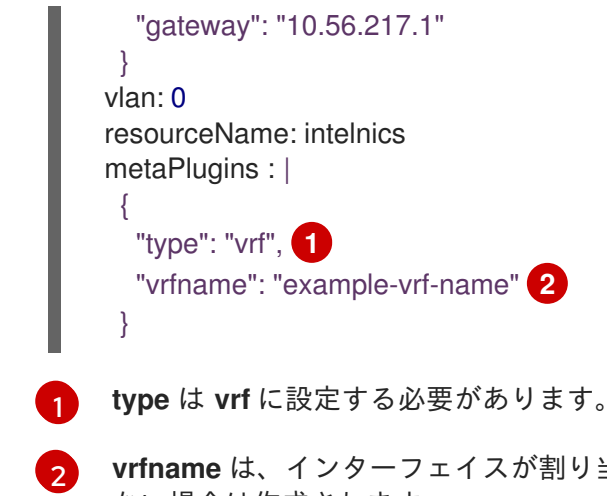

<span id="page-241-1"></span><span id="page-241-0"></span>**vrfname** は、インターフェイスが割り当てられた VRF の名前です。これが Pod に存在し ない場合は作成されます。

2. **SriovNetwork** リソースを作成します。

\$ oc create -f sriov-network-attachment.yaml

## **NetworkAttachmentDefinition** CR が正常に作成されることの確認

以下のコマンドを実行して、SR-IOV Network Operator が **NetworkAttachmentDefinition** CR を作成していることを確認します。

<span id="page-241-2"></span>\$ oc get network-attachment-definitions -n <namespace> **1**

**<namespace>** を、ネットワーク割り当ての設定時に指定した namespace に置き換えま す (例: **additional-sriov-network-1**)。

## 出力例

[1](#page-241-2)

NAME AGE additional-sriov-network-1 14m

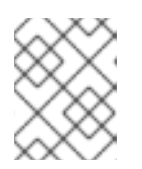

#### 注記

SR-IOV Network Operator が CR を作成するまでに遅延が生じる可能性がありま す。

## 追加の SR-IOV ネットワーク割り当てが正常であることの確認

VRF CNI が正しく設定され、追加の SR-IOV ネットワーク割り当てが接続されていることを確認するに は、以下を実行します。

- 1. VRF CNI を使用する SR-IOV ネットワークを作成します。
- 2. ネットワークを Pod に割り当てます。
- 3. Pod のネットワーク割り当てが SR-IOV の追加ネットワークに接続されていることを確認しま す。Pod にリモートシェルを実行し、以下のコマンドを実行します。

\$ ip vrf show

出力例

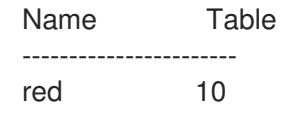

4. VRF インターフェイスがセカンダリーインターフェイスのマスターであることを確認します。

\$ ip link

出力例

... 5: net1: <BROADCAST,MULTICAST,UP,LOWER\_UP> mtu 1500 qdisc noqueue master red state UP mode ...

17.4.5. 次のステップ

● SR-IOV [ネットワーク割り当ての設定](https://access.redhat.com/documentation/ja-jp/openshift_container_platform/4.10/html-single/networking/#configuring-sriov-net-attach)

17.5. SR-IOV イーサネットネットワーク割り当ての設定

クラスター内の Single Root I/O Virtualization (SR-IOV) デバイスのイーサネットネットワーク割り当て を設定できます。

17.5.1. イーサネットデバイス設定オブジェクト

イーサネットネットワークデバイスは、**SriovNetwork** オブジェクトを定義して設定できます。

以下の YAML は **SriovNetwork** オブジェクトについて説明しています。

```
apiVersion: sriovnetwork.openshift.io/v1
kind: SriovNetwork
metadata:
 name: <name> 1
 namespace: openshift-sriov-network-operator 2
spec:
 resourceName: <sriov_resource_name> 3
 networkNamespace: <target_namespace> 4
 vlan: <vlan> 5
 spoofChk: "<spoof_check>" 6
 ipam: |- 7
  {}
 linkState: <link_state> 8
 maxTxRate: <max_tx_rate> 9
 minTxRate: <min_tx_rate> 10
 vlanQoS: <vlan_qos>
 trust: "<trust_vf>" 12
 capabilities: <capabilities> 13
```
- [1](#page-242-0) オブジェクトの名前。SR-IOV Network Operator は、同じ名前を持つ **NetworkAttachmentDefinition** オブジェクトを作成します。
- [2](#page-242-1) SR-IOV Network Operator がインストールされている namespace を指定します。
- [3](#page-242-2) この追加ネットワークの SR-IOV ハードウェアを定義する **SriovNetworkNodePolicy** オブジェク トの **spec.resourceName** パラメーターの値。
- [4](#page-242-3) **SriovNetwork** オブジェクトのターゲット namespace。ターゲット namespace の Pod のみを追 加ネットワークに割り当てることができます。
- [5](#page-242-4) オプション: 追加ネットワークの仮想 LAN (VLAN) ID。整数値は **0** から **4095** である必要がありま す。デフォルト値は **0** です。
- $\lceil 6 \rceil$  $\lceil 6 \rceil$  $\lceil 6 \rceil$ オプション: VF の spoof チェックモード。許可される値は、文字列の **"on"** および **"off"** です。

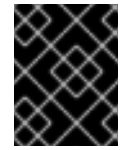

#### 重要

指定する値を引用符で囲む必要があります。そうしないと、オブジェクトは SR-IOV ネットワーク Operator によって拒否されます。

- [7](#page-242-6) YAML ブロックスケーラーとしての IPAM CNI プラグインの設定オブジェクトプラグインは、割り 当て定義についての IP アドレスの割り当てを管理します。
- [8](#page-242-7) オプション: Virtual Function (VF) のリンク状態。許可される値は、**enable**、**disable**、および **auto** です。
- [9](#page-242-8) オプション: VF の最大伝送レート (Mbps)。
- [10](#page-242-9) オプション: VF の最小伝送レート (Mbps)。この値は、最大伝送レート以下である必要がありま す。

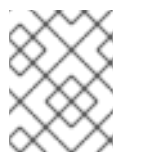

#### 注記

Intel NIC は **minTxRate** パラメーターをサポートしません。詳細は、[BZ#1772847](https://bugzilla.redhat.com/show_bug.cgi?id=1772847) を参照してください。

- [11](#page-242-10) オプション: VF の IEEE 802.1p 優先度レベル。デフォルト値は **0** です。
- [12](#page-242-11) オプション: VF の信頼モード。許可される値は、文字列の **"on"** および **"off"** です。

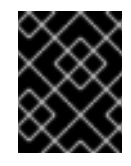

#### 重要

指定する値を引用符で囲む必要があります。囲まないと、SR-IOV Network Operator はオブジェクトを拒否します。

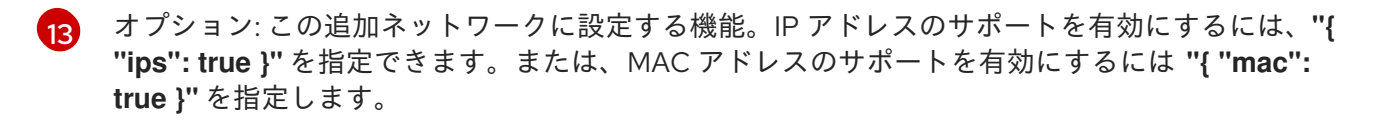

IPAM (IPAM (IPAM (IP) Container Network Interface (CNI) プラグインは、他の CNI プラグインは、他の CNI プラグインは、他の CNI プラグインは、他の CNI<br>- CNI プラグインは、他の CNI プラグインは、他の CNI プラグインは、他の CNI プラグインは、他の CNI プラグインは、他の CNI プラグインは、他の CNI プラグインは、他の CNI プラグインは

17.5.1.1. 追加ネットワークの IP アドレス割り当ての設定

IPAM (IP アドレス管理) Container Network Interface (CNI) プラグインは、他の CNI プラグインの IP ア ドレスを提供します。

以下の IP アドレスの割り当てタイプを使用できます。

- 静的割り当て。
- DHCP サーバーを使用した動的割り当て。指定する DHCP サーバーは、追加のネットワークか ら到達可能である必要があります。
- Whereabouts IPAM CNI プラグインを使用した動的割り当て。

#### 17.5.1.1.1. 静的 IP アドレス割り当ての設定

以下の表は、静的 IP アドレスの割り当ての設定について説明しています。

#### 表17.3 **ipam** 静的設定オブジェクト

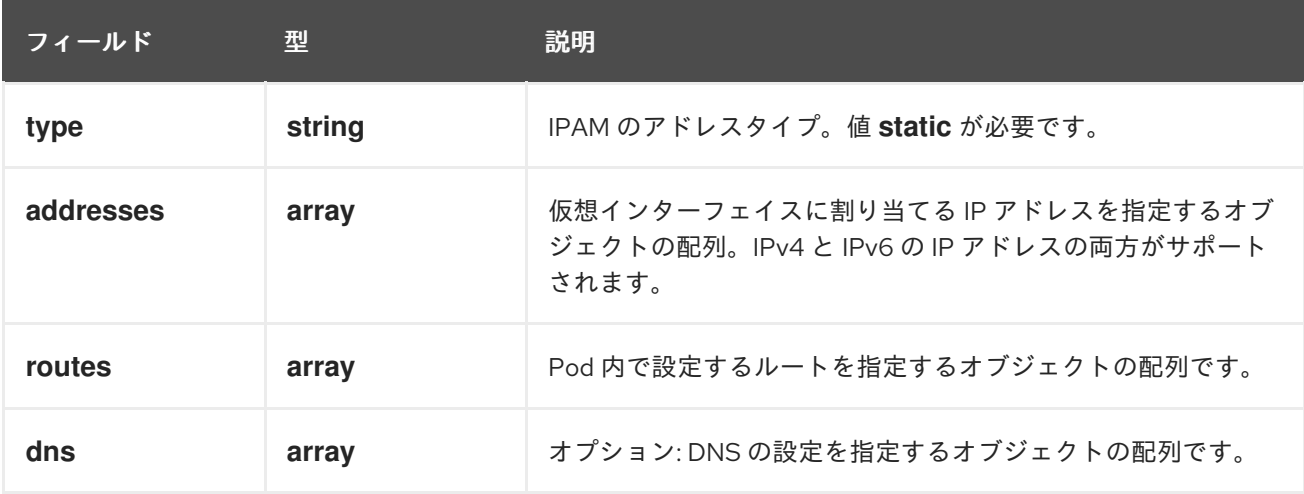

**addresses**の配列には、以下のフィールドのあるオブジェクトが必要です。

#### 表17.4 **ipam.addresses[]** 配列

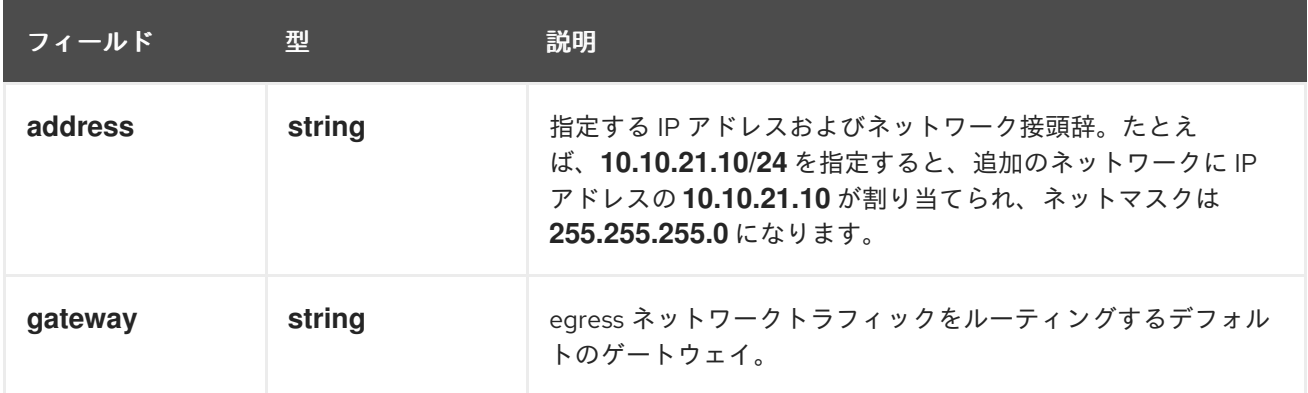

#### 表17.5 **ipam.routes[]** 配列

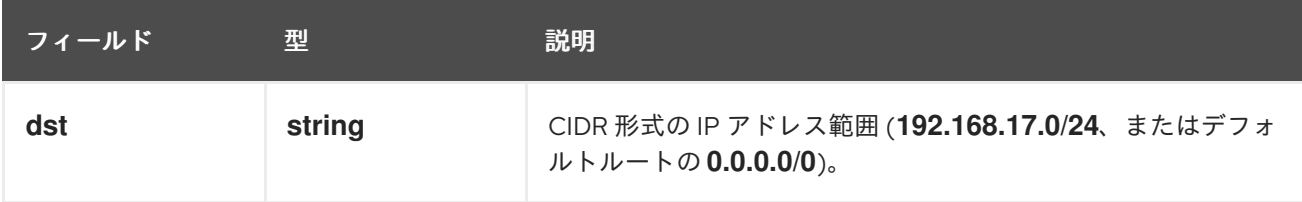

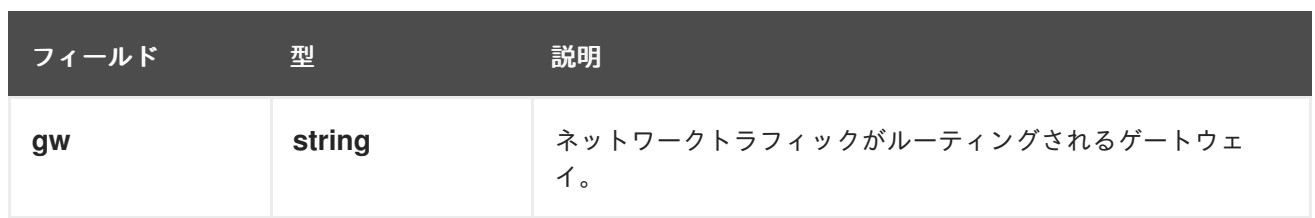

# 表17.6 **ipam.dns**オブジェクト

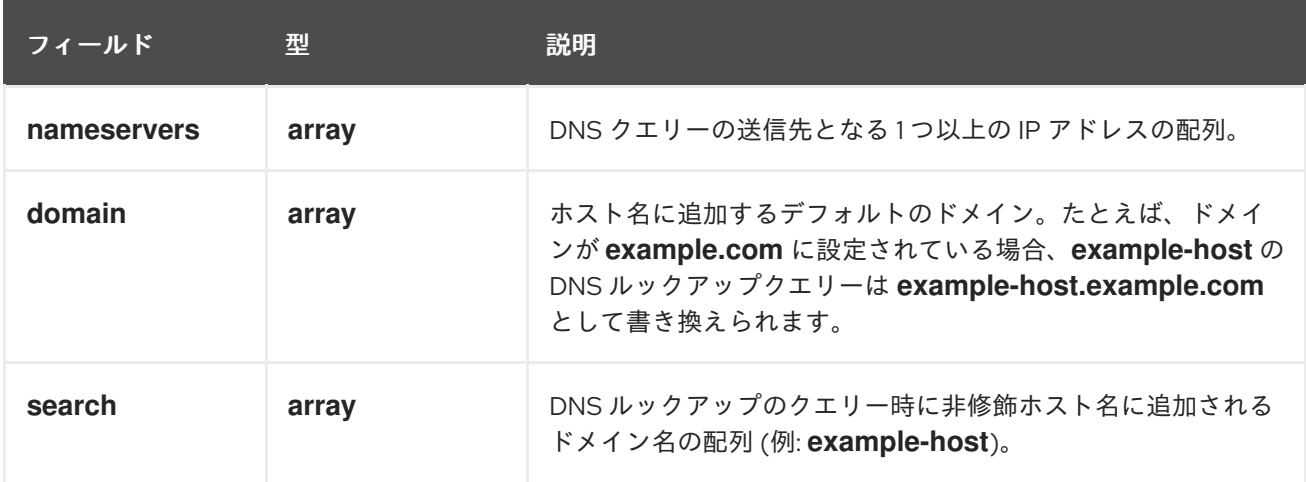

## 静的 IP アドレス割り当ての設定例

```
{
 "ipam": {
  "type": "static",
   "addresses": [
     {
      "address": "191.168.1.7/24"
     }
   ]
 }
}
```
## 17.5.1.1.2. 動的 IP アドレス (DHCP) 割り当ての設定

以下の JSON は、DHCP を使用した動的 IP アドレスの割り当ての設定について説明しています。

## DHCP リースの更新

Pod は、作成時に元の DHCP リースを取得します。リースは、クラスターで実行してい る最小限の DHCP サーバーデプロイメントで定期的に更新する必要があります。

SR-IOV ネットワーク Operator は DHCP サーバーデプロイメントを作成しません。 Cluster Network Operator は最小限の DHCP サーバーデプロイメントを作成します。

DHCP サーバーのデプロイメントをトリガーするには、以下の例にあるように Cluster Network Operator 設定を編集して shim ネットワーク割り当てを作成する必要がありま す。

## shim ネットワーク割り当ての定義例

apiVersion: operator.openshift.io/v1 kind: Network metadata: name: cluster spec: additionalNetworks: - name: dhcp-shim namespace: default type: Raw rawCNIConfig: |- { "name": "dhcp-shim", "cniVersion": "0.3.1", "type": "bridge", "ipam": { "type": "dhcp" } } *# ...*

## 表17.7 **ipam** DHCP 設定オブジェクト

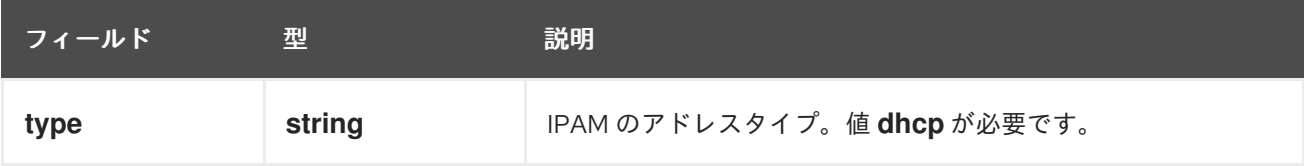

## 動的 IP アドレス (DHCP) 割り当ての設定例

{  $'ipam'$ : { "type": "dhcp" } }

#### 17.5.1.1.3. Whereabouts を使用した動的 IP アドレス割り当ての設定

Whereabouts CNI プラグインにより、DHCP サーバーを使用せずに IP アドレスを追加のネットワーク に動的に割り当てることができます。

以下の表は、Whereabouts を使用した動的 IP アドレス割り当ての設定について説明しています。

#### 表17.8 **ipam**whereabouts 設定オブジェクト

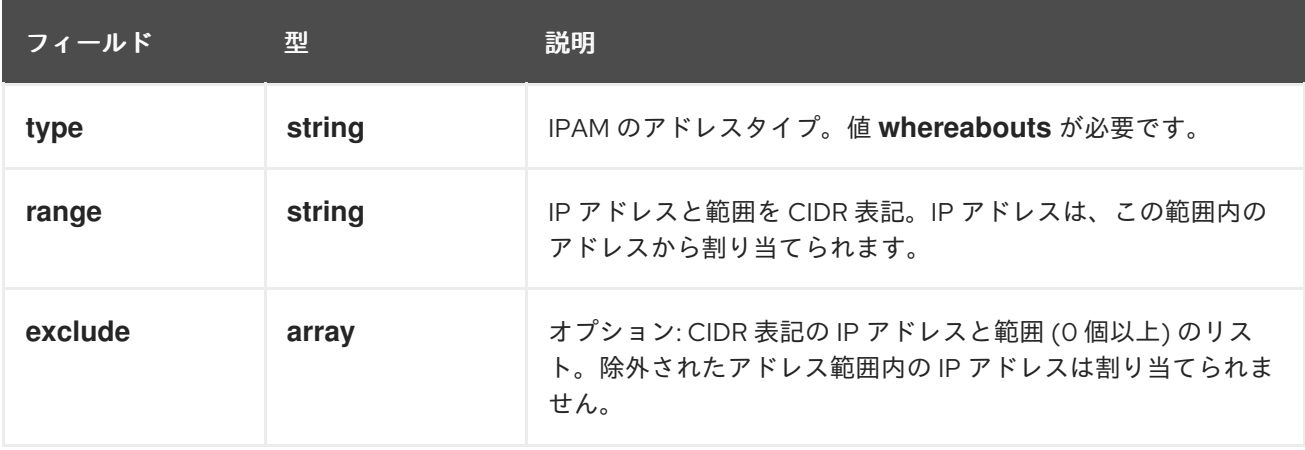

Whereabouts を使用する動的 IP アドレス割り当ての設定例

{ "ipam": { "type": "whereabouts", "range": "192.0.2.192/27", "exclude": [ "192.0.2.192/30", "192.0.2.196/32" ] } }

## 17.5.1.1.4. Whereabouts reconciler デーモンセットの作成

Whereabouts reconciler は、Whereabouts IP アドレス管理 (IPAM) ソリューションを使用して、クラス ター内の Pod の動的 IP アドレス割り当てを管理します。これにより、各 Pod が指定された IP アドレ ス範囲から一意の IP アドレスを確実に取得します。また、Pod が削除またはスケールダウンされた場 合の IP アドレスの解放も処理します。

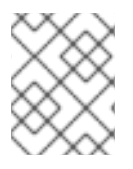

#### 注記

**NetworkAttachmentDefinition** カスタムリソースを使用して動的 IP アドレスを割り当て ることもできます。

Whereabouts reconciler デーモンセットは、Cluster Network Operator を通じて追加のネットワークを 設定するときに自動的に作成されます。YAML マニフェストから追加のネットワークを設定する場合、 これは自動的には作成されません。

Whereabouts reconciler デーモンセットのデプロイメントをトリガーするには、Cluster Network Operator のカスタムリソースファイルを編集して、**Whereabouts-shim** ネットワークアタッチメント を手動で作成する必要があります。

Whereabouts reconciler デーモンセットをデプロイするには、次の手順を使用します。

#### 手順

1. 以下のコマンドを実行して、**Network.operator.openshift.io** カスタムリソース (CR) を編集し ます。

\$ oc edit network.operator.openshift.io cluster

2. CR の **AdditionalNetworks** パラメーターを変更して、**whereabouts-shim** ネットワーク割り当 て定義を追加します。以下に例を示します。

```
apiVersion: operator.openshift.io/v1
kind: Network
metadata:
 name: cluster
spec:
 additionalNetworks:
 - name: whereabouts-shim
  namespace: default
  rawCNIConfig: |-
    {
    "name": "whereabouts-shim",
    "cniVersion": "0.3.1",
    "type": "bridge",
    "ipam": {
     "type": "whereabouts"
    }
   }
  type: Raw
```
- 3. ファイルを保存し、テキストエディターを編集します。
- 4. 次のコマンドを実行して、**whereabouts-reconciler** デーモンセットが正常にデプロイされたこ とを確認します。

\$ oc get all -n openshift-multus | grep whereabouts-reconciler

## 出力例

pod/whereabouts-reconciler-jnp6g 1/1 Running 0 6s pod/whereabouts-reconciler-k76gg 1/1 Running 0 6s pod/whereabouts-reconciler-k86t9 1/1 Running 0 6s pod/whereabouts-reconciler-p4sxw 1/1 Running 0 6s pod/whereabouts-reconciler-rvfdv 1/1 Running 0 6s pod/whereabouts-reconciler-svzw9 1/1 Running 0 6s daemonset.apps/whereabouts-reconciler 6 6 6 6 6 kubernetes.io/os=linux 6s

# 17.5.2. SR-IOV の追加ネットワークの設定

**SriovNetwork** オブジェクトを作成して、SR-IOV ハードウェアを使用する追加のネットワークを設定 できます。**SriovNetwork** オブジェクトの作成時に、SR-IOV Network Operator は **NetworkAttachmentDefinition** オブジェクトを自動的に作成します。

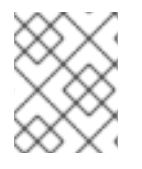

## 注記

**SriovNetwork** オブジェクトが **running** 状態の Pod に割り当てられている場合、これを 変更したり、削除したりしないでください。

## 前提条件

- OpenShift CLI (**oc**) がインストールされている。
- **cluster-admin** 権限を持つユーザーとしてログインしている。

## 手順

1. **SriovNetwork** オブジェクトを作成してから、YAML を **<name>.yaml** ファイルに保存しま す。**<name>** はこの追加ネットワークの名前になります。オブジェクト仕様は以下の例のよう になります。

```
apiVersion: sriovnetwork.openshift.io/v1
kind: SriovNetwork
metadata:
 name: attach1
 namespace: openshift-sriov-network-operator
spec:
 resourceName: net1
 networkNamespace: project2
 ipam: |-
  {
    "type": "host-local",
   "subnet": "10.56.217.0/24",
   "rangeStart": "10.56.217.171",
   "rangeEnd": "10.56.217.181",
   "gateway": "10.56.217.1"
  }
```
2. オブジェクトを作成するには、以下のコマンドを入力します。

\$ oc create -f <name>.yaml

ここで、**<name>** は追加ネットワークの名前を指定します。

3. オプション: 以下のコマンドを実行して、直前の手順で作成した **SriovNetwork** オブジェクトに 関連付けられた **NetworkAttachmentDefinition** オブジェクトが存在することを確認するには、 以下のコマンドを入力します。**<namespace>** を **SriovNetwork** オブジェクトで指定した networkNamespace に置き換えます。

\$ oc get net-attach-def -n <namespace>

## 17.5.3. 次のステップ

- Pod の SR-IOV [の追加ネットワークへの追加](https://access.redhat.com/documentation/ja-jp/openshift_container_platform/4.10/html-single/networking/#add-pod)
- 17.5.4. 関連情報
	- SR-IOV [ネットワークデバイスの設定](https://access.redhat.com/documentation/ja-jp/openshift_container_platform/4.10/html-single/networking/#configuring-sriov-device)

# 17.6. SR-IOV INFINIBAND ネットワーク割り当ての設定

クラスター内の Single Root I/O Virtualization (SR-IOV) デバイスの InfiniBand (IB) ネットワーク割り当 てを設定できます。

17.6.1. InfiniBand デバイス設定オブジェクト

**SriovIBNetwork** オブジェクトを定義することで、InfiniBand (IB) ネットワークデバイスを設定できま す。

以下の YAML は、**SriovIBNetwork** オブジェクトについて説明しています。

<span id="page-250-2"></span><span id="page-250-1"></span><span id="page-250-0"></span>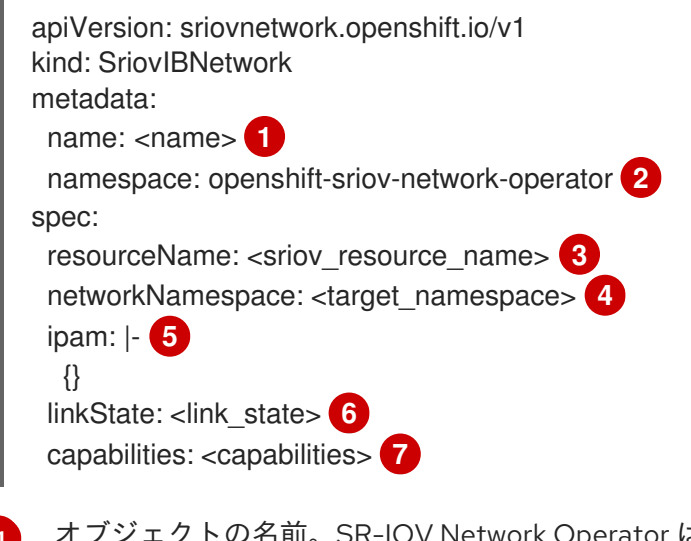

- <span id="page-250-6"></span><span id="page-250-5"></span><span id="page-250-4"></span><span id="page-250-3"></span>[1](#page-250-0) オブジェクトの名前。SR-IOV Network Operator は、同じ名前を持つ **NetworkAttachmentDefinition** オブジェクトを作成します。
- $\mathcal{L}$ SR-IOV Operator がインストールされている namespace。
- [3](#page-250-2) この追加ネットワークの SR-IOV ハードウェアを定義する **SriovNetworkNodePolicy** オブジェク トの **spec.resourceName** パラメーターの値。
- [4](#page-250-3) **SriovIBNetwork** オブジェクトのターゲット namespace。ターゲット namespace の Pod のみを ネットワークデバイスに割り当てることができます。
- [5](#page-250-4) オプション: YAML ブロックスケーラーとしての IPAM CNI プラグインの設定オブジェクト。プラ グインは、割り当て定義についての IP アドレスの割り当てを管理します。
- [6](#page-250-5) オプション: Virtual Function (VF) のリンク状態。許可される値は、**enable**、**disable**、および **auto** です。
- [7](#page-250-6) オプション: このネットワークに設定する機能。**"{ "ips": true }"** を指定して IP アドレスのサポー トを有効にするか、**"{ "infinibandGUID": true }"** を指定して IB Global Unique Identifier (GUID) サポートを有効にします。

#### 17.6.1.1. 追加ネットワークの IP アドレス割り当ての設定

IPAM (IP アドレス管理) Container Network Interface (CNI) プラグインは、他の CNI プラグインの IP ア ドレスを提供します。

以下の IP アドレスの割り当てタイプを使用できます。

- 静的割り当て。
- DHCP サーバーを使用した動的割り当て。指定する DHCP サーバーは、追加のネットワークか ら到達可能である必要があります。
- Whereabouts IPAM CNI プラグインを使用した動的割り当て。

## 17.6.1.1.1. 静的 IP アドレス割り当ての設定

以下の表は、静的 IP アドレスの割り当ての設定について説明しています。

## 表17.9 **ipam** 静的設定オブジェクト

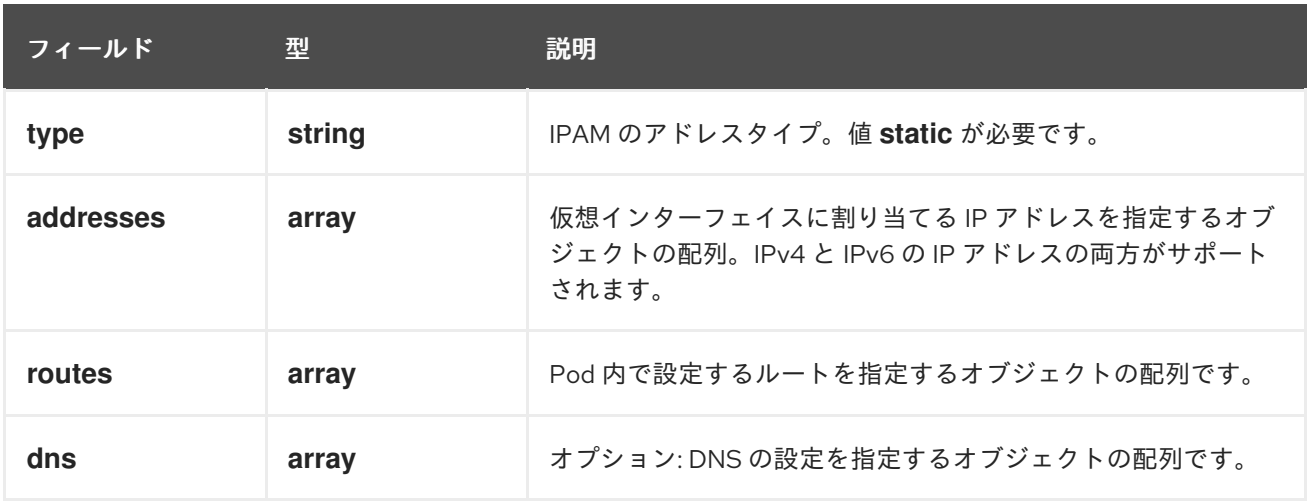

**addresses**の配列には、以下のフィールドのあるオブジェクトが必要です。

## 表17.10 **ipam.addresses[]** 配列

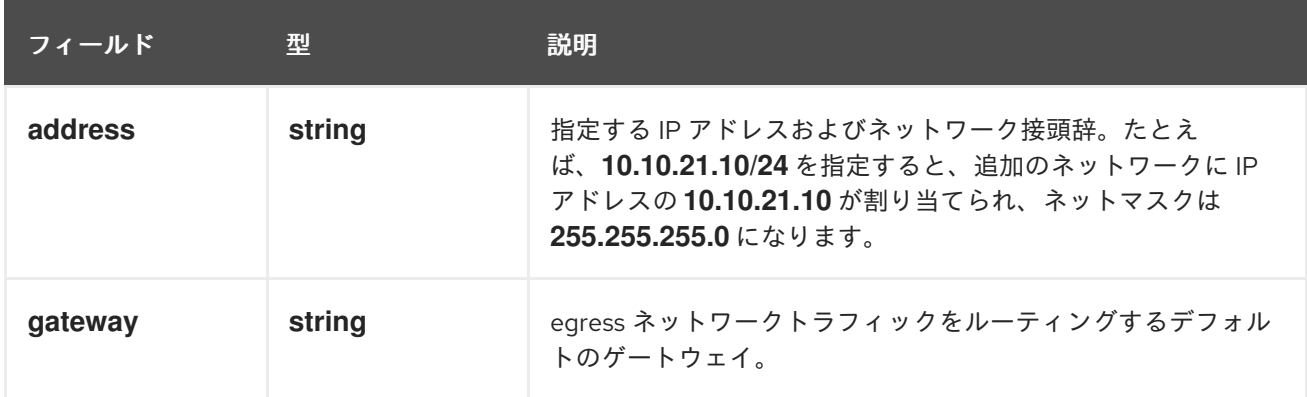

## 表17.11**ipam.routes[]** 配列

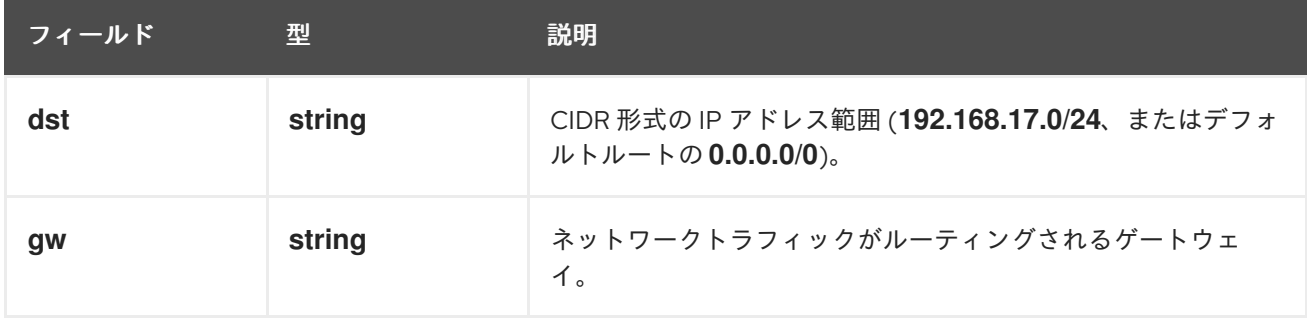

## 表17.12 **ipam.dns**オブジェクト

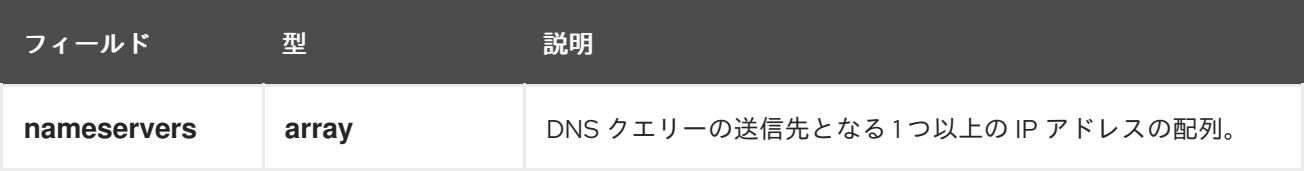
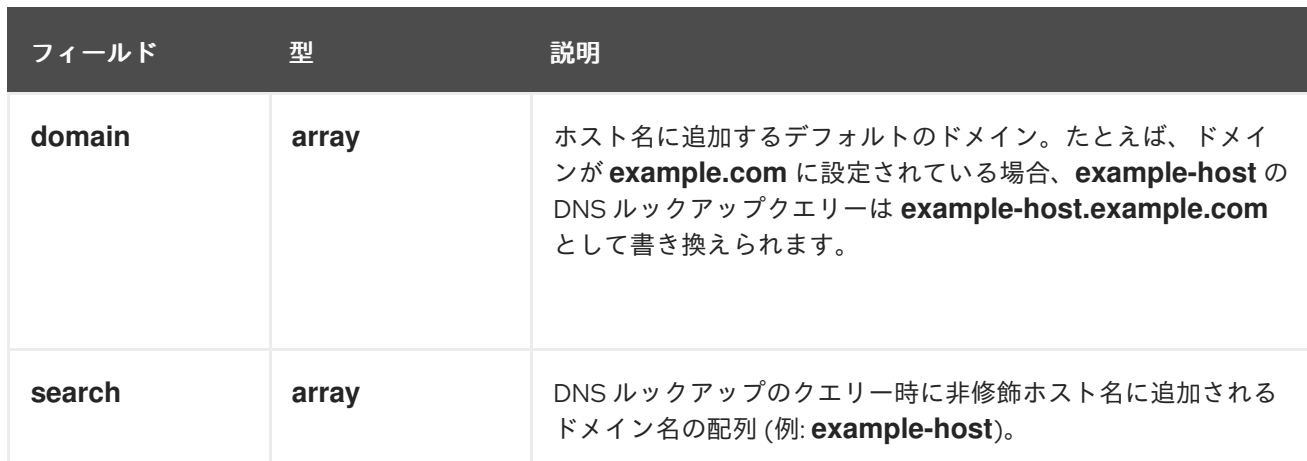

## 静的 IP アドレス割り当ての設定例

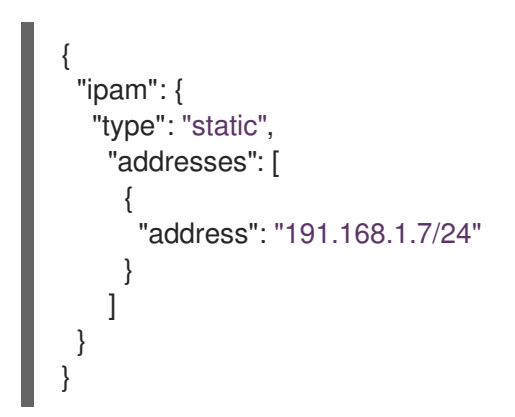

# 17.6.1.1.2. 動的 IP アドレス (DHCP) 割り当ての設定

以下の JSON は、DHCP を使用した動的 IP アドレスの割り当ての設定について説明しています。

# DHCP リースの更新

Pod は、作成時に元の DHCP リースを取得します。リースは、クラスターで実行してい る最小限の DHCP サーバーデプロイメントで定期的に更新する必要があります。

DHCP サーバーのデプロイメントをトリガーするには、以下の例にあるように Cluster Network Operator 設定を編集して shim ネットワーク割り当てを作成する必要がありま す。

## shim ネットワーク割り当ての定義例

apiVersion: operator.openshift.io/v1 kind: Network metadata: name: cluster spec: additionalNetworks: - name: dhcp-shim namespace: default type: Raw rawCNIConfig: |- { "name": "dhcp-shim", "cniVersion": "0.3.1", "type": "bridge", "ipam": { "type": "dhcp" } } *# ...*

表17.13 **ipam** DHCP 設定オブジェクト

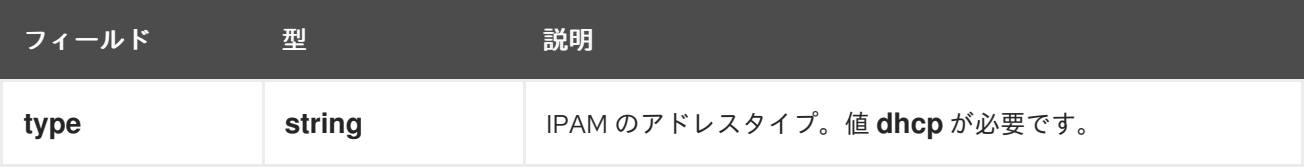

## 動的 IP アドレス (DHCP) 割り当ての設定例

```
{
  "ipam": {
   "type": "dhcp"
 }
}
```
#### 17.6.1.1.3. Whereabouts を使用した動的 IP アドレス割り当ての設定

Whereabouts CNI プラグインにより、DHCP サーバーを使用せずに IP アドレスを追加のネットワーク に動的に割り当てることができます。

以下の表は、Whereabouts を使用した動的 IP アドレス割り当ての設定について説明しています。

## 表17.14 **ipam**whereabouts 設定オブジェクト

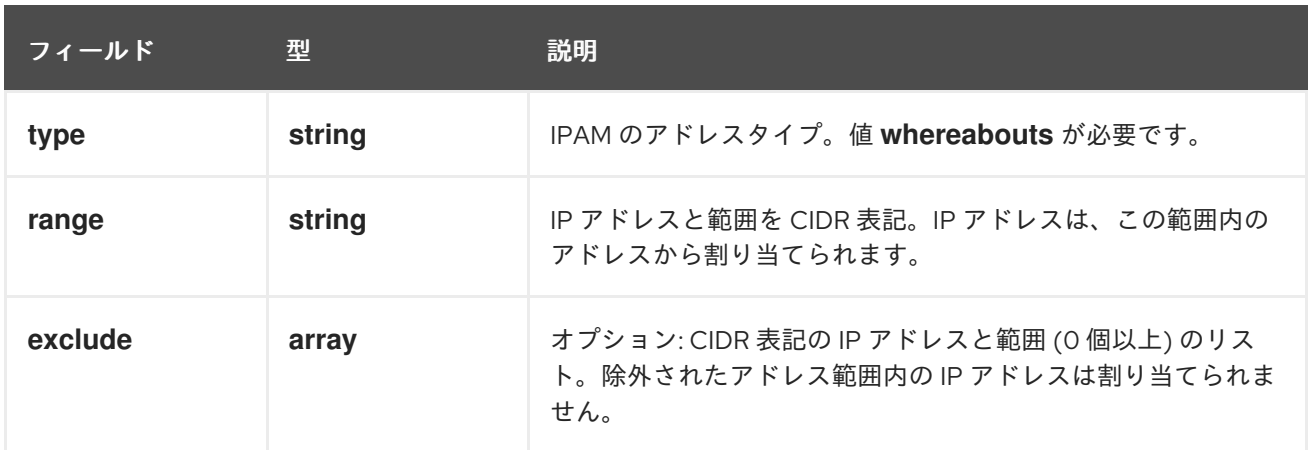

#### Whereabouts を使用する動的 IP アドレス割り当ての設定例

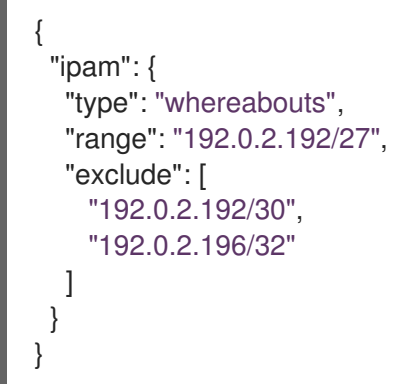

#### 17.6.1.1.4. Whereabouts reconciler デーモンセットの作成

Whereabouts reconciler は、Whereabouts IP アドレス管理 (IPAM) ソリューションを使用して、クラス ター内の Pod の動的 IP アドレス割り当てを管理します。これにより、各 Pod が指定された IP アドレ ス範囲から一意の IP アドレスを確実に取得します。また、Pod が削除またはスケールダウンされた場 合の IP アドレスの解放も処理します。

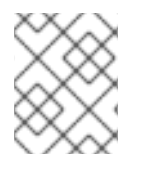

#### 注記

**NetworkAttachmentDefinition** カスタムリソースを使用して動的 IP アドレスを割り当て ることもできます。

Whereabouts reconciler デーモンセットは、Cluster Network Operator を通じて追加のネットワークを 設定するときに自動的に作成されます。YAML マニフェストから追加のネットワークを設定する場合、 これは自動的には作成されません。

Whereabouts reconciler デーモンセットのデプロイメントをトリガーするには、Cluster Network Operator のカスタムリソースファイルを編集して、**Whereabouts-shim** ネットワークアタッチメント を手動で作成する必要があります。

Whereabouts reconciler デーモンセットをデプロイするには、次の手順を使用します。

#### 手順

1. 以下のコマンドを実行して、**Network.operator.openshift.io** カスタムリソース (CR) を編集し ます。

\$ oc edit network.operator.openshift.io cluster

m.

2. CR の **AdditionalNetworks** パラメーターを変更して、**whereabouts-shim** ネットワーク割り当 て定義を追加します。以下に例を示します。

```
apiVersion: operator.openshift.io/v1
kind: Network
metadata:
 name: cluster
spec:
 additionalNetworks:
 - name: whereabouts-shim
  namespace: default
  rawCNIConfig: |-
    {
    "name": "whereabouts-shim",
    "cniVersion": "0.3.1",
    "type": "bridge",
    "ipam": {
     "type": "whereabouts"
    }
   }
  type: Raw
```
- 3. ファイルを保存し、テキストエディターを編集します。
- 4. 次のコマンドを実行して、**whereabouts-reconciler** デーモンセットが正常にデプロイされたこ とを確認します。

\$ oc get all -n openshift-multus | grep whereabouts-reconciler

#### 出力例

pod/whereabouts-reconciler-jnp6g 1/1 Running 0 6s pod/whereabouts-reconciler-k76gg 1/1 Running 0 6s pod/whereabouts-reconciler-k86t9 1/1 Running 0 6s pod/whereabouts-reconciler-p4sxw 1/1 Running 0 6s pod/whereabouts-reconciler-rvfdv 1/1 Running 0 6s pod/whereabouts-reconciler-svzw9 1/1 Running 0 6s daemonset.apps/whereabouts-reconciler 6 6 6 6 6 kubernetes.io/os=linux 6s

# 17.6.2. SR-IOV の追加ネットワークの設定

**SriovIBNetwork** オブジェクトを作成して、SR-IOV ハードウェアを使用する追加のネットワークを設 定できます。**SriovIBNetwork** オブジェクトの作成時に、SR-IOV Operator は **NetworkAttachmentDefinition** オブジェクトを自動的に作成します。

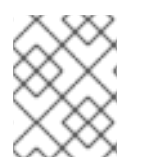

#### 注記

**SriovIBNetwork** オブジェクトが、**running** 状態の Pod に割り当てられている場合、こ れを変更したり、削除したりしないでください。

#### 前提条件

OpenShift CLI (**oc**) がインストールされている。

**● cluster-admin** 権限を持つユーザーとしてログインしている。

#### 手順

1. **SriovIBNetwork** CR を作成してから、YAML を **<name>.yaml** ファイルに保存しま す。**<name>** は、この追加ネットワークの名前になります。オブジェクト仕様は以下の例のよ うになります。

```
apiVersion: sriovnetwork.openshift.io/v1
kind: SriovIBNetwork
metadata:
 name: attach1
 namespace: openshift-sriov-network-operator
spec:
 resourceName: net1
 networkNamespace: project2
 ipam: |-
  {
   "type": "host-local",
   "subnet": "10.56.217.0/24",
   "rangeStart": "10.56.217.171",
   "rangeEnd": "10.56.217.181",
   "gateway": "10.56.217.1"
  }
```
2. オブジェクトを作成するには、以下のコマンドを入力します。

\$ oc create -f <name>.yaml

ここで、**<name>** は追加ネットワークの名前を指定します。

3. オプション: 以下のコマンドを実行して、直前の手順で作成した **SriovIBNetwork** オブジェクト に関連付けられた **NetworkAttachmentDefinition** オブジェクトが存在することを確認しま す。**<namespace>** を **SriovIBNetwork** オブジェクトで指定した networkNamespace に置き換 えます。

\$ oc get net-attach-def -n <namespace>

17.6.3. 次のステップ

● Pod の SR-IOV [の追加ネットワークへの追加](https://access.redhat.com/documentation/ja-jp/openshift_container_platform/4.10/html-single/networking/#add-pod)

## 17.6.4. 関連情報

● SR-IOV [ネットワークデバイスの設定](https://access.redhat.com/documentation/ja-jp/openshift_container_platform/4.10/html-single/networking/#configuring-sriov-device)

## 17.7. POD の SR-IOV の追加ネットワークへの追加

Pod を既存の Single Root I/O Virtualization (SR-IOV) ネットワークに追加できます。

17.7.1. ネットワーク割り当てのランタイム設定

Pod を追加のネットワークに割り当てる場合、ランタイム設定を指定して Pod の特定のカスタマイズ を行うことができます。たとえば、特定の MAC ハードウェアアドレスを要求できます。

Pod 仕様にアノテーションを設定して、ランタイム設定を指定します。アノテーションキーは **k8s.v1.cni.cncf.io/networks** で、ランタイム設定を記述する JSON オブジェクトを受け入れます。

#### 17.7.1.1. イーサネットベースの SR-IOV 割り当てのランタイム設定

以下の JSON は、イーサネットベースの SR-IOV ネットワーク割り当て用のランタイム設定オプション を説明しています。

<span id="page-257-1"></span><span id="page-257-0"></span>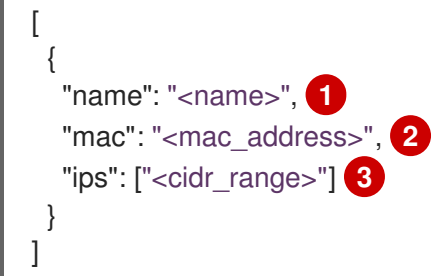

- <span id="page-257-2"></span>[1](#page-257-0) SR-IOV ネットワーク割り当て定義 CR の名前。
- [2](#page-257-1) オプション: SR-IOV ネットワーク割り当て定義 CR で定義されるリソースタイプから割り当てら れる SR-IOV デバイスの MAC アドレス。この機能を使用するには、**SriovNetwork** オブジェクト で **{ "mac": true }** も指定する必要があります。
- [3](#page-257-2) オプション: SR-IOV ネットワーク割り当て定義 CR で定義されるリソースタイプから割り当てら れる SR-IOV デバイスの IP アドレス。IPv4 と IPv6 アドレスの両方がサポートされます。この機 能を使用するには、**SriovNetwork** オブジェクトで **{ "ips": true }** も指定する必要があります。

## ランタイム設定の例

```
apiVersion: v1
kind: Pod
metadata:
 name: sample-pod
 annotations:
  k8s.v1.cni.cncf.io/networks: |-
   \lceil{
      "name": "net1",
      "mac": "20:04:0f:f1:88:01",
      "ips": ["192.168.10.1/24", "2001::1/64"]
    }
   ]
spec:
 containers:
 - name: sample-container
  image: <image>
  imagePullPolicy: IfNotPresent
  command: ["sleep", "infinity"]
```
17.7.1.2. InfiniBand ベースの SR-IOV 割り当てのランタイム設定

以下の JSON は、InfiniBand ベースの SR-IOV ネットワーク割り当て用のランタイム設定オプションを 説明しています。

```
\lceil{
  "name": "<network_attachment>", 1
  "infiniband-guid": "<guid>", 2
  "ips": ["<cidr_range>"] 3
 }
]
```
<span id="page-258-2"></span>SR-IOV ネットワーク割り当て定義 CR の名前。

[2](#page-258-1) SR-IOV デバイスの InfiniBand GUIDこの機能を使用するには、**SriovIBNetwork** オブジェクトで **{ "infinibandGUID": true }** も指定する必要があります。

[3](#page-258-2) SR-IOV ネットワーク割り当て定義 CR で定義されるリソースタイプから割り当てられる SR-IOV デバイスの IP アドレス。IPv4 と IPv6 アドレスの両方がサポートされます。この機能を使用する には、**SriovIBNetwork** オブジェクトで **{ "ips": true }** も指定する必要があります。

#### ランタイム設定の例

[1](#page-258-0)

```
apiVersion: v1
kind: Pod
metadata:
 name: sample-pod
 annotations:
  k8s.v1.cni.cncf.io/networks: |-
   \lceil{
      "name": "ib1",
      "infiniband-guid": "c2:11:22:33:44:55:66:77",
      "ips": ["192.168.10.1/24", "2001::1/64"]
    }
   ]
spec:
 containers:
 - name: sample-container
  image: <image>
  imagePullPolicy: IfNotPresent
  command: ["sleep", "infinity"]
```
#### 17.7.2. Pod の追加ネットワークへの追加

Pod を追加のネットワークに追加できます。Pod は、デフォルトネットワークで通常のクラスター関連 のネットワークトラフィックを継続的に送信します。

Pod が作成されると、追加のネットワークが割り当てられます。ただし、Pod がすでに存在する場合 は、追加のネットワークをこれに割り当てることはできません。

Pod が追加ネットワークと同じ namespace にあること。

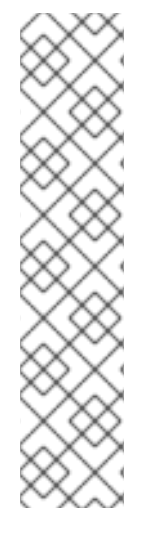

## 注記

SR-IOV Network Resource Injector は、Pod の最初のコンテナーに **resource** フィールド を自動的に追加します。

データプレーン開発キット (DPDK) モードでインテル製のネットワークインターフェイ スコントローラー (NIC) を使用している場合には、Pod 内の最初のコンテナーのみが NIC にアクセスできるように設定されています。SR-IOV 追加ネットワークは、**Sriov Network Node Policy** オブジェクトで **device Type** が **vfio-pci** に設定されてる場合は DPDK モードに設定されます。

この問題は、NIC にアクセスする必要のあるコンテナーが **Pod** オブジェクトで定義され た最初のコンテナーであることを確認するか、Network Resource Injector を無効にする ことで回避できます。詳細は、[BZ#1990953](https://bugzilla.redhat.com/show_bug.cgi?id=1990953) を参照してください。

#### 前提条件

- OpenShift CLI (**oc**) がインストールされている。
- クラスターにログインする。
- SR-IOV Operator のインストール。
- Pod を割り当てる SriovNetwork オブジェクトまたは SriovIBNetwork オブジェクトのいずれ かを作成する。

#### 手順

- 1. アノテーションを **Pod** オブジェクトに追加します。以下のアノテーション形式のいずれかのみ を使用できます。
	- a. カスタマイズせずに追加ネットワークを割り当てるには、以下の形式でアノテーションを 追加します。**<network>** を、Pod に関連付ける追加ネットワークの名前に置き換えます。

<span id="page-259-0"></span>metadata: annotations: k8s.v1.cni.cncf.io/networks: <network>[,<network>,...] **1**

- [1](#page-259-0) 複数の追加ネットワークを指定するには、各ネットワークをコンマで区切ります。コ ンマの間にはスペースを入れないでください。同じ追加ネットワークを複数回指定し た場合、Pod は複数のネットワークインターフェイスをそのネットワークに割り当て ます。
- b. カスタマイズして追加のネットワークを割り当てるには、以下の形式でアノテーションを 追加します。

<span id="page-259-2"></span><span id="page-259-1"></span>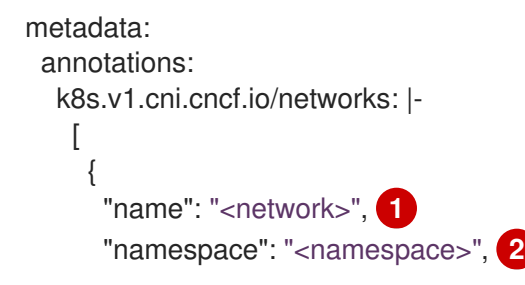

<span id="page-260-1"></span><span id="page-260-0"></span>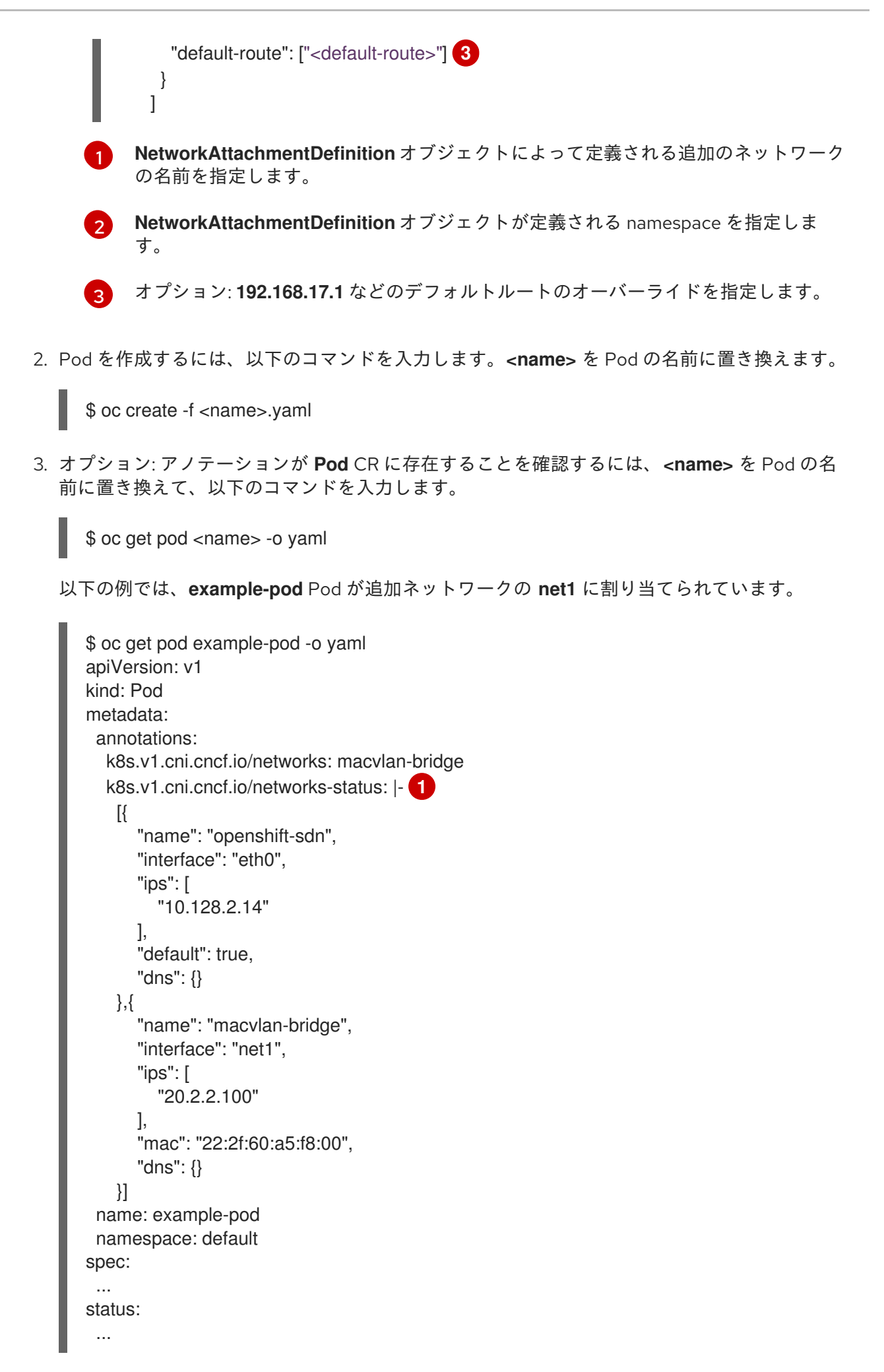

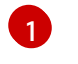

**k8s.v1.cni.cncf.io/networks-status** パラメーターは、オブジェクトの JSON 配列です。 各オブジェクトは、Pod に割り当てられる追加のネットワークのステータスについて説明

## 17.7.3. Non-Uniform Memory Access (NUMA) で配置された SR-IOV Pod の作成

NUMA で配置された SR-IOV Pod は、**restricted** または **single-numa-node** Topology Manager ポリ シーで同じ NUMA ノードから割り当てられる SR-IOV および CPU リソースを制限することによって作 成できます。

#### 前提条件

- OpenShift CLI (**oc**) がインストールされている。
- CPU マネージャーのポリシーを static に設定している。CPU マネージャーの詳細は、関連情 報セクションを参照してください。
- Topology Manager ポリシーを single-numa-node に設定している。

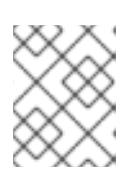

## 注記

**single-numa-node** が要求を満たさない場合は、Topology Manager ポリシーを **restricted** にするように設定できます 。

#### 手順

1. 以下の SR-IOV Pod 仕様を作成してから、YAML を **<name>-sriov-pod.yaml** ファイルに保存 します。**<name>** をこの Pod の名前に置き換えます。 以下の例は、SR-IOV Pod 仕様を示しています。

<span id="page-261-3"></span><span id="page-261-2"></span><span id="page-261-1"></span><span id="page-261-0"></span>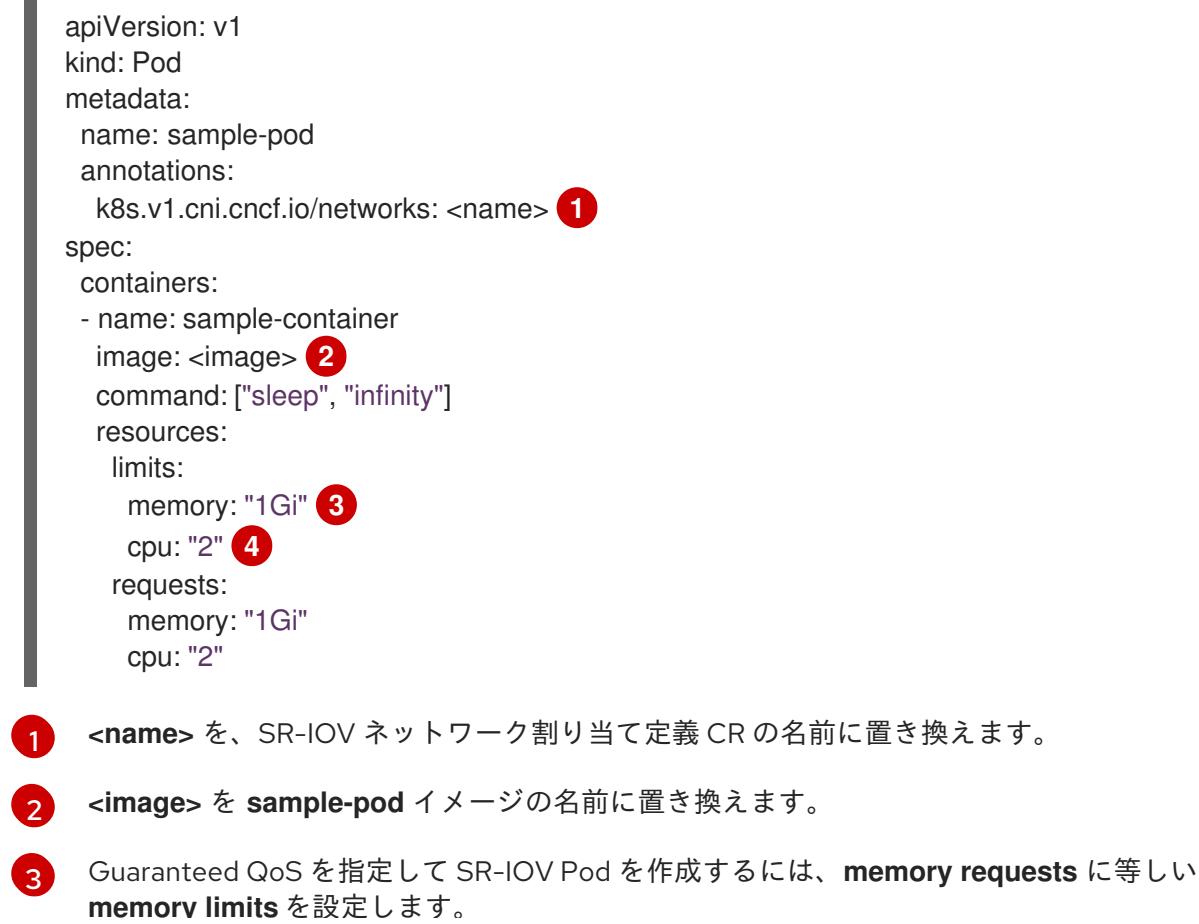

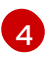

Guaranteed QoS を指定して SR-IOV Pod を作成するには、**cpu requests** に等しい **cpu limits** を設定します。

2. 以下のコマンドを実行して SR-IOV Pod のサンプルを作成します。

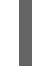

[1](#page-262-0)

<span id="page-262-0"></span>\$ oc create -f <filename> **1**

**memory limits** を設定します。

**<filename>** を、先の手順で作成したファイルの名前に置き換えます。

3. **sample-pod** が Guaranteed QoS を指定して設定されていることを確認します。

\$ oc describe pod sample-pod

4. **sample-pod** が排他的 CPU を指定して割り当てられていることを確認します。

\$ oc exec sample-pod -- cat /sys/fs/cgroup/cpuset/cpuset.cpus

5. **sample-pod** に割り当てられる SR-IOV デバイスと CPU が同じ NUMA ノード上にあることを 確認します。

\$ oc exec sample-pod -- cat /sys/fs/cgroup/cpuset/cpuset.cpus

## 17.7.4. 関連情報

- SR-IOV [イーサネットネットワーク割り当ての設定](https://access.redhat.com/documentation/ja-jp/openshift_container_platform/4.10/html-single/networking/#configuring-sriov-device)
- SR-IOV InfiniBand [ネットワーク割り当ての設定](https://access.redhat.com/documentation/ja-jp/openshift_container_platform/4.10/html-single/networking/#configuring-sriov-ib-attach)
- CPU [マネージャーの使用](https://access.redhat.com/documentation/ja-jp/openshift_container_platform/4.10/html-single/scalability_and_performance/#using-cpu-manager)

# 17.8. 高パフォーマンスのマルチキャストの使用

Single Root I/O Virtualization (SR-IOV) ハードウェアネットワーク上でマルチキャストを使用できま す。

## 17.8.1. 高パフォーマンスのマルチキャスト

OpenShift SDN デフォルト Container Network Interface (CNI) ネットワークプロバイダーは、デフォル トネットワーク上の Pod 間のマルチキャストをサポートします。これは低帯域幅の調整またはサービ スの検出での使用に最も適しており、高帯域幅のアプリケーションには適していません。インターネッ トプロトコルテレビ (IPTV) やマルチポイントビデオ会議など、ストリーミングメディアなどのアプリ ケーションでは、Single Root I/O Virtualization (SR-IOV) ハードウェアを使用してネイティブに近いパ フォーマンスを提供できます。

マルチキャストに追加の SR-IOV インターフェイスを使用する場合:

- マルチキャストパッケージは、追加の SR-IOV インターフェイス経由で Pod によって送受信さ れる必要があります。
- SR-IOV インターフェイスに接続する物理ネットワークは、OpenShift Container Platform で制 御されないマルチキャストルーティングとトポロジーを判別します。

# 17.8.2. マルチキャストでの SR-IOV インターフェイスの設定

以下の手順では、サンプルのマルチキャスト用の SR-IOV インターフェイスを作成します。

#### 前提条件

- OpenShift CLI (**oc**) がインストールされている。
- cluster-admin ロールを持つユーザーとしてクラスターにログインする必要があります。

### 手順

1. **SriovNetworkNodePolicy** オブジェクトを作成します。

```
apiVersion: sriovnetwork.openshift.io/v1
kind: SriovNetworkNodePolicy
metadata:
 name: policy-example
 namespace: openshift-sriov-network-operator
spec:
 resourceName: example
 nodeSelector:
  feature.node.kubernetes.io/network-sriov.capable: "true"
 numVfs: 4
 nicSelector:
  vendor: "8086"
  pfNames: ['ens803f0']
  rootDevices: ['0000:86:00.0']
```
2. **SriovNetwork** オブジェクトを作成します。

```
apiVersion: sriovnetwork.openshift.io/v1
kind: SriovNetwork
metadata:
 name: net-example
 namespace: openshift-sriov-network-operator
spec:
 networkNamespace: default
 ipam: | 1
  {
    "type": "host-local", 2
   "subnet": "10.56.217.0/24",
   "rangeStart": "10.56.217.171",
   "rangeEnd": "10.56.217.181",
   "routes": [
     {"dst": "224.0.0.0/5"},
     {"dst": "232.0.0.0/5"}
   \mathbf{I},
    "gateway": "10.56.217.1"
  }
 resourceName: example
```
[1](#page-263-0) [2](#page-263-1) DHCP を IPAM として設定する選択をした場合は、DHCP サーバー経由でデフォルトルー ト (**224.0.0.0/5** および **232.0.0.0/5**) をプロビジョニングするようにしてください。これに より、デフォルトのネットワークプロバイダーによって設定された静的なマルチキャスト

ルートが上書きされます。

3. マルチキャストアプリケーションで Pod を作成します。

apiVersion: v1 kind: Pod metadata: name: testpmd namespace: default annotations: k8s.v1.cni.cncf.io/networks: nic1 spec: containers: - name: example image: rhel7:latest securityContext: capabilities: add: ["NET\_ADMIN"] **1** command: [ "sleep", "infinity"]

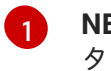

<span id="page-264-0"></span>**NET\_ADMIN** 機能は、アプリケーションがマルチキャスト IP アドレスを SR-IOV イン ターフェイスに割り当てる必要がある場合にのみ必要です。それ以外の場合は省略できま す。

# 17.9. DPDK および RDMA の使用

コンテナー化された Data Plane Development Kit (DPDK) アプリケーションは OpenShift Container Platform でサポートされています。Single Root I/O Virtualization (SR-IOV) ネットワークハードウェア は、Data Plane Development Kit (DPDK) および Remote Direct Memory Access (RDMA) で利用できま す。

対応しているデバイスの詳細は、[Supported](https://access.redhat.com/documentation/ja-jp/openshift_container_platform/4.10/html-single/networking/#supported-devices_about-sriov) devices を参照してください。

## 17.9.1. NIC を使用した DPDK モードでの Virtual Function の使用

#### 前提条件

- OpenShift CLI (**oc**) がインストールされている。
- SR-IOV Network Operator をインストールします。
- cluster-admin 権限を持つユーザーとしてログインしている。

#### 手順

1. 以下の **SriovNetworkNodePolicy** オブジェクトを作成してから、YAML を **intel-dpdk-nodepolicy.yaml** ファイルに保存します。

apiVersion: sriovnetwork.openshift.io/v1 kind: SriovNetworkNodePolicy metadata: name: intel-dpdk-node-policy

namespace: openshift-sriov-network-operator spec: resourceName: intelnics nodeSelector: feature.node.kubernetes.io/network-sriov.capable: "true" priority: <priority> numVfs: <num> nicSelector: vendor: "8086" deviceID: "158b" pfNames: ["<pf\_name>", ...] rootDevices: ["<pci\_bus\_id>", "..."] deviceType: vfio-pci **1**

Virtual Function (VF) のドライバータイプを **vfio-pci** に指定します。

## <span id="page-265-0"></span>注記

[1](#page-265-0)

**SriovNetworkNodePolicy** の各オプションに関する詳細は、**Configuring SR-IOV network devices** セクションを参照してください。

**SriovNetworkNodePolicy** オブジェクトで指定された設定を適用する際に、SR-IOV Operator はノードをドレイン (解放) する可能性があり、場合によっては ノードの再起動を行う場合があります。設定の変更が適用されるまでに数分の時 間がかかる場合があります。エビクトされたワークロードを処理するために、ク ラスター内に利用可能なノードが十分にあることを前もって確認します。

設定の更新が適用された後に、**openshift-sriov-network-operator** namespace のすべての Pod が **Running** ステータスに変更されます。

2. 以下のコマンドを実行して **SriovNetworkNodePolicy** オブジェクトを作成します。

\$ oc create -f intel-dpdk-node-policy.yaml

3. 以下の **SriovNetwork** オブジェクトを作成してから、YAML を **intel-dpdk-network.yaml** ファ イルに保存します。

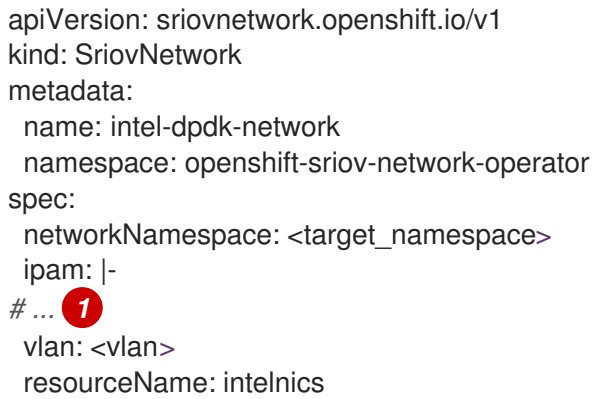

<span id="page-265-1"></span>IPAM CNI プラグインの設定オブジェクトを YAML ブロックスケーラーとして指定しま す。プラグインは、割り当て定義についての IP アドレスの割り当てを管理します。

[1](#page-265-1)

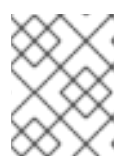

注記

**SriovNetwork** の各オプションに関する詳細は、「SR-IOV の追加ネットワーク の設定」セクションを参照してください。

オプションのライブラリー app-netutil は、コンテナーの親 Pod に関するネットワーク情報を 収集するための複数の API メソッドを提供します。

4. 以下のコマンドを実行して、**SriovNetwork** オブジェクトを作成します。

\$ oc create -f intel-dpdk-network.yaml

5. 以下の **Pod** 仕様を作成してから、YAML を **intel-dpdk-pod.yaml** ファイルに保存します。

<span id="page-266-3"></span><span id="page-266-2"></span><span id="page-266-1"></span><span id="page-266-0"></span>apiVersion: v1 kind: Pod metadata: name: dpdk-app namespace: <target\_namespace> **1** annotations: k8s.v1.cni.cncf.io/networks: intel-dpdk-network spec: containers: - name: testpmd image: <DPDK\_image> **2** securityContext: runAsUser: 0 capabilities: add: ["IPC\_LOCK","SYS\_RESOURCE","NET\_RAW"] **3** volumeMounts: - mountPath: /dev/hugepages **4** name: hugepage resources: limits: openshift.io/intelnics: "1" **5** memory: "1Gi" cpu: "4" **6** hugepages-1Gi: "4Gi" **7** requests: openshift.io/intelnics: "1" memory: "1Gi" cpu: "4" hugepages-1Gi: "4Gi" command: ["sleep", "infinity"] volumes: - name: hugepage emptyDir: medium: HugePages

<span id="page-266-6"></span><span id="page-266-5"></span><span id="page-266-4"></span>**SriovNetwork** オブジェクトの **intel-dpdk-network** が作成される同じ **target\_namespace** を指定します。Pod を異なる namespace に作成する場合、**target\_namespace** を **Pod** 仕 様および **SriovNetowrk** オブジェクトの両方で変更します。

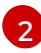

[1](#page-266-0)

アプリケーションとアプリケーションが使用する DPDK ライブラリーが含まれる DPDK イ メージを指定します。

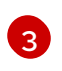

hugepage の割り当て、システムリソースの割り当て、およびネットワークインターフェ イスアクセス用のコンテナー内のアプリケーションに必要な追加機能を指定します。

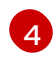

hugepage ボリュームを、**/dev/hugepages** の下にある DPDK Pod にマウントします。 hugepage ボリュームは、メディアが **Hugepages** に指定されている emptyDir ボリューム タイプでサポートされます。

[5](#page-266-4) オプション: DPDK Pod に割り当てられる DPDK デバイスの数を指定します。このリソー ス要求および制限は、明示的に指定されていない場合、SR-IOV ネットワークリソースイ ンジェクターによって自動的に追加されます。SR-IOV ネットワークリソースインジェク ターは、SR-IOV Operator によって管理される受付コントローラーコンポーネントです。 これはデフォルトで有効にされており、デフォルト **SriovOperatorConfig** CR で **enableInjector** オプションを **false** に設定して無効にすることができます。

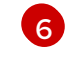

CPU の数を指定します。DPDK Pod には通常、kubelet から排他的 CPU を割り当てる必 要があります。これは、CPU マネージャーポリシーを **static** に設定し、**Guaranteed** QoS を持つ Pod を作成して実行されます。

- [7](#page-266-6) hugepage サイズ **hugepages-1Gi** または **hugepages-2Mi** を指定し、DPDK Pod に割り 当てられる hugepage の量を指定します。**2Mi** および **1Gi** hugepage を別々に設定しま す。**1Gi** hugepage を設定するには、カーネル引数をノードに追加する必要があります。 たとえば、カーネル引数 **default\_hugepagesz=1GB**、**hugepagesz=1G** および **hugepages=16** を追加すると、**16\*1Gi** hugepage がシステムの起動時に割り当てられま す。
- 6. 以下のコマンドを実行して DPDK Pod を作成します。

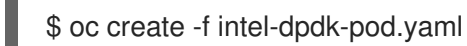

## 17.9.2. Mellanox NIC を使用した DPDK モードでの Virtual Function の使用

#### 前提条件

- OpenShift CLI (**oc**) がインストールされている。
- SR-IOV Network Operator をインストールします。
- **cluster-admin** 権限を持つユーザーとしてログインしている。

#### 手順

1. 以下の **SriovNetworkNodePolicy** オブジェクトを作成してから、YAML を **mlx-dpdk-nodepolicy.yaml** ファイルに保存します。

apiVersion: sriovnetwork.openshift.io/v1 kind: SriovNetworkNodePolicy metadata: name: mlx-dpdk-node-policy namespace: openshift-sriov-network-operator spec: resourceName: mlxnics

<span id="page-268-0"></span>nodeSelector: feature.node.kubernetes.io/network-sriov.capable: "true" priority: <priority> numVfs: <num> nicSelector: vendor: "15b3" deviceID: "1015" **1** pfNames: ["<pf\_name>", ...] rootDevices: ["<pci\_bus\_id>", "..."] deviceType: netdevice **2** isRdma: true **3**

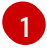

[2](#page-268-1)

<span id="page-268-2"></span><span id="page-268-1"></span>SR-IOV ネットワークデバイスのデバイス 16 進コードを指定します。Mellanox カードに 許可される値は **1015**、**1017** です。

Virtual Function (VF) のドライバータイプを **netdevice** に指定します。Mellanox SR-IOV VF は、**vfio-pci** デバイスタイプを使用せずに DPDK モードで機能します。VF デバイス は、コンテナー内のカーネルネットワークインターフェイスとして表示されます。

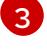

RDMA モードを有効にします。これは、DPDK モードで機能するために Mellanox カード で必要とされます。

## 注記

**SriovNetworkNodePolicy** の各オプションに関する詳細は、**Configuring SR-IOV network devices** セクションを参照してください。

**SriovNetworkNodePolicy** オブジェクトで指定された設定を適用する際に、SR-IOV Operator はノードをドレイン (解放) する可能性があり、場合によっては ノードの再起動を行う場合があります。設定の変更が適用されるまでに数分の時 間がかかる場合があります。エビクトされたワークロードを処理するために、ク ラスター内に利用可能なノードが十分にあることを前もって確認します。

設定の更新が適用された後に、**openshift-sriov-network-operator** namespace のすべての Pod が **Running** ステータスに変更されます。

2. 以下のコマンドを実行して **SriovNetworkNodePolicy** オブジェクトを作成します。

\$ oc create -f mlx-dpdk-node-policy.yaml

3. 以下の **SriovNetwork** オブジェクトを作成してから、YAML を **mlx-dpdk-network.yaml** ファ イルに保存します。

<span id="page-268-3"></span>apiVersion: sriovnetwork.openshift.io/v1 kind: SriovNetwork metadata: name: mlx-dpdk-network namespace: openshift-sriov-network-operator spec: networkNamespace: <target\_namespace> ipam: |- **1**

*# ...* vlan: <vlan> resourceName: mlxnics

[1](#page-268-3)

IPAM CNI プラグインの設定オブジェクトを YAML ブロックスケーラーとして指定しま す。プラグインは、割り当て定義についての IP アドレスの割り当てを管理します。

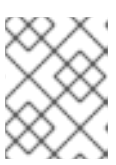

## 注記

**SriovNetwork** の各オプションに関する詳細は、「SR-IOV の追加ネットワーク の設定」セクションを参照してください。

オプションのライブラリー app-netutil は、コンテナーの親 Pod に関するネットワーク情報を 収集するための複数の API メソッドを提供します。

4. 以下のコマンドを実行して **SriovNetworkNodePolicy** オブジェクトを作成します。

\$ oc create -f mlx-dpdk-network.yaml

5. 以下の **Pod** 仕様を作成してから、YAML を **mlx-dpdk-pod.yaml** ファイルに保存します。

```
apiVersion: v1
kind: Pod
metadata:
 name: dpdk-app
 namespace: <target_namespace> 1
 annotations:
  k8s.v1.cni.cncf.io/networks: mlx-dpdk-network
spec:
 containers:
 - name: testpmd
  image: <DPDK_image> 2
  securityContext:
   runAsUser: 0
   capabilities:
    add: ["IPC_LOCK","SYS_RESOURCE","NET_RAW"] 3
  volumeMounts:
  - mountPath: /dev/hugepages 4
   name: hugepage
  resources:
   limits:
    openshift.io/mlxnics: "1" 5
    memory: "1Gi"
    cpu: "4" 6
    hugepages-1Gi: "4Gi" 7
   requests:
    openshift.io/mlxnics: "1"
    memory: "1Gi"
    cpu: "4"
    hugepages-1Gi: "4Gi"
  command: ["sleep", "infinity"]
 volumes:
```
- name: hugepage emptyDir: medium: HugePages

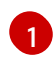

**SriovNetwork** オブジェクトの **mlx-dpdk-network** が作成される同じ **target\_namespace** を指定します。Pod を異なる namespace に作成する場合、**target\_namespace** を **Pod** 仕 様および **SriovNetowrk** オブジェクトの両方で変更します。

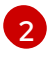

アプリケーションとアプリケーションが使用する DPDK ライブラリーが含まれる DPDK イ メージを指定します。

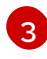

hugepage の割り当て、システムリソースの割り当て、およびネットワークインターフェ イスアクセス用のコンテナー内のアプリケーションに必要な追加機能を指定します。

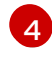

hugepage ボリュームを、**/dev/hugepages** の下にある DPDK Pod にマウントします。 hugepage ボリュームは、メディアが **Hugepages** に指定されている emptyDir ボリューム タイプでサポートされます。

6) オプション: DPDK Pod に割り当てられる DPDK デバイスの数を指定します。このリソー ス要求および制限は、明示的に指定されていない場合、SR-IOV ネットワークリソースイ ンジェクターによって自動的に追加されます。SR-IOV ネットワークリソースインジェク ターは、SR-IOV Operator によって管理される受付コントローラーコンポーネントです。 これはデフォルトで有効にされており、デフォルト **SriovOperatorConfig** CR で **enableInjector** オプションを **false** に設定して無効にすることができます。

[6](#page-269-5)

CPU の数を指定します。DPDK Pod には通常、kubelet から排他的 CPU を割り当てる必 要があります。これは、CPU マネージャーポリシーを **static** に設定し、**Guaranteed** QoS を持つ Pod を作成して実行されます。

[7](#page-269-6) hugepage サイズ **hugepages-1Gi** または **hugepages-2Mi** を指定し、DPDK Pod に割り 当てられる hugepage の量を指定します。**2Mi** および **1Gi** hugepage を別々に設定しま す。**1Gi** hugepage を設定するには、カーネル引数をノードに追加する必要があります。

6. 以下のコマンドを実行して DPDK Pod を作成します。

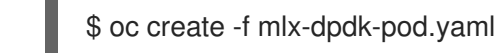

# 17.9.3. Mellanox NIC を使用した RDMA モードでの Virtual Function の使用

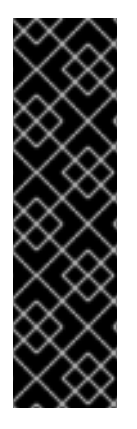

## 重要

RoCE (RDMA over Converged Ethernet) はテクノロジープレビュー機能としてのみご利 用いただけます。テクノロジープレビュー機能は、Red Hat 製品サポートのサービスレ ベルアグリーメント (SLA) の対象外であり、機能的に完全ではない場合があります。 Red Hat は、実稼働環境でこれらを使用することを推奨していません。テクノロジープ レビュー機能は、最新の製品機能をいち早く提供して、開発段階で機能のテストを行い フィードバックを提供していただくことを目的としています。

Red Hat [のテクノロジープレビュー機能のサポート範囲に関する詳細は、テクノロジー](https://access.redhat.com/support/offerings/techpreview/) プレビュー機能のサポート範囲 を参照してください。

RoCE (RDMA over Converged Ethernet) は、OpenShift Container Platform で RDMA を使用する場合 に唯一サポートされているモードです。

## 前提条件

- OpenShift CLI (**oc**) がインストールされている。
- SR-IOV Network Operator をインストールします。
- **cluster-admin** 権限を持つユーザーとしてログインしている。

## 手順

1. 以下の **SriovNetworkNodePolicy** オブジェクトを作成してから、YAML を **mlx-rdma-nodepolicy.yaml** ファイルに保存します。

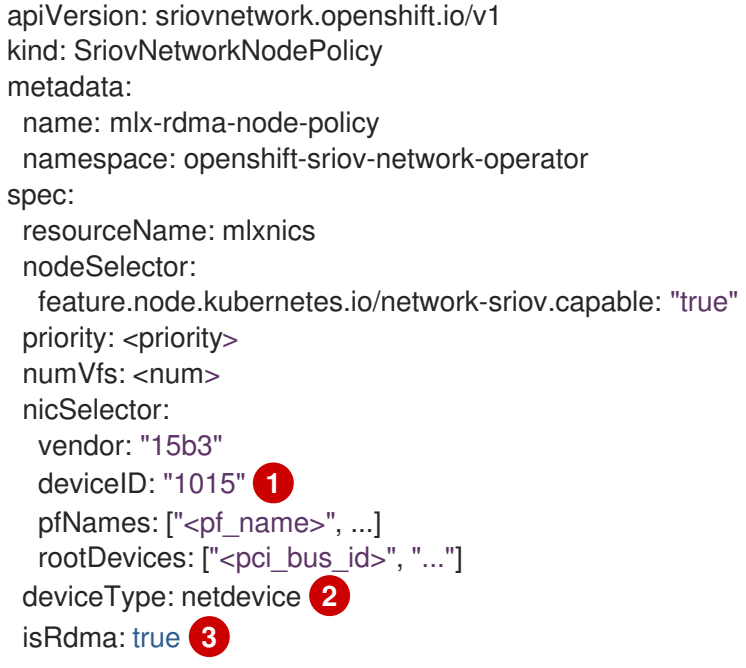

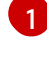

<span id="page-271-2"></span><span id="page-271-1"></span><span id="page-271-0"></span>SR-IOV ネットワークデバイスのデバイス 16 進コードを指定します。Mellanox カードに 許可される値は **1015**、**1017** です。

[2](#page-271-1)

Virtual Function (VF) のドライバータイプを **netdevice** に指定します。

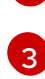

RDMA モードを有効にします。

# 注記

**SriovNetworkNodePolicy** の各オプションに関する詳細は、**Configuring SR-IOV network devices** セクションを参照してください。

**SriovNetworkNodePolicy** オブジェクトで指定された設定を適用する際に、SR-IOV Operator はノードをドレイン (解放) する可能性があり、場合によっては ノードの再起動を行う場合があります。設定の変更が適用されるまでに数分の時 間がかかる場合があります。エビクトされたワークロードを処理するために、ク ラスター内に利用可能なノードが十分にあることを前もって確認します。

設定の更新が適用された後に、**openshift-sriov-network-operator** namespace のすべての Pod が **Running** ステータスに変更されます。

2. 以下のコマンドを実行して **SriovNetworkNodePolicy** オブジェクトを作成します。

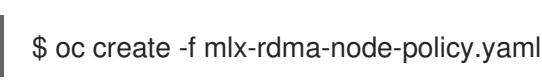

3. 以下の **SriovNetwork** オブジェクトを作成してから、YAML を **mlx-rdma-network.yaml** ファ イルに保存します。

apiVersion: sriovnetwork.openshift.io/v1 kind: SriovNetwork metadata: name: mlx-rdma-network namespace: openshift-sriov-network-operator spec: networkNamespace: <target\_namespace> ipam: |- **1** *# ...* vlan: <vlan> resourceName: mlxnics

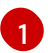

<span id="page-272-0"></span>IPAM CNI プラグインの設定オブジェクトを YAML ブロックスケーラーとして指定しま す。プラグインは、割り当て定義についての IP アドレスの割り当てを管理します。

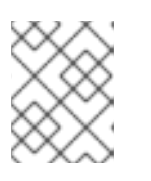

## 注記

**SriovNetwork** の各オプションに関する詳細は、「SR-IOV の追加ネットワーク の設定」セクションを参照してください。

オプションのライブラリー app-netutil は、コンテナーの親 Pod に関するネットワーク情報を 収集するための複数の API メソッドを提供します。

4. 以下のコマンドを実行して **SriovNetworkNodePolicy** オブジェクトを作成します。

\$ oc create -f mlx-rdma-network.yaml

5. 以下の **Pod** 仕様を作成してから、YAML を **mlx-rdma-pod.yaml** ファイルに保存します。

<span id="page-272-1"></span>apiVersion: v1 kind: Pod metadata: name: rdma-app namespace: <target\_namespace> 1 annotations: k8s.v1.cni.cncf.io/networks: mlx-rdma-network spec: containers: - name: testpmd image: <RDMA\_image> **2** securityContext: runAsUser: 0 capabilities: add: ["IPC\_LOCK","SYS\_RESOURCE","NET\_RAW"] **3** volumeMounts: - mountPath: /dev/hugepages **4** name: hugepage

<span id="page-273-4"></span><span id="page-273-3"></span><span id="page-273-2"></span><span id="page-273-1"></span><span id="page-273-0"></span>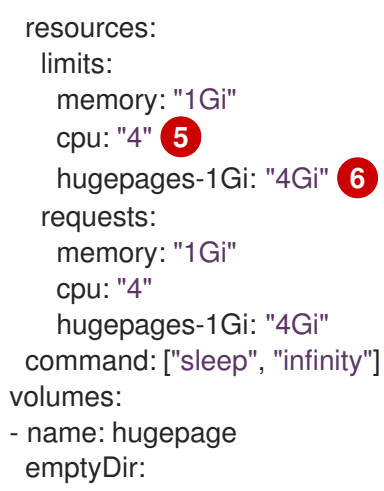

medium: HugePages

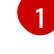

**SriovNetwork** オブジェクトの **mlx-rdma-network** が作成される同じ **target\_namespace** を指定します。Pod を異なる namespace に作成する場合、**target\_namespace** を **Pod** 仕 様および **SriovNetowrk** オブジェクトの両方で変更します。

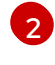

アプリケーションとアプリケーションが使用する RDMA ライブラリーが含まれる RDMA イメージを指定します。

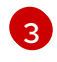

hugepage の割り当て、システムリソースの割り当て、およびネットワークインターフェ イスアクセス用のコンテナー内のアプリケーションに必要な追加機能を指定します。

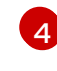

hugepage ボリュームを、**/dev/hugepages** の下にある RDMA Pod にマウントします。 hugepage ボリュームは、メディアが **Hugepages** に指定されている emptyDir ボリューム タイプでサポートされます。

CPU の数を指定します。RDMA Pod には通常、kubelet から排他的 CPU を割り当てる必 要があります。これは、CPU マネージャーポリシーを **static** に設定し、**Guaranteed** QoS を持つ Pod を作成して実行されます。

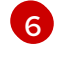

[5](#page-273-3)

hugepage サイズ **hugepages-1Gi** または **hugepages-2Mi** を指定し、RDMA Pod に割り 当てられる hugepage の量を指定します。**2Mi** および **1Gi** hugepage を別々に設定しま す。**1Gi** hugepage を設定するには、カーネル引数をノードに追加する必要があります。

6. 以下のコマンドを実行して RDMA Pod を作成します。

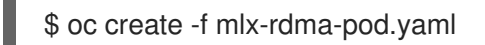

## 17.9.4. 関連情報

- SR-IOV [イーサネットネットワーク割り当ての設定](https://access.redhat.com/documentation/ja-jp/openshift_container_platform/4.10/html-single/networking/#configuring-sriov-net-attach)
- [app-netutil](https://access.redhat.com/documentation/ja-jp/openshift_container_platform/4.10/html-single/networking/#nw-sriov-app-netutil_about-sriov) ライブラリーは、コンテナーの親 Pod に関するネットワーク情報を収集するための 複数の API メソッドを提供します。

# 17.10. POD レベルのボンディングの使用

Pod レベルでのボンディングは、高可用性とスループットを必要とする Pod 内のワークロードを有効 にするために不可欠です。Pod レベルのボンディングでは、カーネルモードインターフェイスで複数の Single Root I/O Virtualization (SR-IOV) Virtual Function インターフェイスからボンドインターフェイス

を作成できます。SR-IOV Virtual Function は Pod に渡され、カーネルドライバーに割り当てられま す。

Pod レベルのボンディングが必要なシナリオには、異なる Physical Function 上の複数の SR-IOV Virtual Function からのボンディングインターフェイスの作成が含まれます。ホストの 2 つの異なる Physical Function からボンディングインターフェイスを作成して、Pod レベルで高可用性およびスルー プットを実現するために使用できます。

SR-IOV ネットワークの作成、ネットワークポリシー、ネットワーク接続定義、Pod などのタスクのガ イダンスはSR-IOV [ネットワークデバイスの設定を](https://access.redhat.com/documentation/ja-jp/openshift_container_platform/4.10/html-single/networking/#configuring-sriov-device)参照してください。

#### 17.10.1. 2 つの SR-IOV インターフェイスからのボンドインターフェイスの設定

ボンディングを使用して、複数のネットワークインターフェイスを、1 つの論理的なボンディングされ たインターフェイスに集約できます。Bond Container Network Interface (Bond-CNI) により、コンテ ナーでボンディング機能を使用できます。

Bond-CNI は、Single Root I/O Virtualization (SR-IOV) Virtual Function を使用して作成し、それらをコ ンテナーネットワーク namespace に配置できます。

OpenShift Container Platform は、SR-IOV Virtual Functions を使用する Bond-CNI のみをサポートし ます。SR-IOV Network Operator は、Virtual Function の管理に必要な SR-IOV CNI プラグインを提供 します。他の CNI またはインターフェイスのタイプはサポートされていません。

#### 前提条件

- SR-IOV Network Operator をインストールおよび設定して、コンテナー内の Virtual Functions を取得する必要があります。
- SR-IOV インターフェイスを設定するには、インターフェイスごとに SR-IOV ネットワークと ポリシーを作成する必要があります。
- SR-IOV Network Operator は、定義された SR-IOV ネットワークとポリシーをもとに、各 SR-IOV インターフェイスのネットワーク接続定義を作成します。
- **linkState** は、SR-IOV Virtual Function のデフォルト値 **auto** に設定されます。

#### 17.10.1.1. ボンドネットワーク接続定義の作成

SR-IOV Virtual Function が使用可能になったので、ボンドネットワーク接続定義を作成できます。

apiVersion: "k8s.cni.cncf.io/v1" kind: NetworkAttachmentDefinition metadata: name: bond-net1 namespace: demo spec: config: '{ "type": "bond", **1** "cniVersion": "0.3.1", "name": "bond-net1", "mode": "active-backup", **2** "failOverMac": 1, **3** "linksInContainer": true, **4** "miimon": "100",

```
"mtu": 1500,
"links": [ 5
    {"name": "net1"},
   {"name": "net2"}
 ],
"ipam": {
    "type": "host-local",
    "subnet": "10.56.217.0/24",
    "routes": [{
    "dst": "0.0.0.0/0"
    }],
    "gateway": "10.56.217.1"
 }
}'
```
cni-type は常に **bond** に設定されます。

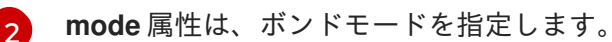

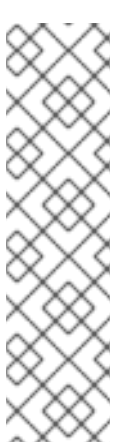

[1](#page-275-0)

注記

サポートされているボンドモードは次のとおりです。

- **•** balance-rr 0
- **active-backup** 1
- **balance-xor** 2

**balance-rr** または **balance-xor** モードの場合には、SR-IOV Virtual Function の **trust** モードを **on** に設定する必要があります。

- [3](#page-275-2) active-backup モードではフェイルオーバー 属性が必須であり、1に設定する必要があります。
- [4](#page-275-3) **linksInContainer=true** フラグは、必要なインターフェイスがコンテナー内にあることをボンディ ング CNI に通知します。デフォルトでは、ボンディング CNI は、SRIOV および Multus との統合 で機能しないホストで、このようなインターフェイスを検索します。
- $\sqrt{5}$  $\sqrt{5}$  $\sqrt{5}$ **links** セクションは、結合の作成に使用するインターフェイスを定義します。デフォルトでは、 Multus は接続されたインターフェイスに net と 1 から始まる連続した番号の名前を付けます。

# 17.10.1.2. ボンディングインターフェイスを使用した Pod の作成

1. **podbonding.yaml** などの名前の YAMLファイル以下の内容を追加して Pod を作成し、この設 定をテストします。

apiVersion: v1 kind: Pod metadata: name: bondpod1 namespace: demo annotations: k8s.v1.cni.cncf.io/networks: demo/sriovnet1, demo/sriovnet2, demo/bond-net1 **1** spec:

<span id="page-276-0"></span>containers:

- name: podexample

image: quay.io/openshift/origin-network-interface-bond-cni:4.11.0 command: ["/bin/bash", "-c", "sleep INF"]

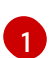

ネットワークのアノテーションに注意してください。これには、SR-IOV ネットワーク割 り当てが 2 つとボンドネットワーク割り当てが 1 つ含まれています。ボンド割り当ては、 2 つの SR-IOV インターフェイスをボンドポートインターフェイスとして使用します。

2. 以下のコマンドを実行して yaml を適用します。

\$ oc apply -f podbonding.yaml

3. 次のコマンドを使用して Pod インターフェイスを検査します。

\$ oc rsh -n demo bondpod1 sh-4.4*#* sh-4.4*# ip a* 1: lo: <LOOPBACK,UP,LOWER\_UP> mtu 65536 qdisc noqueue state UNKNOWN qlen 1000 link/loopback 00:00:00:00:00:00 brd 00:00:00:00:00:00 inet 127.0.0.1/8 scope host lo valid\_lft forever preferred\_lft forever 3: eth0@if150: <BROADCAST,MULTICAST,UP,LOWER\_UP,M-DOWN> mtu 1450 qdisc noqueue state UP link/ether 62:b1:b5:c8:fb:7a brd ff:ff:ff:ff:ff:ff inet 10.244.1.122/24 brd 10.244.1.255 scope global eth0 valid\_lft forever preferred\_lft forever 4: net3: <BROADCAST,MULTICAST,UP,LOWER\_UP400> mtu 1500 qdisc noqueue state UP qlen 1000 link/ether 9e:23:69:42:fb:8a brd ff:ff:ff:ff:ff:ff **1** inet 10.56.217.66/24 scope global bond0 valid\_lft forever preferred\_lft forever 43: net1: <BROADCAST,MULTICAST,UP,LOWER\_UP800> mtu 1500 qdisc mq master bond0 state UP qlen 1000 link/ether 9e:23:69:42:fb:8a brd ff:ff:ff:ff:ff:ff **2** 44: net2: <BROADCAST,MULTICAST,UP,LOWER\_UP800> mtu 1500 qdisc mq master bond0 state UP qlen 1000 link/ether 9e:23:69:42:fb:8a brd ff:ff:ff:ff:ff:ff **3**

- <span id="page-276-3"></span><span id="page-276-2"></span><span id="page-276-1"></span>結合インターフェイスには、自動的に **net3** という名前が付けられます。特定のインター フェイス名を設定するには、Pod の **k8s.v1.cni.cncf.io/networks** アノテーションに **@name** 接尾辞を追加します。
- [2](#page-276-2)

[3](#page-276-3)

[1](#page-276-1)

**net1**インターフェイスは、SR-IOV Virtual Function に基づいています。

**net2**インターフェイスは、SR-IOV Virtual Function に基づいています。

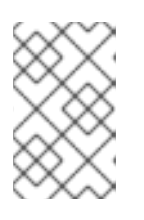

## 注記

Pod アノテーションでインターフェイス名が設定されていない場合、インター フェイス名は **net<n>** として自動的に割り当てられます (**<n>** は **1** から始まりま す)。

4. オプション: たとえば **bond0** などの特定のインターフェイス名を設定する場合は、次のように **k8s.v1.cni.cncf.io/networks** アノテーションを編集し、**bond0** をインターフェイス名として設 定します。

annotations: k8s.v1.cni.cncf.io/networks: demo/sriovnet1, demo/sriovnet2, demo/bond-net1@bond0

# 17.11. ハードウェアオフロードの設定

クラスター管理者は、互換性のあるノードでハードウェアオフロードを設定して、データ処理パフォー マンスを向上させ、ホスト CPU の負荷を軽減できます。

#### 17.11.1. ハードウェアのオフロードについて

Open vSwitch ハードウェアオフロードは、ネットワークタスクを CPU から迂回させ、ネットワークイ ンターフェイスコントローラー上の専用プロセッサーにオフロードすることにより、ネットワークタス クを処理する方法です。その結果、クラスターは、データ転送速度の高速化、CPU ワークロードの削 減、およびコンピューティングコストの削減の恩恵を受けることができます。

この機能の重要な要素は、SmartNIC と呼ばれる最新クラスのネットワークインターフェイスコント ローラーです。SmartNIC は、計算量の多いネットワーク処理タスクを処理できるネットワークイン ターフェイスコントローラーです。専用のグラフィックカードがグラフィックパフォーマンスを向上さ せるのと同じように、SmartNIC はネットワークパフォーマンスを向上させることができます。いずれ の場合も、専用プロセッサーにより、特定のタイプの処理タスクのパフォーマンスが向上します。

OpenShift Container Platform では、互換性のある SmartNIC を持つベアメタルノードのハードウェア オフロードを設定できます。ハードウェアオフロードは、SR-IOV Network Operator によって設定およ び有効化されます。

ハードウェアのオフロードは、すべてのワークロードまたはアプリケーションタイプと互換性があるわ けではありません。次の 2 つの通信タイプのみがサポートされています。

- pod-to-pod
- pod-to-service。サービスは通常の Pod に基づく ClusterIP サービスです。

すべての場合において、ハードウェアのオフロードは、それらの Pod とサービスが互換性のある SmartNIC を持つノードに割り当てられている場合にのみ行われます。たとえば、ハードウェアをオフ ロードしているノードの Pod が、通常のノードのサービスと通信しようとしているとします。通常の ノードでは、すべての処理がカーネルで行われるため、Pod からサービスへの通信の全体的なパフォー マンスは、その通常のノードの最大パフォーマンスに制限されます。ハードウェアオフロードは、 DPDK アプリケーションと互換性がありません。

ノードでのハードウェアのオフロードを有効にし、使用する Pod を設定しないと、Pod トラフィック のスループットパフォーマンスが低下する可能性があります。OpenShift Container Platform で管理さ れる Pod のハードウェアオフロードを設定することはできません。

17.11.2. サポートされるデバイス

ハードウェアオフロードは、次のネットワークインターフェイスコントローラーでサポートされていま す。

表17.15 サポート対象のネットワークインターフェイスコントローラー

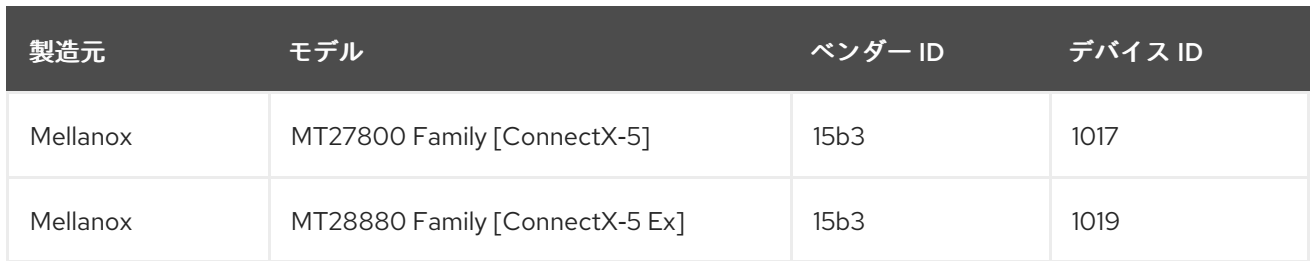

## 17.11.3. 前提条件

- クラスターに、ハードウェアのオフロードがサポートされているネットワークインターフェイ スコントローラーを備えたベアメタルマシンが少なくとも1台ある。
- SR-IOV [ネットワークオペレーターをインストールし](https://access.redhat.com/documentation/ja-jp/openshift_container_platform/4.10/html-single/networking/#installing-sr-iov-operator_installing-sriov-operator)ています。
- クラスターは、[OVN-Kubernetes](https://access.redhat.com/documentation/ja-jp/openshift_container_platform/4.10/html-single/networking/#about-ovn-kubernetes) CNI を使用します。
- [OVN-Kubernetes](https://access.redhat.com/documentation/ja-jp/openshift_container_platform/4.10/html-single/networking/#gatewayConfig-object_cluster-network-operator) CNI 設定では、**gatewayConfig.routingViaHost**フィールドが**false**に設定さ れています。

17.11.4. ハードウェアオフロード用のマシン設定プールの設定

ハードウェアオフロードを有効にするには、最初に専用のマシン設定プールを作成し、SR-IOV Network Operator と連携するように設定する必要があります。

#### 前提条件

- OpenShift CLI (**oc**) がインストールされている。
- cluster-admin ロールを持つユーザーとしてクラスターにアクセスできる。

#### 手順

- 1. ハードウェアオフロードを使用するマシンのマシン設定プールを作成します。
	- a. 次の例のようなコンテンツを含む **mcp-offloading.yaml** などのファイルを作成します。

<span id="page-278-2"></span><span id="page-278-1"></span><span id="page-278-0"></span>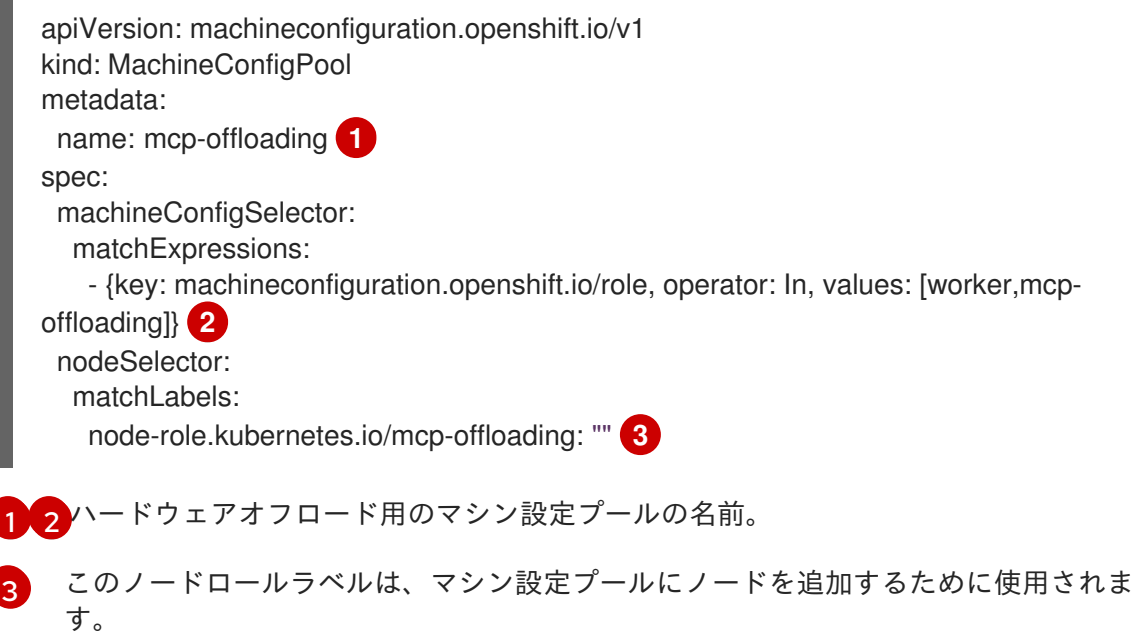

b. マシン設定プールの設定を適用します。

\$ oc create -f mcp-offloading.yaml

2. マシン設定プールにノードを追加します。プールのノードロールラベルで各ノードにラベルを 付けます。

\$ oc label node worker-2 node-role.kubernetes.io/mcp-offloading=""

3. オプション: 新しいプールが作成されたことを確認するには、次のコマンドを実行します。

\$ oc get nodes

出力例

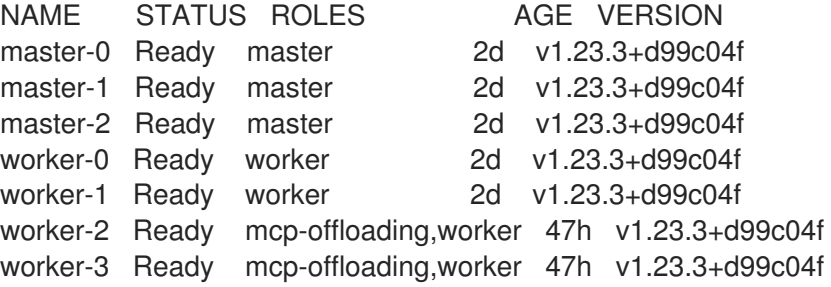

- 4. このマシン設定プールを **SriovNetworkPoolConfig** カスタムリソースに追加します。
	- a. 次の例のようなコンテンツを含むファイル (**sriov-pool-config.yaml**など) を作成します。

apiVersion: sriovnetwork.openshift.io/v1 kind: SriovNetworkPoolConfig metadata: name: sriovnetworkpoolconfig-offload namespace: openshift-sriov-network-operator spec: ovsHardwareOffloadConfig: name: mcp-offloading **1**

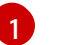

<span id="page-279-0"></span>ハードウェアオフロード用のマシン設定プールの名前。

b. 設定を適用します。

\$ oc create -f <SriovNetworkPoolConfig\_name>.yaml

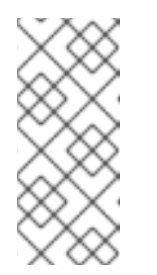

注記

**SriovNetworkPoolConfig** オブジェクトで指定された設定を適用すると、 SR-IOV Operator は、マシン設定プール内のノードをドレインして再起動し ます。

設定の変更が適用されるまでに数分かかる場合があります。

17.11.5. SR-IOV ネットワークノードポリシーの設定

SR-IOV ネットワークノードポリシーを作成することにより、ノードの SR-IOV ネットワークデバイス 設定を作成できます。ハードウェアオフロードを有効にするには、値 **"switchdev"** を使用して **.spec.eSwitchMode** フィールドを定義する必要があります。

次の手順では、ハードウェアをオフロードするネットワークインターフェイスコントローラー用の SR-IOV インターフェイスを作成します。

#### 前提条件

- OpenShift CLI (**oc**) がインストールされている。
- cluster-admin ロールを持つユーザーとしてクラスターにアクセスできる。

#### 手順

1. 次の例のようなコンテンツを含むファイル (**sriov-node-policy.yaml**など) を作成します。

```
apiVersion: sriovnetwork.openshift.io/v1
kind: SriovNetworkNodePolicy
metadata:
 name: sriov-node-policy <.>
 namespace: openshift-sriov-network-operator
spec:
 deviceType: netdevice <.>
 eSwitchMode: "switchdev" <.>
 nicSelector:
  deviceID: "1019"
  rootDevices:
  - 0000:d8:00.0
  vendor: "15b3"
  pfNames:
  - ens8f0
 nodeSelector:
  feature.node.kubernetes.io/network-sriov.capable: "true"
 numVfs: 6
 priority: 5
 resourceName: mlxnics
```
<.> カスタムリソースオブジェクトの名前。<.> 必須。ハードウェアのオフロードは **vfio-pci** で はサポートされていません。<.> 必須。

2. ポリシーの設定を適用します。

\$ oc create -f sriov-node-policy.yaml

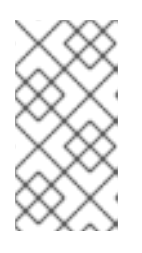

#### 注記

**SriovNetworkPoolConfig** オブジェクトで指定された設定を適用すると、SR-IOV Operator は、マシン設定プール内のノードをドレインして再起動します。

設定の変更が適用されるまでに数分かかる場合があります。

17.11.6. ネットワーク接続定義の作成

マシン設定プールと SR-IOV ネットワークノードポリシーを定義した後、指定したネットワークイン ターフェイスカードのネットワーク接続定義を作成できます。

### 前提条件

- OpenShift CLI (**oc**) がインストールされている。
- cluster-admin ロールを持つユーザーとしてクラスターにアクセスできる。

## 手順

1. 次の例のようなコンテンツを含むファイル (**net-attach-def.yaml**など) を作成します。

```
apiVersion: "k8s.cni.cncf.io/v1"
kind: NetworkAttachmentDefinition
metadata:
 name: net-attach-def <.>
 namespace: net-attach-def <.>
 annotations:
  k8s.v1.cni.cncf.io/resourceName: openshift.io/mlxnics <.>
spec:
 config: '{"cniVersion":"0.3.1","name":"ovn-kubernetes","type":"ovn-k8s-cni-overlay","ipam":
{},"dns":{}}'
```
<.> ネットワーク接続定義の名前。<.> ネットワーク接続定義の namespace。<.> これ は、**SriovNetworkNodePolicy** オブジェクトで指定した **spec.resourceName** フィールドの値 です。

2. ネットワーク接続定義の設定を適用します。

\$ oc create -f net-attach-def.yaml

## 検証

● 次のコマンドを実行して、新しい定義が存在するかどうかを確認します。

```
$ oc get net-attach-def -A
```
出力例

NAMESPACE NAME AGE net-attach-def net-attach-def 43h

17.11.7. ネットワーク接続定義を Pod へ追加

マシン設定プール、**SriovNetworkPoolConfig** および **SriovNetworkNodePolicy** カスタムリソース、 およびネットワーク接続定義を作成した後、ネットワーク接続定義を Pod 仕様に追加することによ り、これらの設定を Pod に適用できます。

## 手順

● Pod 仕様で、.metadata.annotations.k8s.v1.cni.cncf.io/networks フィールドを追加し、ハー ドウェアオフロード用に作成したネットワーク接続定義を指定します。

.... metadata: annotations: v1.multus-cni.io/default-network: net-attach-def/net-attach-def <.>

<.> 値は、ハードウェアオフロード用に作成したネットワーク接続定義の名前と namespace で ある必要があります。

# 17.12. SR-IOV NETWORK OPERATOR のインストール

SR-IOV Network Operator をアンインストールするには、実行中の SR-IOV ワークロードをすべて削除 し、Operator をアンインストールして、Operator が使用した Webhook を削除する必要があります。

17.12.1. SR-IOV Network Operator のインストール

クラスター管理者は、SR-IOV Network Operator をアンインストールできます。

#### 前提条件

- **cluster-admin** 権限を持つアカウントを使用して OpenShift Container Platform クラスターに アクセスできる。
- SR-IOV Network Operator がインストールされている。

#### 手順

1. すべての SR-IOV カスタムリソース (CR) を削除します。

\$ oc delete sriovnetwork -n openshift-sriov-network-operator --all

\$ oc delete sriovnetworknodepolicy -n openshift-sriov-network-operator --all

\$ oc delete sriovibnetwork -n openshift-sriov-network-operator --all

- 2. クラスターからの Operator の削除セクションに記載された手順に従い、クラスターから SR-IOV Network Operator を削除します。
- 3. SR-IOV Network Operator のアンインストール後にクラスターに残っている SR-IOV カスタム リソース定義を削除します。

\$ oc delete crd sriovibnetworks.sriovnetwork.openshift.io

- \$ oc delete crd sriovnetworknodepolicies.sriovnetwork.openshift.io
- \$ oc delete crd sriovnetworknodestates.sriovnetwork.openshift.io

\$ oc delete crd sriovnetworkpoolconfigs.sriovnetwork.openshift.io

\$ oc delete crd sriovnetworks.sriovnetwork.openshift.io

\$ oc delete crd sriovoperatorconfigs.sriovnetwork.openshift.io

4. SR-IOV Webhook を削除します。

\$ oc delete mutatingwebhookconfigurations network-resources-injector-config

\$ oc delete MutatingWebhookConfiguration sriov-operator-webhook-config

\$ oc delete ValidatingWebhookConfiguration sriov-operator-webhook-config

5. SR-IOV Network Operator の namespace を削除します。

\$ oc delete namespace openshift-sriov-network-operator

#### 関連情報

● [クラスターからの](https://access.redhat.com/documentation/ja-jp/openshift_container_platform/4.10/html-single/operators/#olm-deleting-operators-from-a-cluster) Operator の削除

# 第18章 OPENSHIFT SDN デフォルト CNI ネットワークプロバイ ダー

# 18.1. OPENSHIFT SDN デフォルト CNI ネットワークプロバイダーについて

OpenShift Container Platform は、Software Defined Networking (SDN) アプローチを使用して、クラ スターのネットワークを統合し、OpenShift Container Platform クラスターの Pod 間の通信を可能にし ます。OpenShift SDN により、このような Pod ネットワークが確立され、メンテナンスされます。 OpenShift SDN は Open vSwitch (OVS) を使用してオーバーレイネットワークを設定します。

## 18.1.1. OpenShift SDN ネットワーク分離モード

OpenShift SDN では以下のように、Pod ネットワークを設定するための SDN モードを 3 つ提供しま す。

- ネットワークポリシーモードは、プロジェクト管理者が **NetworkPolicy** オブジェクトを使用し て独自の分離ポリシーを設定することを可能にします。ネットワークポリシーは、OpenShift Container Platform 4.10 のデフォルトモードです。
- マルチテナント モードは、Pod およびサービスのプロジェクトレベルの分離を可能にします。 異なるプロジェクトの Pod は、別のプロジェクトの Pod およびサービスとパケットの送受信 をすることができなくなります。プロジェクトの分離を無効にし、クラスター全体のすべての Pod およびサービスにネットワークトラフィックを送信したり、それらの Pod およびサービス からネットワークトラフィックを受信したりすることができます。
- サブネット モードは、すべての Pod が他のすべての Pod およびサービスと通信できる Pod ネットワークを提供します。ネットワークポリシーモードは、サブネットモードと同じ機能を 提供します。

## 18.1.2. サポートされるデフォルトの CNI ネットワークプロバイダー機能マトリクス

OpenShift Container Platform は、OpenShift SDN と OVN-Kubernetes の 2 つのサポート対象のオプ ションをデフォルトの Container Network Interface (CNI) ネットワークプロバイダーに提供します。以 下の表は、両方のネットワークプロバイダーの現在の機能サポートをまとめたものです。

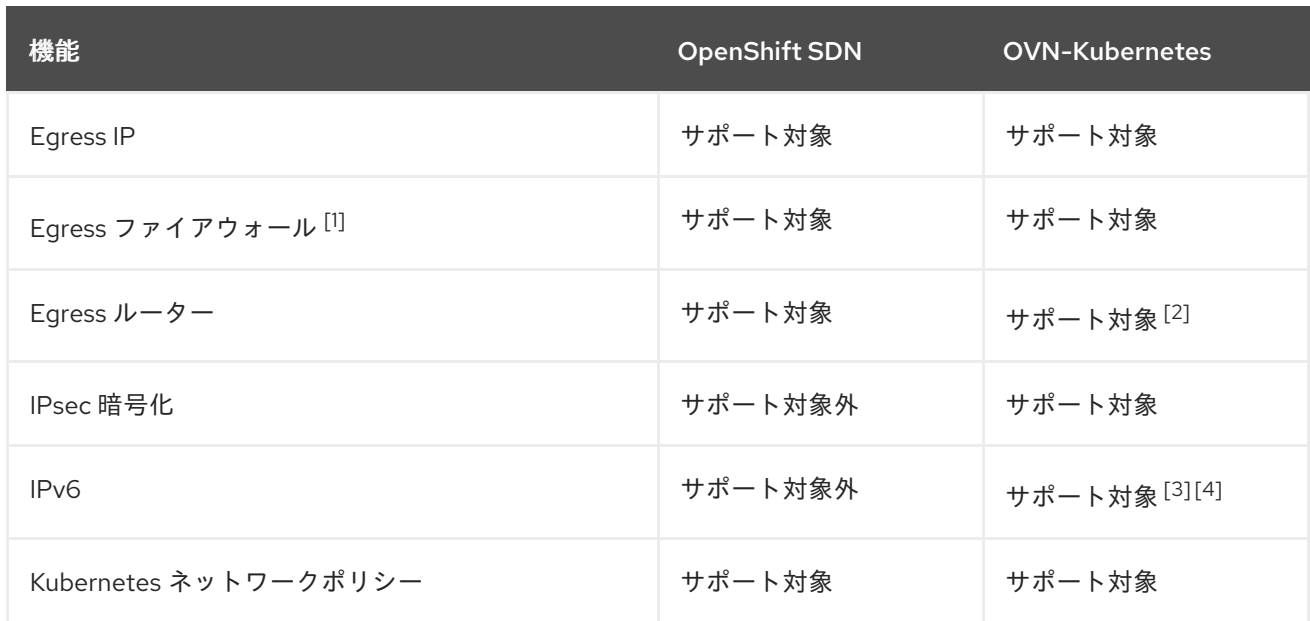

#### 表18.1 デフォルトの CNI ネットワークプロバイダー機能の比較

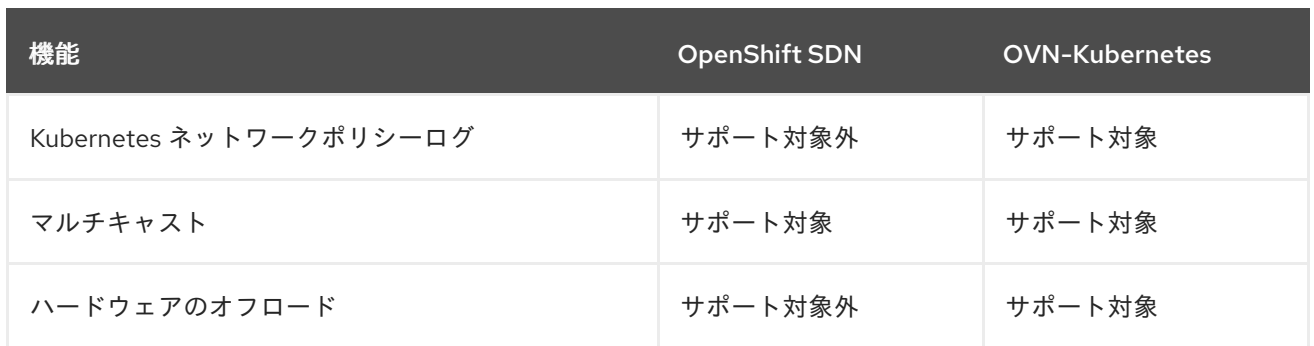

- 1. egress ファイアウォールは、OpenShift SDN では egress ネットワークポリシーとしても知ら れています。これはネットワークポリシーの egress とは異なります。
- 2. OVN-Kubernetes の egress ルーターはリダイレクトモードのみをサポートします。
- 3. IPv6 はベアメタルクラスターでのみサポートされます。
- 4. IPv6 シングルスタックは、[Kubernetes](https://access.redhat.com/documentation/ja-jp/openshift_container_platform/4.10/html-single/networking/#k8s-nmstate-about-the-k8s-nmstate-operator) NMState をサポートしません。

# 18.2. プロジェクトの EGRESS IP の設定

クラスター管理者は、OpenShift SDN の Container Network Interface (CNI) クラスターネットワークプ ロバイダーが 1 つ以上の egress IP アドレスをプロジェクトに割り当てるように設定できます。

#### 18.2.1. Egress IP アドレスアーキテクチャーの設計および実装

OpenShift Container Platform の egress IP アドレス機能を使用すると、1 つ以上の namespace の 1 つ 以上の Pod からのトラフィックに、クラスターネットワーク外のサービスに対する一貫したソース IP アドレスを持たせることができます。

たとえば、クラスター外のサーバーでホストされるデータベースを定期的にクエリーする Pod がある 場合があります。サーバーにアクセス要件を適用するために、パケットフィルタリングデバイスは、特 定の IP アドレスからのトラフィックのみを許可するよう設定されます。この特定の Pod のみからサー バーに確実にアクセスできるようにするには、サーバーに要求を行う Pod に特定の egress IP アドレス を設定できます。

namespace に割り当てられた egress IP アドレスは、特定の宛先にトラフィックを送信するために使用 されるスロールーターとは異なります。

一部のクラスター設定では、アプリケーション Pod と Ingress ルーター Pod が同じノードで実行され ます。このシナリオでアプリケーションプロジェクトの Egress IP アドレスを設定する場合、アプリ ケーションプロジェクトからルートに要求を送信するときに IP アドレスは使用されません。

egress IP アドレスは、ノードのプライマリーネットワークインターフェイスの追加 IP アドレスとして 実装され、ノードのプライマリー IP アドレスと同じサブネットにある必要があります。追加の IP アド レスは、クラスター内の他のノードには割り当てないでください。

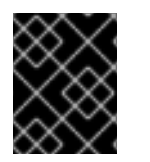

#### 重要

egress IP アドレスは、**ifcfg-eth0** などのように Linux ネットワーク設定ファイルで設定 することはできません。

18.2.1.1. プラットフォームサポート

各種のプラットフォームでの egress IP アドレス機能のサポートについては、以下の表で説明されてい ます。

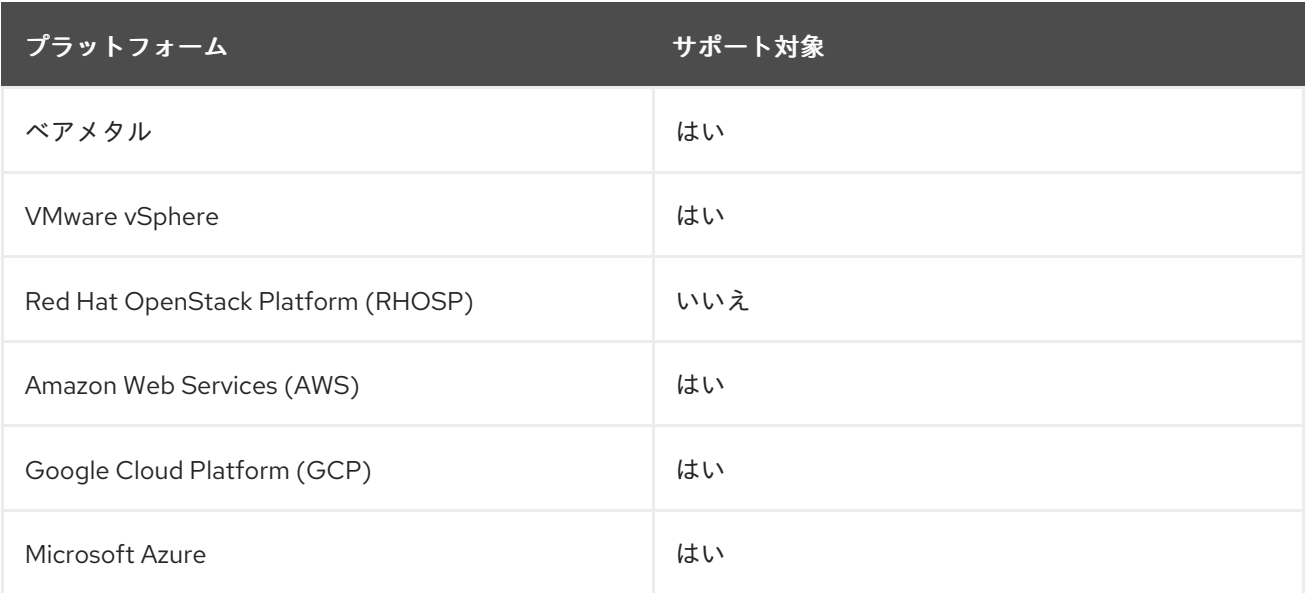

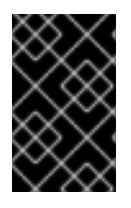

### 重要

EgressIP 機能を持つコントロールプレーンノードへの egress IP アドレスの割り当て は、Amazon Web Services (AWS) でプロビジョニングされるクラスターではサポートさ れません。([BZ#2039656](https://bugzilla.redhat.com/show_bug.cgi?id=2039656))

#### 18.2.1.2. パブリッククラウドプラットフォームに関する考慮事項

パブリッククラウドインフラストラクチャーでプロビジョニングされたクラスターの場合は、ノードご とに割り当て可能な IP アドレスの絶対数に制約があります。ノードごとに割り当て可能な IP アドレス の最大数、つまりIP 容量は、次の式で表すことができます。

IP capacity = public cloud default capacity - sum(current IP assignments)

egress IP 機能はノードごとの IP アドレス容量を管理しますが、デプロイメントでこの制約を計画する ことが重要です。たとえば、8 ノードのベアメタルインフラストラクチャーにインストールされたクラ スターの場合は、150 の egress IP アドレスを設定できます。ただし、パブリッククラウドプロバイ ダーが IP アドレスの容量をノードあたり 10 IP アドレスに制限している場合、割り当て可能な IP アド レスの総数はわずか 80 です。この例のクラウドプロバイダーで同じ IP アドレス容量を実現するには、 7 つの追加ノードを割り当てる必要があります。

パブリッククラウド環境内の任意のノードの IP 容量とサブネットを確認するには、**oc get node <node\_name> -o yaml** コマンドを入力します。**cloud.network.openshift.io/egress-ipconfig** アノ テーションには、ノードの容量とサブネット情報が含まれています。

アノテーション値は、プライマリーネットワークインターフェイスに次の情報を提供するフィールドを 持つ単一のオブジェクトを持つ配列です。

- **interface**: AWS と Azure のインターフェイス ID と GCP のインターフェイス名を指定します。
- **ifaddr**: 一方または両方の IP アドレスファミリーのサブネットマスクを指定します。
- **capacity**: ノードの IP アドレス容量を指定します。AWS では、IP アドレス容量は IP アドレス ファミリーごとに提供されます。Azure と GCP では、IP アドレスの容量には IPv4 アドレスと IPv6 アドレスの両方が含まれます。

次の例は、いくつかのパブリッククラウドプロバイダーのノードからのアノテーションを示していま す。アノテーションは、読みやすくするためにインデントされています。

## AWS での **cloud.network.openshift.io/egress-ipconfig** アノテーションの例

```
cloud.network.openshift.io/egress-ipconfig: [
 {
  "interface":"eni-078d267045138e436",
  "ifaddr":{"ipv4":"10.0.128.0/18"},
  "capacity":{"ipv4":14,"ipv6":15}
 }
]
```
#### GCP での **cloud.network.openshift.io/egress-ipconfig** アノテーションの例

```
cloud.network.openshift.io/egress-ipconfig: [
 {
  "interface":"nic0",
  "ifaddr":{"ipv4":"10.0.128.0/18"},
  "capacity":{"ip":14}
 }
]
```
次のセクションでは、容量計算で使用するためにサポートされているパブリッククラウド環境の IP ア ドレス容量を説明します。

#### 18.2.1.2.1. Amazon Web Services (AWS) の IP アドレス容量の制限

AWS では、IP アドレスの割り当てに関する制約は、設定されているインスタンスタイプによって異な ります。詳細は、IP [addresses](https://docs.aws.amazon.com/AWSEC2/latest/UserGuide/using-eni.html#AvailableIpPerENI) per network interface per instance type を参照してください。

#### 18.2.1.2.2. Google Cloud Platform (GCP) の IP アドレス容量の制限

GCP では、ネットワークモデルは、IP アドレスの割り当てではなく、IP アドレスのエイリアス作成を 介して追加のノード IP アドレスを実装します。ただし、IP アドレス容量は IP エイリアス容量に直接 マッピングされます。

IP エイリアスの割り当てには、次の容量制限があります。

- ノードごとに、IPv4 と IPv6 の両方の IP エイリアスの最大数は 10 です。
- VPC ごとに、IP エイリアスの最大数は指定されていませんが、OpenShift Container Platform のスケーラビリティーテストでは、最大数が約 15,000 であることが明らかになっています。

詳細は[、インスタンスごとの](https://cloud.google.com/vpc/docs/quota#per_instance)クォータとエイリアス IP [範囲の概要](https://cloud.google.com/vpc/docs/alias-ip)を参照してください。

#### 18.2.1.2.3. Microsoft Azure IP アドレスの容量制限

Azure では、IP アドレスの割り当てに次の容量制限があります。

- NIC ごとに、IPv4 と IPv6 の両方で割り当て可能な IP アドレスの最大数は 256 です。
- 仮想ネットワークごとに、割り当てられる IP アドレスの最大数は 65,536 を超えることはでき ません。
詳細は[、ネットワークの制限](https://docs.microsoft.com/en-us/azure/azure-resource-manager/management/azure-subscription-service-limits?toc=/azure/virtual-network/toc.json#networking-limits)を参照してください。

#### 18.2.1.3. 制限事項

OpenShift SDN クラスターネットワークプロバイダーで egress IP アドレスを使用する場合、以下の制 限が適用されます。

- 手動で割り当てられた egress IP アドレスと、自動的に割り当てられた egress IP アドレスは同 じノードで使用することができません。
- IP アドレス範囲から egress IP アドレスを手動で割り当てる場合、その範囲を自動の IP 割り当 てで利用可能にすることはできません。
- OpenShift SDN egress IP アドレス実装を使用して、複数の namespace で egress IP アドレス を共有することはできません。

複数の namespace 間で IP アドレスを共有する必要がある場合は、OVN-Kubernetes クラスターネット ワークプロバイダーの egress IP アドレスの実装により、複数の namespace で IP アドレスを共有でき ます。

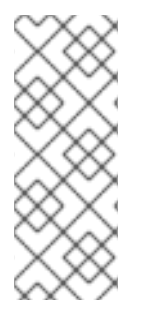

### 注記

OpenShift SDN をマルチテナントモードで使用する場合、それらに関連付けられたプロ ジェクトによって別の namespace に参加している namespace と共に egress IP アドレ スを使用することはできません。たとえば、**project1** および **project2** に **oc adm podnetwork join-projects --to=project1 project2** コマンドを実行して参加している場合、 どちらもプロジェクトも egress IP アドレスを使用できません。詳細は、[BZ#1645577](https://bugzilla.redhat.com/show_bug.cgi?id=1645577) を 参照してください。

#### 18.2.1.4. IP アドレス割り当てアプローチ

egress IP アドレスは、**NetNamespace** オブジェクトの **egressIPs** パラメーターを設定して namespace に割り当てることができます。egress IP アドレスがプロジェクトに関連付けられた後に、 OpenShift SDN は 2 つの方法で Egress IP アドレスをホストに割り当てることを可能にします。

- 自動的に割り当てる方法では、egress IP アドレス範囲はノードに割り当てられます。
- 手動で割り当てる方法では、1つ以上の egress IP アドレスのリストがノードに割り当てられま す。

egress IP アドレスを要求する namespace は、それらの egress IP アドレスをホストできるノードに一 致し、egress IP アドレスはそれらのノードに割り当てられます。**egressIPs** パラメーターが **NetNamespace** オブジェクトに設定されるものの、ノードがその egress IP アドレスをホストしない場 合、namespace からの egress トラフィックはドロップされます。

ノードの高可用性は自動的に実行されます。egress IP アドレスをホストするノードが到達不可能であ り、egress IP アドレスをホストできるノードがある場合、egress IP アドレスは新規ノードに移行しま す。到達不可能なノードが再びオンラインに戻ると、ノード間で egress IP アドレスのバランスを図る ために egress IP アドレスは自動的に移行します。

#### 18.2.1.4.1. 自動的に割り当てられた egress IP アドレスを使用する場合の考慮事項

egress IP アドレスの自動割り当て方法を使用する場合、以下の考慮事項が適用されます。

● 各ノードの HostSubnet リソースの egressCIDRs バラメーターを設定して、ノードでホスト できる egress IP アドレスの範囲を指定します。OpenShift Container Platform は、指定する IP アドレス範囲に基づいて **HostSubnet** リソースの **egressIPs** パラメーターを設定します。

namespace の egress IP アドレスをホストするノードに到達できない場合、OpenShift Container Platform は互換性のある egress IP アドレス範囲を持つ別のノードに egress IP アドレスを再割り当て します。自動割り当て方法は、追加の IP アドレスをノードに関連付ける柔軟性のある環境にインス トールされたクラスターに最も適しています。

### 18.2.1.4.2. 手動で割り当てられた egress IP アドレスを使用する場合の考慮事項

このアプローチにより、egress IP アドレスをホストできるノードを制御できます。

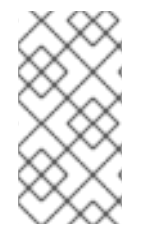

## 注記

クラスターがパブリッククラウドインフラストラクチャーにインストールされている場 合は、egress IP アドレスを割り当てる各ノードに、IP アドレスをホストするための十分 な予備容量があることを確認する必要があります。詳細については、前のセクションの プラットフォームに関する考慮事項を参照してください。

egress IP アドレスに手動割り当て方法を使用する場合、以下の考慮事項が適用されます。

- 各ノードの **HostSubnet** リソースの **egressIPs** パラメーターを設定して、ノードでホストでき る IP アドレスを指定します。
- namespace ごとに複数の egress IP アドレスがサポートされます。

namespace に複数の egress IP アドレスがあり、それらのアドレスが複数のノードでホストされる場 合、以下の追加の考慮事項が適用されます。

- Pod が egress IP アドレスをホストするノード上にある場合、その Pod はノード上の egress IP アドレスを常に使用します。
- Pod が egress IP アドレスをホストするノードにない場合、その Pod はランダムで egress IP アドレスを使用します。

18.2.2. namespace の自動的に割り当てられた egress IP アドレスの有効化

OpenShift Container Platform では、1 つ以上のノードで特定の namespace の egress IP アドレスの自 動的な割り当てを有効にできます。

### 前提条件

- **cluster-admin** ロールを持つユーザーとしてクラスターにアクセスできる。
- OpenShift CLI (**oc**) がインストールされている。

#### 手順

1. 以下の JSON を使用して、**NetNamespace** オブジェクトを egress IP アドレスで更新します。

```
$ oc patch netnamespace <project_name> --type=merge -p \
'{
  "egressIPs": [
```

```
"<ip_address>"
 ]
}'
```
ここでは、以下のようになります。

#### **<project\_name>**

プロジェクトの名前を指定します。

#### **<ip\_address>**

egressIPs 配列の1つ以上の egress IP アドレスを指定します。

たとえば、**project1** を IP アドレスの 192.168.1.100 に、 **project2** を IP アドレスの 192.168.1.101 に割り当てるには、以下を実行します。

```
$ oc patch netnamespace project1 --type=merge -p \
 '{"egressIPs": ["192.168.1.100"]}'
$ oc patch netnamespace project2 --type=merge -p \
 '{"egressIPs": ["192.168.1.101"]}'
```
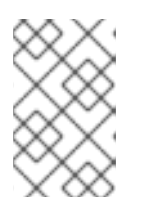

#### 注記

OpenShift SDN は **NetNamespace** オブジェクトを管理するため、既存の **NetNamespace** オブジェクトを変更することによってのみ変更を加えることが できます。新規 **NetNamespace** オブジェクトは作成しません。

2. 以下の JSON を使用して、各ホストの **egressCIDRs** パラメーターを設定して egress IP アドレ スをホストできるノードを示します。

```
$ oc patch hostsubnet <node_name> --type=merge -p \
 '{
  "egressCIDRs": [
   "<ip_address_range>", "<ip_address_range>"
  ]
}'
```
ここでは、以下のようになります。

#### **<node\_name>**

ノード名を指定します。

**<ip\_address\_range>**

CIDR 形式の IP アドレス範囲を指定します。**egressCIDRs** 配列に複数のアドレス範囲を指 定できます。

たとえば、**node1** および **node2** を、192.168.1.0 から 192.168.1.255 の範囲で egress IP アドレス をホストするように設定するには、以下を実行します。

OpenShift Container Platform はバランスを取り込んです。 experimental Platform はバランスを利用<br>- Container Platform はらの experimental Platform はらには、<br>- Container Platform はらには、それは、それは「それは、それは、それは「それは「それは「それは「それは」ということになる。

\$ oc patch hostsubnet node1 --type=merge -p \ '{"egressCIDRs": ["192.168.1.0/24"]}' \$ oc patch hostsubnet node2 --type=merge -p \ '{"egressCIDRs": ["192.168.1.0/24"]}'

OpenShift Container Platform はバランスを取りながら特定の egress IP アドレスを利用可能な ノードに自動的に割り当てます。この場合、egress IP アドレス 192.168.1.100 を **node1** に、 egress IP アドレス 192.168.1.101 を **node2** に割り当て、その逆も行います。

## 18.2.3. namespace の手動で割り当てられた egress IP アドレスの設定

OpenShift Container Platform で、1 つ以上の egress IP アドレスを namespace に関連付けることがで きます。

### 前提条件

- cluster-admin ロールを持つユーザーとしてクラスターにアクセスできる。
- OpenShift CLI (oc) がインストールされている。

### 手順

1. 以下の JSON オブジェクトを必要な IP アドレスで指定して、**NetNamespace** オブジェクトを 更新します。

```
$ oc patch netnamespace <project_name> --type=merge -p \
 '{
  "egressIPs": [
   "<ip_address>"
 ]
}'
```
ここでは、以下のようになります。

#### **<project\_name>**

プロジェクトの名前を指定します。

#### **<ip\_address>**

**egressIPs** 配列の 1 つ以上の egress IP アドレスを指定します。

たとえば、**project1** プロジェクトを IP アドレス **192.168.1.100** および **192.168.1.101** に割り当 てるには、以下を実行します。

\$ oc patch netnamespace project1 --type=merge \ -p '{"egressIPs": ["192.168.1.100","192.168.1.101"]}'

高可用性を提供するには、**egressIPs** の値を異なるノードの 2 つ以上の IP アドレスに設定しま す。複数の egress IP アドレスが設定されている場合、Pod はすべての egress IP アドレスをほ ぼ均等に使用します。

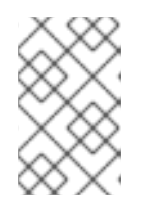

### 注記

OpenShift SDN は **NetNamespace** オブジェクトを管理するため、既存の **NetNamespace** オブジェクトを変更することによってのみ変更を加えることが できます。新規 **NetNamespace** オブジェクトは作成しません。

2. egress IP アドレスをノードホストに手動で割り当てます。 クラスターがパブリッククラウドインフラストラクチャーにインストールされている場合は、 ノードに使用可能な IP アドレス容量があることを確認する必要があります。

**egressIPs** パラメーターを、ノードホストの **HostSubnet** オブジェクトに設定します。以下の JSON を使用して、そのノードホストに割り当てる必要のある任意の数の IP アドレスを含める ことができます。

```
$ oc patch hostsubnet <node name> --type=merge -p \
 '{
  "egressIPs": [
   "<ip_address>",
   "<ip_address>"
   ]
}'
```
ここでは、以下のようになります。

#### **<node\_name>**

ノード名を指定します。

#### **<ip\_address>**

IP アドレスを指定します。**egressIPs** 配列に複数の IP アドレスを指定できます。

たとえば、**node1** に egress IP **192.168.1.100**、 **192.168.1.101**、および **192.168.1.102** が設定 されるように指定するには、以下を実行します。

\$ oc patch hostsubnet node1 --type=merge -p \ '{"egressIPs": ["192.168.1.100", "192.168.1.101", "192.168.1.102"]}'

直前の例では、**project1** のすべての egress トラフィックは、指定された egress IP をホストす るノードにルーティングされてから、その IP アドレスに Network Address Translation (NAT) を使用して接続されます。

#### 18.2.4. 関連情報

● 手動の egress IP アドレス割り当てを設定している場合は、IP 容量計画の情報について、プ [ラットフォームの考慮事項を参照してください。](https://access.redhat.com/documentation/ja-jp/openshift_container_platform/4.10/html-single/networking/#nw-egress-ips-public-cloud-platform-considerations_egress-ips)

## 18.3. プロジェクトの EGRESS ファイアウォールの設定

クラスター管理者は、OpenShift Container Platform クラスター外に出るプロジェクトのプロジェクに ついて、egress トラフィックを制限する egress ファイアウォールを作成できます。

## 18.3.1. egress ファイアウォールのプロジェクトでの機能

クラスター管理者は、 egress ファイアウォール を使用して、一部またはすべての Pod がクラスター内 からアクセスできる外部ホストを制限できます。egress ファイアウォールポリシーは以下のシナリオを サポートします。

- Pod の接続を内部ホストに制限し、パブリックインターネットへの接続を開始できないように する。
- Pod の接続をパブリックインターネットに制限し、OpenShift Container Platform クラスター 外にある内部ホストへの接続を開始できないようにする。
- Pod は OpenShift Container Platform クラスター外の指定された内部サブネットまたはホスト にアクセスできません。

● Pod は特定の外部ホストにのみ接続することができます。

たとえば、指定された IP 範囲へのあるプロジェクトへのアクセスを許可する一方で、別のプロジェク トへの同じアクセスを拒否することができます。または、アプリケーション開発者の (Python) pip mirror からの更新を制限したり、更新を承認されたソースからの更新のみに強制的に制限したりするこ とができます。

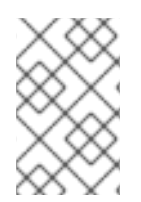

#### 注記

Egress ファイアウォールは、ホストネットワークの namespace には適用されません。 ホストネットワークが有効になっている Pod は、Egress ファイアウォールルールの影響 を受けません。

EgressNetworkPolicy カスタムリソース (CR) オブジェクトを作成して egress ファイアウォールポリ シーを設定します。egress ファイアウォールは、以下のいずれかの基準を満たすネットワークトラ フィックと一致します。

- CIDR 形式の IP アドレス範囲。
- IP アドレスに解決する DNS 名

## 重要

egress ファイアウォールに **0.0.0.0/0** の拒否ルールが含まれる場合、OpenShift Container Platform API サーバーへのアクセスはブロックされます。Pod が OpenShift Container Platform API サーバーにアクセスできるようにするには、Open Virtual Network (OVN) のビルトイン結合ネットワーク **100.64.0.0/16** を含めて、ノードポート を EgressFirewall と一緒に使用するときにアクセスできるようにする必要があります。 次の例のように、API サーバーがリッスンする IP アドレス範囲も egress ファイアウォー ルルールに含める必要があります。

<span id="page-294-0"></span>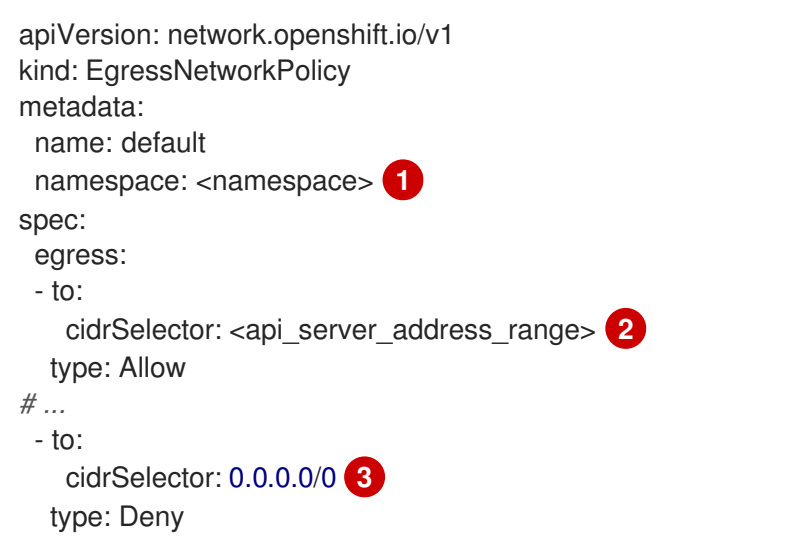

<span id="page-294-1"></span>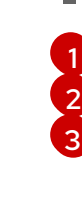

<span id="page-294-2"></span>egress ファイアウォールの namespace。

OpenShift Container Platform API サーバーを含む IP アドレス範囲。

グローバル拒否ルールにより、OpenShift Container Platform API サーバーへのア クセスが阻止されます。

API サーバーの IP アドレスを見つけるには、**oc get ep kubernetes -n default** を実行し ます。

詳細は、[BZ#1988324](https://bugzilla.redhat.com/show_bug.cgi?id=1988324) を参照してください。

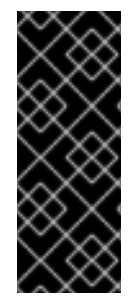

## 重要

egress ファイアウォールを設定するには、ネットワークポリシーまたはマルチテナント モードのいずれかを使用するように OpenShift SDN を設定する必要があります。

ネットワークポリシーモードを使用している場合、egress ファイアウォールは namespace ごとに1つのポリシーとのみ互換性を持ち、グローバルプロジェクトなどの ネットワークを共有するプロジェクトでは機能しません。

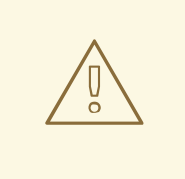

## 警告

egress ファイアウォールルールは、ルーターを通過するトラフィックには適用され ません。ルート CR オブジェクトを作成するパーミッションを持つユーザーは、禁 止されている宛先を参照するルートを作成することにより、egress ファイアウォー ルポリシールールをバイパスできます。

## 18.3.1.1. egress ファイアウォールの制限

egress ファイアウォールには以下の制限があります。

- いずれのプロジェクトも複数の EgressNetworkPolicy オブジェクトを持つことができません。
- 最大 1,000 のルールを持つ最大 1 つの EgressNetworkPolicy オブジェクトはプロジェクトごと に定義できます。
- default プロジェクトは egress ファイアウォールを使用できません。
- マルチテナントモードで OpenShift SDN デフォルト Container Network Interface (CNI) ネット ワークプロバイダーを使用する場合、以下の制限が適用されます。
	- グローバルプロジェクトは egress ファイアウォールを使用できません。**oc adm podnetwork make-projects-global** コマンドを使用して、プロジェクトをグローバルにするこ とができます。
	- **oc adm pod-network join-projects** コマンドを使用してマージされるプロジェクトでは、 結合されたプロジェクトのいずれでも egress ファイアウォールを使用することはできませ ん。

上記の制限のいずれかに違反すると、プロジェクトの egress ファイアウォールに障害が発生し、すべ ての外部ネットワークトラフィックがドロップされる可能性があります。

egress ファイアウォールリソースは、**kube-node-lease**、**kube-public**、**kubesystem**、**openshift**、**openshift-** プロジェクトで作成できます。

#### 18.3.1.2. egress ポリシールールのマッチング順序

egress ファイアウォールポリシールールは、最初から最後へと定義された順序で評価されます。Pod か らの egress 接続に一致する最初のルールが適用されます。この接続では、後続のルールは無視されま す。

#### 18.3.1.3. DNS (Domain Name Server) 解決の仕組み

egress ファイアウォールポリシールールのいずれかで DNS 名を使用する場合、ドメイン名の適切な解 決には、以下の制限が適用されます。

- ドメイン名の更新は、TTL (Time-to-live) 期間に基づいてポーリングされます。デフォルトの 期間は 30 秒です。egress ファイアウォールコントローラーがローカルネームサーバーでドメ イン名をクエリーする場合に、応答に 30 秒未満の TTL が含まれる場合は、コントローラーは その期間を返される値に設定します。応答の TTL が 30 分を超える場合、コントローラーは期 間を 30 分に設定します。TTL が 30 秒から 30 分の間に設定される場合、コントローラーは値 を無視し、期間を 30 秒に設定します。
- Pod は、必要に応じて同じローカルネームサーバーからドメインを解決する必要があります。 そうしない場合、egress ファイアウォールコントローラーと Pod によって認識されるドメイン の IP アドレスが異なる可能性があります。ホスト名の IP アドレスが異なる場合、egress ファ イアウォールは一貫して実行されないことがあります。
- egress ファイアウォールコントローラーおよび Pod は同じローカルネームサーバーを非同期に ポーリングするため、Pod は egress コントローラーが実行する前に更新された IP アドレスを 取得する可能性があります。これにより、競合状態が生じます。この現時点の制限により、 EgressNetworkPolicy オブジェクトのドメイン名の使用は、IP アドレスの変更が頻繁に生じな いドメインの場合にのみ推奨されます。

## 注記

egress ファイアウォールは、DNS 解決用に Pod が置かれるノードの外部インターフェ イスに Pod が常にアクセスできるようにします。

ドメイン名を egress ファイアウォールで使用し、DNS 解決がローカルノード上の DNS サーバーによって処理されない場合は、Pod でドメイン名を使用している場合には DNS サーバーの IP アドレスへのアクセスを許可する egress ファイアウォールを追加する必 要があります。

## 18.3.2. EgressNetworkPolicy カスタムリソース (CR) オブジェクト

egress ファイアウォールのルールを 1つ以上定義できます。ルールは、ルールが適用されるトラフィッ クを指定して **Allow** ルールまたは **Deny** ルールのいずれかになります。

以下の YAML は EgressNetworkPolicy CR オブジェクトについて説明しています。

## EgressNetworkPolicy オブジェクト

<span id="page-296-0"></span>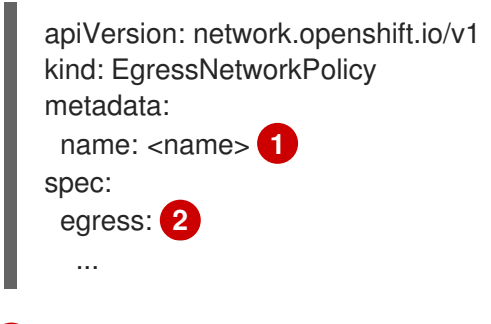

- <span id="page-296-1"></span>[1](#page-296-0) egress ファイアウォールポリシーの名前。
- [2](#page-296-1) 以下のセクションで説明されているように、egress ネットワークポリシールールのコレクショ ン。

## 18.3.2.1. EgressNetworkPolicy ルール

以下の YAML は egress ファイアウォールルールオブジェクトについて説明しています。**egress** スタン ザは、単一または複数のオブジェクトの配列を予想します。

## Egress ポリシールールのスタンザ

<span id="page-296-3"></span><span id="page-296-2"></span>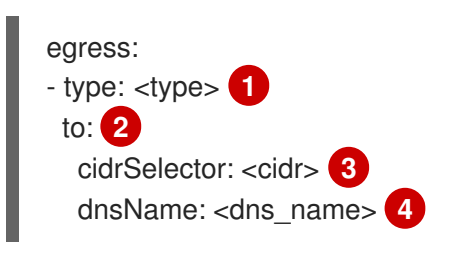

- <span id="page-296-5"></span><span id="page-296-4"></span>[1](#page-296-2) ルールのタイプ。値には **Allow** または **Deny** のいずれかを指定する必要があります。
- [2](#page-296-3) egress トラフィックのマッチングルールを記述するスタンザ。ルールの **cidrSelector** フィールド または **dnsName** フィールドのいずれかの値。同じルールで両方のフィールドを使用することはで きません。
- [3](#page-296-4) CIDR 形式の IP アドレス範囲。

[4](#page-296-5) ドメイン名。

### 18.3.2.2. EgressNetworkPolicy CR オブジェクトの例

以下の例では、複数の egress ファイアウォールポリシールールを定義します。

<span id="page-297-0"></span>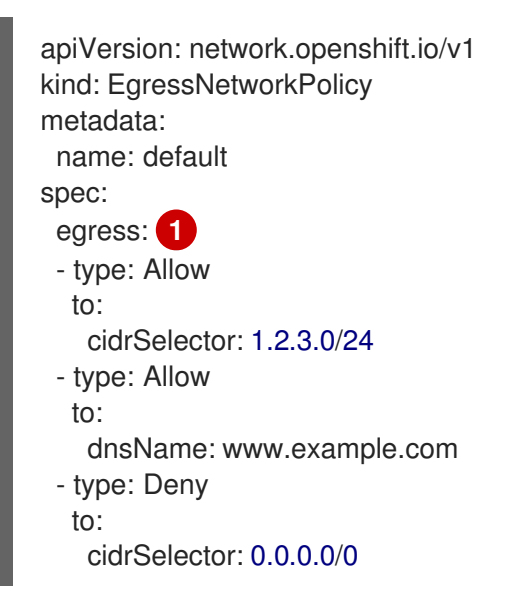

egress ファイアウォールポリシールールオブジェクトのコレクション。

## 18.3.3. egress ファイアウォールポリシーオブジェクトの作成

クラスター管理者は、プロジェクトの egress ファイアウォールポリシーオブジェクトを作成できま す。

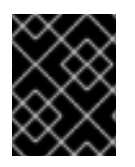

[1](#page-297-0)

#### 重要

プロジェクトに EgressNetworkPolicy オブジェクトがすでに定義されている場合、既存 のポリシーを編集して egress ファイアウォールルールを変更する必要があります。

#### 前提条件

- OpenShift SDN デフォルト Container Network Interface (CNI) ネットワークプロバイダープラ グインを使用するクラスター。
- OpenShift CLI (**oc**) がインストールされている。
- クラスター管理者としてクラスターにログインする必要があります。

#### 手順

- 1. ポリシールールを作成します。
	- a. <policy\_name>.yaml ファイルを作成します。この場合、<policy\_name> は egress ポリ シールールを記述します。

2. 以下のコマンドを入力してポリシーオブジェクトを作成します。**<policy\_name>** をポリシーの

b. 作成したファイルで、egress ポリシーオブジェクトを定義します。

2. 以下のコマンドを入力してポリシーオブジェクトを作成します。**<policy\_name>** をポリシーの 名前に、**<project>** をルールが適用されるプロジェクトに置き換えます。

\$ oc create -f <policy\_name>.yaml -n <project>

以下の例では、新規の EgressNetworkPolicy オブジェクトが **project1** という名前のプロジェク トに作成されます。

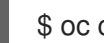

\$ oc create -f default.yaml -n project1

## 出力例

egressnetworkpolicy.network.openshift.io/v1 created

3. オプション: 後に変更できるように **<policy\_name>.yaml** ファイルを保存します。

# 18.4. プロジェクトの EGRESS ファイアウォールの編集

クラスター管理者は、既存の egress ファイアウォールのネットワークトラフィックルールを変更でき ます。

18.4.1. EgressNetworkPolicy オブジェクトの表示

クラスターで EgressNetworkPolicy オブジェクトを表示できます。

## 前提条件

- OpenShift SDN デフォルト Container Network Interface (CNI) ネットワークプロバイダープラ グインを使用するクラスター。
- **oc** として知られる OpenShift コマンドラインインターフェイス (CLI) のインストール。
- クラスターにログインすること。

### 手順

1. オプション: クラスターで定義された EgressNetworkPolicy オブジェクトの名前を表示するに は、以下のコマンドを入力します。

\$ oc get egressnetworkpolicy --all-namespaces

2. ポリシーを検査するには、以下のコマンドを入力します。**<policy\_name>** を検査するポリシー の名前に置き換えます。

\$ oc describe egressnetworkpolicy <policy\_name>

### 出力例

Name: default Namespace: project1 Created: 20 minutes ago Labels: <none>

Annotations: <none> Rule: Allow to 1.2.3.0/24 Rule: Allow to www.example.com Rule: Deny to 0.0.0.0/0

# 18.5. プロジェクトの EGRESS ファイアウォールの編集

クラスター管理者は、既存の egress ファイアウォールのネットワークトラフィックルールを変更でき ます。

## 18.5.1. EgressNetworkPolicy オブジェクトの編集

クラスター管理者は、プロジェクトの egress ファイアウォールを更新できます。

### 前提条件

- OpenShift SDN デフォルト Container Network Interface (CNI) ネットワークプロバイダープラ グインを使用するクラスター。
- OpenShift CLI (oc) がインストールされている。
- クラスター管理者としてクラスターにログインする必要があります。

### 手順

1. プロジェクトの EgressNetworkPolicy オブジェクトの名前を検索します。**<project>** をプロ ジェクトの名前に置き換えます。

\$ oc get -n <project> egressnetworkpolicy

2. オプション: egress ネットワークファイアウォールの作成時に EgressNetworkPolicy オブジェク トのコピーを保存しなかった場合には、以下のコマンドを入力してコピーを作成します。

\$ oc get -n <project> egressnetworkpolicy <name> -o yaml > <filename>.yaml

**<project>** をプロジェクトの名前に置き換えます。**<name>** をオブジェクトの名前に置き換え ます。**<filename>** をファイルの名前に置き換え、YAML を保存します。

3. ポリシールールに変更を加えたら、以下のコマンドを実行して EgressNetworkPolicy オブジェ クトを置き換えます。**<filename>** を、更新された EgressNetworkPolicy オブジェクトを含む ファイルの名前に置き換えます。

\$ oc replace -f <filename>.yaml

## 18.6. プロジェクトからの EGRESS ファイアウォールの削除

クラスター管理者は、プロジェクトから egress ファイアウォールを削除して、OpenShift Container Platform クラスター外に出るプロジェクトからネットワークトラフィックについてのすべての制限を削 除できます。

## 18.6.1. EgressNetworkPolicy オブジェクトの削除

クラスター管理者は、プロジェクトから Egress ファイアウォールを削除できます。

#### 前提条件

- OpenShift SDN デフォルト Container Network Interface (CNI) ネットワークプロバイダープラ グインを使用するクラスター。
- OpenShift CLI (oc) がインストールされている。
- クラスター管理者としてクラスターにログインする必要があります。

### 手順

1. プロジェクトの EgressNetworkPolicy オブジェクトの名前を検索します。**<project>** をプロ ジェクトの名前に置き換えます。

\$ oc get -n <project> egressnetworkpolicy

2. 以下のコマンドを入力し、EgressNetworkPolicy オブジェクトを削除します。**<project>** をプロ ジェクトの名前に、**<name>** をオブジェクトの名前に置き換えます。

\$ oc delete -n <project> egressnetworkpolicy <name>

## 18.7. EGRESS ルーター POD の使用についての考慮事項

#### 18.7.1. egress ルーター Pod について

OpenShift Container Platform egress ルーター Pod は、他の用途で使用されていないプライベートソー ス IP アドレスから指定されたリモートサーバーにトラフィックをリダイレクトします。Egress ルー ター Pod により、特定の IP アドレスからのアクセスのみを許可するように設定されたサーバーにネッ トワークトラフィックを送信できます。

#### 注記

egress ルーター Pod はすべての発信接続のために使用されることが意図されていませ ん。多数の egress ルーター Pod を作成することで、ネットワークハードウェアの制限 を引き上げられる可能性があります。たとえば、すべてのプロジェクトまたはアプリ ケーションに egress ルーター Pod を作成すると、ソフトウェアの MAC アドレスのフィ ルターに戻る前にネットワークインターフェイスが処理できるローカル MAC アドレス数 の上限を超えてしまう可能性があります。

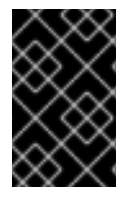

#### 重要

egress ルーターイメージには Amazon AWS, Azure Cloud またはレイヤー 2 操作をサポー トしないその他のクラウドプラットフォームとの互換性がありません。 それらに macvlan トラフィックとの互換性がないためです。

#### 18.7.1.1. Egress ルーターモード

リダイレクトモード では、egress ルーター Pod は、トラフィックを独自の IP アドレスから1つ以上の 宛先 IP アドレスにリダイレクトするために **iptables** ルールをセットアップします。予約された送信元 IP アドレスを使用する必要があるクライアント Pod は、宛先 IP に直接接続するのではなく、スロー ルーターのサービスにアクセスするように設定する必要があります。**curl** コマンドを使用して、アプリ ケーション Pod から宛先サービスとポートにアクセスできます。以下に例を示します。

#### \$ curl <router\_service\_IP> <port>

HTTP プロキシーモードでは、egress ルーター Pod はポート **8080** で HTTP プロキシーとして実行され ます。このモードは、HTTP または HTTPS ベースのサービスと通信するクライアントの場合にのみ機 能しますが、通常それらを機能させるのにクライアント Pod への多くの変更は不要です。環境変数を 設定することで、数多くのプログラムは HTTP プロキシーを使用するように指示されます。

DNS プロキシーモードでは、eqress ルーター Pod は、トラフィックを独自の IP アドレスから1つ以上 の宛先 IP アドレスに送信する TCP ベースのサービスの DNS プロキシーとして実行されます。予約さ れたソース IP アドレスを使用するには、クライアント Pod は、宛先 IP アドレスに直接接続するのでな く、egress ルーター Pod に接続するように変更される必要があります。この修正により、外部の宛先 でトラフィックが既知のソースから送信されているかのように処理されます。

リダイレクトモードは、HTTP および HTTPS 以外のすべてのサービスで機能します。HTTP および HTTPS サービスの場合は、HTTP プロキシーモードを使用します。IP アドレスまたはドメイン名を持 つ TCP ベースのサービスの場合は、DNS プロキシーモードを使用します。

#### 18.7.1.2. egress ルーター Pod の実装

egress ルーター Pod の設定は、初期化コンテナーで実行されます。このコンテナーは特権付きコンテ キストで実行され、macvlan インターフェイスを設定して **iptables** ルールを設定できます。初期化コン テナーが **iptables** ルールの設定を終了すると、終了します。次に、egress ルーター Pod はコンテナー を実行して egress ルーターのトラフィックを処理します。使用されるイメージは、egress ルーター モードによって異なります。

環境変数は、egress-router イメージが使用するアドレスを判別します。イメージは macvlan インター フェイスを、 **EGRESS\_SOURCE** をその IP アドレスとして使用し、**EGRESS\_GATEWAY** をゲート ウェイの IP アドレスとして使用するように設定します。

ネットワークアドレス変換 (NAT) ルールは、TCP ポートまたは UDP ポート上の Pod のクラスター IP アドレスへの接続が **EGRESS\_DESTINATION** 変数で指定される IP アドレスの同じポートにリダイレ クトされるように設定されます。

クラスター内の一部のノードのみが指定されたソース IP アドレスを要求でき、指定されたゲートウェ イを使用できる場合、受け入れ可能なノードを示す **nodeName** または **nodeSelector** を指定すること ができます。

### 18.7.1.3. デプロイメントに関する考慮事項

egress ルーター Pod は追加の IP アドレスおよび MAC アドレスをノードのプライマリーネットワーク インターフェイスに追加します。その結果、ハイパーバイザーまたはクラウドプロバイダーを、追加の アドレスを許可するように設定する必要がある場合があります。

#### Red Hat OpenStack Platform (RHOSP)

OpenShift Container Platform を RHOSP にデプロイする場合、OpenStack 環境の egress ルーター Pod の IP および MAC アドレスからのトラフィックを許可する必要があります。トラフィックを許 可しないと、[通信は失敗](https://access.redhat.com/solutions/2803331) します。

\$ openstack port set --allowed-address \

ip\_address=<ip\_address>,mac\_address=<mac\_address> <neutron\_port\_uuid>

#### Red Hat Virtualization (RHV)

[RHV](https://access.redhat.com/documentation/ja-jp/red_hat_virtualization/4.4/html/administration_guide/chap-logical_networks#Explanation_of_Settings_in_the_VM_Interface_Profile_Window) を使用している場合は、仮想インターフェイスカード (vNIC) に No Network Filter を選択する 必要があります。

#### VMware vSphere

VMware vSphere を使用している場合は、vSphere [標準スイッチのセキュリティー保護についての](https://docs.vmware.com/en/VMware-vSphere/6.0/com.vmware.vsphere.security.doc/GUID-3507432E-AFEA-4B6B-B404-17A020575358.html) VMware ドキュメント を参照してください。vSphere Web クライアントからホストの仮想スイッチ を選択して、VMware vSphere デフォルト設定を表示し、変更します。

とくに、以下が有効にされていることを確認します。

- MAC [アドレスの変更](https://docs.vmware.com/en/VMware-vSphere/6.0/com.vmware.vsphere.security.doc/GUID-942BD3AA-731B-4A05-8196-66F2B4BF1ACB.html)
- [偽装転送](https://docs.vmware.com/en/VMware-vSphere/6.0/com.vmware.vsphere.security.doc/GUID-7DC6486F-5400-44DF-8A62-6273798A2F80.html) (Forged Transit)
- [無作為別モード](https://docs.vmware.com/en/VMware-vSphere/6.0/com.vmware.vsphere.security.doc/GUID-92F3AB1F-B4C5-4F25-A010-8820D7250350.html) (Promiscuous Mode) 操作

#### 18.7.1.4. フェイルオーバー設定

ダウンタイムを回避するには、以下の例のように **Deployment** リソースで egress ルーター Pod をデプ ロイできます。サンプルのデプロイメント用に新規 **Service** オブジェクトを作成するには、**oc expose deployment/egress-demo-controller** コマンドを使用します。

<span id="page-302-0"></span>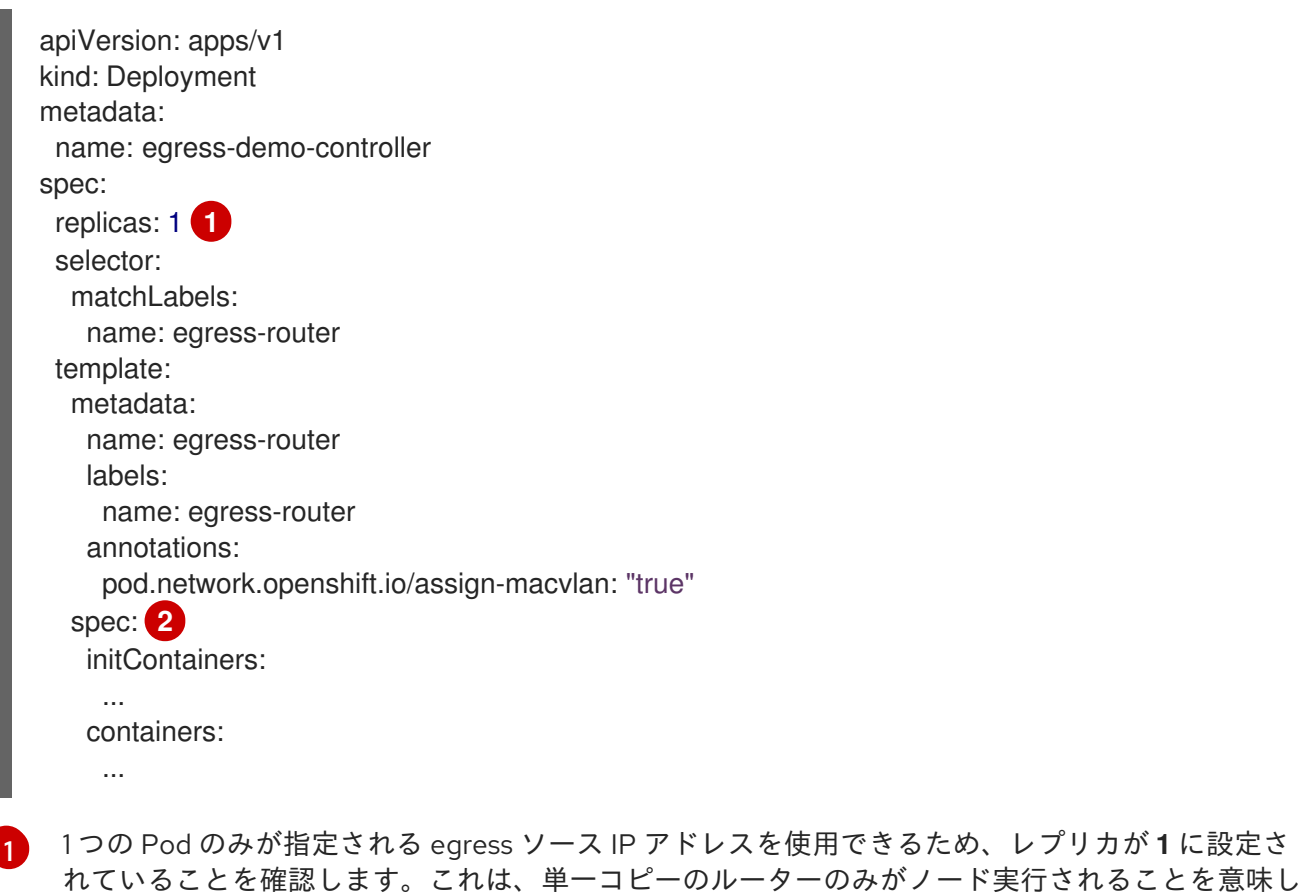

<span id="page-302-1"></span>ます。

[2](#page-302-1)

egress ルーター Pod の **Pod** オブジェクトテンプレートを指定します。

## 18.7.2. 関連情報

- [リダイレクトモードでの](https://access.redhat.com/documentation/ja-jp/openshift_container_platform/4.10/html-single/networking/#deploying-egress-router-layer3-redirection) egress ルーターのデプロイ
- HTTP [プロキシーモードでの](https://access.redhat.com/documentation/ja-jp/openshift_container_platform/4.10/html-single/networking/#deploying-egress-router-http-redirection) egress ルーターのデプロイ
- DNS [プロキシーモードでの](https://access.redhat.com/documentation/ja-jp/openshift_container_platform/4.10/html-single/networking/#deploying-egress-router-dns-redirection) egress ルーターのデプロイ

# 18.8. リダイレクトモードでの EGRESS ルーター POD のデプロイ

クラスター管理者は、トラフィックを指定された宛先 IP アドレスにリダイレクトするように設定され た egress ルーター Pod をデプロイできます。

## 18.8.1. リダイレクトモードの egress ルーター Pod 仕様

**Pod** オブジェクトで egress ルーター Pod の設定を定義します。以下の YAML は、リダイレクトモード での egress ルーター Pod の設定のフィールドについて説明しています。

<span id="page-303-0"></span>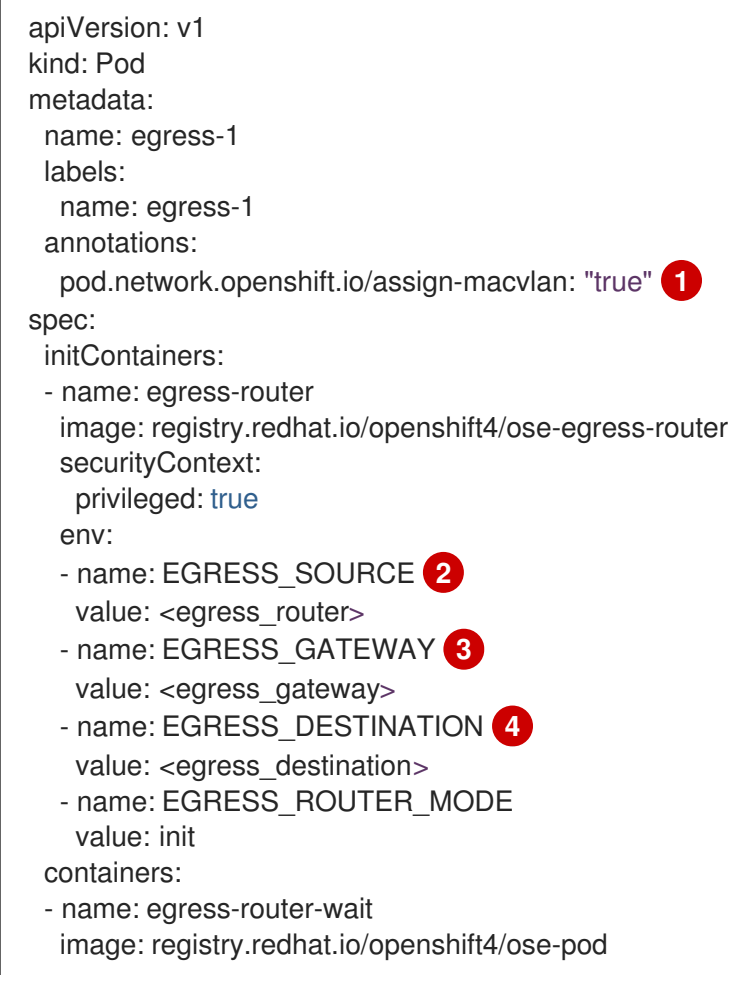

- <span id="page-303-3"></span><span id="page-303-2"></span><span id="page-303-1"></span>[1](#page-303-0) このアノテーションは、OpenShift Container Platform に対して、プライマリーネットワークイン ターフェイスコントローラー (NIC) に macvlan ネットワークインターフェイスを作成し、その macvlan インターフェイスを Pod ネットワークの namespace に移動するよう指示します。引用符 を **"true"** 値の周囲に含める必要があります。OpenShift Container Platform が別の NIC インター フェイスに macvlan インターフェイスを作成するには、アノテーションの値をそのインターフェ イスの名前に設定します。たとえば、**eth1** を使用します。
- [2](#page-303-1) ノードが置かれている物理ネットワークの IP アドレスは egress ルーター Pod で使用するために 予約されます。オプション: サブネットの長さ **/24** 接尾辞を組み込み、ローカルサブネットへの適 切なルートがセットアップされるようにできます。サブネットの長さを指定しない場合、egress ルーターは **EGRESS\_GATEWAY** 変数で指定されたホストにのみアクセスでき、サブネットの他 のホストにはアクセスできません。
- [3](#page-303-2) ノードで使用されるデフォルトゲートウェイと同じ値です。
- [4](#page-303-3) トラフィックの送信先となる外部サーバー。この例では、Pod の接続は **203.0.113.25** にリダイレ クトされます。 ソース IP アドレスは **192.168.12.99** です。

#### egress ルーター Pod 仕様の例

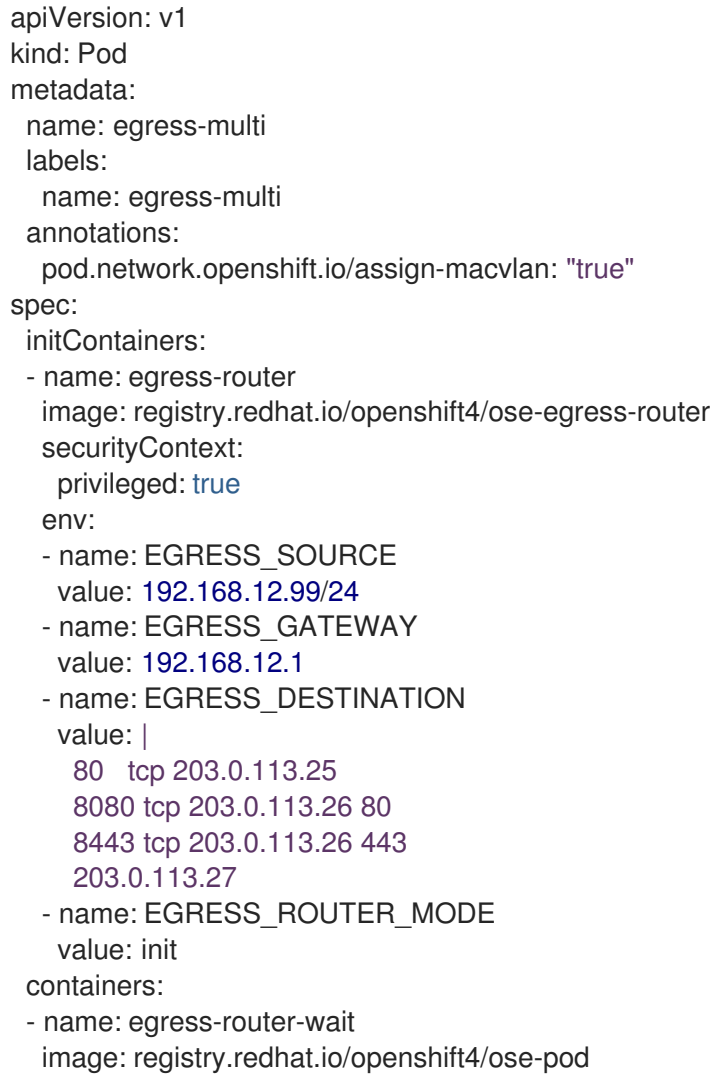

#### 18.8.2. egress 宛先設定形式

egress ルーター Pod がリダイレクトモードでデプロイされる場合、以下のいずれかの形式を使用して リダイレクトルールを指定できます。

- <port> <protocol> <ip address>: 指定される <port> への着信接続が指定される **<ip\_address>** の同じポートにリダイレクトされます。**<protocol>** は **tcp** または **udp** のいずれ かになります。
- <port> <protocol> <ip\_address> <remote\_port>: 接続が <ip\_address> の別の **<remote\_port>** にリダイレクトされるのを除き、上記と同じになります。
- <ip address>: 最後の行が単一 IP アドレスである場合、それ以外のポートの接続はその IP ア ドレスの対応するポートにリダイレクトされます。フォールバック IP アドレスがない場合、他 のポートでの接続は拒否されます。

以下の例では、複数のルールが定義されます。

最初の行はローカルポート **80** から **203.0.113.25** のポート **80** にトラフィックをリダイレクトし ます。

- 2 番目と 3 番目の行では、ローカルポート **8080** および **8443** を、**203.0.113.26** のリモートポー ト **80** および **443** にリダイレクトします。
- 最後の行は、先のルールで指定されていないポートのトラフィックに一致します。

#### 設定例

 tcp 203.0.113.25 tcp 203.0.113.26 80 tcp 203.0.113.26 443 203.0.113.27

## 18.8.3. リダイレクトモードでの egress ルーター Pod のデプロイ

リダイレクトモードでは、egress ルーター Pod は、トラフィックを独自のIP アドレスから1つ以上の 宛先 IP アドレスにリダイレクトするために iptables ルールをセットアップします。予約された送信元 IP アドレスを使用する必要があるクライアント Pod は、宛先 IP に直接接続するのではなく、スロー ルーターのサービスにアクセスするように設定する必要があります。**curl** コマンドを使用して、アプリ ケーション Pod から宛先サービスとポートにアクセスできます。以下に例を示します。

\$ curl <router\_service\_IP> <port>

#### 前提条件

- OpenShift CLI (oc) がインストールされている。
- **cluster-admin** 権限を持つユーザーとしてログインしている。

#### 手順

- 1. egress ルーター Pod の作成
- 2. 他の Pod が egress ルーター Pod の IP アドレスを見つられるようにするには、以下の例のよう に、egress ルーター Pod を参照するサービスを作成します。

apiVersion: v1 kind: Service metadata: name: egress-1 spec: ports: - name: http port: 80 - name: https port: 443 type: ClusterIP selector: name: egress-1

Pod がこのサービスに接続できるようになります。これらの接続は、予約された egress IP ア ドレスを使用して外部サーバーの対応するポートにリダイレクトされます。

### 18.8.4. 関連情報

● ConfigMap を使用した egress [ルーターの宛先マッピングの設定](https://access.redhat.com/documentation/ja-jp/openshift_container_platform/4.10/html-single/networking/#configuring-egress-router-configmap)

## 18.9. HTTP プロキシーモードでの EGRESS ルーター POD のデプロイ

クラスター管理者は、トラフィックを指定された HTTP および HTTPS ベースのサービスにプロキシー するように設定された egress ルーター Pod をデプロイできます。

## 18.9.1. HTTP モードの egress ルーター Pod 仕様

**Pod** オブジェクトで egress ルーター Pod の設定を定義します。以下の YAML は、HTTP モードでの egress ルーター Pod の設定のフィールドについて説明しています。

```
apiVersion: v1
kind: Pod
metadata:
 name: egress-1
 labels:
  name: egress-1
 annotations:
  pod.network.openshift.io/assign-macvlan: "true" 1
spec:
 initContainers:
 - name: egress-router
  image: registry.redhat.io/openshift4/ose-egress-router
  securityContext:
   privileged: true
  env:
  - name: EGRESS_SOURCE 2
   value: <egress-router>
  - name: EGRESS_GATEWAY 3
   value: <egress-gateway>
  - name: EGRESS_ROUTER_MODE
   value: http-proxy
 containers:
 - name: egress-router-pod
  image: registry.redhat.io/openshift4/ose-egress-http-proxy
  env:
  - name: EGRESS_HTTP_PROXY_DESTINATION 4
   value: |-
    ...
  ...
```
- <span id="page-306-3"></span><span id="page-306-2"></span>[1](#page-306-0) このアノテーションは、OpenShift Container Platform に対して、プライマリーネットワークイン ターフェイスコントローラー (NIC) に macvlan ネットワークインターフェイスを作成し、その macvlan インターフェイスを Pod ネットワークの namespace に移動するよう指示します。引用符 を **"true"** 値の周囲に含める必要があります。OpenShift Container Platform が別の NIC インター フェイスに macvlan インターフェイスを作成するには、アノテーションの値をそのインターフェ イスの名前に設定します。たとえば、**eth1** を使用します。
- $\mathcal{D}$ ノードが置かれている物理ネットワークの IP アドレスは egress ルーター Pod で使用するために 予約されます。オプション: サブネットの長さ **/24** 接尾辞を組み込み、ローカルサブネットへの適 切なルートがセットアップされるようにできます。サブネットの長さを指定しない場合、egress  $\nu$ ーターは EGRESS GATEWAY 変数で指定されたホストにのみアクセスでき、サブネットの他 のホストにはアクセスできません。

 $\mathbf{R}$ ノードで使用されるデフォルトゲートウェイと同じ値です。

[4](#page-306-3) プロキシーの設定方法を指定する文字列または YAML の複数行文字列です。これは、init コンテ ナーの他の環境変数ではなく、HTTP プロキシーコンテナーの環境変数として指定されることに注 意してください。

#### 18.9.2. egress 宛先設定形式

egress ルーター Pod が HTTP プロキシーモードでデプロイされる場合、以下の形式のいずれかを使用 してリダイレクトルールを指定できます。これはすべてのリモート宛先への接続を許可することを意味 します。 設定の各行には、許可または拒否する接続の 1 つのグループを指定します。

- IP アドレス (例: **192.168.1.1**) は該当する IP アドレスへの接続を許可します。
- CIDR 範囲 (例: **192.168.1.0/24**) は CIDR 範囲への接続を許可します。
- ホスト名 (例: **www.example.com**) は該当ホストへのプロキシーを許可します。
- **\*.** が前に付けられているドメイン名 (例: **\*.example.com**) は該当ドメインおよびそのサブドメイ ンのすべてへのプロキシーを許可します。
- 先の一致 (match) 式のいずれかの後に来る **!** は接続を拒否します。
- **最後の行が \* の場合、明示的に拒否されていないすべてのものが許可されます。それ以外の場** 合、許可されないすべてのものが拒否されます。
- **\*** を使用してすべてのリモート宛先への接続を許可することもできます。

#### 設定例

!\*.example.com !192.168.1.0/24 192.168.2.1 \*

#### 18.9.3. HTTP プロキシーモードでの egress ルーター Pod のデプロイ

HTTP プロキシーモードでは、egress ルーター Pod はポート **8080** で HTTP プロキシーとして実行され ます。このモードは、HTTP または HTTPS ベースのサービスと通信するクライアントの場合にのみ機 能しますが、通常それらを機能させるのにクライアント Pod への多くの変更は不要です。環境変数を 設定することで、数多くのプログラムは HTTP プロキシーを使用するように指示されます。

#### 前提条件

- OpenShift CLI (**oc**) がインストールされている。
- **cluster-admin** 権限を持つユーザーとしてログインしている。

#### 手順

- 1. egress ルーター Pod の作成
- 2. 他の Pod が egress ルーター Pod の IP アドレスを見つられるようにするには、以下の例のよう に、egress ルーター Pod を参照するサービスを作成します。

apiVersion: v1 kind: Service metadata: name: egress-1 spec: ports: - name: http-proxy port: 8080 **1** type: ClusterIP selector: name: egress-1

[1](#page-308-0)

- <span id="page-308-0"></span>**http** ポートが常に **8080** に設定されていることを確認します。
- 3. **http\_proxy** または **https\_proxy** 変数を設定して、クライアント Pod (egress プロキシー Pod ではない) を HTTP プロキシーを使用するように設定します。

先の手順で作成したサービス。 apiVersion: v1 kind: Pod metadata: name: app-1 labels: name: app-1 spec: containers: env: - name: http\_proxy value: http://egress-1:8080/ **1** - name: https\_proxy value: http://egress-1:8080/ ...

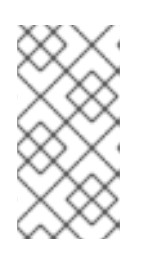

<span id="page-308-1"></span>[1](#page-308-1)

#### 注記

すべてのセットアップに **http\_proxy** および **https\_proxy** 環境変数が必要になる 訳ではありません。上記を実行しても作業用セットアップが作成されない場合 は、Pod で実行しているツールまたはソフトウェアについてのドキュメントを参 照してください。

## 18.9.4. 関連情報

● ConfigMap を使用した egress [ルーターの宛先マッピングの設定](https://access.redhat.com/documentation/ja-jp/openshift_container_platform/4.10/html-single/networking/#configuring-egress-router-configmap)

## 18.10. DNS プロキシーモードでの EGRESS ルーター POD のデプロイ

クラスター管理者は、トラフィックを指定された DNS 名および IP アドレスにプロキシーするように設 定された egress ルーター Pod をデプロイできます。

18.10.1. DNS モードの egress ルーター Pod 仕様

**Pod** オブジェクトで egress ルーター Pod の設定を定義します。以下の YAML は、DNS モードでの egress ルーター Pod の設定のフィールドについて説明しています。

```
apiVersion: v1
kind: Pod
metadata:
 name: egress-1
 labels:
  name: egress-1
 annotations:
  pod.network.openshift.io/assign-macvlan: "true" 1
spec:
 initContainers:
 - name: egress-router
  image: registry.redhat.io/openshift4/ose-egress-router
  securityContext:
   privileged: true
  env:
  - name: EGRESS_SOURCE 2
   value: <egress-router>
  - name: EGRESS_GATEWAY 3
   value: <egress-gateway>
  - name: EGRESS_ROUTER_MODE
   value: dns-proxy
 containers:
 - name: egress-router-pod
  image: registry.redhat.io/openshift4/ose-egress-dns-proxy
  securityContext:
   privileged: true
  env:
  - name: EGRESS_DNS_PROXY_DESTINATION 4
   value: |-
    ...
  - name: EGRESS_DNS_PROXY_DEBUG 5
   value: "1"
  ...
```
- <span id="page-309-4"></span><span id="page-309-3"></span>[1](#page-309-0) このアノテーションは、OpenShift Container Platform に対して、プライマリーネットワークイン ターフェイスコントローラー (NIC) に macvlan ネットワークインターフェイスを作成し、その macvlan インターフェイスを Pod ネットワークの namespace に移動するよう指示します。引用符 を **"true"** 値の周囲に含める必要があります。OpenShift Container Platform が別の NIC インター フェイスに macvlan インターフェイスを作成するには、アノテーションの値をそのインターフェ イスの名前に設定します。たとえば、**eth1** を使用します。
- $\mathcal{D}$ ノードが置かれている物理ネットワークの IP アドレスは egress ルーター Pod で使用するために 予約されます。オプション: サブネットの長さ **/24** 接尾辞を組み込み、ローカルサブネットへの適 切なルートがセットアップされるようにできます。サブネットの長さを指定しない場合、egress ルーターは **EGRESS\_GATEWAY** 変数で指定されたホストにのみアクセスでき、サブネットの他 のホストにはアクセスできません。
- [3](#page-309-2) ノードで使用されるデフォルトゲートウェイと同じ値です。
- [4](#page-309-3) 1 つ以上のプロキシー宛先のリストを指定します。
- [5](#page-309-4) オプション: DNS プロキシーログ出力を **stdout** に出力するために指定します。

#### 18.10.2. egress 宛先設定形式

ルーターが DNS プロキシーモードでデプロイされる場合、ポートおよび宛先マッピングのリストを指 定します。宛先には、IP アドレスまたは DNS 名のいずれかを使用できます。

egress ルーター Pod は、ポートおよび宛先マッピングを指定するために以下の形式をサポートしま す。

#### ポートおよびリモートアドレス

送信元ポートおよび宛先ホストは、2 つのフィールド形式 (**<port> <remote\_address>**) を使用して 指定できます。

ホストには、IP アドレスまたは DNS 名を指定できます。DNS 名を指定すると、DNS 解決が起動時に 行われます。特定のホストについては、プロキシーは、宛先ホスト IP アドレスへの接続時に、宛先ホ ストの指定された送信元ポートに接続されます。

#### ポートとリモートアドレスペアの例

80 172.16.12.11 100 example.com

#### ポート、リモートアドレス、およびリモートポート

送信元ポート、宛先ホスト、および宛先ポートは、**<port> <remote\_address> <remote\_port>** の 3 つのフィールドからなる形式を使用して指定できます。

3 つのフィールド形式は、2 つのフィールドバージョンと同じように動作しますが、宛先ポートが送信 元ポートとは異なる場合があります。

#### ポート、リモートアドレス、およびリモートポートの例

8080 192.168.60.252 80 8443 web.example.com 443

#### 18.10.3. DNS プロキシーモードでの egress ルーター Pod のデプロイ

DNS プロキシーモードでは、egress ルーター Pod は、トラフィックを独自の IP アドレスから1つ以上 の宛先 IP アドレスに送信する TCP ベースのサービスの DNS プロキシーとして機能します。

#### 前提条件

- OpenShift CLI (**oc**) がインストールされている。
- cluster-admin 権限を持つユーザーとしてログインしている。

#### 手順

- 1. egress ルーター Pod の作成
- 2. egress ルーター Pod のサービスを作成します。
	- a. 以下の YAML 定義が含まれる **egress-router-service.yaml** という名前のファイルを作成し ます。**spec.ports** を、**EGRESS\_DNS\_PROXY\_DESTINATION** 環境変数に先に定義した ポートの一覧に設定します。

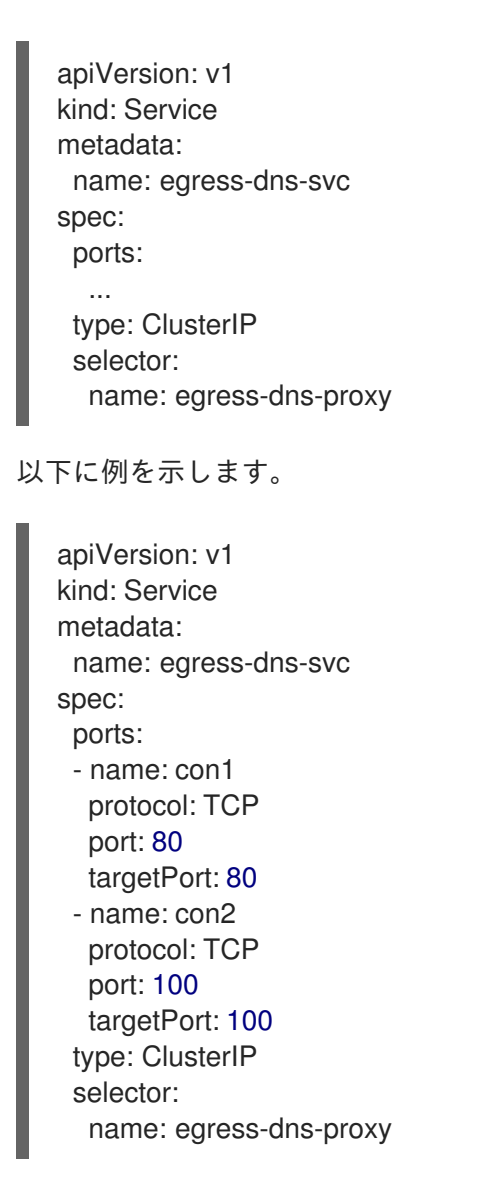

b. サービスを作成するには、以下のコマンドを入力します。

\$ oc create -f egress-router-service.yaml

Pod がこのサービスに接続できるようになります。これらの接続は、予約された egress IP アドレスを使用して外部サーバーの対応するポートにプロキシー送信されます。

## 18.10.4. 関連情報

● ConfigMap を使用した egress [ルーターの宛先マッピングの設定](https://access.redhat.com/documentation/ja-jp/openshift_container_platform/4.10/html-single/networking/#configuring-egress-router-configmap)

## 18.11. CONFIGMAP からの EGRESS ルーター POD 宛先一覧の設定

クラスター管理者は、egress ルーター Pod の宛先マッピングを指定する **ConfigMap** オブジェクトを定 義できます。設定の特定の形式は、egress ルーター Pod のタイプによって異なります。形式について の詳細は、特定の egress ルーター Pod のドキュメントを参照してください。

## 18.11.1. ConfigMap を使用した egress ルーター宛先マッピングの設定

宛先マッピングのセットのサイズが大きいか、これが頻繁に変更される場合、ConfigMap を使用して一 覧を外部で維持できます。この方法の利点は、ConfigMap を編集するパーミッションを **cluster-admin** 権限を持たないユーザーに委任できることです。egress ルーター Pod には特権付きコンテナーを必要 とするため、**cluster-admin** 権限を持たないユーザーは Pod 定義を直接編集することはできません。

# 注記

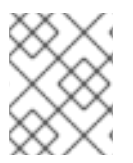

egress ルーター Pod は、ConfigMap が変更されても自動的に更新されません。更新を 取得するには、egress ルーター Pod を再起動する必要があります。

## 前提条件

- OpenShift CLI (**oc**) がインストールされている。
- **cluster-admin** 権限を持つユーザーとしてログインしている。

## 手順

1. 以下の例のように、egress ルーター Pod のマッピングデータが含まれるファイルを作成しま す。

# Egress routes for Project "Test", version 3

80 tcp 203.0.113.25

8080 tcp 203.0.113.26 80 8443 tcp 203.0.113.26 443

# Fallback 203.0.113.27

空の行とコメントをこのファイルに追加できます。

2. このファイルから **ConfigMap** オブジェクトを作成します。

\$ oc delete configmap egress-routes --ignore-not-found

\$ oc create configmap egress-routes \ --from-file=destination=my-egress-destination.txt

直前のコマンドで、**egress-routes** 値は、作成する **ConfigMap** オブジェクトの名前で、**myegress-destination.txt** はデータの読み取り元のファイルの名前です。

## ヒント

または、以下の YAML を適用して ConfigMap を作成できます。

apiVersion: v1 kind: ConfigMap metadata: name: egress-routes data: destination: | # Egress routes for Project "Test", version 3 80 tcp 203.0.113.25 8080 tcp 203.0.113.26 80 8443 tcp 203.0.113.26 443 # Fallback 203.0.113.27

3. 6egress ルーター Pod 定義を作成し、environment スタンザの **EGRESS\_DESTINATION** フィールドに **configMapKeyRef** スタンザを指定します。

```
...
env:
- name: EGRESS_DESTINATION
 valueFrom:
  configMapKeyRef:
   name: egress-routes
   key: destination
...
```
## 18.11.2. 関連情報

- [リダイレクトモード](https://access.redhat.com/documentation/ja-jp/openshift_container_platform/4.10/html-single/networking/#nw-egress-router-dest-var_deploying-egress-router-layer3-redirection)
- HTTP PROXY
- DNS [プロキシーモード](https://access.redhat.com/documentation/ja-jp/openshift_container_platform/4.10/html-single/networking/#nw-egress-router-dest-var_deploying-egress-router-dns-redirection)

18.12. プロジェクトのマルチキャストの有効化

### 18.12.1. マルチキャストについて

IP マルチキャストを使用すると、データが多数の IP アドレスに同時に配信されます。

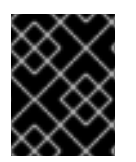

### 重要

現時点で、マルチキャストは低帯域幅の調整またはサービスの検出での使用に最も適し ており、高帯域幅のソリューションとしては適していません。

OpenShift Container Platform の Pod 間のマルチキャストトラフィックはデフォルトで無効にされま

OpenShift Container Platform の Pod 間のマルチキャストトラフィックはデフォルトで無効にされま す。OpenShift SDN デフォルト Container Network Interface (CNI) ネットワークプロバイダーを使用し ている場合は、プロジェクトごとにマルチキャストを有効にできます。

**networkpolicy** 分離モードで OpenShift SDN ネットワークプラグインを使用する場合は、以下を行い ます。

- Pod によって送信されるマルチキャストパケットは、NetworkPolicy オブジェクトに関係な く、プロジェクトの他のすべての Pod に送信されます。Pod はユニキャストで通信できない場 合でもマルチキャストで通信できます。
- 1つのプロジェクトの Pod によって送信されるマルチキャストパケットは、NetworkPolicy オ ブジェクトがプロジェクト間の通信を許可する場合であっても、それ以外のプロジェクトの Pod に送信されることはありません。

**multinenant** 分離モードで OpenShift SDN ネットワークプラグインを使用する場合は、以下を行いま す。

- Pod で送信されるマルチキャストパケットはプロジェクトにあるその他の全 Pod に送信されま す。
- あるプロジェクトの Pod によって送信されるマルチキャストパケットは、各プロジェクトが結 合し、マルチキャストが結合した各プロジェクトで有効にされている場合にのみ、他のプロ ジェクトの Pod に送信されます。

18.12.2. Pod 間のマルチキャストの有効化

プロジェクトの Pod でマルチキャストを有効にすることができます。

#### 前提条件

- OpenShift CLI (**oc**) がインストールされている。
- **cluster-admin** ロールを持つユーザーとしてクラスターにログインする必要があります。

#### 手順

以下のコマンドを実行し、プロジェクトのマルチキャストを有効にします。**<namespace>** を、マルチキャストを有効にする必要のある namespace に置き換えます。

\$ oc annotate netnamespace <namespace> \ netnamespace.network.openshift.io/multicast-enabled=true

#### 検証

マルチキャストがプロジェクトについて有効にされていることを確認するには、以下の手順を実行しま す。

1. 現在のプロジェクトを、マルチキャストを有効にしたプロジェクトに切り替えます。**<project>** をプロジェクト名に置き換えます。

\$ oc project <project>

2. マルチキャストレシーバーとして機能する Pod を作成します。

```
$ cat <<EOF| oc create -f -
apiVersion: v1
kind: Pod
metadata:
 name: mlistener
 labels:
  app: multicast-verify
spec:
 containers:
  - name: mlistener
   image: registry.access.redhat.com/ubi8
   command: ["/bin/sh", "-c"]
   args:
     ["dnf -y install socat hostname && sleep inf"]
   ports:
     - containerPort: 30102
      name: mlistener
      protocol: UDP
EOF
```
3. マルチキャストセンダーとして機能する Pod を作成します。

```
$ cat <<EOF| oc create -f -
apiVersion: v1
kind: Pod
metadata:
 name: msender
 labels:
  app: multicast-verify
spec:
 containers:
  - name: msender
    image: registry.access.redhat.com/ubi8
   command: ["/bin/sh", "-c"]
    args:
     ["dnf -y install socat && sleep inf"]
EOF
```
- 4. 新しいターミナルウィンドウまたはタブで、マルチキャストリスナーを起動します。
	- a. Pod の IP アドレスを取得します。

\$ POD\_IP=\$(oc get pods mlistener -o jsonpath='{.status.podIP}')

b. 次のコマンドを入力して、マルチキャストリスナーを起動します。

\$ oc exec mlistener -i -t -- \ socat UDP4-RECVFROM:30102,ip-add-membership=224.1.0.1:\$POD\_IP,fork EXEC:hostname

5. マルチキャストトランスミッターを開始します。

a. Pod ネットワーク IP アドレス範囲を取得します。

\$ CIDR=\$(oc get Network.config.openshift.io cluster \ -o jsonpath='{.status.clusterNetwork[0].cidr}')

b. マルチキャストメッセージを送信するには、以下のコマンドを入力します。

\$ oc exec msender -i -t -- \ /bin/bash -c "echo | socat STDIO UDP4- DATAGRAM:224.1.0.1:30102,range=\$CIDR,ip-multicast-ttl=64"

マルチキャストが機能している場合、直前のコマンドは以下の出力を返します。

mlistener

## 18.13. プロジェクトのマルチキャストの無効化

18.13.1. Pod 間のマルチキャストの無効化

プロジェクトの Pod でマルチキャストを無効にすることができます。

#### 前提条件

- OpenShift CLI (**oc**) がインストールされている。
- **cluster-admin** ロールを持つユーザーとしてクラスターにログインする必要があります。

#### 手順

以下のコマンドを実行して、マルチキャストを無効にします。

[1](#page-316-0)

<span id="page-316-0"></span>\$ oc annotate netnamespace <namespace> \ **1** netnamespace.network.openshift.io/multicast-enabled-

マルチキャストを無効にする必要のあるプロジェクトの **namespace**。

## 18.14. OPENSHIFT SDN を使用したネットワーク分離の設定

クラスターが OpenShift SDN CNI プラグインのマルチテナント分離モードを使用するように設定され ている場合、各プロジェクトはデフォルトで分離されます。ネットワークトラフィックは、マルチテナ ント分離モードでは、異なるプロジェクトの Pod およびサービス間で許可されません。

プロジェクトのマルチテナント分離の動作を 2 つの方法で変更することができます。

- 1つ以上のプロジェクトを結合し、複数の異なるプロジェクトの Pod とサービス間のネット ワークトラフィックを可能にします。
- プロジェクトのネットワーク分離を無効にできます。これはグローバルにアクセスできるよう になり、他のすべてのプロジェクトの Pod およびサービスからのネットワークトラフィックを 受け入れます。グローバルにアクセス可能なプロジェクトは、他のすべてのプロジェクトの Pod およびサービスにアクセスできます。

18.14.1. 前提条件

クラスターは、マルチテナント分離ノードで OpenShift SDN Container Network Interface (CNI) プラグインを使用するように設定されている必要があります。

18.14.2. プロジェクトの結合

2 つ以上のプロジェクトを結合し、複数の異なるプロジェクトの Pod とサービス間のネットワークトラ フィックを可能にします。

#### 前提条件

- OpenShift CLI (**oc**) がインストールされている。
- **cluster-admin** ロールを持つユーザーとしてクラスターにログインする必要があります。

#### 手順

1. 以下のコマンドを使用して、プロジェクトを既存のプロジェクトネットワークに参加させま す。

\$ oc adm pod-network join-projects --to=<project1> <project2> <project3>

または、特定のプロジェクト名を指定する代わりに **--selector=<project\_selector>** オプション を使用し、関連付けられたラベルに基づいてプロジェクトを指定できます。

2. オプション: 以下のコマンドを実行し、結合した Pod ネットワークを表示します。

\$ oc get netnamespaces

同じ Pod ネットワークのプロジェクトには、NETID 列に同じネットワーク ID があります。

#### 18.14.3. プロジェクトの分離

他のプロジェクトの Pod およびサービスがその Pod およびサービスにアクセスできないようにするた めにプロジェクトを分離することができます。

#### 前提条件

- OpenShift CLI (**oc**) がインストールされている。
- **cluster-admin** ロールを持つユーザーとしてクラスターにログインする必要があります。

#### 手順

クラスターのプロジェクトを分離するには、以下のコマンドを実行します。

\$ oc adm pod-network isolate-projects <project1> <project2>

または、特定のプロジェクト名を指定する代わりに **--selector=<project\_selector>** オプション を使用し、関連付けられたラベルに基づいてプロジェクトを指定できます。

#### 18.14.4. プロジェクトのネットワーク分離の無効化

プロジェクトのネットワーク分離を無効にできます。

#### 前提条件

- OpenShift CLI (**oc**) がインストールされている。
- **cluster-admin** ロールを持つユーザーとしてクラスターにログインする必要があります。

### 手順

プロジェクトの以下のコマンドを実行します。  $\bullet$ 

\$ oc adm pod-network make-projects-global <project1> <project2>

または、特定のプロジェクト名を指定する代わりに **--selector=<project\_selector>** オプション を使用し、関連付けられたラベルに基づいてプロジェクトを指定できます。

## 18.15. KUBE-PROXY の設定

Kubernetes メットワークプロキシー (kube-proxy) は各ノードで実行され、Cluster Network Operator (CNO) で管理されます。kube-proxy は、サービスに関連付けられたエンドポイントの接続を転送する ためのネットワークルールを維持します。

## 18.15.1. iptables ルールの同期について

同期の期間は、Kubernetes ネットワークプロキシー (kube-proxy) がノードで iptables ルールを同期す る頻度を定めます。

同期は、以下のイベントのいずれかが生じる場合に開始します。

- サービスまたはエンドポイントのクラスターへの追加、またはクラスターからの削除などのイ ベントが発生する。
- 最後の同期以後の時間が kube-proxy に定義される同期期間を超過している。

18.15.2. kube-proxy 設定パラメーター

以下の **kubeProxyConfig** パラメーターを変更することができます。

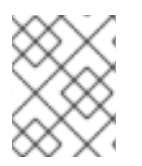

#### 注記

OpenShift Container Platform 4.3 以降で強化されたパフォーマンスの向上によ り、**iptablesSyncPeriod** パラメーターを調整する必要はなくなりました。

### 表18.2 パラメーター

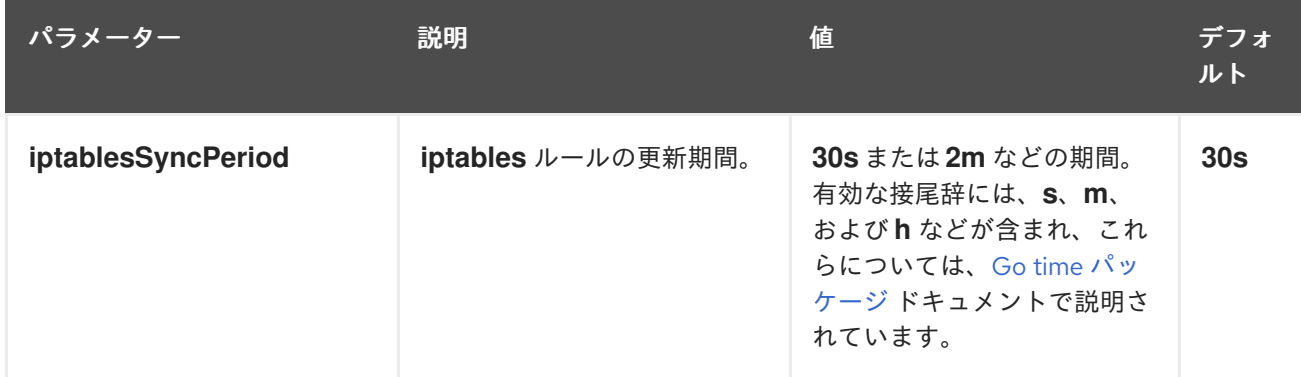

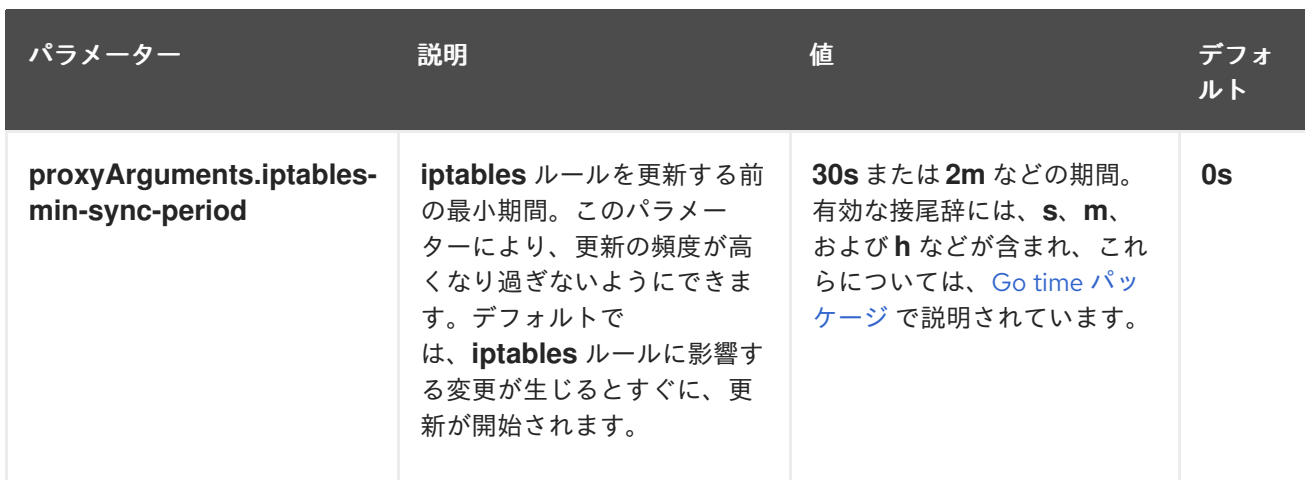

## 18.15.3. kube-proxy 設定の変化

クラスターの Kubernetes ネットワークプロキシー設定を変更することができます。

#### 前提条件

- OpenShift CLI (**oc**) がインストールされている。
- **cluster-admin** ロールで実行中のクラスターにログインしている。

#### 手順

1. 以下のコマンドを実行して、**Network.operator.openshift.io** カスタムリソース (CR) を編集し ます。

\$ oc edit network.operator.openshift.io cluster

2. 以下のサンプル CR のように、kube-proxy 設定への変更内容で、CR の **kubeProxyConfig** パ ラメーターを変更します。

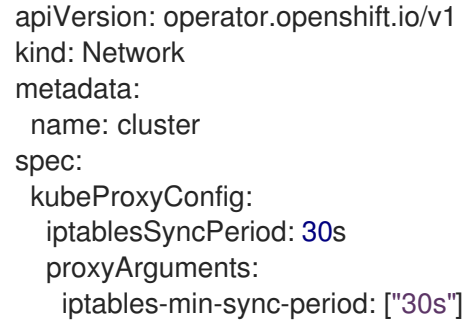

- 3. ファイルを保存し、テキストエディターを編集します。 構文は、ファイルを保存し、エディターを終了する際に **oc** コマンドによって検証されます。 変更内容に構文エラーが含まれる場合、エディターはファイルを開き、エラーメッセージを表 示します。
- 4. 以下のコマンドを実行して、設定の更新を確認します。

\$ oc get networks.operator.openshift.io -o yaml

出力例

apiVersion: v1 items: - apiVersion: operator.openshift.io/v1 kind: Network metadata: name: cluster spec: clusterNetwork: - cidr: 10.128.0.0/14 hostPrefix: 23 defaultNetwork: type: OpenShiftSDN kubeProxyConfig: iptablesSyncPeriod: 30s proxyArguments: iptables-min-sync-period: - 30s serviceNetwork: - 172.30.0.0/16 status: {} kind: List

5. オプション: 以下のコマンドを実行し、Cluster Network Operator が設定変更を受け入れている ことを確認します。

\$ oc get clusteroperator network

## 出力例

NAME VERSION AVAILABLE PROGRESSING DEGRADED SINCE network 4.1.0-0.9 True False False 1m

設定の更新が正常に適用されると、**AVAILABLE** フィールドが **True** になります。

# 第19章 OVN-KUBERNETES デフォルト CNI ネットワークプロバ イダー

# 19.1. OVN-KUBERNETES デフォルト CONTAINER NETWORK INTERFACE (CNI) ネットワークプロバイダーについて

OpenShift Container Platform クラスターは、Pod およびサービスネットワークに仮想化ネットワーク を使用します。OVN-Kubernetes Container Network Interface (CNI) プラグインは、デフォルトのクラ スターネットワークのネットワークプロバイダーです。OVN-Kubernetes は Open Virtual Network (OVN) をベースとしており、オーバーレイベースのネットワーク実装を提供します。OVN-Kubernetes ネットワークプロバイダーを使用するクラスターは、各ノードで Open vSwitch (OVS) も実行します。 OVN は、宣言ネットワーク設定を実装するように各ノードで OVS を設定します。

## 19.1.1. OVN-Kubernetes の機能

OVN-Kubernetes Container Network Interface (CNI) クラスターネットワークプロバイダーは、以下の 機能を実装します。

- Open Virtual Network (OVN) を使用してネットワークトラフィックフローを管理します。OVN はコミュニティーで開発され、ベンダーに依存しないネットワーク仮想化ソリューションで す。
- ingress および egress ルールを含む Kubernetes ネットワークポリシーのサポートを実装しま す。
- ノード間にオーバーレイネットワークを作成するには、VXLAN ではなく GENEVE (Generic Network Virtualization Encapsulation) プロトコルを使用します。

## 19.1.2. サポートされるデフォルトの CNI ネットワークプロバイダー機能マトリクス

OpenShift Container Platform は、OpenShift SDN と OVN-Kubernetes の 2 つのサポート対象のオプ ションをデフォルトの Container Network Interface (CNI) ネットワークプロバイダーに提供します。以 下の表は、両方のネットワークプロバイダーの現在の機能サポートをまとめたものです。

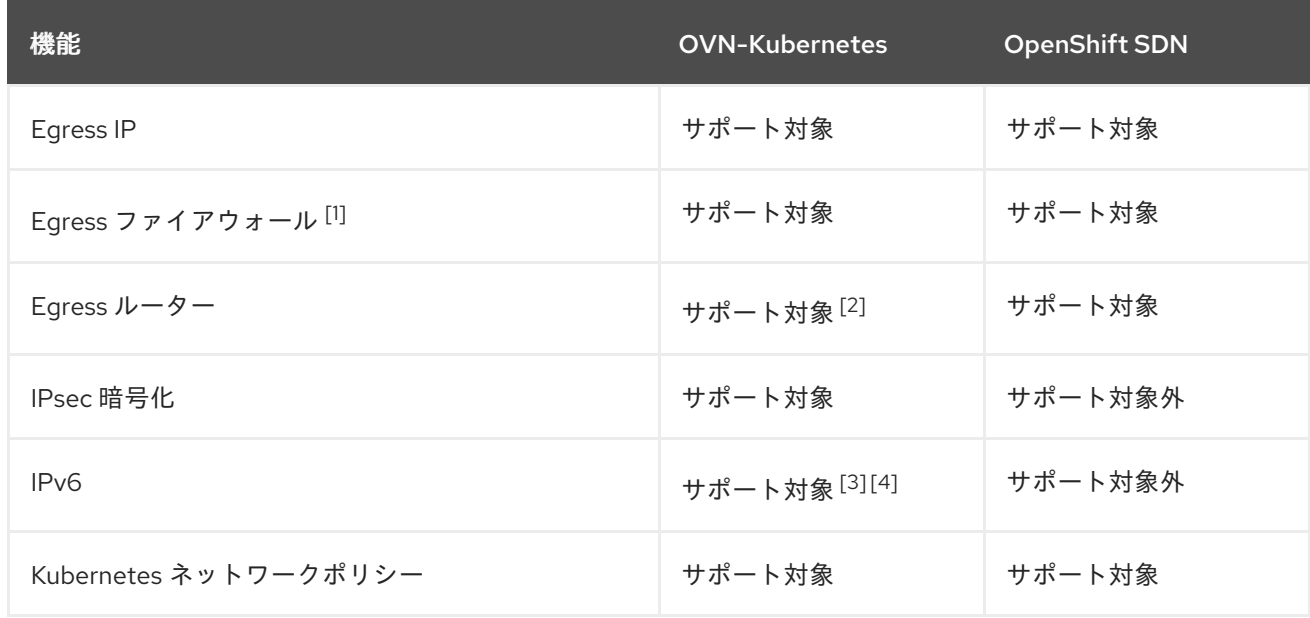

## 表19.1 デフォルトの CNI ネットワークプロバイダー機能の比較

<span id="page-322-0"></span>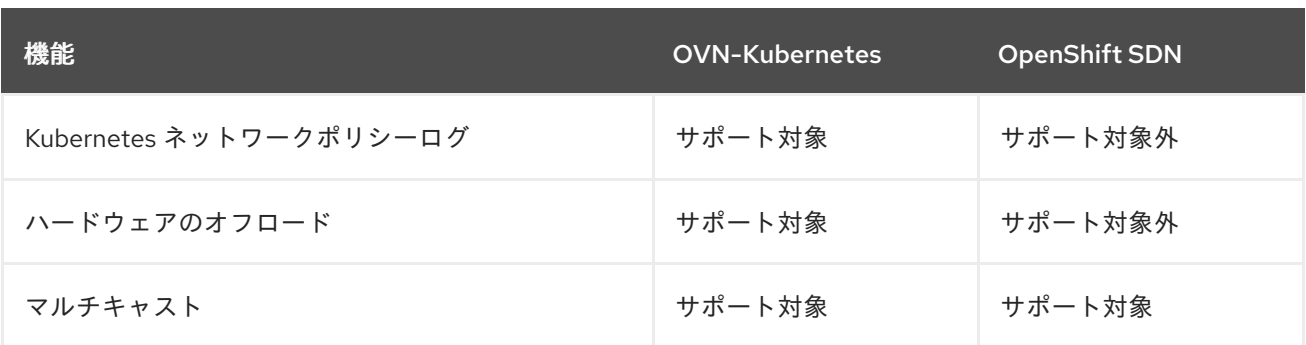

- 1. egress ファイアウォールは、OpenShift SDN では egress ネットワークポリシーとしても知ら れています。これはネットワークポリシーの egress とは異なります。
- 2. OVN-Kubernetes の egress ルーターはリダイレクトモードのみをサポートします。
- 3. IPv6 はベアメタルクラスターでのみサポートされます。
- 4. IPv6 シングルスタックは、[Kubernetes](https://access.redhat.com/documentation/ja-jp/openshift_container_platform/4.10/html-single/networking/#k8s-nmstate-about-the-k8s-nmstate-operator) NMState をサポートしません。

## 19.1.3. OVN-Kubernetes の制限

OVN-Kubernetes Container Network Interface (CNI) クラスターネットワークプロバイダーには以下の 制限があります。

- OVN-Kubernetes は、Kubernetes サービスの内部トラフィックポリシーを localに設定するサ ポートは行っていません。この制限は、タイプ**Cluster IP**、**Load Balancer**、**Node Port**のサー ビスの追加時、または外部 IP を使用したサービスの追加時に、アプリケーションへのネット ワーク通信に影響を与える可能性があります。
- **sessionAffinityConfig.clientIP.timeoutSeconds** サービスは、OpenShift OVN 環境では効果 がありませんが、OpenShiftSDN 環境では効果があります。この非互換性により、 OpenShiftSDN から OVN への移行が困難になる可能性があります。
- デュアルスタックネットワークに設定されたクラスターでは、IPv4 と IPv6 の両方のトラ フィックがデフォルトゲートウェイとして同じネットワークインターフェイスを使用する必要 があります。この要件が満たされない場合には、**ovnkube-node** デーモンセットのホストにあ る Pod は、**CrashLoopBackOff** 状態になります。**oc get pod -n openshift-ovn-kubernetes -l app=ovnkube-node -o yaml** のようなコマンドで Pod を表示すると、以下の出力のよう に、**status** フィールドにデフォルトゲートウェイに関する複数のメッセージが表示されます。

I1006 16:09:50.985852 60651 helper\_linux.go:73] Found default gateway interface br-ex 192.168.127.1 I1006 16:09:50.985923 60651 helper\_linux.go:73] Found default gateway interface ens4 fe80::5054:ff:febe:bcd4 F1006 16:09:50.985939 60651 ovnkube.go:130] multiple gateway interfaces detected: br-ex ens4

唯一の解決策は、両方の IP ファミリーがデフォルトゲートウェイに同じネットワークインター フェイスを使用するように、ホストネットワークを再設定することです。

デュアルスタックネットワーク用に設定されたクラスターの場合、IPv4 と IPv6 の両方のルー ティングテーブルにデフォルトゲートウェイが含まれている必要があります。この要件が満た されない場合には、**ovnkube-node** デーモンセットのホストにある Pod

は、**CrashLoopBackOff** 状態になります。**oc get pod -n openshift-ovn-kubernetes -l app=ovnkube-node -o yaml** のようなコマンドで Pod を表示すると、以下の出力のよう に、**status** フィールドにデフォルトゲートウェイに関する複数のメッセージが表示されます。

I0512 19:07:17.589083 108432 helper\_linux.go:74] Found default gateway interface br-ex 192.168.123.1 F0512 19:07:17.589141 108432 ovnkube.go:133] failed to get default gateway interface

唯一の解決策として、両方の IP ファミリーにデフォルトゲートウェイが含まれるようにホスト ネットワークを再設定できます。

#### 関連情報

- プロジェクトの egress [ファイアウォールの設定](https://access.redhat.com/documentation/ja-jp/openshift_container_platform/4.10/html-single/networking/#configuring-egress-firewall-ovn)
- [ネットワークポリシーについて](https://access.redhat.com/documentation/ja-jp/openshift_container_platform/4.10/html-single/networking/#about-network-policy)
- [ネットワークポリシーイベントのロギング](https://access.redhat.com/documentation/ja-jp/openshift_container_platform/4.10/html-single/networking/#logging-network-policy)
- [プロジェクトのマルチキャストの有効化](https://access.redhat.com/documentation/ja-jp/openshift_container_platform/4.10/html-single/networking/#nw-ovn-kubernetes-enabling-multicast)
- IPsec [暗号化の設定](https://access.redhat.com/documentation/ja-jp/openshift_container_platform/4.10/html-single/networking/#about-ipsec-ovn)
- Network [\[operator.openshift.io/v1\]](https://access.redhat.com/documentation/ja-jp/openshift_container_platform/4.10/html-single/api_reference/#network-operator-openshift-io-v1)

# 19.2. OPENSHIFT SDN クラスターネットワークプロバイダーからの移行

クラスター管理者は、OpenShift SDN CNI クラスターネットワークプロバイダーから OVN-Kubernetes Container Network Interface(CNI) クラスターネットワークプロバイダーに移行できます。

OVN-Kubernetes についての詳細は、OVN-Kubernetes [ネットワークプロバイダーについて](#page-322-0) を参照し てください。

## 19.2.1. OVN-Kubernetes ネットワークプロバイダーへの移行

OVN-Kubernetes Container Network Interface (CNI) クラスターネットワークプロバイダーへの移行 は、クラスターに到達できなくなるダウンタイムも含まれる手動プロセスです。ロールバック手順が提 供されますが、移行は一方向プロセスとなることが意図されています。

OVN-Kubernetes クラスターネットワークプロバイダーへの移行は、以下のプラットフォームでサポー トされます。

- ベアメタルハードウェア
- Amazon Web Services (AWS)
- Google Cloud Platform (GCP)
- **•** Microsoft Azure
- Red Hat OpenStack Platform (RHOSP)
- Red Hat Virtualization (RHV)
- VMware vSphere
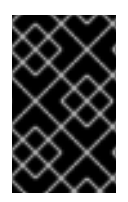

## 重要

OVN-Kubernetes ネットワークプラグインとの間の移行は、Red Hat OpenShift Dedicated、Azure Red Hat OpenShift (ARO)、Red Hat OpenShift Service on AWS (ROSA) などのマネージド OpenShift クラウドサービスではサポートされていません。

## 19.2.1.1. OVN-Kubernetes ネットワークプロバイダーへの移行についての考慮点

OpenShift Container Platform クラスターに 150 を超えるノードがある場合は、OVN-Kubernetes ネッ トワークプラグインへの移行について相談するサポートケースを開きます。

ノードに割り当てられたサブネット、および個々の Pod に割り当てられた IP アドレスは、移行時に保 持されません。

OVN-Kubernetes ネットワークプロバイダーは OpenShift SDN ネットワークプロバイダーに存在する 多くの機能を実装しますが、設定は同じではありません。

- クラスターが以下の OpenShift SDN 機能のいずれかを使用する場合、OVN-Kubernetes で同じ 機能を手動で設定する必要があります。
	- namespace の分離
	- Egress IP アドレス
	- Egress ネットワークポリシー
	- Egress ルーター Pod
	- マルチキャスト
- クラスターが 100.64.0.0/16 IP アドレス範囲の一部を使用する場合、この IP アドレス範囲は内 部で使用されるため、OVN-Kubernetes に移行することはできません。

以下のセクションでは、OVN-Kubernetes と OpenShift SDN の上記の機能間の設定の違いについて説 明します。

#### namespace の分離

OVN-Kubernetes はネットワークポリシーの分離モードのみをサポートします。

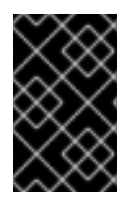

## 重要

クラスターがマルチテナントまたはサブネットの分離モードのいずれかで設定された OpenShift SDN を使用する場合、OVN-Kubernetes ネットワークプロバイダーに移行す ることはできません。

## Egress IP アドレス

OVN-Kubernetes と OpenShift SDN との間に egress IP アドレスを設定する際の相違点は、以下の表で 説明されています。

#### 表19.2 egress IP アドレス設定の違い

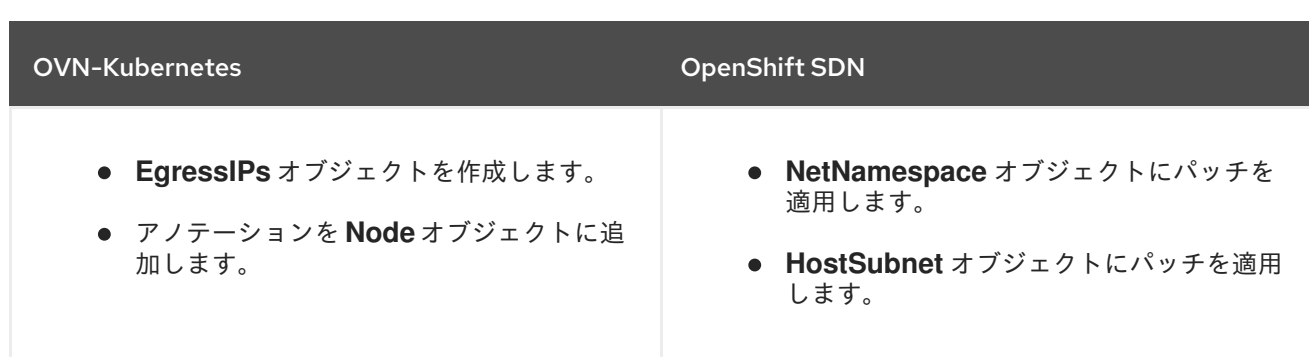

OVN-Kubernetes で egress IP アドレスを使用する方法についての詳細は、egress IP アドレスの設定に ついて参照してください。

#### Egress ネットワークポリシー

OVN-Kubernetes と OpenShift SDN との間に egress ファイアウォールとしても知られる egress ネッ トワークポリシーの設定についての相違点は、以下の表に記載されています。

#### 表19.3 egress ネットワークポリシー設定の相違点

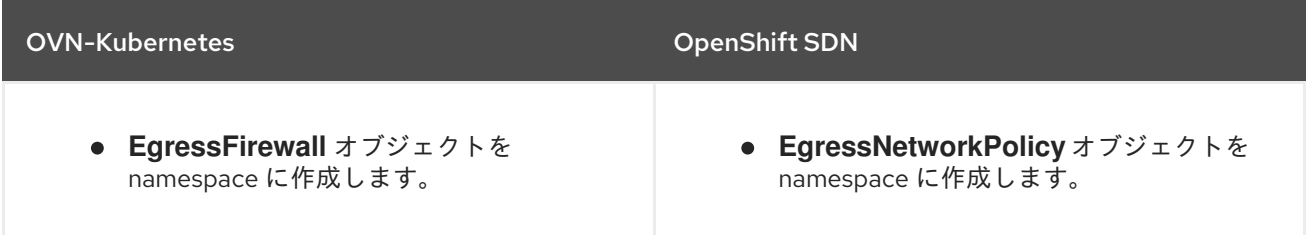

OVN-Kubernetes で egress ファイアウォールを使用する方法についての詳細は、プロジェクトの egress ファイアウォールの設定について参照してください。

#### Egress ルーター Pod

OVN-Kubernetes は、リダイレクトモードで Egress ルーター Pod をサポートします。OVN-Kubernetes は、HTTP プロキシーモードまたは DNS プロキシーモードでは Egress ルーター Pod をサ ポートしません。

Cluster Network Operator で Egress ルーターをデプロイする場合、ノードセレクターを指定して、 Egress ルーター Pod のホストに使用するノードを制御することはできません。

## マルチキャスト

OVN-Kubernetes と OpenShift SDN でマルチキャストトラフィックを有効にする方法についての相違 点は、以下の表で説明されています。

#### 表19.4 マルチキャスト設定の相違点

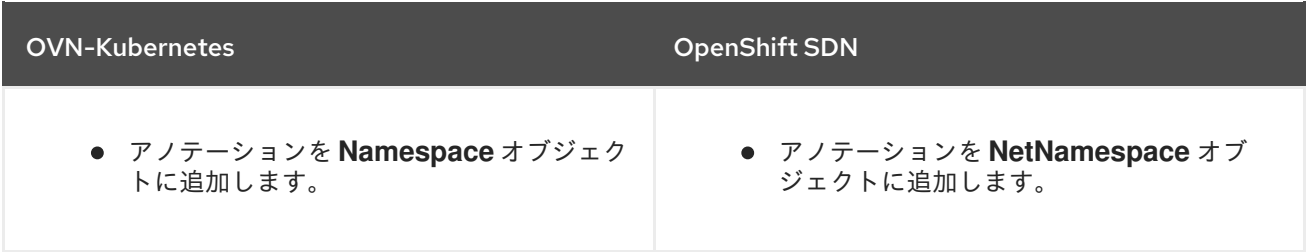

OVN-Kubernetes でのマルチキャストの使用についての詳細は、プロジェクトのマルチキャストの有効 化を参照してください。

## ネットワークポリシー

OVN-Kubernetes は、**networking.k8s.io/v1** API グループで Kubernetes **NetworkPolicy** API を完全に サポートします。OpenShift SDN から移行する際に、ネットワークポリシーで変更を加える必要はあり ません。

## 19.2.1.2. 移行プロセスの仕組み

以下の表は、プロセスのユーザーが開始する手順と、移行が応答として実行するアクション間を区分し て移行プロセスを要約しています。

## 表19.5 OpenShift SDN から OVN-Kubernetes への移行

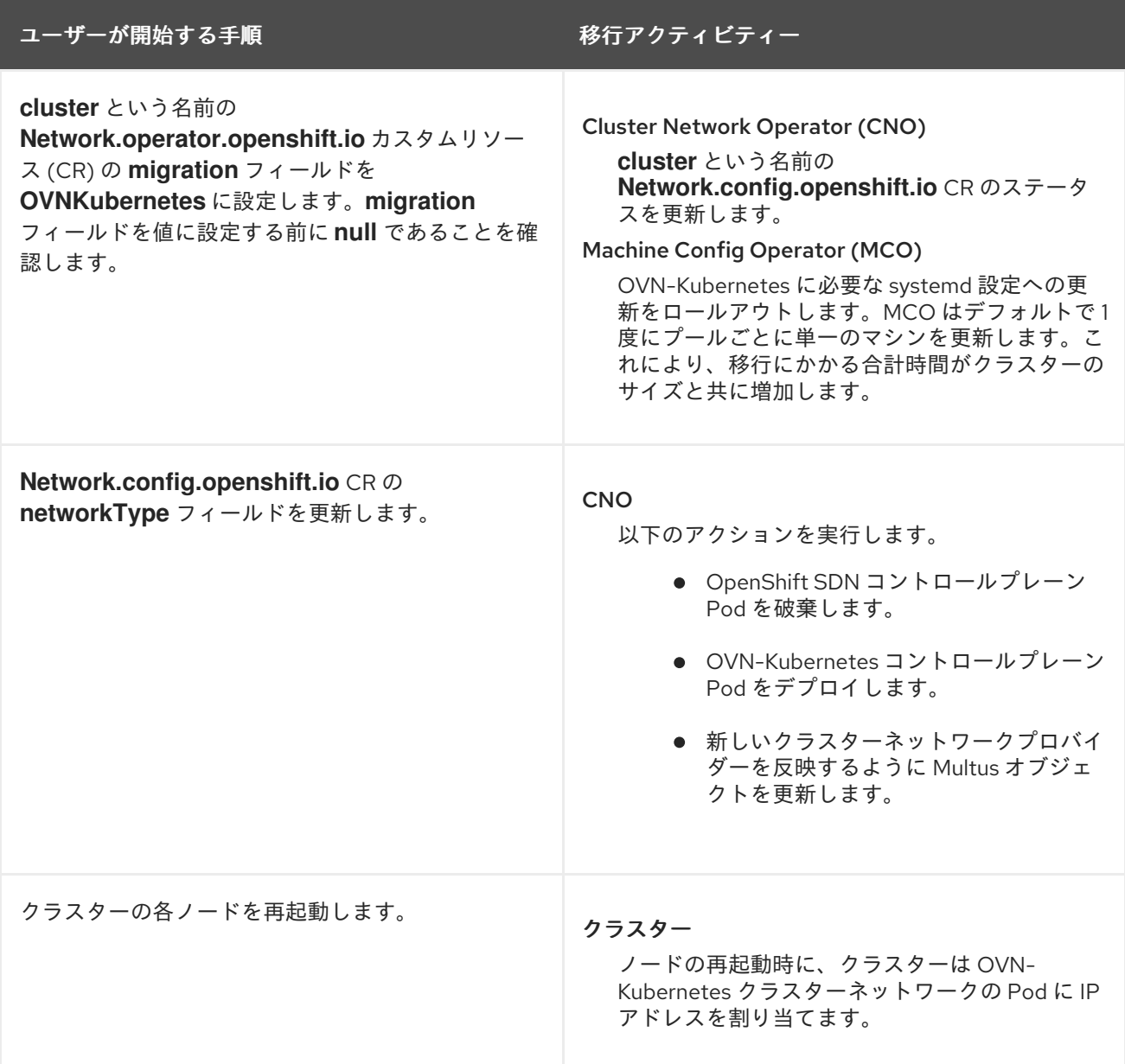

OpenShift SDN へのロールバックが必要な場合、以下の表がプロセスについて説明します。

## 表19.6 OpenShift SDN へのロールバックの実行

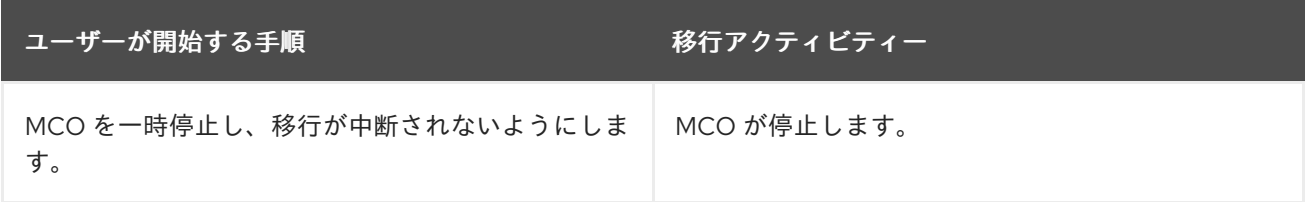

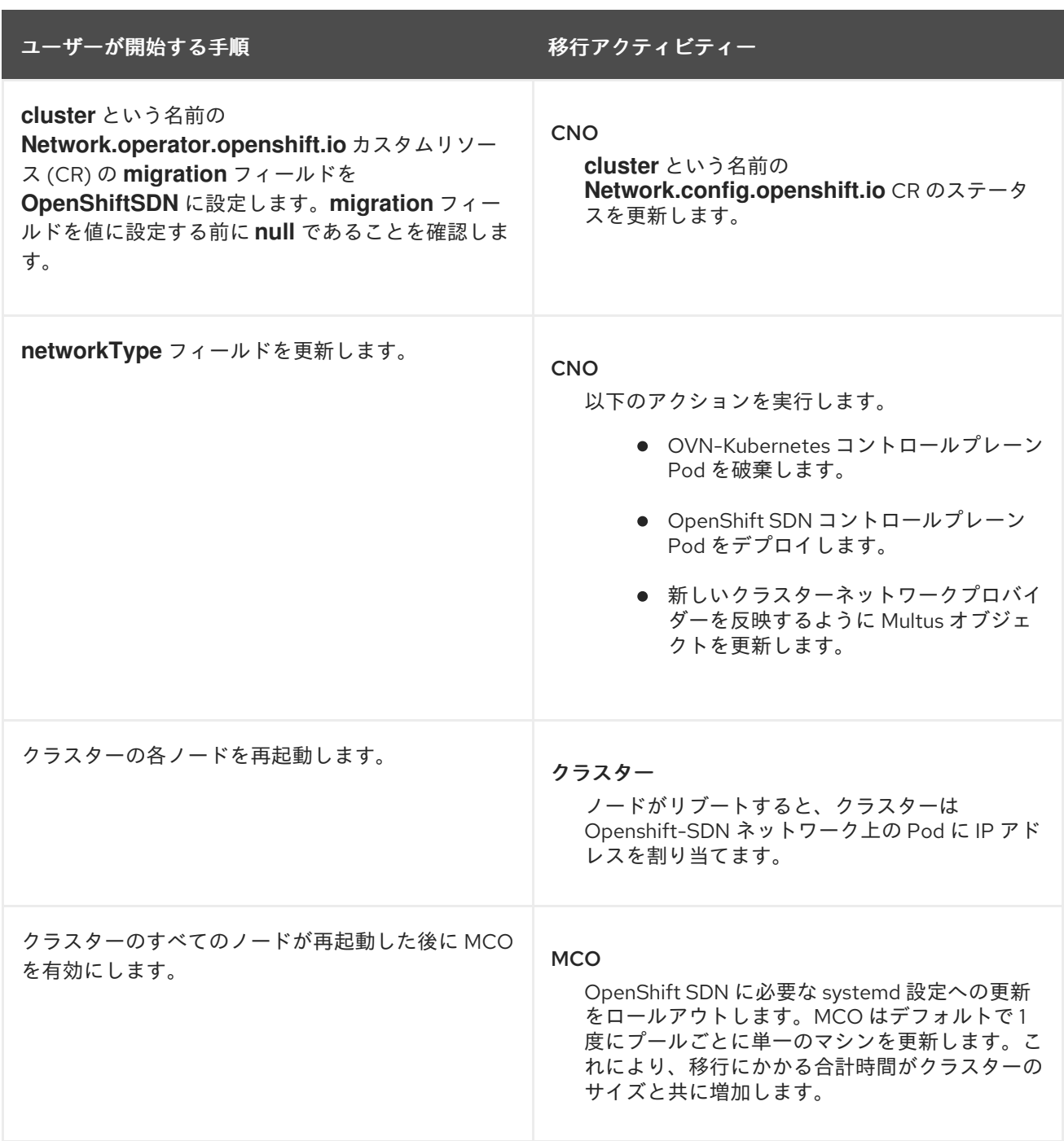

# 19.2.2. OVN-Kubernetes デフォルト CNI ネットワークプロバイダーへの移行

クラスター管理者は、クラスターのデフォルトの Container Network Interface (CNI) ネットワークプロ バイダーを OVN-Kubernetes に変更できます。移行時に、クラスター内のすべてのノードを再起動す る必要があります。

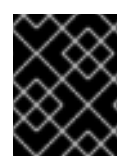

## 重要

移行の実行中はクラスターを利用できず、ワークロードが中断される可能性がありま す。サービスの中断が許容可能な場合にのみ移行を実行します。

## 前提条件

● ネットワークポリシーの分離モードで OpenShift SDN CNI クラスターネットワークプロバイ ダーで設定されたクラスター。

- OpenShift CLI (**oc**) がインストールされている。
- cluster-admin ロールを持つユーザーとしてクラスターにアクセスできる。
- etcd データベースの最新のバックアップが利用可能である。
- 再起動は、ノードごとに手動でトリガーできます。
- クラスターは既知の正常な状態にあり、エラーがないこと。
- ソフトウェア更新後のクラウドプラットフォームでは、すべてのノードに対してポート **6081** で UDP パケットを許可するセキュリティーグループルールを設定する必要があります。

#### 手順

1. クラスターネットワークの設定のバックアップを作成するには、以下のコマンドを入力しま す。

\$ oc get Network.config.openshift.io cluster -o yaml > cluster-openshift-sdn.yaml

2. 移行のすべてのノードを準備するには、以下のコマンドを入力して Cluster Network Operator 設定オブジェクトに **migration** フィールドを設定します。

\$ oc patch Network.operator.openshift.io cluster --type='merge' \ --patch '{ "spec": { "migration": {"networkType": "OVNKubernetes" } } }'

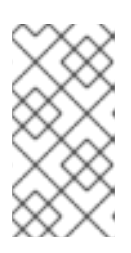

#### 注記

この手順では、OVN-Kubernetes はすぐにデプロイしません。その代わり に、**migration** フィールドを指定すると、新規マシン設定が OVN-Kubernetes デプロイメントの準備に向けてクラスター内のすべてのノードに適用されるよう に Machine Config Operator (MCO) がトリガーされます。

- 3. オプション: ネットワークインフラストラクチャーの要件を満たすように OVN-Kubernetes の 以下の設定をカスタマイズできます。
	- Maximum transmission unit (MTU)
	- Geneve (Generic Network Virtualization Encapsulation) オーバーレイネットワークポート

以前の設定のいずれかをカスタマイズするには、以下のコマンドを入力してカスタマイズしま す。デフォルト値を変更する必要がない場合は、パッチのキーを省略します。

```
$ oc patch Network.operator.openshift.io cluster --type=merge \
 --patch '{
  "spec":{
   "defaultNetwork":{
    "ovnKubernetesConfig":{
      "mtu":<mtu>,
      "genevePort":<port>
  }}}}'
```
**mtu**

Geneve The Geneve And Den Local Den Local Den Local Den Local Den Local Den Local Den Local Den Local Den Local Den Local Den Local Den Local Den Local Den Local Den Local Den Local Den Local Den Local Den Local Den Local

Geneve オーバーレイネットワークの MTU。この値は通常は自動的に設定されますが、ク ラスターにあるノードすべてが同じ MTU を使用しない場合、これを最小のノード MTU 値 よりも **100** 小さく設定する必要があります。

#### **port**

Geneve オーバーレイネットワークの UDP ポート。値が指定されない場合、デフォルトは **6081** になります。ポートは、OpenShift SDN で使用される VXLAN ポートと同じにするこ とはできません。VXLAN ポートのデフォルト値は **4789** です。

## **mtu** フィールドを更新するパッチコマンドの例

```
$ oc patch Network.operator.openshift.io cluster --type=merge \
 --patch '{
  "spec":{
   "defaultNetwork":{
     "ovnKubernetesConfig":{
      "mtu":1200
  }}}}'
```
4. MCO がそれぞれのマシン設定プールのマシンを更新すると、各ノードが1つずつ再起動しま す。すべてのノードが更新されるまで待機する必要があります。以下のコマンドを実行してマ シン設定プールのステータスを確認します。

\$ oc get mcp

正常に更新されたノードには、**UPDATED=true**、**UPDATING=false**、 **DEGRADED=false** のス テータスがあります。

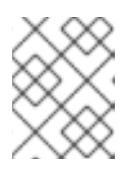

## 注記

デフォルトで、MCO はプールごとに一度に 1 つのマシンを更新するため、移行 にかかる合計時間がクラスターのサイズと共に増加します。

- 5. ホスト上の新規マシン設定のステータスを確認します。
	- a. マシン設定の状態と適用されたマシン設定の名前をリスト表示するには、以下のコマンド を入力します。

\$ oc describe node | egrep "hostname|machineconfig"

出力例

kubernetes.io/hostname=master-0 machineconfiguration.openshift.io/currentConfig: rendered-masterc53e221d9d24e1c8bb6ee89dd3d8ad7b machineconfiguration.openshift.io/desiredConfig: rendered-masterc53e221d9d24e1c8bb6ee89dd3d8ad7b machineconfiguration.openshift.io/reason: machineconfiguration.openshift.io/state: Done

以下のステートメントが true であることを確認します。

**machineconfiguration.openshift.io/state** フィールドの値は **Done** です。

- **•** machineconfiguration.openshift.io/currentConfig フィールドの値 は、**machineconfiguration.openshift.io/desiredConfig** フィールドの値と等しくなり ます。
- b. マシン設定が正しいことを確認するには、以下のコマンドを入力します。

\$ oc get machineconfig <config\_name> -o yaml | grep ExecStart

**<config\_name>** は **machineconfiguration.openshift.io/currentConfig** フィールドのマシ ン設定の名前です。

マシン設定には、systemd 設定に以下の更新を含める必要があります。

ExecStart=/usr/local/bin/configure-ovs.sh OVNKubernetes

- c. ノードが **NotReady** 状態のままになっている場合、マシン設定デーモン Pod のログを調 べ、エラーを解決します。
	- i. Pod をリスト表示するには、以下のコマンドを入力します。

\$ oc get pod -n openshift-machine-config-operator

## 出力例

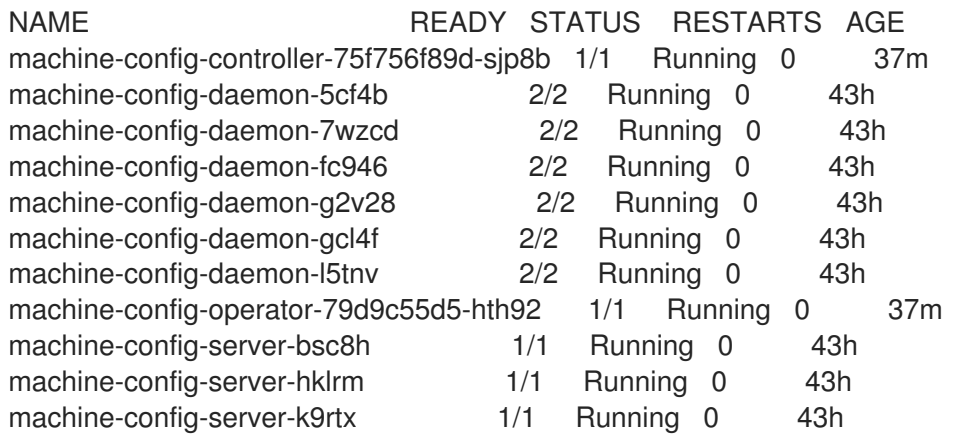

設定デーモン Pod の名前は、**machine-config-daemon-<seq>** という形式になりま す。**<seq>** 値は、ランダムな 5 文字の英数字シーケンスになります。

ii. 以下のコマンドを入力して、直前の出力に表示される最初のマシン設定デーモン Pod の Pod ログを表示します。

\$ oc logs <pod> -n openshift-machine-config-operator

ここで、**pod** はマシン設定デーモン Pod の名前になります。

- iii. 直前のコマンドの出力で示されるログ内のエラーを解決します。
- 6. 移行を開始するには、以下のコマンドのいずれかを使用して、OVN-Kubernetes クラスター ネットワークプロバイダーを設定します。
	- **クラスターネットワークの IP アドレスブロックを変更せずにネットワークプロバイダーを** 指定するには、以下のコマンドを入力します。

\$ oc patch Network.config.openshift.io cluster \ --type='merge' --patch '{ "spec": { "networkType": "OVNKubernetes" } }'

別のクラスターネットワーク IP アドレスブロックを指定するには、以下のコマンドを入力 します。

```
$ oc patch Network.config.openshift.io cluster \
 --type='merge' --patch '{
  "spec": {
   "clusterNetwork": [
     {
      "cidr": "<cidr>".
      "hostPrefix": <prefix>
     }
   ],
   "networkType": "OVNKubernetes"
  }
 }'
```
ここで、**cidr** は CIDR ブロックであり、**prefix** はクラスター内の各ノードに割り当てられ る CIDR ブロックのスライスです。OVN-Kubernetes ネットワークプロバイダーはこのブ ロックを内部で使用するため、**100.64.0.0/16** CIDR ブロックと重複する CIDR ブロックは使 用できません。

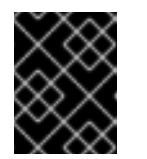

## 重要

移行時に、サービスネットワークのアドレスブロックを変更することはでき ません。

7. Multus デーモンセットのロールアウトが完了したことを確認してから、後続の手順を続行しま す。

\$ oc -n openshift-multus rollout status daemonset/multus

Multus Pod の名前の形式は **multus-<xxxxx>** です。ここで、 **<xxxxx>** は文字のランダムな シーケンスになります。Pod が再起動するまでにしばらく時間がかかる可能性があります。

## 出力例

Waiting for daemon set "multus" rollout to finish: 1 out of 6 new pods have been updated... ...

Waiting for daemon set "multus" rollout to finish: 5 of 6 updated pods are available... daemon set "multus" successfully rolled out

8. 移行を完了するには、クラスター内の各ノードを再起動します。たとえば、以下のような bash スクリプトを使用できます。このスクリプトは、**ssh** を使用して各ホストに接続でき、**sudo** が パスワードを要求しないように設定されていることを前提としています。

```
#!/bin/bash
for ip in $(oc get nodes -o jsonpath='{.items[*].status.addresses[?
(@.type=="InternalIP")].address}')
do
```
## echo "reboot node \$ip"

ssh -o StrictHostKeyChecking=no core@\$ip sudo shutdown -r -t 3 done

ssh アクセスが使用できない場合、インフラストラクチャープロバイダーの管理ポータルから 各ノードを再起動できる場合があります。

- 9. 移行が正常に完了したことを確認します。
	- a. CNI ネットワークプロバイダーが OVN-Kubernetes であることを確認するには、以下のコ マンドを入力します。**status.networkType** の値は **OVNKubernetes** である必要がありま す。

\$ oc get network.config/cluster -o jsonpath='{.status.networkType}{"\n"}'

b. クラスターノードが **Ready** 状態にあることを確認するには、以下のコマンドを実行しま す。

\$ oc get nodes

c. Pod がエラー状態ではないことを確認するには、以下のコマンドを入力します。

\$ oc get pods --all-namespaces -o wide --sort-by='{.spec.nodeName}'

ノードの Pod がエラー状態にある場合は、そのノードを再起動します。

d. すべてのクラスター Operator が異常な状態にないことを確認するには、以下のコマンドを 入力します。

\$ oc get co

すべてのクラスター Operator のステータス

は、**AVAILABLE="True"**、**PROGRESSING="False"**、**DEGRADED="False"** になりま す。クラスター Operator が利用できないか、そのパフォーマンスが低下する場合には、ク ラスター Operator のログで詳細を確認します。

- 10. 以下の手順は、移行に成功し、クラスターの状態が正常である場合にのみ実行します。
	- a. CNO 設定オブジェクトから移行設定を削除するには、以下のコマンドを入力します。

\$ oc patch Network.operator.openshift.io cluster --type='merge' \ --patch '{ "spec": { "migration": null } }'

b. OpenShift SDN ネットワークプロバイダーのカスタム設定を削除するには、以下のコマン ドを入力します。

\$ oc patch Network.operator.openshift.io cluster --type='merge' \ --patch '{ "spec": { "defaultNetwork": { "openshiftSDNConfig": null } } }'

c. OpenShift SDN ネットワークプロバイダー namespace を削除するには、以下のコマンド を入力します。

\$ oc delete namespace openshift-sdn

# 19.2.3. 関連情報

- OVN-Kubernetes デフォルト CNI [ネットワークプロバイダーの設定パラメーター](https://access.redhat.com/documentation/ja-jp/openshift_container_platform/4.10/html-single/networking/#nw-operator-configuration-parameters-for-ovn-sdn_cluster-network-operator)
- etcd[のバックアップ](https://access.redhat.com/documentation/ja-jp/openshift_container_platform/4.10/html-single/backup_and_restore/#backup-etcd)
- [ネットワークポリシーについて](https://access.redhat.com/documentation/ja-jp/openshift_container_platform/4.10/html-single/networking/#about-network-policy)
- OVN-Kubernetes の機能
	- o eqress IP [アドレスの設定](https://access.redhat.com/documentation/ja-jp/openshift_container_platform/4.10/html-single/networking/#configuring-egress-ips-ovn)
	- プロジェクトの egress [ファイアウォールの設定](https://access.redhat.com/documentation/ja-jp/openshift_container_platform/4.10/html-single/networking/#configuring-egress-firewall-ovn)
	- [プロジェクトのマルチキャストの有効化](https://access.redhat.com/documentation/ja-jp/openshift_container_platform/4.10/html-single/networking/#nw-ovn-kubernetes-enabling-multicast)
- OpenShift SDN の機能
	- [プロジェクトの](https://access.redhat.com/documentation/ja-jp/openshift_container_platform/4.10/html-single/networking/#assigning-egress-ips) egress IP の設定
	- プロジェクトの egress [ファイアウォールの設定](https://access.redhat.com/documentation/ja-jp/openshift_container_platform/4.10/html-single/networking/#configuring-egress-firewall)
	- [プロジェクトのマルチキャストの有効化](https://access.redhat.com/documentation/ja-jp/openshift_container_platform/4.10/html-single/networking/#enabling-multicast)
- Network [\[operator.openshift.io/v1\]](https://access.redhat.com/documentation/ja-jp/openshift_container_platform/4.10/html-single/api_reference/#network-operator-openshift-io-v1)

# 19.3. OPENSHIFT SDN ネットワークプロバイダーへのロールバック

クラスター管理者は、OVN-Kubernetes CNI クラスターのネットワークプロバイダーから OpenShift SDN クラスターの Container Network Interface (CNI) クラスターネットワークプロバイダーにロール バックできます (OVN-Kubernetes への移行に失敗した場合)。

19.3.1. デフォルトの CNI ネットワークプロバイダーの OpenShift SDN へのロールバッ ク

クラスター管理者は、クラスターを OpenShift SDN Container Network Interface (CNI) クラスターネッ トワークプロバイダーにロールバックできます。ロールバック時に、クラスター内のすべてのノードを 再起動する必要があります。

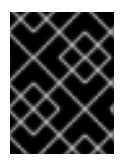

## 重要

OVN-Kubernetes への移行に失敗した場合にのみ OpenShift SDN にロールバックしま す。

前提条件

- OpenShift CLI (**oc**) がインストールされている。
- **cluster-admin** ロールを持つユーザーとしてクラスターにアクセスできる。
- OVN-Kubernetes CNI クラスターネットワークプロバイダーで設定されたインフラストラク チャーにクラスターがインストールされている。

手順

- 1. Machine Config Operator (MCO) によって管理されるすべてのマシン設定プールを停止しま す。
	- マスター設定プールを停止します。

\$ oc patch MachineConfigPool master --type='merge' --patch \ '{ "spec": { "paused": true } }'

● ワーカーマシン設定プールを停止します。

\$ oc patch MachineConfigPool worker --type='merge' --patch \ '{ "spec":{ "paused" :true } }'

2. 移行を開始するには、以下のコマンドを入力してクラスターネットワークプロバイダーを OpenShift SDN に戻します。

\$ oc patch Network.operator.openshift.io cluster --type='merge' \ --patch '{ "spec": { "migration": { "networkType": "OpenShiftSDN" } } }'

\$ oc patch Network.config.openshift.io cluster --type='merge' \ --patch '{ "spec": { "networkType": "OpenShiftSDN" } }'

- 3. オプション: ネットワークインフラストラクチャーの要件を満たすように OpenShift SDN の以 下の設定をカスタマイズできます。
	- Maximum transmission unit (MTU)
	- VXLAN ポート

以前の設定のいずれかを両方をカスタマイズするには、カスタマイズし、以下のコマンドを入 力します。デフォルト値を変更する必要がない場合は、パッチのキーを省略します。

```
$ oc patch Network.operator.openshift.io cluster --type=merge \
 --patch '{
  "spec":{
   "defaultNetwork":{
     "openshiftSDNConfig":{
      "mtu":<mtu>,
      "vxlanPort":<port>
```
}}}}'

**mtu**

VXLAN オーバーレイネットワークの MTU。この値は通常は自動的に設定されますが、クラ スターにあるノードすべてが同じ MTU を使用しない場合、これを最小のノード MTU 値よ りも **50** 小さく設定する必要があります。

#### **port**

VXLAN オーバーレイネットワークの UDP ポート。値が指定されない場合は、デフォルトは **4789** になります。ポートは OVN-Kubernetes で使用される Geneve ポートと同じにするこ とはできません。Geneve ポートのデフォルト値は **6081** です。

## patch コマンドの例

\$ oc patch Network.operator.openshift.io cluster --type=merge \ --patch '{

```
"spec":{
 "defaultNetwork":{
  "openshiftSDNConfig":{
   "mtu":1200
}}}}'
```
4. Multus デーモンセットのロールアウトが完了するまで待機します。

\$ oc -n openshift-multus rollout status daemonset/multus

Multus Pod の名前の形式は **multus-<xxxxx>** です。ここで、**<xxxxx>** は文字のランダムなシー ケンスになります。Pod が再起動するまでにしばらく時間がかかる可能性があります。

## 出力例

Waiting for daemon set "multus" rollout to finish: 1 out of 6 new pods have been updated... ...

Waiting for daemon set "multus" rollout to finish: 5 of 6 updated pods are available... daemon set "multus" successfully rolled out

5. ロールバックを完了するには、クラスター内の各ノードを再起動します。たとえば、以下のよ うな bash スクリプトを使用できます。このスクリプトは、**ssh** を使用して各ホストに接続で き、**sudo** がパスワードを要求しないように設定されていることを前提としています。

```
#!/bin/bash
```

```
for ip in $(oc get nodes -o jsonpath='{.items[*].status.addresses[?
(@.type=="InternalIP")].address}')
do
  echo "reboot node $ip"
  ssh -o StrictHostKeyChecking=no core@$ip sudo shutdown -r -t 3
done
```
ssh アクセスが使用できない場合、インフラストラクチャープロバイダーの管理ポータルから 各ノードを再起動できる場合があります。

- 6. クラスターのノードが再起動したら、すべてのマシン設定プールを起動します。
	- マスター設定プールを開始します。

\$ oc patch MachineConfigPool master --type='merge' --patch \ '{ "spec": { "paused": false } }'

● ワーカー設定プールを開始します。

\$ oc patch MachineConfigPool worker --type='merge' --patch \ '{ "spec": { "paused": false } }'

MCO が各設定プールのマシンを更新すると、各ノードを再起動します。

デフォルトで、MCO は一度にプールごとに単一のマシンを更新するため、移行が完了するまで に必要な時間がクラスターのサイズと共に増加します。

7. ホスト上の新規マシン設定のステータスを確認します。

a. マシン設定の状態と適用されたマシン設定の名前をリスト表示するには、以下のコマンド を入力します。

\$ oc describe node | egrep "hostname|machineconfig"

出力例

kubernetes.io/hostname=master-0 machineconfiguration.openshift.io/currentConfig: rendered-masterc53e221d9d24e1c8bb6ee89dd3d8ad7b machineconfiguration.openshift.io/desiredConfig: rendered-masterc53e221d9d24e1c8bb6ee89dd3d8ad7b machineconfiguration.openshift.io/reason: machineconfiguration.openshift.io/state: Done

以下のステートメントが true であることを確認します。

- **machineconfiguration.openshift.io/state** フィールドの値は **Done** です。
- **machineconfiguration.openshift.io/currentConfig** フィールドの値 は、**machineconfiguration.openshift.io/desiredConfig** フィールドの値と等しくなり ます。
- b. マシン設定が正しいことを確認するには、以下のコマンドを入力します。

\$ oc get machineconfig <config\_name> -o yaml

**<config\_name>** は **machineconfiguration.openshift.io/currentConfig** フィールドのマシ ン設定の名前です。

- 8. 移行が正常に完了したことを確認します。
	- a. デフォルトの CNI ネットワークプロバイダーが OpenShift SDN であることを確認するに は、以下のコマンドを入力します。**status.networkType** の値は **OpenShiftSDN** である必 要があります。

\$ oc get network.config/cluster -o jsonpath='{.status.networkType}{"\n"}'

b. クラスターノードが **Ready** 状態にあることを確認するには、以下のコマンドを実行しま す。

\$ oc get nodes

- c. ノードが **NotReady** 状態のままになっている場合、マシン設定デーモン Pod のログを調 べ、エラーを解決します。
	- i. Pod をリスト表示するには、以下のコマンドを入力します。

\$ oc get pod -n openshift-machine-config-operator

出力例

NAME READY STATUS RESTARTS AGE machine-config-controller-75f756f89d-sjp8b 1/1 Running 0 37m

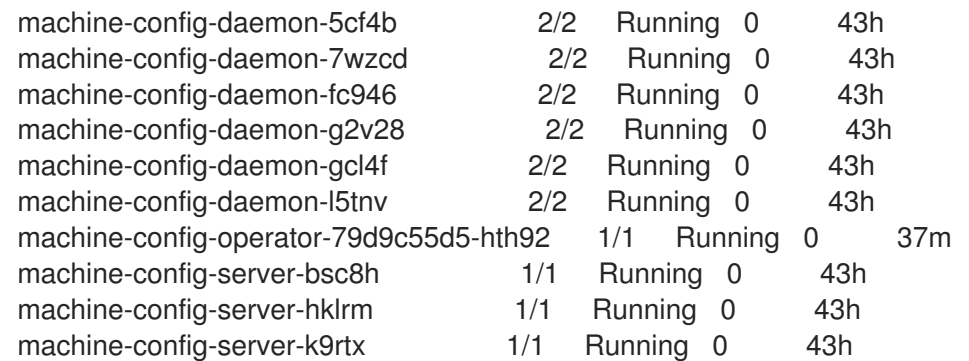

設定デーモン Pod の名前は、**machine-config-daemon-<seq>** という形式になりま す。**<seq>** 値は、ランダムな 5 文字の英数字シーケンスになります。

ii. 直前の出力に表示されるそれぞれのマシン設定デーモン Pod の Pod ログを表示するに は、以下のコマンドを入力します。

\$ oc logs <pod> -n openshift-machine-config-operator

ここで、**pod** はマシン設定デーモン Pod の名前になります。

- iii. 直前のコマンドの出力で示されるログ内のエラーを解決します。
- d. Pod がエラー状態ではないことを確認するには、以下のコマンドを入力します。

\$ oc get pods --all-namespaces -o wide --sort-by='{.spec.nodeName}'

ノードの Pod がエラー状態にある場合は、そのノードを再起動します。

- 9. 以下の手順は、移行に成功し、クラスターの状態が正常である場合にのみ実行します。
	- a. Cluster Network Operator 設定オブジェクトから移行設定を削除するには、以下のコマン ドを入力します。

\$ oc patch Network.operator.openshift.io cluster --type='merge' \ --patch '{ "spec": { "migration": null } }'

b. OVN-Kubernetes 設定を削除するには、以下のコマンドを入力します。

\$ oc patch Network.operator.openshift.io cluster --type='merge' \ --patch '{ "spec": { "defaultNetwork": { "ovnKubernetesConfig":null } } }'

c. OVN-Kubernetes ネットワークプロバイダー namespace を削除するには、以下のコマンド を入力します。

\$ oc delete namespace openshift-ovn-kubernetes

# 19.4. IPV4/IPV6 デュアルスタックネットワークへの変換

クラスター管理者は、IPv4 および IPv6 アドレスファミリーをサポートするデュアルネットワーククラ スターネットワークに、IPv4 の単一スタッククラスターを変換できます。デュアルスタックに変換した 後、新規に作成された Pod はすべてデュアルスタック対応になります。

## 注記

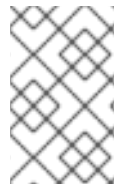

デュアルスタックネットワークは、ベアメタル、IBM Power インフラストラクチャー、 および単一ノードの OpenShift クラスターでプロビジョニングされたクラスターでサ ポートされます。

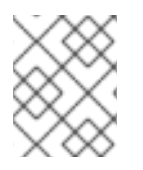

## 注記

デュアルスタックネットワークを使用している場合、IPv6 を必要とする、IPv4 にマッピ ングされ IPv6 アドレス (例: **::FFFF:198.51.100.1**) は使用できません。

19.4.1. デュアルスタッククラスターネットワークへの変換

クラスター管理者は、単一スタッククラスターネットワークをデュアルスタッククラスターネットワー クに変換できます。

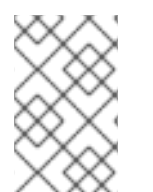

#### 注記

デュアルスタックネットワークへの変換後に、新規に作成された Pod のみに IPv6 アド レスが割り当てられます。変換前に作成された Pod は、IPv6 アドレスを受信するように 再作成される必要があります。

#### 前提条件

- OpenShift CLI (oc) がインストールされている。
- **cluster-admin** 権限を持つユーザーとしてクラスターにログインしている。
- クラスターで OVN-Kubernetes CNI クラスターネットワークプロバイダーを使用している。
- クラスターノードに IPv6 アドレスがある。

#### 手順

- <span id="page-338-1"></span><span id="page-338-0"></span>1. クラスターおよびサービスネットワークの IPv6 アドレスブロックを指定するには、以下の YAML を含むファイルを作成します。
	- op: add path: /spec/clusterNetwork/ value: **1** cidr: fd01::/48 hostPrefix: 64 - op: add path: /spec/serviceNetwork/ value: fd02::/112 **2**
	- [1](#page-338-0) **cidr** および **hostPrefix** フィールドでオブジェクトを指定します。ホストの接頭辞は **64** 以 上である必要があります。IPv6 CIDR 接頭辞は、指定されたホスト接頭辞に対応する十分 な大きさである必要があります。
	- [2](#page-338-1) 接頭辞が **112** である IPv6 CIDR を指定します。Kubernetes は最低レベルの 16 ビットのみ を使用します。接頭辞が **112** の場合、IP アドレスは **112** から **128** ビットに割り当てられ ます。

2. クラスターネットワーク設定にパッチを適用するには、以下のコマンドを入力します。

\$ oc patch network.config.openshift.io cluster \ --type='json' --patch-file <file>.yaml

ここでは、以下のようになります。

**file**

先の手順で作成したファイルの名前を指定します。

## 出力例

network.config.openshift.io/cluster patched

## 検証

以下の手順を実施して、クラスターネットワークが直前の手順で指定した IPv6 アドレスブロックを認 識していることを確認します。

1. ネットワーク設定を表示します。

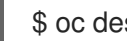

\$ oc describe network

## 出力例

Status: Cluster Network: Cidr: 10.128.0.0/14 Host Prefix: 23 Cidr: fd01::/48 Host Prefix: 64 Cluster Network MTU: 1400 Network Type: OVNKubernetes Service Network: 172.30.0.0/16 fd02::/112

# 19.5. IPSEC 暗号化の設定

IPsec を有効にすると、OVN-Kubernetes Container Network Interface (CNI) クラスターネットワーク 上のノード間のすべてのネットワークトラフィックは暗号化されたトンネルを通過します。

IPsec はデフォルトで無効にされています。

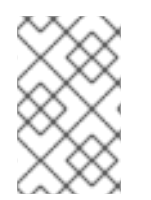

## 注記

IPsec 暗号化はクラスターのインストール時にのみ有効にでき、有効にした後は無効にす [ることはできません。インストールのドキュメントについては、クラスターインストー](https://access.redhat.com/documentation/ja-jp/openshift_container_platform/4.10/html-single/installing/#installing-preparing) ル方法の選択およびその使用に向けた準備 について参照してください。

19.5.1. IPsec で暗号化したネットワークトラフィックフローのタイプ

IPsec を有効にすると、Pod 間の以下のネットワークトラフィックフローのみが暗号化されます。

- クラスターネットワーク上の複数の異なるノードの Pod 間のトラフィック
- ホストネットワークの Pod からクラスターネットワーク上の Pod へのトラフィック

以下のトラフィックフローは暗号化されません。

- クラスターネットワーク上の同じノードの Pod 間のトラフィック
- ホストネットワーク上の Pod 間のトラフィック
- クラスターネットワークの Pod からホストネットワークの Pod へのトラフィック

暗号化されていないフローと暗号化されていないフローを以下の図に示します。

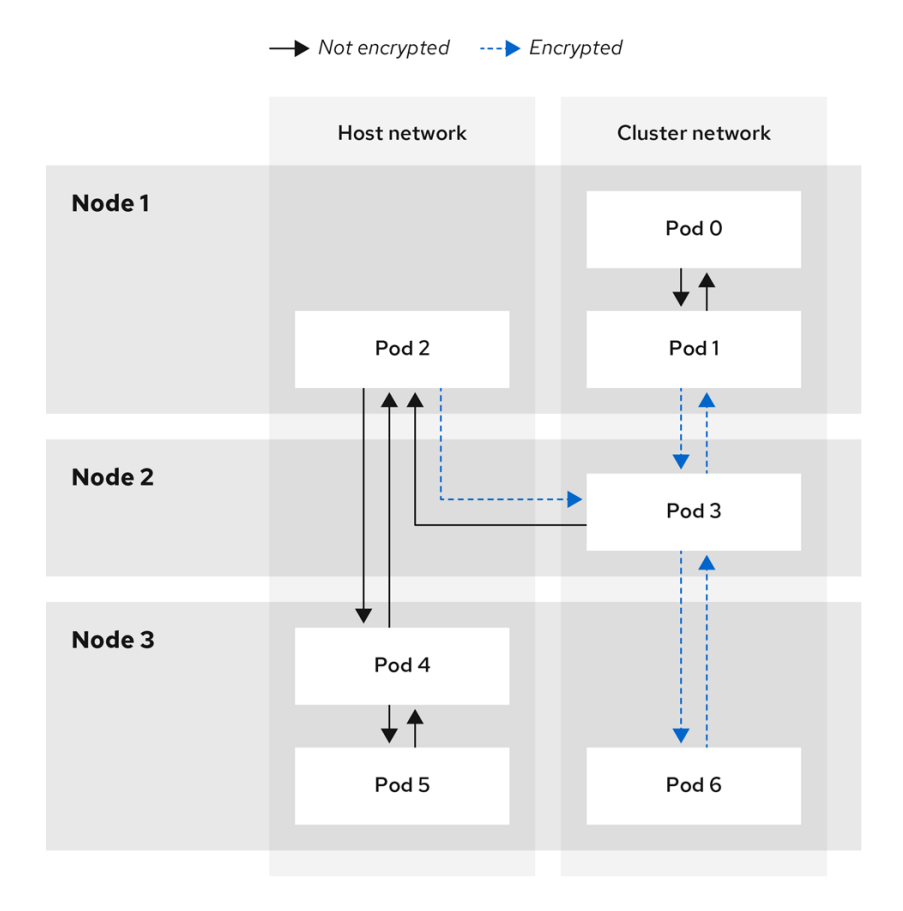

## 19.5.1.1. IPsec が有効になっている場合のネットワーク接続要件

OpenShift Container Platform クラスターのコンポーネントが通信できるように、マシン間のネット ワーク接続を設定する必要があります。すべてのマシンではクラスターの他のすべてのマシンのホスト 名を解決できる必要があります。

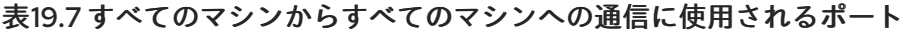

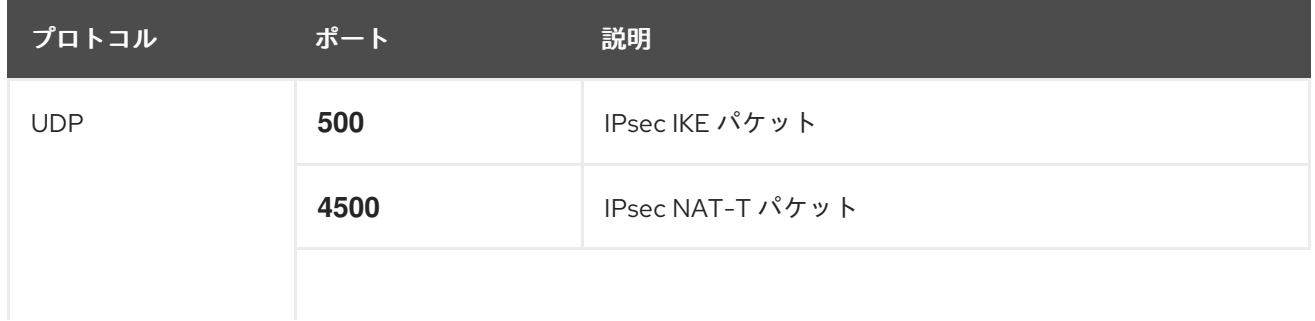

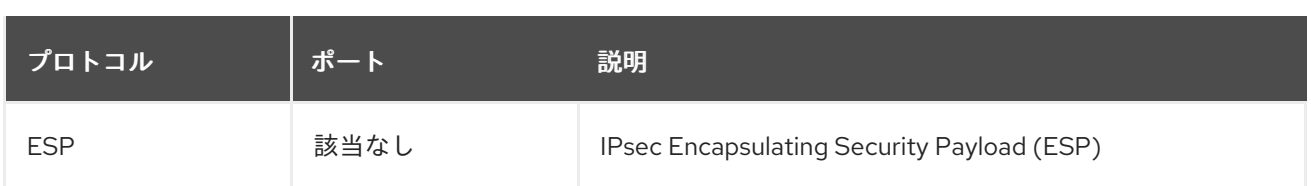

## 19.5.2. 暗号化プロトコルおよび IPsec モード

使用する暗号化は **AES-GCM-16-256** です。整合性チェック値 (ICV) は **16** バイトです。鍵の長さは **256** ビットです。

使用される IPsec モードは トランスポートモード です。これは、元のパケットの IP ヘッダーに Encapsulated Security Payload (ESP) ヘッダーを追加してパケットデータを暗号化することで、エンド ツーエンドの通信を暗号化するモードです。OpenShift Container Platform は現在、Pod 間通信に IPsec Tunnel モード を使用したり、サポートしたりしません。

## 19.5.3. セキュリティー証明書の生成およびローテーション

Cluster Network Operator (CNO) は、暗号化用に IPsec によって使用される自己署名の X.509 認証局 (CA) を生成します。各ノードの証明書署名要求 (CSR) は、CNO によって自動的に満たされます。

この CA は 10 年間有効です。個別のノード証明書は 5 年間有効で、4 年半が経過すると自動的にロー テーションされます。

# 19.6. プロジェクトの EGRESS ファイアウォールの設定

クラスター管理者は、OpenShift Container Platform クラスター外に出るプロジェクトのプロジェクに ついて、egress トラフィックを制限する egress ファイアウォールを作成できます。

## 19.6.1. egress ファイアウォールのプロジェクトでの機能

クラスター管理者は、 egress ファイアウォール を使用して、一部またはすべての Pod がクラスター内 からアクセスできる外部ホストを制限できます。egress ファイアウォールポリシーは以下のシナリオを サポートします。

- Pod の接続を内部ホストに制限し、パブリックインターネットへの接続を開始できないように する。
- Pod の接続をパブリックインターネットに制限し、OpenShift Container Platform クラスター 外にある内部ホストへの接続を開始できないようにする。
- Pod は OpenShift Container Platform クラスター外の指定された内部サブネットまたはホスト にアクセスできません。
- Pod は特定の外部ホストにのみ接続することができます。

たとえば、指定された IP 範囲へのあるプロジェクトへのアクセスを許可する一方で、別のプロジェク トへの同じアクセスを拒否することができます。または、アプリケーション開発者の (Python) pip mirror からの更新を制限したり、更新を承認されたソースからの更新のみに強制的に制限したりするこ とができます。

# 注記

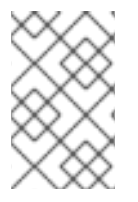

Egress ファイアウォールは、ホストネットワークの namespace には適用されません。 ホストネットワークが有効になっている Pod は、Egress ファイアウォールルールの影響 を受けません。

EgressFirewall カスタムリソース (CR) オブジェクトを作成して egress ファイアウォールポリシーを設 定します。egress ファイアウォールは、以下のいずれかの基準を満たすネットワークトラフィックと一 致します。

- CIDR 形式の IP アドレス範囲。
- IP アドレスに解決する DNS 名
- ポート番号
- プロトコル。TCP、UDP、および SCTP のいずれかになります。

重要

egress ファイアウォールに **0.0.0.0/0** の拒否ルールが含まれる場合、OpenShift Container Platform API サーバーへのアクセスはブロックされます。Pod が OpenShift Container Platform API サーバーにアクセスできるようにするには、Open Virtual Network (OVN) のビルトイン結合ネットワーク **100.64.0.0/16** を含めて、ノードポート を EgressFirewall と一緒に使用するときにアクセスできるようにする必要があります。 次の例のように、API サーバーがリッスンする IP アドレス範囲も egress ファイアウォー ルルールに含める必要があります。

```
apiVersion: k8s.ovn.org/v1
kind: EgressFirewall
metadata:
 name: default
 namespace: <namespace> 1
spec:
 egress:
 - to:
   cidrSelector: <api_server_address_range> 2
  type: Allow
# ...
 -10cidrSelector: 0.0.0.0/0 3
  type: Deny
```
<span id="page-342-1"></span>[1](#page-342-0)

[2](#page-342-1) [3](#page-342-2) <span id="page-342-2"></span>egress ファイアウォールの namespace。

OpenShift Container Platform API サーバーを含む IP アドレス範囲。

グローバル拒否ルールにより、OpenShift Container Platform API サーバーへのア クセスが阻止されます。

API サーバーの IP アドレスを見つけるには、**oc get ep kubernetes -n default** を実行し ます。

詳細は、[BZ#1988324](https://bugzilla.redhat.com/show_bug.cgi?id=1988324) を参照してください。

警告

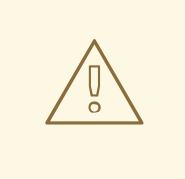

egress ファイアウォールルールは、ルーターを通過するトラフィックには適用され ません。ルート CR オブジェクトを作成するパーミッションを持つユーザーは、禁 止されている宛先を参照するルートを作成することにより、egress ファイアウォー ルポリシールールをバイパスできます。

#### 19.6.1.1. egress ファイアウォールの制限

egress ファイアウォールには以下の制限があります。

- 複数の EgressFirewall オブジェクトを持つプロジェクトはありません。
- 最大 8,000 のルールを持つ最大 1 つの EgressFirewall オブジェクトはプロジェクトごとに定義 できます。
- Red Hat OpenShift Networking の共有ゲートウェイモードで OVN-Kubernetes ネットワークプ ラグインを使用している場合に、リターン Ingress 応答は Egress ファイアウォールルールの影 響を受けます。送信ファイアウォールルールが受信応答宛先 IP をドロップすると、トラフィッ クはドロップされます。

上記の制限のいずれかに違反すると、プロジェクトの egress ファイアウォールに障害が発生し、すべ ての外部ネットワークトラフィックがドロップされる可能性があります。

egress ファイアウォールリソースは、**kube-node-lease**、**kube-public**、**kubesystem**、**openshift**、**openshift-** プロジェクトで作成できます。

## 19.6.1.2. egress ポリシールールのマッチング順序

egress ファイアウォールポリシールールは、最初から最後へと定義された順序で評価されます。Pod か らの egress 接続に一致する最初のルールが適用されます。この接続では、後続のルールは無視されま す。

#### 19.6.1.3. DNS (Domain Name Server) 解決の仕組み

egress ファイアウォールポリシールールのいずれかで DNS 名を使用する場合、ドメイン名の適切な解 決には、以下の制限が適用されます。

- ドメイン名の更新は、TTL (Time-to-live) 期間に基づいてポーリングされます。デフォルト で、期間は 30 分です。egress ファイアウォールコントローラーがローカルネームサーバーで ドメイン名をクエリーする場合に、応答に 30 分未満の TTL が含まれる場合、コントローラー は DNS 名の期間を返される値に設定します。それぞれの DNS 名は、DNS レコードの TTL の 期限が切れた後にクエリーされます。
- Pod は、必要に応じて同じローカルネームサーバーからドメインを解決する必要があります。 そうしない場合、egress ファイアウォールコントローラーと Pod によって認識されるドメイン の IP アドレスが異なる可能性があります。ホスト名の IP アドレスが異なる場合、egress ファ イアウォールは一貫して実行されないことがあります。
- eqress ファイアウォールコントローラーおよび Pod は同じローカルネームサーバーを非同期に ポーリングするため、Pod は egress コントローラーが実行する前に更新された IP アドレスを

取得する可能性があります。これにより、競合状態が生じます。この現時点の制限により、 EgressFirewall オブジェクトのドメイン名の使用は、IP アドレスの変更が頻繁に生じないドメ インの場合にのみ推奨されます。

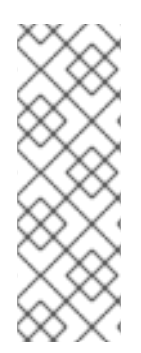

## 注記

egress ファイアウォールは、DNS 解決用に Pod が置かれるノードの外部インターフェ イスに Pod が常にアクセスできるようにします。

ドメイン名を egress ファイアウォールで使用し、DNS 解決がローカルノード上の DNS サーバーによって処理されない場合は、Pod でドメイン名を使用している場合には DNS サーバーの IP アドレスへのアクセスを許可する egress ファイアウォールを追加する必 要があります。

19.6.2. EgressFirewall カスタムリソース (CR) オブジェクト

egress ファイアウォールのルールを 1つ以上定義できます。ルールは、ルールが適用されるトラフィッ クを指定して **Allow** ルールまたは **Deny** ルールのいずれかになります。

以下の YAML は EgressFirewall CR オブジェクトについて説明しています。

## EgressFirewall オブジェクト

<span id="page-344-1"></span><span id="page-344-0"></span>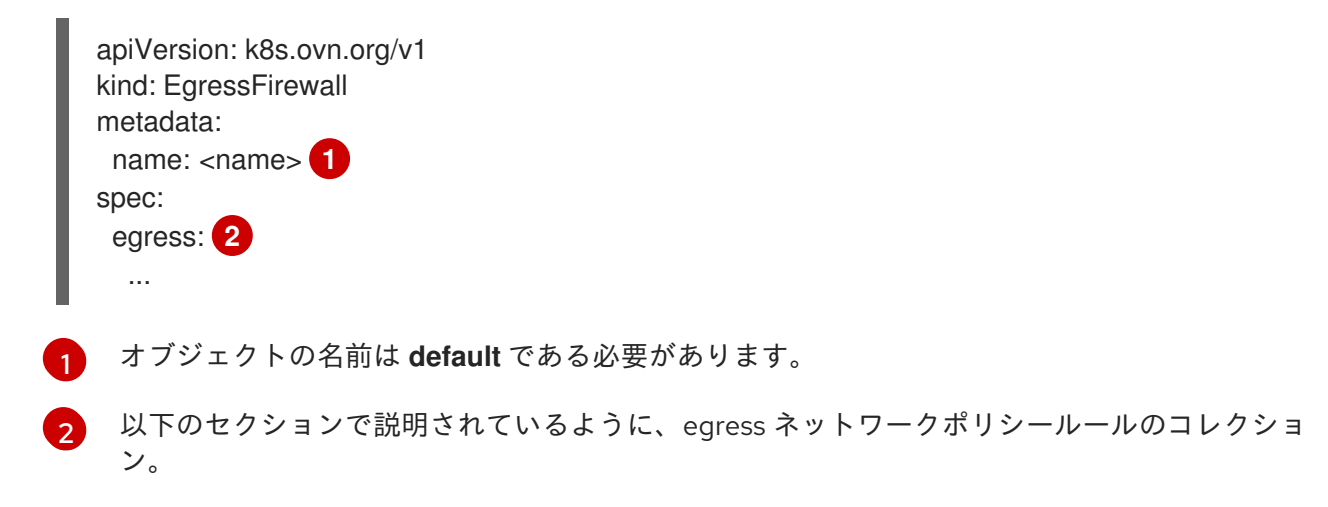

## 19.6.2.1. EgressFirewall ルール

以下の YAML は egress ファイアウォールルールオブジェクトについて説明しています。**egress** スタン ザは、単一または複数のオブジェクトの配列を予想します。

## Egress ポリシールールのスタンザ

<span id="page-344-4"></span><span id="page-344-3"></span><span id="page-344-2"></span>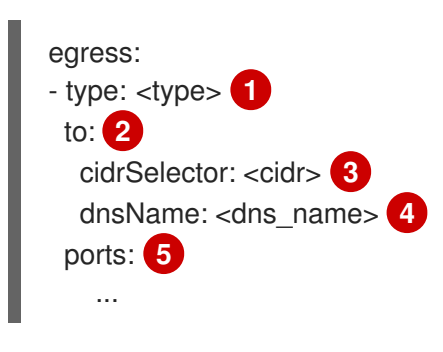

<span id="page-344-6"></span><span id="page-344-5"></span>[1](#page-344-2) ルールのタイプ。値には **Allow** または **Deny** のいずれかを指定する必要があります。

 $\mathcal{P}$ [3](#page-344-4) [4](#page-344-5) DNS ドメイン名。 [5](#page-344-6) [1](#page-345-0) [2](#page-345-1) **cidrSelector** フィールドまたは **dnsName** フィールドを指定する egress トラフィックのマッチン グルールを記述するスタンザ。同じルールで両方のフィールドを使用することはできません。 CIDR 形式の IP アドレス範囲。 オプション: ルールのネットワークポートおよびプロトコルのコレクションを記述するスタンザ。 ポートスタンザ **80** や **443** などのネットワークポート。このフィールドの値を指定する場合は、**protocol** の値も指 定する必要があります。 ネットワークプロトコル。値は **TCP**、**UDP**、または **SCTP** のいずれかである必要があります。 ports: - port: <port> **1** protocol: <protocol> **2**

## <span id="page-345-1"></span><span id="page-345-0"></span>19.6.2.2. EgressFirewall CR オブジェクトの例

以下の例では、複数の egress ファイアウォールポリシールールを定義します。

<span id="page-345-2"></span>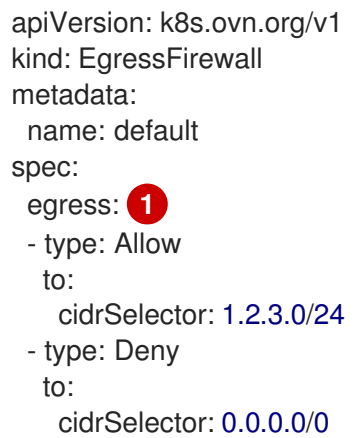

egress ファイアウォールポリシールールオブジェクトのコレクション。

以下の例では、トラフィックが TCP プロトコルおよび宛先ポート **80** または任意のプロトコルと宛先 ポート **443** のいずれかを使用している場合に、IP アドレス **172.16.1.1** でホストへのトラフィックを拒 否するポリシールールを定義します。

```
apiVersion: k8s.ovn.org/v1
kind: EgressFirewall
metadata:
 name: default
spec:
 egress:
 - type: Deny
  to:
   cidrSelector: 172.16.1.1
```
[1](#page-345-2)

```
ports:
- port: 80
 protocol: TCP
- port: 443
```
19.6.3. egress ファイアウォールポリシーオブジェクトの作成

クラスター管理者は、プロジェクトの egress ファイアウォールポリシーオブジェクトを作成できま す。

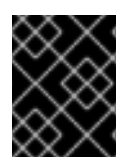

#### 重要

プロジェクトに EgressFirewall オブジェクトがすでに定義されている場合、既存のポリ シーを編集して egress ファイアウォールルールを変更する必要があります。

#### 前提条件

- OVN-Kubernetes デフォルト Container Network Interface (CNI) ネットワークプロバイダープ ラグインを使用するクラスター。
- OpenShift CLI (**oc**) がインストールされている。
- クラスター管理者としてクラスターにログインする必要があります。

#### 手順

- 1. ポリシールールを作成します。
	- a. <policy\_name>.yaml ファイルを作成します。この場合、<policy\_name> は egress ポリ シールールを記述します。
	- b. 作成したファイルで、egress ポリシーオブジェクトを定義します。
- 2. 以下のコマンドを入力してポリシーオブジェクトを作成します。**<policy\_name>** をポリシーの 名前に、**<project>** をルールが適用されるプロジェクトに置き換えます。

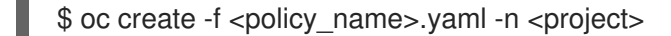

以下の例では、新規の EgressFirewall オブジェクトが **project1** という名前のプロジェクトに作 成されます。

\$ oc create -f default.yaml -n project1

#### 出力例

egressfirewall.k8s.ovn.org/v1 created

3. オプション: 後に変更できるように **<policy\_name>.yaml** ファイルを保存します。

# 19.7. プロジェクトの EGRESS ファイアウォールの表示

クラスター管理者は、既存の egress ファイアウォールの名前をリスト表示し、特定の egress ファイア ウォールのトラフィックルールを表示できます。

# 19.7.1. EgressFirewall オブジェクトの表示

クラスターで EgressFirewall オブジェクトを表示できます。

## 前提条件

- OVN-Kubernetes デフォルト Container Network Interface (CNI) ネットワークプロバイダープ ラグインを使用するクラスター。
- oc として知られる OpenShift コマンドラインインターフェイス (CLI) のインストール。
- クラスターにログインすること。

## 手順

1. オプション: クラスターで定義された EgressFirewall オブジェクトの名前を表示するには、以下 のコマンドを入力します。

\$ oc get egressfirewall --all-namespaces

2. ポリシーを検査するには、以下のコマンドを入力します。**<policy\_name>** を検査するポリシー の名前に置き換えます。

\$ oc describe egressfirewall <policy\_name>

## 出力例

Name: default Namespace: project1 Created: 20 minutes ago Labels: <none> Annotations: <none> Rule: Allow to 1.2.3.0/24 Rule: Allow to www.example.com Rule: Deny to 0.0.0.0/0

# 19.8. プロジェクトの EGRESS ファイアウォールの編集

クラスター管理者は、既存の egress ファイアウォールのネットワークトラフィックルールを変更でき ます。

## 19.8.1. EgressFirewall オブジェクトの編集

クラスター管理者は、プロジェクトの egress ファイアウォールを更新できます。

## 前提条件

- OVN-Kubernetes デフォルト Container Network Interface (CNI) ネットワークプロバイダープ ラグインを使用するクラスター。
- OpenShift CLI (**oc**) がインストールされている。
- クラスター管理者としてクラスターにログインする必要があります。

1. プロジェクトの EgressFirewall オブジェクトの名前を検索します。**<project>** をプロジェクトの 名前に置き換えます。

\$ oc get -n <project> egressfirewall

2. オプション: egress ネットワークファイアウォールの作成時に EgressFirewall オブジェクトのコ ピーを保存しなかった場合には、以下のコマンドを入力してコピーを作成します。

\$ oc get -n <project> egressfirewall <name> -o yaml > <filename>.yaml

**<project>** をプロジェクトの名前に置き換えます。**<name>** をオブジェクトの名前に置き換え ます。**<filename>** をファイルの名前に置き換え、YAML を保存します。

3. ポリシールールに変更を加えたら、以下のコマンドを実行して EgressFirewall オブジェクトを 置き換えます。**<filename>** を、更新された EgressFirewall オブジェクトを含むファイルの名前 に置き換えます。

\$ oc replace -f <filename>.yaml

# 19.9. プロジェクトからの EGRESS ファイアウォールの削除

クラスター管理者は、プロジェクトから egress ファイアウォールを削除して、OpenShift Container Platform クラスター外に出るプロジェクトからネットワークトラフィックについてのすべての制限を削 除できます。

19.9.1. EgressFirewall オブジェクトの削除

クラスター管理者は、プロジェクトから Egress ファイアウォールを削除できます。

#### 前提条件

手順

- OVN-Kubernetes デフォルト Container Network Interface (CNI) ネットワークプロバイダープ ラグインを使用するクラスター。
- OpenShift CLI (**oc**) がインストールされている。
- クラスター管理者としてクラスターにログインする必要があります。

#### 手順

1. プロジェクトの EgressFirewall オブジェクトの名前を検索します。**<project>** をプロジェクトの 名前に置き換えます。

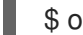

\$ oc get -n <project> egressfirewall

2. 以下のコマンドを入力し、EgressFirewall オブジェクトを削除します。**<project>** をプロジェク トの名前に、**<name>** をオブジェクトの名前に置き換えます。

\$ oc delete -n <project> egressfirewall <name>

# 19.10. EGRESS IP アドレスの設定

クラスター管理者は、1 つ以上の egress IP アドレスを namespace に、または namespace 内の特定の pod に割り当てるように、OVN-Kubernetes の Container Network Interface (CNI) クラスターのネット ワークプロバイダーを設定することができます。

## 19.10.1. Egress IP アドレスアーキテクチャーの設計および実装

OpenShift Container Platform の egress IP アドレス機能を使用すると、1 つ以上の namespace の 1 つ 以上の Pod からのトラフィックに、クラスターネットワーク外のサービスに対する一貫したソース IP アドレスを持たせることができます。

たとえば、クラスター外のサーバーでホストされるデータベースを定期的にクエリーする Pod がある 場合があります。サーバーにアクセス要件を適用するために、パケットフィルタリングデバイスは、特 定の IP アドレスからのトラフィックのみを許可するよう設定されます。この特定の Pod のみからサー バーに確実にアクセスできるようにするには、サーバーに要求を行う Pod に特定の egress IP アドレス を設定できます。

namespace に割り当てられた egress IP アドレスは、特定の宛先にトラフィックを送信するために使用 されるスロールーターとは異なります。

一部のクラスター設定では、アプリケーション Pod と Ingress ルーター Pod が同じノードで実行され ます。このシナリオでアプリケーションプロジェクトの Egress IP アドレスを設定する場合、アプリ ケーションプロジェクトからルートに要求を送信するときに IP アドレスは使用されません。

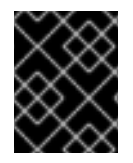

## 重要

egress IP アドレスは、**ifcfg-eth0** などのように Linux ネットワーク設定ファイルで設定 することはできません。

19.10.1.1. プラットフォームサポート

各種のプラットフォームでの egress IP アドレス機能のサポートについては、以下の表で説明されてい ます。

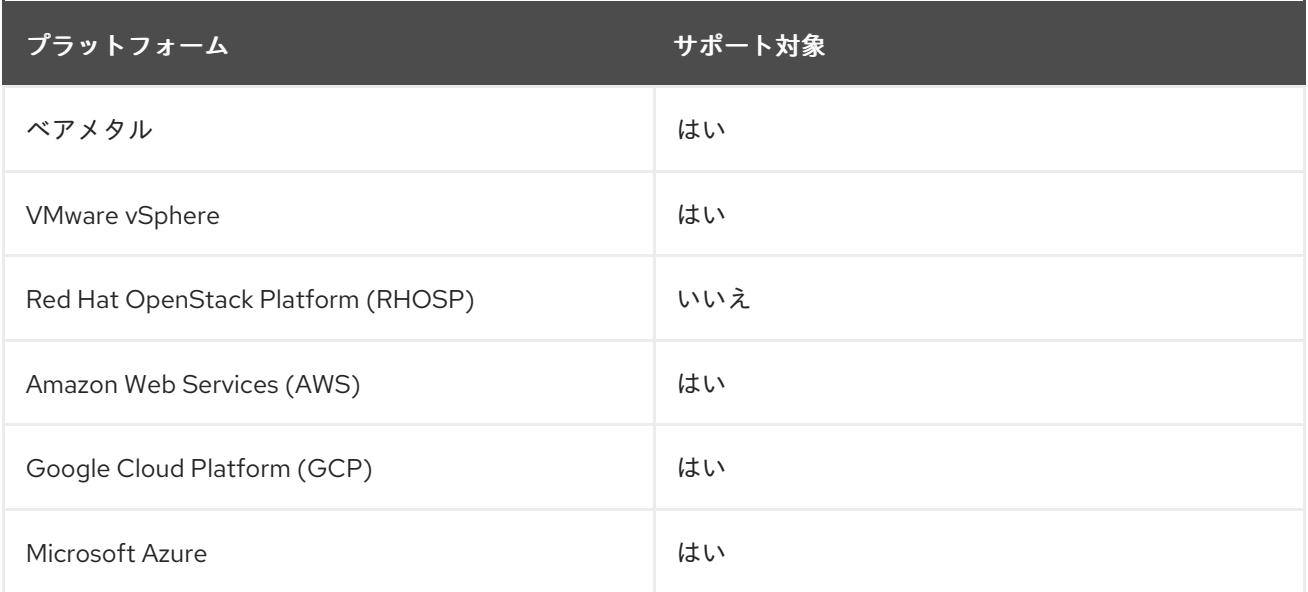

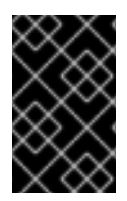

## 重要

EgressIP 機能を持つコントロールプレーンノードへの egress IP アドレスの割り当て は、Amazon Web Services (AWS) でプロビジョニングされるクラスターではサポートさ れません。([BZ#2039656](https://bugzilla.redhat.com/show_bug.cgi?id=2039656))

## 19.10.1.2. パブリッククラウドプラットフォームに関する考慮事項

パブリッククラウドインフラストラクチャーでプロビジョニングされたクラスターの場合は、ノードご とに割り当て可能な IP アドレスの絶対数に制約があります。ノードごとに割り当て可能な IP アドレス の最大数、つまりIP 容量は、次の式で表すことができます。

IP capacity = public cloud default capacity - sum(current IP assignments)

egress IP 機能はノードごとの IP アドレス容量を管理しますが、デプロイメントでこの制約を計画する ことが重要です。たとえば、8 ノードのベアメタルインフラストラクチャーにインストールされたクラ スターの場合は、150 の egress IP アドレスを設定できます。ただし、パブリッククラウドプロバイ ダーが IP アドレスの容量をノードあたり 10 IP アドレスに制限している場合、割り当て可能な IP アド レスの総数はわずか 80 です。この例のクラウドプロバイダーで同じ IP アドレス容量を実現するには、 7 つの追加ノードを割り当てる必要があります。

パブリッククラウド環境内の任意のノードの IP 容量とサブネットを確認するには、**oc get node <node\_name> -o yaml** コマンドを入力します。**cloud.network.openshift.io/egress-ipconfig** アノ テーションには、ノードの容量とサブネット情報が含まれています。

アノテーション値は、プライマリーネットワークインターフェイスに次の情報を提供するフィールドを 持つ単一のオブジェクトを持つ配列です。

- **interface**: AWS と Azure のインターフェイス ID と GCP のインターフェイス名を指定します。
- **ifaddr**: 一方または両方の IP アドレスファミリーのサブネットマスクを指定します。
- **capacity**: ノードの IP アドレス容量を指定します。AWS では、IP アドレス容量は IP アドレス ファミリーごとに提供されます。Azure と GCP では、IP アドレスの容量には IPv4 アドレスと IPv6 アドレスの両方が含まれます。

次の例は、いくつかのパブリッククラウドプロバイダーのノードからのアノテーションを示していま す。アノテーションは、読みやすくするためにインデントされています。

## AWS での **cloud.network.openshift.io/egress-ipconfig** アノテーションの例

```
cloud.network.openshift.io/egress-ipconfig: [
 {
   "interface":"eni-078d267045138e436",
   "ifaddr":{"ipv4":"10.0.128.0/18"},
   "capacity":{"ipv4":14,"ipv6":15}
 }
\mathbf{I}
```
GCP での **cloud.network.openshift.io/egress-ipconfig** アノテーションの例

```
cloud.network.openshift.io/egress-ipconfig: [
 {
  "interface":"nic0",
  "ifaddr":{"ipv4":"10.0.128.0/18"},
```
"capacity":{"ip":14} }

]

次のセクションでは、容量計算で使用するためにサポートされているパブリッククラウド環境の IP ア ドレス容量を説明します。

#### 19.10.1.2.1. Amazon Web Services (AWS) の IP アドレス容量の制限

AWS では、IP アドレスの割り当てに関する制約は、設定されているインスタンスタイプによって異な ります。詳細は、IP [addresses](https://docs.aws.amazon.com/AWSEC2/latest/UserGuide/using-eni.html#AvailableIpPerENI) per network interface per instance type を参照してください。

#### 19.10.1.2.2. Google Cloud Platform (GCP) の IP アドレス容量の制限

GCP では、ネットワークモデルは、IP アドレスの割り当てではなく、IP アドレスのエイリアス作成を 介して追加のノード IP アドレスを実装します。ただし、IP アドレス容量は IP エイリアス容量に直接 マッピングされます。

IP エイリアスの割り当てには、次の容量制限があります。

- ノードごとに、IPv4 と IPv6 の両方の IP エイリアスの最大数は 10 です。
- VPC ごとに、IP エイリアスの最大数は指定されていませんが、OpenShift Container Platform のスケーラビリティーテストでは、最大数が約 15,000 であることが明らかになっています。

詳細は[、インスタンスごとの](https://cloud.google.com/vpc/docs/quota#per_instance)クォータとエイリアス IP [範囲の概要](https://cloud.google.com/vpc/docs/alias-ip)を参照してください。

#### 19.10.1.2.3. Microsoft Azure IP アドレスの容量制限

Azure では、IP アドレスの割り当てに次の容量制限があります。

- NIC ごとに、IPv4 と IPv6 の両方で割り当て可能な IP アドレスの最大数は 256 です。
- 仮想ネットワークごとに、割り当てられる IP アドレスの最大数は 65,536 を超えることはでき ません。

詳細は[、ネットワークの制限](https://docs.microsoft.com/en-us/azure/azure-resource-manager/management/azure-subscription-service-limits?toc=/azure/virtual-network/toc.json#networking-limits)を参照してください。

#### 19.10.1.3. egress IP の Pod への割り当て

1 つ以上の egress IP を namespace に、または namespace の特定の Pod に割り当てるには、以下の条 件を満たす必要があります。

- クラスター内の1つ以上のノードに k8s.ovn.org/egress-assignable: "" ラベルがなければなり ません。
- **EgressIP** オブジェクトが存在し、これは namespace の Pod からクラスターを離脱するトラ フィックのソース IP アドレスとして使用する 1 つ以上の egress IP アドレスを定義します。

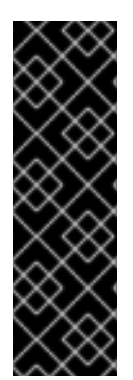

# 重要

egress IP の割り当て用にクラスター内のノードにラベルを付ける前に **EgressIP** オブ ジェクトを作成する場合、OpenShift Container Platform は **k8s.ovn.org/egressassignable: ""** ラベルですべての egress IP アドレスを最初のノードに割り当てる可能性 があります。

egress IP アドレスがクラスター内のノード全体に広く分散されるようにするに は、**EgressIP** オブジェクトを作成する前に、egress IP アドレスをホストする予定の ノードにラベルを常に適用します。

## 19.10.1.4. egress IP のノードへの割り当て

**EgressIP** オブジェクトを作成する場合、**k8s.ovn.org/egress-assignable: ""** ラベルのラベルが付いた ノードに以下の条件が適用されます。

- egress IP アドレスは一度に複数のノードに割り当てられることはありません。
- egress IP アドレスは、egress IP アドレスをホストできる利用可能なノード間で均等に分散さ れます。
- **EgressIP** オブジェクトの **spec.EgressIPs** 配列が複数の IP アドレスを指定する場合は、以下 の条件が適用されます。
	- 指定された IP アドレスを複数ホストするノードはありません。
	- トラフィックは、指定された namespace の指定された IP アドレス間でほぼ均等に分散さ れます。
- ノードが利用不可の場合、そのノードに割り当てられる egress IP アドレスは自動的に再割り当 てされます (前述の条件が適用されます)。

Pod が複数の **EgressIP** オブジェクトのセレクターに一致する場合、**EgressIP** オブジェクトに指定さ れる egress IP アドレスのどれが Pod の egress IP アドレスとして割り当てられるのかという保証はあ りません。

さらに、**EgressIP** オブジェクトが複数の送信 IP アドレスを指定する場合、どの送信 IP アドレスが使 用されるかは保証されません。たとえば、Pod が **10.10.20.1** と **10.10.20.2** の 2 つの egress IP アドレ スを持つ **EgressIP** オブジェクトのセレクターと一致する場合、各 TCP 接続または UDP 会話にいずれ かが使用される可能性があります。

## 19.10.1.5. egress IP アドレス設定のアーキテクチャー図

以下の図は、egress IP アドレス設定を示しています。この図では、クラスターの 3 つのノードで実行 される 2 つの異なる namespace の 4 つの Pod について説明します。ノードには、ホストネットワーク の **192.168.126.0/18** CIDR ブロックから IP アドレスが割り当てられます。

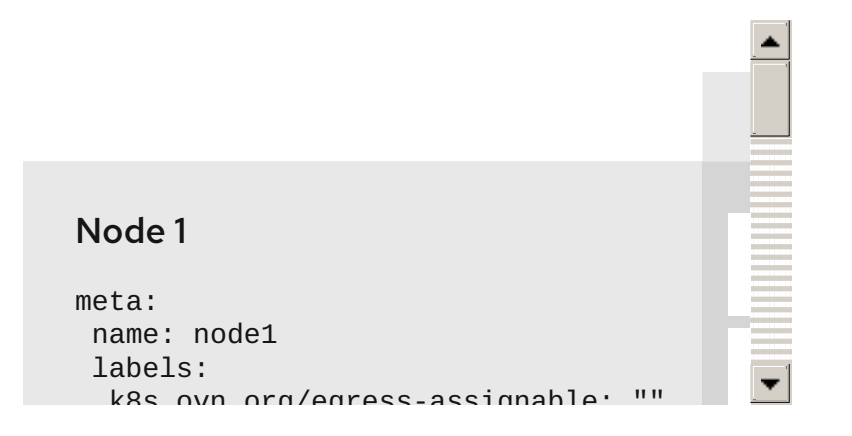

ノード 1 とノード 3 の両方に **k8s.ovn.org/egress-assignable: ""** というラベルが付けられるため、 egress IP アドレスの割り当てに利用できます。

図の破線は、pod1、pod2、および pod3 からのトラフィックフローが Pod ネットワークを通過し、ク ラスターがノード 1 およびノード 3 から出る様子を示しています。外部サービスが、**EgressIP** オブ ジェクトの例で選択した Pod からトラフィックを受信する場合、ソース IP アドレスは **192.168.126.10** または **192.168.126.102** のいずれかになります。トラフィックはこれらの 2 つのノード間でほぼ均等に 分散されます。

図にある次のリソースの詳細を以下に示します。

#### **namespace** オブジェクト

namespace は以下のマニフェストで定義されます。

#### namespace オブジェクト

apiVersion: v1 kind: Namespace metadata: name: namespace1 labels: env: prod -- apiVersion: v1 kind: Namespace metadata: name: namespace2 labels: env: prod

#### **EgressIP** オブジェクト

以下の **EgressIP** オブジェクトは、**env** ラベルが **prod** に設定される namespace のすべての Pod を 選択する設定を説明しています。選択された Pod の egress IP アドレスは **192.168.126.10** および **192.168.126.102** です。

## **EgressIP** オブジェクト

apiVersion: k8s.ovn.org/v1 kind: EgressIP metadata: name: egressips-prod spec: egressIPs:

- 192.168.126.10 - 192.168.126.102 namespaceSelector: matchLabels: env: prod status: items: - node: node1 egressIP: 192.168.126.10 - node: node3 egressIP: 192.168.126.102

直前の例の設定の場合、OpenShift Container Platform は両方の egress IP アドレスを利用可能な ノードに割り当てます。**status** フィールドは、egress IP アドレスの割り当ての有無および割り当て られる場所を反映します。

19.10.2. EgressIP オブジェクト

以下の YAML は、**EgressIP** オブジェクトの API について説明しています。オブジェクトの範囲はクラ スター全体です。これは namespace では作成されません。

<span id="page-354-2"></span><span id="page-354-1"></span><span id="page-354-0"></span>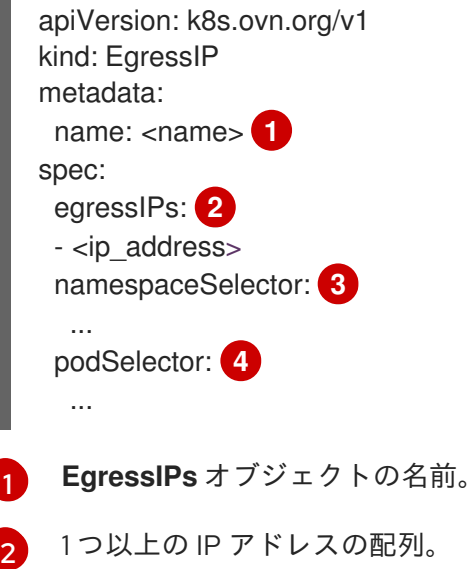

- <span id="page-354-3"></span>[3](#page-354-2) egress IP アドレスを関連付ける namespace の 1 つ以上のセレクター。
- [4](#page-354-3) オプション: egress IP アドレスを関連付けるための指定された namespace の Pod の 1 つ以上のセ レクター。これらのセレクターを適用すると、namespace 内の Pod のサブセットを選択できま す。

以下の YAML は namespace セレクターのスタンザについて説明しています。

## namespace セレクタースタンザ

<span id="page-354-4"></span>namespaceSelector: **1** matchLabels: <label\_name>: <label\_value>

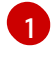

namespace の 1 つ以上のマッチングルール。複数のマッチングルールを指定すると、一致するす べての namespace が選択されます。

以下の YAML は Pod セレクターのオプションのスタンザについて説明しています。

## Pod セレクタースタンザ

<span id="page-355-0"></span>podSelector: **1** matchLabels: <label\_name>: <label\_value>

[1](#page-355-0) オプション: 指定された **namespaceSelector** ルールに一致する、namespace の Pod の 1 つ以上の マッチングルール。これが指定されている場合、一致する Pod のみが選択されます。namespace の他の Pod は選択されていません。

以下の例では、**EgressIP** オブジェクトは **192.168.126.11** および **192.168.126.102** egress IP アドレス を、**app** ラベルが **web** に設定されており、**env** ラベルが **prod** に設定されている namespace にある Pod に関連付けます。

#### **EgressIP** オブジェクトの例

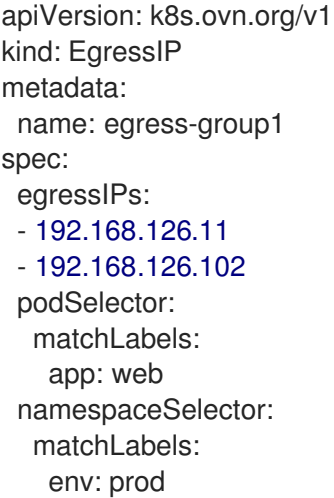

以下の例では、**EgressIP** オブジェクトは、**192.168.127.30** および **192.168.127.40** egress IP アドレス を、**environment** ラベルが **development** に設定されていない Pod に関連付けます。

#### **EgressIP** オブジェクトの例

```
apiVersion: k8s.ovn.org/v1
kind: EgressIP
metadata:
 name: egress-group2
spec:
 egressIPs:
 - 192.168.127.30
 - 192.168.127.40
 namespaceSelector:
  matchExpressions:
  - key: environment
```
operator: NotIn values: - development

19.10.3. egress IP アドレスをホストするノードのラベル付け

OpenShift Container Platform が 1 つ以上の egress IP アドレスをノードに割り当てることができるよう に、**k8s.ovn.org/egress-assignable=""** ラベルをクラスター内のノードに適用することができます。

## 前提条件

- OpenShift CLI (**oc**) がインストールされている。
- クラスター管理者としてクラスターにログインします。

## 手順

 $\bullet$ 1 つ以上の egress IP アドレスをホストできるようにノードにラベルを付けるには、以下のコマ ンドを入力します。

\$ oc label nodes <node\_name> k8s.ovn.org/egress-assignable="" **1**

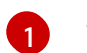

<span id="page-356-0"></span>ラベルを付けるノードの名前。

#### ヒント

または、以下の YAML を適用してラベルをノードに追加できます。

apiVersion: v1 kind: Node metadata: labels: k8s.ovn.org/egress-assignable: "" name: <node\_name>

## 19.10.4. 次のステップ

● eqress IP [の割り当て](https://access.redhat.com/documentation/ja-jp/openshift_container_platform/4.10/html-single/networking/#assigning-egress-ips-ovn)

## 19.10.5. 関連情報

- [LabelSelector](https://access.redhat.com/documentation/ja-jp/openshift_container_platform/4.10/html-single/api_reference/#labelselector-meta-v1) meta/v1
- [LabelSelectorRequirement](https://access.redhat.com/documentation/ja-jp/openshift_container_platform/4.10/html-single/api_reference/#labelselectorrequirement-meta-v1) meta/v1

# 19.11. EGRESS IP アドレスの割り当て

クラスター管理者は、namespace または namespace の特定の Pod からクラスターを出るトラフィッ クに egress IP アドレスを割り当てることができます。

## 19.11.1. egress IP アドレスの namespace への割り当て

1 つ以上の egress IP アドレスを namespace または namespace の特定の Pod に割り当てることができ ます。

#### 前提条件

- OpenShift CLI (**oc**) がインストールされている。
- クラスター管理者としてクラスターにログインします。
- eqress IP アドレスをホストするように1つ以上のノードを設定します。

## 手順

- 1. **EgressIP** オブジェクトを作成します。
	- a. **<egressips\_name>.yaml** ファイルを作成します。**<egressips\_name>** はオブジェクトの 名前になります。
	- b. 作成したファイルで、以下の例のように **EgressIPs** オブジェクトを定義します。

```
apiVersion: k8s.ovn.org/v1
kind: EgressIP
metadata:
 name: egress-project1
spec:
 egressIPs:
 - 192.168.127.10
 - 192.168.127.11
 namespaceSelector:
  matchLabels:
   env: qa
```
2. オブジェクトを作成するには、以下のコマンドを入力します。

<span id="page-357-0"></span>\$ oc apply -f <egressips\_name>.yaml **1**

**<egressips\_name>** をオブジェクトの名前に置き換えます。

## 出力例

[1](#page-357-0)

egressips.k8s.ovn.org/<egressips\_name> created

- 3. オプション: 後に変更できるように **<egressips\_name>.yaml** ファイルを保存します。
- 4. egress IP アドレスを必要とする namespace にラベルを追加します。手順 1 で定義した **Egress IP** オブジェクトの namespace にラベルを追加するには、以下のコマンドを実行します。

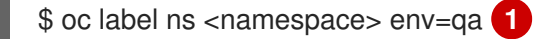

<span id="page-357-1"></span>**<namespace>** は、egress IP アドレスを必要とする namespace に置き換えてください。

## 19.11.2. 関連情報

[1](#page-357-1)

● egress IP [アドレスの設定](https://access.redhat.com/documentation/ja-jp/openshift_container_platform/4.10/html-single/networking/#configuring-egress-ips-ovn)

# 19.12. EGRESS ルーター POD の使用についての考慮事項

#### 19.12.1. egress ルーター Pod について

OpenShift Container Platform egress ルーター Pod は、他の用途で使用されていないプライベートソー ス IP アドレスから指定されたリモートサーバーにトラフィックをリダイレクトします。Egress ルー ター Pod により、特定の IP アドレスからのアクセスのみを許可するように設定されたサーバーにネッ トワークトラフィックを送信できます。

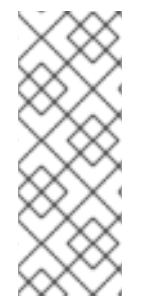

#### 注記

egress ルーター Pod はすべての発信接続のために使用されることが意図されていませ ん。多数の egress ルーター Pod を作成することで、ネットワークハードウェアの制限 を引き上げられる可能性があります。たとえば、すべてのプロジェクトまたはアプリ ケーションに egress ルーター Pod を作成すると、ソフトウェアの MAC アドレスのフィ ルターに戻る前にネットワークインターフェイスが処理できるローカル MAC アドレス数 の上限を超えてしまう可能性があります。

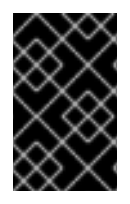

#### 重要

egress ルーターイメージには Amazon AWS, Azure Cloud またはレイヤー 2 操作をサポー トしないその他のクラウドプラットフォームとの互換性がありません。 それらに macvlan トラフィックとの互換性がないためです。

#### 19.12.1.1. Egress ルーターモード

リダイレクトモード では、egress ルーター Pod は、トラフィックを独自の IP アドレスから 1 つ以上の 宛先 IP アドレスにリダイレクトするために **iptables** ルールをセットアップします。予約された送信元 IP アドレスを使用する必要があるクライアント Pod は、宛先 IP に直接接続するのではなく、スロー ルーターのサービスにアクセスするように設定する必要があります。**curl** コマンドを使用して、アプリ ケーション Pod から宛先サービスとポートにアクセスできます。以下に例を示します。

\$ curl <router\_service\_IP> <port>

## 注記

egress ルーター CNI プラグインはリダイレクトモードのみをサポートします。これは、 OpenShift SDN でデプロイできる egress ルーター実装の相違点です。OpenShift SDN の Egress ルーターとは異なり、Egress ルーター CNI プラグインは HTTP プロキシー モードまたは DNS プロキシーモード をサポートしません。

## 19.12.1.2. egress ルーター Pod の実装

egress ルーターの実装では、egress ルーターの Container Network Interface (CNI) プラグインを使用し ます。プラグインはセカンダリーネットワークインターフェイスを Pod に追加します。

egress ルーターは、2 つのネットワークインターフェイスを持つ Pod です。たとえば、Pod に は、**eth0** および **net1** ネットワークインターフェイスを使用できます。**eth0** インターフェイスはクラ スターネットワークにあり、Pod は通常のクラスター関連のネットワークトラフィックにこのインター フェイスを引き続き使用します。**net1** インターフェイスはセカンダリーネットワークにあり、その

ネットワークの IP アドレスとゲートウェイを持ちます。OpenShift Container Platform クラスターの他 の Pod は egress ルーターサービスにアクセスでき、サービスにより Pod が外部サービスにアクセスで きるようになります。egress ルーターは、Pod と外部システム間のブリッジとして機能します。

egress ルーターから出るトラフィックはノードで終了しますが、パケットには egress ルーター Pod か らの **net1** インターフェイスの MAC アドレスがあります。

Egress ルーターのカスタムリソースを追加すると、Cluster Network Operator は以下のオブジェクトを 作成します。

- Pod の **net1** セカンダリーネットワークインターフェイス用のネットワーク接続定義。
- Egress ルーターのデプロイメント。

Egress ルーターカスタムリソースを削除する場合、Operator は Egress ルーターに関連付けられた直前 のリストの 2 つのオブジェクトを削除します。

#### 19.12.1.3. デプロイメントに関する考慮事項

egress ルーター Pod は追加の IP アドレスおよび MAC アドレスをノードのプライマリーネットワーク インターフェイスに追加します。その結果、ハイパーバイザーまたはクラウドプロバイダーを、追加の アドレスを許可するように設定する必要がある場合があります。

#### Red Hat OpenStack Platform (RHOSP)

OpenShift Container Platform を RHOSP にデプロイする場合、OpenStack 環境の egress ルーター Pod の IP および MAC アドレスからのトラフィックを許可する必要があります。トラフィックを許 可しないと、[通信は失敗](https://access.redhat.com/solutions/2803331) します。

\$ openstack port set --allowed-address \

ip\_address=<ip\_address>,mac\_address=<mac\_address> <neutron\_port\_uuid>

#### Red Hat Virtualization (RHV)

[RHV](https://access.redhat.com/documentation/ja-jp/red_hat_virtualization/4.4/html/administration_guide/chap-logical_networks#Explanation_of_Settings_in_the_VM_Interface_Profile_Window) を使用している場合は、仮想インターフェイスカード (vNIC) に No Network Filter を選択する 必要があります。

#### VMware vSphere

VMware vSphere を使用している場合は、vSphere [標準スイッチのセキュリティー保護についての](https://docs.vmware.com/en/VMware-vSphere/6.0/com.vmware.vsphere.security.doc/GUID-3507432E-AFEA-4B6B-B404-17A020575358.html) VMware ドキュメント を参照してください。vSphere Web クライアントからホストの仮想スイッチ を選択して、VMware vSphere デフォルト設定を表示し、変更します。

とくに、以下が有効にされていることを確認します。

- MAC [アドレスの変更](https://docs.vmware.com/en/VMware-vSphere/6.0/com.vmware.vsphere.security.doc/GUID-942BD3AA-731B-4A05-8196-66F2B4BF1ACB.html)
- [偽装転送](https://docs.vmware.com/en/VMware-vSphere/6.0/com.vmware.vsphere.security.doc/GUID-7DC6486F-5400-44DF-8A62-6273798A2F80.html) (Forged Transit)
- [無作為別モード](https://docs.vmware.com/en/VMware-vSphere/6.0/com.vmware.vsphere.security.doc/GUID-92F3AB1F-B4C5-4F25-A010-8820D7250350.html) (Promiscuous Mode) 操作

#### 19.12.1.4. フェイルオーバー設定

ダウンタイムを回避するにために、Cluster Network Operator は Egress ルーター Pod をデプロイメン トリソースとしてデプロイします。デプロイメント名は **egress-router-cni-deployment** です。デプロ イメントに対応する Pod には **app=egress-router-cni** のラベルがあります。

デプロイメントの新規サービスを作成するには、**oc expose deployment/egress-router-cni-**
デプロイメントの新規サービスを作成するには、**oc expose deployment/egress-router-cnideployment --port <port\_number>** コマンドを使用するか、以下のようにファイルを作成します。

apiVersion: v1 kind: Service metadata: name: app-egress spec: ports: - name: tcp-8080 protocol: TCP port: 8080 - name: tcp-8443 protocol: TCP port: 8443 - name: udp-80 protocol: UDP port: 80 type: ClusterIP selector: app: egress-router-cni

# 19.12.2. 関連情報

● [リダイレクトモードでの](https://access.redhat.com/documentation/ja-jp/openshift_container_platform/4.10/html-single/networking/#deploying-egress-router-ovn-redirection) egress ルーターのデプロイ

# 19.13. リダイレクトモードでの EGRESS ルーター POD のデプロイ

クラスター管理者は、トラフィックを予約されたソース IP アドレスから指定された宛先 IP アドレスに リダイレクトするように egress ルーター Pod をデプロイできます。

egress ルーターの実装では、egress ルーターの Container Network Interface (CNI) プラグインを使用し ます。

19.13.1. Egress ルーターのカスタムリソース

Egress ルーターのカスタムリソースで Egress ルーター Pod の設定を定義します。以下の YAML は、 リダイレクトモードでの Egress ルーターの設定のフィールドについて説明しています。

```
apiVersion: network.operator.openshift.io/v1
kind: EgressRouter
metadata:
 name: <egress_router_name>
 namespace: <namespace> <.>
spec:
 addresses: [ <.>
  {
   ip: "<egress_router>", <.>
   qateway: "<egress_gateway>" <.>
  }
 ]
 mode: Redirect
 redirect: {
  redirectRules: [ <.>
```

```
{
   destinationIP: "<egress_destination>",
   port: <egress_router_port>,
   targetPort: <target_port>, <.>
   protocol: <network_protocol> <.>
  },
  ...
 ],
 fallbackIP: "<egress_destination>" <.>
}
```
<.> オプション: **namespace** フィールドは、Egress ルーターを作成するための namespace を指定しま す。ファイルまたはコマンドラインで値を指定しない場合には、**default** namespace が使用されます。

<.> **addresses** フィールドは、セカンダリーネットワークインターフェイスに設定する IP アドレスを指 定します。

<.> **ip** フィールドは、ノードが Egress ルーター Pod と使用する物理ネットワークからの予約済みソー ス IP アドレスとネットマスクを指定します。CIDR 表記を使用して IP アドレスとネットマスクを指定 します。

<.> **gateway** フィールドは、ネットワークゲートウェイの IP アドレスを指定します。

<.> オプション: **redirectRules** フィールドは、Egress 宛先 IP アドレス、Egress ルーターポート、およ びプロトコルの組み合わせを指定します。指定されたポートとプロトコルでの Egress ルーターへの着 信接続は、宛先 IP アドレスにルーティングされます。

<.> オプション: **targetPort** フィールドは、宛先 IP アドレスのネットワークポートを指定します。この フィールドが指定されていない場合、トラフィックは到達したネットワークポートと同じネットワーク ポートにルーティングされます。

<.> **protocol** フィールドは TCP、UDP、または SCTP をサポートします。

<.> オプション: **fallbackIP** フィールドは、宛先 IP アドレスを指定します。リダイレクトルールを指定し ない場合、Egress ルーターはすべてのトラフィックをこのフォールバック IP アドレスに送信します。 リダイレクトルールを指定する場合、ルールに定義されていないネットワークポートへの接続は、 Egress ルーターによってこのフォールバック IP アドレスに送信されます。このフィールドを指定しな い場合、Egress ルーターはルールで定義されていないネットワークポートへの接続を拒否します。

#### egress ルーター仕様の例

```
apiVersion: network.operator.openshift.io/v1
kind: EgressRouter
metadata:
 name: egress-router-redirect
spec:
 networkInterface: {
  macvlan: {
   mode: "Bridge"
  }
 }
 addresses: [
  {
   ip: "192.168.12.99/24",
   gateway: "192.168.12.1"
  }
```

```
]
mode: Redirect
redirect: {
 redirectRules: [
  \{destinationIP: "10.0.0.99",
   port: 80,
   protocol: UDP
  },
  {
   destinationIP: "203.0.113.26",
   port: 8080,
   targetPort: 80,
   protocol: TCP
  },
  {
   destinationIP: "203.0.113.27",
   port: 8443,
   targetPort: 443,
   protocol: TCP
  }
 ]
}
```
### 19.13.2. リダイレクトモードでの Egress ルーターのデプロイ

eqress ルーターをデプロイして、独自の予約済みソース IP アドレスから1つ以上の宛先 IP アドレスに トラフィックをリダイレクトできます。

egress ルーターを追加した後に、予約済みソース IP アドレスを使用する必要のあるクライアント Pod は、宛先 IP に直接接続するのでなく、egress ルーターに接続するように変更される必要があります。

#### 前提条件

- OpenShift CLI (**oc**) がインストールされている。
- **cluster-admin** 権限を持つユーザーとしてログインしている。

#### 手順

- 1. egress ルーター定義の作成
- 2. 他の Pod が egress ルーター Pod の IP アドレスを見つられるようにするには、以下の例のよう に、egress ルーターを使用するサービスを作成します。

apiVersion: v1 kind: Service metadata: name: egress-1 spec: ports: - name: web-app protocol: TCP port: 8080

type: ClusterIP selector: app: egress-router-cni <.>

<.> egress ルーターのラベルを指定します。表示されている値は Cluster Network Operator に よって追加され、設定不可能です。

サービスの作成後に、Pod はサービスに接続できます。egress ルーター Pod は、トラフィック を宛先 IP アドレスの対応するポートにリダイレクトします。接続は、予約されたソース IP ア ドレスを起点とします。

# 検証

Cluster Network Operator が egress ルーターを起動したことを確認するには、以下の手順を実行しま す。

1. Operator が egress ルーター用に作成したネットワーク接続定義を表示します。

\$ oc get network-attachment-definition egress-router-cni-nad

ネットワーク接続定義の名前は設定できません。

# 出力例

NAME AGE egress-router-cni-nad 18m

2. egress ルーター Pod のデプロイメントを表示します。

\$ oc get deployment egress-router-cni-deployment

デプロイメントの名前は設定できません。

# 出力例

NAME READY UP-TO-DATE AVAILABLE AGE egress-router-cni-deployment 1/1 1 1 18m

3. egress ルーター Pod のステータスを表示します。

\$ oc get pods -l app=egress-router-cni

# 出力例

NAME READY STATUS RESTARTS AGE egress-router-cni-deployment-575465c75c-qkq6m 1/1 Running 0 18m

- 4. egress ルーター Pod のログとルーティングテーブルを表示します。
- a. egress ルーター Pod のノード名を取得します。

\$ POD\_NODENAME=\$(oc get pod -l app=egress-router-cni -o jsonpath=" {.items[0].spec.nodeName}")

b. ターゲットノードのデバッグセッションに入ります。この手順は、**<node\_name>-debug** とい うデバッグ Pod をインスタンス化します。

\$ oc debug node/\$POD\_NODENAME

c. **/host** をデバッグシェル内のルートディレクトリーとして設定します。デバッグ Pod は、Pod 内の **/host** にホストのルートファイルシステムをマウントします。ルートディレクトリーを **/host** に変更すると、ホストの実行可能パスに含まれるバイナリーを実行できます。

# chroot /host

d. **chroot** 環境コンソール内から、egress ルーターログを表示します。

# cat /tmp/egress-router-log

# 出力例

2021-04-26T12:27:20Z [debug] Called CNI ADD 2021-04-26T12:27:20Z [debug] Gateway: 192.168.12.1 2021-04-26T12:27:20Z [debug] IP Source Addresses: [192.168.12.99/24] 2021-04-26T12:27:20Z [debug] IP Destinations: [80 UDP 10.0.0.99/30 8080 TCP 203.0.113.26/30 80 8443 TCP 203.0.113.27/30 443] 2021-04-26T12:27:20Z [debug] Created macvlan interface 2021-04-26T12:27:20Z [debug] Renamed macvlan to "net1" 2021-04-26T12:27:20Z [debug] Adding route to gateway 192.168.12.1 on macvlan interface 2021-04-26T12:27:20Z [debug] deleted default route {Ifindex: 3 Dst: <nil> Src: <nil> Gw: 10.128.10.1 Flags: [] Table: 254} 2021-04-26T12:27:20Z [debug] Added new default route with gateway 192.168.12.1 2021-04-26T12:27:20Z [debug] Added iptables rule: iptables -t nat PREROUTING -i eth0 -p UDP --dport 80 -j DNAT --to-destination 10.0.0.99 2021-04-26T12:27:20Z [debug] Added iptables rule: iptables -t nat PREROUTING -i eth0 -p TCP --dport 8080 -j DNAT --to-destination 203.0.113.26:80 2021-04-26T12:27:20Z [debug] Added iptables rule: iptables -t nat PREROUTING -i eth0 -p TCP --dport 8443 -j DNAT --to-destination 203.0.113.27:443 2021-04-26T12:27:20Z [debug] Added iptables rule: iptables -t nat -o net1 -j SNAT --tosource 192.168.12.99

この手順で説明されているように、**EgressRouter** オブジェクトを作成して egress ルーターを 起動する場合、ロギングファイルの場所とロギングレベルは設定できません。

e. **chroot** 環境コンソール内で、コンテナー ID を取得します。

# crictl ps --name egress-router-cni-pod | awk '{print \$1}'

# 出力例

CONTAINER bac9fae69ddb6

f. コンテナーのプロセス ID を判別します。この例では、コンテナー ID は **bac9fae69ddb6** です。

# crictl inspect -o yaml bac9fae69ddb6 | grep 'pid:' | awk '{print \$2}'

出力例

68857

g. コンテナーのネットワーク namespace を入力します。

# nsenter -n -t 68857

h. ルーティングテーブルを表示します。

# ip route

以下の出力例では、**net1** ネットワークインターフェイスはデフォルトのルートです。クラス ターネットワークのトラフィックは **eth0** ネットワークインターフェイスを使用しま す。**192.168.12.0/24** ネットワークのトラフィックは、**net1** ネットワークインターフェイスを 使用し、予約されたソース IP アドレス **192.168.12.99** を起点とします。Pod は他のすべてのト ラフィックを IP アドレス **192.168.12.1** のゲートウェイにルーティングします。サービスネッ トワークのルーティングは表示されません。

#### 出力例

default via 192.168.12.1 dev net1 10.128.10.0/23 dev eth0 proto kernel scope link src 10.128.10.18 192.168.12.0/24 dev net1 proto kernel scope link src 192.168.12.99 192.168.12.1 dev net1

# 19.14. プロジェクトのマルチキャストの有効化

# 19.14.1. マルチキャストについて

IP マルチキャストを使用すると、データが多数の IP アドレスに同時に配信されます。

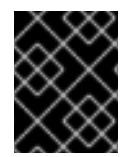

# 重要

現時点で、マルチキャストは低帯域幅の調整またはサービスの検出での使用に最も適し ており、高帯域幅のソリューションとしては適していません。

OpenShift Container Platform の Pod 間のマルチキャストトラフィックはデフォルトで無効にされま す。OVN-Kubernetes デフォルト Container Network Interface (CNI) ネットワークプロバイダーを使用 している場合には、プロジェクトごとにマルチキャストを有効にすることができます。

### 19.14.2. Pod 間のマルチキャストの有効化

プロジェクトの Pod でマルチキャストを有効にすることができます。

#### 前提条件

- OpenShift CLI (**oc**) がインストールされている。
- **cluster-admin** ロールを持つユーザーとしてクラスターにログインする必要があります。

#### 手順

以下のコマンドを実行し、プロジェクトのマルチキャストを有効にします。**<namespace>** を、マルチキャストを有効にする必要のある namespace に置き換えます。

\$ oc annotate namespace <namespace> \ k8s.ovn.org/multicast-enabled=true

ヒント

または、以下の YAML を適用してアノテーションを追加できます。

apiVersion: v1 kind: Namespace metadata: name: <namespace> annotations: k8s.ovn.org/multicast-enabled: "true"

# 検証

マルチキャストがプロジェクトについて有効にされていることを確認するには、以下の手順を実行しま す。

1. 現在のプロジェクトを、マルチキャストを有効にしたプロジェクトに切り替えます。**<project>** をプロジェクト名に置き換えます。

\$ oc project <project>

2. マルチキャストレシーバーとして機能する Pod を作成します。

```
$ cat <<EOF| oc create -f -
apiVersion: v1
kind: Pod
metadata:
 name: mlistener
 labels:
  app: multicast-verify
spec:
 containers:
  - name: mlistener
   image: registry.access.redhat.com/ubi8
   command: ["/bin/sh", "-c"]
   args:
    ["dnf -y install socat hostname && sleep inf"]
   ports:
     - containerPort: 30102
      name: mlistener
      protocol: UDP
EOF
```
3. マルチキャストセンダーとして機能する Pod を作成します。

\$ cat <<EOF| oc create -f -

```
4. 新しいターミナルウィンドウまたはタブで、マルチキャストリスナーを起動します。
     apiVersion: v1
     kind: Pod
     metadata:
      name: msender
      labels:
       app: multicast-verify
     spec:
      containers:
       - name: msender
        image: registry.access.redhat.com/ubi8
        command: ["/bin/sh", "-c"]
        args:
         ["dnf -y install socat && sleep inf"]
     EOF
```
- - a. Pod の IP アドレスを取得します。

\$ POD\_IP=\$(oc get pods mlistener -o jsonpath='{.status.podIP}')

b. 次のコマンドを入力して、マルチキャストリスナーを起動します。

\$ oc exec mlistener -i -t -- \ socat UDP4-RECVFROM:30102,ip-add-membership=224.1.0.1:\$POD\_IP,fork EXEC:hostname

- 5. マルチキャストトランスミッターを開始します。
	- a. Pod ネットワーク IP アドレス範囲を取得します。

\$ CIDR=\$(oc get Network.config.openshift.io cluster \ -o jsonpath='{.status.clusterNetwork[0].cidr}')

b. マルチキャストメッセージを送信するには、以下のコマンドを入力します。

 $$$  oc exec msender -i -t --  $\setminus$ /bin/bash -c "echo | socat STDIO UDP4- DATAGRAM:224.1.0.1:30102,range=\$CIDR,ip-multicast-ttl=64"

マルチキャストが機能している場合、直前のコマンドは以下の出力を返します。

mlistener

19.15. プロジェクトのマルチキャストの無効化

# 19.15.1. Pod 間のマルチキャストの無効化

プロジェクトの Pod でマルチキャストを無効にすることができます。

# 前提条件

OpenShift CLI (**oc**) がインストールされている。

**cluster-admin** ロールを持つユーザーとしてクラスターにログインする必要があります。

#### 手順

以下のコマンドを実行して、マルチキャストを無効にします。

<span id="page-368-0"></span>\$ oc annotate namespace <namespace> \ **1** k8s.ovn.org/multicast-enabled-

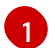

マルチキャストを無効にする必要のあるプロジェクトの **namespace**。

#### ヒント

または、以下の YAML を適用してアノテーションを削除できます。

apiVersion: v1 kind: Namespace metadata: name: <namespace> annotations: k8s.ovn.org/multicast-enabled: null

# 19.16. ネットワークフローの追跡

クラスター管理者は、以下の領域をサポートする、クラスターからの Pod ネットワークフローについ ての情報を収集できます。

- Pod ネットワークで ingress および egress トラフィックをモニターします。
- パフォーマンスに関する問題のトラブルシューティング
- 容量計画およびセキュリティー監査に関するデータを収集します。

ネットワークフローのコレクションを有効にすると、トラフィックに関するメタデータのみが収集され ます。たとえば、パケットデータは収集されませんが、プロトコル、ソースアドレス、宛先アドレス、 ポート番号、バイト数、その他のパケットレベルの情報を収集します。

データは、以下の1つ以上のレコード形式で収集されます。

- NetFlow
- sFlow
- $\bullet$  IPFIX

1 つ以上のコレクター IP アドレスおよびポート番号を使用して Cluster Network Operator (CNO) を設 定する場合、Operator は各ノードで Open vSwitch (OVS) を設定し、ネットワークフローレコードを各 コレクターに送信します。

Operator を、複数のネットワークフローコレクターにレコードを送信するように設定できます。たと えば、レコードを NetFlow コレクターに送信し、レコードを sFlow コレクターに送信することもでき ます。

OVS がデータをコレクターに送信すると、それぞれのタイプのコレクターは同一レコードを受け取り

ます。たとえば、2 つの NetFlow コレクターを設定すると、ノード上の OVS は同じレコードを 2 つの コレクターに送信します。また、2 つの sFlow コレクターを設定した場合には、2 つの sFlow コレク ターが同じレコードを受け取ります。ただし、各コレクタータイプには固有のレコード形式がありま す。

ネットワークフローデータを収集し、レコードをコレクターに送信すると、パフォーマンスに影響があ ります。ノードは低速でパケットを処理します。パフォーマンスへの影響が大きすぎる場合は、コレク ターの宛先を削除し、ネットワークフローデータの収集を無効にしてパフォーマンスを回復できます。

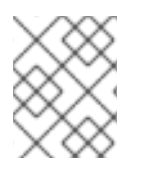

# 注記

ネットワークフローコレクターを有効にすると、クラスターネットワークの全体的なパ フォーマンスに影響を与える可能性があります。

19.16.1. ネットワークフローを追跡するためのネットワークオブジェクト設定

Cluster Network Operator (CNO) でネットワークフローコレクターを設定するフィールドを以下の表に 示します。

### 表19.8 ネットワークフローの設定

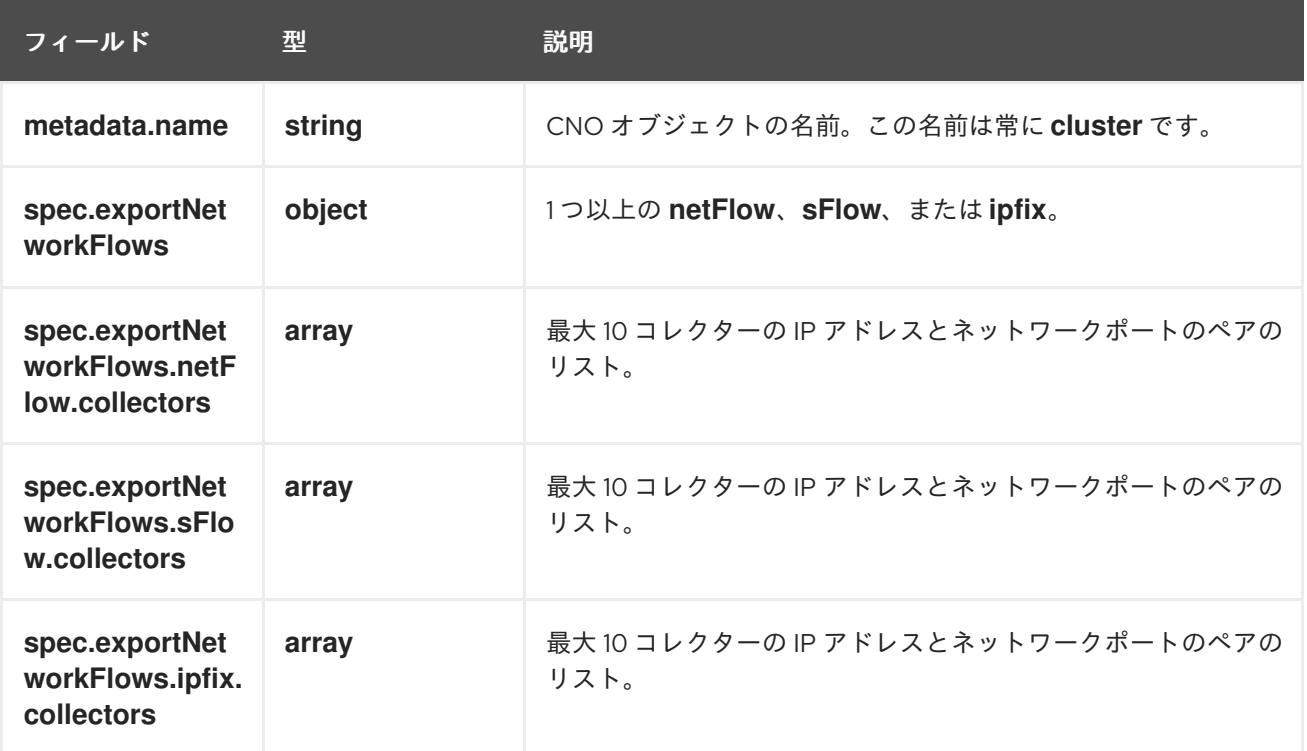

以下のマニフェストを CNO に適用した後に、Operator は、**192.168.1.99:2056** でリッスンする NetFlow コレクターにネットワークフローレコードを送信するようにクラスター内の各ノードで Open vSwitch (OVS) を設定します。

# ネットワークフローを追跡するための設定例

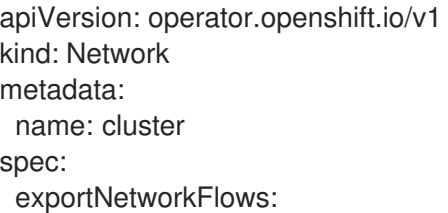

netFlow: collectors: - 192.168.1.99:2056

19.16.2. ネットワークフローコレクターの宛先の追加

クラスター管理者として、Cluster Network Operator (CNO) を設定して、Pod ネットワークについての ネットワークフローメタデータのネットワークフローコレクターへの送信を停止することができます。

# 前提条件

- OpenShift CLI (**oc**) がインストールされている。
- **cluster-admin** 権限を持つユーザーとしてクラスターにログインしている。
- **ネットワークフローコレクターがあり、リッスンする IP アドレスとポートを把握している。**

### 手順

1. ネットワークフローコレクターのタイプおよびコレクターの IP アドレスとポート情報を指定す るパッチファイルを作成します。

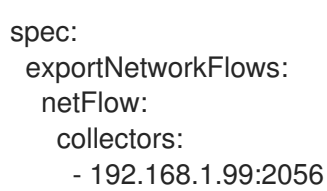

2. ネットワークフローコレクターで CNO を設定します。

\$ oc patch network.operator cluster --type merge -p "\$(cat <file\_name>.yaml)"

# 出力例

network.operator.openshift.io/cluster patched

#### 検証

検証は通常必須ではありません。以下のコマンドを実行して、各ノードの Open vSwitch (OVS) がネッ トワークフローレコードを 1 つ以上のコレクターに送信するように設定されていることを確認できま す。

1. Operator 設定を表示して、**exportNetworkFlows** フィールドが設定されていることを確認しま す。

\$ oc get network.operator cluster -o jsonpath="{.spec.exportNetworkFlows}"

# 出力例

{"netFlow":{"collectors":["192.168.1.99:2056"]}}

2. 各ノードから OVS のネットワークフロー設定を表示します。

```
$ for pod in $(oc get pods -n openshift-ovn-kubernetes -l app=ovnkube-node -o
jsonpath='{range@.items[*]}{.metadata.name}{"\n"}{end}');
 do ;
  echo;
  echo $pod;
  oc -n openshift-ovn-kubernetes exec -c ovnkube-node $pod \
    -- bash -c 'for type in ipfix sflow netflow ; do ovs-vsctl find $type ; done';
done
```
# 出力例

```
ovnkube-node-xrn4p
_uuid : a4d2aaca-5023-4f3d-9400-7275f92611f9
active timeout : 60
add id to interface : false
engine id : []
engine_type : []
external_ids : {}
targets : ["192.168.1.99:2056"]
ovnkube-node-z4vq9
_uuid : 61d02fdb-9228-4993-8ff5-b27f01a29bd6
active timeout : 60
add id to interface : false
engine id : []
engine_type : []<br>external_ids : {}
external_ids : {}
targets : ["192.168.1.99:2056"]-
...
```
19.16.3. ネットワークフローコレクターのすべての宛先の削除

クラスター管理者として、Cluster Network Operator (CNO) を設定して、ネットワークフローメタデー タのネットワークフローコレクターへの送信を停止することができます。

# 前提条件

- OpenShift CLI (**oc**) がインストールされている。
- cluster-admin 権限を持つユーザーとしてクラスターにログインしている。

# 手順

1. すべてのネットワークフローコレクターを削除します。

\$ oc patch network.operator cluster --type='json' \ -p='[{"op":"remove", "path":"/spec/exportNetworkFlows"}]'

# 出力例

network.operator.openshift.io/cluster patched

# 19.16.4. 関連情報

Network [\[operator.openshift.io/v1\]](https://access.redhat.com/documentation/ja-jp/openshift_container_platform/4.10/html-single/api_reference/#network-operator-openshift-io-v1)

# 19.17. ハイブリッドネットワークの設定

クラスター管理者は、OVN-Kubernetes Container Network Interface (CNI) クラスターネットワークプ ロバイダーを、Linux および Windows ノードがそれぞれ Linux および Windows ワークロードをできる ように設定できます。

19.17.1. OVN-Kubernetes を使用したハイブリッドネットワークの設定

OVN-Kubernetes でハイブリッドネットワークを使用するようにクラスターを設定できます。これによ り、異なるノードのネットワーク設定をサポートするハイブリッドクラスターが可能になります。たと えば、これはクラスター内の Linux ノードと Windows ノードの両方を実行するために必要です。

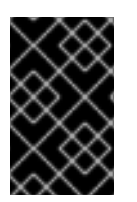

# 重要

クラスターのインストール時に、OVN-Kubernetes を使用してハイブリッドネットワー クを設定する必要があります。インストールプロセス後に、ハイブリッドネットワーク に切り替えることはできません。

### 前提条件

**install-config.yaml** ファイルで **networking.networkType** パラメーターの **OVNKubernetes** を 定義していること。詳細は、選択したクラウドプロバイダーでの OpenShift Container Platform ネットワークのカスタマイズの設定についてのインストールドキュメントを参照して ください。

# 手順

1. インストールプログラムが含まれるディレクトリーに切り替え、マニフェストを作成します。

\$ ./openshift-install create manifests --dir <installation\_directory>

ここでは、以下のようになります。

#### **<installation\_directory>**

クラスターの **install-config.yaml** ファイルが含まれるディレクトリーの名前を指定しま す。

2. **cluster-network-03-config.yml** という名前の、高度なネットワーク設定用のスタブマニフェス トファイルを **<installation\_directory>/manifests/** ディレクトリーに作成します。

\$ cat <<EOF > <installation\_directory>/manifests/cluster-network-03-config.yml apiVersion: operator.openshift.io/v1 kind: Network metadata: name: cluster spec: EOF

ここでは、以下のようになります。

### **<installation\_directory>**

クラスターの **manifests/** ディレクトリーが含まれるディレクトリー名を指定します。

3. **cluster-network-03-config.yml** ファイルをエディターで開き、以下の例のようにハイブリッド ネットワークで OVN-Kubernetes を設定します。

# ハイブリッドネットワーク設定の指定

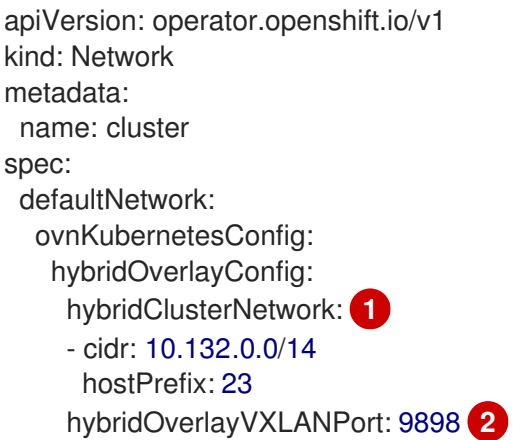

<span id="page-373-0"></span>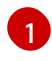

[2](#page-373-1)

<span id="page-373-1"></span>追加のオーバーレイネットワーク上のノードに使用される CIDR 設定を指定しま す。**hybridClusterNetwork** CIDR は **clusterNetwork** CIDR と重複できません。

追加のオーバーレイネットワークのカスタム VXLAN ポートを指定します。これは、 vSphere にインストールされたクラスターで Windows ノードを実行するために必要であ り、その他のクラウドプロバイダー用に設定することはできません。カスタムポートに は、デフォルトの **4789** ポートを除くいずれかのオープンポートを使用できます。この要 件についての詳細は、Microsoft ドキュメントの Pod-to-pod connectivity between hosts is broken [を参照してください。](https://docs.microsoft.com/en-us/virtualization/windowscontainers/kubernetes/common-problems#pod-to-pod-connectivity-between-hosts-is-broken-on-my-kubernetes-cluster-running-on-vsphere)

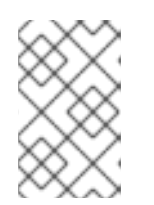

#### 注記

Windows Server Long-Term Servicing Channel (LTSC): Windows Server 2019 は、カスタムの VXLAN ポートの選択をサポートしないため、カスタムの **hybridOverlayVXLANPort** 値を持つクラスターではサポートされません。

- 4. **cluster-network-03-config.yml** ファイルを保存し、テキストエディターを終了します。
- 5. オプション: **manifests/cluster-network-03-config.yml** ファイルをバックアップします。イン ストールプログラムは、クラスターの作成時に **manifests/** ディレクトリーを削除します。

追加のインストール設定を完了してから、クラスターを作成します。インストールプロセスが終了する と、ハイブリッドネットワークが有効になります。

# 19.17.2. 関連情報

- [ネットワークのカスタマイズによる](https://access.redhat.com/documentation/ja-jp/openshift_container_platform/4.10/html-single/installing/#installing-aws-network-customizations) AWS へのクラスターのインストール
- [ネットワークのカスタマイズによる](https://access.redhat.com/documentation/ja-jp/openshift_container_platform/4.10/html-single/installing/#installing-azure-network-customizations) Azure へのクラスターのインストール

# 第20章 ルートの作成

# 20.1. ルート設定

20.1.1. HTTP ベースのルートの作成

ルートを使用すると、公開された URL でアプリケーションをホストできます。これは、アプリケー ションのネットワークセキュリティー設定に応じて、セキュリティー保護または保護なしを指定できま す。HTTP ベースのルートとは、セキュアではないルートで、基本的な HTTP ルーティングプロトコル を使用してセキュリティー保護されていないアプリケーションポートでサービスを公開します。

以下の手順では、**hello-openshift** アプリケーションを例に、Web アプリケーションへのシンプルな HTTP ベースのルートを作成する方法を説明します。

#### 前提条件

- OpenShift CLI (**oc**) がインストールされている。
- 管理者としてログインしている。
- あるポートを公開する Web アプリケーションと、そのポートでトラフィックをリッスンする TCP エンドポイントがあります。

#### 手順

1. 次のコマンドを実行して、**hello-openshift** というプロジェクトを作成します。

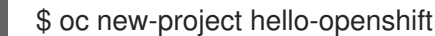

2. 以下のコマンドを実行してプロジェクトに Pod を作成します。

\$ oc create -f https://raw.githubusercontent.com/openshift/origin/master/examples/helloopenshift/hello-pod.json

3. 以下のコマンドを実行して、**hello-openshift** というサービスを作成します。

\$ oc expose pod/hello-openshift

4. 次のコマンドを実行して、**hello-openshift** アプリケーションに対して、セキュアではないルー トを作成します。

\$ oc expose svc hello-openshift

結果として生成される **Route** リソースを検査すると、以下のようになります。

#### 上記で作成されたセキュアでないルートの YAML 定義

apiVersion: route.openshift.io/v1 kind: Route metadata: name: hello-openshift spec:

<span id="page-375-1"></span><span id="page-375-0"></span>host: hello-openshift-hello-openshift.<lngress\_Domain> <sup>1</sup> port: targetPort: 8080 **2** to: kind: Service name: hello-openshift

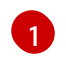

**<Ingress\_Domain>** はデフォルトの Ingress ドメイン名です。**ingresses.config/cluster** オブジェクトはインストール中に作成され、変更できません。別のドメインを指定する場 合は、**appsDomain** オプションを使用して別のクラスタードメインを指定できます。

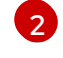

**targetPort** は、このルートが指すサービスによって選択される Pod のターゲットポートで す。

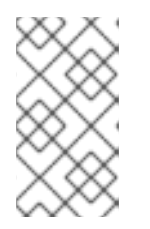

# 注記

デフォルトの ingress ドメインを表示するには、以下のコマンドを実行します。

\$ oc get ingresses.config/cluster -o jsonpath={.spec.domain}

20.1.2. ルートのタイムアウトの設定

Service Level Availability (SLA) で必要とされる、低タイムアウトが必要なサービスや、バックエンドで の処理速度が遅いケースで高タイムアウトが必要なサービスがある場合は、既存のルートに対してデ フォルトのタイムアウトを設定することができます。

# 前提条件

実行中のクラスターでデプロイ済みの Ingress Controller が必要になります。

# 手順

[1](#page-375-2)

1. **oc annotate** コマンドを使用して、ルートにタイムアウトを追加します。

\$ oc annotate route <route\_name> \

<span id="page-375-2"></span>--overwrite haproxy.router.openshift.io/timeout=<timeout><time\_unit> 1

サポートされる時間単位は、マイクロ秒 (us)、ミリ秒 (ms)、秒 (s)、分 (m)、時間 (h)、ま たは日 (d) です。

以下の例では、2 秒のタイムアウトを **myroute** という名前のルートに設定します。

\$ oc annotate route myroute --overwrite haproxy.router.openshift.io/timeout=2s

# 20.1.3. HTTP Strict Transport Security

HTTP Strict Transport Security (HSTS) ポリシーは、HTTPS トラフィックのみがルートホストで許可 されるブラウザークライアントに通知するセキュリティーの拡張機能です。また、HSTS は、HTTP リ ダイレクトを使用せずに HTTPS トランスポートにシグナルを送ることで Web トラフィックを最適化し ます。HSTS は Web サイトとの対話を迅速化するのに便利です。

HSTS ポリシーが適用されると、HSTS はサイトから Strict Transport Security ヘッダーを HTTP およ び HTTPS 応答に追加します。HTTP を HTTPS にリダイレクトするルートで **insecureEdgeTerminationPolicy** 値を使用できます。HSTS を強制している場合は、要求の送信前に クライアントがすべての要求を HTTP URL から HTTPS に変更するため、リダイレクトの必要がなくな ります。

クラスター管理者は、以下を実行するために HSTS を設定できます。

- ルートごとに HSTS を有効にします。
- ルートごとに HSTS を無効にします。
- ドメインごとに HSTS を適用するか、ドメインと組み合わせた namespace ラベルを使用しま す。

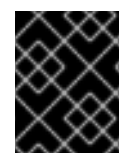

#### 重要

HSTS はセキュアなルート (edge-termination または re-encrypt) でのみ機能します。こ の設定は、HTTP またはパススルールートには適していません。

#### 20.1.3.1. ルートごとの HTTP Strict Transport Security の有効化

HTTP 厳密なトランスポートセキュリティー (HSTS) は HAProxy テンプレートに実装さ れ、**haproxy.router.openshift.io/hsts\_header** アノテーションを持つ edge および re-encrypt ルート に適用されます。

#### 前提条件

- プロジェクトの管理者権限があるユーザーで、クラスターにログインしている。
- **oc** CLI をインストールしていること。

#### 手順

ルートで HSTS を有効にするには、**haproxy.router.openshift.io/hsts\_header** 値を edgetermed または re-encrypt ルートに追加します。これを実行するには、**oc annotate** ツールを 使用してこれを実行できます。

<span id="page-376-0"></span>\$ oc annotate route <route\_name> -n <namespace> --overwrite=true "haproxy.router.openshift.io/hsts\_header"="max-age=31536000;\ **1** includeSubDomains;preload"

この例では、最長期間は **31536000** ミリ秒 (約 8 時間および半分) に設定されます。

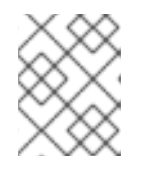

[1](#page-376-0)

#### 注記

この例では、等号 (**=**) が引用符で囲まれています。これは、annotate コマンド を正しく実行するために必要です。

アノテーションで設定されたルートの例

apiVersion: route.openshift.io/v1 kind: Route

<span id="page-377-0"></span>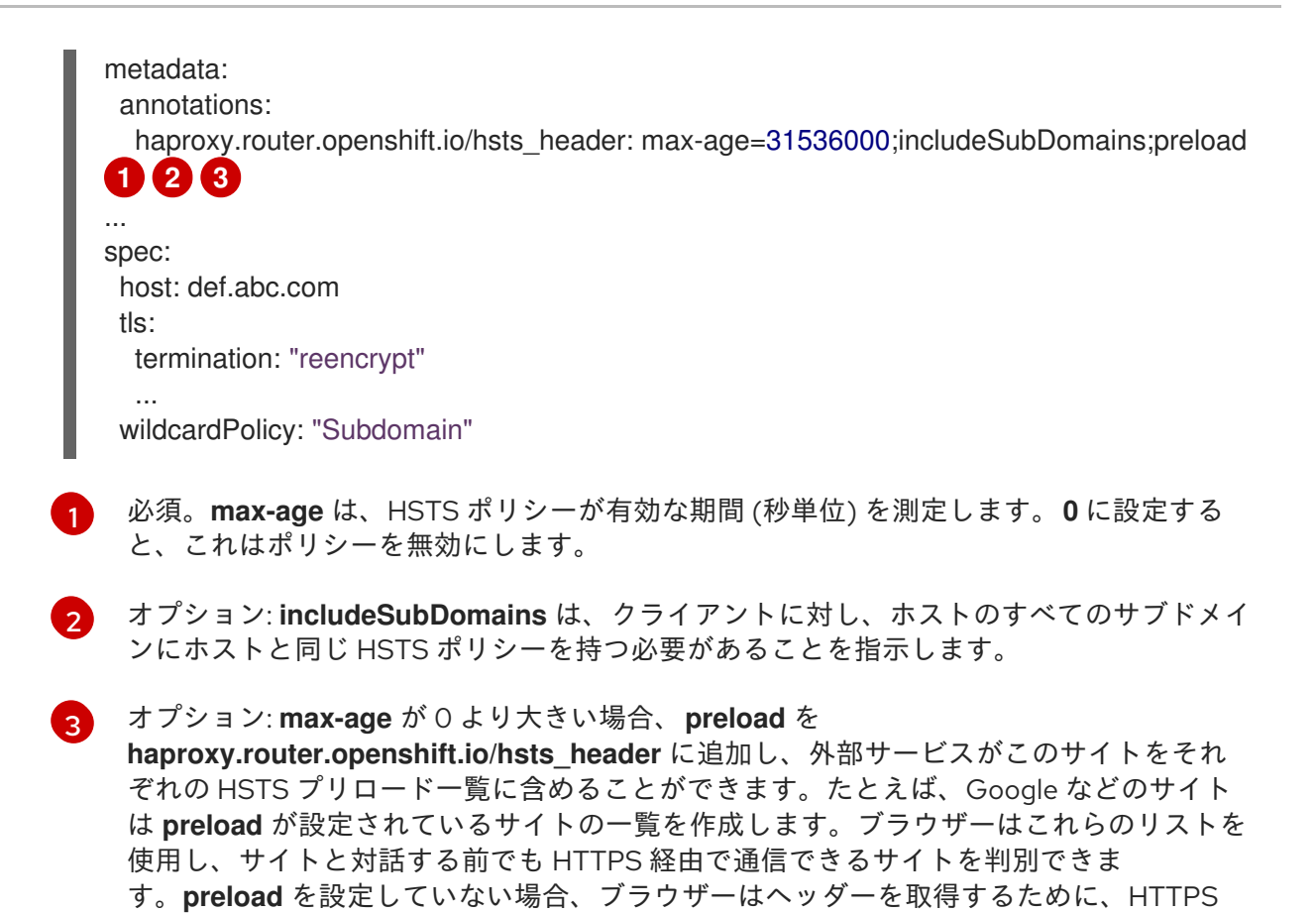

を介してサイトと少なくとも 1 回対話している必要があります。

# 20.1.3.2. ルートごとの HTTP Strict Transport Security の無効化

ルートごとに HSTS (HTTP Strict Transport Security) を無効にするには、ルートアノテーションの **max-age** の値を **0** に設定します。

#### 前提条件

- プロジェクトの管理者権限があるユーザーで、クラスターにログインしている。
- oc CLI をインストールしていること。

手順

HSTS を無効にするには、以下のコマンドを入力してルートアノテーションの **max-age** の値を **0** に設定します。

\$ oc annotate route <route\_name> -n <namespace> --overwrite=true "haproxy.router.openshift.io/hsts\_header"="max-age=0"

# ヒント

または、以下の YAML を適用して ConfigMap を作成できます。

# ルートごとに HSTS を無効にする例

metadata: annotations: haproxy.router.openshift.io/hsts\_header: max-age=0

namespace のすべてのルートで HSTS を無効にするには、followinf コマンドを入力します。

\$ oc annotate <route> --all -n <namespace> --overwrite=true "haproxy.router.openshift.io/hsts\_header"="max-age=0"

#### 検証

1. すべてのルートのアノテーションをクエリーするには、以下のコマンドを入力します。

\$ oc get route --all-namespaces -o go-template='{{range .items}}{{if .metadata.annotations}} {{\$a := index .metadata.annotations "haproxy.router.openshift.io/hsts\_header"}}{{\$n := .metadata.name}}{{with \$a}}Name: {{\$n}} HSTS: {{\$a}}{{"\n"}}{{else}}{{""}}{{end}}{{end}} {{end}}'

#### 出力例

Name: routename HSTS: max-age=0

#### 20.1.3.3. ドメインごとに HTTP Strict Transport Security の強制

安全なルートのドメインごとに HTTPStrict Transport Security(HSTS) を適用するに は、**requiredHSTSPolicies** レコードを Ingress 仕様に追加して、HSTS ポリシーの設定を取得しま す。

**requiredHSTSPolicy** を設定して HSTS を適用する場合は、新規に作成されたルートは準拠された HSTS ポリシーアノテーションで設定する必要があります。

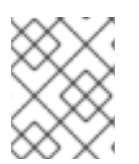

#### 注記

準拠しない HSTS ルートを持つアップグレードされたクラスターを処理するには、ソー スでマニフェストを更新し、更新を適用できます。

# 注記

**oc expose route** コマンドまたは **oc create route** コマンドを使用して、HSTS を強制す るドメインにルートを追加することはできません。このコマンドの API はアノテーショ ンを受け入れないためです。

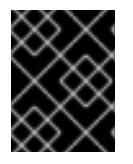

#### 重要

HSTS がすべてのルートに対してグローバルに要求されている場合でも、セキュアでは ないルートや非 TLS ルートに適用することはできません。

# 前提条件

- プロジェクトの管理者権限があるユーザーで、クラスターにログインしている。
- oc CLI をインストールしていること。

# 手順

1. Ingress 設定ファイルを編集します。

\$ oc edit ingresses.config.openshift.io/cluster

# HSTS ポリシーの例

```
必須。requiredHSTSPolicies は順番に検証され、最初に一致する domainPatterns が適
apiVersion: config.openshift.io/v1
kind: Ingress
metadata:
 name: cluster
spec:
 domain: 'hello-openshift-default.apps.username.devcluster.openshift.com'
 requiredHSTSPolicies: 1
 - domainPatterns: 2
  - '*hello-openshift-default.apps.username.devcluster.openshift.com'
  - '*hello-openshift-default2.apps.username.devcluster.openshift.com'
  namespaceSelector: 3
   matchLabels:
    myPolicy: strict
  maxAge: 4
   smallestMaxAge: 1
   largestMaxAge: 31536000
  preloadPolicy: RequirePreload 5
  includeSubDomainsPolicy: RequireIncludeSubDomains 6
 - domainPatterns: 7
  - 'abc.example.com'
  - '*xyz.example.com'
  namespaceSelector:
   matchLabels: {}
  maxAge: {}
  preloadPolicy: NoOpinion
  includeSubDomainsPolicy: RequireNoIncludeSubDomains
```
用されます。

<span id="page-379-6"></span><span id="page-379-5"></span><span id="page-379-2"></span>[1](#page-379-0)

[4](#page-379-4)

[2](#page-379-1) [7](#page-379-2) 必須。1 つ以上の **domainPatterns** ホスト名を指定する必要があります。任意の数のドメ インをリスト表示できます。さまざまな **domainPatterns** について、Enforcing オプショ ンの複数のセクションを含めることができます。

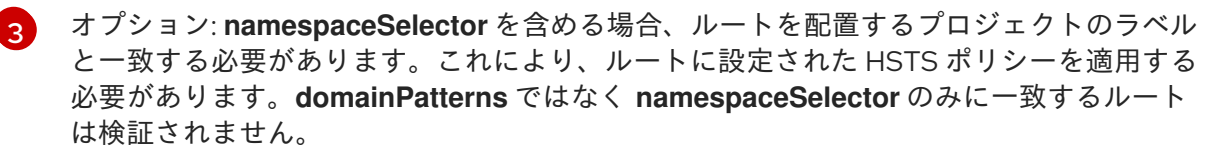

376

必須。**max-age** は、HSTS ポリシーが有効な期間 (秒単位) を測定します。このポリシー 設定により、最小および最大の **max-age** を適用することができます。

- **largestMaxAge** の値は **0** から **2147483647** の範囲内で指定する必要があります。これ を指定しないと、上限が強制されないことを意味します。
- **smallestMaxAge** の値は **0** から **2147483647** の範囲内で指定する必要があります。ト ラブルシューティングのために HSTS を無効にするには、**0** を入力します。HSTS を 無効にする必要がない場合は **1** を入力します。これを指定しないと、下限が強制され ません。
- [5](#page-379-5)

[6](#page-379-6)

オプション: haproxy.router.openshift.io/hsts\_header に preload を含めることで、外部 サービスがこのサイトをそれぞれの HSTS プリロード一覧に含めることができます。ブラ ウザーはこれらの一覧を使用し、サイトと対話する前でも HTTPS 経由で通信できるサイ トを判別できます。**preload** 設定がない場合、ブラウザーは少なくともサイトと通信して ヘッダーを取得する必要があります。**preload** は、以下のいずれかで設定できます。

- **RequirePreload**: **preload** は **RequiredHSTSPolicy** で必要になります。
- **RequireNoPreload**: **preload** は **RequiredHSTSPolicy** によって禁止されます。
- **NoOpinion**: **preload** は **RequiredHSTSPolicy** に重要ではありません。

オプション: **includeSubDomainsPolicy** は、以下のいずれかで設定できます。

- **RequireIncludeSubDomains**: **includeSubDomains** は **RequiredHSTSPolicy** で必要 です。
- **•** RequireNoIncludeSubDomains: includeSubDomains は RequiredHSTSPolicy に よって禁止されています。
- **NoOpinion**: **includeSubDomains** は **RequiredHSTSPolicy** に重要ではありません。
- 2. **oc annotate command** を入力して、HSTS をクラスターのすべてのルートまたは特定の namespace に適用することができます。
	- HSTS をクラスターのすべてのルートに適用するには、**oc annotate command** を実行しま す。以下に例を示します。

\$ oc annotate route --all --all-namespaces --overwrite=true "haproxy.router.openshift.io/hsts\_header"="max-age=31536000"

特定の namespace のすべてのルートに HSTS を適用するには、**oc annotate command** を 実行します。以下に例を示します。

\$ oc annotate route --all -n my-namespace --overwrite=true "haproxy.router.openshift.io/hsts\_header"="max-age=31536000"

# 検証

設定した HSTS ポリシーを確認できます。以下に例を示します。

必要な HSTS ポリシーの **maxAge** セットを確認するには、以下のコマンドを入力します。

\$ oc get clusteroperator/ingress -n openshift-ingress-operator -o jsonpath='{range .spec.requiredHSTSPolicies[\*]}{.spec.requiredHSTSPolicies.maxAgePolicy.largestMaxAge} {"\n"}{end}'

すべてのルートで HSTS アノテーションを確認するには、以下のコマンドを入力します。

\$ oc get route --all-namespaces -o go-template='{{range .items}}{{if .metadata.annotations}}  $({}$ \$a := index .metadata.annotations "haproxy.router.openshift.io/hsts\_header"}}{\$n := .metadata.name}}{{with \$a}}Name: {{\$n}} HSTS: {{\$a}}{{"\n"}}{{else}}{{""}}{{end}}{{end}} {{end}}'

出力例

Name: <\_routename\_> HSTS: max-age=31536000;preload;includeSubDomains

20.1.4. スループット関連の問題のトラブルシューティング

OpenShift Container Platform でデプロイされるアプリケーションでは、特定のサービス間で非常に長 い待ち時間が発生するなど、ネットワークのスループットの問題が生じることがあります。

Pod のログが問題の原因を指摘しない場合は、以下の方法を使用してパフォーマンスの問題を分析しま す。

● ping または [tcpdump](http://www.tcpdump.org/) などのパケットアナライザーを使用して Pod とそのノード間のトラ フィックを分析します。 たとえば、問題を生じさせる動作を再現している間に各 Pod で tcpdump ツールを実行しま す。両サイトでキャプチャーしたデータを確認し、送信および受信タイムスタンプを比較して Pod への/からのトラフィックの待ち時間を分析します。待ち時間は、ノードのインターフェイ スが他の Pod やストレージデバイス、またはデータプレーンからのトラフィックでオーバー ロードする場合に OpenShift Container Platform で発生する可能性があります。

\$ tcpdump -s 0 -i any -w /tmp/dump.pcap host <podip 1> && host <podip 2> **1**

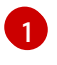

<span id="page-381-0"></span>**podip** は Pod の IP アドレスです。 **oc get pod <pod\_name> -o wide** コマンドを実行して Pod の IP アドレスを取得します。

tcpdump は 2 つの Pod 間のすべてのトラフィックが含まれる **/tmp/dump.pcap** のファイルを 生成します。理想的には、ファイルサイズを最小限に抑えるために問題を再現するすぐ前と問 題を再現したすぐ後ににアナライザーを実行することが良いでしょう。以下のようにノード間 でパケットアナライザーを実行することもできます (式から SDN を排除する)。

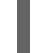

\$ tcpdump -s 0 -i any -w /tmp/dump.pcap port 4789

- ストリーミングのスループットおよび UDP スループットを測定するために iperf などの帯域幅 測定ツールを使用します。ボトルネックの特定を試行するには、最初に Pod から、次にノード からツールを実行します。
	- iperf のインストールおよび使用についての詳細は、こちらの Red Hat [ソリューション](https://access.redhat.com/solutions/33103) を 参照してください。

20.1.5. Cookie に使用によるルートのステートフル性の維持

OpenShift Container Platform は、すべてのトラフィックを同じエンドポイントにヒットさせることに よりステートフルなアプリケーションのトラフィックを可能にするスティッキーセッションを提供しま す。ただし、エンドポイント Pod が再起動、スケーリング、または設定の変更などによって終了する 場合、このステートフル性はなくなります。

OpenShift Container Platform は Cookie を使用してセッションの永続化を設定できます。Ingress Controller はユーザー要求を処理するエンドポイントを選択し、そのセッションの Cookie を作成しま す。Cookie は要求の応答として戻され、ユーザーは Cookie をセッションの次の要求と共に送り返しま す。Cookie は Ingress Controller に対し、セッションを処理しているエンドポイントを示し、クライア ント要求が Cookie を使用して同じ Pod にルーティングされるようにします。

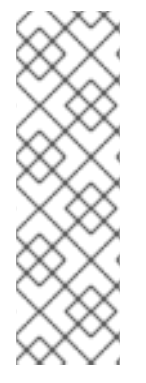

# 注記

cookie は、HTTP トラフィックを表示できないので、パススルールートで設定できませ ん。代わりに、ソース IP アドレスをベースに数が計算され、バックエンドを判断しま す。

バックエンドが変わると、トラフィックが間違ったサーバーに転送されてしまい、ス ティッキーではなくなります。ソース IP を非表示にするロードバランサーを使用してい る場合は、すべての接続に同じ番号が設定され、トラフィックは同じ Pod に送られま す。

# 20.1.5.1. Cookie を使用したルートのアノテーション

ルート用に自動生成されるデフォルト名を上書きするために Cookie 名を設定できます。これにより、 ルートトラフィックを受信するアプリケーションが Cookie 名を認識できるようになります。Cookie を 削除すると、次の要求でエンドポイントの再選択が強制的に実行される可能性があります。そのため サーバーがオーバーロードしている場合には、クライアントからの要求を取り除き、それらの再分配を 試行します。

# 手順

1. 指定される cookie 名でルートにアノテーションを付けます。

\$ oc annotate route <route\_name> router.openshift.io/cookie\_name="<cookie\_name>"

ここでは、以下のようになります。

**<route\_name>**

Pod の名前を指定します。

**<cookie\_name>**

cookie の名前を指定します。

たとえば、ルート **my\_route** に cookie 名 **my\_cookie** でアノテーションを付けるには、以下を 実行します。

\$ oc annotate route my\_route router.openshift.io/cookie\_name="my\_cookie"

2. 変数でルートのホスト名を取得します。

\$ ROUTE\_NAME=\$(oc get route <route\_name> -o jsonpath='{.spec.host}')

ここでは、以下のようになります。

#### **<route\_name>**

Pod の名前を指定します。

3. cookie を保存してからルートにアクセスします。

\$ curl \$ROUTE\_NAME -k -c /tmp/cookie\_jar

ルートに接続する際に、直前のコマンドによって保存される cookie を使用します。

\$ curl \$ROUTE\_NAME -k -b /tmp/cookie\_jar

20.1.6. パスベースのルート

パスベースのルートは、URL に対して比較できるパスコンポーネントを指定します。この場合、ルート のトラフィックは HTTP ベースである必要があります。そのため、それぞれが異なるパスを持つ同じホ スト名を使用して複数のルートを提供できます。ルーターは、最も具体的なパスの順に基づいてルート と一致する必要があります。ただし、これはルーターの実装によって異なります。

以下の表は、ルートのサンプルおよびそれらのアクセシビリティーを示しています。

# 表20.1 ルートの可用性

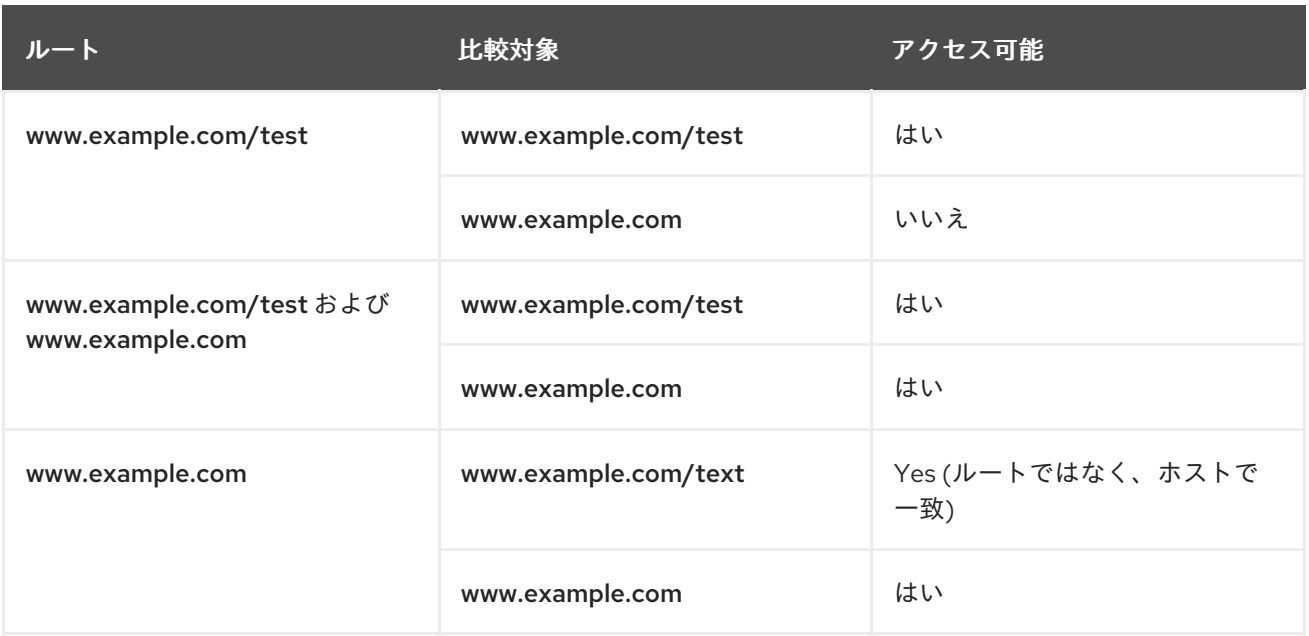

# パスが1つでセキュリティー保護されていないルート

<span id="page-383-0"></span>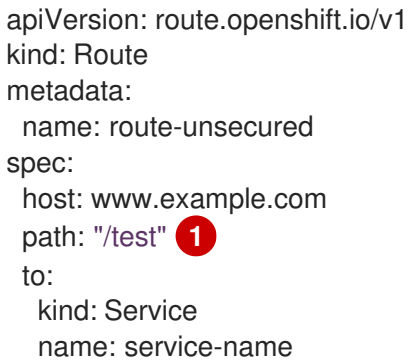

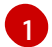

[1](#page-383-0) パスは、パスベースのルートに唯一追加される属性です。

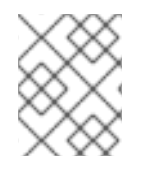

#### 注記

ルーターは TLS を終了させず、要求のコンテンツを読み込みことができないので、パス ベースのルーティングは、パススルー TLS を使用する場合には利用できません。

20.1.7. ルート固有のアノテーション

Ingress Controller は、公開するすべてのルートのデフォルトオプションを設定できます。個別のルート は、アノテーションに個別の設定を指定して、デフォルトの一部を上書きできます。Red Hat では、 ルートアノテーションの Operator 管理ルートへの追加はサポートしません。

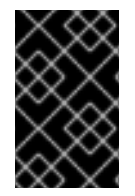

#### 重要

複数のソース IP またはサブネットのホワイトリストを作成するには、スペースで区切ら れたリストを使用します。他の区切りタイプを使用すると、リストが警告やエラーメッ セージなしに無視されます。

### 表20.2 ルートアノテーション

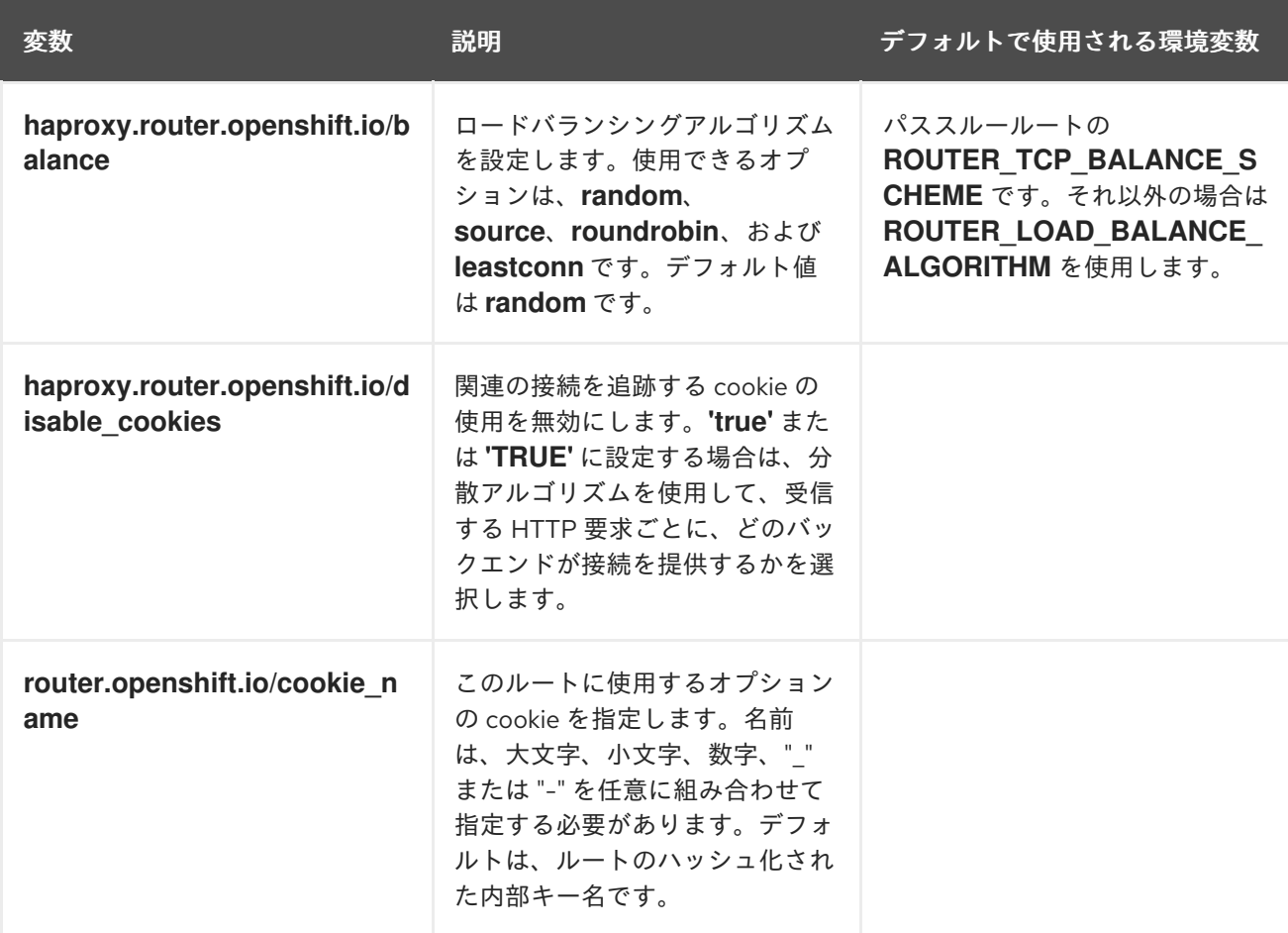

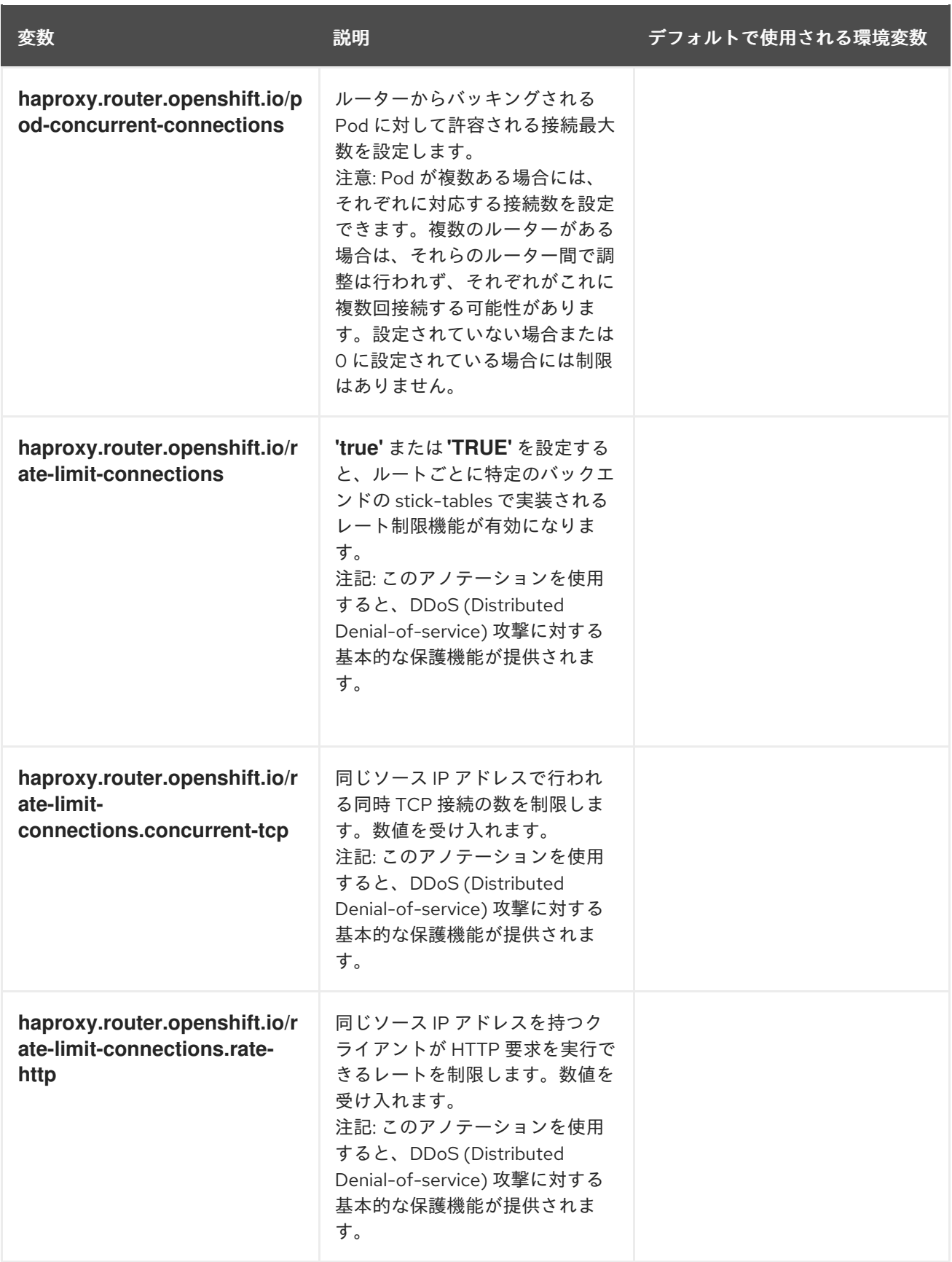

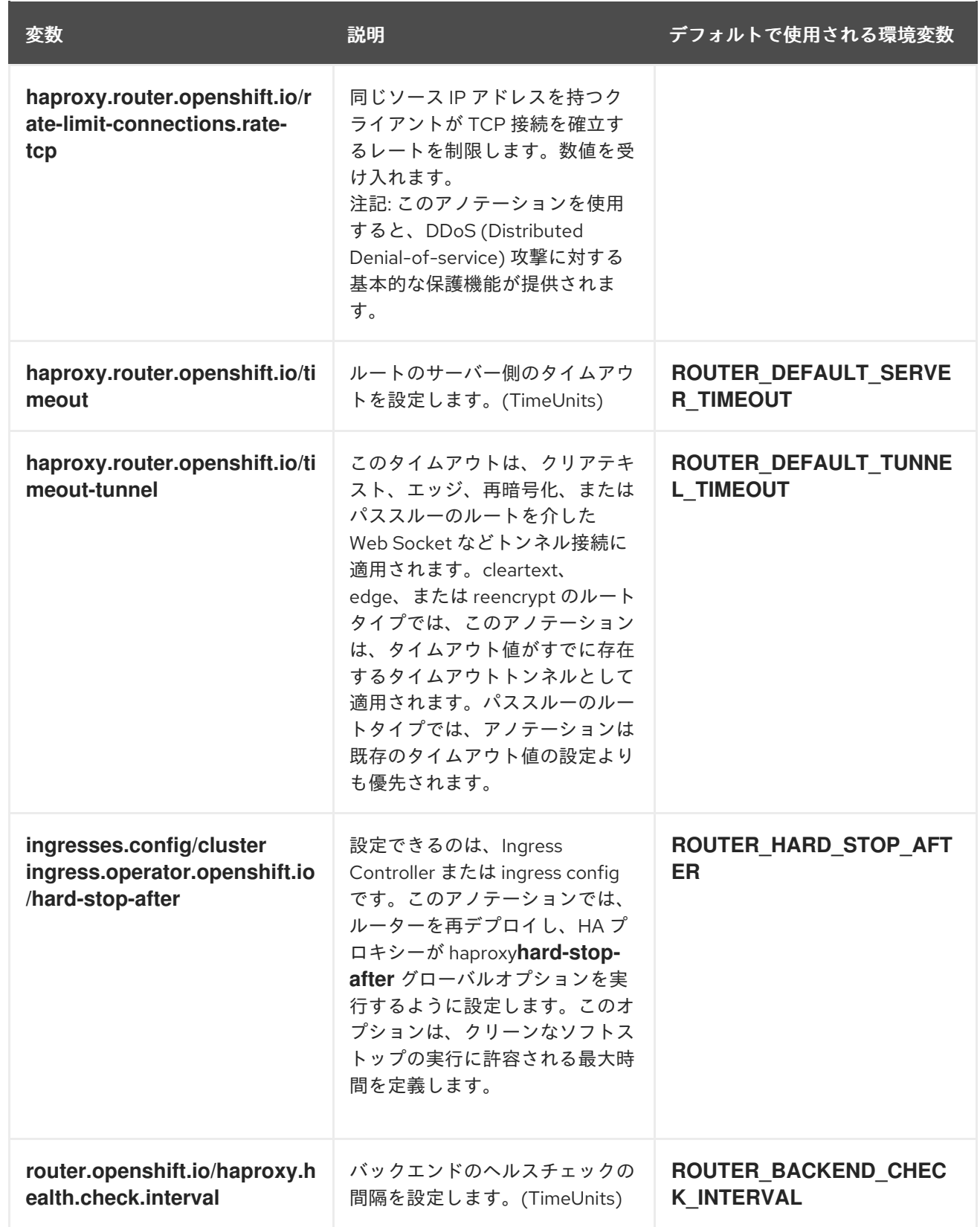

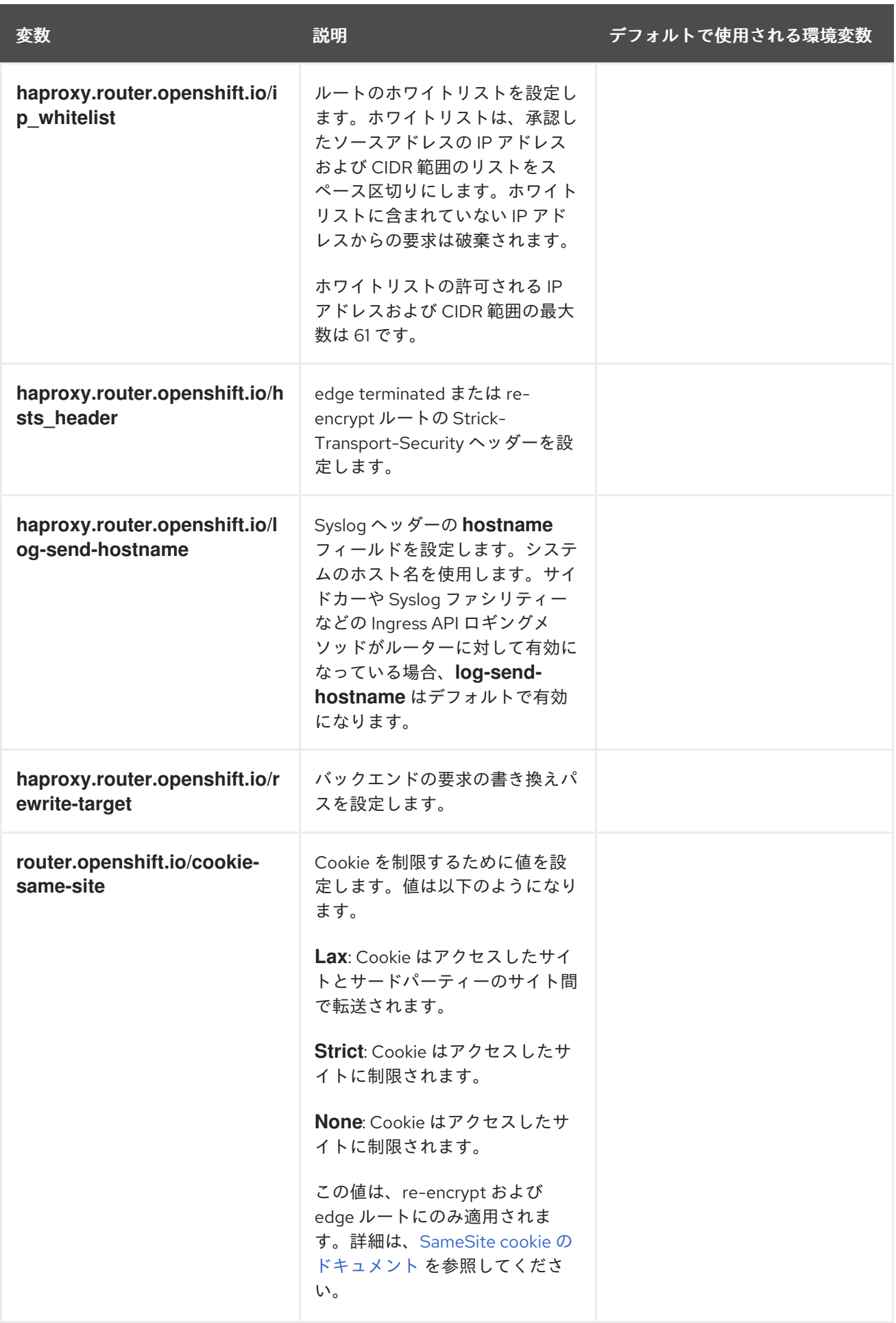

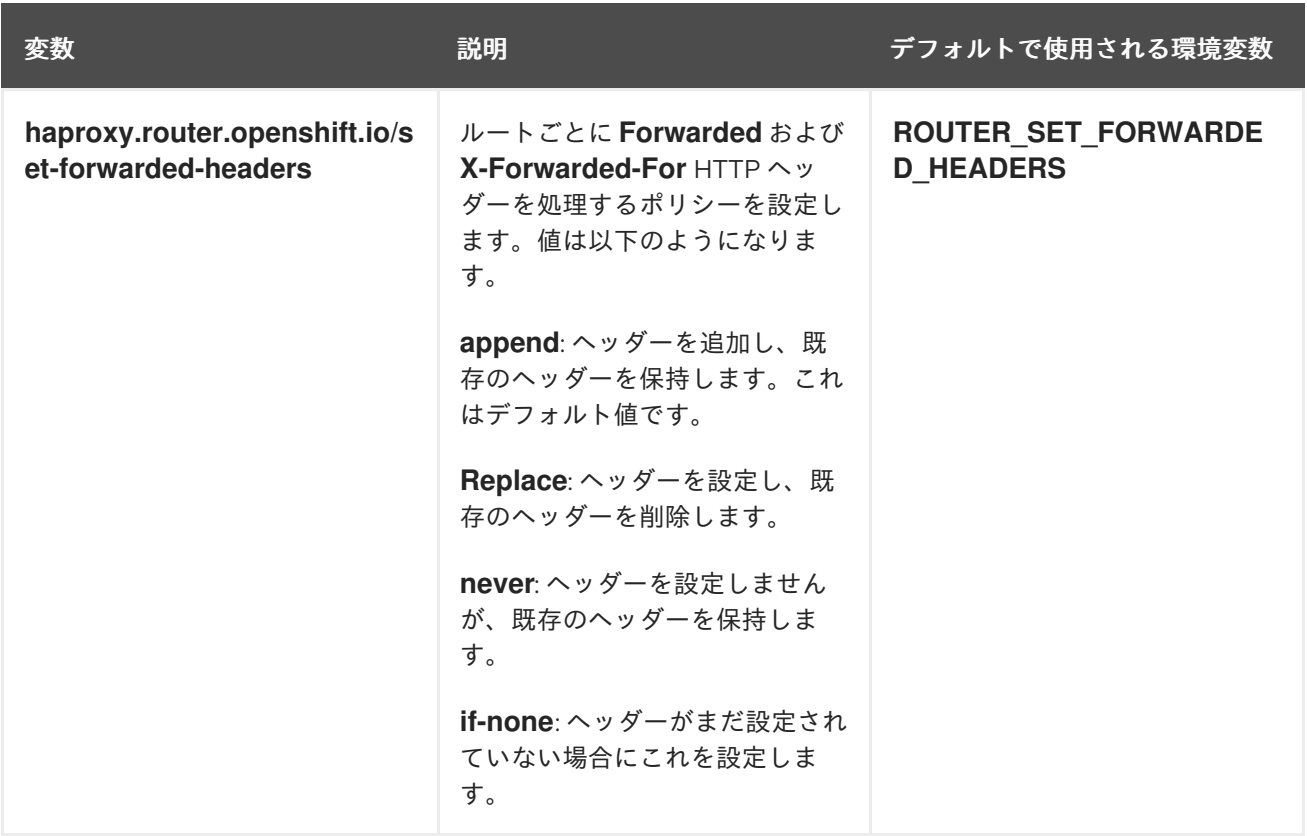

# 注記

環境変数を編集することはできません。

# ルータータイムアウト変数

**TimeUnits** は数字、その後に単位を指定して表現します。**us** \*(マイクロ秒)、**ms** (ミリ秒、デフォル ト)、**s** (秒)、**m** (分)、**h** \*(時間)、**d** (日)

正規表現: [1-9][0-9]\*(**us**\|**ms**\|**s**\|**m**\|**h**\|**d**)

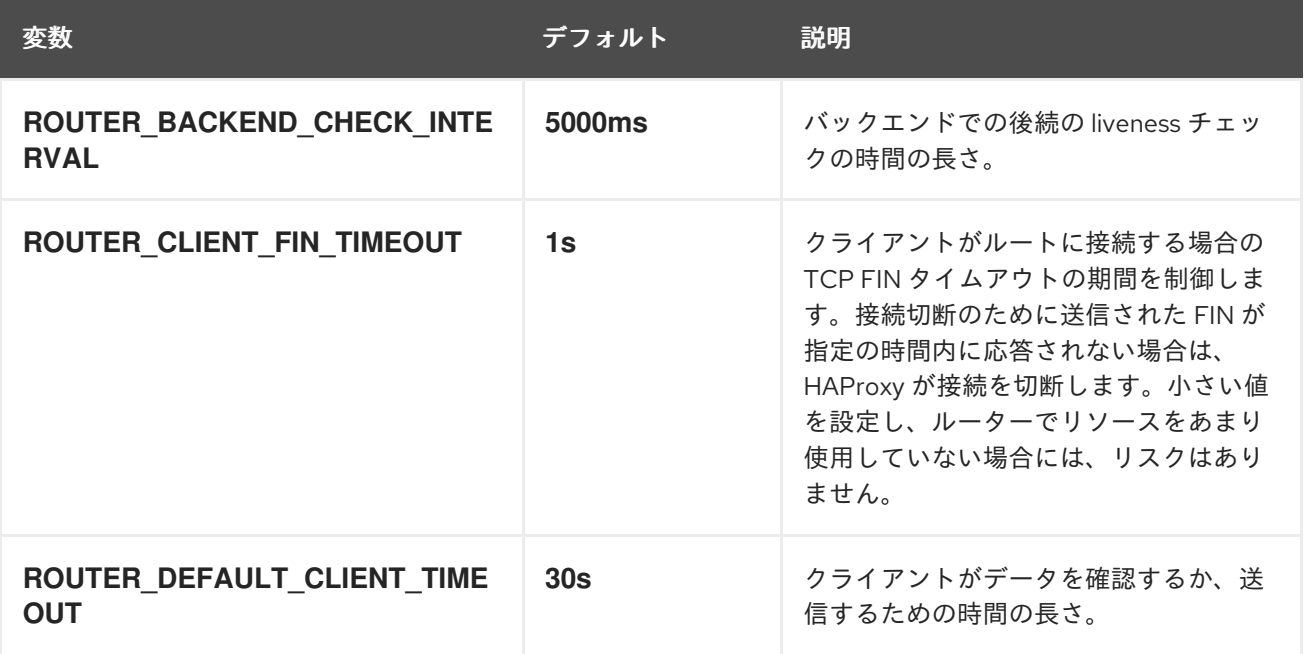

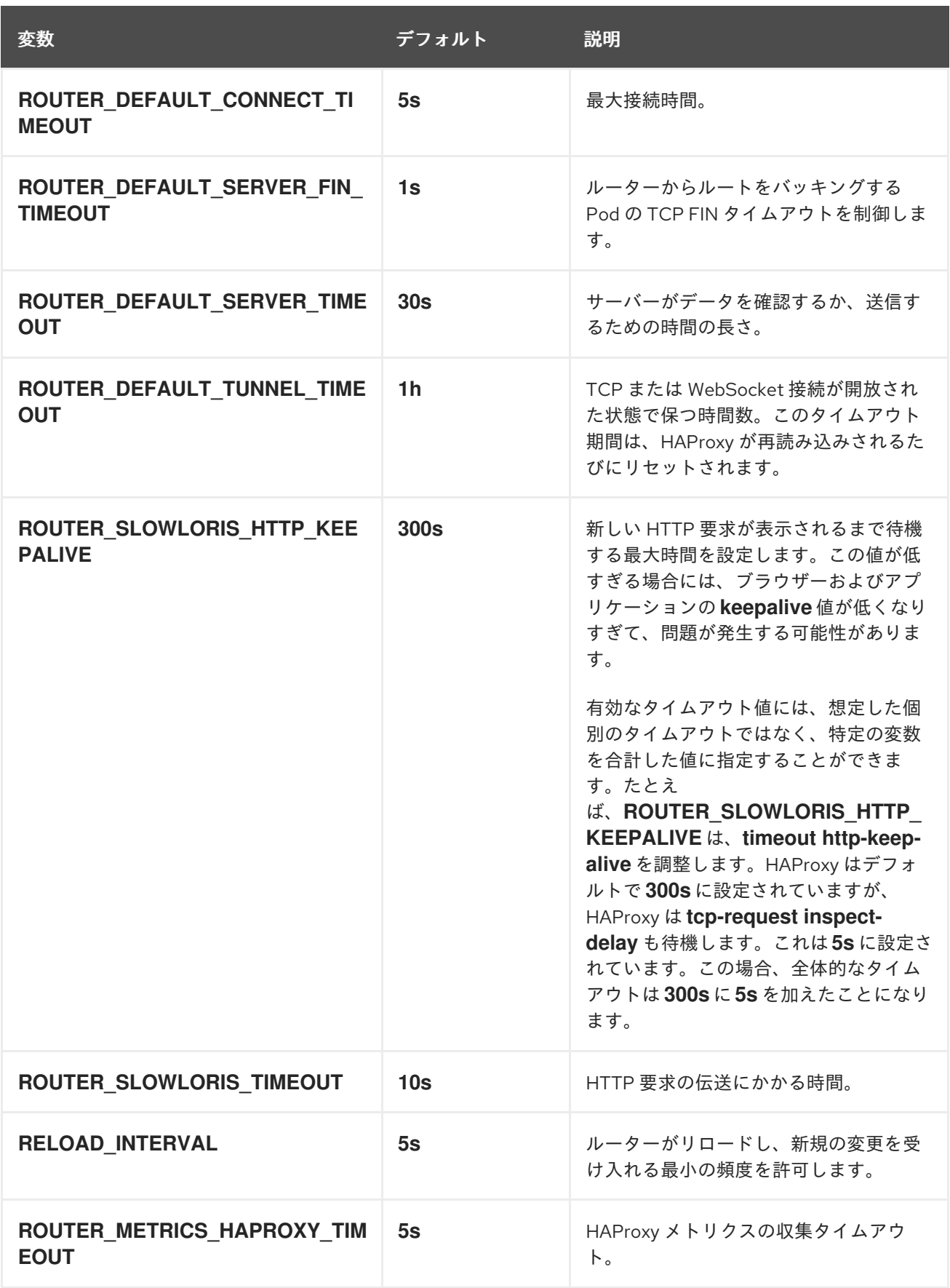

# ルート設定のカスタムタイムアウト

apiVersion: route.openshift.io/v1 kind: Route metadata:

<span id="page-390-0"></span>annotations: haproxy.router.openshift.io/timeout: 5500ms **1**

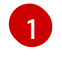

HAProxy 対応の単位 (**us**、**ms**、**s**、 **m**、**h**、**d**) で新規のタイムアウトを指定します。単位が指定 されていない場合は、**ms** がデフォルトになります。

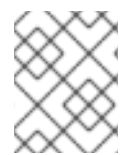

...

# 注記

パススルールートのサーバー側のタイムアウト値を低く設定し過ぎると、WebSocket 接 続がそのルートで頻繁にタイムアウトする可能性があります。

### 特定の IP アドレスを1つだけ許可するルート

metadata: annotations: haproxy.router.openshift.io/ip\_whitelist: 192.168.1.10

### 複数の IP アドレスを許可するルート

metadata: annotations: haproxy.router.openshift.io/ip\_whitelist: 192.168.1.10 192.168.1.11 192.168.1.12

# IP アドレスの CIDR ネットワークを許可するルート

metadata: annotations: haproxy.router.openshift.io/ip\_whitelist: 192.168.1.0/24

#### IP アドレスと IP アドレスの CIDR ネットワークの両方を許可するルート

metadata: annotations: haproxy.router.openshift.io/ip\_whitelist: 180.5.61.153 192.168.1.0/24 10.0.0.0/8

# 書き換えターゲットを指定するルート

[1](#page-390-1)

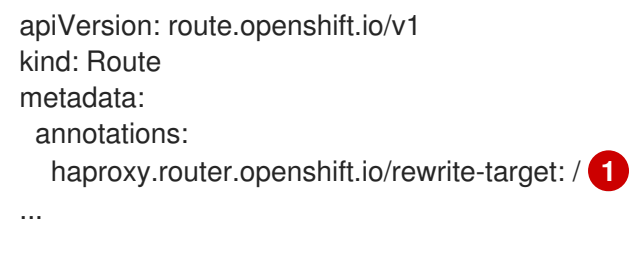

<span id="page-390-1"></span>バックエンドの要求の書き換えパスとして **/** を設定します。

ルートに **haproxy.router.openshift.io/rewrite-target** アノテーションを設定すると、要求をバックエン ドアプリケーションに転送する前に Ingress Controller がこのルートを使用して HTTP 要求のパスを書 き換える必要があることを指定します。**spec.path** で指定されたパスに一致する要求パスの一部は、ア

ノテーションで指定された書き換えターゲットに置き換えられます。

以下の表は、**spec.path**、要求パス、および書き換えターゲットの各種の組み合わせについてのパスの 書き換え動作の例を示しています。

#### 表20.3 rewrite-target の例:

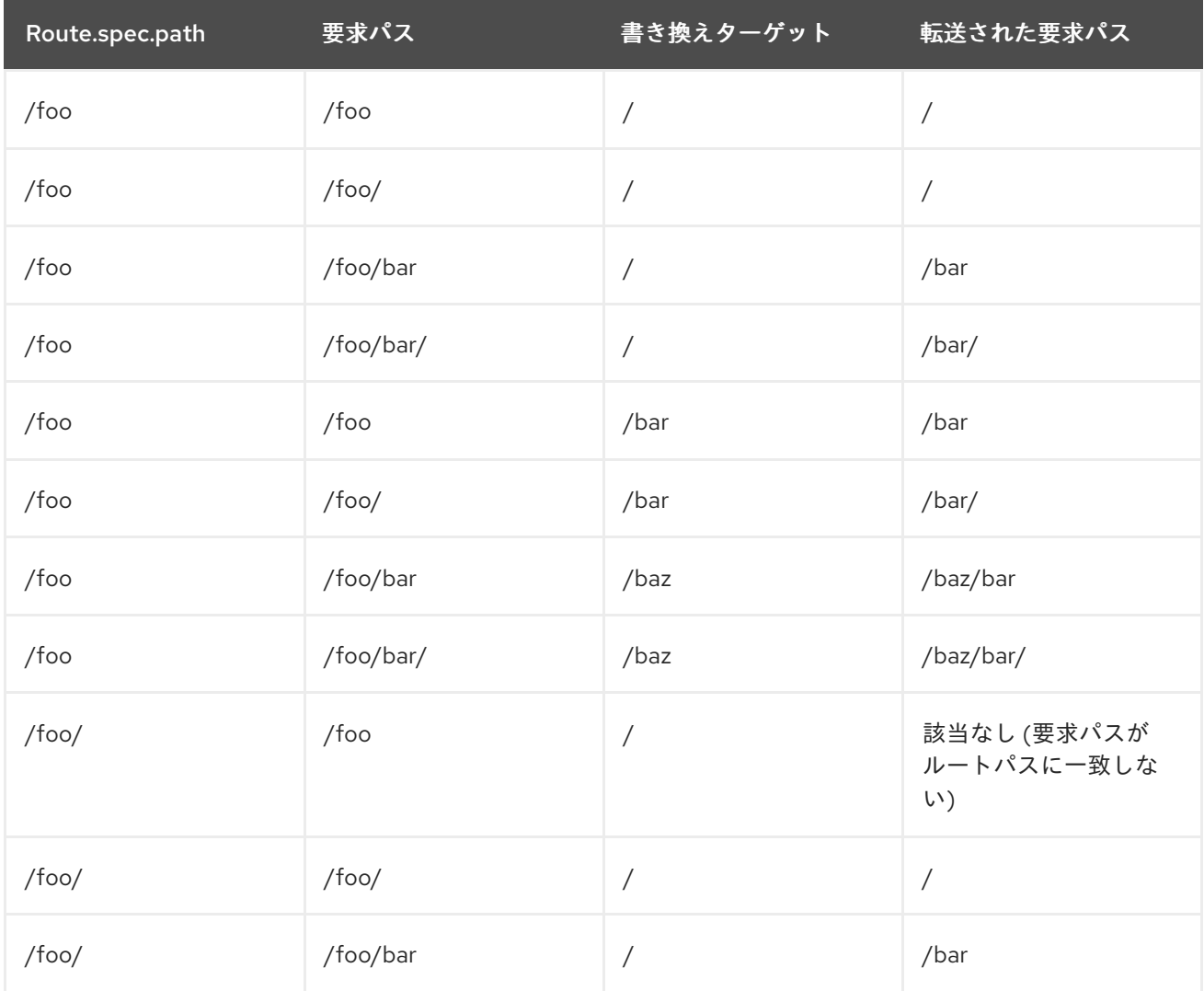

# 20.1.8. ルートの受付ポリシーの設定

管理者およびアプリケーション開発者は、同じドメイン名を持つ複数の namespace でアプリケーショ ンを実行できます。これは、複数のチームが同じホスト名で公開されるマイクロサービスを開発する組 織を対象としています。

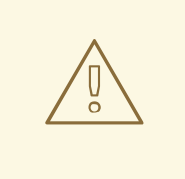

# 警告

複数の namespace での要求の許可は、namespace 間の信頼のあるクラスターに対 してのみ有効にする必要があります。有効にしないと、悪意のあるユーザーがホス ト名を乗っ取る可能性があります。このため、デフォルトの受付ポリシーは複数の namespace 間でのホスト名の要求を許可しません。

#### 前提条件

● クラスター管理者の権限。

### 手順

以下のコマンドを使用して、**ingresscontroller** リソース変数の **.spec.routeAdmission** フィー ルドを編集します。

\$ oc -n openshift-ingress-operator patch ingresscontroller/default --patch '{"spec": {"routeAdmission":{"namespaceOwnership":"InterNamespaceAllowed"}}}' --type=merge

# イメージコントローラー設定例

```
spec:
 routeAdmission:
  namespaceOwnership: InterNamespaceAllowed
...
```
# ヒント

または、以下の YAML を適用してルートの受付ポリシーを設定できます。

```
apiVersion: operator.openshift.io/v1
kind: IngressController
metadata:
 name: default
 namespace: openshift-ingress-operator
spec:
 routeAdmission:
  namespaceOwnership: InterNamespaceAllowed
```
# 20.1.9. Ingress オブジェクトを使用したルートの作成

一部のエコシステムコンポーネントには **Ingress** リソースとの統合機能がありますが、**Route** リソース とは統合しません。これに対応するために、OpenShift Container Platform は Ingress オブジェクトの 作成時に管理されるルートオブジェクトを自動的に作成します。これらのルートオブジェクトは、対応 する **Ingress** オブジェクトが削除されると削除されます。

### 手順

1. OpenShift Container Platform コンソールで Ingress オブジェクトを定義するか、oc **create** コ マンドを実行します。

#### Ingress の YAML 定義

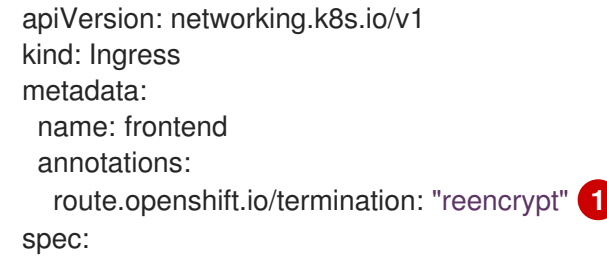

<span id="page-393-1"></span><span id="page-393-0"></span>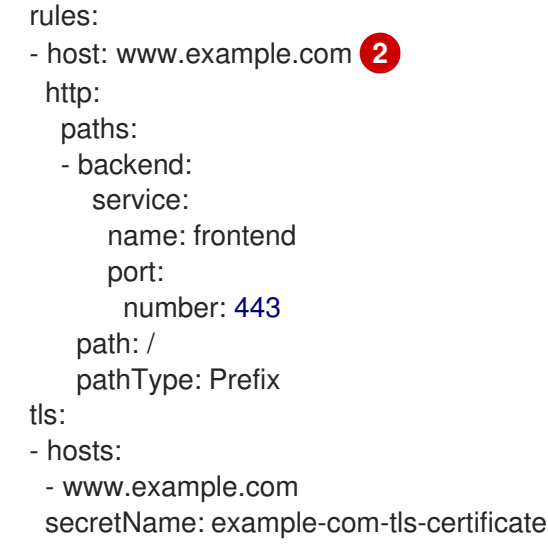

**route.openshift.io/termination** アノテーションは、**Route** の **spec.tls.termination** フィールドを設定するために使用できます。**Ingress** にはこのフィールドがありません。 許可される値は **edge**、**passthrough**、および **reencrypt** です。その他のすべての値は警 告なしに無視されます。アノテーション値が設定されていない場合は、**edge** がデフォル トルートになります。テンプレートファイルで TLS 証明書の詳細を定義して、デフォルト のエッジルートを実装し、安全でないルートが生成されないようにする必要があります。

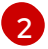

[1](#page-393-0)

**Ingress** オブジェクトを操作する場合、ルートを操作する場合とは異なり、明示的なホス ト名を指定する必要があります。**<host\_name>.<cluster\_ingress\_domain>** 構文 (**apps.openshiftdemos.com** など) を使用して、**\*.<cluster\_ingress\_domain>** ワイルド カード DNS レコードとクラスターのサービング証明書を利用できます。それ以外の場合 は、選択したホスト名の DNS レコードがあることを確認する必要があります。

a. **route.openshift.io/termination** アノテーションで **passthrough** の値を指定する場合 は、仕様で **path** を **''** に設定し、**pathType** を **ImplementationSpecific** に設定しま す。

```
spec:
 rules:
 - host: www.example.com
  http:
   paths:
   - path: ''
    pathType: ImplementationSpecific
    backend:
      service:
       name: frontend
       port:
        number: 443
```
\$ oc apply -f ingress.yaml

2. ルートを一覧表示します。

\$ oc get routes

結果には、**frontend-** で始まる名前の自動生成ルートが含まれます。

п

このルートを検査すると、以下のようになります。 自動生成されるルートの YAML 定義 NAME HOST/PORT PATH SERVICES PORT TERMINATION WILDCARD frontend-gnztq www.example.com frontend 443 reencrypt/Redirect None apiVersion: route.openshift.io/v1 kind: Route metadata: name: frontend-gnztq ownerReferences: - apiVersion: networking.k8s.io/v1 controller: true kind: Ingress name: frontend uid: 4e6c59cc-704d-4f44-b390-617d879033b6 spec: host: www.example.com path: / port: targetPort: https tls: certificate: | -----BEGIN CERTIFICATE----- [...] -----END CERTIFICATE---- insecureEdgeTerminationPolicy: Redirect key: | -----BEGIN RSA PRIVATE KEY----- [...] -----END RSA PRIVATE KEY---- termination: reencrypt to: kind: Service name: frontend

20.1.10. Ingress オブジェクトを介してデフォルトの証明書を使用してルートを作成する

TLS 設定を指定せずに Ingress オブジェクトを作成すると、OpenShift Container Platform は安全でな いルートを生成します。デフォルトの Ingress 証明書を使用してセキュアなエッジ終端ルートを生成す る Ingress オブジェクトを作成するには、次のように空の TLS 設定を指定できます。

#### 前提条件

- 公開したいサービスがあります。
- OpenShift CLI (**oc**) にアクセスできる。

### 手順

1. Ingress オブジェクトの YAML ファイルを作成します。この例では、ファイルの名前は **example-ingress.yaml** です。

# Ingress オブジェクトの YAML 定義

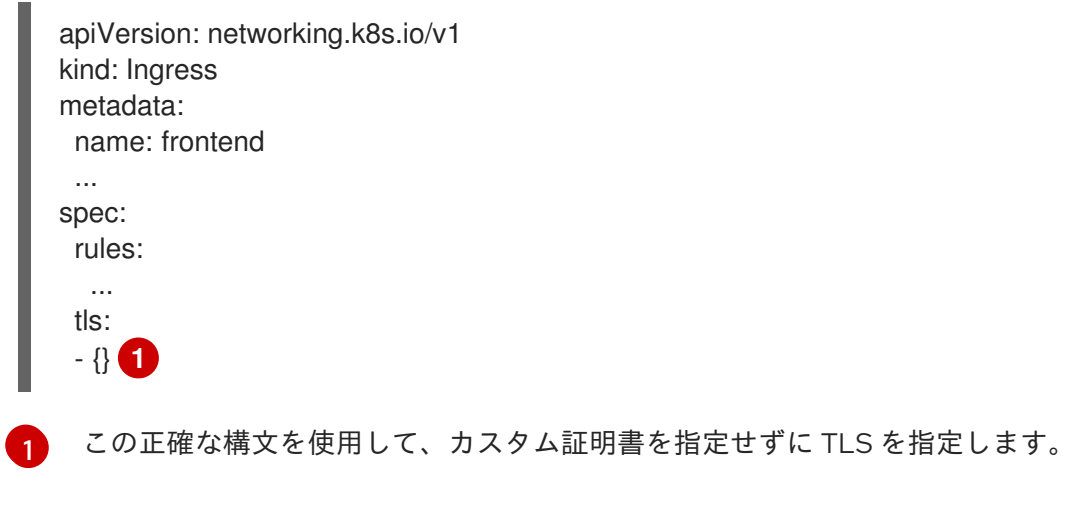

<span id="page-395-0"></span>2. 次のコマンドを実行して、Ingress オブジェクトを作成します。

\$ oc create -f example-ingress.yaml

# 検証

以下のコマンドを実行して、OpenShift Container Platform が Ingress オブジェクトの予期され るルートを作成したことを確認します。

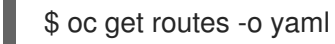

# 出力例

<span id="page-395-3"></span><span id="page-395-2"></span><span id="page-395-1"></span>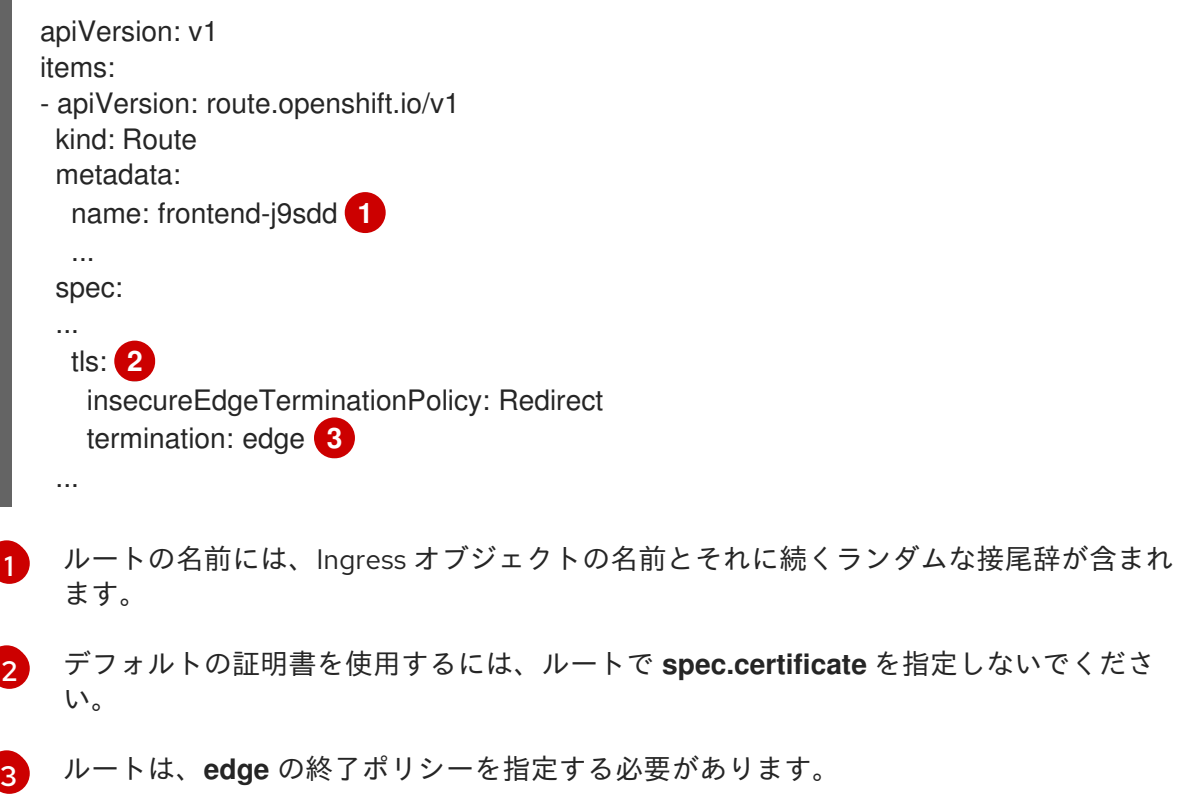

20.1.11. デュアルスタックネットワーク用の OpenShift Container Platform Ingress
# 20.1.11. デュアルスタックネットワーク用の OpenShift Container Platform Ingress Controller の設定

OpenShift Container Platform クラスターが IPv4 および IPv6 デュアルスタックネットワーク用に設定 されている場合、クラスターは OpenShift Container Platform ルートによって外部からアクセス可能で す。

Ingress Controller は、IPv4 エンドポイントと IPv6 エンドポイントの両方を持つサービスを自動的に提 供しますが、シングルスタックまたはデュアルスタックサービス用に Ingress Controller を設定できま す。

#### 前提条件

- ベアメタルに OpenShift Container Platform クラスターをデプロイしていること。
- OpenShift CLI (**oc**) がインストールされている。

#### 手順

1. Ingress Controller が、IPv4 / IPv6 を介してトラフィックをワークロードに提供するようにする には、**ipFamilies** フィールドおよび **ipFamilyPolicy** フィールドを設定して、サービス YAML ファイルを作成するか、既存のサービス YAML ファイルを変更します。以下に例を示します。

#### サービス YAML ファイルの例

```
apiVersion: v1
kind: Service
metadata:
 creationTimestamp: yyyy-mm-ddT00:00:00Z
 labels:
  name: <service_name>
  manager: kubectl-create
  operation: Update
  time: yyyy-mm-ddT00:00:00Z
 name: <service_name>
 namespace: <namespace_name>
 resourceVersion: "<resource_version_number>"
 selfLink: "/api/v1/namespaces/<namespace_name>/services/<service_name>"
 uid: <uid_number>
spec:
 clusterIP: 172.30.0.0/16
 clusterIPs: 1
 - 172.30.0.0/16
 - <second IP address>
 ipFamilies: 2
 - IPv4
 - IPv6
 ipFamilyPolicy: RequireDualStack 3
 ports:
 - port: 8080
  protocol: TCP
  targetport: 8080
 selector:
  name: <namespace_name>
 sessionAffinity: None
```
type: ClusterIP status: loadbalancer: {}

[1](#page-396-0) デュアルスタックインスタンスでは、2 つの異なる **clusterIPs** が提供されます。

 $\mathcal{L}$ 

シングルスタックインスタンスの場合は、**IPv4** または **IPv6** と入力します。デュアルス タックインスタンスの場合は、**IPv4** と **IPv6** の両方を入力します。

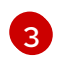

シングルスタックインスタンスの場合は、**SingleStack** と入力します。デュアルスタック インスタンスの場合は、**RequireDualStack** と入力します。

これらのリソースは、対応する **endpoints** を生成します。Ingress Controller は、**endpointslices** を監視するようになりました。

2. **endpoints** を表示するには、以下のコマンドを入力します。

\$ oc get endpoints

3. **endpointslices** を表示するには、以下のコマンドを入力します。

\$ oc get endpointslices

#### 関連情報

appsDomain [オプションを使用した代替クラスタードメインの指定](https://access.redhat.com/documentation/ja-jp/openshift_container_platform/4.10/html-single/networking/#configuring-ingress)

# 20.2. セキュリティー保護されたルート

セキュアなルートは、複数の TLS 終端タイプを使用してクライアントに証明書を提供できます。以下 のセクションでは、カスタム証明書を使用して re-encrypt、edge、および passthrough ルートを作成 する方法を説明します。

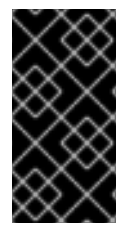

#### 重要

パブリックエンドポイントを使用して Microsoft Azure にルートを作成する場合、リソー ス名は制限されます。特定の用語を使用するリソースを作成することはできません。 Azure [が制限する語のリストは、](https://docs.microsoft.com/en-us/azure/azure-resource-manager/resource-manager-reserved-resource-name)Azure ドキュメントの Resolve reserved resource name errors を参照してください。

20.2.1. カスタム証明書を使用した re-encrypt ルートの作成

**oc create route** コマンドを使用し、カスタム証明書と共に reencrypt TLS termination を使用してセ キュアなルートを設定できます。

#### 前提条件

- PEM エンコードされたファイルに証明書/キーのペアが必要です。ここで、証明書はルートホ ストに対して有効となっています。
- 証明書チェーンを完了する PEM エンコードされたファイルの別の CA 証明書が必要です。
- PEM エンコードされたファイルの別の宛先 CA 証明書が必要です。

公開する必要のあるサービスが必要です。

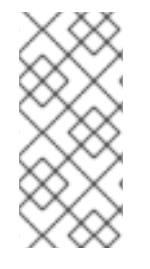

# 注記

パスワードで保護されるキーファイルはサポートされません。キーファイルからパスフ レーズを削除するには、以下のコマンドを使用します。

\$ openssl rsa -in password\_protected\_tls.key -out tls.key

#### 手順

この手順では、カスタム証明書および reencrypt TLS termination を使用して **Route** リソースを作成し ます。以下では、証明書/キーのペアが現在の作業ディレクトリーの **tls.crt** および **tls.key** ファイルに あることを前提としています。また、Ingress Controller がサービスの証明書を信頼できるように宛先 CA 証明書を指定する必要もあります。必要な場合には、証明書チェーンを完了するために CA 証明書 を指定することもできます。**tls.crt**、 **tls.key**、**cacert.crt**、および (オプションで) **ca.crt** を実際のパス 名に置き換えます。**frontend** を、公開する必要のある **Service** リソースに置き換えま す。**www.example.com** を適切な名前に置き換えます。

reencrypt TLS 終端およびカスタム証明書を使用してセキュアな **Route** リソースを作成しま  $\bullet$ す。

\$ oc create route reencrypt --service=frontend --cert=tls.crt --key=tls.key --dest-cacert=destca.crt --ca-cert=ca.crt --hostname=www.example.com

結果として生成される **Route** リソースを検査すると、以下のようになります。

#### セキュアなルートの YAML 定義

```
apiVersion: route.openshift.io/v1
kind: Route
metadata:
 name: frontend
spec:
 host: www.example.com
 to:
  kind: Service
  name: frontend
 tls:
  termination: reencrypt
  key: |-
   -----BEGIN PRIVATE KEY-----
   [...]
   -----END PRIVATE KEY-----
  certificate: |-
   -----BEGIN CERTIFICATE-----
   [...]
   -----END CERTIFICATE-----
  caCertificate: |-
   -----BEGIN CERTIFICATE-----
   [...]
   -----END CERTIFICATE-----
  destinationCACertificate: |-
```
-----BEGIN CERTIFICATE----- [...] -----END CERTIFICATE-----

他のオプションについては、**oc create route reencrypt --help** を参照してください。

20.2.2. カスタム証明書を使用した edge ルートの作成

**oc create route** コマンドを使用し、edge TLS termination とカスタム証明書を使用してセキュアな ルートを設定できます。edge ルートの場合、Ingress Controller は、トラフィックを宛先 Pod に転送す る前に TLS 暗号を終了します。ルートは、Ingress Controller がルートに使用する TLS 証明書および キーを指定します。

#### 前提条件

- PEM エンコードされたファイルに証明書/キーのペアが必要です。ここで、証明書はルートホ ストに対して有効となっています。
- 証明書チェーンを完了する PEM エンコードされたファイルの別の CA 証明書が必要です。
- 公開する必要のあるサービスが必要です。

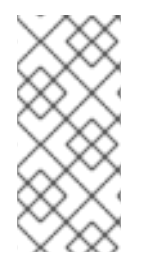

# 注記

パスワードで保護されるキーファイルはサポートされません。キーファイルからパスフ レーズを削除するには、以下のコマンドを使用します。

\$ openssl rsa -in password\_protected\_tls.key -out tls.key

#### 手順

この手順では、カスタム証明書および edge TLS termination を使用して **Route** リソースを作成しま す。以下では、証明書/キーのペアが現在の作業ディレクトリーの **tls.crt** および **tls.key** ファイルにあ ることを前提としています。必要な場合には、証明書チェーンを完了するために CA 証明書を指定する こともできます。**tls.crt**、 **tls.key**、および (オプションで) **ca.crt** を実際のパス名に置き換えま す。**frontend** を、公開する必要のあるサービスの名前に置き換えます。**www.example.com** を適切な 名前に置き換えます。

edge TLS termination およびカスタム証明書を使用して、セキュアな **Route** リソースを作成し ます。

\$ oc create route edge --service=frontend --cert=tls.crt --key=tls.key --ca-cert=ca.crt - hostname=www.example.com

結果として生成される **Route** リソースを検査すると、以下のようになります。

# セキュアなルートの YAML 定義

apiVersion: route.openshift.io/v1 kind: Route metadata: name: frontend spec: host: www.example.com

to: kind: Service name: frontend tls: termination: edge key: |- -----BEGIN PRIVATE KEY----- [...] -----END PRIVATE KEY---- certificate: |- -----BEGIN CERTIFICATE----- [...] -----END CERTIFICATE---- caCertificate: |- -----BEGIN CERTIFICATE----- [...] -----END CERTIFICATE-----

他のオプションについては、**oc create route edge --help** を参照してください。

#### 20.2.3. passthrough ルートの作成

**oc create route** コマンドを使用し、passthrough termination を使用してセキュアなルートを設定でき ます。passthrough termination では、暗号化されたトラフィックが TLS 終端を提供するルーターなし に宛先に直接送信されます。そのため、ルートでキーや証明書は必要ありません。

#### 前提条件

● 公開する必要のあるサービスが必要です。

#### 手順

**Route** リソースを作成します。  $\bullet$ 

\$ oc create route passthrough route-passthrough-secured --service=frontend --port=8080

結果として生成される **Route** リソースを検査すると、以下のようになります。

#### passthrough termination を使用したセキュリティー保護されたルート

<span id="page-400-2"></span><span id="page-400-1"></span><span id="page-400-0"></span>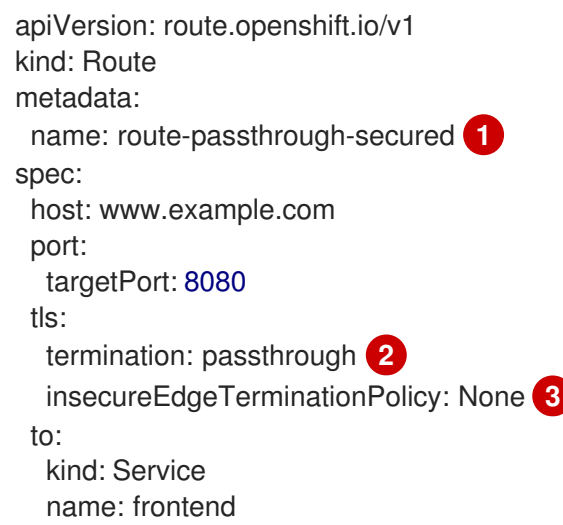

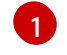

オブジェクトの名前で、63 文字に制限されます。

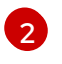

**termination** フィールドを **passthrough** に設定します。これは、必要な唯一の **tls** フィー ルドです。

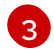

オプションの **insecureEdgeTerminationPolicy**。唯一有効な値は **None**、**Redirect**、また は空の値です (無効にする場合)。

宛先 Pod は、エンドポイントでトラフィックに証明書を提供します。これは、必須となるクラ イアント証明書をサポートするための唯一の方法です (相互認証とも呼ばれる)。

# 第21章 INGRESS クラスタートラフィックの設定

# 21.1. INGRESS クラスタートラフィックの設定の概要

OpenShift Container Platform は、クラスター内で実行されるサービスを使用してクラスター外からの 通信を可能にする以下の方法を提供します。

以下の方法が推奨されます。以下は、これらの方法の優先される順です。

- HTTP/HTTPS を使用する場合は Ingress Controller を使用する。
- HTTPS 以外の TLS で暗号化されたプロトコルを使用する場合、たとえば、SNI ヘッダーを使 用する TLS の場合は、Ingress Controller を使用します。
- それ以外の場合は、ロードバランサー、外部 IP、または **NodePort** を使用します。

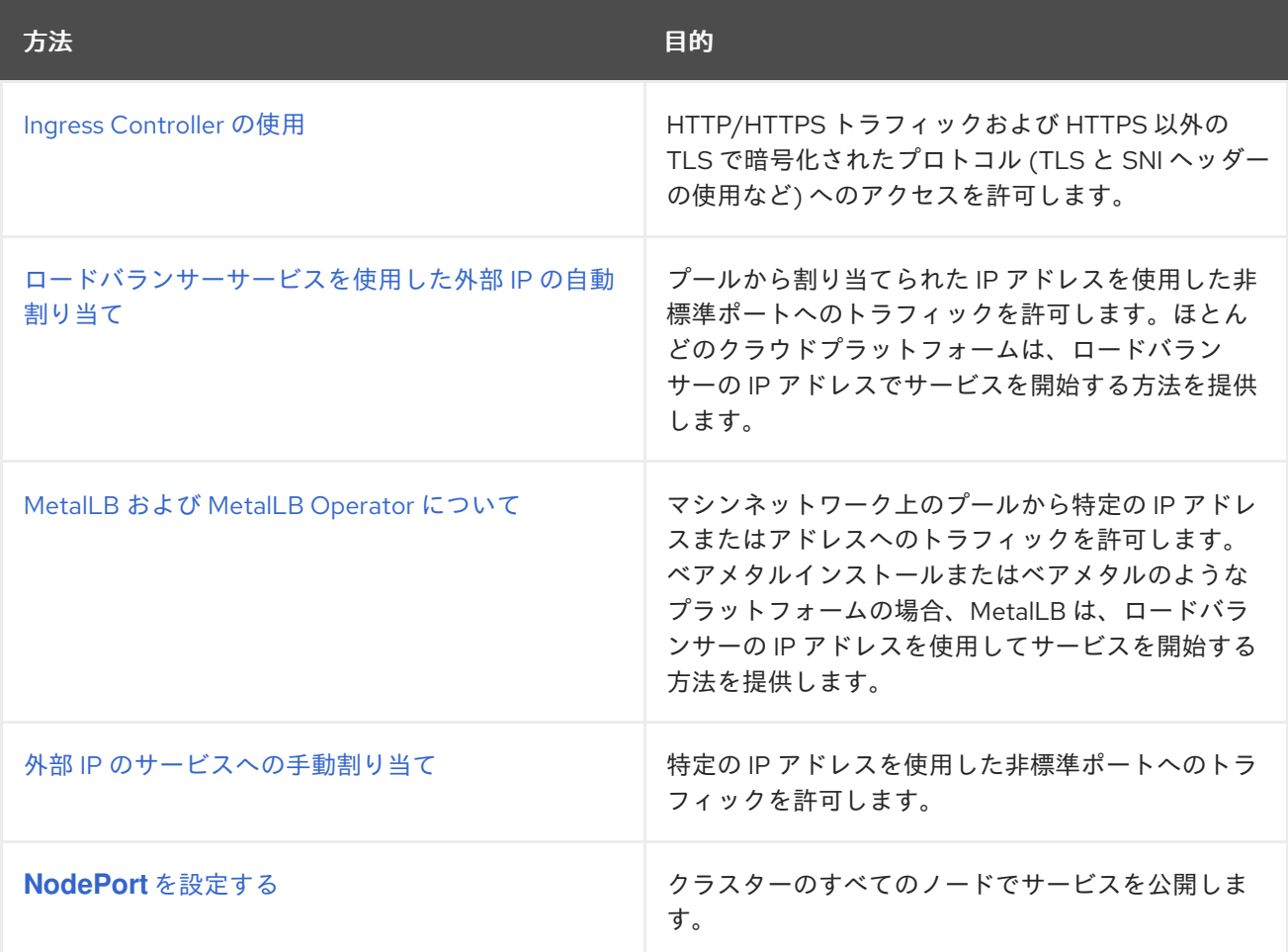

21.1.1. 比較: 外部 IP アドレスへのフォールトトレランスアクセス

外部 IP アドレスへのアクセスを提供する通信メソッドの場合、IP アドレスへのフォールトトレランス アクセスは別の考慮事項となります。以下の機能は、外部 IP アドレスへのフォールトトレランスアク セスを提供します。

IP フェイルオーバー

IP フェイルオーバーはノードセットの仮想 IP アドレスのプールを管理します。これは、Keepalived および Virtual Router Redundancy Protocol (VRRP) で実装されます。IP フェイルオーバーはレイ ヤー 2 のメカニズムのみで、マルチキャストに依存します。マルチキャストには、一部のネット

ワークに欠点がある場合があります。

#### MetalLB

MetalLB にはレイヤー 2 モードがありますが、マルチキャストは使用されません。レイヤー 2 モー ドには、1 つのノードで外部 IP アドレスのトラフィックをすべて転送する欠点があります。

#### 外部 IP アドレスの手動割り当て

クラスターを、外部 IP アドレスをサービスに割り当てるために使用される IP アドレスブロックで 設定できます。デフォルトでは、この機能は無効にされています。この機能は柔軟性があります が、クラスターまたはネットワーク管理者に最大の負担をかけます。クラスターは、外部 IP 宛ての トラフィックを受信する準備ができていますが、各顧客は、トラフィックをノードにルーティング する方法を決定する必要があります。

# 21.2. サービスの EXTERNALIP の設定

クラスター管理者は、トラフィックをクラスター内のサービスに送信できるクラスター外の IP アドレ スブロックを指定できます。

この機能は通常、ベアメタルハードウェアにインストールされているクラスターに最も役立ちます。

21.2.1. 前提条件

● ネットワークインフラストラクチャーは、外部 IP アドレスのトラフィックをクラスターにルー ティングする必要があります。

#### 21.2.2. ExternalIP について

クラウド以外の環境では、OpenShift Container Platform は ExternalIP 機能を使用して外部 IP アドレ スの **Service** オブジェクトの **spec.externalIPs[]** フィールドへの割り当てをサポートします。この フィールドを設定すると、OpenShift Container Platform は追加の仮想 IP アドレスをサービスに割り当 てます。IP アドレスは、クラスターに定義されたサービスネットワーク外に指定できま す。**type=NodePort** が設定されたサービスと同様に ExternalIP 機能で設定されたサービスにより、ト ラフィックを負荷分散のためにローカルノードに転送することができます。

ネットワークインフラストラクチャーを設定し、定義する外部 IP アドレスブロックがクラスターに ルーティングされるようにする必要があります。

OpenShift Container Platform は以下の機能を追加して Kubernetes の ExternalIP 機能を拡張します。

- 設定可能なポリシーでの、ユーザーによる外部 IP アドレスの使用の制限
- 要求時の外部 IP アドレスのサービスへの自動割り当て

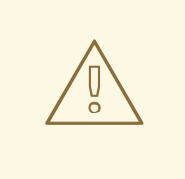

警告

ExternalIP 機能の使用はデフォルトで無効にされます。これは、外部 IP アドレス へのクラスター内のトラフィックがそのサービスにダイレクトされるため、セキュ リティー上のリスクを生じさせる可能性があります。これにより、クラスターユー ザーは外部リソースについての機密性の高いトラフィックをインターセプトできる ようになります。

#### 重要

この機能は、クラウド以外のデプロイメントでのみサポートされます。クラウドデプロ イメントの場合、クラウドの自動デプロイメントのためにロードバランサーサービスを 使用し、サービスのエンドポイントをターゲットに設定します。

以下の方法で外部 IP アドレスを割り当てることができます。

#### 外部 IP の自動割り当て

OpenShift Container Platform は、**spec.type=LoadBalancer** を設定して **Service** オブジェクトを 作成する際に、IP アドレスを **autoAssignCIDRs** CIDR ブロックから **spec.externalIPs[]** 配列に自動 的に割り当てます。この場合、OpenShift Container Platform はロードバランサーサービスタイプの クラウド以外のバージョンを実装し、IP アドレスをサービスに割り当てます。自動割り当てはデ フォルトで無効にされており、以下のセクションで説明されているように、これはクラスター管理 者が設定する必要があります。

#### 外部 IP の手動割り当て

OpenShift Container Platform は **Service** オブジェクトの作成時に **spec.externalIPs[]** 配列に割り 当てられた IP アドレスを使用します。別のサービスによってすでに使用されている IP アドレスを 指定することはできません。

#### 21.2.2.1. ExternalIP の設定

OpenShift Container Platform での外部 IP アドレスの使用は、**cluster** という名前の **Network.config.openshift.io** CR の以下のフィールドで管理されます。

- **spec.externalIP.autoAssignCIDRs** は、サービスの外部 IP アドレスを選択する際にロードバ ランサーによって使用される IP アドレスブロックを定義します。OpenShift Container Platform は、自動割り当て用の単一 IP アドレスブロックのみをサポートします。これは、 ExternalIP をサービスに手動で割り当てる際に、制限された数の共有 IP アドレスのポート領域 を管理しなくてはならない場合よりも単純になります。自動割り当てが有効な場合に は、**spec.type=LoadBalancer** が設定された **Service** オブジェクトには外部 IP アドレスが割り 当てられます。
- spec.externallP.policy は、IP アドレスを手動で指定する際に許容される IP アドレスブロック を定義します。OpenShift Container Platform は、**spec.externalIP.autoAssignCIDRs** で定義 される IP アドレスブロックにポリシールールを適用しません。

ルーティングが正しく行われると、設定された外部 IP アドレスブロックからの外部トラフィックは、 サービスが公開する TCP ポートまたは UDP ポートを介してサービスのエンドポイントに到達できま す。

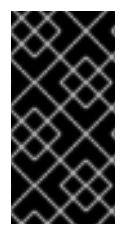

#### 重要

クラスター管理者は、OpenShiftSDN ネットワークタイプと OVN-Kubernetes ネット ワークタイプの両方で externalIP へのルーティングを設定する必要があります。割り当 てる IP アドレスブロックがクラスター内の 1 つ以上のノードで終了することを確認する 必要もあります。詳細は、[Kubernetes](https://kubernetes.io/docs/concepts/services-networking/service/#external-ips) External IPs を参照してください。

OpenShift Container Platform は IP アドレスの自動および手動割り当ての両方をサポートしており、そ れぞれのアドレスは 1 つのサービスの最大数に割り当てられることが保証されます。これにより、各 サービスは、ポートが他のサービスで公開されているかによらず、自らの選択したポートを公開できま す。

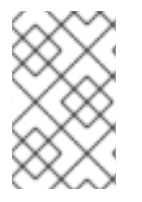

# 注記

OpenShift Container Platform の **autoAssignCIDRs** で定義された IP アドレスブロック を使用するには、ホストのネットワークに必要な IP アドレスの割り当ておよびルーティ ングを設定する必要があります。

以下の YAML は、外部 IP アドレスが設定されたサービスについて説明しています。

### **spec.externalIPs[]** が設定された **Service** オブジェクトの例

apiVersion: v1 kind: Service metadata: name: http-service spec: clusterIP: 172.30.163.110 externalIPs: - 192.168.132.253 externalTrafficPolicy: Cluster ports: - name: highport nodePort: 31903 port: 30102 protocol: TCP targetPort: 30102 selector: app: web sessionAffinity: None type: LoadBalancer status: loadBalancer: ingress: - ip: 192.168.132.253

#### 21.2.2.2. 外部 IP アドレスの割り当ての制限

クラスター管理者は、IP アドレスブロックを指定して許可および拒否できます。

制限は、**cluster-admin** 権限を持たないユーザーにのみ適用されます。クラスター管理者は、サービス の **spec.externalIPs[]** フィールドを任意の IP アドレスに常に設定できます。

**spec.ExternalIP.policy** フィールドを指定して、**policy** オブジェクトが定義された IP アドレスポリ シーを設定します。ポリシーオブジェクトには以下の形があります。

policy={} <sub>#}</sub> <sub>polic</sub>e to the spectrum of the spectrum of the spectrum of the spectrum of the spectrum of the spectrum of the spectrum of the spectrum of the spectrum of the spectrum of the spectrum of the spectrum of th

```
{
  "policy": {
   "allowedCIDRs": [],
  "rejectedCIDRs": []
  }
}
```
ポリシーの制限を設定する際に、以下のルールが適用されます。

- **policy={}** が設定される場合、**spec.ExternalIPs[]** が設定されている **Service** オブジェクトの作 成は失敗します。これは OpenShift Container Platform のデフォルトです。**policy=null** が設定 される動作は同一です。
- **policy** が設定され、**policy.allowedCIDRs[]** または **policy.rejectedCIDRs[]** のいずれかが設定 される場合、以下のルールが適用されます。
	- **allowedCIDRs[]** と **rejectedCIDRs[]** の両方が設定される場合、**rejectedCIDRs[]** が **allowedCIDRs[]** よりも優先されます。
	- **allowedCIDRs[]** が設定される場合、**spec.ExternalIPs[]** が設定されている **Service** オブ ジェクトの作成は、指定された IP アドレスが許可される場合にのみ正常に実行されます。
	- **rejectedCIDRs[]** が設定される場合、**spec.ExternalIPs[]** が設定されている **Service** オブ ジェクトの作成は、指定された IP アドレスが拒否されていない場合にのみ正常に実行され ます。

### 21.2.2.3. ポリシーオブジェクトの例

以下に続く例では、複数のポリシー設定の例を示します。

● 以下の例では、ポリシーは OpenShift Container Platform が外部 IP アドレスが指定されたサー ビスを作成するのを防ぎます。

#### **Service** オブジェクトの **spec.externalIPs[]** に指定された値を拒否するポリシーの例

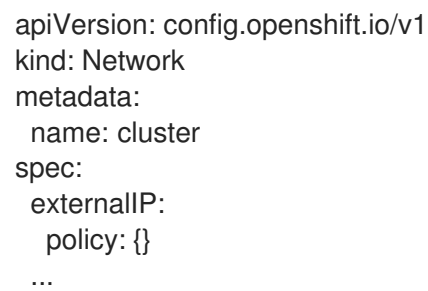

以下の例では、**allowedCIDRs** および **rejectedCIDRs** フィールドの両方が設定されます。

# 許可される、および拒否される CIDR ブロックの両方を含むポリシーの例

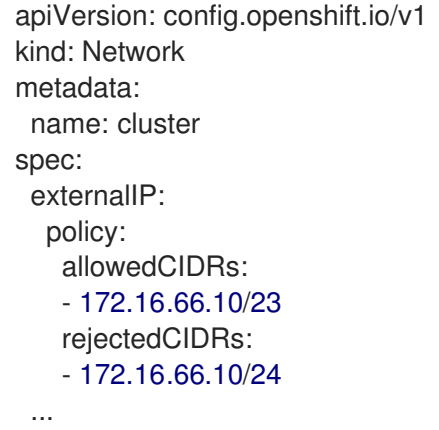

以下の例では、**policy** は **null** に設定されます。**null** に設定されている場合、**oc get networks.config.openshift.io -o yaml** を入力して設定オブジェクトを検査する際に、**policy** フィールドは出力に表示されません。

**Service** オブジェクトの **spec.externalIPs[]** に指定された値を許可するポリシーの例

apiVersion: config.openshift.io/v1 kind: Network metadata: name: cluster spec: externalIP: policy: null ...

# 21.2.3. ExternalIP アドレスブロックの設定

ExternalIP アドレスブロックの設定は、**cluster** という名前の Network カスタムリソース (CR) で定義 されます。ネットワーク CR は **config.openshift.io API** グループに含まれます。

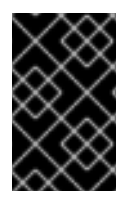

# 重要

クラスターのインストール時に、Cluster Version Operator (CVO) は **cluster** という名前 のネットワーク CR を自動的に作成します。このタイプのその他の CR オブジェクトの 作成はサポートされていません。

以下の YAML は ExternalIP 設定について説明しています。

### **cluster** という名前の network.config.openshift.io CR

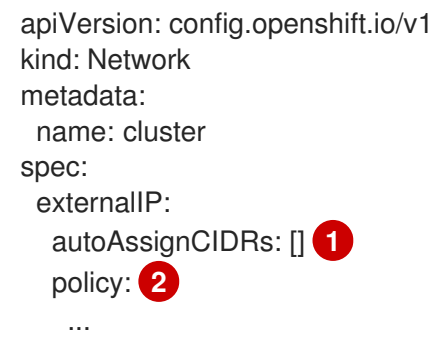

- <span id="page-407-1"></span><span id="page-407-0"></span>[1](#page-407-0) 外部 IP アドレスのサービスへの自動割り当てに使用できる CIDR 形式で IP アドレスブロックを定 義します。1 つの IP アドレス範囲のみが許可されます。
- [2](#page-407-1) IP アドレスのサービスへの手動割り当ての制限を定義します。制限が定義されていない場合 は、**Service** オブジェクトに **spec.externalIP** フィールドを指定しても許可されません。デフォル トで、制限は定義されません。

以下の YAML は、**policy** スタンザのフィールドについて説明しています。

#### Network.config.openshift.io **policy** スタンザ

<span id="page-407-3"></span><span id="page-407-2"></span>policy: allowedCIDRs: [] **1** rejectedCIDRs: [] **2**

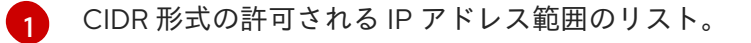

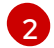

[2](#page-407-3) CIDR 形式の拒否される IP アドレス範囲のリスト。

#### 外部 IP 設定の例

外部 IP アドレスプールの予想される複数の設定が以下の例で表示されています。

● 以下の YAML は、自動的に割り当てられた外部 IP アドレスを有効にする設定について説明し ています。

#### **spec.externalIP.autoAssignCIDRs**が設定された設定例

```
apiVersion: config.openshift.io/v1
kind: Network
metadata:
 name: cluster
spec:
 ...
 externalIP:
  autoAssignCIDRs:
  - 192.168.132.254/29
```
以下の YAML は、許可された、および拒否された CIDR 範囲のポリシールールを設定します。

#### **spec.externalIP.policy**が設定された設定例

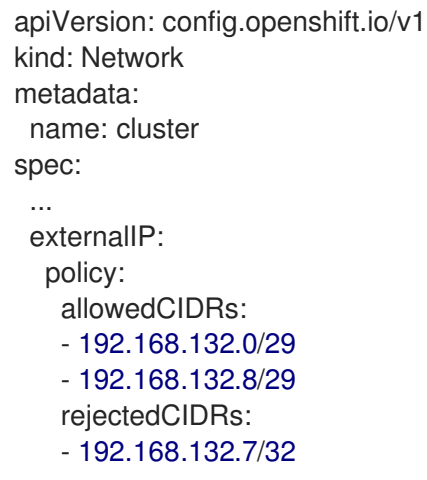

#### 21.2.4. クラスターの外部 IP アドレスブロックの設定

クラスター管理者は、以下の ExternalIP を設定できます。

- **Service** オブジェクトの **spec.clusterIP** フィールドを自動的に設定するために OpenShift Container Platform によって使用される ExternalIP アドレスブロック。
- IP アドレスを制限するポリシーオブジェクトは **Service** オブジェクトの **spec.clusterIP** 配列に 手動で割り当てられます。

#### 前提条件

- OpenShift CLI (**oc**) がインストールされている。
- cluster-admin ロールを持つユーザーとしてクラスターにアクセスできる。

#### 手順

1. オプション: 現在の外部 IP 設定を表示するには、以下のコマンドを入力します。

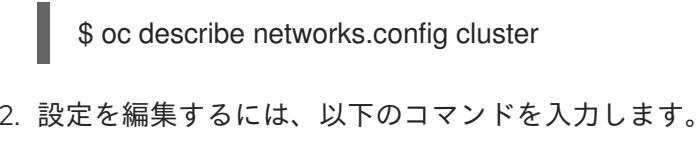

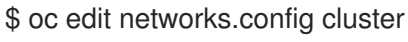

3. 以下の例のように ExternalIP 設定を変更します。

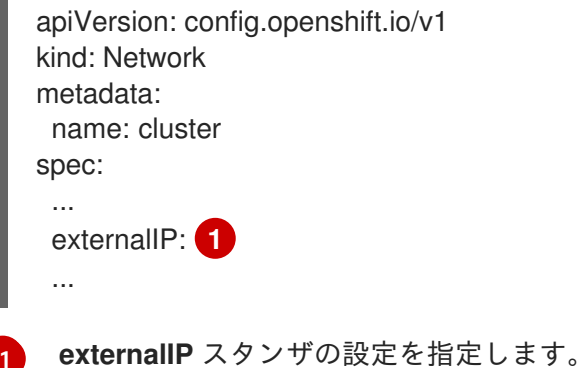

4. 更新された ExternalIP 設定を確認するには、以下のコマンドを入力します。

\$ oc get networks.config cluster -o go-template='{{.spec.externalIP}}{{"\n"}}'

# 21.2.5. 次のステップ

<span id="page-409-0"></span>[1](#page-409-0)

サービスの外部 IP を使用した ingress [クラスタートラフィックの設定](https://access.redhat.com/documentation/ja-jp/openshift_container_platform/4.10/html-single/networking/#configuring-ingress-cluster-traffic-service-external-ip)

# 21.3. INGRESS CONTROLLER を使用した INGRESS クラスターの設定

OpenShift Container Platform は、クラスター内で実行されるサービスを使用してクラスター外からの 通信を可能にする方法を提供します。この方法は Ingress Controller を使用します。

# 21.3.1. Ingress Controller およびルートの使用

Ingress Operator は Ingress Controller およびワイルドカード DNS を管理します。

Ingress Controller の使用は、最も一般的な、OpenShift Container Platform クラスターへの外部アクセ スを許可する方法です。

Ingress Controller は外部要求を許可し、設定されたルートに基づいてそれらをプロキシー送信するよう 設定されます。これは、HTTP、SNI を使用する HTTPS、SNI を使用する TLS に限定されており、SNI を使用する TLS で機能する Web アプリケーションやサービスには十分な設定です。

管理者と連携して Ingress Controller を設定します。外部要求を許可し、設定されたルートに基づいて それらをプロキシー送信するように Ingress Controller を設定します。

管理者はワイルドカード DNS エントリーを作成してから Ingress Controller を設定できます。その後は 管理者に問い合わせることなく edge Ingress Controller と連携できます。

デフォルトで、クラスター内のすべての Ingress Controller はクラスター内の任意のプロジェクトで作 成されたすべてのルートを許可します。

Ingress Controller:

- デフォルトでは2つのレプリカがあるので、これは2つのワーカーノードで実行する必要があ ります。
- 追加のノードにレプリカを組み込むためにスケールアップすることができます。

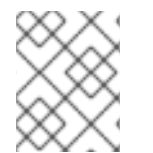

注記

このセクションの手順では、クラスターの管理者が事前に行っておく必要のある前提条 件があります。

#### 21.3.2. 前提条件

以下の手順を開始する前に、管理者は以下の条件を満たしていることを確認する必要があります。

- 要求がクラスターに到達できるように、クラスターネットワーク環境に対して外部ポートを セットアップします。
- クラスター管理者ロールを持つユーザーが1名以上いることを確認します。このロールをユー ザーに追加するには、以下のコマンドを実行します。

\$ oc adm policy add-cluster-role-to-user cluster-admin username

● OpenShift Container Platform クラスターを、1つ以上のマスターと1つ以上のノード、および クラスターへのネットワークアクセスのあるクラスター外のシステムと共に用意します。この 手順では、外部システムがクラスターと同じサブセットにあることを前提とします。別のサブ セットの外部システムに必要な追加のネットワーク設定については、このトピックでは扱いま せん。

21.3.3. プロジェクトおよびサービスの作成

公開するプロジェクトおよびサービスが存在しない場合、最初にプロジェクトを作成し、次にサービス を作成します。

プロジェクトおよびサービスがすでに存在する場合は、サービスを公開してルートを作成する手順に進 みます。

#### 前提条件

クラスター管理者として **oc** CLI をインストールし、ログインします。

#### 手順

1. **oc new-project** コマンドを実行して、サービス用の新しいプロジェクトを作成します。

\$ oc new-project myproject

2. **oc new-app** コマンドを使用してサービスを作成します。

\$ oc new-app nodejs:12~https://github.com/sclorg/nodejs-ex.git

3. サービスが作成されたことを確認するには、以下のコマンドを実行します。

\$ oc get svc -n myproject

出力例

NAME TYPE CLUSTER-IP EXTERNAL-IP PORT(S) AGE nodejs-ex ClusterIP 172.30.197.157 <none> 8080/TCP 70s

デフォルトで、新規サービスには外部 IP アドレスがありません。

21.3.4. ルートの作成によるサービスの公開

**oc expose** コマンドを使用して、サービスをルートとして公開することができます。

手順

サービスを公開するには、以下を実行します。

- 1. OpenShift Container Platform にログインします。
- 2. 公開するサービスが置かれているプロジェクトにログインします。

\$ oc project myproject

3. **oc expose service** コマンドを実行して、ルートを公開します。

\$ oc expose service nodejs-ex

出力例

route.route.openshift.io/nodejs-ex exposed

- 4. サービスが公開されていることを確認するには、cURL などのツールを使用して、クラスター 外からサービスにアクセスできることを確認します。
	- a. ルートのホスト名を調べるには、**oc get route** コマンドを使用します。

\$ oc get route

出力例

NAME HOST/PORT PATH SERVICES PORT TERMINATION WILDCARD nodejs-ex nodejs-ex-myproject.example.com nodejs-ex 8080-tcp None

b. cURL を使用して、ホストが GET 要求に応答することを確認します。

\$ curl --head nodejs-ex-myproject.example.com

出力例

HTTP/1.1 200 OK ...

#### 21.3.5. ルートラベルを使用した Ingress Controller のシャード化の設定

ルートラベルを使用した Ingress コントローラーのシャード化とは、Ingress コントローラーがルートセ レクターによって選択される任意 namespace の任意のルートを提供することを意味します。

Ingress コントローラーのシャード化は、一連の Ingress コントローラー間で着信トラフィックの負荷を 分散し、トラフィックを特定の Ingress コントローラーに分離する際に役立ちます。たとえば、 Company A のトラフィックをある Ingress Controller に指定し、Company B を別の Ingress Controller に指定できます。

#### 手順

1. **router-internal.yaml** ファイルを編集します。

<span id="page-412-0"></span># cat router-internal.yaml apiVersion: v1 items: - apiVersion: operator.openshift.io/v1 kind: IngressController metadata: name: sharded namespace: openshift-ingress-operator spec: domain: <apps-sharded.basedomain.example.net> **1** nodePlacement: nodeSelector: matchLabels: node-role.kubernetes.io/worker: "" routeSelector: matchLabels: type: sharded status: {} kind: List metadata: resourceVersion: "" selfLink: ""

Ingress Controller が使用するドメインを指定します。このドメインは、デフォルトの Ingress Controller ドメインとは異なる必要があります。

2. Ingress Controller の **router-internal.yaml** ファイルを適用します。

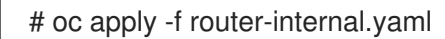

[1](#page-412-0)

Ingress Controller は、**type: sharded** というラベルのある namespace のルートを選択します。

3. **router-internal.yaml** で設定されたドメインを使用して新しいルートを作成します。

\$ oc expose svc <service-name> --hostname <route-name>.appssharded.basedomain.example.net

# 21.3.6. namespace ラベルを使用した Ingress Controller のシャード化の設定

namespace ラベルを使用した Ingress コントローラーのシャード化とは、Ingress コントローラーが namespace セレクターによって選択される任意の namespace の任意のルートを提供することを意味し ます。

Ingress コントローラーのシャード化は、一連の Ingress コントローラー間で着信トラフィックの負荷を 分散し、トラフィックを特定の Ingress コントローラーに分離する際に役立ちます。たとえば、 Company A のトラフィックをある Ingress コントローラーに指定し、Company B を別の Ingress コン トローラーに指定できます。

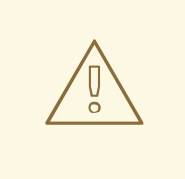

警告

Keepalived Ingress VIP をデプロイする場合は、**endpoint Publishing Strategy** パ ラメーターに **Host Network** の値が割り当てられた、デフォルト以外の Ingress Controller をデプロイしないでください。デプロイしてしまうと、問題が発生する 可能性があります。**endpoint Publishing Strategy** に **Host Network** ではな く、**Node Port** という値を使用してください。

### 手順

- 1. **router-internal.yaml** ファイルを編集します。
	- # cat router-internal.yaml

# 出力例

```
apiVersion: v1
items:
- apiVersion: operator.openshift.io/v1
 kind: IngressController
 metadata:
  name: sharded
  namespace: openshift-ingress-operator
 spec:
  domain: <apps-sharded.basedomain.example.net> 1
  nodePlacement:
   nodeSelector:
    matchLabels:
      node-role.kubernetes.io/worker: ""
  namespaceSelector:
   matchLabels:
    type: sharded
 status: {}
kind: List
metadata:
 resourceVersion: ""
 selfLink: ""
```
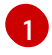

Ingress Controller が使用するドメインを指定します。このドメインは、デフォルトの Ingress Controller ドメインとは異なる必要があります。

2. Ingress Controller の **router-internal.yaml** ファイルを適用します。

# oc apply -f router-internal.yaml

Ingress Controller は、**type: sharded** というラベルのある namespace セレクターによって選択 される namespace のルートを選択します。

3. **router-internal.yaml** で設定されたドメインを使用して新しいルートを作成します。

\$ oc expose svc <service-name> --hostname <route-name>.appssharded.basedomain.example.net

#### 21.3.7. 関連情報

● Ingress Operator はワイルドカード DNS を管理します。詳細は、OpenShift Container Platform の Ingress Operator[、クラスターのベアメタルへのインストール、および](https://access.redhat.com/documentation/ja-jp/openshift_container_platform/4.10/html-single/networking/#configuring-ingress) クラスター の vSphere へのインストール を参照してください。

# 21.4. ロードバランサーを使用した INGRESS クラスターの設定

OpenShift Container Platform は、クラスター内で実行されるサービスを使用してクラスター外からの 通信を可能にする方法を提供します。この方法では、ロードバランサーを使用します。

#### 21.4.1. ロードバランサーを使用したトラフィックのクラスターへの送信

特定の外部 IP アドレスを必要としない場合、ロードバランサーサービスを OpenShift Container Platform クラスターへの外部アクセスを許可するよう設定することができます。

ロードバランサーサービスは固有の IP を割り当てます。ロードバランサーには単一の edge ルーター IP があります (これは仮想 IP (VIP) の場合もありますが、初期の負荷分散では単一マシンになります。

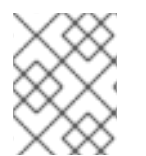

#### 注記

プールが設定される場合、これはクラスター管理者によってではなく、インフラストラ クチャーレベルで実行されます。

#### 注記

このセクションの手順では、クラスターの管理者が事前に行っておく必要のある前提条 件があります。

#### 21.4.2. 前提条件

以下の手順を開始する前に、管理者は以下の条件を満たしていることを確認する必要があります。

● 要求がクラスターに到達できるように、クラスターネットワーク環境に対して外部ポートを セットアップします。

● クラスター管理者ロールを持つユーザーが1名以上いることを確認します。このロールをユー ザーに追加するには、以下のコマンドを実行します。

\$ oc adm policy add-cluster-role-to-user cluster-admin username

● OpenShift Container Platform クラスターを、1つ以上のマスターと1つ以上のノード、および クラスターへのネットワークアクセスのあるクラスター外のシステムと共に用意します。この 手順では、外部システムがクラスターと同じサブセットにあることを前提とします。別のサブ セットの外部システムに必要な追加のネットワーク設定については、このトピックでは扱いま せん。

21.4.3. プロジェクトおよびサービスの作成

公開するプロジェクトおよびサービスが存在しない場合、最初にプロジェクトを作成し、次にサービス を作成します。

プロジェクトおよびサービスがすでに存在する場合は、サービスを公開してルートを作成する手順に進 みます。

#### 前提条件

クラスター管理者として **oc** CLI をインストールし、ログインします。

#### 手順

1. **oc new-project** コマンドを実行して、サービス用の新しいプロジェクトを作成します。

\$ oc new-project myproject

2. **oc new-app** コマンドを使用してサービスを作成します。

\$ oc new-app nodejs:12~https://github.com/sclorg/nodejs-ex.git

3. サービスが作成されたことを確認するには、以下のコマンドを実行します。

\$ oc get svc -n myproject

#### 出力例

NAME TYPE CLUSTER-IP EXTERNAL-IP PORT(S) AGE nodejs-ex ClusterIP 172.30.197.157 <none> 8080/TCP 70s

デフォルトで、新規サービスには外部 IP アドレスがありません。

#### 21.4.4. ルートの作成によるサービスの公開

**oc expose** コマンドを使用して、サービスをルートとして公開することができます。

#### 手順

サービスを公開するには、以下を実行します。

1. OpenShift Container Platform にログインします。

2. 公開するサービスが置かれているプロジェクトにログインします。

\$ oc project myproject

3. **oc expose service** コマンドを実行して、ルートを公開します。

\$ oc expose service nodejs-ex

#### 出力例

route.route.openshift.io/nodejs-ex exposed

- 4. サービスが公開されていることを確認するには、cURL などのツールを使用して、クラスター 外からサービスにアクセスできることを確認します。
	- a. ルートのホスト名を調べるには、**oc get route** コマンドを使用します。

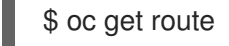

出力例

NAME HOST/PORT PATH SERVICES PORT TERMINATION WILDCARD nodejs-ex nodejs-ex-myproject.example.com nodejs-ex 8080-tcp None

b. cURL を使用して、ホストが GET 要求に応答することを確認します。

\$ curl --head nodejs-ex-myproject.example.com

出力例

HTTP/1.1 200 OK ...

21.4.5. ロードバランサーサービスの作成

以下の手順を使用して、ロードバランサーサービスを作成します。

#### 前提条件

- 公開するプロジェクトとサービスがあること。
- クラウドプロバイダーがロードバランサーをサポートしている。

#### 手順

ロードバランサーサービスを作成するには、以下を実行します。

- 1. OpenShift Container Platform にログインします。
- 2. 公開するサービスが置かれているプロジェクトを読み込みます。

\$ oc project project1

m.

- 3. コントロールプレーンノードでテキストファイルを開き、以下のテキストを貼り付け、必要に 応じてファイルを編集します。
	- ロードバランサー設定ファイルのサンプル

<span id="page-417-1"></span><span id="page-417-0"></span>apiVersion: v1 kind: Service metadata: name: egress-2 **1** spec: ports: - name: db port: 3306 **2** loadBalancerIP: loadBalancerSourceRanges: **3** - 10.0.0.0/8 - 192.168.0.0/16 type: LoadBalancer **4** selector: name: mysql **5**

- <span id="page-417-4"></span><span id="page-417-3"></span><span id="page-417-2"></span>[1](#page-417-0) ロードバランサーサービスの説明となる名前を入力します。
- [2](#page-417-1) 公開するサービスがリッスンしている同じポートを入力します。
- $\mathbf{a}$ 特定の IP アドレスのリストを入力して、ロードバランサー経由でトラフィックを制限し ます。クラウドプロバイダーがこの機能に対応していない場合、このフィールドは無視さ れます。
- [4](#page-417-3) タイプに **loadbalancer** を入力します。
- [5](#page-417-4) サービスの名前を入力します。

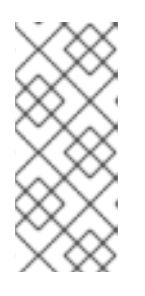

#### 注記

ロードバランサーを介して特定の IP アドレスへのトラフィックを制限するに は、**loadBalancerSourceRanges** フィールドを設定するのではな く、**service.beta.kubernetes.io/load-balancer-source-ranges** アノテーション を使用することが推奨されます。アノテーションを使用すると、OpenShift API により簡単に移行でき、今後のリリースで実装されます。

- 4. ファイルを保存し、終了します。
- 5. 以下のコマンドを実行してサービスを作成します。

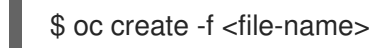

以下に例を示します。

\$ oc create -f mysql-lb.yaml

6. 以下のコマンドを実行して新規サービスを表示します。

\$ oc get svc

#### 出力例

NAME TYPE CLUSTER-IP EXTERNAL-IP PORT(S) AGE egress-2 LoadBalancer 172.30.22.226 ad42f5d8b303045-487804948.example.com 3306:30357/TCP 15m

有効にされたクラウドプロバイダーがある場合、サービスには外部 IP アドレスが自動的に割り 当てられます。

7. マスターで cURL などのツールを使用し、パブリック IP アドレスを使用してサービスに到達で きることを確認します。

\$ curl <public-ip>:<port>

以下に例を示します。

\$ curl 172.29.121.74:3306

このセクションの例では、クライアントアプリケーションを必要とする MySQL サービスを使 用しています。**Got packets out of order** のメッセージと共に文字ストリングを取得する場合 は、このサービスに接続していることになります。

MySQL クライアントがある場合は、標準 CLI コマンドでログインします。

\$ mysql -h 172.30.131.89 -u admin -p

出力例

Enter password: Welcome to the MariaDB monitor. Commands end with ; or \g.

MySQL [(none)]>

# 21.5. ネットワークロードバランサーを使用した AWS での INGRESS クラス タートラフィックの設定

OpenShift Container Platform は、クラスター内で実行されるサービスを使用してクラスター外からの 通信を可能にする方法を提供します。この方法では、クライアントの IP アドレスをノードに転送する Network Load Balancer (NLB) を使用します。NLB を新規または既存の AWS クラスターに設定するこ とができます。

### 21.5.1. Ingress Controller Classic Load Balancer の Network Load Balancer への置き換 え

Classic Load Balancer (CLB) を使用している Ingress Controller は、AWS の Network Load Balancer (NLB) を使用している Ingress Controller に置き換えることができます。

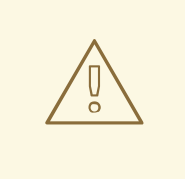

警告

この手順を実行すると、新しい DNS レコードの伝搬、新しいロードバランサーの プロビジョニングなどの要因により、数分間にわたる障害が発生することが予想さ れます。この手順を適用すると、Ingress Controller ロードバランサーの IP アドレ スや正規名が変更になる場合があります。

### 手順

1. 新しいデフォルトの Ingress Controller を含むファイルを作成します。以下の例では、デフォル トの Ingress Controller の範囲が **External** で、その他のカスタマイズをしていないことを想定 しています。

#### **ingresscontroller.yml** ファイルの例

apiVersion: operator.openshift.io/v1 kind: IngressController metadata: creationTimestamp: null name: default namespace: openshift-ingress-operator spec: endpointPublishingStrategy: loadBalancer: scope: External providerParameters: type: AWS aws: type: NLB type: LoadBalancerService

デフォルトの Ingress Controller が他にカスタマイズされている場合には、それに応じてファイ ルを修正してください。

2. Ingress Controller の YAML ファイルを強制的に置き換えます。

\$ oc replace --force --wait -f ingresscontroller.yml

Ingress Controller の置き換えが完了するまでお待ちください。数分ほど、サービスが停止しま す。

# 21.5.2. 既存 AWS クラスターでの Ingress コントローラーネットワークロードバラン サーの設定

AWS Network Load Balancer (NLB) がサポートする Ingress Controller を既存のクラスターに作成でき ます。

#### 前提条件

● AWS クラスターがインストールされている。

- インフラストラクチャーリソースの **PlatformStatus** は AWS である必要があります。
	- **PlatformStatus** が AWS であることを確認するには、以下を実行します。

\$ oc get infrastructure/cluster -o jsonpath='{.status.platformStatus.type}' AWS

# 手順

既存のクラスターの AWS NLB がサポートする Ingress Controller を作成します。

1. Ingress Controller のマニフェストを作成します。

\$ cat ingresscontroller-aws-nlb.yaml

#### 出力例

<span id="page-420-1"></span><span id="page-420-0"></span>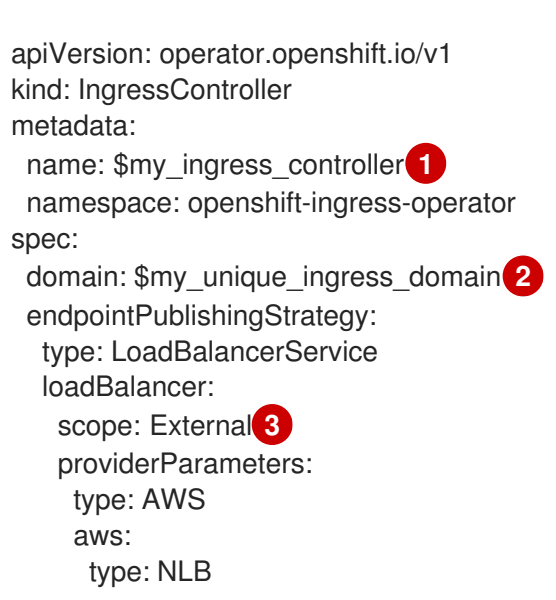

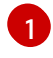

 $\overline{2}$  $\overline{2}$  $\overline{2}$ 

<span id="page-420-2"></span>**\$my\_ingress\_controller** を Ingress Controller の一意の名前に置き換えます。

**\$my\_unique\_ingress\_domain** を、クラスター内のすべての Ingress Controller 間で一意 のドメイン名に置き換えます。この変数は、DNS 名 **<clustername>.<domain>** のサブド メインである必要があります。

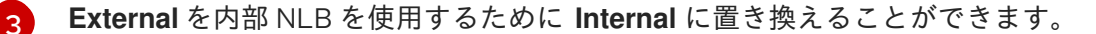

2. クラスターにリソースを作成します。

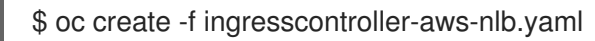

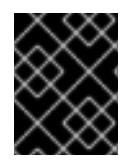

#### 重要

新規 AWS クラスターで Ingress Controller NLB [を設定する前に、インストール設定ファ](https://access.redhat.com/documentation/ja-jp/openshift_container_platform/4.10/html-single/installing/#installation-initializing_installing-aws-network-customizations) イルの作成 手順を実行する必要があります。

21.5.3. 新規 AWS クラスターでの Ingress Controller ネットワークロードバランサーの 設定

新規クラスターに AWS Network Load Balancer (NLB) がサポートする Ingress Controller を作成できま す。

#### 前提条件

**install-config.yaml** ファイルを作成し、これに対する変更を完了します。

#### 手順

新規クラスターの AWS NLB がサポートする Ingress Controller を作成します。

1. インストールプログラムが含まれるディレクトリーに切り替え、マニフェストを作成します。

\$ ./openshift-install create manifests --dir <installation\_directory> **1**

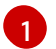

<span id="page-421-0"></span>**<installation\_directory>** については、クラスターの **install-config.yaml** ファイルが含ま れるディレクトリーの名前を指定します。

2. **cluster-ingress-default-ingresscontroller.yaml** という名前のファイルを **<installation\_directory>/manifests/** ディレクトリーに作成します。

\$ touch <installation\_directory>/manifests/cluster-ingress-default-ingresscontroller.yaml <sup>1</sup>

[1](#page-421-1)

<span id="page-421-1"></span>**<installation\_directory>** については、クラスターの **manifests/** ディレクトリーが含まれ るディレクトリー名を指定します。

ファイルの作成後は、以下のようにいくつかのネットワーク設定ファイルが **manifests/** ディレ クトリーに置かれます。

\$ ls <installation\_directory>/manifests/cluster-ingress-default-ingresscontroller.yaml

# 出力例

cluster-ingress-default-ingresscontroller.yaml

3. エディターで **cluster-ingress-default-ingresscontroller.yaml** ファイルを開き、必要な Operator 設定を記述するカスタムリソース (CR) を入力します。

```
apiVersion: operator.openshift.io/v1
kind: IngressController
metadata:
 creationTimestamp: null
 name: default
 namespace: openshift-ingress-operator
spec:
 endpointPublishingStrategy:
  loadBalancer:
   scope: External
   providerParameters:
    type: AWS
    aws:
      type: NLB
  type: LoadBalancerService
```
- 4. **cluster-ingress-default-ingresscontroller.yaml** ファイルを保存し、テキストエディターを終 了します。
- 5. オプション: **manifests/cluster-ingress-default-ingresscontroller.yaml** ファイルをバックアッ プします。インストールプログラムは、クラスターの作成時に **manifests/** ディレクトリーを削 除します。

21.5.4. 関連情報

٠

- [ネットワークのカスタマイズによる](https://access.redhat.com/documentation/ja-jp/openshift_container_platform/4.10/html-single/installing/#installing-aws-network-customizations) AWS へのクラスターのインストール
- 詳細は、Network Load [Balancer](https://kubernetes.io/docs/concepts/services-networking/service/#aws-nlb-support) support on AWS を参照してください。

# 21.6. サービスの外部 IP を使用した INGRESS クラスタートラフィックの設 定

外部 IP アドレスをサービスに割り当てることで、これをクラスター外のトラフィックで使用できるよ うにします。通常、これはベアメタルハードウェアにインストールされているクラスターの場合にのみ 役立ちます。外部ネットワークインフラストラクチャーは、トラフィックをサービスにルーティングす るように正しく設定される必要があります。

21.6.1. 前提条件

● クラスターは ExternallP [が有効にされた状態で設定されます。詳細は、サービスの](https://access.redhat.com/documentation/ja-jp/openshift_container_platform/4.10/html-single/networking/#configuring-externalip) ExternallP の設定 を参照してください。

#### 注記

egress IP に同じ ExternalIP を使用しないでください。

21.6.2. ExternalIP のサービスへの割り当て

ExternalIP をサービスに割り当てることができます。クラスターが ExternalIP を自動的に割り当てする ように設定されている場合、ExternalIP をサービスに手動で割り当てる必要がない場合があります。

#### 手順

1. オプション: ExternalIP で使用するために設定される IP アドレス範囲を確認するには、以下の コマンドを入力します。

\$ oc get networks.config cluster -o jsonpath='{.spec.externalIP}{"\n"}'

**autoAssignCIDRs** が設定されている場合、**spec.externalIPs** フィールドが指定されていない 場合、 OpenShift Container Platform は ExternalIP を新規 **Service** オブジェクトに自動的に割 り当てます。

- 2. ExternalIP をサービスに割り当てます。
	- a. 新規サービスを作成する場合は、**spec.externalIPs** フィールドを指定し、1 つ以上の有効な IP アドレスの配列を指定します。以下に例を示します。

apiVersion: v1

kind: Service metadata: name: svc-with-externalip spec: ... externalIPs: - 192.174.120.10

b. ExternalIP を既存のサービスに割り当てる場合は、以下のコマンドを入力します。**<name>** をサービス名に置き換えます。**<ip\_address>** を有効な ExternalIP アドレスに置き換えま す。コンマで区切られた複数の IP アドレスを指定できます。

```
$ oc patch svc <name > -p \
 '{
  "spec": {
   "externalIPs": [ "<ip_address>" ]
  }
 }'
```
以下に例を示します。

\$ oc patch svc mysql-55-rhel7 -p '{"spec":{"externalIPs":["192.174.120.10"]}}'

出力例

"mysql-55-rhel7" patched

3. ExternalIP アドレスがサービスに割り当てられていることを確認するには、以下のコマンドを 入力します。新規サービスに ExternalIP を指定した場合、まずサービスを作成する必要があり ます。

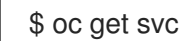

# 出力例

NAME CLUSTER-IP EXTERNAL-IP PORT(S) AGE mysql-55-rhel7 172.30.131.89 192.174.120.10 3306/TCP 13m

# 21.6.3. 関連情報

● [サービスの](https://access.redhat.com/documentation/ja-jp/openshift_container_platform/4.10/html-single/networking/#configuring-externalip) ExternallP の設定

# 21.7. NODEPORT を使用した INGRESS クラスタートラフィックの設定

OpenShift Container Platform は、クラスター内で実行されるサービスを使用してクラスター外からの 通信を可能にする方法を提供します。この方法は **NodePort** を使用します。

# 21.7.1. NodePort を使用したトラフィックのクラスターへの送信

**NodePort** タイプの **Service** リソースを使用して、クラスター内のすべてのノードの特定のポートで サービスを公開します。ポートは **Service** リソースの **.spec.ports[\*].nodePort** フィールドで指定され ます。

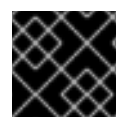

ノードポートを使用するには、追加のポートリソースが必要です。

**NodePort** は、ノードの IP アドレスの静的ポートでサービスを公開します。**NodePort** はデフォルトで **30000** から **32767** の範囲に置かれます。つまり、**NodePort** はサービスの意図されるポートに一致しな いことが予想されます。たとえば、ポート **8080** はノードのポート **31020** として公開できます。

管理者は、外部 IP アドレスがノードにルーティングされることを確認する必要があります。

**NodePort** および外部 IP は独立しており、両方を同時に使用できます。

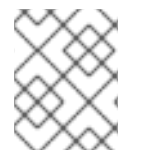

#### 注記

重要

このセクションの手順では、クラスターの管理者が事前に行っておく必要のある前提条 件があります。

#### 21.7.2. 前提条件

以下の手順を開始する前に、管理者は以下の条件を満たしていることを確認する必要があります。

- 要求がクラスターに到達できるように、クラスターネットワーク環境に対して外部ポートを セットアップします。
- クラスター管理者ロールを持つユーザーが1名以上いることを確認します。このロールをユー ザーに追加するには、以下のコマンドを実行します。

\$ oc adm policy add-cluster-role-to-user cluster-admin <user\_name>

● OpenShift Container Platform クラスターを、1つ以上のマスターと1つ以上のノード、および クラスターへのネットワークアクセスのあるクラスター外のシステムと共に用意します。この 手順では、外部システムがクラスターと同じサブセットにあることを前提とします。別のサブ セットの外部システムに必要な追加のネットワーク設定については、このトピックでは扱いま せん。

21.7.3. プロジェクトおよびサービスの作成

公開するプロジェクトおよびサービスが存在しない場合、最初にプロジェクトを作成し、次にサービス を作成します。

プロジェクトおよびサービスがすでに存在する場合は、サービスを公開してルートを作成する手順に進 みます。

#### 前提条件

クラスター管理者として **oc** CLI をインストールし、ログインします。

#### 手順

1. **oc new-project** コマンドを実行して、サービス用の新しいプロジェクトを作成します。

\$ oc new-project myproject

2. **oc new-app** コマンドを使用してサービスを作成します。

\$ oc new-app nodejs:12~https://github.com/sclorg/nodejs-ex.git

3. サービスが作成されたことを確認するには、以下のコマンドを実行します。

\$ oc get svc -n myproject

出力例

NAME TYPE CLUSTER-IP EXTERNAL-IP PORT(S) AGE nodejs-ex ClusterIP 172.30.197.157 <none> 8080/TCP 70s

デフォルトで、新規サービスには外部 IP アドレスがありません。

21.7.4. ルートの作成によるサービスの公開

**oc expose** コマンドを使用して、サービスをルートとして公開することができます。

#### 手順

サービスを公開するには、以下を実行します。

- 1. OpenShift Container Platform にログインします。
- 2. 公開するサービスが置かれているプロジェクトにログインします。

\$ oc project myproject

3. アプリケーションのノードポートを公開するには、以下のコマンドを入力します。OpenShift Container Platform は **30000-32767** 範囲の利用可能なポートを自動的に選択します。

\$ oc expose service nodejs-ex --type=NodePort --name=nodejs-ex-nodeport - generator="service/v2"

#### 出力例

service/nodejs-ex-nodeport exposed

4. オプション: サービスが公開されるノードポートで利用可能なことを確認するには、以下のコマ ンドを入力します。

\$ oc get svc -n myproject

### 出力例

NAME TYPE CLUSTER-IP EXTERNAL-IP PORT(S) AGE nodejs-ex ClusterIP 172.30.217.127 <none> 3306/TCP 9m44s nodejs-ex-ingress NodePort 172.30.107.72 <none> 3306:31345/TCP 39s

5. オプション: **oc new-app** コマンドによって自動的に作成されたサービスを削除するには、以下 のコマンドを入力します。

\$ oc delete svc nodejs-ex

# 21.7.5. 関連情報

● [ノードポートサービス範囲の設定](https://access.redhat.com/documentation/ja-jp/openshift_container_platform/4.10/html-single/networking/#configuring-node-port-service-range)

# 第22章 KUBERNETES NMSTATE

# 22.1. KUBERNETES NMSTATE OPERATOR について

Kubernetes NMState Operator は、NMState の OpenShift Container Platform クラスターのノード間 でステートドリブンのネットワーク設定を実行するための Kubernetes API を提供します。Kubernetes NMState Operator は、ユーザーに対して、クラスターノードの各種のネットワークインターフェイス タイプ、DNS、およびルーティングを設定する機能を提供します。さらに、クラスターノードのデーモ ンは、各ノードの API サーバーへのネットワークインターフェイスの状態の定期的な報告を行います。

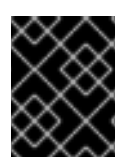

# 重要

Red Hat は、ベアメタル、IBM Power、IBM Z、および LinuxONE インストールの実稼働 環境で Kubernetes NMState Operator をサポートします。

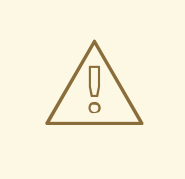

# 警告

OVN-Kubernetes を使用する場合は、デフォルトゲートウェイインターフェイスの 変更がサポートされていません。

OpenShift Container Platform で NMState を使用する前に、Kubernetes NMState Operator をインス トールする必要があります。

# 22.1.1. Kubernetes NMState Operator のインストール

ウェブコンソールまたは CLI を使用して、Kubernetes NMState Operator をインストールできます。

#### 22.1.1.1. Web コンソールを使用した Kubernetes NMState Operator のインストール

Web コンソールを使用して Kubernetes NMState Operator をインストールできます。インストールが 完了すると、Operator はすべてのクラスターノードに NMState State Controller をデーモンセットと してデプロイできます。

#### 前提条件

**● cluster-admin** 権限を持つユーザーとしてログインしている。

#### 手順

- 1. Operators → OperatorHub を選択します。
- 2. All Items の下の検索フィールドに、**nmstate** と入力し、Enter をクリックして Kubernetes NMState Operator を検索します。
- 3. Kubernetes NMState Operator の検索結果をクリックします。
- 4. Install をクリックして、Install Operator ウィンドウを開きます。
- 5. Install をクリックして Operator をインストールします。
- 6. Operator のインストールが完了したら、View Operator をクリックします。
- 7. Provided APIs で Create Instance をクリックし、**kubernetes-nmstate** のインスタンスを作成 するダイアログボックスを開きます。
- 8. ダイアログボックスの Name フィールドで、インスタンスの名前が **nmstate** であることを確認 します。

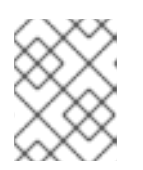

注記

名前の制限は既知の問題です。インスタンスはクラスター全体のシングルトンで す。

9. デフォルト設定を受け入れ、Create をクリックしてインスタンスを作成します。

#### 概要

完了後に、Operator はすべてのクラスターノードに NMState State Controller をデーモンセットとし てデプロイしています。

#### 22.1.1.2. CLI を使用した Kubernetes NMState Operator のインストール

OpenShift CLI (**oc**) を使用して、Kubernetes NMState Operator をインストールできます。インストー ルが完了すると、Operator はすべてのクラスターノードに NMState State Controller をデーモンセッ トとしてデプロイできます。

#### 前提条件

- OpenShift CLI (**oc**) がインストールされている。
- **cluster-admin** 権限を持つユーザーとしてログインしている。

#### 手順

1. **nmstateOperator** namespace を作成します。

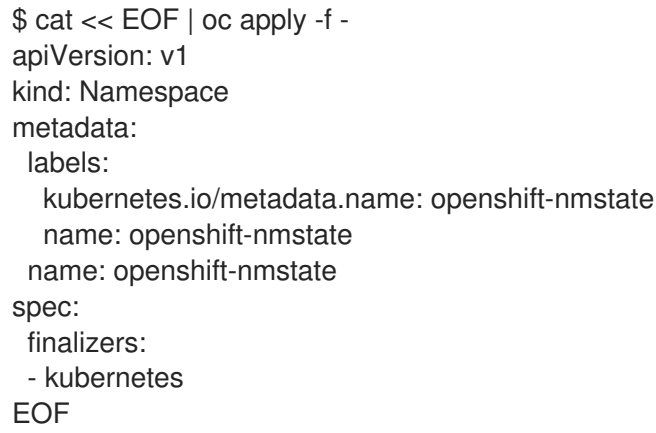

2. **OperatorGroup** を作成します。

\$ cat << EOF | oc apply -f apiVersion: operators.coreos.com/v1 kind: OperatorGroup metadata:

annotations: olm.providedAPIs: NMState.v1.nmstate.io name: openshift-nmstate namespace: openshift-nmstate spec: targetNamespaces: - openshift-nmstate EOF

3. **nmstate** Operator にサブスクライブします。

\$ cat << EOF| oc apply -f apiVersion: operators.coreos.com/v1alpha1 kind: Subscription metadata: labels: operators.coreos.com/kubernetes-nmstate-operator.openshift-nmstate: "" name: kubernetes-nmstate-operator namespace: openshift-nmstate spec: channel: stable installPlanApproval: Automatic name: kubernetes-nmstate-operator source: redhat-operators sourceNamespace: openshift-marketplace EOF

4. **nmstate** Operator のインスタンスを作成します。

\$ cat << EOF | oc apply -f apiVersion: nmstate.io/v1 kind: NMState metadata: name: nmstate EOF

### 検証

**nmstate** Operator のデプロイメントが実行されていることを確認します。  $\bullet$ 

oc get clusterserviceversion -n openshift-nmstate \ -o custom-columns=Name:.metadata.name,Phase:.status.phase

# 出力例

Name Phase kubernetes-nmstate-operator.4.10.0-202203120157 Succeeded

# 22.2. ノードのネットワーク状態の確認

ノードのネットワーク状態は、クラスター内のすべてのノードのネットワーク設定です。

### 22.2.1. nmstate について

OpenShift Container Platform は **[nmstate](https://nmstate.github.io/)** を使用して、ノードネットワークの状態を報告し、これを設 定します。これにより、単一の設定マニフェストをクラスターに適用して、すべてのノードに Linux ブ リッジを作成するなどして、ネットワークポリシーの設定を変更することができます。

ノードのネットワークは、以下のオブジェクトによって監視され更新されます。

#### **NodeNetworkState**

そのノード上のネットワークの状態を報告します。

#### **NodeNetworkConfigurationPolicy**

ノードで要求されるネットワーク設定について説明します。**NodeNetworkConfigurationPolicy** マ ニフェストをクラスターに適用して、インターフェイスの追加および削除など、ノードネットワー ク設定を更新します。

#### **NodeNetworkConfigurationEnactment**

各ノードに制定されたネットワークポリシーを報告します。

OpenShift Container Platform は、以下の nmstate インターフェイスタイプの使用をサポートします。

- **•** Linux Bridge
- VLAN
- Bond
- イーサネット

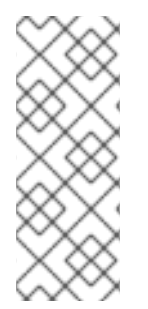

# 注記

OpenShift Container Platform クラスターが OVN-Kubernetes をデフォルトの Container Network Interface (CNI) プロバイダーとして使用する場合、OVN-Kubernetes のホスト ネットワークトポロジーの変更により、Linux ブリッジまたはボンディングをホストのデ フォルトインターフェイスに割り当てることはできません。回避策として、ホストに接 続されたセカンダリーネットワークインターフェイスを使用するか、OpenShift SDN デ フォルト CNI プロバイダーに切り替えることができます。

### 22.2.2. ノードのネットワーク状態の表示

**NodeNetworkState** オブジェクトはクラスター内のすべてのノードにあります。このオブジェクトは定 期的に更新され、ノードのネットワークの状態を取得します。

#### 手順

1. クラスターのすべての **NodeNetworkState** オブジェクトを一覧表示します。

\$ oc get nns

2. **NodeNetworkState** オブジェクトを検査して、そのノードにネットワークを表示します。この 例の出力は、明確にするために編集されています。

\$ oc get nns node01 -o yaml

出力例

<span id="page-431-2"></span><span id="page-431-1"></span><span id="page-431-0"></span>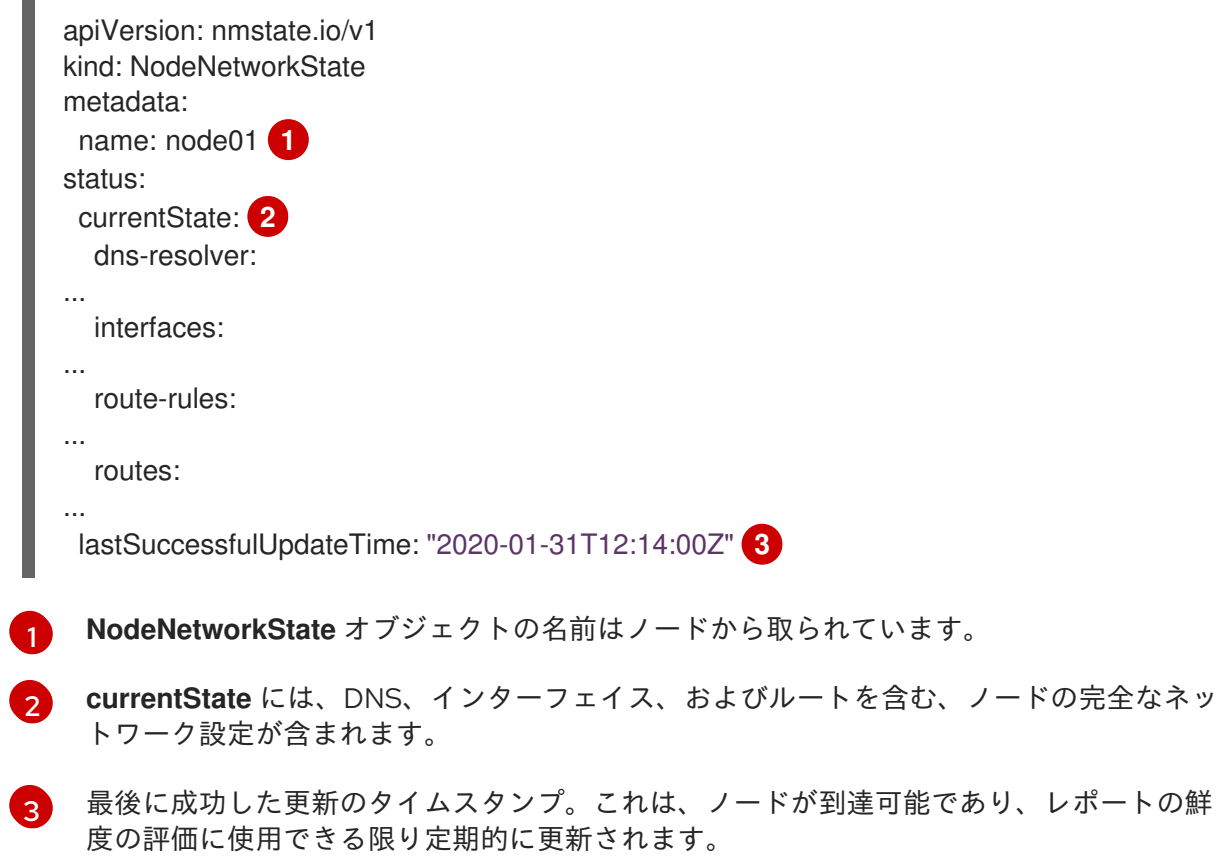

# 22.3. ノードのネットワーク設定の更新

**NodeNetworkConfigurationPolicy** マニフェストをクラスターに適用して、ノードからのインターフェ イスの追加または削除など、ノードネットワーク設定を更新できます。

警告 

OVN-Kubernetes を使用する場合は、デフォルトゲートウェイインターフェイスの 変更がサポートされていません。

# 22.3.1. nmstate について

OpenShift Container Platform は **[nmstate](https://nmstate.github.io/)** を使用して、ノードネットワークの状態を報告し、これを設 定します。これにより、単一の設定マニフェストをクラスターに適用して、すべてのノードに Linux ブ リッジを作成するなどして、ネットワークポリシーの設定を変更することができます。

ノードのネットワークは、以下のオブジェクトによって監視され更新されます。

#### **NodeNetworkState**

そのノード上のネットワークの状態を報告します。

#### **NodeNetworkConfigurationPolicy**

ノードで要求されるネットワーク設定について説明します。**NodeNetworkConfigurationPolicy** マ ニフェストをクラスターに適用して、インターフェイスの追加および削除など、ノードネットワー ク設定を更新します。
#### **NodeNetworkConfigurationEnactment**

各ノードに制定されたネットワークポリシーを報告します。

OpenShift Container Platform は、以下の nmstate インターフェイスタイプの使用をサポートします。

- **•** Linux Bridge
- VLAN
- Bond
- イーサネット

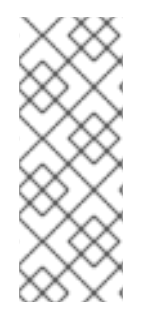

#### 注記

OpenShift Container Platform クラスターが OVN-Kubernetes をデフォルトの Container Network Interface (CNI) プロバイダーとして使用する場合、OVN-Kubernetes のホスト ネットワークトポロジーの変更により、Linux ブリッジまたはボンディングをホストのデ フォルトインターフェイスに割り当てることはできません。回避策として、ホストに接 続されたセカンダリーネットワークインターフェイスを使用するか、OpenShift SDN デ フォルト CNI プロバイダーに切り替えることができます。

22.3.2. ノード上でのインターフェイスの作成

**NodeNetworkConfigurationPolicy** マニフェストをクラスターに適用してクラスター内のノード上にイ ンターフェイスを作成します。マニフェストには、インターフェイスの要求された設定の詳細が含まれ ます。

デフォルトでは、マニフェストはクラスター内のすべてのノードに適用されます。インターフェイスを 特定ノードに追加するには、ノードセレクターの **spec: nodeSelector** パラメーターおよび適切な **<key>:<value>** を追加します。

複数の nmstate 対応ノードを同時に設定できます。この設定は、並列のノードの 50% に適用されま す。このストラテジーでは、ネットワーク接続に障害が発生した場合にクラスター全体が使用できなく なるのを回避します。クラスターの特定の部分に、ポリシーの並行設定を適用するには、 **maxUnavailable**フィールドを使用します。

#### 手順

1. **NodeNetworkConfigurationPolicy** マニフェストを作成します。以下の例は、すべてのワー カーノードで Linux ブリッジを設定し、DNS リゾルバーを設定します。

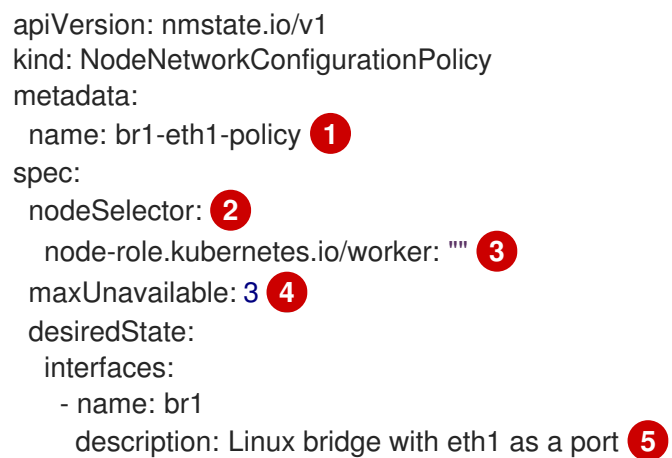

<span id="page-433-4"></span><span id="page-433-3"></span><span id="page-433-2"></span><span id="page-433-1"></span><span id="page-433-0"></span>type: linux-bridge state: up ipv4: dhcp: true enabled: true auto-dns: false bridge: options: stp: enabled: false port: - name: eth1 dns-resolver: **6** config: search: - example.com - example.org server: - 8.8.8.8

- [1](#page-433-0)
- <span id="page-433-5"></span>ポリシーの名前。
- $\mathcal{P}$

オプション: **nodeSelector** パラメーターを含めない場合、ポリシーはクラスター内のすべ てのノードに適用されます。

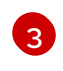

この例では **node-role.kubernetes.io/worker: ""** ノードセレクターを使用し、クラスター 内のすべてのワーカーノードを選択します。

[4](#page-433-3) オプション: ポリシー設定を同時に適用できる nmstate 対応ノードの最大数を指定しま す。このパラメーターは、 **10%**などのパーセンテージ値 (文字列)、または**3**などの絶対値 (数値) のいずれかに設定できます。

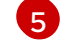

オプション: インターフェイスの人間が判読できる説明。

- [6](#page-433-5) オプション:DNS サーバーの検索およびサーバー設定を指定します。
- 2. ノードのネットワークポリシーを作成します。

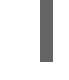

<span id="page-433-6"></span>\$ oc apply -f br1-eth1-policy.yaml **1**

[1](#page-433-6) ノードネットワーク設定ポリシーマニフェストのファイル名。

#### 関連情報

- [同じポリシーで複数のインターフェイスを作成する例](#page-440-0)
- **ポリシーの各種 IP [の管理方法の例](#page-441-0)**

#### 22.3.3. ノード上でのノードネットワークポリシー更新の確認

**NodeNetworkConfigurationPolicy** マニフェストは、クラスターのノードについて要求されるネット ワーク設定を記述します。ノードネットワークポリシーには、要求されたネットワーク設定と、クラス ター全体でのポリシーの実行ステータスが含まれます。

ノードネットワークポリシーを適用する際に、**NodeNetworkConfigurationEnactment** オブジェクト がクラスター内のすべてのノードについて作成されます。ノードネットワーク設定の enactment (実行) は、そのノードでのポリシーの実行ステータスを表す読み取り専用オブジェクトです。ポリシーがノー ドに適用されない場合、そのノードの enactment (実行) にはトラブルシューティングのためのトレー スバックが含まれます。

#### 手順

1. ポリシーがクラスターに適用されていることを確認するには、ポリシーとそのステータスをリ スト表示します。

\$ oc get nncp

2. オプション: ポリシーの設定に想定されている以上の時間がかかる場合は、特定のポリシーの要 求される状態とステータスの状態を検査できます。

\$ oc get nncp <policy> -o yaml

3. オプション: ポリシーのすべてのノード上での設定に想定されている以上の時間がかかる場合 は、クラスターの enactment (実行) のステータスをリスト表示できます。

\$ oc get nnce

4. オプション: 特定の enactment (実行) の設定 (失敗した設定のエラーレポートを含む) を表示す るには、以下を実行します。

\$ oc get nnce <node>.<policy> -o yaml

22.3.4. ノードからインターフェイスの削除

**NodeNetworkConfigurationPolicy** オブジェクトを編集し、インターフェイスの **state** を **absent** に設 定して、クラスターの 1 つ以上のノードからインターフェイスを削除できます。

ノードからインターフェイスを削除しても、ノードのネットワーク設定は以前の状態に自動的に復元さ れません。以前の状態に復元する場合、そのノードのネットワーク設定をポリシーで定義する必要があ ります。

ブリッジまたはボンディングインターフェイスを削除すると、そのブリッジまたはボンディングイン ターフェイスに以前に接続されたか、それらの下位にあるノード NIC は **down** の状態になり、到達で きなくなります。接続が失われないようにするには、同じポリシーでノード NIC を設定し、ステータス を **up** にし、DHCP または静的 IP アドレスのいずれかになるようにします。

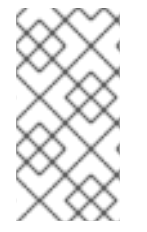

#### 注記

インターフェイスを追加したポリシーを削除しても、ノード上のポリシーの設定は変更 されません。**NodeNetworkConfigurationPolicy** はクラスターのオブジェクトですが、 これは要求される設定のみを表します。 同様に、インターフェイスを削除してもポリシーは削除されません。

1. インターフェイスの作成に使用する **NodeNetworkConfigurationPolicy** マニフェストを更新し

手順

1. インターフェイスの作成に使用する **NodeNetworkConfigurationPolicy** マニフェストを更新し ます。以下の例は Linux ブリッジを削除し、接続が失われないように DHCP で **eth1** NIC を設 定します。

<span id="page-435-7"></span><span id="page-435-6"></span><span id="page-435-5"></span><span id="page-435-4"></span><span id="page-435-3"></span><span id="page-435-2"></span><span id="page-435-1"></span><span id="page-435-0"></span>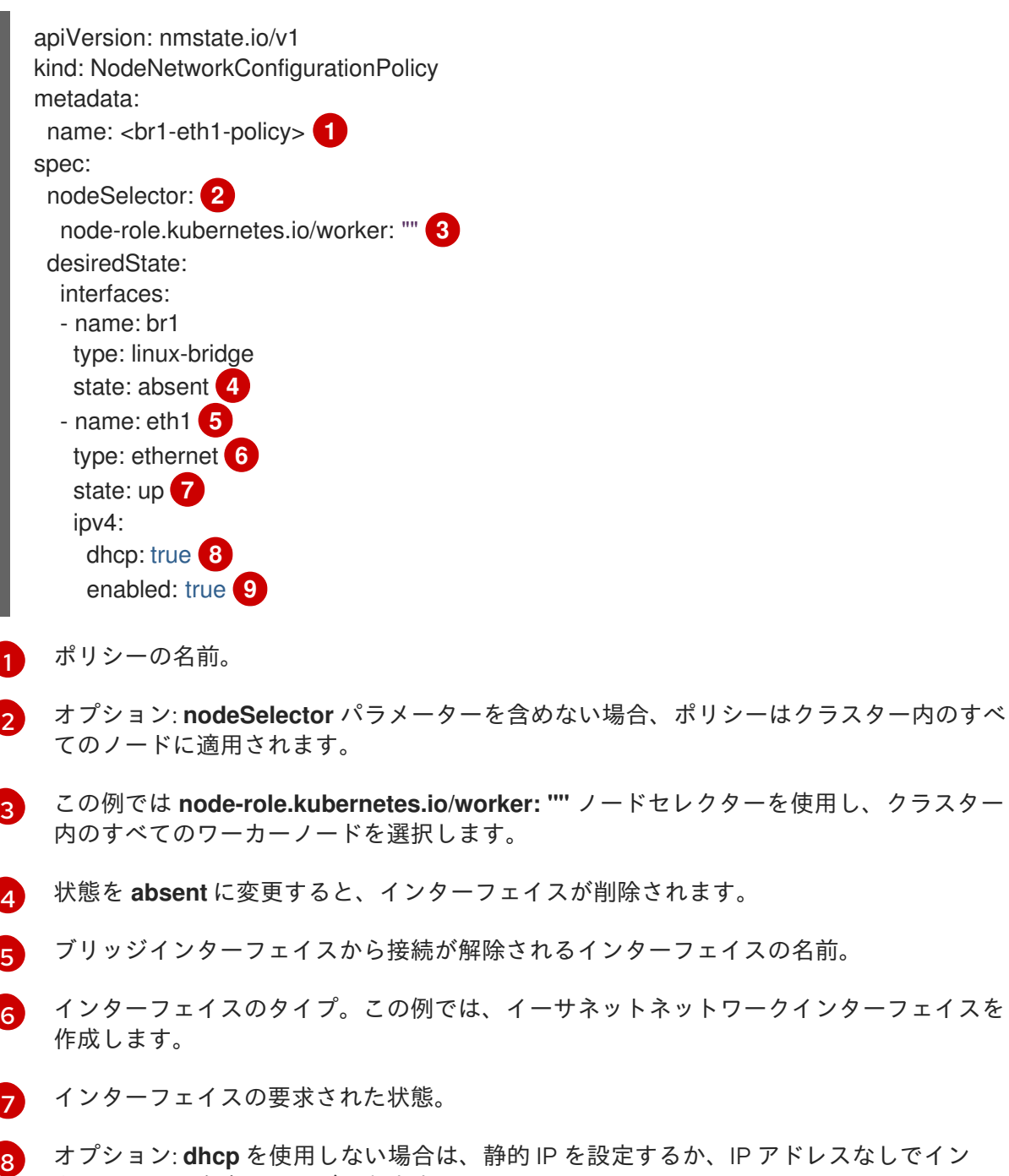

設定するか、IP アドレスなしでイン ターフェイスを出ることができます。

<span id="page-435-8"></span>ンターフェイスの名前。

ットネットワークインターフェイスを

- [9](#page-435-8) この例では **ipv4** を有効にします。
- 2. ノード上でポリシーを更新し、インターフェイスを削除します。

<span id="page-435-9"></span>\$ oc apply -f <br1-eth1-policy.yaml> **1**

- [1](#page-435-9) ポリシーマニフェストのファイル名。
- 22.3.5. 異なるインターフェイスのポリシー設定の例

### 22.3.5.1. 例: Linux ブリッジインターフェイスノードネットワーク設定ポリシー

**NodeNetworkConfigurationPolicy** マニフェストをクラスターに適用してクラスター内のノード上に Linux ブリッジインターフェイスを作成します。

以下の YAML ファイルは、Linux ブリッジインターフェイスのマニフェストの例です。これには、独自 の情報で置き換える必要のあるサンプルの値が含まれます。

<span id="page-436-5"></span><span id="page-436-4"></span><span id="page-436-3"></span><span id="page-436-2"></span><span id="page-436-1"></span><span id="page-436-0"></span>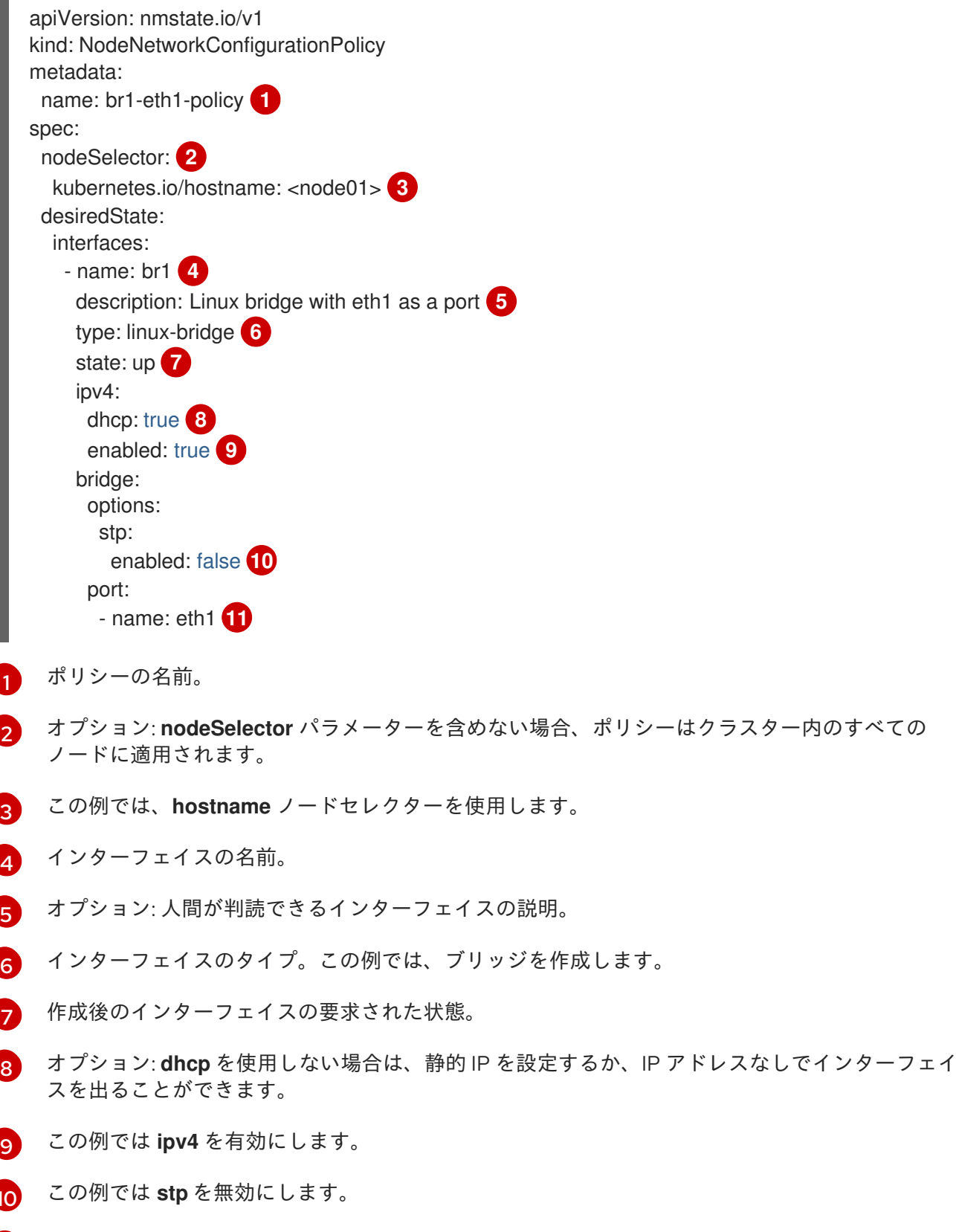

[11](#page-436-10) ブリッジが接続されるノードの NIC。

<span id="page-436-10"></span><span id="page-436-9"></span><span id="page-436-8"></span><span id="page-436-7"></span><span id="page-436-6"></span>[1](#page-436-0)

[2](#page-436-1)

6

[5](#page-436-4)

[6](#page-436-5)

[7](#page-436-6)

[8](#page-436-7)

[9](#page-436-8)

[10](#page-436-9)

# 22.3.5.2. 例: VLAN インターフェイスノードネットワークの設定ポリシー

**NodeNetworkConfigurationPolicy** マニフェストをクラスターに適用してクラスター内のノード上に VLAN インターフェイスを作成します。

以下の YAML ファイルは、VLAN インターフェイスのマニフェストの例です。これには、独自の情報で 置き換える必要のあるサンプルの値が含まれます。

- <span id="page-437-2"></span><span id="page-437-1"></span><span id="page-437-0"></span>apiVersion: nmstate.io/v1 kind: NodeNetworkConfigurationPolicy metadata: name: vlan-eth1-policy **1** spec: nodeSelector: **2** kubernetes.io/hostname: <node01> **3** desiredState: interfaces: - name: eth1.102 **4** description: VLAN using eth1 **5** type: vlan **6** state: up **7** vlan: base-iface: eth1 **8** id: 102 **9**
- <span id="page-437-8"></span><span id="page-437-7"></span><span id="page-437-6"></span><span id="page-437-5"></span><span id="page-437-4"></span><span id="page-437-3"></span>[1](#page-437-0) ポリシーの名前。
- [2](#page-437-1) オプション: **nodeSelector** パラメーターを含めない場合、ポリシーはクラスター内のすべての ノードに適用されます。
- [3](#page-437-2) この例では、**hostname** ノードセレクターを使用します。
- [4](#page-437-3) インターフェイスの名前。
- **A** オプション: 人間が判読できるインターフェイスの説明。
- [6](#page-437-5) インターフェイスのタイプ。以下の例では VLAN を作成します。
- [7](#page-437-6) 作成後のインターフェイスの要求された状態。
- $\mathbf{a}$ VLAN が接続されているノードの NIC。
- [9](#page-437-8) VLAN タグ。

22.3.5.3. 例: ボンドインターフェイスノードネットワークの設定ポリシー

**NodeNetworkConfigurationPolicy** マニフェストをクラスターに適用してノード上にボンドインター フェイスを作成します。

OpenShift Container Platform は以下の bond モードのみをサポートします。

- mode=1 active-backup
- mode=2 balance-xor
- mode=4 802.3ad
- mode=5 balance-tlb
- mode=6 balance-alb

以下の YAML ファイルは、ボンドインターフェイスのマニフェストの例です。これには、独自の情報で 置き換える必要のあるサンプルの値が含まれます。

<span id="page-438-12"></span><span id="page-438-11"></span><span id="page-438-10"></span><span id="page-438-9"></span><span id="page-438-8"></span><span id="page-438-7"></span><span id="page-438-6"></span><span id="page-438-5"></span><span id="page-438-4"></span><span id="page-438-3"></span><span id="page-438-2"></span><span id="page-438-1"></span><span id="page-438-0"></span>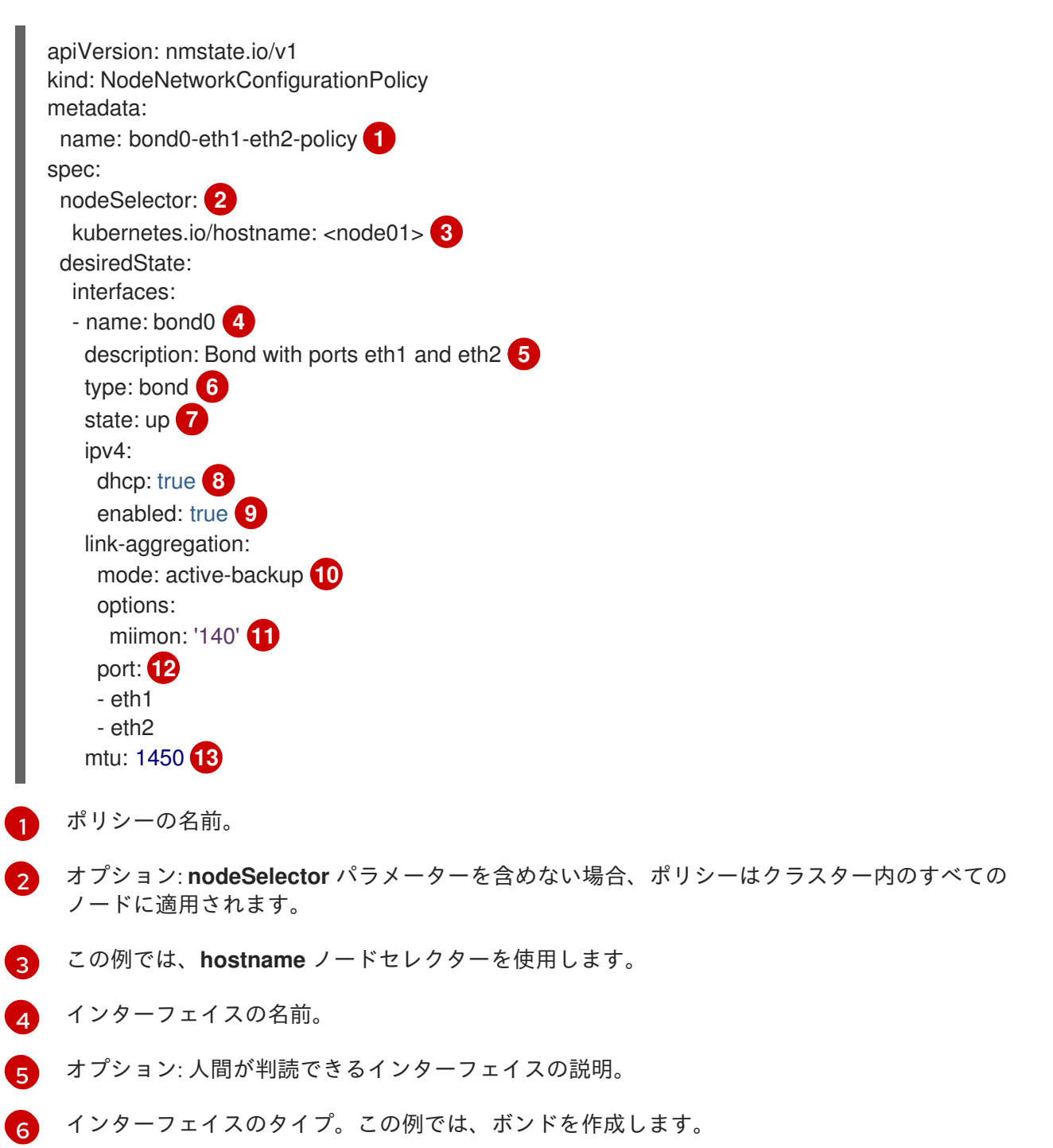

- [7](#page-438-6) 作成後のインターフェイスの要求された状態。
- [8](#page-438-7) オプション: **dhcp** を使用しない場合は、静的 IP を設定するか、IP アドレスなしでインターフェイ スを出ることができます。
- [9](#page-438-8) この例では **ipv4** を有効にします。
- [10](#page-438-9) ボンドのドライバーモード。この例では、アクティブなバックアップモードを使用します。
- [11](#page-438-10) オプション: この例では、miimon を使用して 140ms ごとにボンドリンクを検査します。
- [12](#page-438-11) ボンド内の下位ノードの NIC。
- [13](#page-438-12) オプション: ボンドの Maximum transmission unit (MTU)指定がない場合、この値はデフォルトで **1500** に設定されます。

#### 22.3.5.4. 例: イーサネットインターフェイスノードネットワークの設定ポリシー

**NodeNetworkConfigurationPolicy** マニフェストをクラスターに適用してクラスター内のノードにイー サネットインターフェイスを作成します。

以下の YAML ファイルは、イーサネットインターフェイスのマニフェストの例です。これには、独自の 情報で置き換える必要のあるサンプルの値が含まれます。

- <span id="page-439-2"></span><span id="page-439-1"></span><span id="page-439-0"></span>apiVersion: nmstate.io/v1 kind: NodeNetworkConfigurationPolicy metadata: name: eth1-policy **1** spec: nodeSelector: **2** kubernetes.io/hostname: <node01> **3** desiredState: interfaces: - name: eth1 **4** description: Configuring eth1 on node01 **5** type: ethernet **6** state: up **7** ipv4: dhcp: true **8** enabled: true **9**
- <span id="page-439-8"></span><span id="page-439-7"></span><span id="page-439-6"></span><span id="page-439-5"></span><span id="page-439-4"></span><span id="page-439-3"></span>[1](#page-439-0) ポリシーの名前。
- [2](#page-439-1) オプション: **nodeSelector** パラメーターを含めない場合、ポリシーはクラスター内のすべての ノードに適用されます。
- [3](#page-439-2) この例では、**hostname** ノードセレクターを使用します。
- [4](#page-439-3) インターフェイスの名前。
- [5](#page-439-4) オプション: 人間が判読できるインターフェイスの説明。
- [6](#page-439-5) インターフェイスのタイプ。この例では、イーサネットネットワークインターフェイスを作成しま す。

[7](#page-439-6) 作成後のインターフェイスの要求された状態。

[8](#page-439-7) オプション: **dhcp** を使用しない場合は、静的 IP を設定するか、IP アドレスなしでインターフェイ スを出ることができます。

 $\vert$  [9](#page-439-8) この例では **ipv4** を有効にします。

#### <span id="page-440-0"></span>22.3.5.5. 例: 同じノードネットワーク設定ポリシーでの複数のインターフェイス

同じノードネットワーク設定ポリシーで複数のインターフェイスを作成できます。これらのインター フェイスは相互に参照でき、単一のポリシーマニフェストを使用してネットワーク設定をビルドし、デ プロイできます。

以下のスニペット例では、2 つの NIC 間に **bond10** という名前のボンドと、ボンドに接続する **br1** とい う名前の Linux ブリッジを作成します。

```
#...
  interfaces:
  - name: bond10
   description: Bonding eth2 and eth3 for Linux bridge
   type: bond
   state: up
   link-aggregation:
    port:
     - eth2
    - eth3
  - name: br1
   description: Linux bridge on bond
   type: linux-bridge
   state: up
   bridge:
     port:
     - name: bond10
#...
```
以下の設定スニペットの例は、さまざまな IP 管理方法を示しています。

これらの例では、**ethernet** インターフェイスタイプを使用して、ポリシー設定に関連するコンテキスト を表示しつつ、サンプルを単純化します。これらの IP 管理のサンプルは、他のインターフェイスタイ プでも使用できます。

#### 22.3.6.1. 静的

以下のスニペットは、イーサネットインターフェイスで IP アドレスを静的に設定します。

... interfaces: - name: eth1 description: static IP on eth1 type: ethernet state: up ipv4:

<sup>22.3.6.</sup> 例: IP 管理

<span id="page-441-1"></span><span id="page-441-0"></span>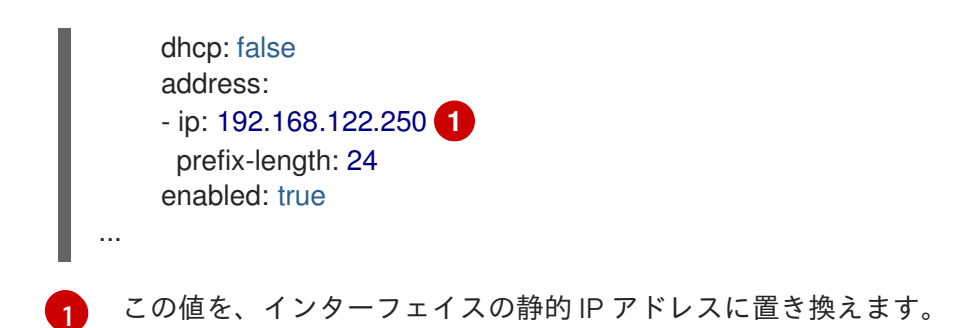

## 22.3.6.2. IP アドレスなし

以下のスニペットでは、インターフェイスに IP アドレスがないことを確認できます。

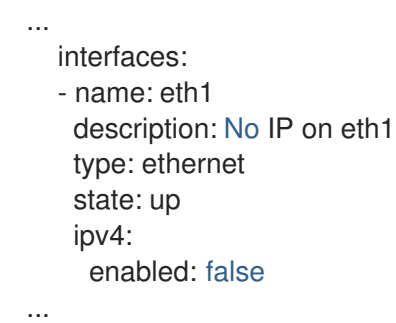

## 22.3.6.3. 動的ホストの設定

以下のスニペットは、動的 IP アドレス、ゲートウェイアドレス、および DNS を使用するイーサネット インターフェイスを設定します。

```
...
 interfaces:
  - name: eth1
   description: DHCP on eth1
   type: ethernet
   state: up
   ipv4:
    dhcp: true
    enabled: true
```
...

以下のスニペットは、動的 IP アドレスを使用しますが、動的ゲートウェイアドレスまたは DNS を使用 しないイーサネットインターフェイスを設定します。

```
...
  interfaces:
  - name: eth1
   description: DHCP without gateway or DNS on eth1
   type: ethernet
   state: up
   ipv4:
    dhcp: true
     auto-gateway: false
```
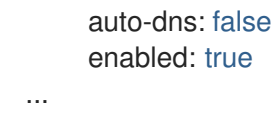

### 22.3.6.4. DNS

DNS 設定の定義は、**/etc/resolv.conf** ファイルの変更に類似しています。以下のスニペットは、ホスト に DNS 設定を定義します。

<span id="page-442-0"></span>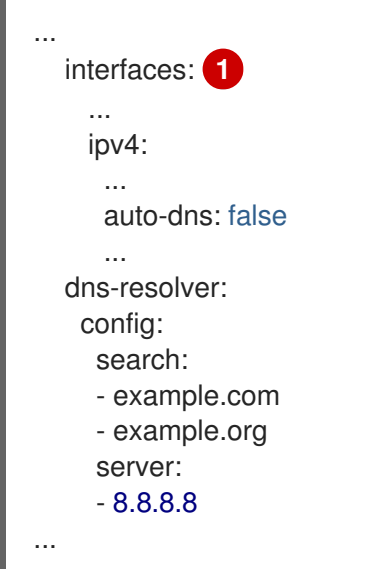

[1](#page-442-0) Kubernetes NMState がカスタム DNS 設定を保存するためには、インターフェイスを **auto-dns: false** で設定するか、インターフェイスで静的 IP 設定を使用する必要があります。

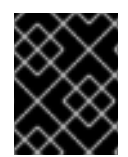

### 重要

DNS リゾルバーの設定時に、インターフェイスとして OVNKubernetes が管理する Open vSwitch ブリッジである **br-ex** を使用することはできません。

#### 22.3.6.5. 静的ルーティング

以下のスニペットは、インターフェイス **eth1** に静的ルートおよび静的 IP を設定します。

```
...
 interfaces:
  - name: eth1
   description: Static routing on eth1
   type: ethernet
   state: up
   ipv4:
    dhcp: false
    address:
    - ip: 192.0.2.251 1
      prefix-length: 24
    enabled: true
  routes:
   config:
   - destination: 198.51.100.0/24
    metric: 150
```
...

<span id="page-443-0"></span>next-hop-address: 192.0.2.1 **2** next-hop-interface: eth1 table-id: 254

- [1](#page-442-1) イーサネットインターフェイスの静的 IP アドレス。
- [2](#page-443-0) ノードトラフィックのネクストホップアドレス。これは、イーサネットインターフェイスに設定さ れる IP アドレスと同じサブネットにある必要があります。

# 22.4. ノードのネットワーク設定のトラブルシューティング

ノードのネットワーク設定で問題が発生した場合には、ポリシーが自動的にロールバックされ、 enactment (実行) レポートは失敗します。これには、以下のような問題が含まれます。

- ホストで設定を適用できません。
- ホストはデフォルトゲートウェイへの接続を失います。
- ホストは API サーバーへの接続を失います。

22.4.1. 正確でないノードネットワーク設定のポリシー設定のトラブルシューティング

ノードネットワーク設定ポリシーを適用し、クラスター全体でノードのネットワーク設定への変更を適 用することができます。正確でない設定を適用する場合、以下の例を使用して、失敗したノードネット ワークポリシーのトラブルシューティングと修正を行うことができます。

この例では、Linux ブリッジポリシーは、3 つのコントロールプレーンノード (マスター) と 3 つのコン ピュート (ワーカー) ノードを持つクラスターのサンプルに適用されます。ポリシーは正しくないイン ターフェイスを参照するために、適用することができません。エラーを確認するには、利用可能な NMState リソースを調べます。その後に、正しい設定でポリシーを更新できます。

#### 手順

1. ポリシーを作成し、これをクラスターに適用します。以下の例では、**ens01** インターフェイス に単純なブリッジを作成します。

apiVersion: nmstate.io/v1 kind: NodeNetworkConfigurationPolicy metadata: name: ens01-bridge-testfail spec: desiredState: interfaces: - name: br1 description: Linux bridge with the wrong port type: linux-bridge state: up ipv4: dhcp: true enabled: true bridge: options: stp:

enabled: false port: - name: ens01

\$ oc apply -f ens01-bridge-testfail.yaml

出力例

nodenetworkconfigurationpolicy.nmstate.io/ens01-bridge-testfail created

2. 以下のコマンドを実行してポリシーのステータスを確認します。

\$ oc get nncp

この出力は、ポリシーが失敗したことを示しています。

#### 出力例

NAME STATUS ens01-bridge-testfail FailedToConfigure

ただし、ポリシーのステータスのみでは、すべてのノードで失敗したか、ノードのサブセット で失敗したかを確認することはできません。

3. ノードのネットワーク設定の enactment (実行) をリスト表示し、ポリシーがいずれかのノード で成功したかどうかを確認します。このポリシーがノードのサブセットに対してのみ失敗した 場合は、問題が特定のノード設定にあることが示唆されます。このポリシーがすべてのノード で失敗した場合には、問題はポリシーに関連するものであることが示唆されます。

\$ oc get nnce

この出力は、ポリシーがすべてのノードで失敗したことを示しています。

出力例

NAME STATUS control-plane-1.ens01-bridge-testfail FailedToConfigure control-plane-2.ens01-bridge-testfail FailedToConfigure control-plane-3.ens01-bridge-testfail FailedToConfigure compute-1.ens01-bridge-testfail FailedToConfigure compute-2.ens01-bridge-testfail FailedToConfigure compute-3.ens01-bridge-testfail FailedToConfigure

4. 失敗した enactment (実行) のいずれかを表示し、トレースバックを確認します。以下のコマン ドは、出力ツール **jsonpath** を使用して出力をフィルターします。

\$ oc get nnce compute-1.ens01-bridge-testfail -o jsonpath='{.status.conditions[? (@.type=="Failing")].message}'

このコマンドは、簡潔にするために編集されている大きなトレースバックを返します。

出力例

error reconciling NodeNetworkConfigurationPolicy at desired state apply: , failed to execute nmstatectl set --no-commit --timeout 480: 'exit status 1' '' ... libnmstate.error.NmstateVerificationError: desired ======= -- name: br1 type: linux-bridge state: up bridge: options: group-forward-mask: 0 mac-ageing-time: 300 multicast-snooping: true stp: enabled: false forward-delay: 15 hello-time: 2 max-age: 20 priority: 32768 port: - name: ens01 description: Linux bridge with the wrong port ipv4: address: [] auto-dns: true auto-gateway: true auto-routes: true dhcp: true enabled: true ipv6: enabled: false mac-address: 01-23-45-67-89-AB mtu: 1500 current ======= -- name: br1 type: linux-bridge state: up bridge: options: group-forward-mask: 0 mac-ageing-time: 300 multicast-snooping: true stp: enabled: false forward-delay: 15 hello-time: 2 max-age: 20 priority: 32768 port: [] description: Linux bridge with the wrong port

ipv4:

address: [] auto-dns: true auto-gateway: true auto-routes: true dhcp: true enabled: true ipv6: enabled: false mac-address: 01-23-45-67-89-AB mtu: 1500 difference ========== --- desired +++ current @@ -13,8 +13,7 @@ hello-time: 2 max-age: 20 priority: 32768 - port: - - name: ens01  $+$  port:  $[$ ] description: Linux bridge with the wrong port ipv4: address: [] line 651, in assert interfaces equal\n current\_state.interfaces[ifname],\nlibnmstate.error.NmstateVerificationError:

**NmstateVerificationError** は、**desired** ポリシー設定、ノード上のポリシーの **current** 設定、 および一致しないパラメーターを強調表示する **difference** を一覧表示します。この例で は、**port** は **difference** に組み込まれ、これは問題がポリシーのポート設定に関連するものであ ることを示唆します。

5. ポリシーが適切に設定されていることを確認するには、**NodeNetworkState** オブジェクトを要 求して、1 つまたはすべてのノードのネットワーク設定を表示します。以下のコマンド は、**control-plane-1** ノードのネットワーク設定を返します。

\$ oc get nns control-plane-1 -o yaml

出力は、ノード上のインターフェイス名は **ens1** であるものの、失敗したポリシーが **ens01** を 誤って使用していることを示します。

# 出力例

```
- ipv4:
...
  name: ens1
   state: up
   type: ethernet
```
6. 既存のポリシーを編集してエラーを修正します。

\$ oc edit nncp ens01-bridge-testfail

... port: - name: ens1

ポリシーを保存して修正を適用します。

7. ポリシーのステータスをチェックして、更新が正常に行われたことを確認します。

\$ oc get nncp

出力例

NAME STATUS ens01-bridge-testfail SuccessfullyConfigured

更新されたポリシーは、クラスターのすべてのノードで正常に設定されました。

# 第23章 クラスター全体のプロキシーの設定

実稼働環境では、インターネットへの直接アクセスを拒否し、代わりに HTTP または HTTPS プロキ シーを使用することができます。[既存クラスターのプロキシーオブジェクトを変更](https://access.redhat.com/documentation/ja-jp/openshift_container_platform/4.10/html-single/networking/#nw-proxy-configure-object_config-cluster-wide-proxy) するか、新規クラス ターの **install-config.yaml** ファイルでプロキシー設定を行うことにより、OpenShift Container Platform をプロキシーを使用するように設定できます。

# 23.1. 前提条件

● [クラスターがアクセスする必要のあるサイト](https://access.redhat.com/documentation/ja-jp/openshift_container_platform/4.10/html-single/installing/#configuring-firewall) を確認し、プロキシーをバイパスする必要がある かどうかを判断します。デフォルトで、すべてのクラスターシステムの egress トラフィック (クラスターをホストするクラウドのクラウドプロバイダー API に対する呼び出しを含む) はプ ロキシーされます。システム全体のプロキシーは、ユーザーのワークロードではなく、システ ムコンポーネントにのみ影響を与えます。プロキシーオブジェクトの **spec.noProxy** フィール ドにサイトを追加し、必要に応じてプロキシーをバイパスします。

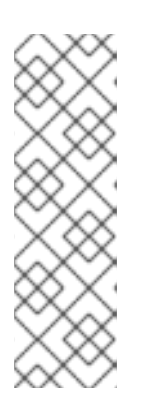

#### 注記

Proxy オブジェクトの **status.noProxy** フィールドには、インストール設定の **networking.machineNetwork[].cidr**、**networking.clusterNetwork[].cidr**、およ び **networking.serviceNetwork[]** フィールドの値が設定されます。

Amazon Web Services (AWS)、Google Cloud Platform (GCP)、Microsoft Azure、および Red Hat OpenStack Platform (RHOSP) へのインストールの場 合、**Proxy** オブジェクトの **status.noProxy** フィールドには、インスタンスメタ データのエンドポイント (**169.254.169.254**) も設定されます。

# 23.2. クラスター全体のプロキシーの有効化

**Proxy** オブジェクトは、クラスター全体の egress プロキシーを管理するために使用されます。プロキ シーを設定せずにクラスターがインストールまたはアップグレードされると、**Proxy** オブジェクトは引 き続き生成されますが、**spec** は設定されません。以下に例を示します。

apiVersion: config.openshift.io/v1 kind: Proxy metadata: name: cluster spec: trustedCA: name: "" status:

クラスター管理者は、この **cluster Proxy** オブジェクトを変更して OpenShift Container Platform のプ ロキシーを設定できます。

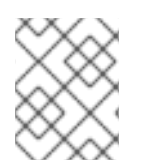

#### 注記

**cluster** という名前の **Proxy** オブジェクトのみがサポートされ、追加のプロキシーを作 成することはできません。

#### 前提条件

● クラスター管理者のパーミッション。

OpenShift Container Platform **oc** CLI ツールがインストールされている。

#### 手順

1. HTTPS 接続のプロキシーに必要な追加の CA 証明書が含まれる config map を作成します。

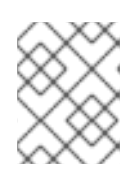

[1](#page-449-0)

[3](#page-449-2)

[4](#page-449-3)

#### 注記

プロキシーのアイデンティティー証明書が RHCOS 信頼バンドルからの認証局に よって署名される場合は、これを省略できます。

a. 以下の内容で **user-ca-bundle.yaml** というファイルを作成して、PEM でエンコードされた 証明書の値を指定します。

<span id="page-449-1"></span><span id="page-449-0"></span>apiVersion: v1 data: ca-bundle.crt: | **1** <MY\_PEM\_ENCODED\_CERTS> **2** kind: ConfigMap metadata: name: user-ca-bundle **3** namespace: openshift-config **4**

- <span id="page-449-3"></span><span id="page-449-2"></span>このデータキーは **ca-bundle.crt** という名前にする必要があります。
- [2](#page-449-1) プロキシーのアイデンティティー証明書に署名するために使用される1つ以上の PEM でエンコードされた X.509 証明書。
	- **Proxy** オブジェクトから参照される config map 名。
		- config map は **openshift-config** namespace になければなりません。
- b. このファイルから ConfigMap を作成します。

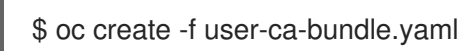

2. **oc edit** コマンドを使用して **Proxy** オブジェクトを変更します。

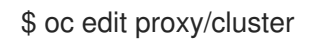

3. プロキシーに必要なフィールドを設定します。

<span id="page-449-6"></span><span id="page-449-5"></span><span id="page-449-4"></span>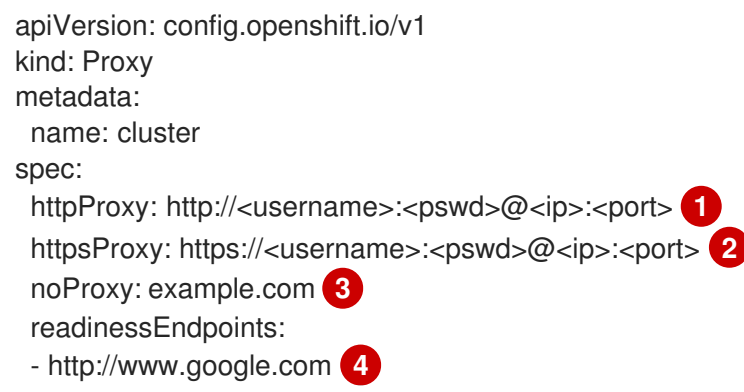

<span id="page-450-1"></span><span id="page-450-0"></span>- https://www.google.com trustedCA: name: user-ca-bundle **5**

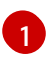

- クラスター外の HTTP 接続を作成するために使用するプロキシー URL。URL スキームは **http** である必要があります。
- [2](#page-449-5) クラスター外で HTTPS 接続を作成するために使用するプロキシー URL。URL スキームは **http** または **https** である必要があります。URL スキームをサポートするプロキシーの URL を指定します。たとえば、ほとんどのプロキシーは、**https** を使用するように設定さ れていても、**http** しかサポートしていない場合、エラーを報告します。このエラーメッ セージはログに反映されず、代わりにネットワーク接続エラーのように見える場合があり ます。クラスターからの **https** 接続をリッスンするプロキシーを使用している場合は、プ ロキシーが使用する CA と証明書を受け入れるようにクラスターを設定する必要がある場 合があります。

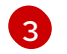

プロキシーを除外するための宛先ドメイン名、ドメイン、IP アドレス、または他のネット ワーク CIDR のコンマ区切りの一覧。

サブドメインのみと一致するように、ドメインの前に **.** を付けます。たとえば、**.y.com** は **x.y.com** に一致しますが、**y.com** には一致しません。**\*** を使用し、すべての宛先のプロキ シーをバイパスします。インストール設定で **networking.machineNetwork[].cidr** フィー ルドで定義されるネットワークに含まれていないワーカーをスケールアップする場合、そ れらをこの一覧に追加し、接続の問題を防ぐ必要があります。

**httpProxy** または **httpsProxy** フィールドのいずれも設定されていない場合に、この フィールドは無視されます。

- [4](#page-450-0) **httpProxy** および **httpsProxy** の値をステータスに書き込む前の readiness チェックに使用 するクラスター外の1つ以上の URL。
- [5](#page-450-1) HTTPS 接続のプロキシーに必要な追加の CA 証明書が含まれる、**openshift-config** namespace の config map の参照。ここで参照する前に config map が存在している必要 があります。このフィールドは、プロキシーのアイデンティティー証明書が RHCOS 信頼 バンドルからの認証局によって署名されない限り必要になります。
- 4. 変更を適用するためにファイルを保存します。

# 23.3. クラスター全体のプロキシーの削除

**cluster** プロキシーオブジェクトは削除できません。クラスターからプロキシーを削除するには、プロ キシーオブジェクトからすべての **spec** フィールドを削除します。

#### 前提条件

- クラスター管理者のパーミッション。
- OpenShift Container Platform **oc** CLI ツールがインストールされている。

#### 手順

1. **oc edit** コマンドを使用してプロキシーを変更します。

\$ oc edit proxy/cluster

2. プロキシーオブジェクトからすべての **spec** フィールドを削除します。以下に例を示します。

apiVersion: config.openshift.io/v1 kind: Proxy metadata: name: cluster spec: {}

3. 変更を適用するためにファイルを保存します。

# 関連情報

- CA [バンドル証明書の置き換え](https://access.redhat.com/documentation/ja-jp/openshift_container_platform/4.10/html-single/security_and_compliance/#ca-bundle-understanding_updating-ca-bundle)
- [プロキシー証明書のカスタマイズ](https://access.redhat.com/documentation/ja-jp/openshift_container_platform/4.10/html-single/security_and_compliance/#customization)

# 第24章 カスタム PKI の設定

Web コンソールなどの一部のプラットフォームコンポーネントは、通信にルートを使用し、それらと対 話するために他のコンポーネントの証明書を信頼する必要があります。カスタムのパブリックキーイン フラストラクチャー (PKI) を使用している場合は、プライベートに署名された CA 証明書がクラスター 全体で認識されるようにこれを設定する必要があります。

プロキシー API を使用して、クラスター全体で信頼される CA 証明書を追加できます。インストール時 またはランタイム時にこれを実行する必要があります。

- インストール 時に、[クラスター全体のプロキシーを設定します](#page-453-0)。プライベートに署名された CA 証明書は、**install-config.yaml** ファイルの **additionalTrustBundle** 設定で定義する必要が あります。 インストールプログラムは、定義した追加の CA 証明書が含まれる **user-ca-bundle** という名前 の ConfigMap を生成します。次に Cluster Network Operator は、これらの CA 証明書を Red Hat Enterprise Linux CoreOS (RHCOS) 信頼バンドルにマージする **trusted-ca-bundle** ConfigMap を作成し、この ConfigMap はプロキシーオブジェクトの **trustedCA** フィールドで 参照されます。
- ランタイム [時に、デフォルトのプロキシーオブジェクトを変更して、プライベートに署名され](#page-455-0) た CA 証明書を追加 します (これは、クラスターのプロキシー有効化のワークフローの一部で す)。これには、クラスターで信頼される必要があるプライベートに署名された CA 証明書が含 まれる ConfigMap を作成し、次にプライベートに署名された証明書の ConfigMap を参照する **trustedCA** でプロキシーリソースを変更することが関係します。

# 注記

インストーラー設定の **additionalTrustBundle** フィールドおよびプロキシーリソースの **trustedCA** フィールドは、クラスター全体の信頼バンドルを管理するために使用されま す。**additionalTrustBundle** はインストール時に使用され、プロキシーの **trustedCA** が ランタイム時に使用されます。

**trustedCA** フィールドは、クラスターコンポーネントによって使用されるカスタム証明 書とキーのペアを含む **ConfigMap** の参照です。

# 24.1. インストール時のクラスター全体のプロキシーの設定

実稼働環境では、インターネットへの直接アクセスを拒否し、代わりに HTTP または HTTPS プロキ シーを使用することができます。プロキシー設定を **install-config.yaml** ファイルで行うことにより、新 規の OpenShift Container Platform クラスターをプロキシーを使用するように設定できます。

# 前提条件

- **既存の install-config.yaml** ファイルがある。
- クラスターがアクセスする必要のあるサイトを確認済みで、それらのいずれかがプロキシーを バイパスする必要があるかどうかを判別している。デフォルトで、すべてのクラスター egress トラフィック (クラスターをホストするクラウドについてのクラウドプロバイダー API に対す る呼び出しを含む) はプロキシーされます。プロキシーを必要に応じてバイパスするために、サ イトを **Proxy** オブジェクトの **spec.noProxy** フィールドに追加している。

<span id="page-453-0"></span>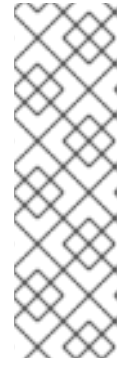

**Proxy** オブジェクトの **status.noProxy** フィールドには、インストール設定の **networking.machineNetwork[].cidr**、 **networking.clusterNetwork[].cidr**、お よび **networking.serviceNetwork[]** フィールドの値が設定されます。

Amazon Web Services (AWS)、Google Cloud Platform (GCP)、Microsoft Azure、および Red Hat OpenStack Platform (RHOSP) へのインストールの場 合、**Proxy** オブジェクトの **status.noProxy** フィールドには、インスタンスメタ データのエンドポイント (**169.254.169.254**) も設定されます。

# 手順

1. **install-config.yaml** ファイルを編集し、プロキシー設定を追加します。以下に例を示します。

<span id="page-453-3"></span><span id="page-453-2"></span><span id="page-453-1"></span>apiVersion: v1 baseDomain: my.domain.com proxy: httpProxy: http://<username>:<pswd>@<ip>:<port> httpsProxy: https://<username>:<pswd>@<ip>:<port> **2** noProxy: example.com **3** additionalTrustBundle: | **4** -----BEGIN CERTIFICATE----- <MY\_TRUSTED\_CA\_CERT> -----END CERTIFICATE----- ...

- <span id="page-453-4"></span>クラスター外の HTTP 接続を作成するために使用するプロキシー URL。URL スキームは **http** である必要があります。
- クラスター外で HTTPS 接続を作成するために使用するプロキシー URL。
- 2 プロキシーから除外するための宛先ドメイン名、IP アドレス、または他のネットワーク CIDR のコンマ区切りのリスト。サブドメインのみと一致するように、ドメインの前に **.** を付けます。たとえば、**.y.com** は **x.y.com** に一致しますが、**y.com** には一致しません。**\*** を使用し、すべての宛先のプロキシーをバイパスします。
- $\overline{A}$ 指定されている場合、インストールプログラムは HTTPS 接続のプロキシーに必要な1つ 以上の追加の CA 証明書が含まれる **user-ca-bundle** という名前の設定マップを **openshift-config** namespace に生成します。次に Cluster Network Operator は、これら のコンテンツを Red Hat Enterprise Linux CoreOS (RHCOS) 信頼バンドルにマージする **trusted-ca-bundle** ConfigMap を作成し、この ConfigMap は **Proxy** オブジェクトの **trustedCA** フィールドで参照されます。**additionalTrustBundle** フィールドは、プロキ シーのアイデンティティー証明書が RHCOS 信頼バンドルからの認証局によって署名され ない限り必要になります。

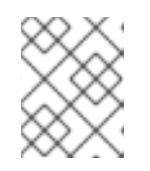

[1](#page-453-1)

[2](#page-453-2)

# 注記

インストールプログラムは、プロキシーの **readinessEndpoints** フィールドをサ ポートしません。

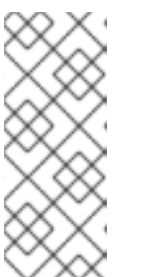

インストーラーがタイムアウトした場合は、インストーラーの **wait-for** コマン ドを使用してデプロイメントを再起動してからデプロイメントを完了します。以 下に例を示します。

\$ ./openshift-install wait-for install-complete --log-level debug

2. ファイルを保存し、OpenShift Container Platform のインストール時にこれを参照します。

インストールプログラムは、指定の **install-config.yaml** ファイルのプロキシー設定を使用する **cluster** という名前のクラスター全体のプロキシーを作成します。プロキシー設定が指定されていない場 合、**cluster Proxy** オブジェクトが依然として作成されますが、これには **spec** がありません。

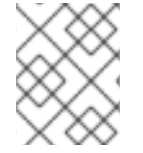

### 注記

**cluster** という名前の **Proxy** オブジェクトのみがサポートされ、追加のプロキシーを作 成することはできません。

# 24.2. クラスター全体のプロキシーの有効化

**Proxy** オブジェクトは、クラスター全体の egress プロキシーを管理するために使用されます。プロキ シーを設定せずにクラスターがインストールまたはアップグレードされると、**Proxy** オブジェクトは引 き続き生成されますが、**spec** は設定されません。以下に例を示します。

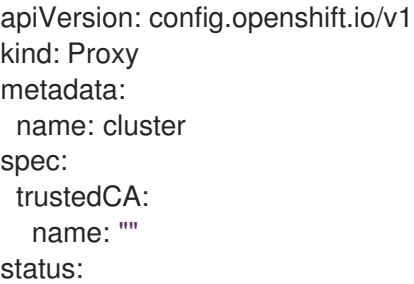

クラスター管理者は、この **cluster Proxy** オブジェクトを変更して OpenShift Container Platform のプ ロキシーを設定できます。

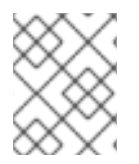

#### 注記

**cluster** という名前の **Proxy** オブジェクトのみがサポートされ、追加のプロキシーを作 成することはできません。

#### 前提条件

- クラスター管理者のパーミッション。
- OpenShift Container Platform **oc** CLI ツールがインストールされている。

### 手順

1. HTTPS 接続のプロキシーに必要な追加の CA 証明書が含まれる config map を作成します。

<span id="page-455-0"></span>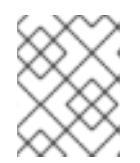

プロキシーのアイデンティティー証明書が RHCOS 信頼バンドルからの認証局に よって署名される場合は、これを省略できます。

a. 以下の内容で **user-ca-bundle.yaml** というファイルを作成して、PEM でエンコードされた 証明書の値を指定します。

<span id="page-455-2"></span><span id="page-455-1"></span>apiVersion: v1 data: ca-bundle.crt: | **1** <MY\_PEM\_ENCODED\_CERTS> **2** kind: ConfigMap metadata: name: user-ca-bundle **3** namespace: openshift-config **4**

<span id="page-455-3"></span>[1](#page-455-1) このデータキーは **ca-bundle.crt** という名前にする必要があります。

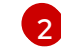

[4](#page-455-4)

<span id="page-455-4"></span>プロキシーのアイデンティティー証明書に署名するために使用される 1 つ以上の PEM でエンコードされた X.509 証明書。

 $\sqrt{3}$  $\sqrt{3}$  $\sqrt{3}$ **Proxy** オブジェクトから参照される config map 名。

config map は **openshift-config** namespace になければなりません。

b. このファイルから ConfigMap を作成します。

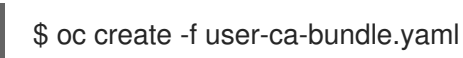

2. **oc edit** コマンドを使用して **Proxy** オブジェクトを変更します。

\$ oc edit proxy/cluster

3. プロキシーに必要なフィールドを設定します。

<span id="page-455-7"></span><span id="page-455-6"></span><span id="page-455-5"></span>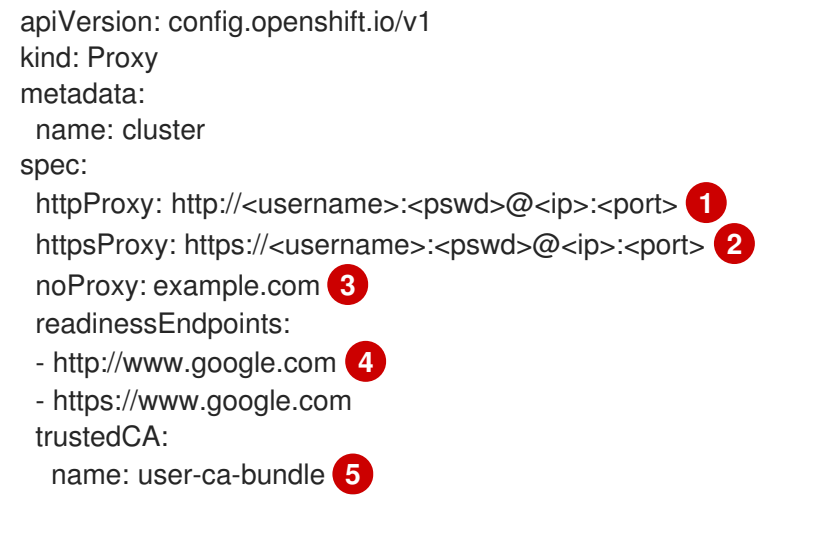

<span id="page-455-9"></span><span id="page-455-8"></span>クラスター外の HTTP 接続を作成するために使用するプロキシー URL。URL スキームは **http** である必要があります。

[1](#page-455-5)

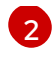

クラスター外で HTTPS 接続を作成するために使用するプロキシー URL。URL スキームは **http** または **https** である必要があります。URL スキームをサポートするプロキシーの

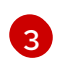

プロキシーを除外するための宛先ドメイン名、ドメイン、IP アドレス、または他のネット ワーク CIDR のコンマ区切りの一覧。

サブドメインのみと一致するように、ドメインの前に **.** を付けます。たとえば、**.y.com** は **x.y.com** に一致しますが、**y.com** には一致しません。**\*** を使用し、すべての宛先のプロキ シーをバイパスします。インストール設定で **networking.machineNetwork[].cidr** フィー ルドで定義されるネットワークに含まれていないワーカーをスケールアップする場合、そ れらをこの一覧に追加し、接続の問題を防ぐ必要があります。

**httpProxy** または **httpsProxy** フィールドのいずれも設定されていない場合に、この フィールドは無視されます。

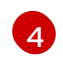

**httpProxy** および **httpsProxy** の値をステータスに書き込む前の readiness チェックに使用 するクラスター外の1つ以上の URL。

[5](#page-455-9) HTTPS 接続のプロキシーに必要な追加の CA 証明書が含まれる、**openshift-config** namespace の config map の参照。ここで参照する前に config map が存在している必要 があります。このフィールドは、プロキシーのアイデンティティー証明書が RHCOS 信頼 バンドルからの認証局によって署名されない限り必要になります。

4. 変更を適用するためにファイルを保存します。

# 24.3. OPERATOR を使用した証明書の挿入

カスタム CA 証明書が ConfigMap 経由でクラスターに追加されると、Cluster Network Operator は ユーザーによってプロビジョニングされる CA 証明書およびシステム CA 証明書を単一バンドルにマー ジし、信頼バンドルの挿入を要求する Operator にマージされたバンドルを挿入します。

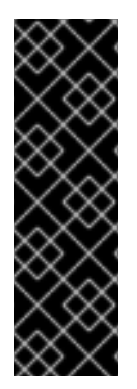

重要

**config.openshift.io/inject-trusted-cabundle="true"** ラベルを config map に追加する と、そこに格納されている既存データが削除されます。Cluster Network Operator は config map の所有権を取得し、**ca-bundle** をデータとしてのみ受け入れま す。**service.beta.openshift.io/inject-cabundle=true** アノテーションまたは同様の設定 を使用して **service-ca.crt** を保存するには、別の config map を使用する必要がありま す。同じ config map に **config.openshift.io/inject-trusted-cabundle="true"** ラベルと **service.beta.openshift.io/inject-cabundle=true** アノテーションを追加すると、問題が 発生する可能性があります。

Operator は、以下のラベルの付いた空の ConfigMap を作成してこの挿入を要求します。

config.openshift.io/inject-trusted-cabundle="true"

空の ConfigMap の例:

apiVersion: v1 data: {} kind: ConfigMap metadata: labels:

<span id="page-457-0"></span>config.openshift.io/inject-trusted-cabundle: "true" name: ca-inject **1** namespace: apache

[1](#page-457-0) 空の ConfigMap 名を指定します。

Operator は、この ConfigMap をコンテナーのローカル信頼ストアにマウントします。

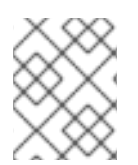

# 注記

信頼された CA 証明書の追加は、証明書が Red Hat Enterprise Linux CoreOS (RHCOS) 信頼バンドルに含まれない場合にのみ必要になります。

証明書の挿入は Operator に制限されません。Cluster Network Operator は、空の ConfigMap が **config.openshift.io/inject-trusted-cabundle=true** ラベルを使用して作成される場合に、すべての namespace で証明書を挿入できます。

ConfigMap はすべての namespace に置くことができますが、ConfigMap はカスタム CA を必要とする Pod 内の各コンテナーに対してボリュームとしてマウントされる必要があります。以下に例を示しま す。

```
ca-bundle.crt は ConfigMap キーとして必要になります。
apiVersion: apps/v1
kind: Deployment
metadata:
 name: my-example-custom-ca-deployment
 namespace: my-example-custom-ca-ns
spec:
 ...
  spec:
   ...
   containers:
    - name: my-container-that-needs-custom-ca
     volumeMounts:
     - name: trusted-ca
      mountPath: /etc/pki/ca-trust/extracted/pem
      readOnly: true
   volumes:
   - name: trusted-ca
    configMap:
     name: trusted-ca
     items:
      - key: ca-bundle.crt 1
        path: tls-ca-bundle.pem 2
```
[2](#page-457-2) **tls-ca-bundle.pem** は ConfigMap パスとして必要になります。

<span id="page-457-2"></span><span id="page-457-1"></span>[1](#page-457-1)

# 第25章 RHOSP での負荷分散

# 25.1. KURYR SDN を使用した OCTAVIA OVN ロードバランサープロバイ ダードライバーの使用

OpenShift Container Platform クラスターが Kuryr を使用し、これが後に RHOSP 16 にアップグレード された Red Hat OpenStack Platform (RHOSP) 13 クラウドにインストールされている場合、これを Octavia OVN プロバイダードライバーを使用するように設定できます。

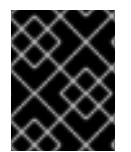

## 重要

Kuryr はプロバイダードライバーの変更後に既存のロードバランサーを置き換えます。こ のプロセスにより、ダウンタイムが生じます。

### 前提条件

- RHOSP CLI の **openstack** をインストールしている。
- OpenShift Container Platform CLI (**oc**) をインストールしている。
- RHOSP の Octavia OVN ドライバーが有効になっていることを確認している。

### ヒント

利用可能な Octavia ドライバーの一覧を表示するには、コマンドラインで **openstack loadbalancer provider list** を入力します。

**ovn** ドライバーはコマンドの出力に表示されます。

### 手順

[1](#page-458-0)

Octavia Amphora プロバイダードライバーから Octavia OVN に変更するには、以下を実行します。

1. **kuryr-config** ConfigMap を開きます。コマンドラインで、以下を実行します。

\$ oc -n openshift-kuryr edit cm kuryr-config

2. ConfigMap で、**kuryr-octavia-provider: default** が含まれる行を削除します。以下に例を示し ます。

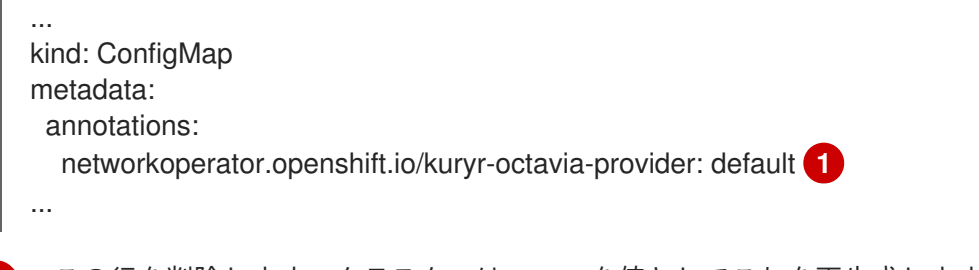

<span id="page-458-0"></span>この行を削除します。クラスターは、**ovn** を値としてこれを再生成します。

Cluster Network Operator が変更を検出し、**kuryr-controller** および **kuryr-cni** Pod を再デプロ イするのを待機します。このプロセスには数分の時間がかかる可能性があります。

3. **kuryr-config** ConfigMap アノテーションで **ovn** をその値として表示されていることを確認し ます。コマンドラインで、以下を実行します。

\$ oc -n openshift-kuryr edit cm kuryr-config

**ovn** プロバイダーの値は出力に表示されます。

... kind: ConfigMap metadata: annotations: networkoperator.openshift.io/kuryr-octavia-provider: ovn ...

- 4. RHOSP がそのロードバランサーを再作成していることを確認します。
	- a. コマンドラインで、以下を実行します。

\$ openstack loadbalancer list | grep amphora

単一の Amphora ロードバランサーが表示されます。以下に例を示します。

a4db683b-2b7b-4988-a582-c39daaad7981 | ostest-7mbj6-kuryr-api-loadbalancer | 84c99c906edd475ba19478a9a6690efd | 172.30.0.1 | ACTIVE | amphora

b. 以下を入力して **ovn** ロードバランサーを検索します。

\$ openstack loadbalancer list | grep ovn

**ovn** タイプの残りのロードバランサーが表示されます。以下に例を示します。

2dffe783-98ae-4048-98d0-32aa684664cc | openshift-apiserver-operator/metrics | 84c99c906edd475ba19478a9a6690efd | 172.30.167.119 | ACTIVE | ovn 0b1b2193-251f-4243-af39-2f99b29d18c5 | openshift-etcd/etcd | 84c99c906edd475ba19478a9a6690efd | 172.30.143.226 | ACTIVE | ovn f05b07fc-01b7-4673-bd4d-adaa4391458e | openshift-dns-operator/metrics | 84c99c906edd475ba19478a9a6690efd | 172.30.152.27 | ACTIVE | ovn

# 25.2. OCTAVIA を使用したアプリケーショントラフィック用のクラスター のスケーリング

Red Hat OpenStack Platform (RHOSP) で実行される OpenShift Container Platform クラスターでは、 Octavia 負荷分散サービスを使用して、複数の仮想マシン (VM) または Floating IP アドレスにトラ フィックを分散することができます。この機能は、単一マシンまたはアドレスが生じさせるボトルネッ クを軽減します。

クラスターで Kuryr を使用する場合、Cluster Network Operator はデプロイメント時に内部 Octavia ロードバランサーを作成していました。アプリケーションネットワークのスケーリングには、このロー ドバランサーを使用できます。

クラスターで Kuryr を使用しない場合、アプリケーションのネットワークのスケーリングに使用する独 自の Octavia ロードバランサーを作成する必要があります。

# 25.2.1. Octavia を使用したクラスターのスケーリング

複数の API ロードバランサーを使用する場合や、クラスターが Kuryr を使用しない場合、Octavia ロー ドバランサーを作成してから、クラスターをこれを使用するように設定します。

#### 前提条件

● Octavia は Red Hat OpenStack Platform (RHOSP) デプロイメントで利用できます。

### 手順

1. コマンドラインから、Amphora ドライバーを使用する Octavia ロードバランサーを作成しま す。

\$ openstack loadbalancer create --name API\_OCP\_CLUSTER --vip-subnet-id <id\_of\_worker\_vms\_subnet>

**API\_OCP\_CLUSTER** の代わりに、任意の名前を使用することができます。

2. ロードバランサーがアクティブになったら、リスナーを作成します。

\$ openstack loadbalancer listener create --name API\_OCP\_CLUSTER\_6443 --protocol HTTPS--protocol-port 6443 API\_OCP\_CLUSTER

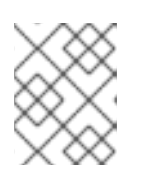

#### 注記

ロードバランサーのステータスを表示するには、**openstack loadbalancer list** と入力します。

3. ラウンドロビンアルゴリズムを使用し、セッションの永続性が有効にされているプールを作成 します。

\$ openstack loadbalancer pool create --name API\_OCP\_CLUSTER\_pool\_6443 --lbalgorithm ROUND\_ROBIN --session-persistence type=<source\_IP\_address> --listener API\_OCP\_CLUSTER\_6443 --protocol HTTPS

4. コントロールプレーンマシンが利用可能であることを確認するには、ヘルスモニターを作成し ます。

\$ openstack loadbalancer healthmonitor create --delay 5 --max-retries 4 --timeout 10 --type TCP API\_OCP\_CLUSTER\_pool\_6443

5. コントロールプレーンマシンをロードバランサープールのメンバーとして追加します。

\$ for SERVER in \$(MASTER-0-IP MASTER-1-IP MASTER-2-IP) do openstack loadbalancer member create --address \$SERVER --protocol-port 6443 API\_OCP\_CLUSTER\_pool\_6443 done

6. オプション: クラスター API の Floating IP アドレスを再利用するには、設定を解除します。

\$ openstack floating ip unset \$API\_FIP

7. 設定を解除された **API\_FIP**、または新規アドレスを、作成されたロードばランサー VIP に追加 します。

\$ openstack floating ip set --port \$(openstack loadbalancer show -c <vip\_port\_id> -f value API\_OCP\_CLUSTER) \$API\_FIP

クラスターは、負荷分散に Octavia を使用するようになりました。

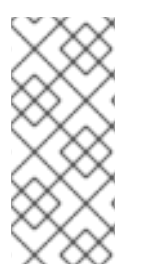

### 注記

Kuryr が Octavia Amphora ドライバーを使用する場合、すべてのトラフィックは単一の Amphora 仮想マシン (VM) 経由でルーティングされます。

この手順を繰り返して追加のロードバランサーを作成します。これにより、ボトルネッ クを軽減することができます。

25.2.2. Octavia の使用による Kuryr を使用するクラスターのスケーリング

クラスターで Kuryr を使用する場合は、クラスターの API Floating IP アドレスを既存の Octavia ロード バランサーに関連付けます。

#### 前提条件

- OpenShift Container Platform クラスターは Kuryr を使用します。
- Octavia は Red Hat OpenStack Platform (RHOSP) デプロイメントで利用できます。

### 手順

1. オプション: コマンドラインからクラスター API の Floating IP アドレスを再利用するには、こ の設定を解除します。

\$ openstack floating ip unset \$API\_FIP

2. 設定を解除された **API\_FIP**、または新規アドレスを、作成されたロードばランサー VIP に追加 します。

\$ openstack floating ip set --port \$(openstack loadbalancer show -c <vip\_port\_id> -f value \${OCP\_CLUSTER}-kuryr-api-loadbalancer) \$API\_FIP

クラスターは、負荷分散に Octavia を使用するようになりました。

# 注記

Kuryr が Octavia Amphora ドライバーを使用する場合、すべてのトラフィックは単一の Amphora 仮想マシン (VM) 経由でルーティングされます。

この手順を繰り返して追加のロードバランサーを作成します。これにより、ボトルネッ クを軽減することができます。

25.3. RHOSP OCTAVIA を使用した INGRESS トラフィックのスケーリング

Octavia ロードバランサーを使用して、Kuryr を使用するクラスターで Ingress コントローラーをスケー リングできます。

#### 前提条件

- OpenShift Container Platform クラスターは Kuryr を使用します。
- Octavia は RHOSP デプロイメントで利用できます。

## 手順

1. 現在の内部ルーターサービスをコピーするには、コマンドラインで以下を入力します。

\$ oc -n openshift-ingress get svc router-internal-default -o yaml > external\_router.yaml

2. **external\_router.yaml** ファイルで、**metadata.name** および **spec.type** の値を **LoadBalancer** に変更します。

### ルーターファイルの例

```
apiVersion: v1
kind: Service
metadata:
 labels:
  ingresscontroller.operator.openshift.io/owning-ingresscontroller: default
 name: router-external-default 1
 namespace: openshift-ingress
spec:
 ports:
 - name: http
  port: 80
  protocol: TCP
  targetPort: http
 - name: https
  port: 443
  protocol: TCP
  targetPort: https
 - name: metrics
  port: 1936
  protocol: TCP
  targetPort: 1936
 selector:
  ingresscontroller.operator.openshift.io/deployment-ingresscontroller: default
 sessionAffinity: None
 type: LoadBalancer 2
```
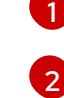

<span id="page-462-1"></span>この値は **router-external-default** のように、わかりやすいものであることを確認します。

この値は **LoadBalancer** であることを確認します。

# 注記

ロードバランシングと関連性のないタイムスタンプやその他の情報を削除できます。

1. コマンドラインで、external router.yaml ファイルからサービスを作成します。

\$ oc apply -f external\_router.yaml

- 2. サービスの外部 IP アドレスがロードバランサーに関連付けられているものと同じであることを 確認します。
	- a. コマンドラインで、サービスの外部 IP アドレスを取得します。

\$ oc -n openshift-ingress get svc

出力例

NAME TYPE CLUSTER-IP EXTERNAL-IP PORT(S) AGE router-external-default LoadBalancer 172.30.235.33 10.46.22.161 80:30112/TCP,443:32359/TCP,1936:30317/TCP 3m38s router-internal-default ClusterIP 172.30.115.123 <none> 80/TCP,443/TCP,1936/TCP 22h

b. ロードバランサーの IP アドレスを取得します。

\$ openstack loadbalancer list | grep router-external

### 出力例

| 21bf6afe-b498-4a16-a958-3229e83c002c | openshift-ingress/router-external-default | 66f3816acf1b431691b8d132cc9d793c | 172.30.235.33 | ACTIVE | octavia |

c. 直前のステップで取得したアドレスが、Floating IP のリストで相互に関連付けられている ことを確認します。

\$ openstack floating ip list | grep 172.30.235.33

### 出力例

| e2f80e97-8266-4b69-8636-e58bacf1879e | 10.46.22.161 | 172.30.235.33 | 655e7122- 806a-4e0a-a104-220c6e17bda6 | a565e55a-99e7-4d15-b4df-f9d7ee8c9deb | 66f3816acf1b431691b8d132cc9d793c |

**EXTERNAL-IP** の値を新規 Ingress アドレスとして使用できるようになりました。

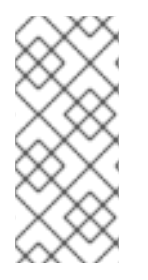

# 注記

Kuryr が Octavia Amphora ドライバーを使用する場合、すべてのトラフィックは単一の Amphora 仮想マシン (VM) 経由でルーティングされます。

この手順を繰り返して追加のロードバランサーを作成します。これにより、ボトルネッ クを軽減することができます。

25.4. 外部ロードバランサーの設定

Red Hat OpenStack Platform (RHOSP) の OpenShift Container Platform クラスターを、デフォルトの ロードバランサーの代わりに外部ロードバランサーを使用するように設定できます。

#### 前提条件

- ロードバランサーでは、システムの任意のユーザーが TCP をポート 6443、443、および 80 が利用できる必要があります。
- それぞれのコントロールプレーンノード間で API ポート 6443 を負荷分散します。
- すべてのコンピュートノード間でアプリケーションポート 443 と 80 を負荷分散します。
- ロードバランサーでは、Ignition 起動設定をノードに提供するために使用されるポート 22623 はクラスター外に公開されません。
- ロードバランサーはクラスター内のすべてのマシンにアクセスできる必要があります。このア クセスを許可する方法には、以下が含まれます。
	- ロードバランサーをクラスターのマシンのサブネットに割り当てます。
	- ロードバランサーを使用するマシンに Floating IP アドレスを割り当てます。

手順

1. ポート 6443、443、および 80 でロードバランサーからクラスターへのアクセスを有効にしま す。

たとえば、以下の HAProxy 設定に留意してください。

#### サンプル HAProxy 設定のセクション

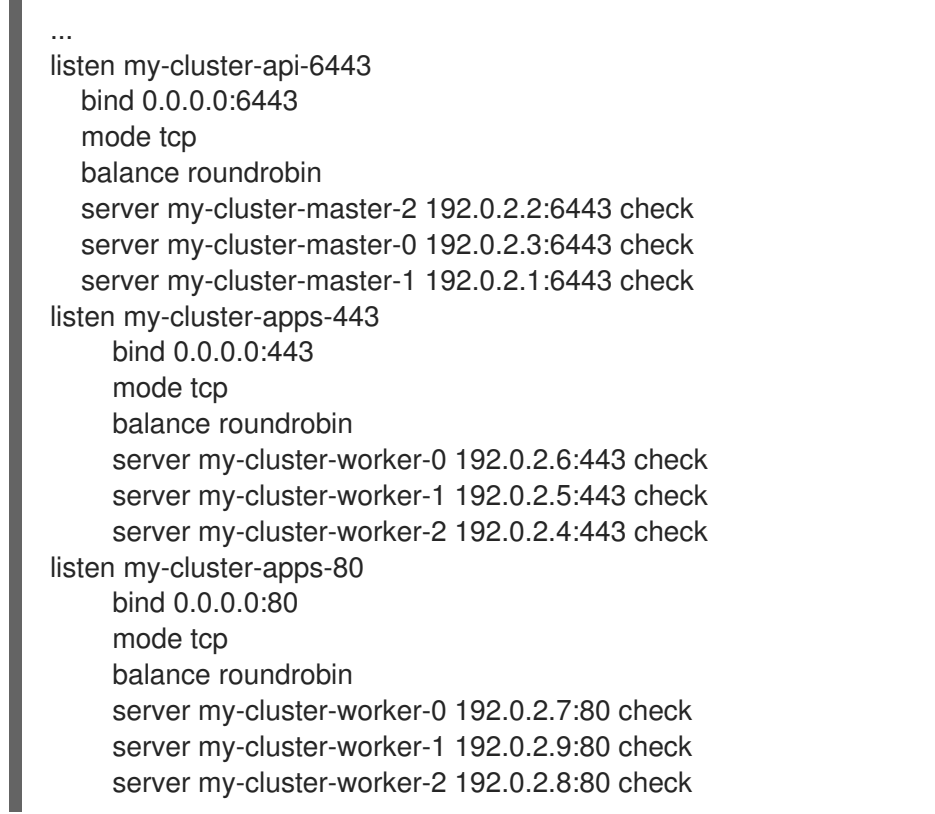

2. ロードバランサーでクラスター API およびアプリケーションの DNS サーバーにレコードを追 加します。以下に例を示します。

п

<load\_balancer\_ip\_address> api.<cluster\_name>.<base\_domain> <load\_balancer\_ip\_address> apps.<cluster\_name>.<base\_domain>

- 3. コマンドラインで **curl** を使用して、外部ロードバランサーおよび DNS 設定が機能することを 確認します。
	- a. クラスター API がアクセス可能であることを確認します。

\$ curl https://<loadbalancer\_ip\_address>:6443/version --insecure

設定が正しい場合は、応答として JSON オブジェクトを受信します。

```
{
 "major": "1",
"minor": "11+",
"gitVersion": "v1.11.0+ad103ed",
"gitCommit": "ad103ed",
"gitTreeState": "clean",
"buildDate": "2019-01-09T06:44:10Z",
"goVersion": "go1.10.3",
"compiler": "gc",
 "platform": "linux/amd64"
}
```
b. クラスターアプリケーションがアクセス可能であることを確認します。

注記

Web ブラウザーで OpenShift Container Platform コンソールを開き、アプリ ケーションのアクセスを確認することもできます。

\$ curl http://console-openshift-console.apps.<cluster\_name>.<base\_domain> -I -L - insecure

設定が正しい場合は、HTTP 応答を受信します。

```
HTTP/1.1 302 Found
content-length: 0
location: https://console-openshift-console.apps.<cluster-name>.<base domain>/
cache-control: no-cacheHTTP/1.1 200 OK
referrer-policy: strict-origin-when-cross-origin
set-cookie: csrf-
token=39HoZgztDnzjJkq/JuLJMeoKNXlfiVv2YgZc09c3TBOBU4NI6kDXaJH1LdicNhN1UsQ
Wzon4Dor9GWGfopaTEQ==; Path=/; Secure
x-content-type-options: nosniff
x-dns-prefetch-control: off
x-frame-options: DENY
x-xss-protection: 1; mode=block
date: Tue, 17 Nov 2020 08:42:10 GMT
content-type: text/html; charset=utf-8
set-cookie:
1e2670d92730b515ce3a1bb65da45062=9b714eb87e93cf34853e87a92d6894be; path=/;
HttpOnly; Secure; SameSite=None
cache-control: private
```
 $\bar{\phantom{a}}$ 

# 第26章 METALLB を使用した負荷分散

# 26.1. METALLB および METALLB OPERATOR について

クラスター管理者は、MetalLB Operator をクラスターに追加し、タイプ **LoadBalancer** のサービスが クラスターに追加されると、MetalLB はサービスの外部 IP アドレスを追加できます。外部 IP アドレス がクラスターのホストネットワークに追加されます。

IP アドレスがレイヤー 2 プロトコルでアドバタイズされるように MetalLB を設定できます。レイヤー 2 では、MetalLB ではフォールトトレラントな外部 IP アドレスを使用できます。

IP アドレスが BGP プロトコルでアドバタイズされるように MetalLB を設定できます。BGP を使用す ると、MetalLB で外部 IP アドレスに対するフォールトトレランス機能および負荷分散が提供されま す。

MetalLB は、一部の IP アドレスにレイヤー 2 を、他の IP アドレスに BGP を提供できます。

#### 26.1.1. MetalLB を使用するタイミング

MetalLB の使用は、ベアメタルクラスター、またはベアメタルのようなインフラストラクチャーがある 場合や、外部 IP アドレスを使用したアプリケーションへのフォールトトレラントがあるアクセスが必 要な場合に役立ちます。

ネットワークインフラストラクチャーを設定し、外部 IP アドレスのネットワークトラフィックがクラ イアントからクラスターのホストネットワークにルーティングされるようにする必要があります。

MetalLB Operator を使用して MetalLB をデプロイした後、タイプ **LoadBalancer** のサービスを追加す ると、MetalLB はプラットフォームネイティブなロードバランサーを提供します。

レイヤ 2 モードで動作する MetalLB は、IP フェイルオーバーと同様のメカニズムを利用してフェイル オーバーをサポートします。ただし、仮想ルーター冗長プロトコル (VRRP) とキープアライブに依存す る代わりに、MetalLB はゴシップベースのプロトコルを利用してノード障害のインスタンスを識別しま す。フェイルオーバーが検出されると、別のノードがリーダーノードのロールを引き継ぎ、Gratuitous ARP メッセージがディスパッチされて、この変更がブロードキャストされます。

レイヤ 3 またはボーダーゲートウェイプロトコル (BGP) モードで動作する MetalLB は、障害検出を ネットワークに委任します。OpenShift Container Platform ノードが接続を確立した BGP ルーター は、ノードの障害を識別し、そのノードへのルートを終了します。

Pod とサービスの高可用性を確保するには、IP フェイルオーバーの代わりに MetalLB を使用すること を推奨します。

### 26.1.2. MetalLB Operator カスタムリソース

Metal LB Operator は、次のカスタムリソースについて独自の namespace を監視します。

#### **MetalLB**

**MetalLB** カスタムリソースをクラスターに追加する際に、MetalLB Operator は MetalLB をクラス ターにデプロイします。Operator はカスタムリソースの単一インスタンスのみをサポートします。 インスタンスが削除されると、Operator はクラスターから MetalLB を削除します。

#### **AddressPool**

MetalLB には、タイプ **LoadBalancer** のサービスを追加する際にサービスに割り当てることができ る IP アドレスの 1 つ以上のプールが必要です。**AddressPool** カスタムリソースをクラスターに追加 する際に、MetalLB Operator はプールから IP アドレスを割り当てることができるように MetalLB
を設定します。アドレスプールには IP アドレスのリストが含まれます。リストは、1.1.1.1-1.1.1.1 など の範囲を使用して設定された単一の IP アドレス、CIDR 表記で指定された範囲、ハイフンで区切ら れた開始アドレスと終了アドレスとして指定された範囲、またはこの 3 つの組み合わせにすること ができます。アドレスプールには名前が必要です。ドキュメントは、**doc-example**、**doc-examplereserved**、**doc-example-ipv6** などの名前を使用します。アドレスプールは、Bare MetalLB がプー ルから IP アドレスを自動的に割り当てるか、名前でプールを明示的に指定するサービス用に IP ア ドレスを自動的に予約するかを指定します。アドレスプールは、Metal LB がレイヤー 2 プロトコル を使用して IP アドレスをアドバタイズするかどうか、または BGP プロトコルを使用するかどうか を指定します。

#### **BGPPeer**

BGP ピアカスタムリソースは、通信する MetalLB の BGP ルーター、ルーターの AS 番号、 MetalLB の AS 番号、およびルートアドバタイズメントのカスタマイズを識別します。MetalLB は、サービスロードバランサーの IP アドレスのルートを 1 つ以上の BGP ピアにアドバタイズしま す。サービ出力ドバランサーの IP アドレスは、**Address Pool**カスタムリソースで指定さ れ、**protocol**フィールドを**bgp**に設定します。

#### **BFDProfile**

BFD プロファイルカスタムリソースは、BGP ピアの双方向フォワーディング検出 (BFD) を設定し ます。BFD は、BGP のみよりも、パスの障害検出が高速になります。

**MetalLB** カスタムリソースをクラスターに追加し、Operator は MetalLB、Bare MetalLB ソフトウェア コンポーネント、**controller** および 講演者 をデプロイした後に、実行を開始します。

Operator には、 **Address Pool**および**BGP Peer**カスタムリソースに対する Webhook の検証が含まれ ます。アドレスプールのカスタムリソースの Webhook は、次のチェックを実行します。

- アドレスプール名は一意である。
- IP アドレス範囲は、既存のアドレスプールと重複しない。
- アドレスプールに**bgpAdvertisement**フィールドが含まれている場合には、**protocol**フィール ドを**bgp**に設定する必要があります。

BGP ピアカスタムリソースの Webhook は、次のチェックを実行します。

- BGP ピア名が既存のピアと一致する場合に、ピアの IP アドレスは一意である必要がありま す。
- **keepalive Time**フィールドを指定する場合は、 **holdTime**フィールドを指定し、keep-alive 期 間は holdtime よりも短くする必要があります。
- **myASN**フィールドは、すべての BGP ピアで同じである必要があります。

26.1.3. MetalLB ソフトウェアコンポーネント

MetalLB Operator のインストール時に、**metallb-operator-controller-manager** デプロイメントは Pod を起動します。Pod は Operator の実装です。Pod は、**MetalLB** カスタムリソースおよび **AddressPool** カスタムリソースへの変更の有無を監視します。

Operator が MetalLB のインスタンスを起動すると、**controller** デプロイメントと **speaker** のデーモン セットが開始します。

#### **controller**

Operator はデプロイメントおよび単一の Pod を起動します。**LoadBalancer** タイプのサービスを追 加する場合、Kubernetes は **controller** を使用してアドレスプールから IP アドレスを割り当てま す。サービスに障害が発生した場合は、**controller** Pod のログに次のエントリーがあることを確認

します。

## 出力例

"event":"ipAllocated","ip":"172.22.0.201","msg":"IP address assigned by controller

#### **speaker**

Operator は、**speaker**Pod 用に設定されたデーモンを起動します。デフォルトでは、Pod はクラス ター内の各ノードで起動されます。Metal LB の起動時に**MetalLB**カスタムリソースでノードセレク ターを指定して、Pod を特定のノードに制限できます。**controller** がサービスに IP アドレスを割り 当てても、サービスがまだ利用できない場合は、**speaker** Pod のログを確認してくださ い。**speaker** Pod が使用できない場合は、**oc describe pod -n** コマンドを実行します。 レイヤー 2 モードの場合には、コントローラー がサービスに IP アドレスを割り当てた後 に、**speaker**Pod はアルゴリズムを使用して、どのノードの、どの**speaker**Pod がロードバランサー の IP アドレスをアナウンスするかを決定します。このアルゴリズムには、ノード名とロードバラン サーの IP アドレスのハッシュが含まれます。詳細は、MetalLB と外部トラフィックポリシーを参照 してください。**speaker** は、Address Resolution Protocol (ARP) を使用して IPv4 アドレスと Neighbor Discovery Protocol (NDP) を公開して、IPv6 アドレスにアナウンスします。

BGP モードの場合、コントローラーがサービスに IP アドレスを割り当てた後に、各**speaker** Pod は ロードバランサーの IP アドレスを BGP ピアにアドバタイズします。どのノードが BGP ピアとの BGP セッションを開始するかを設定できます。

ロードバランサーの IP アドレスの要求は、IP アドレスを通知する **speaker** でノードにルーティングさ れます。ノードがパケットを受信した後に、サービスプロキシーはパケットをサービスのエンドポイン トにルーティングします。エンドポイントは、最適なケースでは同じノードに配置することも、別の ノードに配置することもできます。サービスプロキシーは、接続が確立されるたびにエンドポイントを 選択します。

## 26.1.4. レイヤー 2 モードの MetalLB の概念

レイヤー 2 モードでは、1 つのノードの **speaker** Pod が、サービスの外部 IP アドレスをホストネット ワークに公開します。ネットワークの観点からは、ノードで複数の IP アドレスがネットワークイン ターフェイスに割り当てられるように見えます。

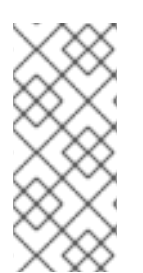

## 注記

レイヤ 2 モードでは、MetalLB は ARP と NDP に依存します。これらのプロトコルは、 特定のサブネット内でローカルアドレス解決を実装します。このコンテキストでは、 MetalLB が機能するために、クライアントは、サービスをアナウンスするノードと同じ サブネット上に存在する MetalLB によって割り当てられた VIP に到達できなければなり ません。

**speaker** Pod は、IPv4 サービスの ARP 要求と IPv6 の NDP 要求に応答します。

レイヤー 2 モードでは、サービス IP アドレスのすべてのトラフィックは 1つのノードを介してルー ティングされます。トラフィックがノードに入ると、CNI ネットワークプロバイダーのサービスプロキ シーはトラフィックをサービスのすべての Pod に配信します。

サービスのすべてのトラフィックがレイヤー 2 モードで単一のノードを通過するので、より厳密な意味 で、MetalLB はレイヤー 2 のロードバランサーを実装しません。むしろ、MetalLB はレイヤー 2 の フェイルオーバーメカニズムを実装しているため、**speaker** Pod が利用できなくなったときに、別の ノードの **speaker** Pod がサービス IP アドレスをアナウンスできます。

ノードが使用できなくなると、フェイルオーバーが自動的に行われます。他のノードの **speaker** Pod は、ノードが使用できないことを検出し、障害が発生したノードから、新しい **speaker** Pod とノード がサービス IP アドレスの所有権を取得します。

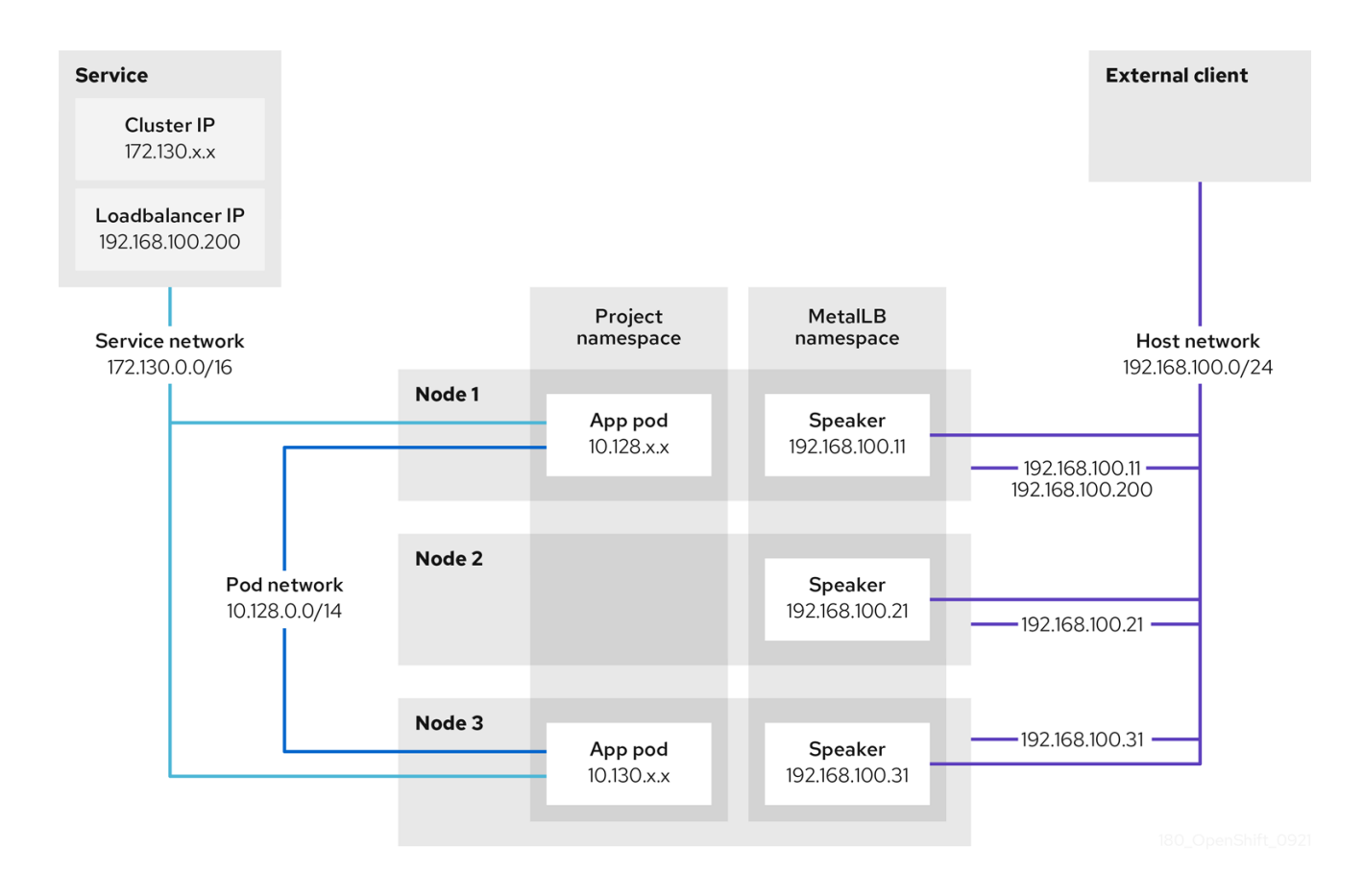

前述のグラフは、MetalLB に関する以下の概念を示しています。

- アプリケーションは、**172.130.0.0/16** サブネットのクラスター IP を持つサービスで利用できま す。その IP アドレスはクラスター内からアクセスできます。サービスには、MetalLB がサービ ス **192.168.100.200** に割り当てられている外部 IP アドレスもあります。
- ノード 1 および 3 には、アプリケーションの Pod があります。
- **speaker** デーモンセットは、各ノードで Pod を実行します。MetalLB Operator はこれらの Pod を起動します。
- 各 **speaker** Pod はホストネットワーク化された Pod です。Pod の IP アドレスは、ホストネッ トワーク上のノードの IP アドレスと同じです。
- **●** ノード1の speaker Pod は ARP を使用して、サービスの外部 IP アドレスに 192.168.100.200 を認識します。外部 IP アドレスをアナウンスする **speaker** Pod は、サービスのエンドポイン トと同じノード上にあり、エンドポイントは **Ready** 状態である必要があります。
- クライアントトラフィックはホストネットワークにルーティングされ、**192.168.100.200** の IP アドレスに接続します。トラフィックがノードに入ると、サービスプロキシーは、サービスに 設定した外部トラフィックポリシーに従って、同じノードまたは別のノードのアプリケーショ ン Pod にトラフィックを送信します。
	- サービスの外部トラフィックポリシーが **cluster** に設定されている場合、**speaker** Pod が 実行されているノードから **192.168.100.200** ロードバランサーの IP アドレスをアドバタイ ズするノードが選択されます。そのノードのみがサービスのトラフィックを受信できま す。
- サービスの外部トラフィックポリシーが **local** に設定されている場合、**speaker** Pod が実 行されているノードと少なくとも 1 つのサービスエンドポイントから **192.168.100.200** ロー ドバランサーの IP アドレスをアナウンスするノードが選択されます。そのノードのみが サービスのトラフィックを受信できます。前の図では、ノード 1 または 3 のいずれかが **192.168.100.200** をアドバタイズします。
- ノード1が利用できない場合、外部 IP アドレスは別のノードにフェイルオーバーします。アプ リケーション Pod およびサービスエンドポイントのインスタンスを持つ別のノードで は、**speaker** Pod は外部 IP アドレス **192.168.100.200** になり、新規ノードがクライアントトラ フィックを受信します。図では、唯一の候補はノード 3 です。

## 26.1.5. BGP モードの MetalLB の概念

BGP モードでは、各**speaker**Pod はサービスのロードバランサー IP アドレスを各 BGP ピアにアドバ タイズします。BGP ピアは通常、BGP プロトコルを使用するように設定されたネットワークルーター です。ルーターがロードバランサーの IP アドレスのトラフィックを受信すると、ルーターは IP アドレ スをアドバタイズした **speaker** Pod が含まれるノードの 1 つを選択します。ルーターはトラフィックを そのノードに送信します。トラフィックがノードに入ると、CNI ネットワークプロバイダーのサービス プロキシーはトラフィックをサービスのすべての Pod に配信します。

クラスターノードと同じレイヤー 2 のネットワークセグメントに直接接続されたルーターは、BGP ピ アとして設定できます。直接接続されたルーターが BGP ピアとして設定されていない場合は、ロード バランサーの IP アドレスのパケットが BGP ピアと**speaker**Pod を実行するクラスターノードの間で ルーティングされるようにネットワークを設定する必要があります。

ルーターは、ロードバランサーの IP アドレスの新しいトラフィックを受信するたびに、ノードへの新 しい接続を作成します。各ルーターのメーカーには、接続開始ノードを選択する実装固有のアルゴリズ ムがあります。ただし、アルゴリズムは通常、ネットワーク負荷のバランスをとるために、使用可能な ノード間でトラフィックを分散するように設計されています。

ノードが使用できなくなった場合に、ルーターは、ロードバランサーの IP アドレスをアドバタイズす る**speaker** Pod が含まれる別のノードとの新しい接続を開始します。

## 図26.1 BGP モードの MetalLB トポロジーの図

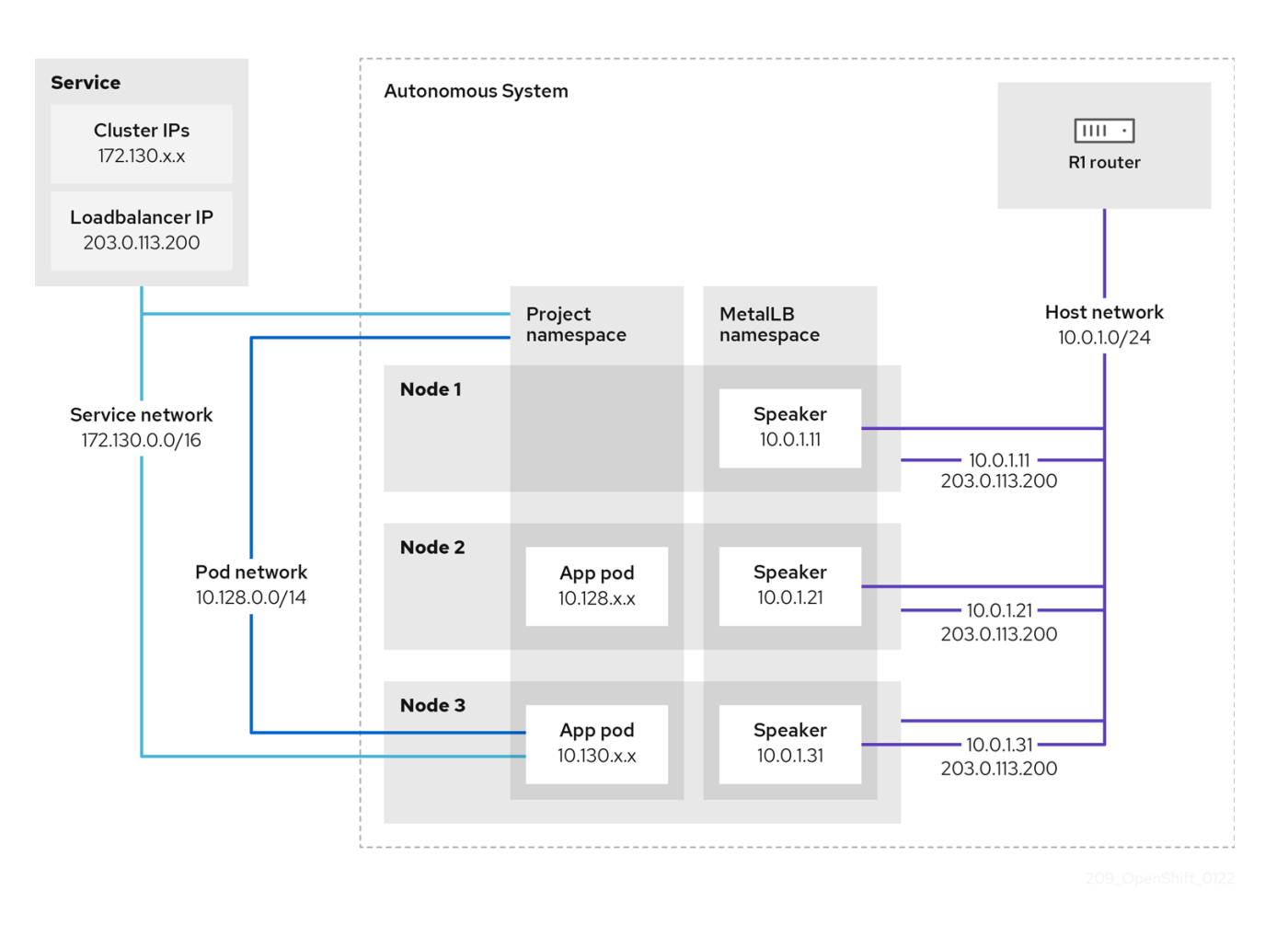

前述のグラフは、MetalLB に関する以下の概念を示しています。

- アプリケーションは、**172.130.0.0/16** サブネットの IPv4 クラスター IP を持つサービスで利用 できます。その IP アドレスはクラスター内からアクセスできます。サービスには、MetalLB が サービス **203.0.113.200** に割り当てられている外部 IP アドレスもあります。
- ノード 2 および 3 には、アプリケーションの Pod があります。
- **speaker** デーモンセットは、各ノードで Pod を実行します。MetalLB Operator はこれらの Pod を起動します。MetalLB を設定して、**speaker** Pod を実行するノードを指定できます。
- **各 speaker** Pod はホストネットワーク化された Pod です。Pod の IP アドレスは、ホストネッ トワーク上のノードの IP アドレスと同じです。
- 各**speaker** Pod は、すべての BGP ピアとの BGP セッションを開始し、ロードバランサーの IP アドレスまたは集約されたルートを BGP ピアにアドバタイズします。**speaker** Pod は、 Autonomous System 65010 の一部であることをアドバタイズします。この図ではルーター R1 を示しており、これは同じ Autonomous System 内の BGP ピアです。ただし、他の Autonomous System に属するピアとの BGP セッションを開始するように MetalLB を設定でき ます。
- ノードに、ロードバランサーの IP アドレスをアドバタイズする**speaker** Pod がある場合にはす べて、サービスのトラフィックを受信できます。
	- サービスの外部トラフィックポリシーが **cluster** に設定されている場合、スピーカー Pod が実行されているすべてのノードが **203.0.113.200** ロードバランサーの IP アドレスをアド バタイズし、**speaker** Pod を持つすべてのノードがサービスのトラフィックを受信できま

す。ホストの接頭辞は、外部トラフィックポリシーが cluster に設定されている場合にの み、ルーターピアにアドバタイズされます。

- サービスの外部トラフィックポリシーが **local** に設定されている場合、**speaker** Pod が実 行されているノードとサービスが実行されている少なくとも 1 つのエンドポイント が、**203.0.113.200** ロードバランサーの IP アドレスをアドバタイズできます。これらの ノードのみがサービスのトラフィックを受信できます。前の図では、ノード 2 と 3 は**203.0.113.200**をアドバタイズします。
- BGP ピアカスタムリソースの追加時にノードセレクターを指定して、特定の BGP ピアとの BGP セッションを開始する**speaker**Pod を制御するように MetalLB を設定できます。
- BGP を使用するように設定されている R1 などのルーターは、BGP ピアとして設定できます。
- クライアントトラフィックは、ホストネットワーク上のノードの1つにルーティングされま す。トラフィックがノードに入ると、サービスプロキシーは、サービスに設定した外部トラ フィックポリシーに従って、同じノードまたは別のノードのアプリケーション Pod にトラ フィックを送信します。
- ノードが使用できなくなった場合に、ルーターは障害を検出し、別のノードとの新しい接続を 開始します。BGP ピアに双方向フォワーディング検出 (BFD) プロファイルを使用するように MetalLB を設定できます。BFD は、リンク障害検出がより高速であるため、ルーターは BFD がない場合よりも早く新しい接続を開始できます。

### 26.1.6. MetalLB と外部トラフィックポリシー

レイヤー 2 モードでは、クラスター内のノードはサービス IP アドレスのすべてのトラフィックを受信 します。BGP モードでは、ホストネットワーク上のルーターが、新しいクライアントが接続を確立で きるように、クラスター内のノードの 1 つに接続を開きます。クラスターがノードに入った後にトラ フィックを処理する方法は、外部トラフィックポリシーの影響を受けます。

#### **cluster**

#### これは **spec.externalTrafficPolicy** のデフォルト値です。

**cluster** トラフィックポリシーでは、ノードがトラフィックを受信した後に、サービスプロキシーは トラフィックをサービスのすべての Pod に分散します。このポリシーは、Pod 全体に均一なトラ フィック分散を提供しますが、クライアントの IP アドレスを覆い隠し、トラフィックがクライアン トではなくノードから発信されているように Pod 内のアプリケーションに表示される可能性があり ます。

#### **local**

**local** トラフィックポリシーでは、ノードがトラフィックを受信した後に、サービスプロキシーはト ラフィックを同じノードの Pod にのみ送信します。たとえば、ノード A の**speaker** Pod が外部サー ビス IP をアナウンスすると、すべてのトラフィックがノード A に送信されます。トラフィックが ノード A に入った後、サービスプロキシーはノード A にあるサービスの Pod にのみトラフィックを 送信します。追加のノードにあるサービスの Pod は、ノード A からトラフィックを受信しません。 追加のノードにあるサービスの Pod は、フェイルオーバーが必要な場合にレプリカとして機能しま す。

このポリシーは、クライアントの IP アドレスには影響しません。アプリケーション Pod は、受信接 続からクライアント IP アドレスを判別できます。

### 26.1.7. 制限および制限

## 26.1.7.1. MetalLB のインフラストラクチャーについての考慮事項

MetalLB は、ネイティブのロードバランサー機能が含まれていないため、主にオンプレミスのベアメタ ルインストールに役立ちます。ベアメタルのインストールに加え、一部のインフラストラクチャーに OpenShift Container Platform をインストールする場合は、ネイティブのロードバランサー機能が含ま れていない場合があります。たとえば、以下のインフラストラクチャーは MetalLB Operator を追加す るのに役立ちます。

- ベアメタル
- VMware vSphere

MetalLB Operator および MetalLB は、OpenShift SDN および OVN-Kubernetes ネットワークプロバ イダーでサポートされます。

#### 26.1.7.2. レイヤー 2 モードの制限

#### 26.1.7.2.1. 単一ノードのボトルネック

MetalLB は、1 つのノードを介してサービス内のすべてのトラフィックをルーティングします。この 際、ノードはボトルネックとなり、パフォーマンスを制限する可能性があります。

レイヤー 2 モードは、サービスの Ingress 帯域幅を単一ノードの帯域幅に制限します。これは、ARP お よび NDP を使用してトラフィックを転送するための基本的な制限です。

#### 26.1.7.2.2. フェイルオーバーのパフォーマンスの低下

ノード間のフェイルオーバーは、クライアントからの操作によって異なります。フェイルオーバーが発 生すると、MetalLB は Gratuitous ARP パケットを送信して、サービス IP に関連付けられた MAC アド レスが変更されたことをクライアントに通知します。

ほとんどのクライアントオペレーティングシステムは、Gratuitous ARP パケットを正しく処理し、隣接 キャッシュを迅速に更新します。クライアントがキャッシュを迅速に更新すると、フェイルオーバーは 数秒以内に完了します。通常、クライアントは新しいノードに 10 秒以内にフェイルオーバーします。 しかし、一部のクライアントオペレーティングシステムは Gratuitous ARP パケットをまったく処理し ないか、キャッシュの更新を遅延させる古い実装があります。

Windows、macOS、Linux などの一般的なオペレーティングシステムの新しいバージョンは、レイヤー 2 フェイルオーバーを正しく実装します。フェイルオーバーが遅いという問題は、古くてあまり一般的 ではないクライアントオペレーティングシステムを除いて、予期されていません。

古いクライアントで予定されているフェイルオーバーの影響を最小限にするには、リーダーシップをフ ラップした後に、古いノードを数分にわたって実行したままにします。古いノードは、キャッシュが更 新されるまで、古いクライアントのトラフィックを転送することができます。

予定外のフェイルオーバー時に、古いクライアントがキャッシュエントリーを更新するまでサービス IP に到達できません。

#### 26.1.7.3. BGP モードの制限

#### 26.1.7.3.1. ノードに障害が発生すると、アクティブなすべての接続が切断される可能性があります

MetalLB には、BGP ベースのロードバランシングに共通する制限があります。ノードに障害が発生し た場合や **speaker** Pod が再起動した場合など、BGP セッションが中断されると、すべてのアクティブ な接続がリセットされる可能性があります。エンドユーザーに、**Connection reset by peer** のメッセー ジが表示される可能性があります。

BGP セッションが中断された場合にどうなるかは、各ルーターの製造元の実装によります。ただ し、**speaker** Pod の数を変更すると、BGP セッションの数に影響し、BGP ピアとのアクティブな接続 が切断されることが予想されます。

サービスの中断の可能性を回避または低減するために、BGP ピアの追加時にノードセレクターを指定 できます。BGP セッションを開始するノードの数を制限すると、BGP セッションのないノードでの障 害が発生しても、サービスへの接続に影響はありません。

#### 26.1.7.3.2. コミュニティーは 16 ビット値として指定されます

コミュニティーは、アドレスプールカスタムリソースの一部として、コロン区切りの 16 ビット値で指 定されます。たとえば、ロードバランサーの IP アドレスが既知の**NO\_ADVERTISE** コミュニティー属 性でアドバタイズされるように指定するには、次のような表記を使用します。

apiVersion: metallb.io/v1beta1 kind: AddressPool metadata: name: doc-example-no-advertise namespace: metallb-system spec: protocol: bgp addresses: - 192.168.1.100-192.168.1.255 bgpAdvertisements: - communities: - 65535:65282

コミュニティーが 16 ビット値としてしか指定されないという制限が、**bgp-communities**フィールドと BGP コミュニティーの読み取り可能な名前をサポートする MetalLB のコミュニティーサポート実装と の違いです。

### 26.1.7.3.3. 単一の ASN とルーター ID のみのサポート

BGP ピアカスタムリソースを追加するときは、 **spec.myASN**フィールドを指定して、MetalLB が属す る Autonomous System Number (ASN) を特定します。OpenShift Container Platform は、MetalLB を 使用した BGP の実装を使用しますが、この実装は MetalLB が単一の ASN に所属する必要がありま す。BGP ピアを追加し、 **spec.myASN**に既存の BGP ピアカスタムリソースとは異なる値を指定しよ うとするとエラーが発生します。

同様に、BGP ピアカスタムリソースを追加する場合には、**spec.router D**フィールドはオプションで す。このフィールドに値を指定する場合は、追加する他の BGP ピアカスタムリソースすべてに、同じ 値を指定する必要があります。

クラスター管理者は、Operator がクラスター上の MetalLB インスタンスのライフサイクルを管理でき

単一の ASN と単一のルーター ID のサポートに制限がある点が、コミュニティーがサポートする MetalLB の実装との違いです。

### 26.1.8. 関連情報

- [Comparison:](https://access.redhat.com/documentation/ja-jp/openshift_container_platform/4.10/html-single/networking/#overview-traffic-comparision_overview-traffic) Fault tolerant access to external IP addresses
- IP [フェイルオーバーの削除](https://access.redhat.com/documentation/ja-jp/openshift_container_platform/4.10/html-single/networking/#nw-ipfailover-remove_configuring-ipfailover)

## 26.2. METALLB OPERATOR のインストール

クラスター管理者は、Operator がクラスター上の MetalLB インスタンスのライフサイクルを管理でき るようにする MetallB Operator を追加できます。

インストール手順では、**metallb-system** namespace を使用します。Operator をインストールし、カス タムリソースを別の namespace に設定できます。Operator は、Operator がインストールされている 同じ namespace で MetalLB を起動します。

MetalLB および IP フェイルオーバーは互換性がありません。クラスターの IP フェイルオーバーを設定 している場合、Operator をインストールする前に IP [フェイルオーバーを削除する](https://access.redhat.com/documentation/ja-jp/openshift_container_platform/4.10/html-single/networking/#nw-ipfailover-remove_configuring-ipfailover) 手順を実行します。

26.2.1. Web コンソールを使用した OperatorHub からの MetalLB Operator のインス トール

クラスター管理者は、OpenShift Container Platform Web コンソールを使用して MetalLB Operator を インストールできます。

## 手順

- 1. OpenShift Container Platform Web コンソールにログインします。
- 2. オプション: MetalLB Operator に必要な namespace を作成します。

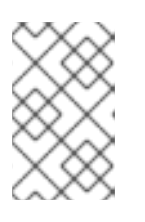

### 注記

この段階で namespace を作成するか、MetalLB Operator のインストールを開始 するときに作成するかを選択できます。Installed Namespace リストから、プロ ジェクトを作成できます。

- a. Administration→Namespaces に移動し、Create Namespaceをクリックします。
- b. Name フィールドに **metallb-system** と入力し、Create をクリックします。
- 3. MetalLB Operator をインストールします。
	- a. OpenShift Container Platform Web コンソールで、Operators → OperatorHub をクリック します。
	- b. Filter by keyword フィールドに **metallb** と入力して、MetalLB Operator を検索し、Install をクリックします。 また、インフラストラクチャー機能 でオプションをフィルターすることもできます。たと えば、非接続環境 (ネットワークが制限された環境ともしても知られる) で機能する Operator を表示するには、Disconnected を選択します。
	- c. Install Operator ページで、a specific namespace on the clusterを選択します。前のセク ションで作成した namespace を選択するか、**metallb-system** プロジェクトを作成するこ とを選択して、Install をクリックします。

## 検証

MetalLB Operator が正常にインストールされたことを確認するには、以下を行います。

- 1. Operators → Installed Operators ページに移動します。
- 2. MetalLB Operator が Succeeded の Status で metallb-system プロジェクトにリストされて いることを確認します。

注記

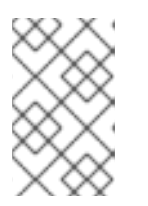

インストール時に、Operator は Failed ステータスを表示する可能性がありま す。その後インストールが成功し、Succeeded メッセージが表示された場合 は、Failed メッセージを無視できます。

- 3. Operator のインストールが成功しない場合は、さらにトラブルシューティングを行うことがで きます。
	- a. Operators→Installed Operators ページに移動し、Operator Subscriptions および Install Plans タブで Status にエラーがあるかどうかを検査します。
	- b. Workloads → Pods ページに移動し、**metallb-system** プロジェクトの Pod のログを確認し ます。

26.2.2. CLI を使用した OperatorHub からのインストール

OpenShift Container Platform Web コンソールを使用する代わりに、CLI を使用して OperatorHub か ら Operator をインストールできます。**oc** コマンドを使用して、**Subscription** オブジェクトを作成ま たは更新します。

## 前提条件

- OpenShift CLI (**oc**) がインストールされている。
- **cluster-admin** 権限を持つユーザーとしてログインしている。

## 手順

1. MetalLB Operator が利用可能であることを確認します。

\$ oc get packagemanifests -n openshift-marketplace metallb-operator

## 出力例

NAME CATALOG AGE metallb-operator Red Hat Operators 9h

2. **metallb-system** namespace を作成します。

```
$ cat << EOF | oc apply -f -
apiVersion: v1
kind: Namespace
metadata:
 name: metallb-system
EOF
```
3. オプション: BGP および BFD メトリックが Prometheus に表示されるようにするには、次のコ マンドのように namespace にラベルを付けることができます。

\$ oc label ns metallb-system "openshift.io/cluster-monitoring=true"

4. namespace に Operator グループのカスタムリソースを作成します。

\$ cat << EOF | oc apply -f apiVersion: operators.coreos.com/v1 kind: OperatorGroup metadata: name: metallb-operator namespace: metallb-system spec: targetNamespaces: - metallb-system EOF

5. Operator グループが namespace にインストールされていることを確認します。

\$ oc get operatorgroup -n metallb-system

出力例

NAME AGE metallb-operator 14m

- 6. MetalLB Operator にサブスクライブします。
	- a. 以下のコマンドを実行して OpenShift Container Platform のメジャーおよびマイナーバー ジョンを取得します。値を使用して、次の手順で **channel** 値を設定します。

\$ OC\_VERSION=\$(oc version -o yaml | grep openshiftVersion | \ grep -o '[0-9]\*[.][0-9]\*' | head -1)

b. Operator のサブスクリプションカスタムリソースを作成するには、以下のコマンドを入力 します。

\$ cat << EOF| oc apply -f apiVersion: operators.coreos.com/v1alpha1 kind: Subscription metadata: name: metallb-operator-sub namespace: metallb-system spec: channel: "\${OC\_VERSION}" name: metallb-operator source: redhat-operators sourceNamespace: openshift-marketplace EOF

7. インストール計画が namespace にあることを確認します。

\$ oc get installplan -n metallb-system

## 出力例

NAME CSV APPROVAL APPROVED install-wzg94 metallb-operator.4.10.0-nnnnnnnnnnnnnn Automatic true

8. Operator がインストールされていることを確認するには、以下のコマンドを入力します。

\$ oc get clusterserviceversion -n metallb-system \ -o custom-columns=Name:.metadata.name,Phase:.status.phase

## 出力例

Name Phase metallb-operator.4.10.0-nnnnnnnnnnnnnnnn Succeeded

## 26.2.3. クラスターでの MetalLB の起動

Operator のインストール後に、MetalLB カスタムリソースの単一のインスタンスを設定する必要があ ります。カスタムリソースの設定後、Operator はクラスターで MetalLB を起動します。

### 前提条件

- OpenShift CLI (**oc**) がインストールされている。
- cluster-admin 権限を持つユーザーとしてログインしている。
- MetalLB Operator をインストールしている。

## 手順

1. MetalLB カスタムリソースの単一のインスタンスを作成します。

\$ cat << EOF | oc apply -f apiVersion: metallb.io/v1beta1 kind: MetalLB metadata: name: metallb namespace: metallb-system EOF

## 検証

MetalLB コントローラーのデプロイメントと、BareLB スピーカーのデーモンセットが実行しているこ とを確認します。

1. コントローラーのデプロイメントが稼働していることを確認します。

\$ oc get deployment -n metallb-system controller

## 出力例

NAME READY UP-TO-DATE AVAILABLE AGE controller 1/1 1 1 11m

2. スピーカーに設定されているデーモンが実行していることを確認します。

\$ oc get daemonset -n metallb-system speaker

出力例

NAME DESIRED CURRENT READY UP-TO-DATE AVAILABLE NODE SELECTOR AGE speaker 6 6 6 6 6 6 kubernetes.jo/os=linux 18m

この出力例は、6 つの speaker Pod を示しています。クラスターの speaker Pod の数は出力例 とは異なる場合があります。出力で各ノードの1つの Pod が表示されることを確認します。

#### 26.2.3.1. speaker Pod の特定のノードへの限定

デフォルトでは、MetalLB Operator を使用して MetalLB を開始すると、Operator はクラスター内の各 ノードで**speaker**Pod のインスタンスを開始します。ロードバランサーの IP アドレスをアドバタイズ できるのは、**speaker** Pod を備えたノードのみです。ノードセレクターを使用して **MetalLB**カスタム リソースを設定し、**speaker**Pod を実行するノードを指定できます。

**speaker** Pod を特定のノードに制限する最も一般的な理由として、特定のネットワークにネットワーク インターフェイスがあるノードのみがロードバランサーの IP アドレスをアドバタイズするようにする ことが挙げられます。ロードバランサーの IP アドレスの宛先として、**speaker** Pod が実行されている ノードのみがアドバタイズされます。

**speaker** Pod を特定のノードに制限し、サービスの外部トラフィックポリシーにローカル を指定する 場合は、サービスのアプリケーション Pod が同じノードにデプロイされていることを確認する必要が あります。

#### speaker Pod をワーカーノードに制限する設定例

apiVersion: metallb.io/v1beta1 kind: MetalLB metadata: name: metallb namespace: metallb-system spec: nodeSelector: <.> node-role.kubernetes.io/worker: "" speakerTolerations: <.> - key: "Example" operator: "Exists" effect: "NoExecute"

<.> 設定例では、スピーカー Pod をワーカーノードに割り当てるように指定していますが、ノードまた は任意の有効なノードセレクターに割り当てたラベルを指定できます。<.> この設定例では、この容認 がアタッチされている Pod は、**operator** を使用して キー 値と **effect** 値に一致するテイントを容認し ます。

**spec.nodeSelector**フィールドを使用してマニフェストを適用した後に、**oc get daemonset -n metallb-systemspeaker** コマンドを使用して Operator がデプロイした Pod の数を確認できます。同様 に、**oc get node -l node-role.kubernetes.io/worker =**のようなコマンドを使用して、ラベルに一致す るノードを表示できます。

オプションで、アフィニティールールを使用して、ノードがどの speaker Pod をスケジュールするか、 スケジュールしないかを制御することができます。また、容認の一覧を適用してこれらの Pod を制限 することもできます。アフィニティールール、テイント、および容認の詳細は、追加のリソースを参照 してください。

#### 関連情報

- ノードセレクターの詳細は、Placing pods on specific nodes using node [selectors](https://access.redhat.com/documentation/ja-jp/openshift_container_platform/4.10/html-single/nodes/#nodes-scheduler-node-selectors) を参照してく ださい。
- テイントと容認の詳細は[、テイントおよび容認](https://access.redhat.com/documentation/ja-jp/openshift_container_platform/4.10/html-single/nodes/#nodes-scheduler-taints-tolerations-about) (Toleration) についてを参照してください。

## 26.2.4. 次のステップ

● MetalLB [アドレスプールの設定](https://access.redhat.com/documentation/ja-jp/openshift_container_platform/4.10/html-single/networking/#metallb-configure-address-pools)

# 26.3. METALLB アドレスプールの設定

クラスター管理者は、アドレスプールを追加、変更、および削除できます。MetalLB Operator は、ア ドレスプールカスタムリソースを使用して、MetalLB がサービスに割り当てることのできる IP アドレ スを設定します。

26.3.1. アドレスプールのカスタムリソースについて

アドレスプールカスタムリソースのフィールドは、以下の表で説明されています。

### 表26.1 MetalLB アドレスプールのカスタムリソース

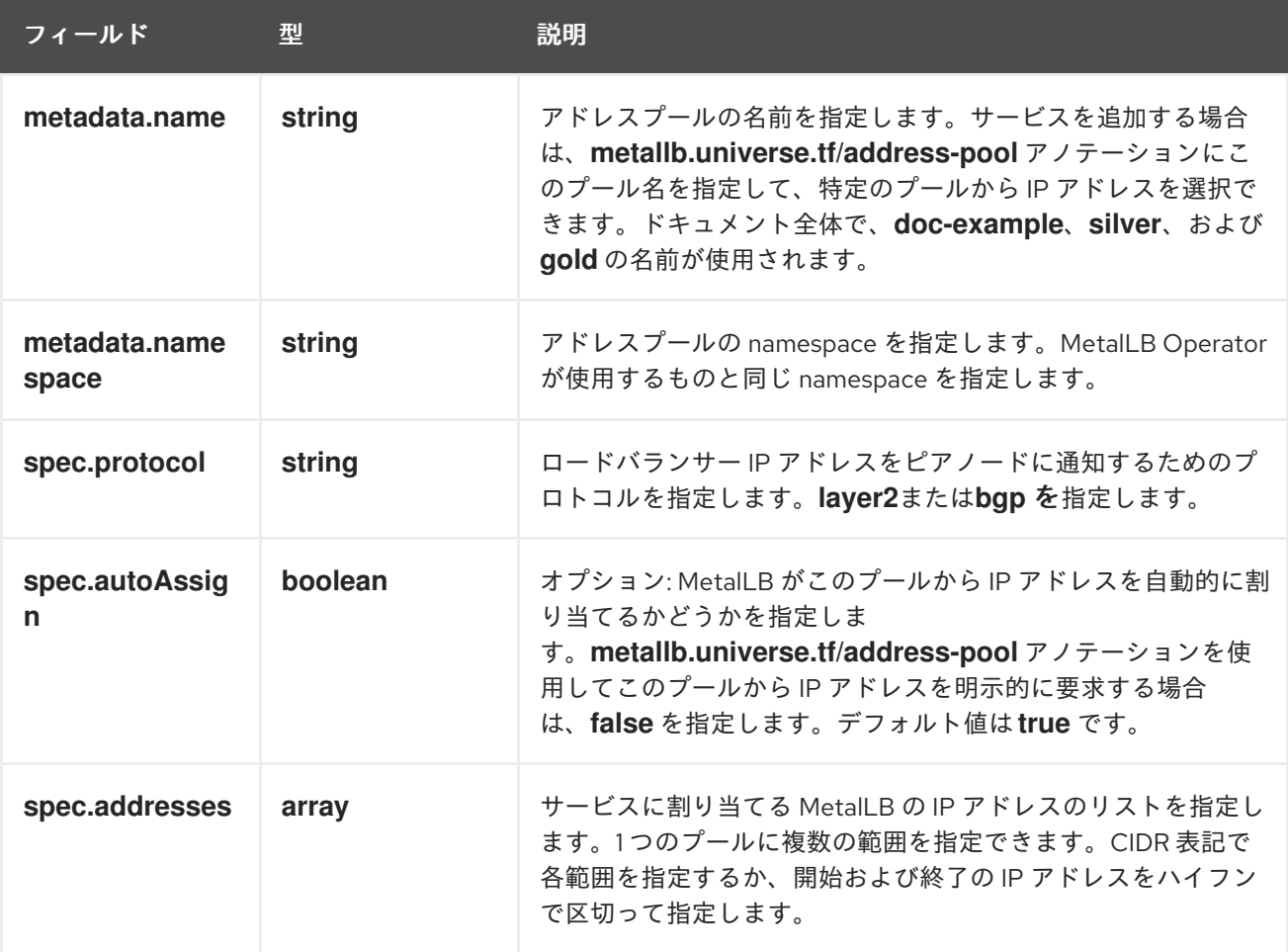

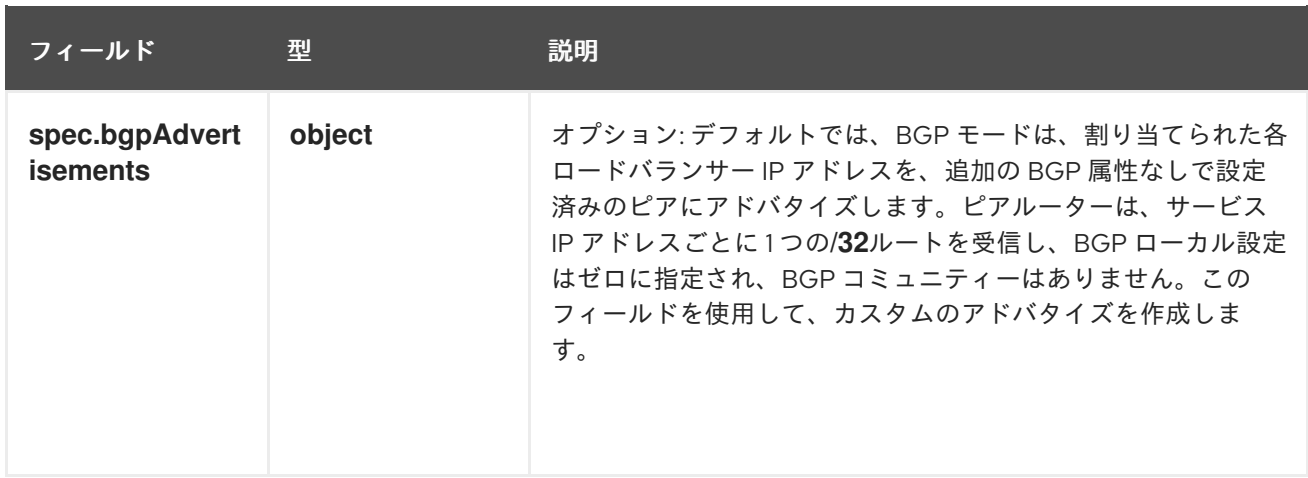

**bgp Advertisements**オブジェクトのフィールドは、次の表に定義されています。

## 表26.2 BGP アドバタイズメント設定

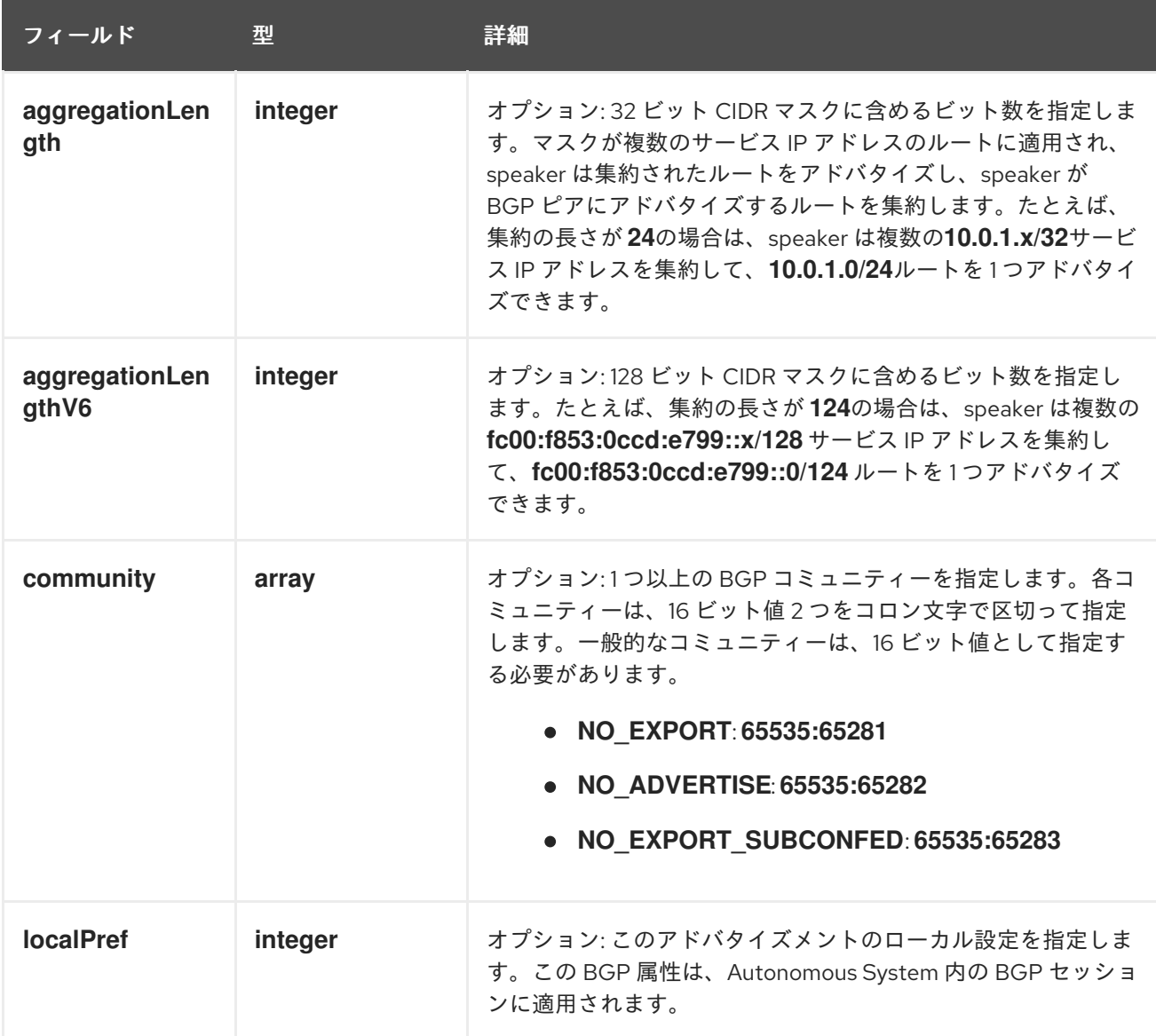

# 26.3.2. アドレスプールの設定

クラスター管理者は、クラスターにアドレスプールを追加して、MetaLLB がロードバランサーサービ スに割り当てることのできる IP アドレスを制御できます。

## 前提条件

- OpenShift CLI (**oc**) がインストールされている。
- **cluster-admin** 権限を持つユーザーとしてログインしている。

## 手順

1. 以下の例のような内容で、**addresspool.yaml** などのファイルを作成します。

```
apiVersion: metallb.io/v1alpha1
kind: AddressPool
metadata:
 namespace: metallb-system
 name: doc-example
spec:
 protocol: layer2
 addresses:
 - 203.0.113.1-203.0.113.10
 - 203.0.113.65-203.0.113.75
```
2. アドレスプールの設定を適用します。

\$ oc apply -f addresspool.yaml

## 検証

アドレスプールを表示します。  $\bullet$ 

\$ oc describe -n metallb-system addresspool doc-example

## 出力例

Name: doc-example Namespace: metallb-system Labels: <none> Annotations: <none> API Version: metallb.io/v1alpha1 Kind: AddressPool Metadata: ... Spec: Addresses: 203.0.113.1-203.0.113.10 203.0.113.65-203.0.113.75 Auto Assign: true Protocol: layer2 Events: <none>

**doc-example** などのアドレスプール名と IP アドレス範囲が出力に表示されることを確認します。

26.3.3. アドレスプールの設定例

### 26.3.3.1. 例: IPv4 および CIDR 範囲

CIDR 表記で IP アドレスの範囲を指定できます。CIDR 表記と、ハイフンを使用する表記を組み合わせ て下層と上限を分けることができます。

apiVersion: metallb.io/v1beta1 kind: AddressPool metadata: name: doc-example-cidr namespace: metallb-system spec: protocol: layer2 addresses: - 192.168.100.0/24 - 192.168.200.0/24 - 192.168.255.1-192.168.255.5

### 26.3.3.2. 例: IP アドレスの予約

MetalLB がプールから IP アドレスを自動的に割り当てないように **autoAssign** フィールドを **false** に 設定できます。サービスを追加する場合は、プールから特定の IP アドレスを要求するか、そのプール から任意の IP アドレスを要求するためにアノテーションでプール名を指定できます。

apiVersion: metallb.io/v1beta1 kind: AddressPool metadata: name: doc-example-reserved namespace: metallb-system spec: protocol: layer2 addresses: - 10.0.100.0/28 autoAssign: false

#### 26.3.3.3. 例: IPv4 および IPv6 アドレス

IPv4 および IPv6 を使用するアドレスプールを追加できます。複数の IPv4 の例と同様に、**addresses** 一覧で複数の範囲を指定できます。

サービスに、単一の IPv4 アドレス、単一の IPv6 アドレス、またはその両方を割り当てるかどうかは、 サービスの追加方法によって決まります。**spec.ip Families**フィールドと**spec.ip Family Policy**フィー ルドでは、IP アドレスをサービスに割り当てる方法を制御します。

apiVersion: metallb.io/v1beta1 kind: AddressPool metadata: name: doc-example-combined namespace: metallb-system spec: protocol: layer2 addresses: - 10.0.100.0/28 - 2002:2:2::1-2002:2:2::100

## 26.3.3.4. 例: BGP モードの単純なアドレスプール

BGP モードの場合には、プロトコルフィールドセットを**bgp**に設定する必要があります。**auto Assign** などの他のアドレスプールカスタムリソースフィールドも BGP モードに適用されます。

次の例では、ピア BGP ルーターは、MetalLB がサービスに割り当てるロードバランサー IP アドレスご とに、**203.0.113.200/32**ルート 1 つ、**fc00:f853:ccd:e799 :: 1/128**ルート 1 つを受信します。**local Pref**および**communities**フィールドが指定されていないため、ルートは**local Pref**をゼロに設定して BGP コミュニティーなしでアドバタイズされます。

```
apiVersion: metallb.io/v1beta1
kind: AddressPool
metadata:
 name: doc-example-bgp
 namespace: metallb-system
spec:
 protocol: bgp
 addresses:
  - 203.0.113.200/30
  - fc00:f853:ccd:e799::/124
```
## 26.3.3.5. 例: カスタムアドバタイズメントを使用した BGP モード

カスタムのアドバタイズメントを指定できます。

```
apiVersion: metallb.io/v1beta1
kind: AddressPool
metadata:
 name: doc-example-bgp-adv
 namespace: metallb-system
spec:
 protocol: bgp
 addresses:
  - 203.0.113.200/30
  - fc00:f853:ccd:e799::/124
 bgpAdvertisements:
 - communities:
  - 65535:65282
  aggregationLength: 32
  localPref: 100
 - communities:
  - 8000:800
  aggregationLength: 30
  aggregationLengthV6: 124
```
前の例では、MetalLB は、 **203.0.113.200** と **203.0.113.203**、**fc00:f853:ccd:e799::0** と**fc00:f853:ccd:e799::f**の範囲の IP アドレスをロードバランサーサービスに割り当てます。

MetalLB が **203.0.113.200**の IP アドレスをサービスに割り当てる例について見ていき、これら 2 つの BGP アドバタイズメントを説明します。この IP アドレスを例にとると、speaker は 2 つのルートを BGP ピアにアドバタイズします。

**localPref** が **100** に、コミュニティーが一般的な **NO\_ADVERTISE** コミュニティーの数値に設 定されている **203.0.113.200/32**。この仕様は、ピアルーターにこのルートを使用できることを 指定していますが、このルートに関する情報を BGP ピアに伝播しないようにします。

● MetalLB で割り当てられたロードバランサーの IP アドレスを1つのルートに集約する **203.0.113.200/30**。MetalLB は、コミュニティー属性が **8000:800**に設定された BGP ピアに集 約ルートをアドバタイズします。BGP ピアは、 **203.0.113.200/30**ルートを他の BGP ピアに伝 播します。トラフィックが speaker のあるノードにルーティングされる場合に は、**203.0.113.200/32**ルートを使用して、トラフィックがクラスターに転送され、サービスに 関連付けられている Pod に転送されます。

さらにサービスを追加し、MetalLB でプールからより多くのロードバランサー IP アドレスを割り当て ると、ピアルーターはサービスごとにローカルルート**203.0.113.20x/32** を 1 つと、 **203.0.113.200/30** 集 約ルートを受け取ります。追加する各サービスは**/30**ルートを生成しますが、MetalLB は、ピアルー ターと通信する前に、ルートの重複を排除して 1 つの BGP アドバタイズにします。

26.3.4. 次のステップ

- BGP モードについては、 [MetalLBBGP](https://access.redhat.com/documentation/ja-jp/openshift_container_platform/4.10/html-single/networking/#metallb-configure-bgp-peers) ピアの設定を参照してください。
- MetalLB [を使用するためのサービスの設定](https://access.redhat.com/documentation/ja-jp/openshift_container_platform/4.10/html-single/networking/#metallb-configure-services)

## 26.4. METALLB BGP ピアの設定

クラスター管理者は、ボーダーゲートウェイプロトコル (BGP) ピアを追加、変更、および削除できま す。MetalLB Operator は、BGP ピアカスタムリソースを使用して、MetalLB **speaker** Pod が BGP セッションを開始するために接続するピアを識別します。ピアは、Metall B がサービスに割り当てる ロードバランサー IP アドレスのルートアドバタイズメントを受信します。

## 26.4.1. BGP ピアカスタムリソースについて

次の表で、BGP ピアカスタムリソースのフィールドについて説明します。

### 表26.3 MetalLB BGP ピアカスタムリソース

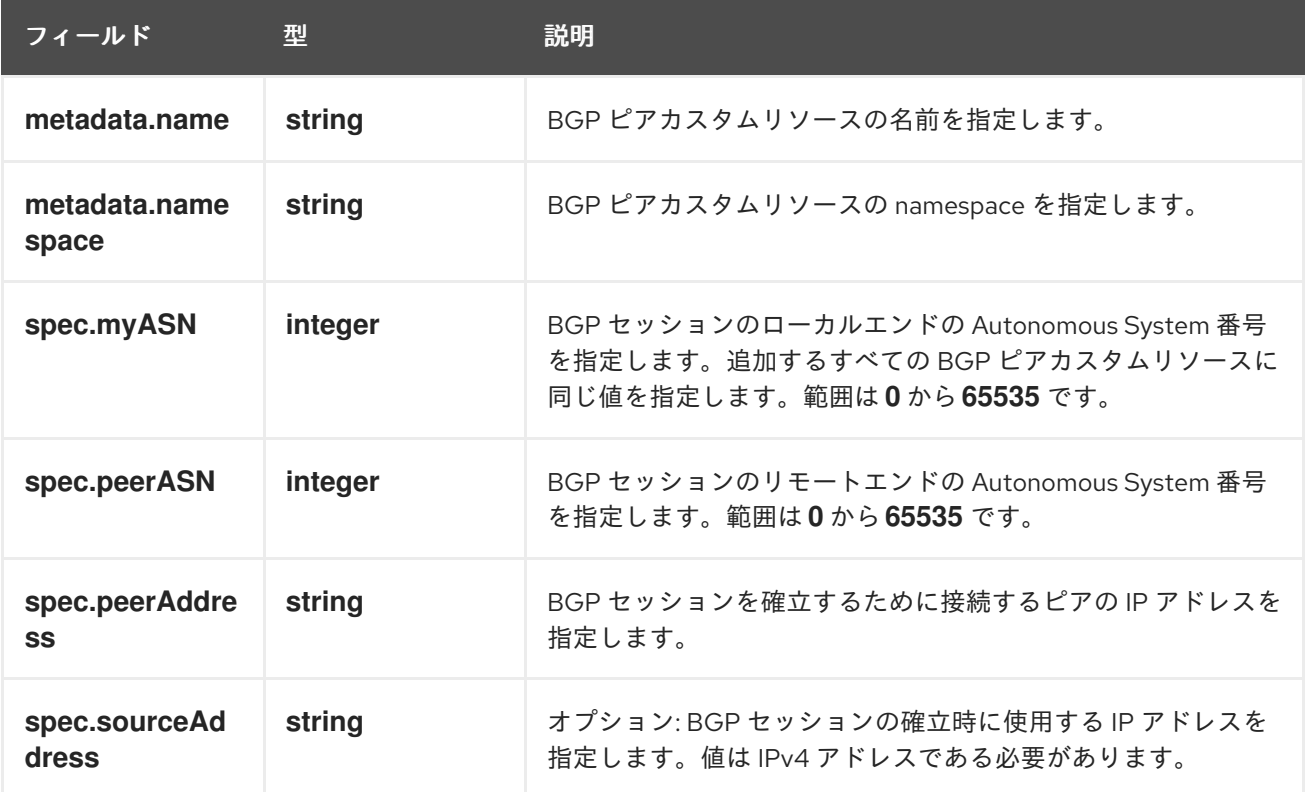

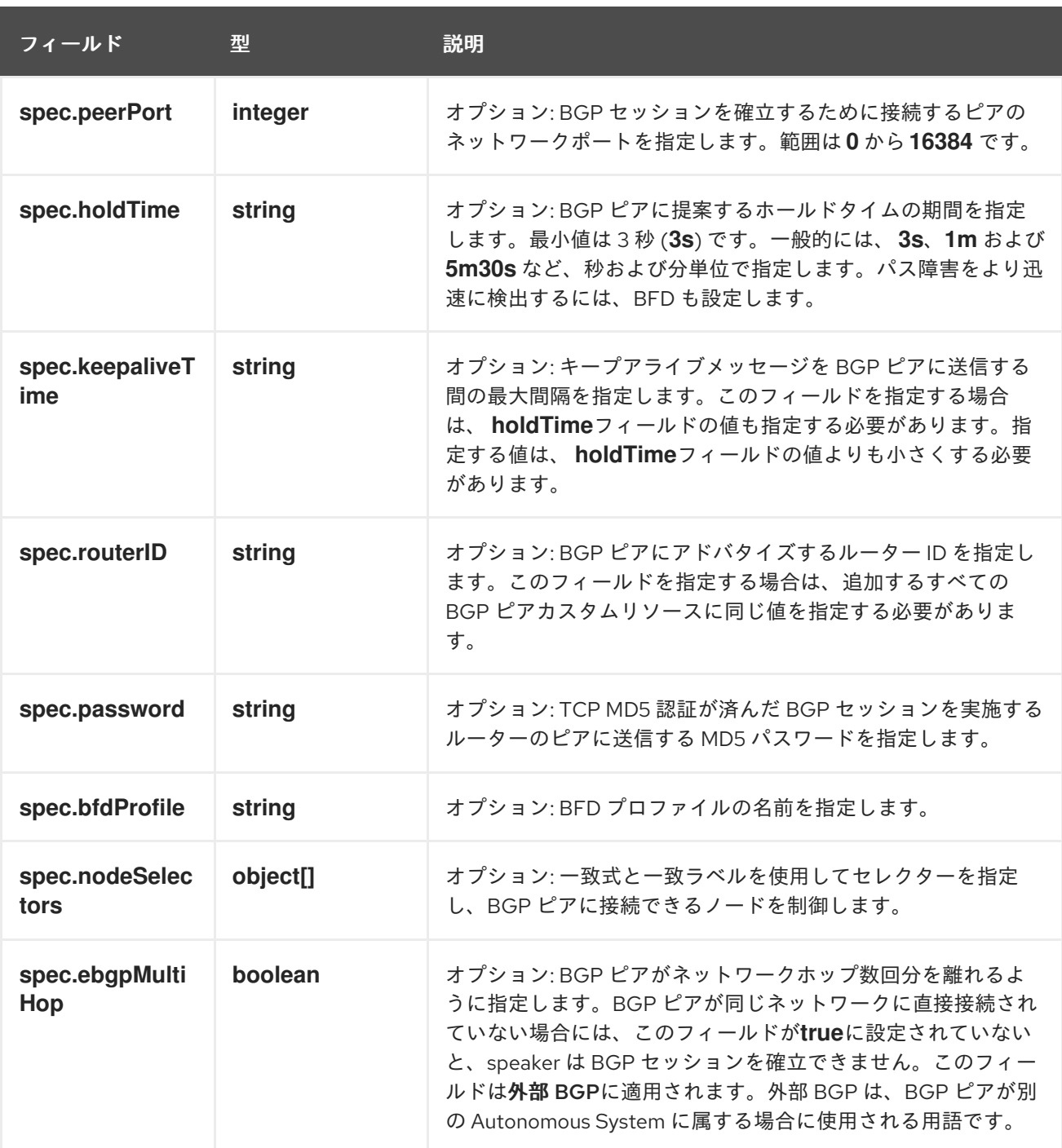

## 26.4.2. BGP ピアの設定

クラスター管理者は、BGP ピアカスタムリソースを追加して、ネットワークルーターとルーティング 情報を交換し、サービスの IP アドレスをアドバタイズできます。

## 前提条件

- OpenShift CLI (**oc**) がインストールされている。
- **cluster-admin** 権限を持つユーザーとしてログインしている。
- **spec.protocol**フィールドに**bgp**を指定する MetalLB アドレスプールを設定します。

## 手順

1. 次の例のようなコンテンツを含む**bgppeer.yaml**などのファイルを作成します。

```
apiVersion: metallb.io/v1beta1
kind: BGPPeer
metadata:
 namespace: metallb-system
 name: doc-example-peer
spec:
 peerAddress: 10.0.0.1
 peerASN: 64501
 myASN: 64500
 routerID: 10.10.10.10
```
2. BGP ピアの設定を適用します。

\$ oc apply -f bgppeer.yaml

### 関連情報

- 例: BGP [モードの単純なアドレスプール](https://access.redhat.com/documentation/ja-jp/openshift_container_platform/4.10/html-single/networking/#example-simple-address-pool-with-bgp-mode)
- spec.protocolフィールドにbgpを指定する MetalLB アドレスプールを設定します。

26.4.3. BGP ピア設定の例

### 26.4.3.1. 例: BGP ピアに接続するノードの制限

ノードセレクターフィールドを指定して、BGP ピアに接続できるノードを制御できます。

```
apiVersion: metallb.io/v1beta1
kind: BGPPeer
metadata:
 name: doc-example-nodesel
 namespace: metallb-system
spec:
 peerAddress: 10.0.20.1
 peerASN: 64501
 myASN: 64500
 nodeSelectors:
 - matchExpressions:
  - key: kubernetes.io/hostname
   operator: In
   values: [compute-1.example.com, compute-2.example.com]
```
## 26.4.3.2. 例: BGP ピアの BFD プロファイル指定

BGP ピアに関連付ける BFD プロファイルを指定できます。BFD は、BGP のみの場合よりも、ピア間 の通信障害をより迅速に検出して、BGP を補完します。

apiVersion: metallb.io/v1beta1 kind: BGPPeer metadata: name: doc-example-peer-bfd

```
namespace: metallb-system
spec:
 peerAddress: 10.0.20.1
 peerASN: 64501
 myASN: 64500
 holdTime: "10s"
 bfdProfile: doc-example-bfd-profile-full
```
# 注記

双方向転送検出 (BFD) プロファイルを削除し、ボーダーゲートウェイプロトコル (BGP) ピアリソースに追加された **bfdProfile** を削除しても、BFD は無効になりません。代わり に、BGP ピアはデフォルトの BFD プロファイルの使用を開始します。BGP ピアリソー スから BFD をディセーブルにするには、BGP ピア設定を削除し、BFD プロファイルな しで再作成します。詳細は、[BZ#2050824](https://bugzilla.redhat.com/show_bug.cgi?id=2050824) を参照してください。

## 26.4.3.3. 例: デュアルスタックネットワーク用の BGP ピア指定

デュアルスタックネットワーキングをサポートするには、IPv4 用に BGP ピアカスタムリソース 1つと IPv6 用に BGP ピアカスタムリソースを1つ追加します。

```
apiVersion: metallb.io/v1beta1
kind: BGPPeer
metadata:
 name: doc-example-dual-stack-ipv4
 namespace: metallb-system
spec:
 peerAddress: 10.0.20.1
 peerASN: 64500
 myASN: 64500
---
apiVersion: metallb.io/v1beta1
kind: BGPPeer
metadata:
 name: doc-example-dual-stack-ipv6
 namespace: metallb-system
spec:
 peerAddress: 2620:52:0:88::104
 peerASN: 64500
 myASN: 64500
```
## 関連情報

● MetalLB [を使用するためのサービスの設定](https://access.redhat.com/documentation/ja-jp/openshift_container_platform/4.10/html-single/networking/#metallb-configure-services)

# 26.5. METALLB BFD プロファイルの設定

クラスター管理者は、双方向フォワーディング検出 (BFD) プロファイルを追加、変更、および削除でき ます。MetalLB Operator は、BFD プロファイルのカスタムリソースを使用して、BFD を使用する BGP セッションで、BGP だけの時よりも障害検出のパスを素早く見つけ出すセッションを特定しま す。

26.5.1. BFD プロファイルカスタムリソースについて

次の表で、BFD プロファイルのカスタムリソースのフィールドについて説明します。

# 表26.4 BFD プロファイルカスタムリソース

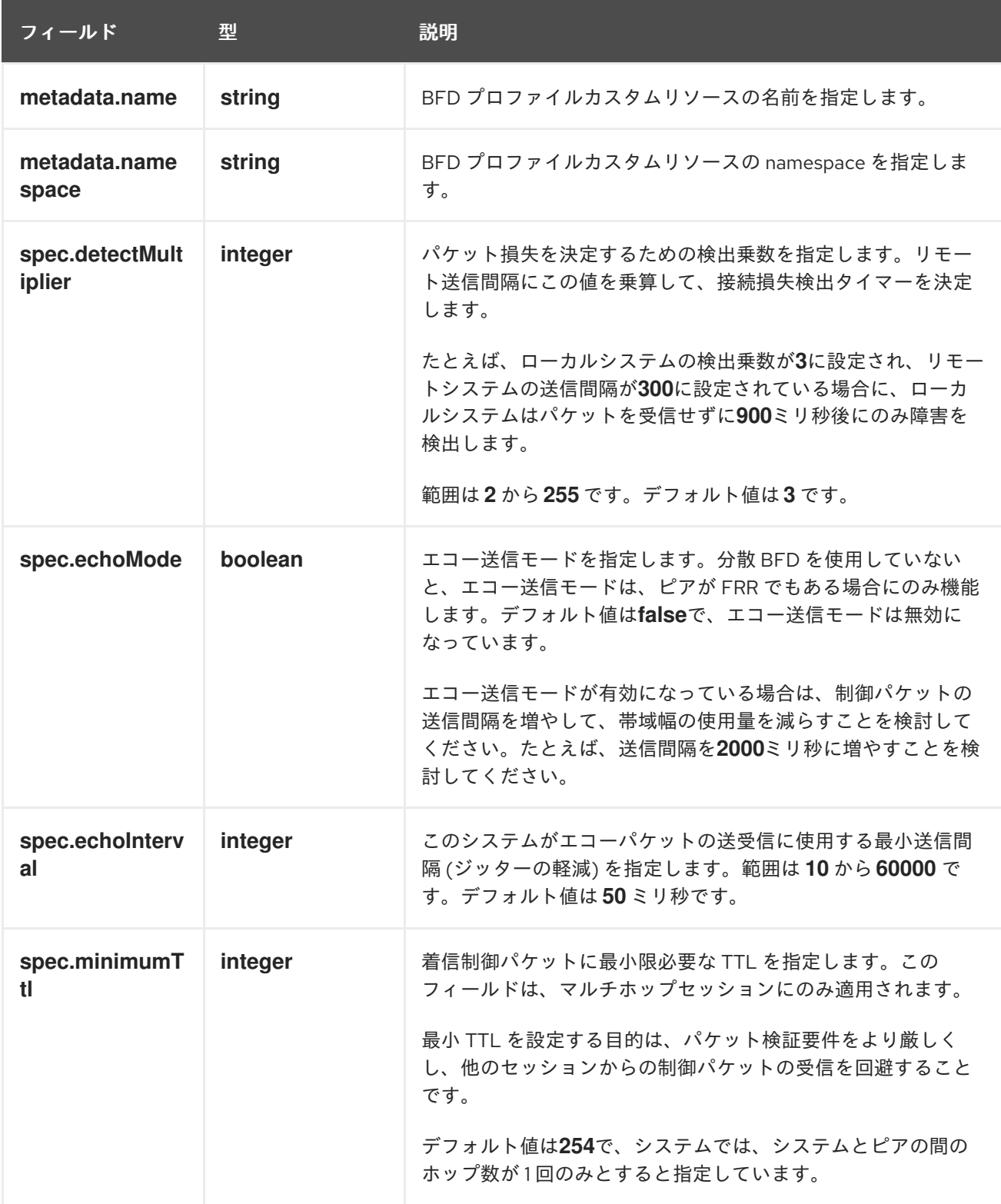

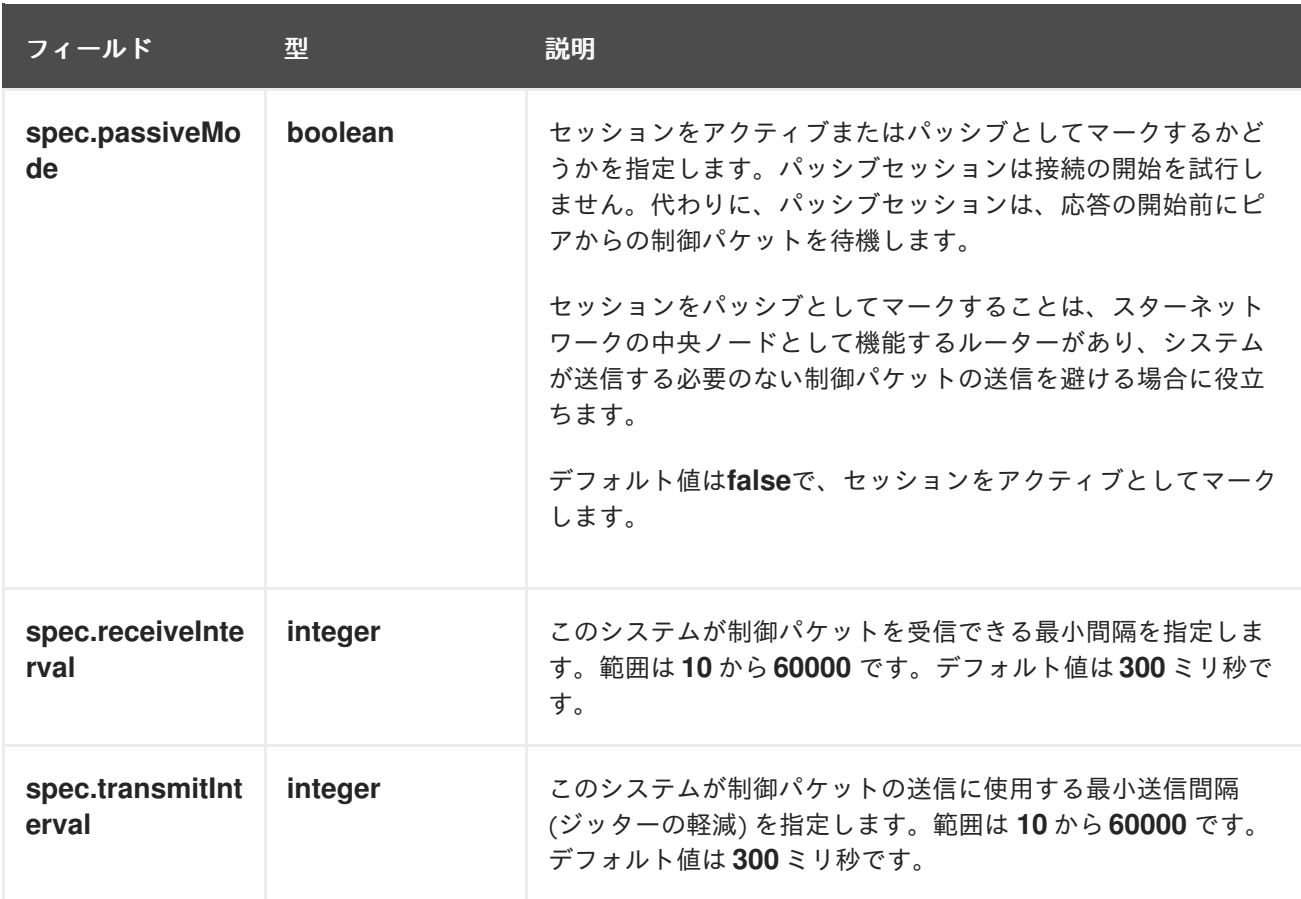

## 26.5.2. BFD プロファイルの設定

クラスター管理者は、BFD プロファイルを追加し、そのプロファイルを使用するように BGP ピアを設 定できます。BFD は、BGP のみよりも、パスの障害検出が高速になります。

## 前提条件

- OpenShift CLI (**oc**) がインストールされている。
- **cluster-admin** 権限を持つユーザーとしてログインしている。

### 手順

1. 次の例のようなコンテンツを含む **bfdprofile.yaml** などのファイルを作成します。

apiVersion: metallb.io/v1beta1 kind: BFDProfile metadata: name: doc-example-bfd-profile-full namespace: metallb-system spec: receiveInterval: 300 transmitInterval: 300 detectMultiplier: 3 echoMode: false passiveMode: true minimumTtl: 254

2. BFD プロファイルの設定を適用します。

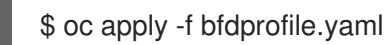

26.5.3. 次のステップ

● BFD プロファイルを使用するようにBGP [ピアを設定](https://access.redhat.com/documentation/ja-jp/openshift_container_platform/4.10/html-single/networking/#metallb-configure-bgp-peers)します。

## 26.6. METALLB を使用するためのサービスの設定

クラスター管理者は、タイプ **LoadBalancer** のサービスを追加するときに、MetalLB が IP アドレスを 割り当てる方法を制御できます。

26.6.1. 特定の IP アドレスの要求

他のロードバランサーの実装と同様に、MetalLB はサービス仕様の **spec.loadBalancerIP** フィールド を受け入れます。

要求された IP アドレスが任意のアドレスプールの範囲内にある場合、MetalLB は要求された IP アドレ スを割り当てます。要求された IP アドレスが範囲外の場合、MetalLB は警告を報告します。

### 特定の IP アドレスのサービス YAML の例

```
apiVersion: v1
kind: Service
metadata:
 name: <service_name>
 annotations:
  metallb.universe.tf/address-pool: <address_pool_name>
spec:
 selector:
  <label_key>: <label_value>
 ports:
  - port: 8080
   targetPort: 8080
   protocol: TCP
 type: LoadBalancer
 loadBalancerIP: <ip_address>
```
MetalLB が要求された IP アドレスを割り当てることができない場合、サービスの **EXTERNAL-IP** が **<pending>** を報告し、**oc describe service <service\_name>** の実行には、以下の例のようなイベント が含まれます。

### MetalLB が要求された IP アドレスを割り当てることができない場合のイベントの例

特定の範囲から IP アドレスを割り当てても、特定の IP アドレスを気にしない場合

... Events: Type Reason Age From Message ---- ------ ---- ---- ------- Warning AllocationFailed 3m16s metallb-controller Failed to allocate IP for "default/invalidrequest": "4.3.2.1" is not allowed in config

26.6.2. 特定のプールからの IP アドレスの要求

特定の範囲から IP アドレスを割り当てても、特定の IP アドレスを気にしない場合 は、**metallb.universe.tf/address-pool** アノテーションを使用して、指定したアドレスプールから IP ア ドレスを要求できます。

## 特定プールからの IP アドレスのサービス YAML の例

```
apiVersion: v1
kind: Service
metadata:
 name: <service_name>
 annotations:
  metallb.universe.tf/address-pool: <address_pool_name>
spec:
 selector:
  <label_key>: <label_value>
 ports:
  - port: 8080
   targetPort: 8080
   protocol: TCP
 type: LoadBalancer
```
**<address\_pool\_name>** に指定するアドレスプールが存在しない場合、MetalLB は、自動割り当てを許 可する任意のプールから IP アドレスを割り当てようとします。

26.6.3. 任意の IP アドレスを許可します。

デフォルトでは、アドレスプールは自動割り当てを許可するように設定されます。MetalLB は、これら のアドレスプールから IP アドレスを割り当てます。

自動割り当て用に設定されたプールから IP アドレスを受け入れるには、特別なアノテーションや設定 は必要ありません。

## 任意の IP アドレスを受け入れるサービス YAML の例

```
apiVersion: v1
kind: Service
metadata:
name: <service_name>
spec:
 selector:
  <label_key>: <label_value>
 ports:
  - port: 8080
   targetPort: 8080
   protocol: TCP
 type: LoadBalancer
```
## 26.6.4. 特定の IP アドレスを共有

デフォルトでは、サービスは IP アドレスを共有しません。ただし、単一の IP アドレスにサービスを配 置する必要がある場合は、**metallb.universe.tf/allow-shared-ip** アノテーションをサービスに追加する ことで、選択的な IP 共有を有効にできます。

apiVersion: v1

```
kind: Service
metadata:
 name: service-http
 annotations:
  metallb.universe.tf/address-pool: doc-example
  metallb.universe.tf/allow-shared-ip: "web-server-svc" 1
spec:
 ports:
  - name: http
   port: 80 2
   protocol: TCP
   targetPort: 8080
 selector:
  <label_key>: <label_value> 3
 type: LoadBalancer
 loadBalancerIP: 172.31.249.7 4
---
apiVersion: v1
kind: Service
metadata:
 name: service-https
 annotations:
  metallb.universe.tf/address-pool: doc-example
  metallb.universe.tf/allow-shared-ip: "web-server-svc" 5
spec:
 ports:
  - name: https
   port: 443 6
   protocol: TCP
   targetPort: 8080
 selector:
  <label_key>: <label_value> 7
 type: LoadBalancer
 loadBalancerIP: 172.31.249.7 8
```
<span id="page-494-7"></span><span id="page-494-5"></span><span id="page-494-3"></span><span id="page-494-1"></span>[1](#page-494-0) [5](#page-494-1) **metallb.universe.tf/allow-shared-ip** アノテーションに同じ値を指定します。この値は共有キーと 呼ばれます。

[2](#page-494-2)<mark>([6](#page-494-3)</mark>サービスに異なるポート番号を指定します。

[3](#page-494-4) [7](#page-494-5) **externalTrafficPolicy: local** を指定し、サービスが同じ Pod のセットにトラフィックを送信でき るようにするために、同じ Pod セレクターを指定します。**cluster** の外部トラフィックポリシー を使用する場合、Pod セレクターは同じである必要はありません。

[4](#page-494-6) [8](#page-494-7) オプション: 上記の 3 つの項目を指定すると、MetalLB は同じ IP アドレスにサービスを配置する 場合があります。サービスが IP アドレスを共有することを確認するには、共有する IP アドレス を指定します。

デフォルトで、Kubernetes はマルチプロトコルロードバランサーサービスを許可しません。この制限 は通常、TCP と UDP の両方をリッスンする必要がある DNS などのサービスを実行できなくなりま す。MetalLB を使用して Kubernetes のこの制限を回避するには、2 つのサービスを作成します。

- 1つのサービスには TCP を指定し、2 番目のサービスには UDP を指定します。
- 両方のサービスで、同じ Pod セレクターを指定します。

**● 同じ共有キーと spec.loadBalancerIP** 値を指定して、TCP サービスと UDP サービスを同じ IP アドレスに配置します。

## 26.6.5. MetalLB を使用したサービスの設定

アドレスプールから外部 IP アドレスを使用するように、負荷分散サービスを設定することができま す。

### 前提条件

- OpenShift CLI (**oc**) がインストールされている。
- MetalLB Operator をインストールして、MetalLB を起動します。
- 1つ以上のアドレスプールを設定します。
- トラフィックをクライアントからクラスターのホストネットワークにルーティングするように ネットワークを設定します。

### 手順

1. <service\_name>.yaml ファイルを作成します。このファイルで、spec.type フィールドが **LoadBalancer** に設定されていることを確認します。 MetalLB がサービスに割り当てる外部 IP アドレスを要求する方法については、例を参照してく ださい。

2. サービスを作成します。

\$ oc apply -f <service\_name>.yaml

### 出力例

service/<service\_name> created

## 検証

サービスを記述します。  $\bullet$ 

\$ oc describe service <service\_name>

### 出力例

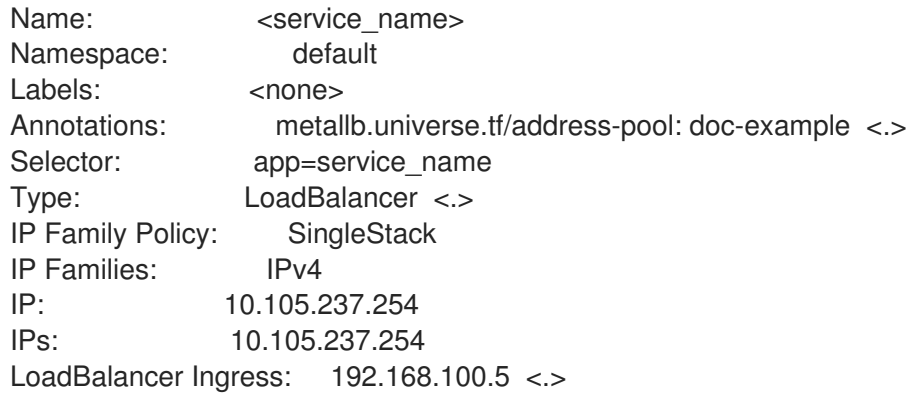

Port: <unset> 80/TCP TargetPort: 8080/TCP NodePort: <unset> 30550/TCP Endpoints: 10.244.0.50:8080 Session Affinity: None External Traffic Policy: Cluster Events: <.> Type Reason Age From Message ---- ------ ---- ---- ------- Normal nodeAssigned 32m (x2 over 32m) metallb-speaker announcing from node " <node\_name>"

<.> 特定のプールから IP アドレスを要求すると、アノテーションが表示されます。<.> サービス タイプは **LoadBalancer** を示す必要があります。<.> サービスが正しく割り当てられている場 合、ロードバランサーのイングレスフィールドは外部 IP アドレスを示します。<.> events フィールドは、外部 IP アドレスを通知するために割り当てられたノード名を示します。エラー が発生した場合、events フィールドはエラーの理由を示します。

# 26.7. METALLB のロギング、トラブルシューティング、サポート

MetalLB 設定のトラブルシューティングが必要な場合は、次のセクションで一般的に使用されるコマン ドを参照してください。

## 26.7.1. MetalLB ログレベルの設定

MetalLB は、デフォルト設定の **info** を使用してコンテナーで FRRouting (FRR) を使用し、大量のログ を生成します。この例に示すように **logLevel** を設定することにより、生成されるログの詳細度を制御 できます。

次のように **logLevel** を **debug** に設定することで、MetalLB についてより深い洞察を得ることができま す。

## 前提条件

- **cluster-admin** ロールを持つユーザーとしてクラスターにアクセスできる。
- OpenShift CLI (**oc**) がインストールされている。

## 手順

- 1. 以下の例のような内容で、**setdebugloglevel.yaml** などのファイルを作成します。
	- apiVersion: metallb.io/v1beta1 kind: MetalLB metadata: name: metallb namespace: metallb-system spec: logLevel: debug nodeSelector: node-role.kubernetes.io/worker: ""
- 2. 設定を適用します。

\$ oc replace -f setdebugloglevel.yaml

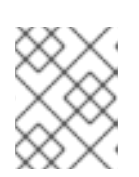

## 注記

**metallb** CR はすでに作成されており、ここではログレベルを変更していること を理解たうえで、**ocr eplace** を使用します。

3. **speaker**Pod の名前を表示します。

\$ oc get -n metallb-system pods -l component=speaker

## 出力例

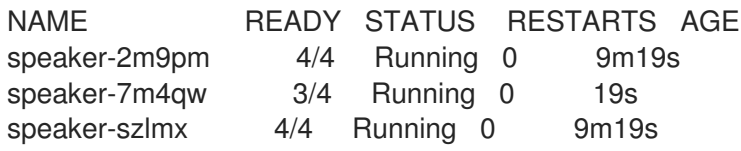

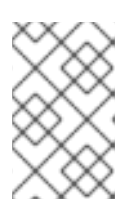

## 注記

スピーカー Pod とコントローラー Pod が再作成され、更新されたログレベルが 確実に適用されます。MetalLB のすべてのコンポーネントのログレベルが変更さ れます。

4. **speaker** ログを表示します。

\$ oc logs -n metallb-system speaker-7m4qw -c speaker

## 出力例

{"branch":"main","caller":"main.go:92","commit":"3d052535","goversion":"gc / go1.17.1 / amd64","level":"info","msg":"MetalLB speaker starting (commit 3d052535, branch main)","ts":"2022-05-17T09:55:05Z","version":""}

{"caller":"announcer.go:110","event":"createARPResponder","interface":"ens4","level":"info","m sg":"created ARP responder for interface","ts":"2022-05-17T09:55:05Z"}

{"caller":"announcer.go:119","event":"createNDPResponder","interface":"ens4","level":"info","m sg":"created NDP responder for interface","ts":"2022-05-17T09:55:05Z"}

{"caller":"announcer.go:110","event":"createARPResponder","interface":"tun0","level":"info","ms g":"created ARP responder for interface","ts":"2022-05-17T09:55:05Z"}

{"caller":"announcer.go:119","event":"createNDPResponder","interface":"tun0","level":"info","m sg":"created NDP responder for interface","ts":"2022-05-17T09:55:05Z"}

I0517 09:55:06.515686 95 request.go:665] Waited for 1.026500832s due to client-side throttling, not priority and fairness, request:

GET:https://172.30.0.1:443/apis/operators.coreos.com/v1alpha1?timeout=32s {"Starting Manager":"(MISSING)","caller":"k8s.go:389","level":"info","ts":"2022-05- 17T09:55:08Z"}

{"caller":"speakerlist.go:310","level":"info","msg":"node event - forcing sync","node addr":"10.0.128.4","node event":"NodeJoin","node name":"ci-ln-qb8t3mb-72292-7s7rhworker-a-vvznj","ts":"2022-05-17T09:55:08Z"}

{"caller":"service\_controller.go:113","controller":"ServiceReconciler","enqueueing":"openshiftkube-controller-manager-operator/metrics","epslice":"{\"metadata\":{\"name\":\"metricsxtsxr\",\"generateName\":\"metrics-\",\"namespace\":\"openshift-kube-controller-manageroperator\",\"uid\":\"ac6766d7-8504-492c-9d1e-4ae8897990ad\",\"resourceVersion\":\"9041\",\"generation\":4,\"creationTimestamp\":\"2022- 05-17T07:16:53Z\",\"labels\":{\"app\":\"kube-controller-manageroperator\",\"endpointslice.kubernetes.io/managed-by\":\"endpointslicecontroller.k8s.io\",\"kubernetes.io/service-name\":\"metrics\"},\"annotations\": {\"endpoints.kubernetes.io/last-change-trigger-time\":\"2022-05- 17T07:21:34Z\"},\"ownerReferences\": [{\"apiVersion\":\"v1\",\"kind\":\"Service\",\"name\":\"metrics\",\"uid\":\"0518eed3-6152-42beb566-0bd00a60faf8\",\"controller\":true,\"blockOwnerDeletion\":true}],\"managedFields\": [{\"manager\":\"kube-controllermanager\",\"operation\":\"Update\",\"apiVersion\":\"discovery.k8s.io/v1\",\"time\":\"2022-05- 17T07:20:02Z\",\"fieldsType\":\"FieldsV1\",\"fieldsV1\":{\"f:addressType\":{},\"f:endpoints\": {},\"f:metadata\":{\"f:annotations\":{\".\":{},\"f:endpoints.kubernetes.io/last-change-triggertime\":{}},\"f:generateName\":{},\"f:labels\":{\".\":{},\"f:app\": {},\"f:endpointslice.kubernetes.io/managed-by\":{},\"f:kubernetes.io/service-name\": {}},\"f:ownerReferences\":{\".\":{},\"k:{\\\"uid\\\":\\\"0518eed3-6152-42be-b566- 0bd00a60faf8\\\"}\":{}}},\"f:ports\":{}}}]},\"addressType\":\"IPv4\",\"endpoints\":[{\"addresses\": [\"10.129.0.7\"],\"conditions\":{\"ready\":true,\"serving\":true,\"terminating\":false},\"targetRef\": {\"kind\":\"Pod\",\"namespace\":\"openshift-kube-controller-manageroperator\",\"name\":\"kube-controller-manager-operator-6b98b89ddd-8d4nf\",\"uid\":\"dd5139b8-e41c-4946-a31b-1a629314e844\",\"resourceVersion\":\"9038\"},\"nodeName\":\"ci-ln-qb8t3mb-72292-7s7rhmaster-0\",\"zone\":\"us-central1-a\"}],\"ports\": [{\"name\":\"https\",\"protocol\":\"TCP\",\"port\":8443}]}","level":"debug","ts":"2022-05- 17T09:55:08Z"}

# 5. FRR ログを表示します。

\$ oc logs -n metallb-system speaker-7m4qw -c frr

# 出力例

Started watchfrr 2022/05/17 09:55:05 ZEBRA: client 16 says hello and bids fair to announce only bgp routes vrf=0 2022/05/17 09:55:05 ZEBRA: client 31 says hello and bids fair to announce only vnc routes  $vrf=0$ 2022/05/17 09:55:05 ZEBRA: client 38 says hello and bids fair to announce only static routes vrf=0 2022/05/17 09:55:05 ZEBRA: client 43 says hello and bids fair to announce only bfd routes  $vrf = 0$ 2022/05/17 09:57:25.089 BGP: Creating Default VRF, AS 64500 2022/05/17 09:57:25.090 BGP: dup addr detect enable max\_moves 5 time 180 freeze disable freeze\_time 0 2022/05/17 09:57:25.090 BGP: bgp\_get: Registering BGP instance (null) to zebra 2022/05/17 09:57:25.090 BGP: Registering VRF 0 2022/05/17 09:57:25.091 BGP: Rx Router Id update VRF 0 Id 10.131.0.1/32 2022/05/17 09:57:25.091 BGP: RID change : vrf VRF default(0), RTR ID 10.131.0.1 2022/05/17 09:57:25.091 BGP: Rx Intf add VRF 0 IF br0 2022/05/17 09:57:25.091 BGP: Rx Intf add VRF 0 IF ens4 2022/05/17 09:57:25.091 BGP: Rx Intf address add VRF 0 IF ens4 addr 10.0.128.4/32 2022/05/17 09:57:25.091 BGP: Rx Intf address add VRF 0 IF ens4 addr fe80::c9d:84da:4d86:5618/64 2022/05/17 09:57:25.091 BGP: Rx Intf add VRF 0 IF lo 2022/05/17 09:57:25.091 BGP: Rx Intf add VRF 0 IF ovs-system

2022/05/17 09:57:25.091 BGP: Rx Intf add VRF 0 IF tun0 2022/05/17 09:57:25.091 BGP: Rx Intf address add VRF 0 IF tun0 addr 10.131.0.1/23 2022/05/17 09:57:25.091 BGP: Rx Intf address add VRF 0 IF tun0 addr fe80::40f1:d1ff:feb6:5322/64 2022/05/17 09:57:25.091 BGP: Rx Intf add VRF 0 IF veth2da49fed 2022/05/17 09:57:25.091 BGP: Rx Intf address add VRF 0 IF veth2da49fed addr fe80::24bd:d1ff:fec1:d88/64 2022/05/17 09:57:25.091 BGP: Rx Intf add VRF 0 IF veth2fa08c8c 2022/05/17 09:57:25.091 BGP: Rx Intf address add VRF 0 IF veth2fa08c8c addr fe80::6870:ff:fe96:efc8/64 2022/05/17 09:57:25.091 BGP: Rx Intf add VRF 0 IF veth41e356b7 2022/05/17 09:57:25.091 BGP: Rx Intf address add VRF 0 IF veth41e356b7 addr fe80::48ff:37ff:fede:eb4b/64 2022/05/17 09:57:25.092 BGP: Rx Intf add VRF 0 IF veth1295c6e2 2022/05/17 09:57:25.092 BGP: Rx Intf address add VRF 0 IF veth1295c6e2 addr fe80::b827:a2ff:feed:637/64 2022/05/17 09:57:25.092 BGP: Rx Intf add VRF 0 IF veth9733c6dc 2022/05/17 09:57:25.092 BGP: Rx Intf address add VRF 0 IF veth9733c6dc addr fe80::3cf4:15ff:fe11:e541/64 2022/05/17 09:57:25.092 BGP: Rx Intf add VRF 0 IF veth336680ea 2022/05/17 09:57:25.092 BGP: Rx Intf address add VRF 0 IF veth336680ea addr fe80::94b1:8bff:fe7e:488c/64 2022/05/17 09:57:25.092 BGP: Rx Intf add VRF 0 IF vetha0a907b7 2022/05/17 09:57:25.092 BGP: Rx Intf address add VRF 0 IF vetha0a907b7 addr fe80::3855:a6ff:fe73:46c3/64 2022/05/17 09:57:25.092 BGP: Rx Intf add VRF 0 IF vethf35a4398 2022/05/17 09:57:25.092 BGP: Rx Intf address add VRF 0 IF vethf35a4398 addr fe80::40ef:2fff:fe57:4c4d/64 2022/05/17 09:57:25.092 BGP: Rx Intf add VRF 0 IF vethf831b7f4 2022/05/17 09:57:25.092 BGP: Rx Intf address add VRF 0 IF vethf831b7f4 addr fe80::f0d9:89ff:fe7c:1d32/64 2022/05/17 09:57:25.092 BGP: Rx Intf add VRF 0 IF vxlan\_sys\_4789 2022/05/17 09:57:25.092 BGP: Rx Intf address add VRF 0 IF vxlan\_sys\_4789 addr fe80::80c1:82ff:fe4b:f078/64 2022/05/17 09:57:26.094 BGP: 10.0.0.1 [FSM] Timer (start timer expire). 2022/05/17 09:57:26.094 BGP: 10.0.0.1 [FSM] BGP\_Start (Idle->Connect), fd -1 2022/05/17 09:57:26.094 BGP: Allocated bnc 10.0.0.1/32(0)(VRF default) peer 0x7f807f7631a0 2022/05/17 09:57:26.094 BGP: sendmsg\_zebra\_rnh: sending cmd ZEBRA\_NEXTHOP\_REGISTER for 10.0.0.1/32 (vrf VRF default) 2022/05/17 09:57:26.094 BGP: 10.0.0.1 [FSM] Waiting for NHT 2022/05/17 09:57:26.094 BGP: bgp\_fsm\_change\_status : vrf default(0), Status: Connect established\_peers 0 2022/05/17 09:57:26.094 BGP: 10.0.0.1 went from Idle to Connect 2022/05/17 09:57:26.094 BGP: 10.0.0.1 [FSM] TCP\_connection\_open\_failed (Connect- >Active), fd -1 2022/05/17 09:57:26.094 BGP: bgp\_fsm\_change\_status : vrf default(0), Status: Active established peers 0 2022/05/17 09:57:26.094 BGP: 10.0.0.1 went from Connect to Active 2022/05/17 09:57:26.094 ZEBRA: rnh\_register msg from client bgp: hdr->length=8, type=nexthop vrf=0 2022/05/17 09:57:26.094 ZEBRA: 0: Add RNH 10.0.0.1/32 type Nexthop 2022/05/17 09:57:26.094 ZEBRA: 0:10.0.0.1/32: Evaluate RNH, type Nexthop (force) 2022/05/17 09:57:26.094 ZEBRA: 0:10.0.0.1/32: NH has become unresolved 2022/05/17 09:57:26.094 ZEBRA: 0: Client bgp registers for RNH 10.0.0.1/32 type Nexthop 2022/05/17 09:57:26.094 BGP: VRF default(0): Rcvd NH update 10.0.0.1/32(0) - metric 0/0

#nhops 0/0 flags 0x6 2022/05/17 09:57:26.094 BGP: NH update for 10.0.0.1/32(0)(VRF default) - flags 0x6 chgflags 0x0 - evaluate paths 2022/05/17 09:57:26.094 BGP: evaluate\_paths: Updating peer (10.0.0.1(VRF default)) status with NHT 2022/05/17 09:57:30.081 ZEBRA: Event driven route-map update triggered 2022/05/17 09:57:30.081 ZEBRA: Event handler for route-map: 10.0.0.1-out 2022/05/17 09:57:30.081 ZEBRA: Event handler for route-map: 10.0.0.1-in 2022/05/17 09:57:31.104 ZEBRA: netlink\_parse\_info: netlink-listen (NS 0) type RTM\_NEWNEIGH(28), len=76, seq=0, pid=0 2022/05/17 09:57:31.104 ZEBRA: Neighbor Entry received is not on a VLAN or a BRIDGE, ignoring 2022/05/17 09:57:31.105 ZEBRA: netlink\_parse\_info: netlink-listen (NS 0) type RTM\_NEWNEIGH(28), len=76, seq=0, pid=0 2022/05/17 09:57:31.105 ZEBRA: Neighbor Entry received is not on a VLAN or a BRIDGE, ignoring

## 26.7.1.1. FRRouting (FRR) ログレベル

次の表で、FRR ログレベルについて説明します。

## 表26.5 ログレベル

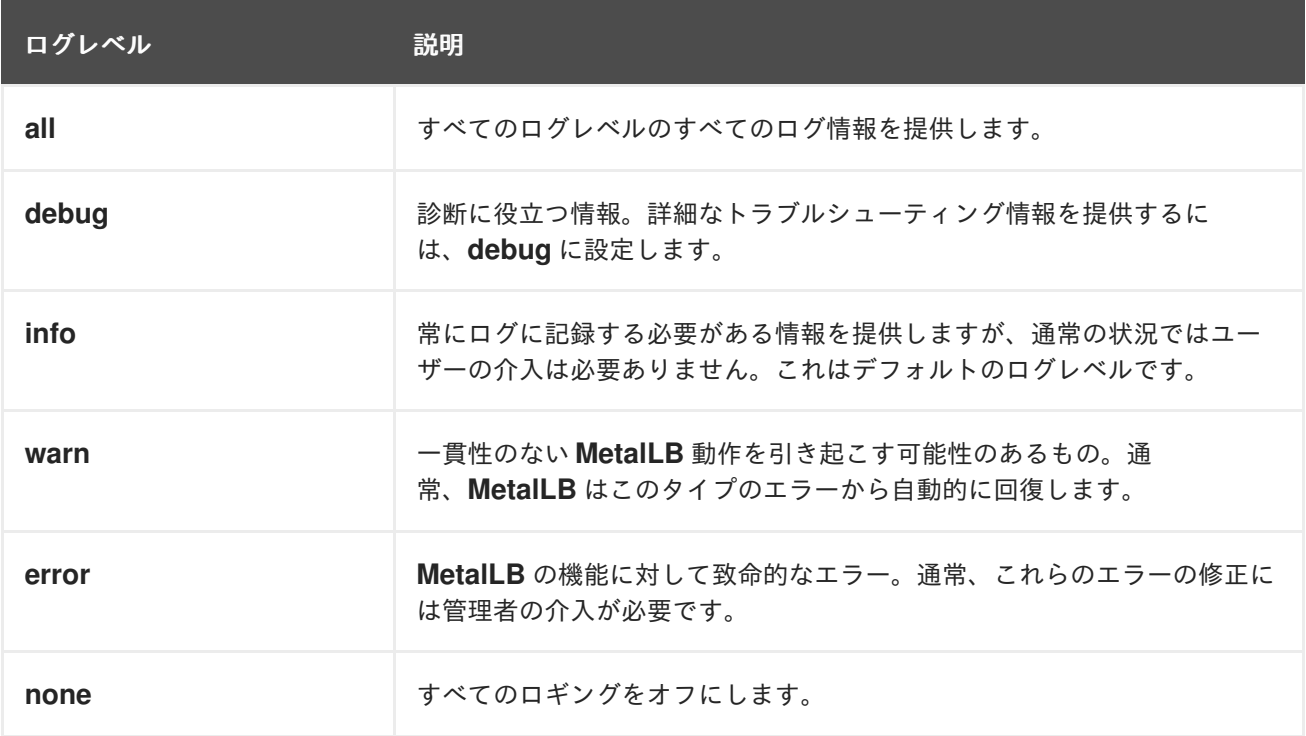

## 26.7.2. BGP の問題のトラブルシューティング

Red Hat がサポートする BGP 実装は、**speaker**Pod のコンテナーで FRRouting (FRR) を使用します。 クラスター管理者は、BGP 設定の問題をトラブルシューティングする場合に、FRR コンテナーでコマ ンドを実行する必要があります。

### 前提条件

- cluster-admin ロールを持つユーザーとしてクラスターにアクセスできる。
- OpenShift CLI (**oc**) がインストールされている。

## 手順

1. **speaker**Pod の名前を表示します。

\$ oc get -n metallb-system pods -l app.kubernetes.io/component=speaker

## 出力例

NAME READY STATUS RESTARTS AGE speaker-66bth 4/4 Running 0 56m speaker-gvfnf 4/4 Running 0 56m ...

2. FRR の実行設定を表示します。

\$ oc exec -n metallb-system speaker-66bth -c frr -- vtysh -c "show running-config"

## 出力例

!

Building configuration...

Current configuration:

frr version 7.5.1\_git frr defaults traditional hostname some-hostname log file /etc/frr/frr.log informational log timestamp precision 3 service integrated-vtysh-config !

router bgp 64500 **1** bgp router-id 10.0.1.2 no bgp ebgp-requires-policy no bgp default ipv4-unicast no bgp network import-check neighbor 10.0.2.3 remote-as 64500 **2** neighbor 10.0.2.3 bfd profile doc-example-bfd-profile-full **3** neighbor 10.0.2.3 timers 5 15 neighbor 10.0.2.4 remote-as 64500 **4** neighbor 10.0.2.4 bfd profile doc-example-bfd-profile-full **5** neighbor 10.0.2.4 timers 5 15 ! address-family ipv4 unicast network 203.0.113.200/30 **6** neighbor 10.0.2.3 activate neighbor 10.0.2.3 route-map 10.0.2.3-in in neighbor 10.0.2.4 activate neighbor 10.0.2.4 route-map 10.0.2.4-in in exit-address-family ! address-family ipv6 unicast network fc00:f853:ccd:e799::/124 **7** neighbor 10.0.2.3 activate

```
neighbor 10.0.2.3 route-map 10.0.2.3-in in
 neighbor 10.0.2.4 activate
 neighbor 10.0.2.4 route-map 10.0.2.4-in in
exit-address-family
!
route-map 10.0.2.3-in deny 20
!
route-map 10.0.2.4-in deny 20
!
ip nht resolve-via-default
!
ipv6 nht resolve-via-default
!
line vty
!
bfd
profile doc-example-bfd-profile-full 8
 transmit-interval 35
 receive-interval 35
 passive-mode
 echo-mode
 echo-interval 35
 minimum-ttl 10
!
!
end
```
<.> ルーターの **bgp** セクションは、MetalLB の ASN を示します。<.> 追加した各 BGP ピアカス タムリソースに対して、**neighbor <ip-address> remote-as <peer-ASN>** 行が存在することを 確認します。<.> BFD を設定した場合は、BFD プロファイルが正しい BGP ピアに関連付けられ ていること、および BFD プロファイルがコマンド出力に表示されることを確認します。<.> **network <ip-address-range>** 行が、追加したアドレスプールカスタムリソースで指定した IP アドレス範囲と一致することを確認します。

3. BGP サマリーを表示します。

\$ oc exec -n metallb-system speaker-66bth -c frr -- vtysh -c "show bgp summary"

## 出力例

IPv4 Unicast Summary: BGP router identifier 10.0.1.2, local AS number 64500 vrf-id 0 BGP table version 1 RIB entries 1, using 192 bytes of memory Peers 2, using 29 KiB of memory Neighbor V AS MsgRcvd MsgSent TblVer InQ OutQ Up/Down State/PfxRcd PfxSnt 10.0.2.3 4 64500 387 389 0 0 0 00:32:02 0 1 **1** 10.0.2.4 4 64500 0 0 0 0 0 never Active 0 **2** Total number of neighbors 2 IPv6 Unicast Summary: BGP router identifier 10.0.1.2, local AS number 64500 vrf-id 0

<span id="page-503-2"></span><span id="page-503-0"></span>BGP table version 1 RIB entries 1, using 192 bytes of memory Peers 2, using 29 KiB of memory

<span id="page-503-1"></span>Neighbor V AS MsgRcvd MsgSent TblVer InQ OutQ Up/Down State/PfxRcd PfxSnt 10.0.2.3 4 64500 387 389 0 0 0 00:32:02 NoNeg **3** 10.0.2.4 4 64500 0 0 0 0 0 never Active 0 **4**

<span id="page-503-3"></span>Total number of neighbors 2

[1](#page-503-0) 1 [3](#page-503-1) 追加した各 BGP ピアカスタムリソースの行が出力に含まれていることを確認します。

[2](#page-503-2) [4](#page-503-3) 2 4 出力に、受信したメッセージと送信したメッセージが0が表示されている場合に は、BGP ペアに BGP セッションがないことを示します。ネットワーク接続と BGP ピアの BGP 設定を確認します。

4. アドレスプールを受信した BGP ピアを表示します。

\$ oc exec -n metallb-system speaker-66bth -c frr -- vtysh -c "show bgp ipv4 unicast 203.0.113.200/30"

**ipv4**を**ipv6**に置き換えて、IPv6 アドレスプールを受信した BGP ピアを表示しま す。**203.0.113.200/30** は、アドレスプールの IPv4 または IPv6IP アドレス範囲に置き換えま す。

## 出力例

BGP routing table entry for 203.0.113.200/30 Paths: (1 available, best #1, table default) Advertised to non peer-group peers:  $10.0.2.3$  <.> Local 0.0.0.0 from 0.0.0.0 (10.0.1.2) Origin IGP, metric 0, weight 32768, valid, sourced, local, best (First path received) Last update: Mon Jan 10 19:49:07 2022

<.> 出力に BGP ピアの IP アドレスが含まれていることを確認します。

## 26.7.3. BFD の問題のトラブルシューティング

Red Hat がサポートする双方向フォワーディング検出 (BFD) の実装では、**speaker**Pod のコンテナーで FR Routing (FRR) を使用します。BFD の実装は、BFD ピアに依存しており、このピアは、BGP セッ ションが確立されている BGP ピアとして設定されています。クラスター管理者は、BFD 設定の問題を トラブルシューティングする場合に、FRR コンテナーでコマンドを実行する必要があります。

## 前提条件

- **cluster-admin** ロールを持つユーザーとしてクラスターにアクセスできる。
- OpenShift CLI (**oc**) がインストールされている。

## 手順
1. **speaker**Pod の名前を表示します。

\$ oc get -n metallb-system pods -l app.kubernetes.io/component=speaker

出力例

NAME READY STATUS RESTARTS AGE speaker-66bth 4/4 Running 0 26m speaker-gvfnf 4/4 Running 0 26m ...

2. BFD ピアを表示します。

\$ oc exec -n metallb-system speaker-66bth -c frr -- vtysh -c "show bfd peers brief"

出力例

Session count: 2 SessionId LocalAddress PeerAddress Status ========= ============ =========== ====== 3909139637 10.0.1.2 10.0.2.3 up <.>

<.> **PeerAddress** 列に各 BFD ピアが含まれていることを確認します。出力に含まれると予想さ れる BFD ピア IP アドレスが出力にリストされていない場合は、ピアとの BGP 接続のトラブル シューティングを行います。ステータスフィールドが**down**と表示されている場合は、ノードと ピア間のリンクと機器の接続を確認します。speaker Pod のノード名は、 **oc get pods -n metallb-system speaker-66bth -o jsonpath='{.spec.nodeName}'** などのコマンドで判断でき ます。

## 26.7.4. BGP および BFD の MetalLB メトリック

OpenShift Container Platform は、MetalLB および BGP ピアと BFD プロファイルに関連する以下のメ トリックをキャプチャーします。

- metallb bfd control packet inputは、各 BFD ピアから受信した BFD 制御パケットの数をカ ウントします。
- metallb bfd control packet outputは、各 BFD ピアに送信された BFD 制御パケットの数を カウントします。
- metallb bfd echo packet inputは、各 BFD ピアから受信した BFD エコーパケットの数をカ ウントします。
- metallb bfd echo packet outputは、各 BFD ピアに送信された BFD エコーパケットの数を カウントします。
- metallb bfd session down eventsは、ピアとの BFD セッションがdown の状態になった回 数をカウントします。
- **metallb\_bfd\_session\_up**は、BFD ピアとの接続状態を示します。**1**はセッションが**up** である こと、 **0** は **down** であることを示します。
- metallb bfd session up eventsは、ピアとの BFD セッションが up の状態になった回数をカ ウントします。
- metallb bfd zebra notificationsは、各 BFD ピアの BFD Zebra 通知の数をカウントします。
- **metallb\_bgp\_announced\_prefixes\_total**は、BGP ピアにアドバタイズされるロードバラン サーのIP アドレス接頭辞の数をカウントします。接頭辞と集約ルートという用語は同じ意味で す。
- **metallb\_bgp\_session\_up**は、BGP ピアとの接続状態を示します。**1**はセッションが**up** である こと、 **0** は **down** であることを示します。
- **metallb\_bgp\_updates\_total**は、BGP ピアに送信された BGP更新メッセージの数をカウントし ます。

#### 関連情報

● 監視ダッシュボードの使用については、[メトリックのクエリー](https://access.redhat.com/documentation/ja-jp/openshift_container_platform/4.10/html-single/monitoring/#querying-metrics_managing-metrics)を参照してください。

26.7.5. Metal LB データの収集について

**oc adm must-gather** CLI コマンドを使用して、クラスター、MetalLB 設定、および MetalLB Operator に関する情報を収集できます。次の機能とオブジェクトは、MetalLB と MetalLB Operator に関連付け られています。

- MetalLB Operator がデプロイされている namespace と子オブジェクト
- すべての MetalLB Operator カスタムリソース定義 (CRD)

**oc adm must-gather**CLI コマンドは、Red Hat が BGP および BFD 実装に使用する FR Routing (FRR) から次の情報を収集します。

- **/etc/frr/frr.conf**
- **/etc/frr/frr.log**
- **/etc/frr/daemons** 設定ファイル
- **/etc/frr/vtysh.conf**

上記のリストのログファイルと設定ファイルは、各**speaker** Pod の **frr** コンテナーから収集されます。

ログファイルと設定ファイル以外に、**oc adm must-gather** の CLI コマンドは、次の**vtysh**コマンドか らの出力を収集します。

- **show running-config**
- **•** show bap ipv4
- **show bgp ipv6**
- **show bgp neighbor**
- **show bfd peer**

**oc adm must-gather** CLI コマンドを実行する場合、追加の設定は必要ありません。

## 関連情報

● [クラスターに関するデータの収集](https://access.redhat.com/documentation/ja-jp/openshift_container_platform/4.10/html-single/support/#gathering-cluster-data)

# 第27章 セカンダリーインターフェイスメトリクスのネットワーク 割り当てへの関連付け

# 27.1. モニタリングのためのセカンダリーネットワークメトリックの拡張

セカンダリーデバイス (インターフェイス) は、各種の用途に合わせて使用されます。セカンダリーデバ イスのメトリックを同じ分類で集計するために、それらを分類する方法を確保する必要があります。

公開されるメトリクスにはインターフェイスが含まれますが、インターフェイスの出所は指定されませ ん。これは、追加のインターフェイスがない場合に実行できます。ただし、セカンダリーインターフェ イスが追加された場合、インターフェイス名だけを使用してインターフェイスを識別するのは難しいた め、メトリックの使用が困難になる可能性があります。

セカンダリーインターフェイスを追加する場合、その名前は追加された順序によって異なります。ま た、異なるセカンダリーインターフェイスが異なるネットワークに属し、これらを異なる目的に使用で きます。

**pod\_network\_name\_info** を使用すると、現在のメトリクスをインターフェイスタイプを識別する追加 情報を使用して拡張できます。このようにして、メトリクスを集約し、特定のインターフェイスタイプ に特定のアラームを追加できます。

ネットワークタイプは、関連する **NetworkAttachmentDefinition** の名前を使用して生成されます。こ の名前は、セカンダリーネットワークの異なるクラスを区別するために使用されます。たとえば、異な るネットワークに属するインターフェイスや、異なる CNI を使用するインターフェイスは、異なるネッ トワーク割り当て定義名を使用します。

## 27.1.1. Network Metrics Daemon

Network Metrics Daemon は、ネットワーク関連のメトリックを収集し、公開するデーモンコンポーネ ントです。

kubelet はすでに確認できるネットワーク関連のメトリックを公開しています。以下は、これらのメト リックになります。

- **container\_network\_receive\_bytes\_total**
- **•** container network receive errors total
- **•** container network receive packets total
- **container\_network\_receive\_packets\_dropped\_total**
- **•** container network transmit bytes total
- **•** container network transmit errors total
- **container\_network\_transmit\_packets\_total**
- **container\_network\_transmit\_packets\_dropped\_total**

これらのメトリックのラベルには、とくに以下が含まれます。

- Pod の名前
- Pod の namespace

**●** インターフェイス名 (例: **eth0**)

これらのメトリックは、たとえば [Multus](https://github.com/intel/multus-cni) を使用して、新規インターフェイスが Pod に追加されるまで 正常に機能します。

インターフェイスのラベルはインターフェイス名を参照しますが、そのインターフェイスの用途は明確 ではありません。多くの異なるインターフェイスがある場合、監視しているメトリックが参照するネッ トワークを把握することはできません。

これには、以降のセクションで説明する新規の **pod\_network\_name\_info** を導入して対応できます。

27.1.2. ネットワーク名を持つメトリック

この daemonset は、固定の値が **0** の **pod\_network\_name\_info** 測定メトリクスを公開します。

pod\_network\_name\_info{interface="net0",namespace="namespacename",network\_name="nadname space/firstNAD",pod="podname"} 0

ネットワーク名ラベルは、Multus によって追加されるアノテーションを使用して生成されます。これ は、ネットワークの割り当て定義が属する namespace の連結と、ネットワーク割り当て定義の名前で す。

新しいメトリクスだけではあまり価値がありませんが、ネットワーク関連の **container\_network\_\*** メ トリクスと組み合わせると、セカンダリーネットワークの監視に対するサポートが強化されます。

以下のような **promql** クエリーを使用すると、**k8s.v1.cni.cncf.io/networks-status** アノテーションか ら取得した値とネットワーク名を含む新規のメトリクスを取得できます。

(container\_network\_receive\_bytes\_total) + on(namespace,pod,interface) group\_left(network\_name) ( pod\_network\_name\_info ) (container\_network\_receive\_errors\_total) + on(namespace,pod,interface) group\_left(network\_name) ( pod\_network\_name\_info ) (container\_network\_receive\_packets\_total) + on(namespace,pod,interface) group\_left(network\_name) ( pod\_network\_name\_info ) (container\_network\_receive\_packets\_dropped\_total) + on(namespace,pod,interface) group left(network name) ( pod network name info ) (container\_network\_transmit\_bytes\_total) + on(namespace,pod,interface) group\_left(network\_name) ( pod\_network\_name\_info ) (container\_network\_transmit\_errors\_total) + on(namespace,pod,interface) group\_left(network\_name) ( pod\_network\_name\_info ) (container\_network\_transmit\_packets\_total) + on(namespace,pod,interface) group left(network name) ( pod network name info ) (container\_network\_transmit\_packets\_dropped\_total) + on(namespace,pod,interface)

group left(network name)

# 第28章 ネットワーク可観測性

# 28.1. NETWORK OBSERVABILITY OPERATOR リリースノート

Network Observability Operator を使用すると、管理者は OpenShift Container Platform クラスターの ネットワークトラフィックフローを観察および分析できます。

これらのリリースノートは、OpenShift Container Platform での Network Observability Operator の開 発を追跡します。

Network Observability Operator の概要は、Network [Observability](https://access.redhat.com/documentation/ja-jp/openshift_container_platform/4.10/html-single/networking/#dependency-network-observability) Operator について を参照してくだ さい。

## 28.1.1. Network Observability Operator 1.3.0

Network Observability Operator 1.3.0 では、次のアドバイザリーを利用できます。

[RHSA-2023:3905](https://access.redhat.com/errata/RHSA-2023:3905) Network Observability Operator 1.3.0

## 28.1.1.1. チャネルの非推奨化

今後の Operator 更新を受信するには、チャネルを **v1.0.x** から **stable** に切り替える必要がありま す。**v1.0.x** チャネルは非推奨となり、次のリリースで削除される予定です。

## 28.1.1.2. 新機能および機能拡張

## 28.1.1.2.1. ネットワーク可観測性におけるマルチテナンシー

● システム管理者は、Loki に保存されているフローへの個々のユーザーアクセスまたはグループ [アクセスを許可および制限できます。詳細は、ネットワーク可観測性におけるマルチテナン](https://access.redhat.com/documentation/ja-jp/openshift_container_platform/4.10/html-single/networking/#network-observability-multi-tenancynetwork_observability) シー を参照してください。

## 28.1.1.2.2. フローベースのメトリクスダッシュボード

● このリリースでは、OpenShift Container Platform クラスター内のネットワークフローの概要 [を表示する新しいダッシュボードが追加されています。詳細は、ネットワーク可観測性メトリ](https://access.redhat.com/documentation/ja-jp/openshift_container_platform/4.10/html-single/networking/#network-observability-dashboards) クス を参照してください。

## 28.1.1.2.3. must-gather ツールを使用したトラブルシューティング

● Network Observability Operator に関する情報を、トラブルシューティングで使用する mustgather データに追加できるようになりました。詳細は[、ネットワーク可観測性の](https://access.redhat.com/documentation/ja-jp/openshift_container_platform/4.10/html-single/networking/#network-observability-must-gather_network-observability-troubleshooting) must-gather を参照してください。

#### 28.1.1.2.4. 複数のアーキテクチャーに対するサポートを開始

● Network Observability Operator は、amd64、ppc64le、または arm64 アーキテクチャー上で 実行できるようになりました。以前は、amd64 上でのみ実行されていました。

## 28.1.1.3. 非推奨の機能

#### 28.1.1.3.1. 非推奨の設定パラメーターの設定

Network Observability Operator 1.3 のリリースでは、**spec.Loki.authToken HOST** 設定が非推奨になり ました。Loki Operator を使用する場合、**FORWARD** 設定のみを使用する必要があります。

## 28.1.1.4. バグ修正

- 以前は、Operator が CLI からインストールされた場合、Cluster Monitoring Operator がメトリ クスを読み取るために必要な **Role** と **RoleBinding** が期待どおりにインストールされませんで した。この問題は、Operator が Web コンソールからインストールされた場合には発生しませ んでした。現在は、どちらの方法で Operator をインストールしても、必要な **Role** と **RoleBinding** がインストールされます。([NETOBSERV-1003](https://issues.redhat.com/browse/NETOBSERV-1003))
- バージョン 1.2 以降、Network Observability Operator は、フローの収集で問題が発生した場合 にアラートを生成できます。以前は、バグのため、アラートを無効にするための関連設定であ る **spec.processor.metrics.disableAlerts** が期待どおりに動作せず、効果がない場合がありま した。現在、この設定は修正され、アラートを無効にできるようになりました。 ([NETOBSERV-976](https://issues.redhat.com/browse/NETOBSERV-976))
- 以前は、ネットワーク可観測性の **spec.loki.authToken** が **DISABLED** に設定されている場 合、**kubeadmin** クラスター管理者のみがネットワークフローを表示できました。他のタイプの クラスター管理者は認可エラーを受け取りました。これで、クラスター管理者は誰でもネット ワークフローを表示できるようになりました。([NETOBSERV-972](https://issues.redhat.com/browse/NETOBSERV-972))
- 以前は、バグが原因でユーザーは **spec.consolePlugin.portNaming.enable** を **false** に設定で きませんでした。現在は、これを **false** に設定すると、ポートからサービスへの名前変換を無 効にできます。([NETOBSERV-971](https://issues.redhat.com/browse/NETOBSERV-971))
- 以前は、設定が間違っていたため、コンソールプラグインが公開するメトリクスは、Cluster Monitoring Operator (Prometheus) によって収集されませんでした。現在は設定が修正され、 コンソールプラグインメトリクスが正しく収集され、OpenShift Container Platform Web コン ソールからアクセスできるようになりました。([NETOBSERV-765](https://issues.redhat.com/browse/NETOBSERV-765))
- 以前は、**FlowCollector** で **processor.metrics.tls** が **AUTO** に設定されている場合、**flowlogspipeline servicemonitor** は適切な TLS スキームを許可せず、メトリクスは Web コンソールに 表示されませんでした。この問題は AUTO モードで修正されました。([NETOBSERV-1070](https://issues.redhat.com/browse/NETOBSERV-1070))
- 以前は、Kafka や Loki に使用されるような証明書設定では、namespace フィールドを指定でき ず、ネットワーク可観測性がデプロイされているのと同じ namespace に証明書が存在する必要 がありました。さらに、TLS/mTLS で Kafka を使用する場合、ユーザーは eBPF エージェント Pod がデプロイされている特権 namespace に証明書を手動でコピーし、証明書のローテー ションを行う場合などに手動で証明書の更新を管理する必要がありました。現在 は、**FlowCollector** リソースに証明書の namespace フィールドを追加することで、ネットワー ク可観測性のセットアップが簡素化されています。その結果、ユーザーはネットワーク可観測 性 namespace に証明書を手動でコピーすることなく、Loki または Kafka を別の namespace に インストールできるようになりました。元の証明書は監視されているため、必要に応じてコ ピーが自動的に更新されます。([NETOBSERV-773](https://issues.redhat.com/browse/NETOBSERV-773))
- 以前は、SCTP、ICMPv4、および ICMPv6 プロトコルはネットワーク可観測性エージェントの カバレッジに含まれていなかったため、ネットワークフローのカバレッジもあまり包括的では ありませんでした。これらのプロトコルを使用することで、フローカバレッジが向上すること が確認されています。([NETOBSERV-934](https://issues.redhat.com/browse/NETOBSERV-934))

## 28.1.1.5. 既知の問題

**FlowCollector** で **processor.metrics.tls** が **PROVIDED** に設定されている場合、**flowlogspipelineservicemonitor** は TLS スキームに適用されません。([NETOBSERV-1087](https://issues.redhat.com/browse/NETOBSERV-1087))

## 28.1.2. Network Observability Operator 1.2.0

Network Observability Operator 1.2.0 では、次のアドバイザリーを利用できます。

[RHSA-2023:1817](https://access.redhat.com/errata/RHSA-2023:1817) Network Observability Operator 1.2.0

#### 28.1.2.1. 次の更新の準備

インストールされた Operator のサブスクリプションは、Operator の更新を追跡および受信する更新 チャネルを指定します。Network Observability Operator の 1.2 リリースまでは、利用可能なチャネルは **v1.0.x** だけでした。Network Observability Operator の 1.2 リリースでは、更新の追跡および受信用に **stable** 更新チャネルが導入されました。今後の Operator 更新を受信するには、チャネルを **v1.0.x** から **stable** に切り替える必要があります。**v1.0.x** チャネルは非推奨となり、次のリリースで削除される予定 です。

## 28.1.2.2. 新機能および機能拡張

28.1.2.2.1. Traffic Flow ビューのヒストグラム

● 経時的なフローのヒストグラムバーグラフを表示するように選択できるようになりました。ヒ ストグラムを使用すると、Loki クエリー制限に達することなくフロー履歴を可視化できます。 詳細は、[ヒストグラムの使用](https://access.redhat.com/documentation/ja-jp/openshift_container_platform/4.10/html-single/networking/#network-observability-histogram-trafficflow_nw-observe-network-traffic) を参照してください。

#### 28.1.2.2.2. 会話の追跡

● ログタイプ でフローをクエリーできるようになりました。これにより、同じ会話に含まれる ネットワークフローをグループ化できるようになりました。詳細は、[会話の使用](https://access.redhat.com/documentation/ja-jp/openshift_container_platform/4.10/html-single/networking/#network-observability-working-with-conversations_nw-observe-network-traffic) を参照してく ださい。

#### 28.1.2.2.3. ネットワーク可観測性のヘルスアラート

● Network Observability Operator は、書き込み段階でのエラーが原因で flowlogs-pipeline がフ ローをドロップする場合、または Loki 取り込みレート制限に達した場合、自動アラートを作成 するようになりました。詳細は、[ヘルス情報の表示](https://access.redhat.com/documentation/ja-jp/openshift_container_platform/4.10/html-single/networking/#network-observability-alert-dashboard_network_observability) を参照してください。

## 28.1.2.3. バグ修正

- これまでは、FlowCollector 仕様の **namespace** の値を変更すると、以前の namespace で実行 されている eBPF エージェント Pod が適切に削除されませんでした。今は、以前の namespace で実行されている Pod [も適切に削除されるようになりました。](https://issues.redhat.com/browse/NETOBSERV-774)(NETOBSERV-774)
- これまでは、FlowCollector 仕様 (Loki セクションなど) の **caCert.name** 値を変更しても、 FlowLogs-Pipeline Pod および Console プラグイン Pod が再起動されないため、設定の変更が 認識されませんでした。今は、Pod が再起動されるため、設定の変更が適用されるようになり ました。([NETOBSERV-772](https://issues.redhat.com/browse/NETOBSERV-772))
- これまでは、異なるノードで実行されている Pod 間のネットワークフローは、異なるネット ワークインターフェイスでキャプチャーされるため、重複が正しく認識されないことがありま した。その結果、コンソールプラグインに表示されるメトリクスが過大に見積もられていまし た。現在は、フローが重複として正しく識別され、コンソールプラグインで正確なメトリクス が表示されます。([NETOBSERV-755](https://issues.redhat.com/browse/NETOBSERV-755))
- コンソールプラグインのレポーターオプションは、送信元ノードまたは宛先ノードのいずれか の観測点に基づいてフローをフィルタリングするために使用されます。以前は、このオプショ

ンはノードの観測点に関係なくフローを混合していました。これは、ネットワークフローが ノードレベルで Ingress または Egress として誤って報告されることが原因でした。これで、 ネットワークフロー方向のレポートが正しくなりました。レポーターオプションは、期待どお り、ソース観測点または宛先観測点をフィルターします。([NETOBSERV-696](https://issues.redhat.com/browse/NETOBSERV-696))

以前は、フローを gRPC+protobuf リクエストとしてプロセッサーに直接送信するように設定さ れたエージェントの場合、送信されたペイロードが大きすぎる可能性があり、プロセッサーの GRPC サーバーによって拒否されました。これは、非常に高負荷のシナリオで、エージェント の一部の設定でのみ発生しました。エージェントは、次のようなエラーメッセージをログに記 録しました: grpc: max より大きいメッセージを受信しました。その結果、それらのフローに関 する情報が損失しました。現在、gRPC ペイロードは、サイズがしきい値を超えると、いくつ [かのメッセージに分割されます。その結果、サーバーは接続を維持します。](https://issues.redhat.com/browse/NETOBSERV-617)(NETOBSERV-617)

## 28.1.2.4. 既知の問題

Loki Operator 5.6 を使用する Network Observability Operator の 1.2.0 リリースでは、Loki 証明 書の移行が定期的に **flowlogs-pipeline** Pod に影響を及ぼし、その結果、Loki に書き込まれる フローではなくフローがドロップされます。この問題はしばらくすると自動的に修正されます が、依然として Loki 証明書の移行中に一時的なフローデータの損失が発生します。 ([NETOBSERV-980](https://issues.redhat.com/browse/NETOBSERV-980))

## 28.1.2.5. 主な技術上の変更点

以前は、カスタム namespace を使用して Network Observability Operator をインストールでき ました。このリリースでは、**ClusterServiceVersion** を変更する **conversion webhook** が導入 されています。この変更により、使用可能なすべての namespace がリストされなくなりまし た。さらに、Operator メトリクス収集を有効にするには、**openshift-operators** namespace な ど、他の Operator と共有される namespace は使用できません。ここで、Operator を **openshift-netobserv-operator** namespace にインストールする必要があります。以前にカスタ ム namespace を使用して Network Observability Operator をインストールした場合、新しい Operator バージョンに自動的にアップグレードすることはできません。以前にカスタム namespace を使用して Operator をインストールした場合は、インストールされた Operator の インスタンスを削除し、**openshift-netobserv-operator** namespace に Operator を再インス トールする必要があります。一般的に使用される **netobserv** namespace などのカスタム namespace は、**FlowCollector**、Loki、Kafka、およびその他のプラグインでも引き続き使用で きることに注意することが重要です。([NETOBSERV-907](https://issues.redhat.com/browse/NETOBSERV-907))([NETOBSERV-956](https://https//issues.redhat.com/browse/NETOBSERV-956))

# 28.1.3. Network Observability Operator 1.1.0

Network Observability Operator 1.1.0 については、次のアドバイザリーを利用できます。

● RHSA-2023:0786 Network Observability Operator [セキュリティアドバイザリーの更新](https://access.redhat.com/errata/RHSA-2023:0786)

Network Observability Operator は現在安定しており、リリースチャンネルは **v1.1.0** にアップグレード されています。

## 28.1.3.1. バグ修正

以前は、Loki の **authToken** 設定が **FORWARD** モードに設定されていない限り、認証が適用さ れず、OpenShift Container Platform クラスター内の OpenShift Container Platform コンソー ルに接続できるすべてのユーザーが認証なしでフローを取得できました。現在は、Loki の **authToken** モードに関係なく、クラスター管理者のみがフローを取得できます。 ([BZ#2169468](https://bugzilla.redhat.com/show_bug.cgi?id=2169468))

# 28.2. ネットワーク可観測性について

Red Hat は、OpenShift Container Platform クラスターのネットワークトラフィックを監視する Network Observability Operator をクラスター管理者に提供します。Network Observability Operator は、eBPF テクノロジーを使用してネットワークフローを作成します。その後、ネットワークフローは OpenShift Container Platform 情報で強化され、Loki に保存されます。保存されたネットワークフロー 情報を OpenShift Container Platform コンソールで表示および分析して、さらなる洞察とトラブル シューティングを行うことができます。

## 28.2.1. Network Observability Operator の依存関係

Network Observability Operator には、次の Operator が必要です。

● Loki: Loki をインストールする必要があります。Loki は、収集されたすべてのフローを保存する ために使用されるバックエンドです。Network Observability Operator のインストールには Red Hat Loki Operator をインストールして Loki をインストールすることを推奨します。

## 28.2.2. Network Observability Operator のオプションの依存関係

- Grafana: Grafana Operator を使用して、カスタムダッシュボードとクエリー機能を使用するた めに Grafana をインストールできます。Red Hat は Grafana オペレーターをサポートしていま せん。
- Kafka: OpenShift Container Platform クラスターにスケーラビリティー、回復力、および高可 用性を提供します。大規模なデプロイメントには、AMQ Streams オペレーターを使用して Kafka をインストールすることを推奨します。

28.2.3. ネットワーク可観測性オペレーター

Network Observability Operator は Flow Collector API カスタムリソース定義を提供します。Flow Collector インスタンスは、インストール中に作成され、ネットワークフローコレクションの設定を有 効にします。フローコレクターインスタンスは、モニタリングパイプラインを形成する Pod とサービ スをデプロイし、そこでネットワークフローが収集され、Loki に保存する前に Kubernetes メタデータ で強化されます。デーモンセットオブジェクトとしてデプロイされる **eBPF** エージェントは、ネット ワークフローを作成します。

## 28.2.4. OpenShift Container Platform コンソール統合

OpenShift Container Platform コンソール統合は、概要、トポロジービュー、およびトラフィックフ ローテーブルを提供します。

## 28.2.4.1. ネットワーク可観測性メトリクス

OpenShift Container Platform コンソールは、クラスター上のネットワークトラフィックフローの全体 的な集約メトリクスを表示する Overview タブを提供します。情報は、ノード、namespace、所有者、 Pod、およびサービス別に表示できます。フィルターと表示オプションにより、メトリクスをさらに絞 り込むことができます。

Observe → Dashboards のNetobserv ダッシュボードには、OpenShift Container Platform クラスター 内のネットワークフローの簡易的な概要が表示されます。次のカテゴリーのネットワークトラフィック メトリクスを抽出して表示できます。

- 送信元および送信先 namespace それぞれのトップフローレート (1分レート)
- 送信元ノードおよび送信先ノードそれぞれの送信トップバイトレート (1分レート)
- 送信元ノードおよび送信先ノードそれぞれの受信トップバイトレート (1分レート)
- 送信元ワークロードおよび送信先ワークロードそれぞれの送信トップバイトレート (1分レート)
- 送信元ワークロードおよび送信先ワークロードそれぞれの送信トップバイトレート (1分レート)
- 送信元ワークロードおよび送信先ワークロードそれぞれの送信トップパケットレート(1分レー ト)
- 送信元ワークロードおよび送信先ワークロードそれぞれの送信トップパケットレート (1分レー ト)

**FlowCollector spec.processor.metrics** を設定し、**ignoreTags** リストを変更してメトリクスを追加ま たは削除できます。使用可能なタグの詳細は、Flow Collector API [リファレンス](https://access.redhat.com/documentation/ja-jp/openshift_container_platform/4.10/html-single/networking/#network-observability-flowcollector-api-specifications_network_observability) を参照してください。

また、Observe → Dashboards の Netobserv/Health ダッシュボードには、Operator の健全性に関す るメトリクスが表示されます。

## 28.2.4.2. Network Observability トポロジービュー

OpenShift Container Platform コンソールは、ネットワークフローとトラフィック量をグラフィカルに 表示する Topology タブを提供します。トポロジービューは、OpenShift Container Platform コンポー ネント間のトラフィックをネットワークグラフとして表します。フィルターと表示オプションを使用し て、グラフを絞り込むことができます。ノード、namespace、所有者、Pod、およびサービスの情報に アクセスできます。

## 28.2.4.3. トラフィックフローテーブル

トラフィックフローテーブルビューは、生のフロー、集約されていないフィルタリングオプション、お よび設定可能な列のビューを提供します。OpenShift Container Platform コンソールは、ネットワーク フローのデータとトラフィック量を表示する Traffic flows タブを提供します。

# 28.3. NETWORK OBSERVABILITY OPERATOR のインストール

Loki のインストールは、Network Observability Operator を使用するための前提条件です。Loki Operator を使用して Loki をインストールすることを推奨します。したがって、これらの手順は、 Network Observability Operator をインストールする前に以下に記載されています。

Loki Operator は、マルチテナンシーと認証を実装するゲートウェイを Loki と統合して、データフロー ストレージを実現します。LokiStack リソースは、スケーラブルで高可用性のマルチテナントログ集約 システムである Loki と、OpenShift Container Platform 認証を備えた Web プロキシーを管理しま す。LokiStack プロキシーは、OpenShift Container Platform 認証を使用してマルチテナンシーを適用 し、Loki ログストアでのデータの保存とインデックス作成を容易にします。

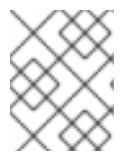

## 注記

Loki Operator は LokiStack [でのロギング](https://access.redhat.com/documentation/ja-jp/openshift_container_platform/4.10/html-single/logging/#cluster-logging-loki) にも使用できます。Network Observability Operator には、Logging とは別の専用の LokiStack が必要です。

# 28.3.1. Loki Operator のインストール

Loki Operator [バージョン](https://catalog.redhat.com/software/containers/openshift-logging/loki-rhel8-operator/622b46bcae289285d6fcda39) 5.7 をインストールすることを推奨します。このバージョンは、**openshiftnetwork** テナント設定モードを使用して LokiStack インスタンスを作成する機能を提供します。また、 Network Observability の完全に自動化されたクラスター内認証と承認のサポートも提供します。

#### 前提条件

- 対応ログストア (AWS S3、Google Cloud Storage、Azure、Swift、Minio、OpenShift Data Foundation)
- OpenShift Container Platform 4.10 以上。
- Linux カーネル 4.18 以降。

Loki をインストールするにはいくつかの方法があります。1 つの方法は、OpenShift Container Platform Web コンソール Operator Hub を使用して Loki Operator をインストールすることです。

## 手順

- 1. **Loki Operator** Operator をインストールします。
	- a. OpenShift Container Platform Web コンソールで、Operators → OperatorHub をクリック します。
	- b. 使用可能な Operator のリストから Loki Operator を選択し、Install をクリックします。
	- c. Installation Modeで、All namespaces on the clusterを選択します。
	- d. Loki Operator がインストールされていることを確認します。Operators→ Installed Operators ページにアクセスして、Loki Operator を探します。
	- e. Loki Operator がすべてのプロジェクトで Succeeded の Status でリストされていること を確認します。
- 2. **Secret** YAML ファイルを作成します。このシークレットは、Web コンソールまたは CLI で作 成できます。
	- a. Web コンソールを使用して、Project → All Projects ドロップダウンに移動し、Create Project を選択します。プロジェクトに **netobserv** という名前を付けて、Create をクリッ クします。
	- b. 右上隅にあるインポートアイコン + に移動します。YAML ファイルをエディターにドロッ プします。**access\_key\_id** と **access\_key\_secret** を使用して認証情報を指定する **netobserv** namespace で、この YAML ファイルを作成することが重要です。
	- c. シークレットを作成すると、Web コンソールの Workloads → Secrets の下に一覧表示され ます。 シークレット YAML ファイルの例を次に示します。

apiVersion: v1 kind: Secret metadata: name: loki-s3 namespace: netobserv stringData: access\_key\_id: QUtJQUIPU0ZPRE5ON0VYQU1QTEUK access\_key\_secret: d0phbHJYVXRuRkVNSS9LN01ERU5HL2JQeFJmaUNZRVhBTVBMRUtFWQo= bucketnames: s3-bucket-name endpoint: https://s3.eu-central-1.amazonaws.com region: eu-central-1

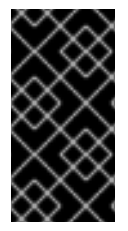

重要

Loki をアンインストールするには、Loki のインストールに使用した方法に対応するアン インストールプロセスを参照してください。**ClusterRole** と **ClusterRoleBindings**、オ ブジェクトストアに格納されたデータ、および削除する必要のある永続ボリュームが 残っている可能性があります。

## 28.3.1.1. LokiStack カスタムリソースを作成する

FlowCollector 仕様によって参照される同じ namespace である **spec.namespace** に LokiStack をデプ ロイすることを推奨します。Web コンソールまたは CLI を使用して、namespaceまたは新しいプロ ジェクトを作成できます。

## 手順

- 1. Operators → Installed Operators に移動し、Project ドロップダウンから All projectsを表示 します。
- 2. Loki Operator を探します。詳細の Provided APIs で、LokiStack を選択します。
- 3. Create LokiStackをクリックします。
- 4. Form View または YAML view で次のフィールドが指定されていることを確認します。

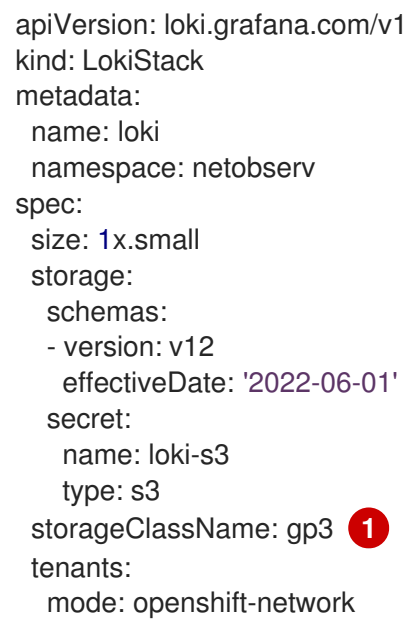

<span id="page-515-0"></span>**ReadWriteOnce** アクセスモードのクラスターで使用可能なストレージクラス名を使用し ます。**oc get storageclasses** を使用して、クラスターで利用できるものを確認できま す。

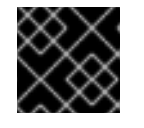

[1](#page-515-0)

# 重要

クラスターログに使用されるものと同じ LokiStack を再利用しないでください。

5. Create をクリックします。

28.3.1.1.1. デプロイメントのサイズ

Loki のサイズは **N<x>.<size>** の形式に従います。**<N>** はインスタンスの数を、**<size>** はパフォーマン スの機能を指定します。

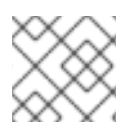

## 注記

1x.extra-small はデモ用であり、サポートされていません。

#### 表28.1 Loki のサイズ

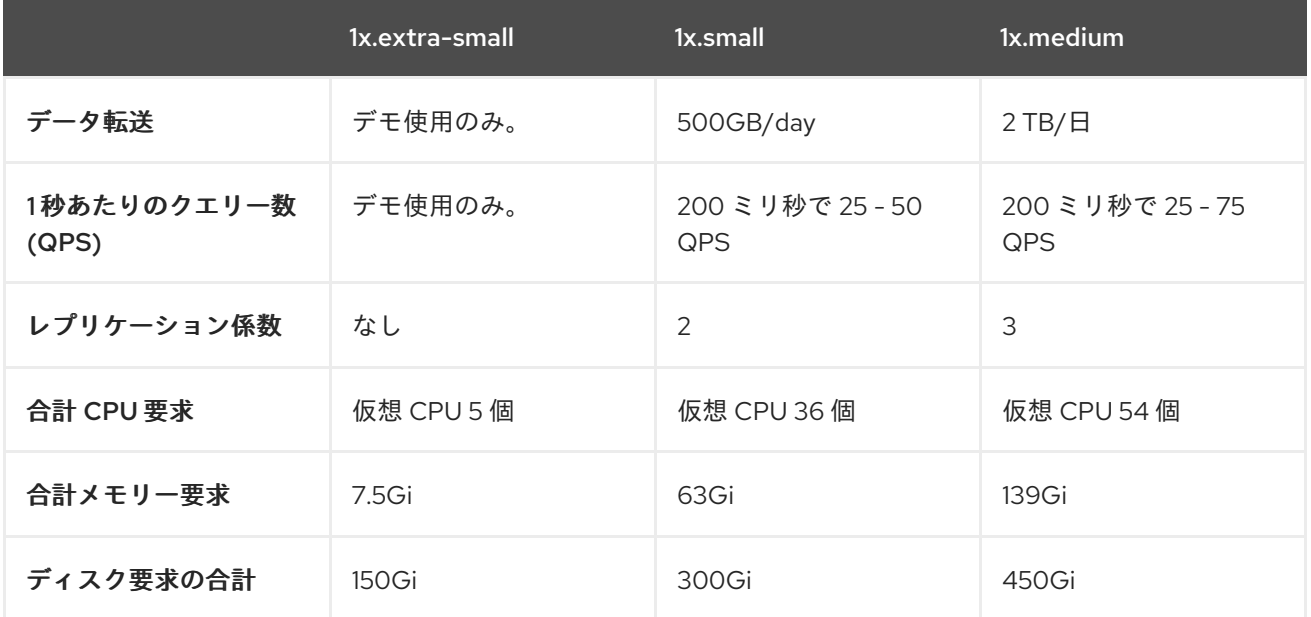

## 28.3.1.2. LokiStack の取り込み制限とヘルスアラート

LokiStack インスタンスには、設定されたサイズに応じたデフォルト設定が付属しています。取り込み やクエリーの制限など、これらの設定の一部を上書きすることができます。コンソールプラグインまた は **flowlogs-pipeline** ログに Loki エラーが表示される場合は、それらを更新することを推奨します。こ れらの制限に達すると、Web コンソールの自動アラートで通知されます。

**ClusterRole** と **ClusterRoleBinding** を定義します。**netobserv-reader ClusterRole** はマルチテナン

設定された制限の例を次に示します。

spec: limits: global: ingestion: ingestionBurstSize: 40 ingestionRate: 20 maxGlobalStreamsPerTenant: 25000 queries: maxChunksPerQuery: 2000000 maxEntriesLimitPerQuery: 10000 maxQuerySeries: 3000

これらの設定の詳細は、LokiStack API [リファレンス](https://loki-operator.dev/docs/api.md/#loki-grafana-com-v1-IngestionLimitSpec) を参照してください。

28.3.2. 認可とマルチテナンシーの設定

**ClusterRole** と **ClusterRoleBinding** を定義します。**netobserv-reader ClusterRole** はマルチテナン シーを有効にし、Loki に保存されているフローへのユーザーアクセスまたはグループアクセスを個別に 許可します。これらのロールを定義する YAML ファイルを作成できます。

# 手順

- 1. Web コンソールを使用して、インポートアイコン + をクリックします。
- 2. YAML ファイルをエディターにドロップし、Create をクリックします。

# ClusterRole リーダー yaml の例

<span id="page-517-0"></span>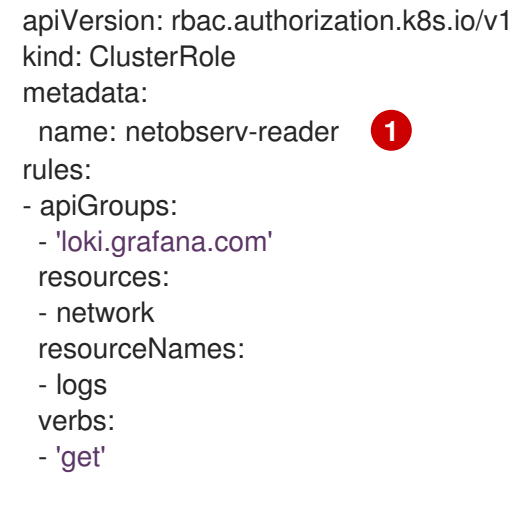

```
1
```
このロールはマルチテナンシーに使用できます。

# ClusterRole ライター yaml の例

```
apiVersion: rbac.authorization.k8s.io/v1
kind: ClusterRole
metadata:
 name: netobserv-writer
rules:
- apiGroups:
- 'loki.grafana.com'
resources:
 - network
 resourceNames:
 - logs
 verbs:
 - 'create'
```
# ClusterRoleBinding yaml の例

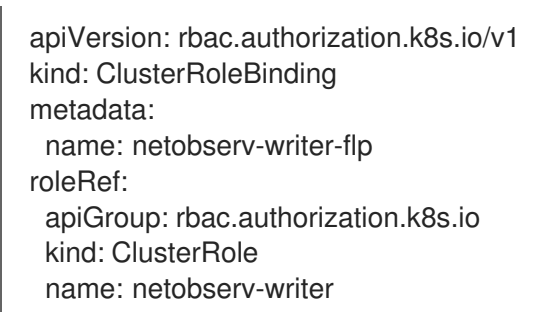

- <span id="page-518-0"></span>subjects: - kind: ServiceAccount name: flowlogs-pipeline **1** namespace: netobserv - kind: ServiceAccount name: flowlogs-pipeline-transformer namespace: netobserv
- **flowlogs-pipeline** は Loki に書き込みます。Kafka を使用している場合、この値は **flowlogspipeline-transformer** です。

# 28.3.3. ネットワーク可観測性でのマルチテナンシーの有効化

Network Observability Operator のマルチテナンシーにより、Loki に保存されているフローへのユー ザーアクセスまたはグループアクセスが個別に許可および制限されます。プロジェクト管理者のアクセ スが有効になっています。一部の namespace へのアクセスが制限されているプロジェクト管理者は、 それらの namespace のフローのみにアクセスできます。

## 前提条件

[1](#page-518-0)

- Loki Operator [バージョン](https://catalog.redhat.com/software/containers/openshift-logging/loki-rhel8-operator/622b46bcae289285d6fcda39) 5.7 がインストールされている。
- **FlowCollector spec.loki.authToken** が **FORWARD** に設定されている。
- プロジェクト管理者としてログインしている。

## 手順

- 1. 次のコマンドを実行して、**user1** に読み取り権限を付与します。
	- \$ oc adm policy add-cluster-role-to-user netobserv-reader user1

現在、データは許可されたユーザー namespace のみに制限されています。たとえば、単一の namespace にアクセスできるユーザーは、この namespace 内部のフローすべてと、この namespace から出入りするフローを表示できます。プロジェクト管理者は、OpenShift Container Platform コンソールの Administrator パースペクティブにアクセスして、Network Flows Traffic ページにアクセスできます。

# 28.3.4. Kafka のインストール (オプション)

Kafka Operator は、大規模な環境でサポートされています。Loki Operator および Network Observability Operator がインストールされたのと同じように、Kafka Operator を Operator Hub から Red Hat AMQ [Streams](https://access.redhat.com/documentation/ja-jp/red_hat_amq_streams/2.2) としてインストールできます。

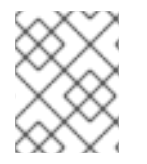

# 注記

Kafka をアンインストールするには、インストールに使用した方法に対応するアンイン ストールプロセスを参照してください。

# 28.3.5. Network Observability Operator のインストール

OpenShift Container Platform Web コンソール Operator Hub を使用して Network Observability Operator をインストールできます。Operator をインストールすると、**FlowCollector** カスタムリソー ス定義 (CRD) が提供されます。**FlowCollector** を作成するときに、Web コンソールで仕様を設定でき ます。

## 前提条件

- Loki をインストールしている。Loki Operator [バージョン](https://catalog.redhat.com/software/containers/openshift-logging/loki-rhel8-operator/622b46bcae289285d6fcda39) 5.7 を使用して Loki をインストール することを推奨します。
- サポートされているアーキテクチャーである **amd64**、**ppc64le**、**arm64**、**s390x** のいずれか。
- Red Hat Enterprise Linux (RHEL) 9 でサポートされる任意の CPU。

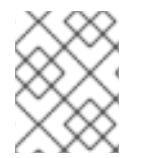

# 注記

このドキュメントでは、**LokiStack** インスタンス名が **loki** であることを前提としていま す。別の名前を使用するには、追加の設定が必要です。

## 手順

- 1. OpenShift Container Platform Web コンソールで、Operators → OperatorHub をクリックし ます。
- 2. OperatorHub で使用可能な Operator のリストから Network Observability Operator を選択 し、Install をクリックします。
- 3. **Enable Operator recommended cluster monitoring on this Namespace** チェックボックスを 選択します。
- 4. Operators → Installed Operators に移動します。Network Observability 用に提供された API で、Flow Collector リンクを選択します。
	- a. Flow Collector タブに移動し、Create FlowCollectorをクリックします。フォームビュー で次の選択を行います。
		- spec.agent.ebpf.Sampling: フローのサンプリングサイズを指定します。サンプリング サイズが小さいほど、リソース使用率への影響が大きくなります。詳細は、 spec.agent.ebpf の下にある **FlowCollector** API リファレンスを参照してください。
		- spec.deploymentModel: Kafka を使用している場合は、Kafka が選択されていることを 確認します。
		- spec.exporters: Kafka を使用している場合は、オプションでネットワークフローを Kafka に送信して、Splunk、Elasticsearch、Fluentd などの Kafka 入力をサポートする プロセッサーまたはストレージでネットワークフローを利用できるようにすることがで きます。これを行うには、次の仕様を設定します。
			- type を **KAFKA** に設定します。
			- address を **kafka-cluster-kafka-bootstrap.netobserv** として設定します。
			- topic を **netobserv-flows-export** として設定します。Operator は、すべてのフ ローを設定された Kafka トピックにエクスポートします。
			- 次の tls 仕様を設定します。
				- certFile: service-ca.crt、name: kafka-gateway-ca-bundle、および type: **configmap**.

YAML を直接編集して、後でこのオプションを設定することもできます。詳細 は、強化されたネットワークフローデータのエクスポート を参照してくださ い。

- loki.url: 認証が別途指定されるため、この URL を **https://loki-gateway[http.netobserv.svc:8080/api/logs/v1/network](https://loki-gateway-http.netobserv.svc:8080/api/logs/v1/network)** に更新する必要があります。URL の最 初の部分 "loki" は、LokiStack の名前と一致する必要があります。
- loki.statusUrl: これを **<https://loki-query-frontend-http.netobserv.svc:3100/>** に設定し ます。URL の最初の部分 "loki" は、LokiStack の名前と一致する必要があります。
- loki.authToken: **FORWARD** 値を選択します。
- tls.enable: ボックスがオンになって有効になっていることを確認します。
- statusTls: デフォルトでは、**enable** 値は false です。 証明書参照名の最初の部分: **loki-gateway-ca-bundle**、**loki-ca-bundle**、および **lokiquery-frontend-http**、**loki** は、**LokiStack** の名前と一致する必要があります。
- b. Create をクリックします。

## 検証

これが成功したことを確認するには、Observe に移動すると、オプションに Network Traffic が表示さ れます。

OpenShift Container Platform クラスター内にアプリケーショントラフィック がない場合は、デフォル トのフィルターが "No results" と表示され、視覚的なフローが発生しないことがあります。フィルター 選択の横にある Clear all filtersを選択して、フローを表示します。

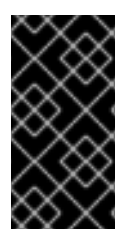

# 重要

Loki Operator を使用して Loki をインストールした場合は、Loki へのコンソールアクセ スを中断する可能性があるため、**querierUrl** を使用しないことを推奨します。別のタイ プの Loki インストールを使用して Loki をインストールした場合、これは当てはまりませ ん。

## 関連情報

- [フローコレクターの仕様の詳細は、](https://access.redhat.com/documentation/ja-jp/openshift_container_platform/4.10/html-single/networking/#network-observability-flowcollector-view_network_observability)Flow Collector API [リファレンス](https://access.redhat.com/documentation/ja-jp/openshift_container_platform/4.10/html-single/networking/#network-observability-flowcollector-api-specifications_network_observability) および Flow Collector サ ンプルリソース を参照してください。
- サードパーティーの処理を利用するためにフローデータを Kafka にエクスポートする方法の詳 細は[、強化されたネットワークフローデータのエクスポート](https://access.redhat.com/documentation/ja-jp/openshift_container_platform/4.10/html-single/networking/#network-observability-enriched-flows-kafka_network_observability) を参照してください。

## 28.3.6. Network Observability Operator のアンインストール

Network Observability Operator は、Operators → Installed Operators エリアで作業する OpenShift Container Platform Web コンソール Operator Hub を使用してアンインストールできます。

## 手順

- 1. **FlowCollector** カスタムリソースを削除します。
	- a. Provided APIs 列の Network Observability Operator の横にある Flow Collector をクリッ

a. Provided APIs 列の Network Observability Operator の横にある Flow Collector をクリッ クします。

- b. cluster のオプションメニュー をクリックし、Delete FlowCollector を選択します。
- 2. Network Observability Operator をアンインストールします。
	- a. Operators → Installed Operators エリアに戻ります。
	- b. Network Observability Operator の隣にあるオプションメニュー をクリック し、Uninstall Operator を選択します。
	- c. Home → Projects を選択し、**openshift-netobserv-operator** を選択します。
	- d. Actions に移動し、Delete Project を選択します。
- 3. **FlowCollector** カスタムリソース定義 (CRD) を削除します。
	- a. Administration→ CustomResourceDefinitions に移動します。
	- b. FlowCollector を探し、オプションメニュー をクリックします。
	- c. Delete CustomResourceDefinition を選択します。

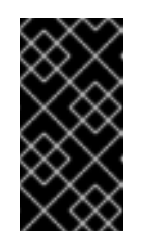

## 重要

Loki Operator と Kafka は、インストールされていた場合、残っているた め、個別に削除する必要があります。さらに、オブジェクトストアに保存さ れた残りのデータ、および削除する必要がある永続ボリュームがある場合が あります。

# 28.4. OPENSHIFT CONTAINER PLATFORM の NETWORK OBSERVABILITY OPERATOR

Network Observability は、Network Observability eBPF agent によって生成されるネットワークトラ フィックフローを収集および強化するためにモニタリングパイプラインをデプロイする OpenShift Operator です。

## 28.4.1. 状況の表示

Network Observability Operator は Flow Collector API を提供します。Flow Collector リソースが作成さ れると、Pod とサービスをデプロイしてネットワークフローを作成して Loki ログストアに保存し、 ダッシュボード、メトリクス、およびフローを OpenShift Container Platform Web コンソールに表示し ます。

## 手順

1. 次のコマンドを実行して、**FlowCollector** の状態を表示します。

\$ oc get flowcollector/cluster

## 出力例

NAME AGENT SAMPLING (EBPF) DEPLOYMENT MODEL STATUS cluster EBPF 50 DIRECT Ready

2. 次のコマンドを実行して、**netobserv** namespace で実行している Pod のステータスを確認し ます。

\$ oc get pods -n netobserv

出力例

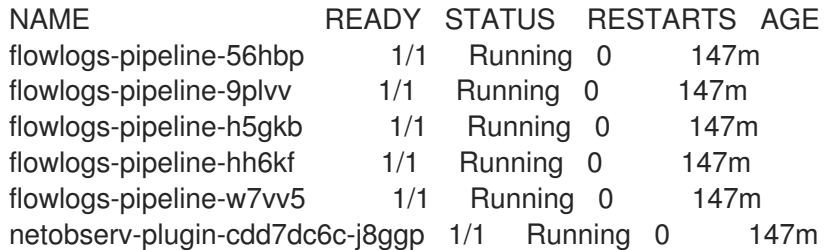

**flowlogs-pipeline** Pod はフローを収集し、収集したフローを充実させてから、フローを Loki ストレー ジに送信します。**netobserv-plugin** Pod は、OpenShift Container Platform コンソール用の視覚化プラ グインを作成します。

1. 次のコマンドを入力して、namespace **netobserv-privileged** で実行している Pod のステータ スを確認します。

\$ oc get pods -n netobserv-privileged

出力例

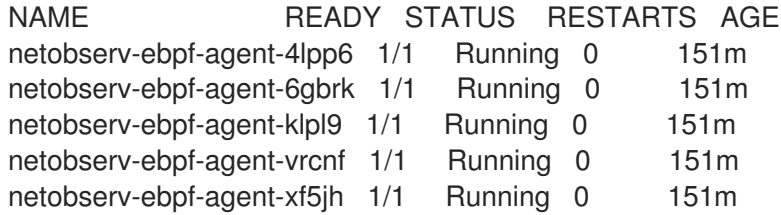

**netobserv-ebpf-agent** Pod は、ノードのネットワークインターフェイスを監視してフローを取得し、 それを **flowlogs-pipeline** Pod に送信します。

1. Loki Operator を使用している場合は、次のコマンドを実行して、**openshift-operators-redhat** namespace で実行している Pod のステータスを確認します。

\$ oc get pods -n openshift-operators-redhat

# 出力例

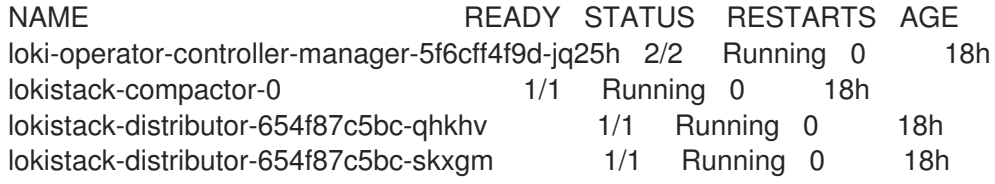

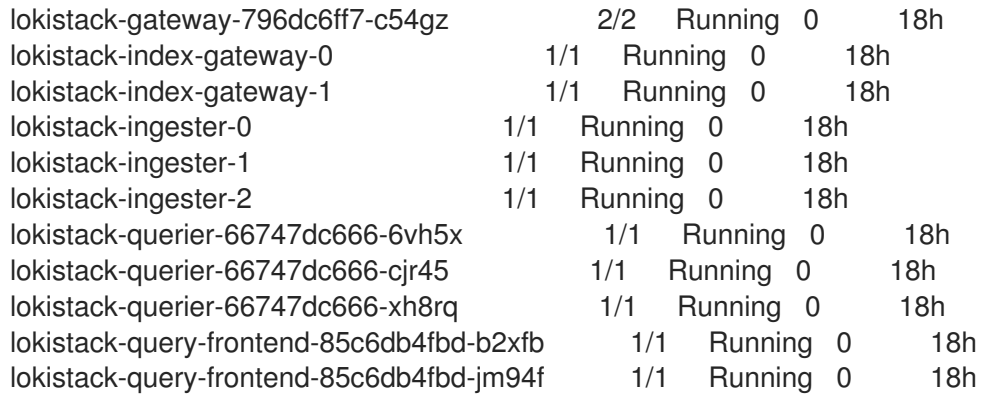

28.4.2. Network Observability Operator のステータスと設定の表示

**oc describe** コマンドを使用して、ステータスを検査し、**flowcollector** の詳細を表示できます。

## 手順

1. 次のコマンドを実行して、Network Observability Operator のステータスと設定を表示します。

\$ oc describe flowcollector/cluster

# 28.5. NETWORK OBSERVABILITY OPERATOR の設定

Flow Collector API リソースを更新して、Network Observability Operator とそのマネージドコンポーネ ントを設定できます。Flow Collector は、インストール中に明示的に作成されます。このリソースはク ラスター全体で動作するため、単一の **FlowCollector** のみが許可され、**cluster** という名前を付ける必 要があります。

# 28.5.1. FlowCollector リソースを表示する

OpenShift Container Platform Web コンソールで YAML を直接表示および編集できます。

## 手順

- 1. Web コンソールで、Operators → Installed Operators に移動します。
- 2. NetObserv Operator の Provided APIs 見出しの下で、Flow Collector を選択します。
- 3. cluster を選択し、YAML タブを選択します。そこで、**FlowCollector** リソースを変更して Network Observability Operator を設定できます。

以下の例は、OpenShift Container Platform Network Observability Operator のサンプル **FlowCollector** リソースを示しています。

# **FlowCollector** リソースのサンプル

```
apiVersion: flows.netobserv.io/v1beta1
kind: FlowCollector
metadata:
 name: cluster
spec:
 namespace: netobserv
```

```
deploymentModel: DIRECT
agent:
 type: EBPF 1
 ebpf:
  sampling: 50
  logLevel: info
  privileged: false
  resources:
   requests:
    memory: 50Mi
    cpu: 100m
   limits:
    memory: 800Mi
processor:
 logLevel: info
 resources:
  requests:
   memory: 100Mi
   cpu: 100m
  limits:
   memory: 800Mi
 conversationEndTimeout: 10s
 logTypes: FLOWS 3
 conversationHeartbeatInterval: 30s
loki: 4
 url: 'https://loki-gateway-http.netobserv.svc:8080/api/logs/v1/network'
 statusUrl: 'https://loki-query-frontend-http.netobserv.svc:3100/'
 authToken: FORWARD
 tls:
  enable: true
  caCert:
   type: configmap
   name: loki-gateway-ca-bundle
   certFile: service-ca.crt
consolePlugin:
 register: true
 logLevel: info
 portNaming:
  enable: true
  portNames:
   "3100": loki
 quickFilters: 5
 - name: Applications
  filter:
   src_namespace!: 'openshift-,netobserv'
   dst_namespace!: 'openshift-,netobserv'
  default: true
 - name: Infrastructure
  filter:
   src_namespace: 'openshift-,netobserv'
   dst_namespace: 'openshift-,netobserv'
 - name: Pods network
  filter:
   src_kind: 'Pod'
   dst_kind: 'Pod'
```
- default: true - name: Services network filter: dst\_kind: 'Service'
- [1](#page-524-0) エージェント仕様 **spec.agent.type** は **EBPF** でなければなりません。eBPF は、OpenShift Container Platform でサポートされる唯一のオプションです。
- [2](#page-524-1) サンプリング仕様 **spec.agent.ebpf.sampling** を設定して、リソースを管理できます。サンプリン グ値が低いと、大量の計算、メモリー、およびストレージリソースが消費される可能性がありま す。これは、サンプリング比の値を指定することで軽減できます。値 100 は、100 ごとに 1 つのフ ローがサンプリングされることを意味します。0 または 1 の値は、すべてのフローがキャプチャー されることを意味します。値が低いほど、返されるフローが増加し、派生メトリクスの精度が向上 します。デフォルトでは、eBPF サンプリングは値 50 に設定されているため、50 ごとに1つのフ ローがサンプリングされます。より多くのサンプルフローは、より多くのストレージが必要になる ことにも注意してください。デフォルト値から始めて経験的に調整し、クラスターが管理できる設 定を決定することを推奨します。

#### [3](#page-524-2) オプションの仕様

**spec.processor.logTypes**、**spec.processor.conversationHeartbeatInterval**、および **spec.processor.conversationEndTimeout** を設定して、会話追跡を有効にすることができます。 有効にすると、Web コンソールで会話イベントをクエリーできるようになりま す。**spec.processor.logTypes** の値は次のとおりです: **FLOWS CONVERSATIONS**、**ENDED\_CONVERSATIONS**、または **ALL**。ストレージ要件は **ALL** で最も 高く、**ENDED\_CONVERSATIONS** で最も低くなります。

- [4](#page-524-3) Loki 仕様である **spec.loki** は、Loki クライアントを指定します。デフォルト値は、Loki Operator のインストールセクションに記載されている Loki インストールパスと一致します。Loki の別のイ ンストール方法を使用した場合は、インストールに適切なクライアント情報を指定します。
- [5](#page-524-4) **spec.quickFilters** 仕様は、Web コンソールに表示されるフィルターを定義します。**Application** フィルターキー、**src\_namespace** および **dst\_namespace** は否定 (**!**) されているた め、**Application** フィルターは、**openshift-** または **netobserv** namespace から発信されて いな い、または宛先がないすべてのトラフィックを表示します。詳細は、以下のクイックフィルターの 設定を参照してください。

## 関連情報

会話追跡の詳細は、Working with [conversations](https://access.redhat.com/documentation/ja-jp/openshift_container_platform/4.10/html-single/networking/#network-observability-working-with-conversations_nw-observe-network-traffic) を参照してください。

## 28.5.2. Kafka を使用した Flow Collector リソースの設定

Kafka を使用するように **FlowCollector** リソースを設定できます。Kafka インスタンスを実行する必要 があり、そのインスタンスで OpenShift Container Platform Network Observability 専用の Kafka トピッ クを作成する必要があります。詳細は、AMQ Streams [を使用する](https://access.redhat.com/documentation/ja-jp/red_hat_amq/7.7/html/using_amq_streams_on_openshift/using-the-topic-operator-str) Kafka など、Kafka ドキュメントを 参照してください。

以下の例は、OpenShift Container Platform Network Observability Operator の **FlowCollector** リソー スを変更して Kafka を使用する方法を示しています。

## **FlowCollector** リソースの Kafka 設定のサンプル

deploymentModel: KAFKA **1** kafka:

<span id="page-526-2"></span><span id="page-526-1"></span><span id="page-526-0"></span>address: "kafka-cluster-kafka-bootstrap.netobserv" **2** topic: network-flows **3** tls:

<span id="page-526-3"></span>enable: false **4** 

- [1](#page-526-0) Kafka デプロイメントモデルを有効にするには、**spec.deploymentModel** を **DIRECT** ではなく **KAFKA** に設定します。
- [2](#page-526-1) **spec.kafka.address** は、Kafka ブートストラップサーバーのアドレスを参照します。ポート 9093 で TLS を使用するため、**kafka-cluster-kafka-bootstrap.netobserv:9093** など、必要に応じて ポートを指定できます。
- [3](#page-526-2) **spec.kafka.topic** は、Kafka で作成されたトピックの名前と一致する必要があります。

[4](#page-526-3) **spec.kafka.tls** を使用して、Kafka との間のすべての通信を TLS または mTLS で暗号化できま す。有効にした場合、Kafka CA 証明書は、**flowlogs-pipeline** プロセッサーコンポーネントがデプ ロイされている namespace (デフォルト: **netobserv**) と eBPF エージェントがデプロイされている namespace (デフォルト: **netobserv-privileged**) の両方で ConfigMap または Secret として使用で きる必要があります。**spec.kafka.tls.caCert** で参照する必要があります。mTLS を使用する場 合、クライアントシークレットはこれらの namespace でも利用でき (たとえば、AMQ Streams User Operator を使用して生成できます)、**spec.kafka.tls.userCert** で参照される必要がありま す。

28.5.3. 強化されたネットワークフローデータをエクスポートする

オプションでネットワークフローを Kafka に送信して、Splunk、Elasticsearch、Fluentd などの Kafka 入力をサポートするプロセッサーまたはストレージでネットワークフローを利用できるようにすること ができます。

## 前提条件

● インストールされた Kafka

## 手順

- 1. Web コンソールで、Operators → Installed Operators に移動します。
- 2. NetObserv Operator の Provided APIs 見出しの下で、Flow Collector を選択します。
- 3. cluster を選択し、YAML タブを選択します。
- 4. **FlowCollector** を編集して、**spec.exporters** を次のように設定します。

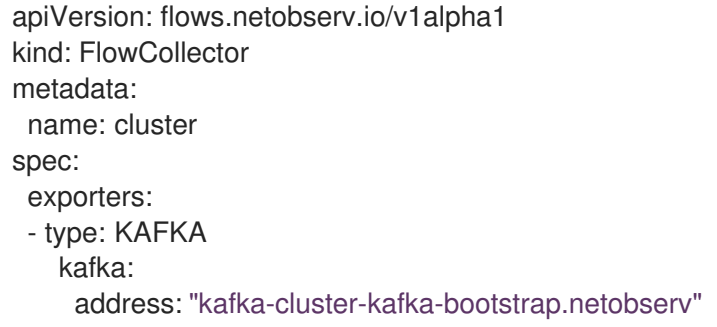

<span id="page-527-1"></span><span id="page-527-0"></span>topic: netobserv-flows-export **1** tls: enable: false **2**

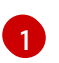

Network Observability Operator は、すべてのフローを設定された Kafka トピックにエク スポートします。

- [2](#page-527-1) Kafka との間のすべての通信を SSL/TLS または mTLS で暗号化できます。有効にした場 合、Kafka CA 証明書は、**flowlogs-pipeline** プロセッサーコンポーネントがデプロイされ ている namespace (デフォルト: netobserv) で、ConfigMap または Secret として使用でき る必要があります。これは **spec.exporters.tls.caCert** で参照する必要があります。mTLS を使用する場合、クライアントシークレットはこれらの namespace でも利用可能であり (たとえば、AMQ Streams ユーザーオペレーターを使用して生成できま す)、**spec.exporters.tls.userCert** で参照される必要があります。
- 5. 設定後、ネットワークフローデータを JSON 形式で利用可能な出力に送信できます。詳細 は、ネットワークフロー形式のリファレンス を参照してください。

#### 関連情報

フロー形式の指定の詳細は[、ネットワークフロー形式リファレンス](https://access.redhat.com/documentation/ja-jp/openshift_container_platform/4.10/html-single/networking/#network-observability-flows-format_json_reference) を参照してください。

## 28.5.4. Flow Collector リソースの更新

OpenShift Container Platform Web コンソールで YAML を編集する代わりに、**flowcollector** カスタム リソース (CR) にパッチを適用することで、eBPF サンプリングなどの仕様を設定できます。

## 手順

1. 次のコマンドを実行して、**flowcollector** CR にパッチを適用し、**spec.agent.ebpf.sampling** 値 を更新します。

\$ oc patch flowcollector cluster --type=json -p "[{"op": "replace", "path": "/spec/agent/ebpf/sampling", "value": <new value>}] -n netobserv"

28.5.5. クイックフィルターの設定

**FlowCollector** リソースでフィルターを変更できます。値を二重引用符で囲むと、完全一致が可能にな ります。それ以外の場合、テキスト値には部分一致が使用されます。キーの最後にあるバング (!) 文字 は、否定を意味します。YAML の変更に関する詳細なコンテキストは、サンプルの **FlowCollector** リ ソースを参照してください。

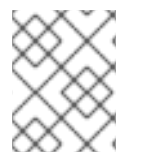

## 注記

フィルターマッチングタイプ "all of" または "any of" は、ユーザーがクエリーオプション から変更できる UI 設定です。これは、このリソース設定の一部ではありません。

使用可能なすべてのフィルターキーのリストを次に示します。

表28.2 フィルターキー

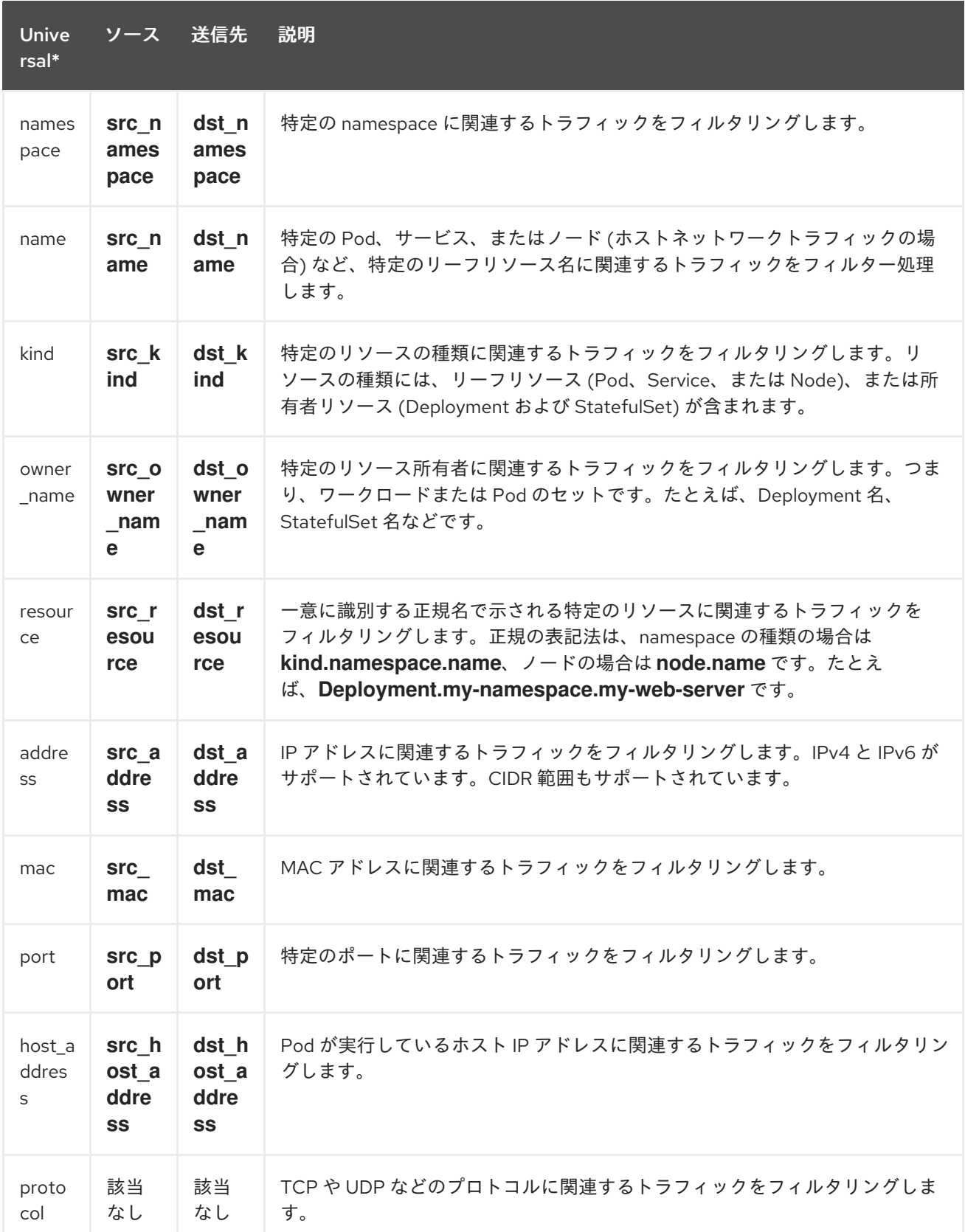

● ソースまたは宛先のいずれかのユニバーサルキーフィルター。たとえば、フィルタリング **name: 'my-pod'** は、使用される一致タイプ (Match all または Match any) に関係なく、**mypod** からのすべてのトラフィックと **my-pod** へのすべてのトラフィックを意味します。

28.5.6. リソース管理およびパフォーマンスに関する考慮事項

ネットワーク監視に必要なリソースの量は、クラスターのサイズと、クラスターが可観測データを取り 込んで保存するための要件によって異なります。リソースを管理し、クラスターのパフォーマンス基準 を設定するには、次の設定を設定することを検討してください。これらの設定を設定すると、最適な セットアップと可観測性のニーズを満たす可能性があります。

次の設定は、最初からリソースとパフォーマンスを管理するのに役立ちます。

#### eBPF サンプリング

サンプリング仕様 **spec.agent.ebpf.sampling** を設定して、リソースを管理できます。サンプリング 値が低いと、大量の計算、メモリー、およびストレージリソースが消費される可能性があります。 これは、サンプリング比の値を指定することで軽減できます。値 **100** は、100 ごとに 1 つのフロー がサンプリングされることを意味します。**0** または **1** の値は、すべてのフローがキャプチャーされ ることを意味します。値が小さいほど、返されるフローが増加し、派生メトリクスの精度が向上し ます。デフォルトでは、eBPF サンプリングは値 50 に設定されているため、50 ごとに1つのフロー がサンプリングされます。より多くのサンプルフローは、より多くのストレージが必要になること にも注意してください。クラスターがどの設定を管理できるかを判断するには、デフォルト値から 始めて実験的に調整することを検討してください。

#### インターフェイスの制限または除外

**spec.agent.ebpf.interfaces** および **spec.agent.ebpf.excludeInterfaces** の値を設定して、観測され るトラフィック全体を削減します。デフォルトでは、エージェントは、**excludeInterfaces** および **lo** (ローカルインターフェイス) にリストされているインターフェイスを除く、システム内のすべて のインターフェイスを取得します。インターフェイス名は、使用される Container Network Interface (CNI) によって異なる場合があることに注意してください。

Network Observability をしばらく実行した後、次の設定を使用してパフォーマンスを微調整できます。

#### リソース要件および制限

**spec.agent.ebpf.resources** および **spec.processor.resources** 仕様を使用して、リソース要件と 制限をクラスターで予想される負荷とメモリー使用量に適応させます。多くの中規模のクラスター には、デフォルトの制限の 800MB で十分な場合があります。

#### キャッシュの最大フロータイムアウト

eBPF エージェントの **spec.agent.ebpf.cacheMaxFlows** および

**spec.agent.ebpf.cacheActiveTimeout** 仕様を使用して、エージェントによってフローが報告され る頻度を制御します。値が大きいほど、エージェントで生成されるトラフィックが少なくなり、こ れは CPU 負荷の低下と相関します。ただし、値を大きくするとメモリー消費量がわずかに増加し、 フロー収集でより多くの遅延が発生する可能性があります。

#### 28.5.6.1. リソースの留意事項

次の表は、特定のワークロードサイズのクラスターのリソースに関する考慮事項の例を示しています。

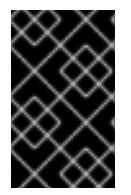

#### 重要

表に概要を示した例は、特定のワークロードに合わせて調整されたシナリオを示してい ます。各例は、ワークロードのニーズに合わせて調整を行うためのベースラインとして のみ考慮してください。

#### 表28.3 リソースの推奨事項

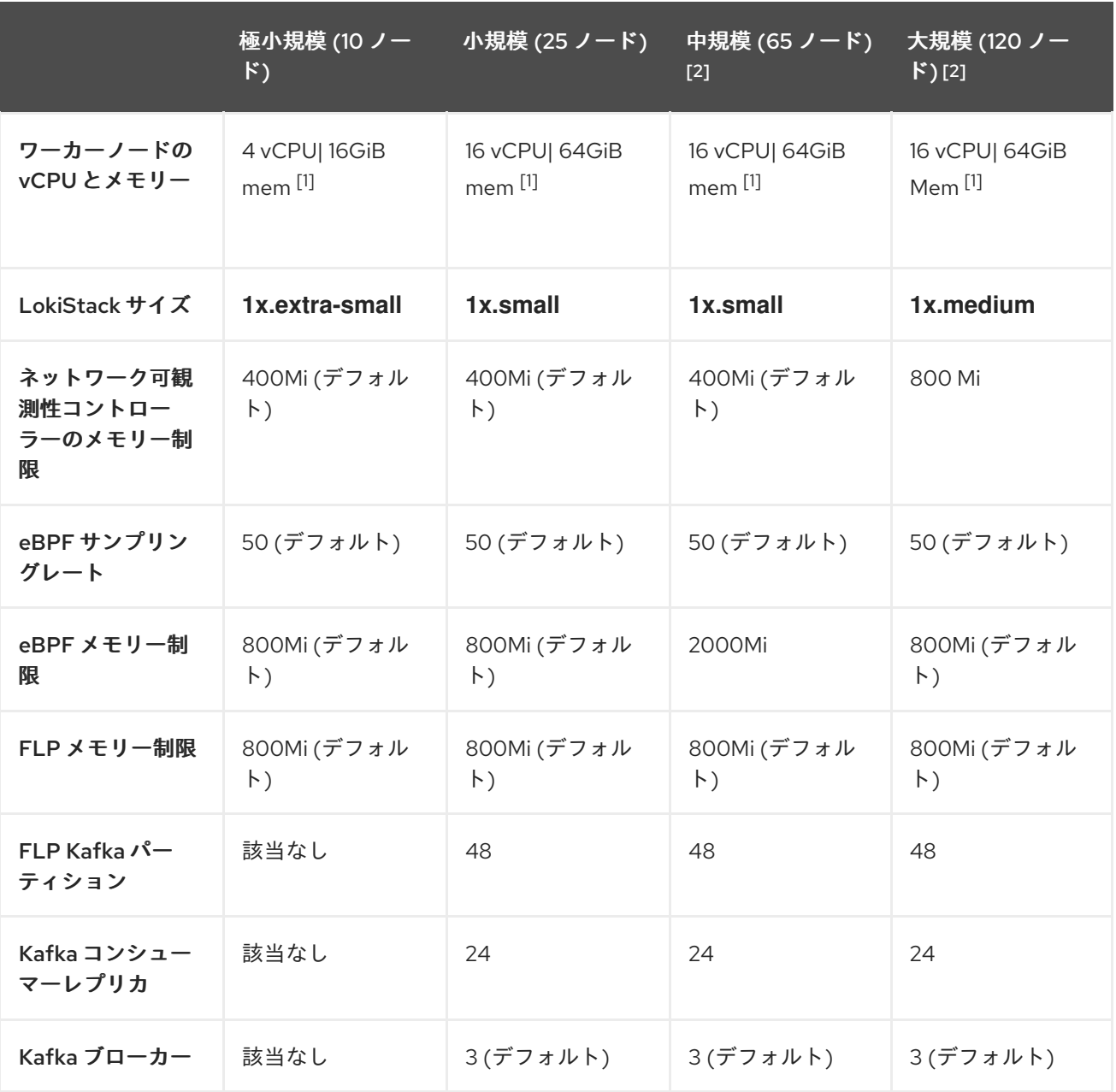

1. AWS M6i インスタンスでテスト済み。

2. このワーカーとそのコントローラーに加えて、3 つのインフラノード (サイズ **M6i.12xlarge**) と 1 つのワークロードノード (サイズ **M6i.8xlarge**) がテストされました。

28.6. ネットワークポリシー

**admin** ロールを持つユーザーとして、**netobserv** namespace のネットワークポリシーを作成できま す。

28.6.1. ネットワーク可観測性のためのネットワークポリシーの作成

**netobserv** namespace への ingress トラフィックを保護するために、ネットワークポリシーを作成する 必要がある場合があります。Web コンソールでは、フォームビューを使用してネットワークポリシーを 作成できます。

手順

- 1. Networking → NetworkPolicies に移動します。
- 2. Project ドロップダウンメニューから **netobserv** プロジェクトを選択します。
- 3. ポリシーに名前を付けます。この例では、ポリシー名は **allowed-ingress** です。
- 4. Add ingress rule を 3 回クリックして、3 つのイングレスルールを作成します。
- 5. フォームで以下を指定します。
	- a. 最初の Ingress rule に対して以下の仕様を作成します。
		- i. Add allowed sourceドロップダウンメニューから、Allow pods from the same namespace を選択します。
	- b. 2 番目の Ingress rule に対して次の仕様を作成します。
		- i. Add allowed sourceドロップダウンメニューから、Allow pods from inside the cluster を選択します。
		- ii. + Add namespace selectorをクリックします。
		- iii. ラベル **kubernetes.io/metadata.name** とセレクター **openshift-console** を追加しま す。
	- c. 3 番目の Ingress rule に対して次の仕様を作成します。
		- i. Add allowed sourceドロップダウンメニューから、Allow pods from inside the cluster を選択します。
		- ii. + Add namespace selectorをクリックします。
		- iii. ラベル **kubernetes.io/metadata.name** とセレクター **openshift-monitoring** を追加し ます。

## 検証

- 1. Observe → Network Traffic に移動します。
- 2. Traffic Flows タブまたは任意のタブを表示して、データが表示されていることを確認します。
- 3. Observe → Dashboards に移動します。NetObserv/Health の選択で、フローが取り込まれて Loki に送信されていることを確認します (最初のグラフに示されています)。

28.6.2. ネットワークポリシーの例

以下は、**netobserv** namespace の **NetworkPolicy** オブジェクトの例にアノテーションを付けていま す。

# サンプルネットワークポリシー

kind: NetworkPolicy apiVersion: networking.k8s.io/v1 metadata: name: allow-ingress namespace: netobserv spec:

<span id="page-532-2"></span><span id="page-532-1"></span><span id="page-532-0"></span>podSelector: {} **1** ingress: - from: - podSelector: {} **2** namespaceSelector: **3** matchLabels: kubernetes.io/metadata.name: openshift-console - podSelector: {} namespaceSelector: matchLabels: kubernetes.io/metadata.name: openshift-monitoring policyTypes: - Ingress status: {}

- [1](#page-532-0) ポリシーが適用される Pod を説明するセレクター。ポリシーオブジェクトは **NetworkPolicy** オブ ジェクトが定義されるプロジェクトの Pod のみを選択できます。このドキュメントでは、 Netobservability Operator がインストールされているプロジェクト、つまり **netobserv** プロジェ クトになります。
- [2](#page-532-1) ポリシーオブジェクトが入力トラフィックを許可する Pod に一致するセレクター。デフォルトで は、セレクターは **NetworkPolicy** と同じ namespace の Pod と一致します。
- [3](#page-532-2) **namespaceSelector** が指定されている場合、セレクターは指定された namespace 内の Pod と一 致します。

#### 関連情報

CLI [を使用したネットワークポリシーの作成](https://access.redhat.com/documentation/ja-jp/openshift_container_platform/4.10/html-single/networking/#nw-networkpolicy-object_creating-network-policy)

# 28.7. ネットワークトラフィックの監視

管理者は、OpenShift Container Platform コンソールでネットワークトラフィックを観察して、詳細な トラブルシューティングと分析を行うことができます。この機能は、トラフィックフローのさまざまな グラフィカル表現から洞察を得るのに役立ちます。ネットワークトラフィックを観察するために使用で きるビューがいくつかあります。

28.7.1. 概要ビューからのネットワークトラフィックの監視

Overview ビューには、クラスター上のネットワークトラフィックフローの集約された全体的なメトリ クスが表示されます。管理者は、使用可能な表示オプションを使用して統計を監視できます。

28.7.1.1. 概要ビューの操作

管理者は、Overview ビューに移動して、フローレートの統計をグラフィカルに表示できます。

#### 手順

1. Observe → Network Traffic に移動します。

2. ネットワークトラフィック ページで、Overview タブをクリックします。

メニューアイコンをクリックすると、各流量データの範囲を設定できます。

## 28.7.1.2. 概要ビューの詳細オプションの設定

詳細オプションを使用して、グラフィカルビューをカスタマイズできます。詳細オプションにアクセス するには、Show advanced options をクリックします。Display options ドロップダウンメニューを使 用して、グラフの詳細を設定できます。利用可能なオプションは次のとおりです。

- Metric type: Bytes または Packets 単位で表示されるメトリクス。デフォルト値は Bytes で す。
- Scope: ネットワークトラフィックが流れるコンポーネントの詳細を選択します。スコープを Node、Namespace、Owner、または Resource に設定できます。Owner はリソースの集合体 です。Resource は、ホストネットワークトラフィックの場合は Pod、サービス、ノード、ま たは不明な IP アドレスです。デフォルト値は Namespace です。
- Truncate labels: ドロップダウンリストから必要なラベルの幅を選択します。デフォルト値は M です。

#### 28.7.1.2.1. パネルの管理

必要な統計を選択して表示し、並べ替えることができます。列を管理するには、Manage panelsをク リックします。

28.7.2. トラフィックフロービューからのネットワークトラフィックの観察

Traffic flows ビューには、ネットワークフローのデータとトラフィックの量がテーブルに表示されま す。管理者は、トラフィックフローテーブルを使用して、アプリケーション全体のトラフィック量を監 視できます。

28.7.2.1. トラフィックフロービューの操作

管理者は、Traffic flows テーブルに移動して、ネットワークフロー情報を確認できます。

## 手順

- 1. Observe → Network Traffic に移動します。
- 2. Network Traffic ページで、Traffic flows タブをクリックします。

各行をクリックして、対応するフロー情報を取得できます。

#### 28.7.2.2. トラフィックフロービューの詳細オプションの設定

Show advanced options を使用して、ビューをカスタマイズおよびエクスポートできます。Display options ドロップダウンメニューを使用して、行サイズを設定できます。デフォルト値は Normal で す。

#### 28.7.2.2.1. 列の管理

表示する必要のある列を選択し、並べ替えることができます。列を管理するには、Manage columns を クリックします。

#### 28.7.2.2.2. トラフィックフローデータのエクスポート

Traffic flows ビューからデータをエクスポートできます。

#### 手順

- 1. Export dataをクリックします。
- 2. ポップアップウィンドウで、Export all dataチェックボックスを選択してすべてのデータをエ クスポートし、チェックボックスをオフにしてエクスポートする必要のあるフィールドを選択 できます。
- 3. Export をクリックします。

## 28.7.2.3. 会話追跡の使用

管理者は、同じ会話の一部であるネットワークフローをグループ化できます。会話は、IP アドレス、 ポート、プロトコルによって識別されるピアのグループとして定義され、その結果、一意の Conversation ID が得られます。Web コンソールで対話イベントをクエリーできます。これらのイベン トは、Web コンソールでは次のように表示されます。

- Conversation start: このイベントは、接続が開始されているか、TCP フラグがインターセプト されたときに発生します。
- 会話ティック: このイベントは、接続がアクティブである間、**FlowCollector spec.processor.conversationHeartbeatInterval** パラメーターで定義された指定された間隔ご とに発生します。
- Conversation end: このイベントは、**FlowCollector spec.processor.conversationEndTimeout** パラメーターに達するか、TCP フラグがインター セプトされたときに発生します。
- Flow: これは、指定された間隔内に発生するネットワークトラフィックフローです。

## 手順

- 1. Web コンソールで、Operators → Installed Operators に移動します。
- 2. NetObserv Operator の Provided APIs 見出しの下で、Flow Collector を選択します。
- 3. cluster を選択し、YAML タブを選択します。
- 4. **spec.processor.logTypes**、**conversationEndTimeout**、および **conversationHeartbeatInterval** パラメーターが観察のニーズに応じて設定されるよう に、**FlowCollector** カスタムリソースを設定します。設定例は次のとおりです。

## 会話追跡用に **FlowCollector** を設定する

<span id="page-534-2"></span><span id="page-534-1"></span><span id="page-534-0"></span>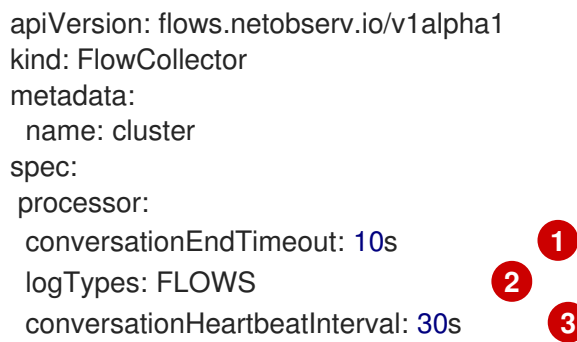

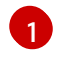

[2](#page-534-1)

Conversation endイベントは、**conversationEndTimeout** に達するか、TCP フラグがイ ンターセプトされた時点を表します。

**logTypes** が **FLOWS** に設定されている場合、フロー イベントのみがエクスポートされま す。値を **ALL** に設定すると、会話イベントとフローイベントの両方がエクスポートさ れ、Network Traffic ページに表示されます。会話イベントのみに焦点を当てるに は、Conversation start、Conversation tick、および Conversation endイベントをエク スポートする **CONVERSATIONS** を指定できます。または **ENDED\_CONVERSATIONS** は Conversation endイベントのみをエクスポートします。ストレージ要件は **ALL** で最も 高く、**ENDED\_CONVERSATIONS** で最も低くなります。

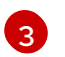

Conversation tick イベントは、ネットワーク接続がアクティブである間 の、**FlowCollector** の **conversationHeartbeatInterval** パラメーターで定義された各指定 間隔を表します。

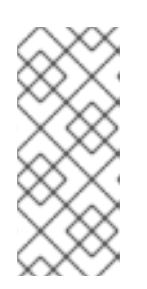

## 注記

**logType** オプションを更新しても、以前の選択によるフローはコンソールプラグ インから消去されません。たとえば、最初に午前 10 時までの期間 **logType** を **CONVERSATIONS** に設定し、その後 **ENDED\_CONVERSATIONS** に移動する と、コンソールプラグインは午前 10 時までのすべての会話イベントを表示し、 午前 10 時以降に終了した会話のみを表示します。

- 5. Traffic flows タブの Network Traffic ページを更新します。Event/Type と Conversation Id という 2 つの新しい列があることに注意してください。クエリーオプションとして Flow が選 択されている場合、すべての Event/Type フィールドは **Flow** になります。
- 6. Query Options を選択し、Log Type として Conversation を選択します。Event/Type は、必 要なすべての会話イベントを表示するようになりました。
- 7. 次に、特定の会話 ID でフィルタリングするか、サイドパネルから Conversation と Flow ログ タイプのオプションを切り替えることができます。

## 28.7.2.3.1. ヒストグラムの使用

Show histogram をクリックすると、フローの履歴を棒グラフとして視覚化するためのツールバー ビューが表示されます。ヒストグラムは、時間の経過に伴うログの数を示します。ヒストグラムの一部 を選択して、ツールバーに続く表でネットワークフローデータをフィルタリングできます。

28.7.3. トポロジービューからのネットワークトラフィックの観察

Topology ビューには、ネットワークフローとトラフィック量がグラフィカルに表示されます。管理者 は、Topology ビューを使用して、アプリケーション全体のトラフィックデータを監視できます。

28.7.3.1. トポロジービューの操作

管理者は、Topology ビューに移動して、コンポーネントの詳細とメトリクスを確認できます。

## 手順

- 1. Observe → Network Traffic に移動します。
- 2. Network Traffic ページで、Topology タブをクリックします。

Topology 内の各コンポーネントをクリックして、コンポーネントの詳細とメトリクスを表示できま す。

#### 28.7.3.2. トポロジービューの詳細オプションの設定

Show advanced options を使用して、ビューをカスタマイズおよびエクスポートできます。詳細オプ ションビューには、次の機能があります。

- Find in viewで必要なコンポーネントを検索します。
- Display options: 次のオプションを設定するには:
	- Layout: グラフィック表示のレイアウトを選択します。デフォルト値は ColaNoForce で す。
	- スコープ: ネットワークトラフィックが流れるコンポーネントのスコープを選択します。デ フォルト値は Namespace です。
	- Groups: コンポーネントをグループ化することにより、所有権の理解を深めます。デフォ ルト値は None です。
	- グループを Collapse groups をデプロイメントまたは折りたたむ。グループはデフォルト でデプロイメントされています。Groups の値が None の場合、このオプションは無効にな ります。
	- 表示: 表示する必要がある詳細を選択します。デフォルトでは、すべてのオプションが チェックされています。使用可能なオプションは、Edges、Edges label、および Badges です。
	- Truncate labels: ドロップダウンリストから必要なラベルの幅を選択します。デフォルト値 は M です。

28.7.3.2.1. トポロジービューのエクスポート

ビューをエクスポートするには、トポロジービューのエクスポート をクリックします。ビューは PNG 形式でダウンロードされます。

28.7.4. ネットワークトラフィックのフィルタリング

デフォルトでは、ネットワークトラフィックページには、**FlowCollector** インスタンスで設定されたデ フォルトフィルターに基づいて、クラスター内のトラフィックフローデータが表示されます。フィル ターオプションを使用して、プリセットフィルターを変更することにより、必要なデータを観察できま す。

#### クエリーオプション

以下に示すように、Query Options を使用して検索結果を最適化できます。

- Log Type: 利用可能なオプション Conversation と Flows では、フローログ、新しい会話、 完了した会話、および長い会話の更新を含む定期的なレコードであるハートビートなどのロ グタイプ別にフローをクエリーする機能が提供されます。会話は、同じピア間のフローの集 合体です。
- Reporter Node: すべてのフローは、送信元ノードと宛先ノードの両方からレポートできま す。クラスターのイングレスの場合、フローは宛先ノードから報告され、クラスターのイー グレスの場合、フローはソースノードから報告されます。Source または Destination のい

ずれかを選択できます。Overview ビューと Topology ビューでは、オプション 両方 が無 効になっています。デフォルトで選択される値は Destination です。

- Match filters: 高度なフィルターで選択されたさまざまなフィルターパラメーター間の関係 を決定できます。利用可能なオプションは、Match all と Match any です。Match all はす べての値に一致する結果を提供し、Match any は入力された値のいずれかに一致する結果を 提供します。デフォルト値は Match all です。
- Limit: 内部バックエンドクエリーのデータ制限。マッチングやフィルターの設定に応じて、 トラフィックフローデータの数が指定した制限内で表示されます。

#### クイックフィルター

クイックフィルター ドロップダウンメニューのデフォルト値は、**FlowCollector** 設定で定義されま す。コンソールからオプションを変更できます。

#### 高度なフィルター

フィルタリングするパラメーターとそれに対応するテキスト値を指定することで、高度なフィル ターを設定できます。パラメータードロップダウンリストの Common セクションは、Source また は Destination のいずれかに一致する結果をフィルター処理します。適用されたフィルターを有効 または無効にするには、フィルターオプションの下にリストされている適用されたフィルターをク リックします。

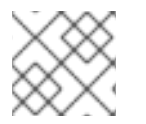

## 注記

テキスト値を指定する規則を理解するには、詳細 をクリックします。

Reset default filterをクリックして既存のフィルターを削除し、**FlowCollector** 設定で定義されたフィ ルターを適用できます。

または、Namespaces、Services、Routes、Nodes、および Workloads ページの Network Traffic タ ブでトラフィックフローデータにアクセスして、対応する集約のフィルタリングされたデータを提供し ます。

## 関連情報

**FlowCollector** [でのクイックフィルターの設定の詳細は、ク](https://access.redhat.com/documentation/ja-jp/openshift_container_platform/4.10/html-single/networking/#network-observability-flowcollector-view_network_observability)[イックフィルターの設](https://access.redhat.com/documentation/ja-jp/openshift_container_platform/4.10/html-single/networking/#network-observability-config-quick-filters_network_observability)[定](https://access.redhat.com/documentation/ja-jp/openshift_container_platform/4.10/html-single/networking/#network-observability-flowcollector-view_network_observability) および Flow Collector サンプルリソース を参照してください。

# 28.8. NETWORK OBSERVABILITY OPERATOR の監視

Web コンソールを使用して、Network Observability Operator の健全性に関連するアラートを監視でき ます。

## 28.8.1. ヘルス情報の表示

Web コンソールの Dashboards ページから、Network Observability Operator の健全性とリソースの使 用状況に関するメトリクスにアクセスできます。ダッシュボードに転送するヘルスアラートバナーは、 アラートがトリガーされた場合に Network Traffic および Home ページに表示されます。アラートは次 の場合に生成されます。

- NetObservLokiError アラートは、Loki 取り込みレート制限に達した場合など、Loki エラーが 原因で **flowlogs-pipeline** ワークロードがフローをドロップすると発生します。
- NetObservNoFlows アラートは、一定時間フローが取り込まれない場合に発生します。
- Network Observability Operator がインストールされています。
- **cluster-admin** ロールまたはすべてのプロジェクトの表示パーミッションを持つユーザーとし てクラスターにアクセスできる。

#### 手順

- 1. Web コンソールの Administrator パースペクティブから、Observe → Dashboards に移動しま す。
- 2. Dashboards ドロップダウンメニューから、Netobserv/Health を選択します。Operator の健 全性に関するメトリクスがページに表示されます。

#### 28.8.1.1. ヘルスアラートの無効化

**FlowCollector** リソースを編集して、ヘルスアラートをオプトアウトできます。

- 1. Web コンソールで、Operators → Installed Operators に移動します。
- 2. NetObserv Operator の Provided APIs 見出しの下で、Flow Collector を選択します。
- 3. cluster を選択し、YAML タブを選択します。
- 4. 次の YAML サンプルのように、**spec.processor.metrics.disableAlerts** を追加してヘルスア ラートを無効にします。

apiVersion: flows.netobserv.io/v1alpha1 kind: FlowCollector metadata: name: cluster spec: processor: metrics: disableAlerts: [NetObservLokiError, NetObservNoFlows] **1**

<span id="page-538-0"></span>無効にするアラートの1つまたは両方のタイプを含むリストを指定できます。

# 28.9. FLOWCOLLECTOR 設定パラメーター

FlowCollector は、基盤となるデプロイメントを操作および設定するネットワークフロー収集 API のス キーマです。

## 28.9.1. FlowCollector API 仕様

説明

[1](#page-538-0)

**FlowCollector** は、基盤となるデプロイメントを操作および設定するネットワークフロー収集 API のスキーマです。

#### 型

**object**

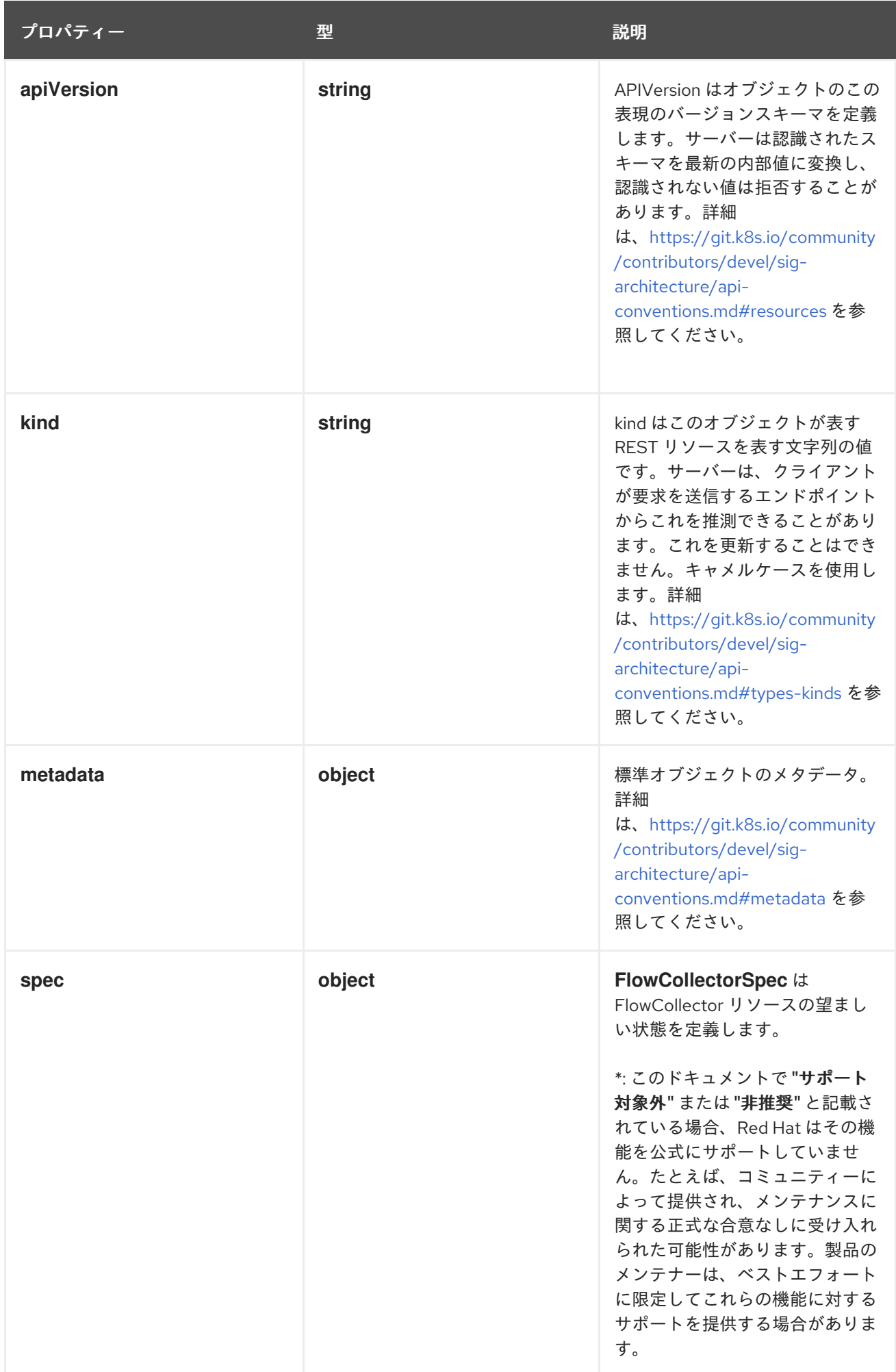
#### 28.9.1.1. .metadata

### 説明

標準オブジェクトのメタデータ。詳細は、[https://git.k8s.io/community/contributors/devel/sig](https://git.k8s.io/community/contributors/devel/sig-architecture/api-conventions.md#metadata)architecture/api-conventions.md#metadata を参照してください。

### 型

### **object**

### 28.9.1.2. .spec

### 説明

**FlowCollectorSpec** は FlowCollector リソースの望ましい状態を定義します。

\*: このドキュメントで "サポート対象外" または "非推奨" と記載されている場合、Red Hat はその機 能を公式にサポートしていません。たとえば、コミュニティーによって提供され、メンテナンスに 関する正式な合意なしに受け入れられた可能性があります。製品のメンテナーは、ベストエフォー トに限定してこれらの機能に対するサポートを提供する場合があります。

### 型

### **object**

### 必須

- **agent (**エージェント**)**
- **deploymentModel**

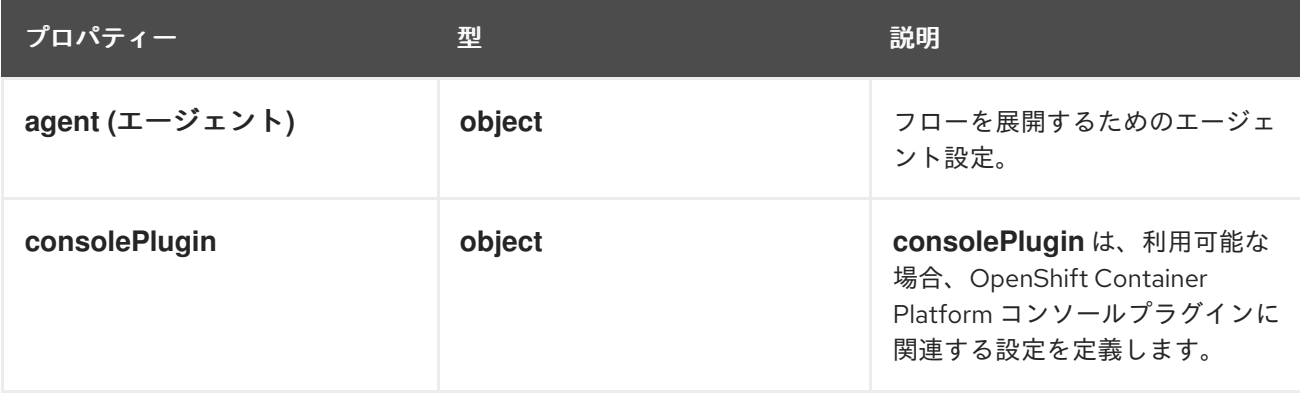

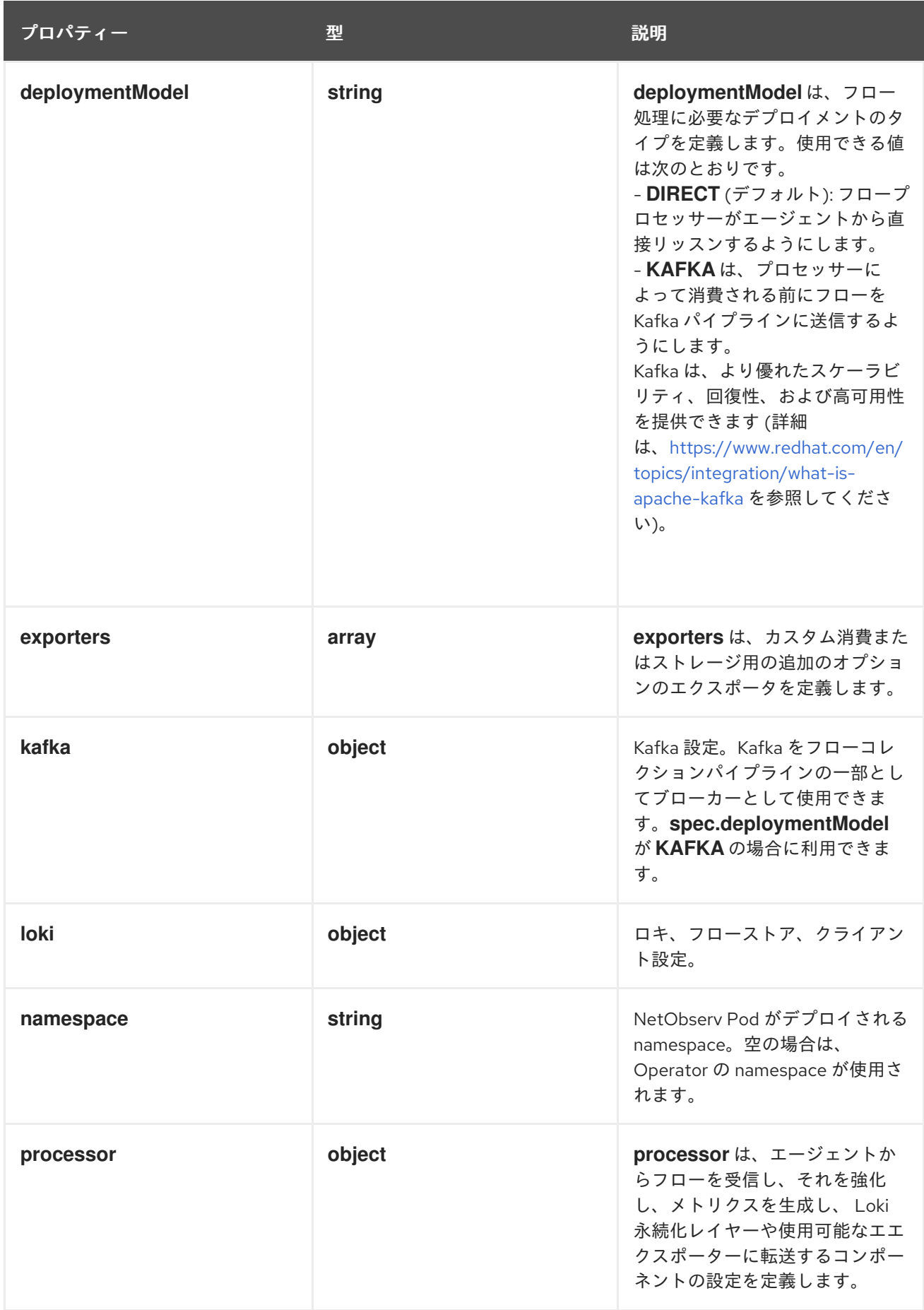

# 28.9.1.3. .spec.agent

説明

フローを展開するためのエージェント設定。

型

### **object**

### 必須

**type**

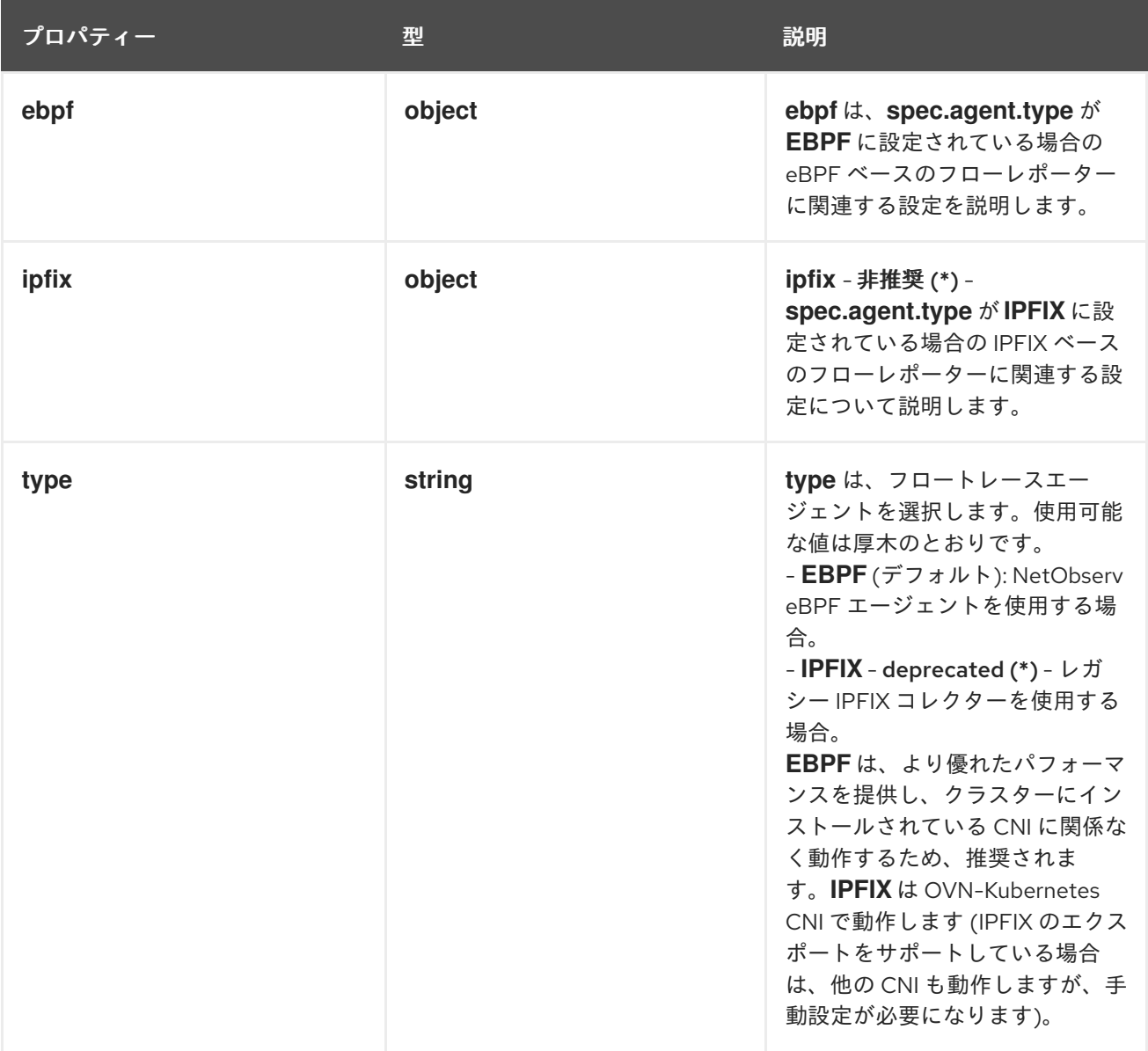

# 28.9.1.4. .spec.agent.ebpf

説明

**ebpf** は、**spec.agent.type** が **EBPF** に設定されている場合の eBPF ベースのフローレポーターに関 連する設定を説明します。

型

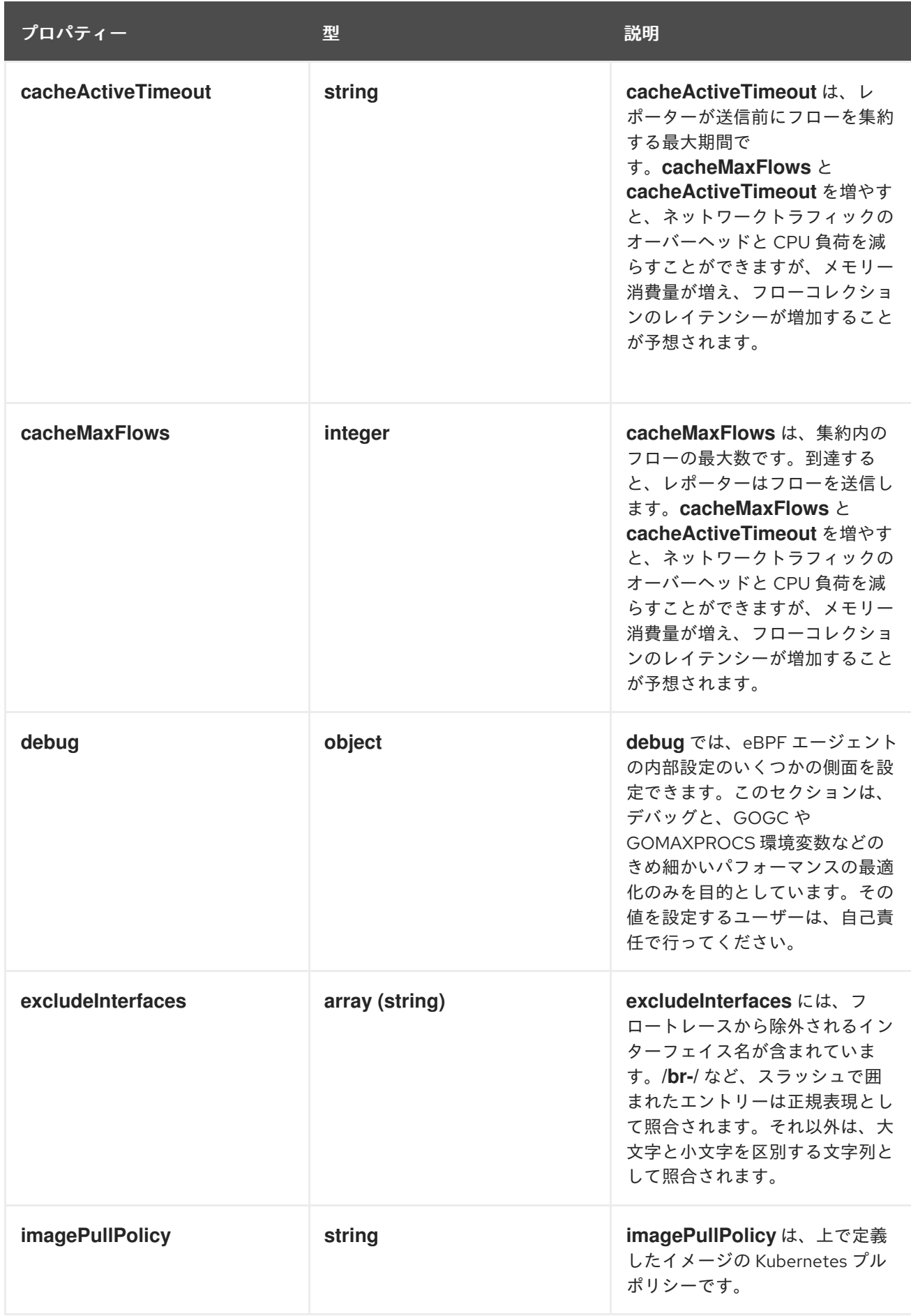

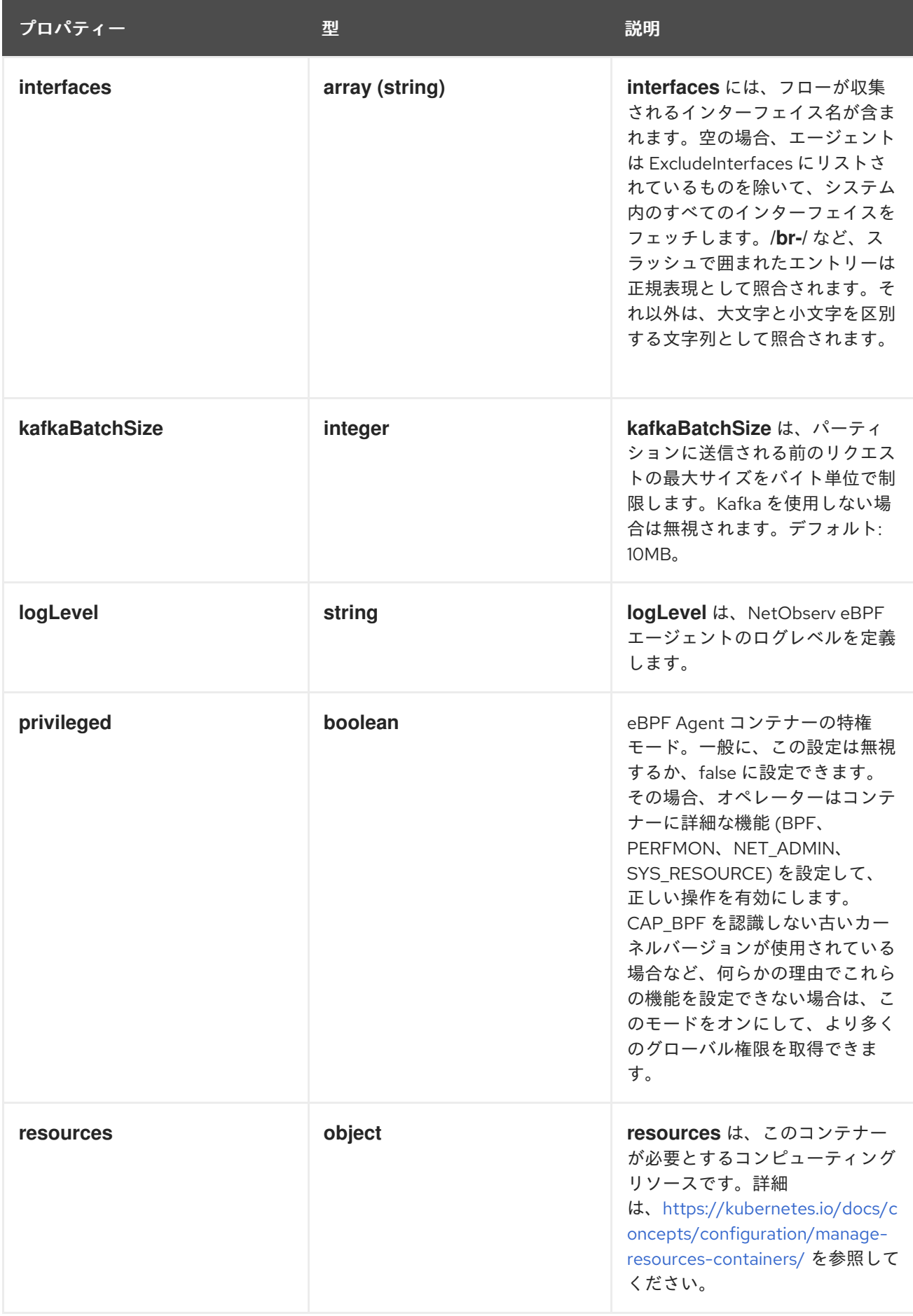

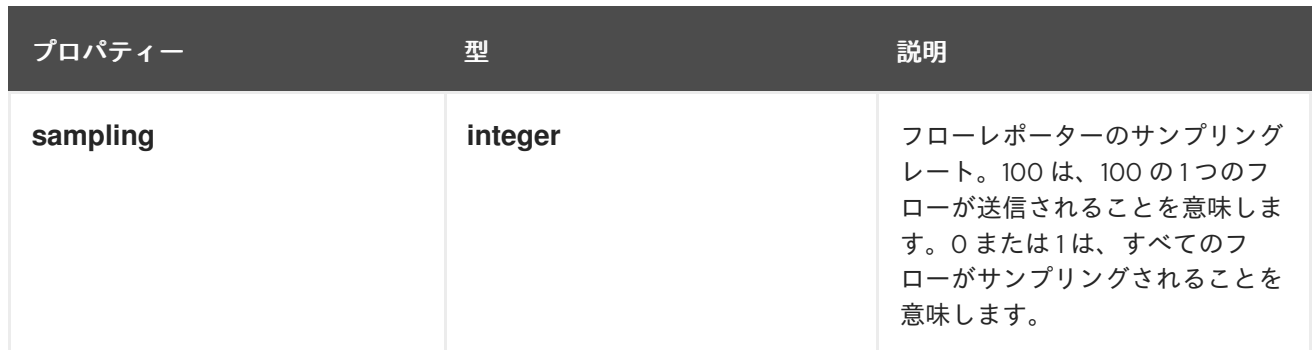

### 28.9.1.5. .spec.agent.ebpf.debug

説明

**debug** では、eBPF エージェントの内部設定のいくつかの側面を設定できます。このセクション は、デバッグと、GOGC や GOMAXPROCS 環境変数などのきめ細かいパフォーマンスの最適化の みを目的としています。その値を設定するユーザーは、自己責任で行ってください。

#### 型

**object**

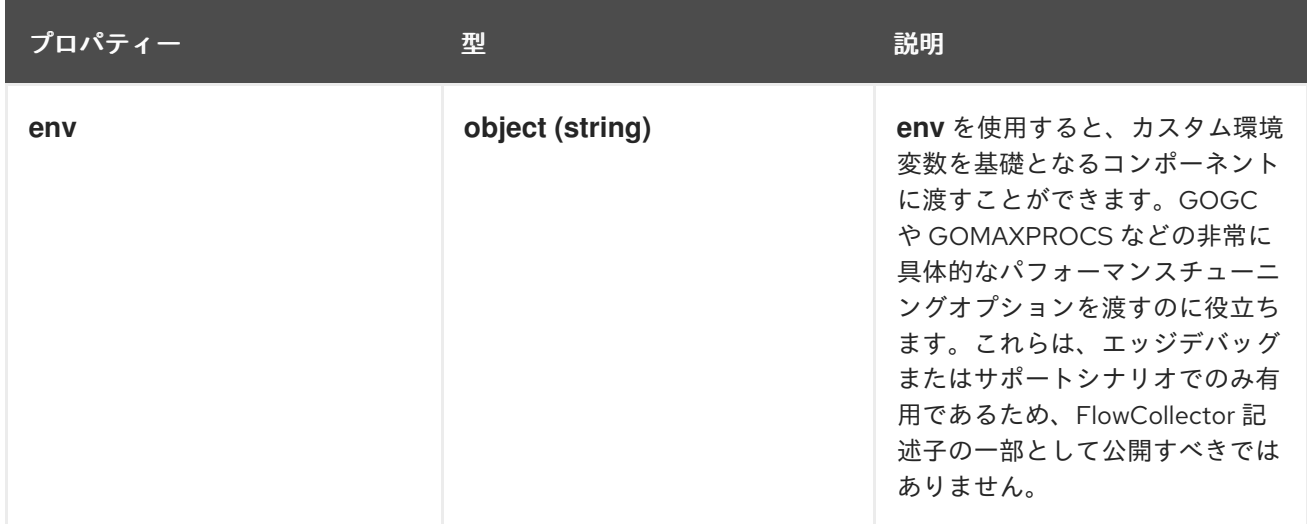

#### 28.9.1.6. .spec.agent.ebpf.resources

#### 説明

**resources** は、このコンテナーが必要とするコンピューティングリソースです。詳細 は、<https://kubernetes.io/docs/concepts/configuration/manage-resources-containers/> を参照し てください。

#### 型

**object**

プロパティー しんしゃ アンス 型 こうしん かいしん かいしょう 説明

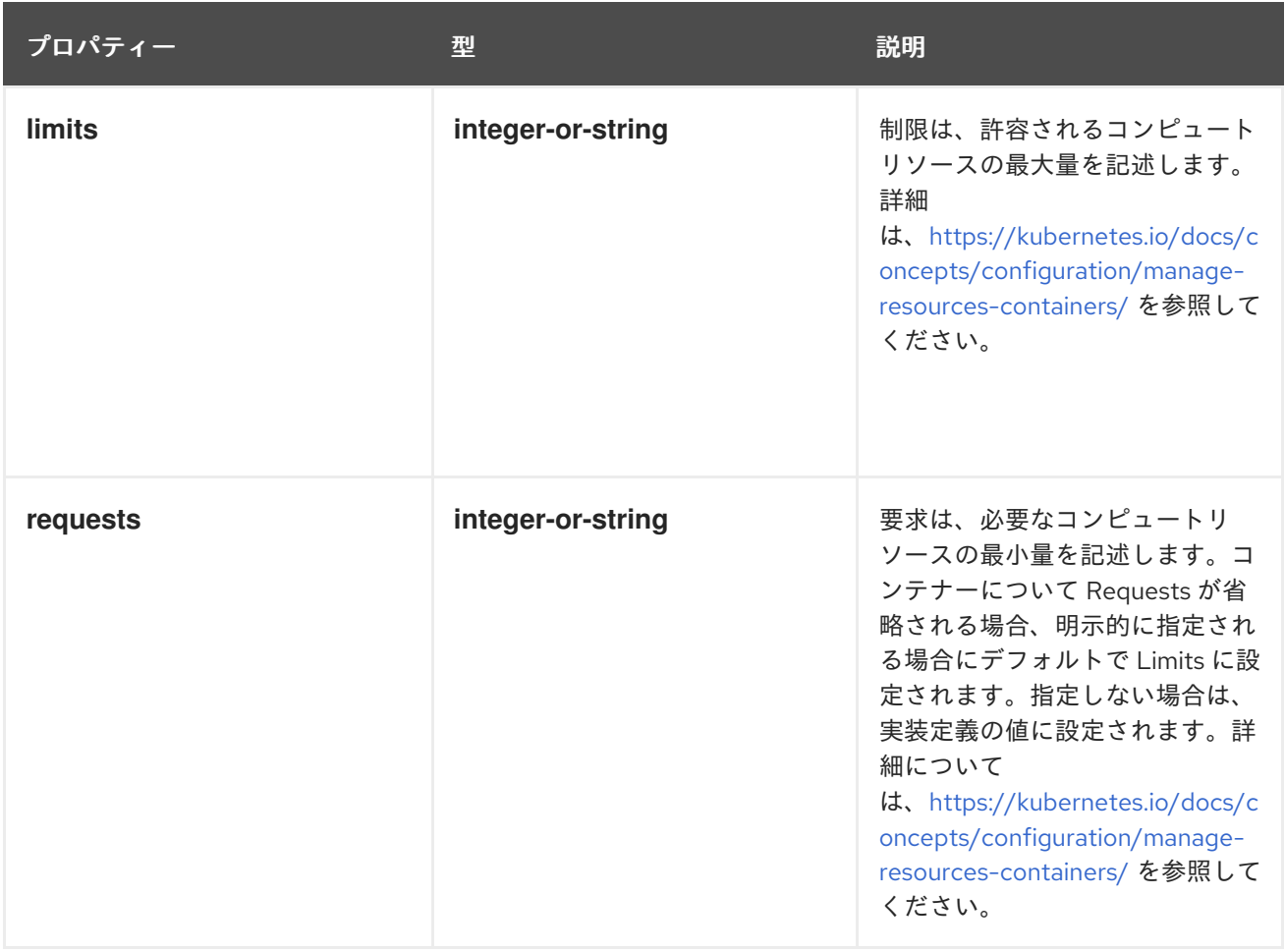

# 28.9.1.7. .spec.agent.ipfix

### 説明

**ipfix** - 非推奨 (\*) - **spec.agent.type** が **IPFIX** に設定されている場合の IPFIX ベースのフローレポー ターに関連する設定について説明します。

### 型

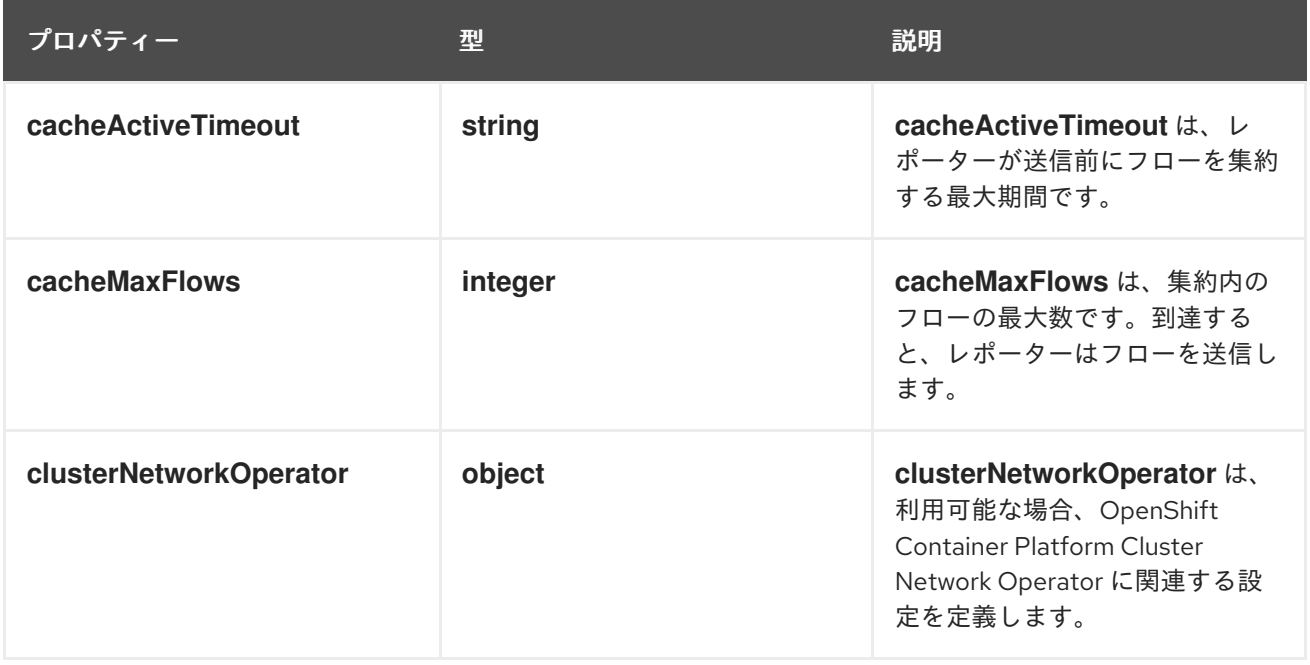

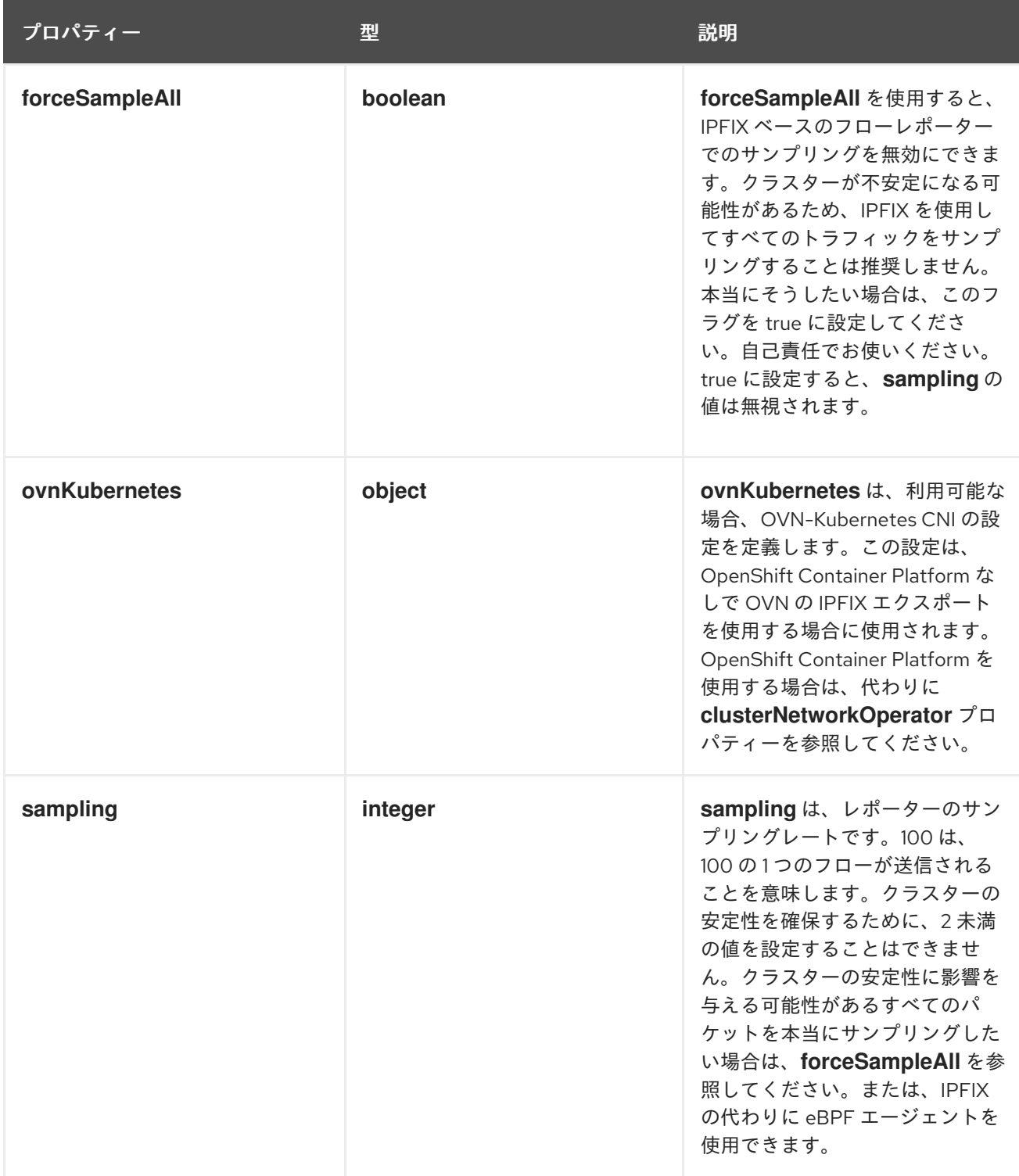

# 28.9.1.8. .spec.agent.ipfix.clusterNetworkOperator

### 説明

**clusterNetworkOperator** は、利用可能な場合、OpenShift Container Platform Cluster Network Operator に関連する設定を定義します。

### 型

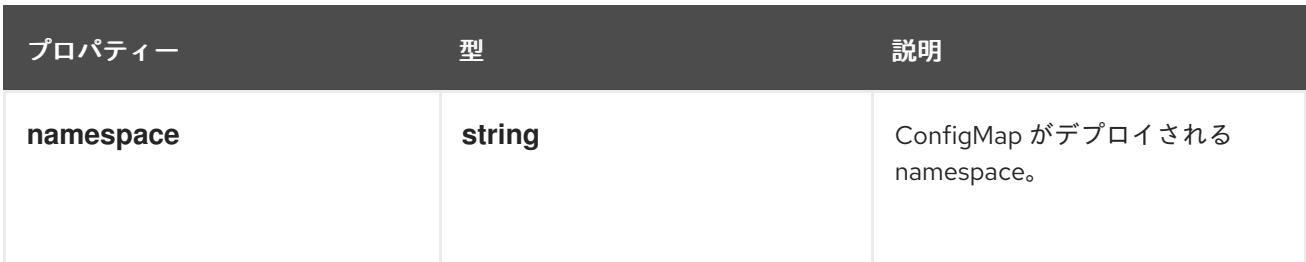

### 28.9.1.9. .spec.agent.ipfix.ovnKubernetes

### 説明

**ovnKubernetes** は、利用可能な場合、OVN-Kubernetes CNI の設定を定義します。この設定は、 OpenShift Container Platform なしで OVN の IPFIX エクスポートを使用する場合に使用されます。 OpenShift Container Platform を使用する場合は、代わりに **clusterNetworkOperator** プロパティー を参照してください。

### 型

**object**

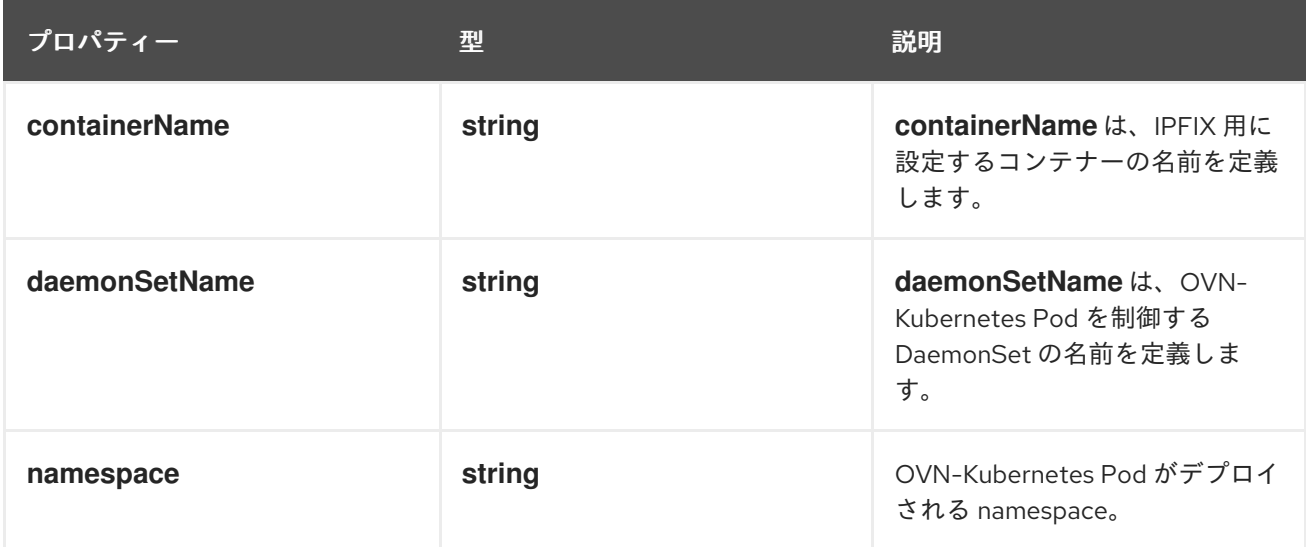

### 28.9.1.10. .spec.consolePlugin

### 説明

**consolePlugin** は、利用可能な場合、OpenShift Container Platform コンソールプラグインに関連す る設定を定義します。

型

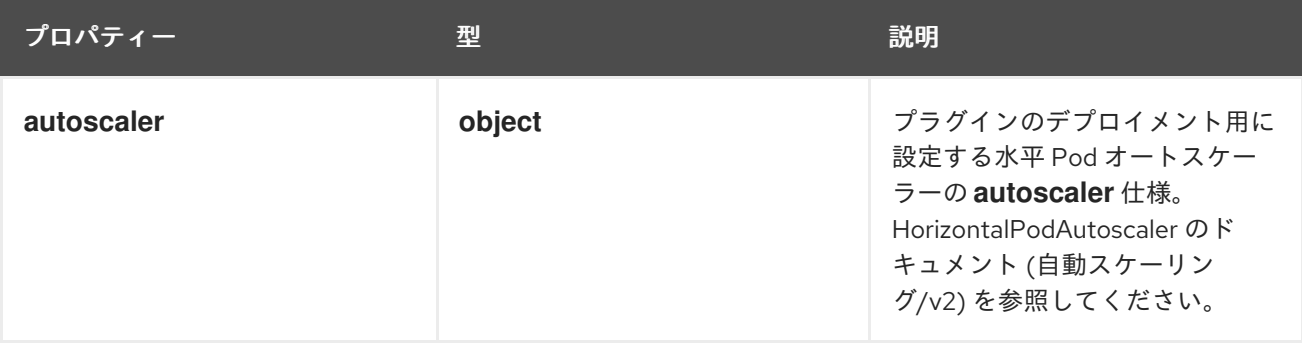

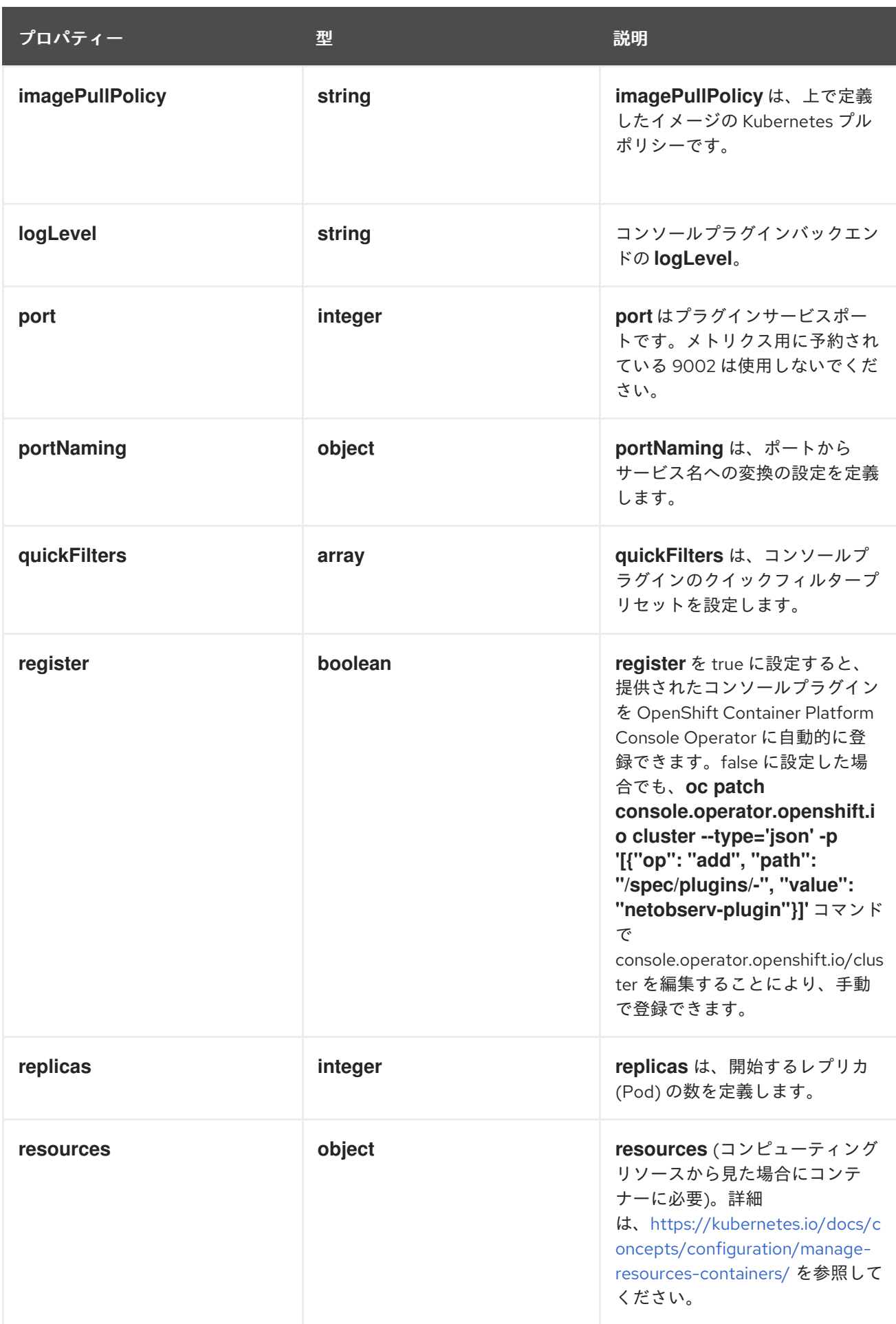

# 28.9.1.11. .spec.consolePlugin.autoscaler

#### 説明

プラグインのデプロイメント用に設定する水平 Pod オートスケーラーの **autoscaler** 仕様。 HorizontalPodAutoscaler のドキュメント (自動スケーリング/v2) を参照してください。

### 型

### **object**

28.9.1.12. .spec.consolePlugin.portNaming

#### 説明

**portNaming** は、ポートからサービス名への変換の設定を定義します。

#### 型

**object**

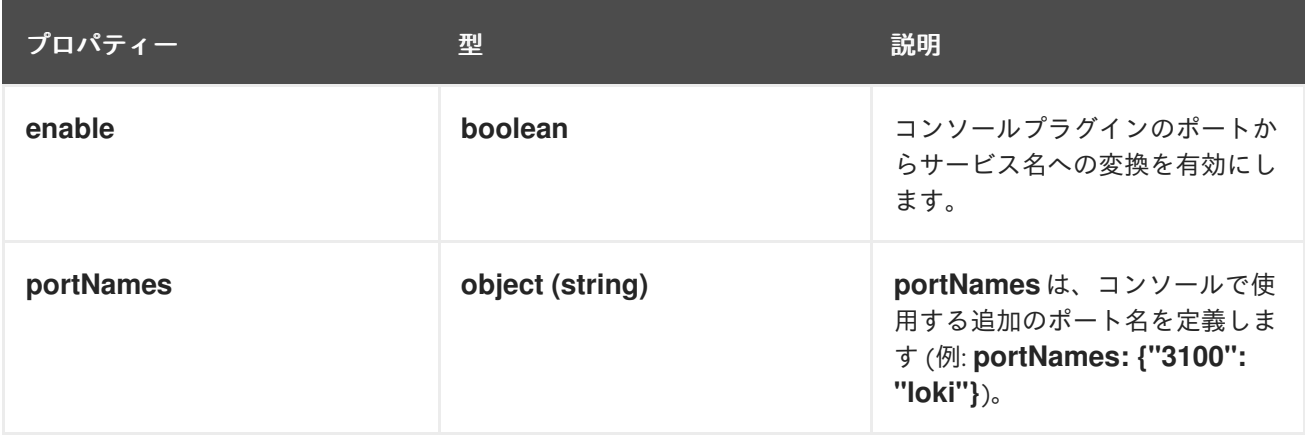

# 28.9.1.13. .spec.consolePlugin.quickFilters

#### 説明

**quickFilters** は、コンソールプラグインのクイックフィルタープリセットを設定します。

#### 型

**array**

### 28.9.1.14. .spec.consolePlugin.quickFilters[]

## 説明

**QuickFilter** は、コンソールのクイックフィルターのプリセット設定を定義します。

#### 型

**object**

### 必須

- **filter**  $\bullet$
- **name**

プロパティー ション・ショップ 型 こうしょう アンドランス 説明

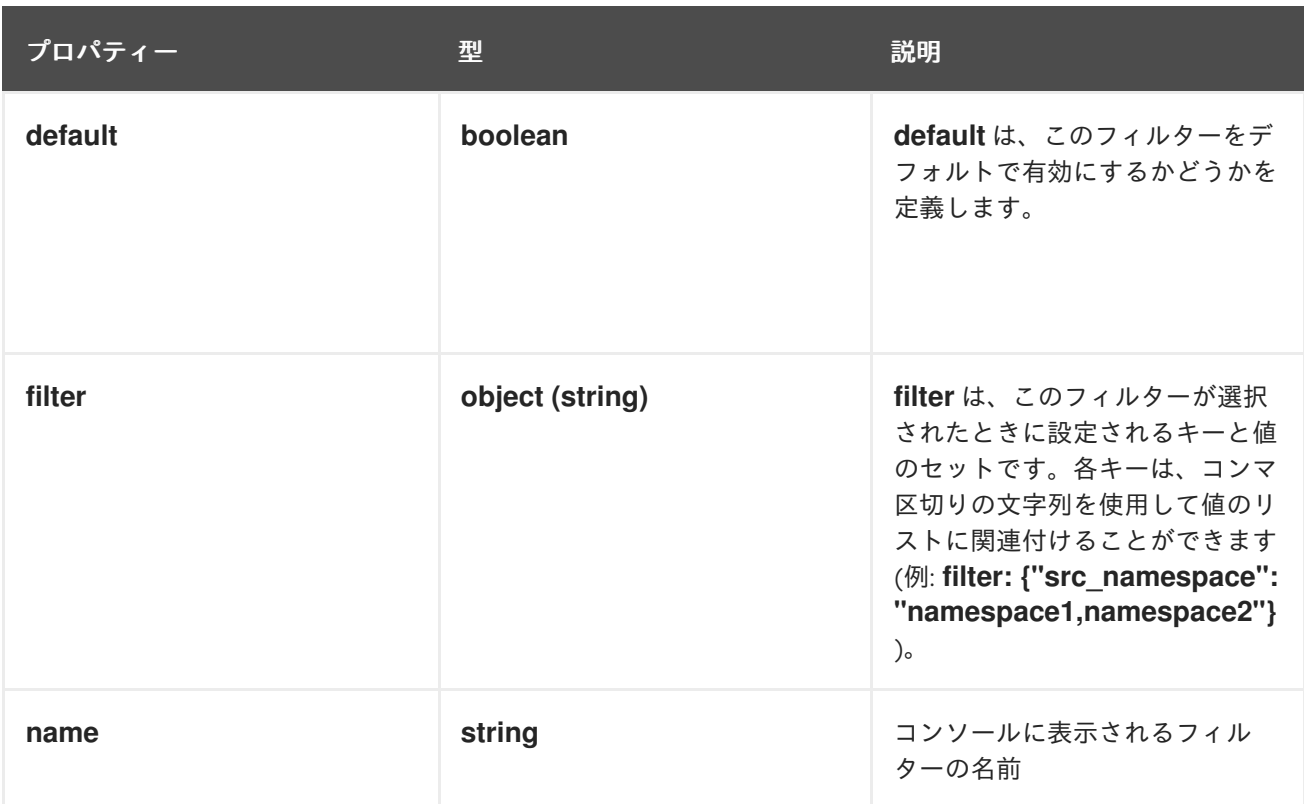

## 28.9.1.15. .spec.consolePlugin.resources

### 説明

```
resources (コンピューティングリソースから見た場合にコンテナーに必要)。詳細
は、https://kubernetes.io/docs/concepts/configuration/manage-resources-containers/ を参照し
てください。
```
### 型

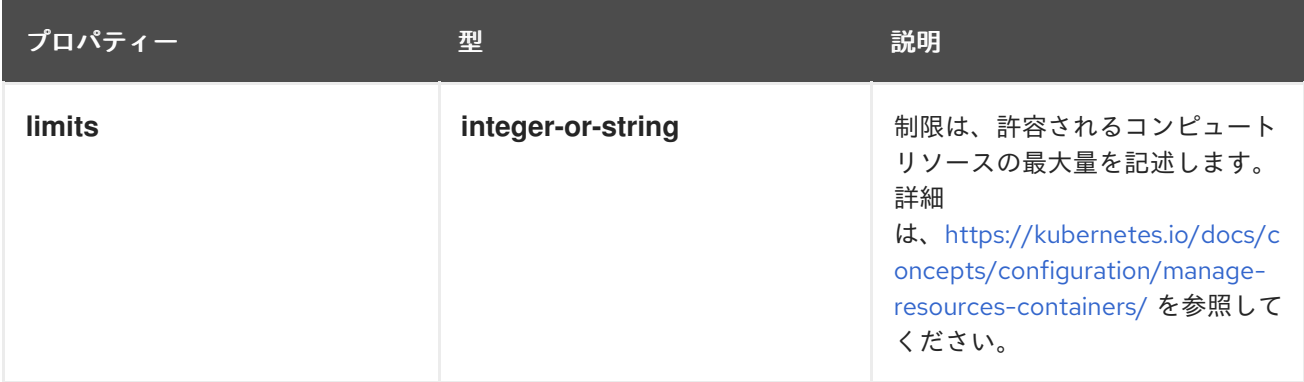

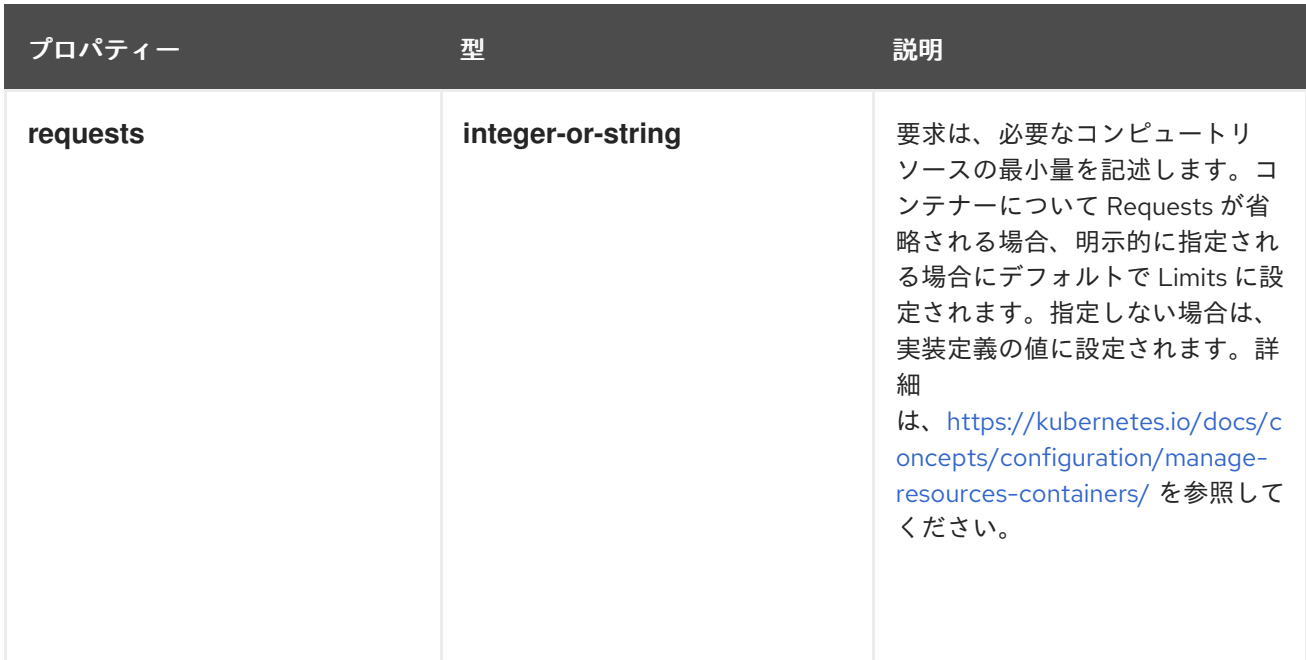

28.9.1.16. .spec.exporters

説明

**exporters** は、カスタム消費またはストレージ用の追加のオプションのエクスポータを定義します。 型

**array**

28.9.1.17. .spec.exporters[]

#### 説明

**FlowCollectorExporter** は、強化されたフローを送信する追加のエクスポーターを定義します。 型

**object**

#### 必須

**type**

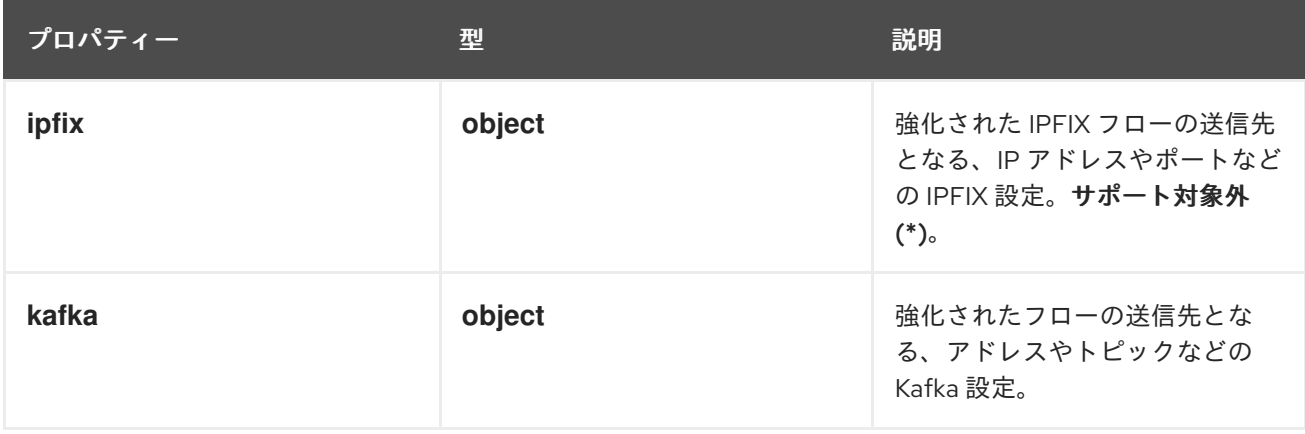

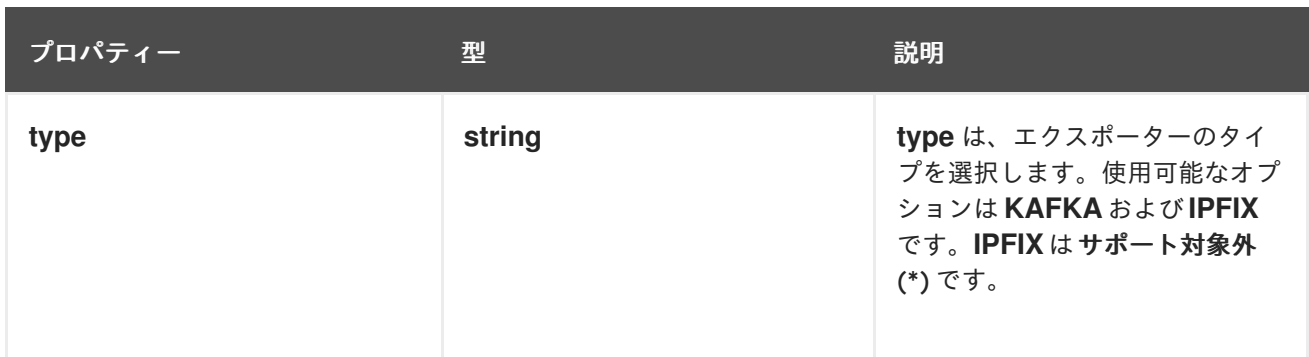

# 28.9.1.18. .spec.exporters[].ipfix

説明

強化された IPFIX フローの送信先となる、IP アドレスやポートなどの IPFIX 設定。サポート対象外 (\*)。

型

### **object**

### 必須

- **targetHost**
- **targetPort**

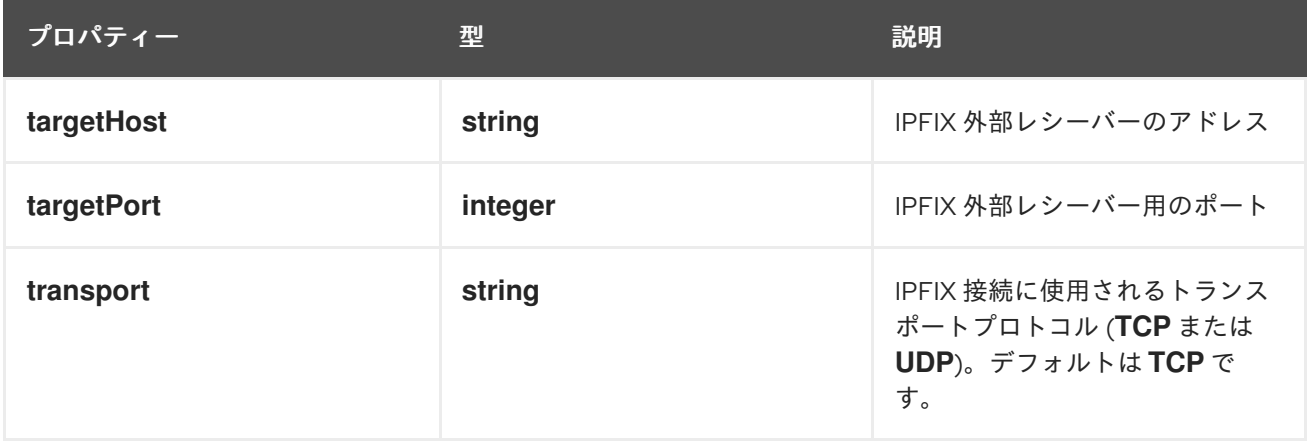

## 28.9.1.19. .spec.exporters[].kafka

説明

強化されたフローの送信先となる、アドレスやトピックなどの Kafka 設定。

## 型

**object**

必須

- **address**
- **topic**

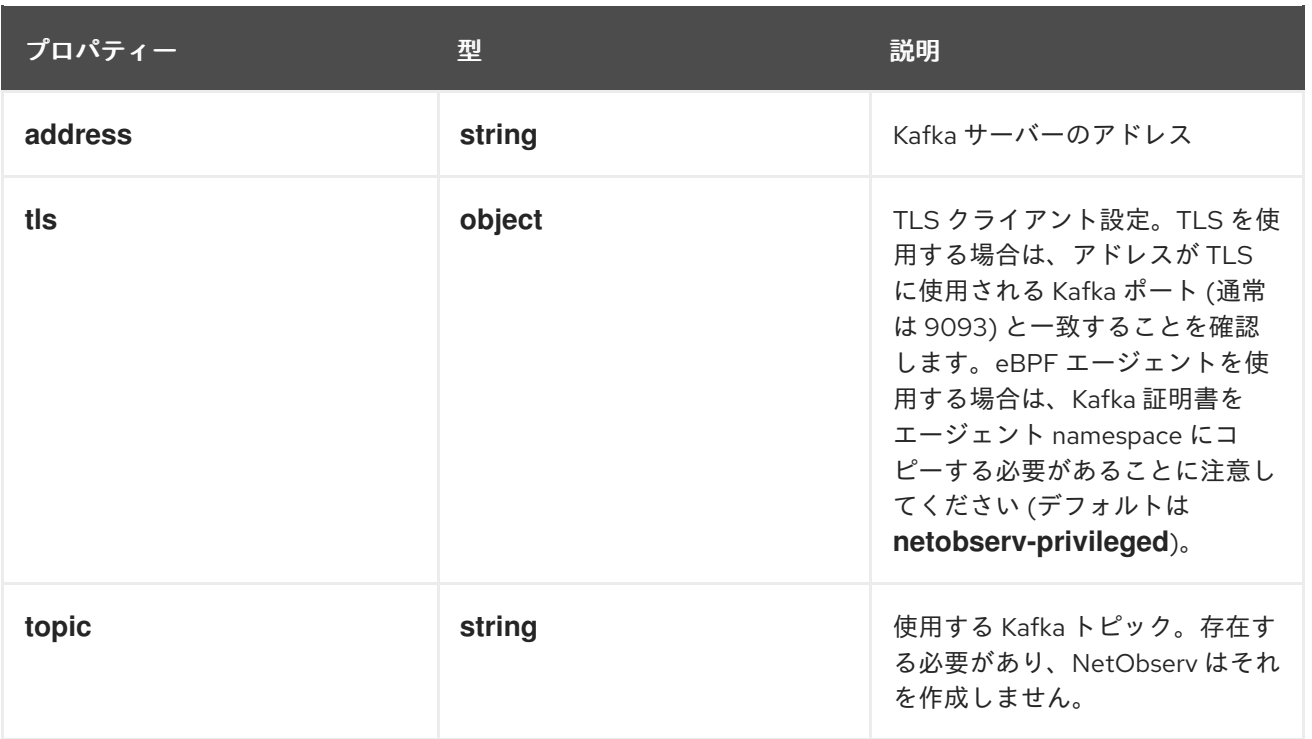

### 28.9.1.20. .spec.exporters[].kafka.tls

### 説明

TLS クライアント設定。TLS を使用する場合は、アドレスが TLS に使用される Kafka ポート (通常 は 9093) と一致することを確認します。eBPF エージェントを使用する場合は、Kafka 証明書を エージェント namespace にコピーする必要があることに注意してください (デフォルトは **netobserv-privileged**)。

#### 型

#### **object**

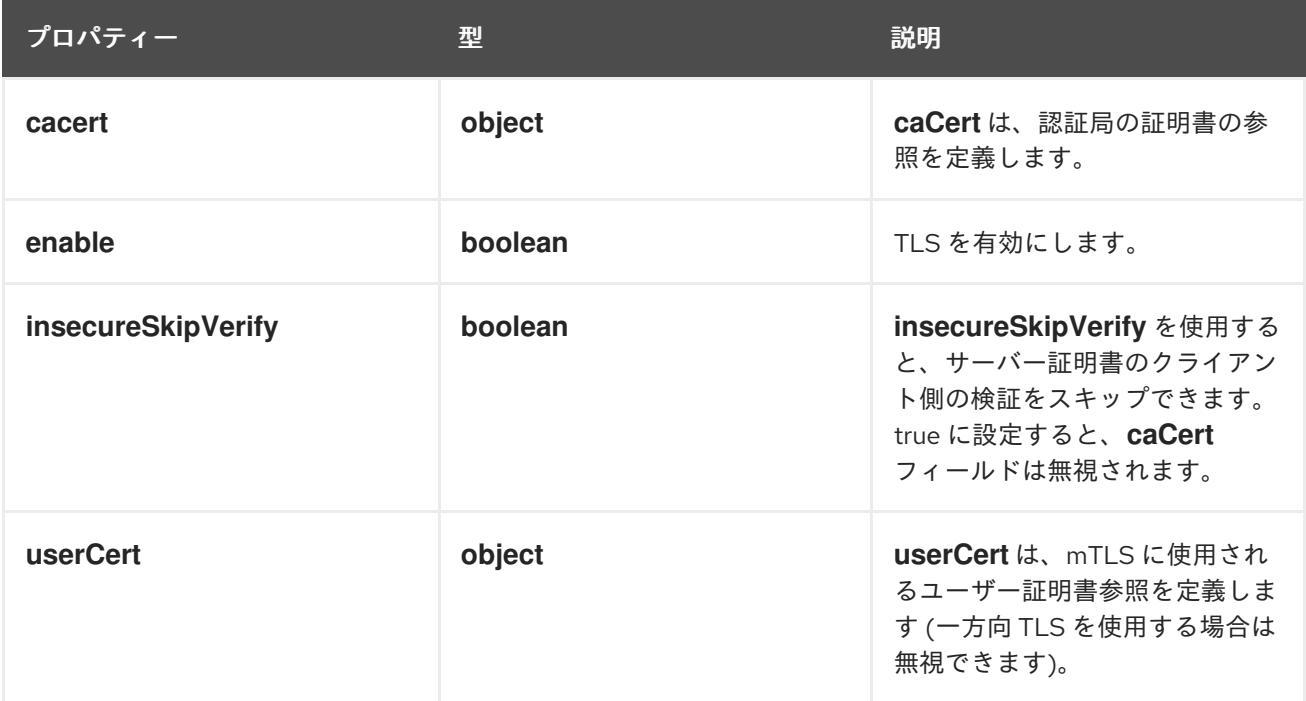

## 28.9.1.21. .spec.exporters[].kafka.tls.caCert

### 説明

**caCert** は、認証局の証明書の参照を定義します。

### 型

### **object**

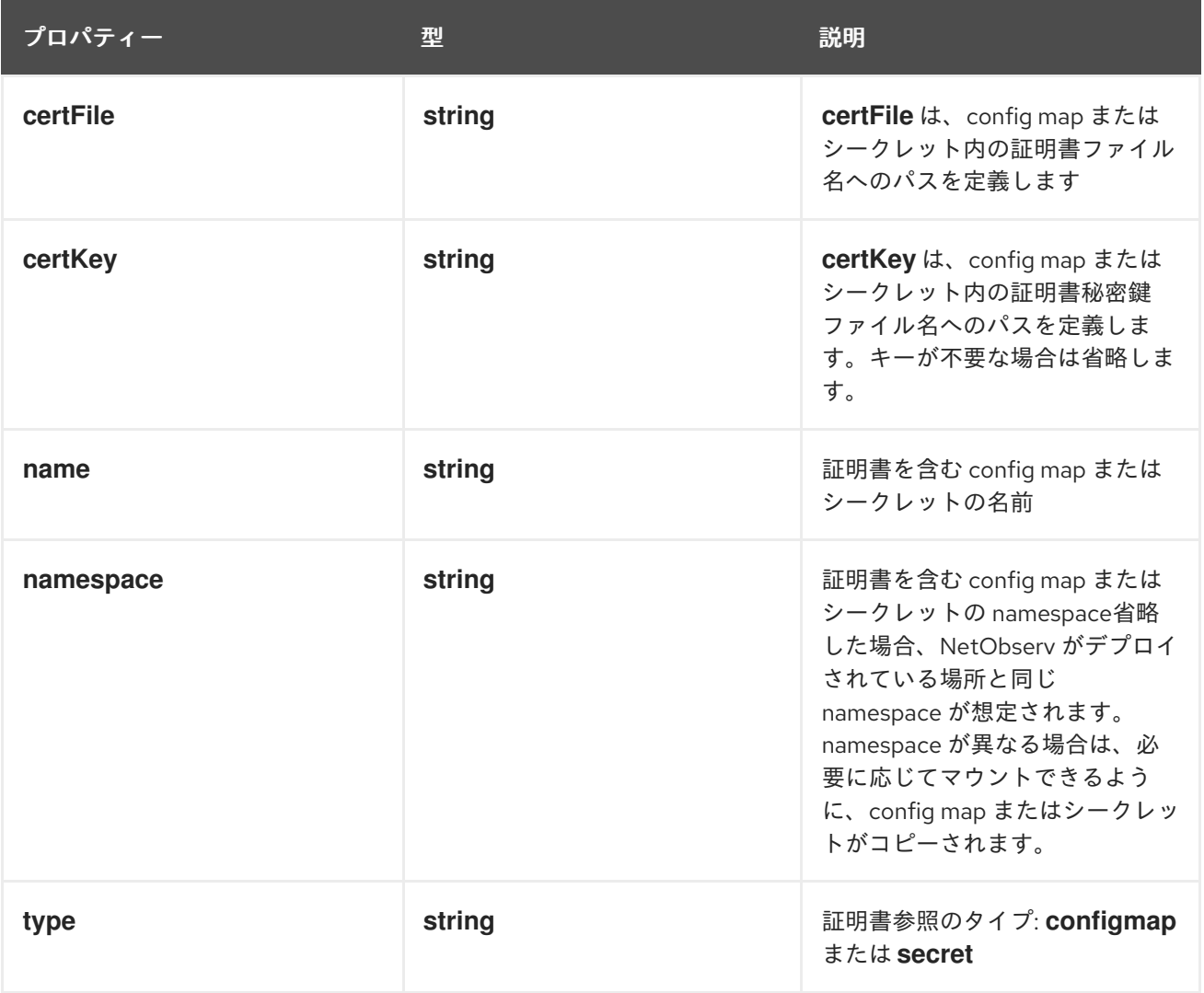

# 28.9.1.22. .spec.exporters[].kafka.tls.userCert

# 説明

**userCert** は、mTLS に使用されるユーザー証明書参照を定義します (一方向 TLS を使用する場合は 無視できます)。

## 型

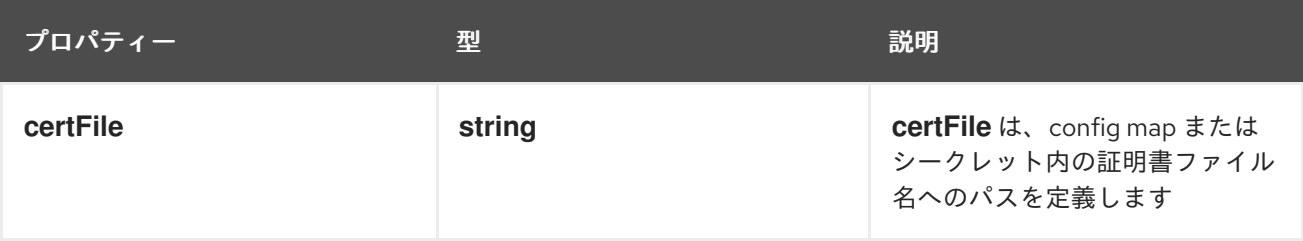

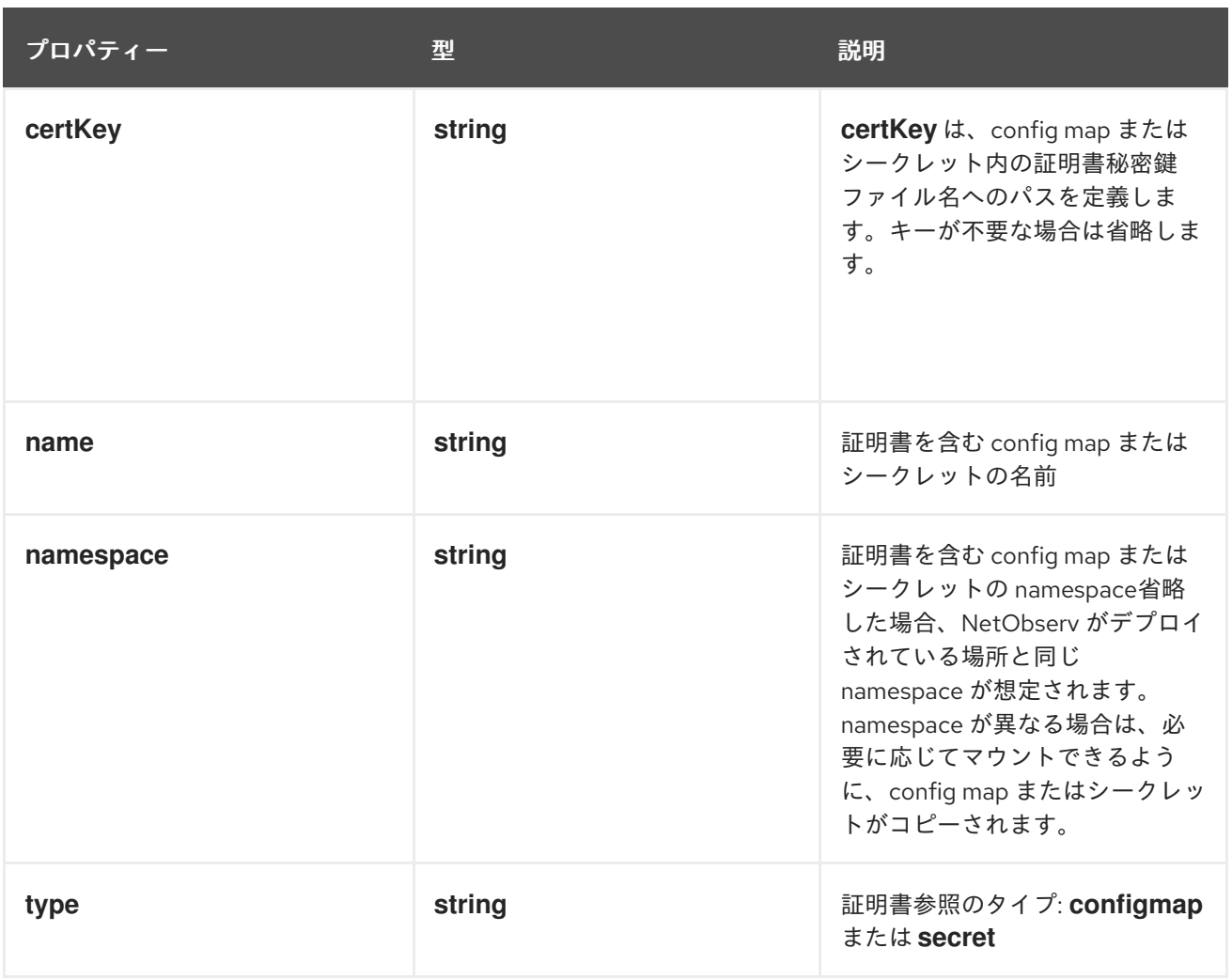

# 28.9.1.23. .spec.kafka

説明

Kafka 設定。Kafka をフローコレクションパイプラインの一部としてブローカーとして使用できま す。**spec.deploymentModel** が **KAFKA** の場合に利用できます。

型

**object**

必須

- **address**
- **topic**

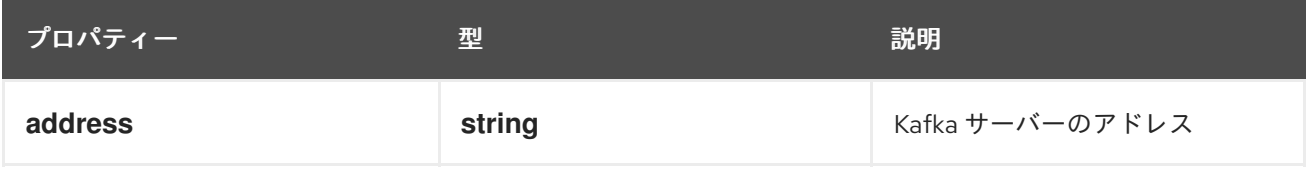

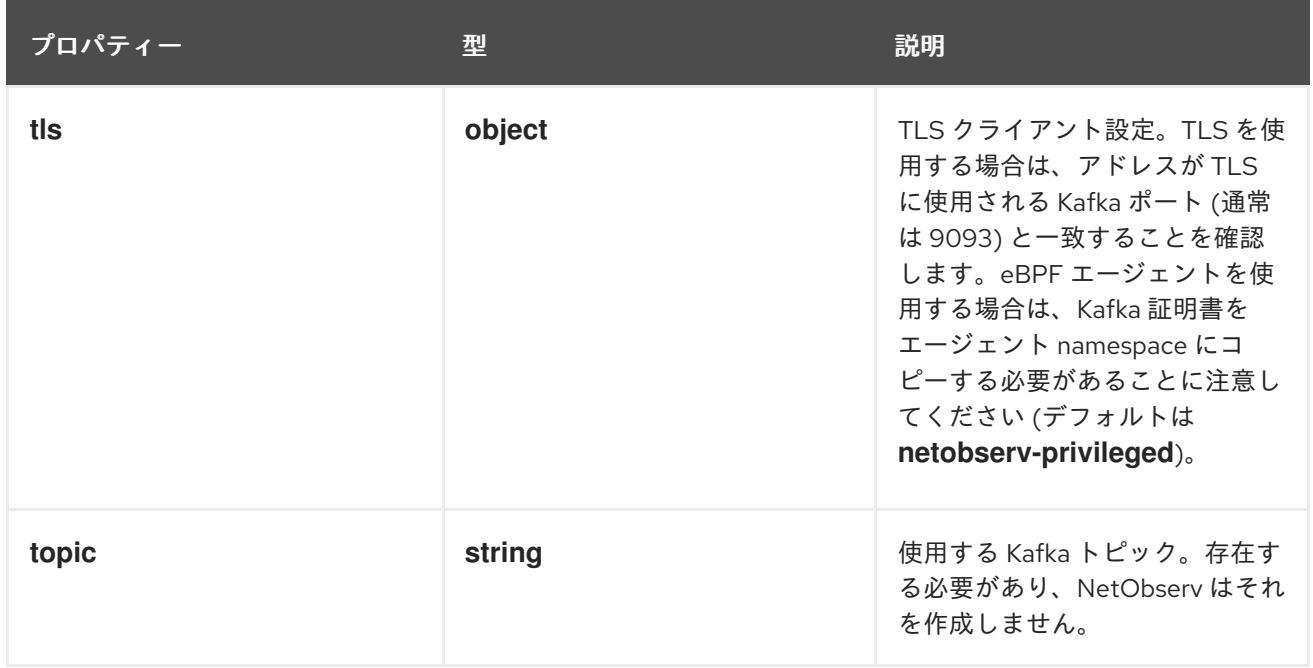

### 28.9.1.24. .spec.kafka.tls

### 説明

TLS クライアント設定。TLS を使用する場合は、アドレスが TLS に使用される Kafka ポート (通常 は 9093) と一致することを確認します。eBPF エージェントを使用する場合は、Kafka 証明書を エージェント namespace にコピーする必要があることに注意してください (デフォルトは **netobserv-privileged**)。

#### 型

#### **object**

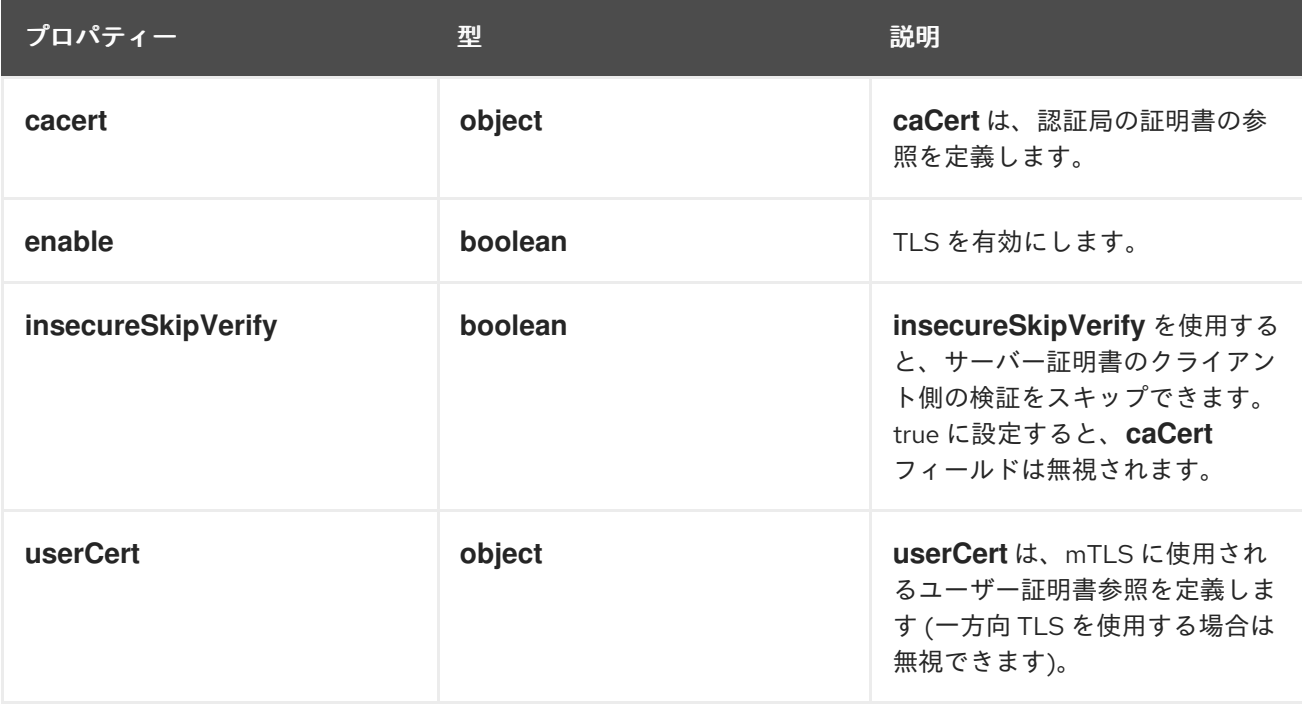

### 28.9.1.25. .spec.kafka.tls.caCert

### 説明

**caCert** は、認証局の証明書の参照を定義します。

## 型

### **object**

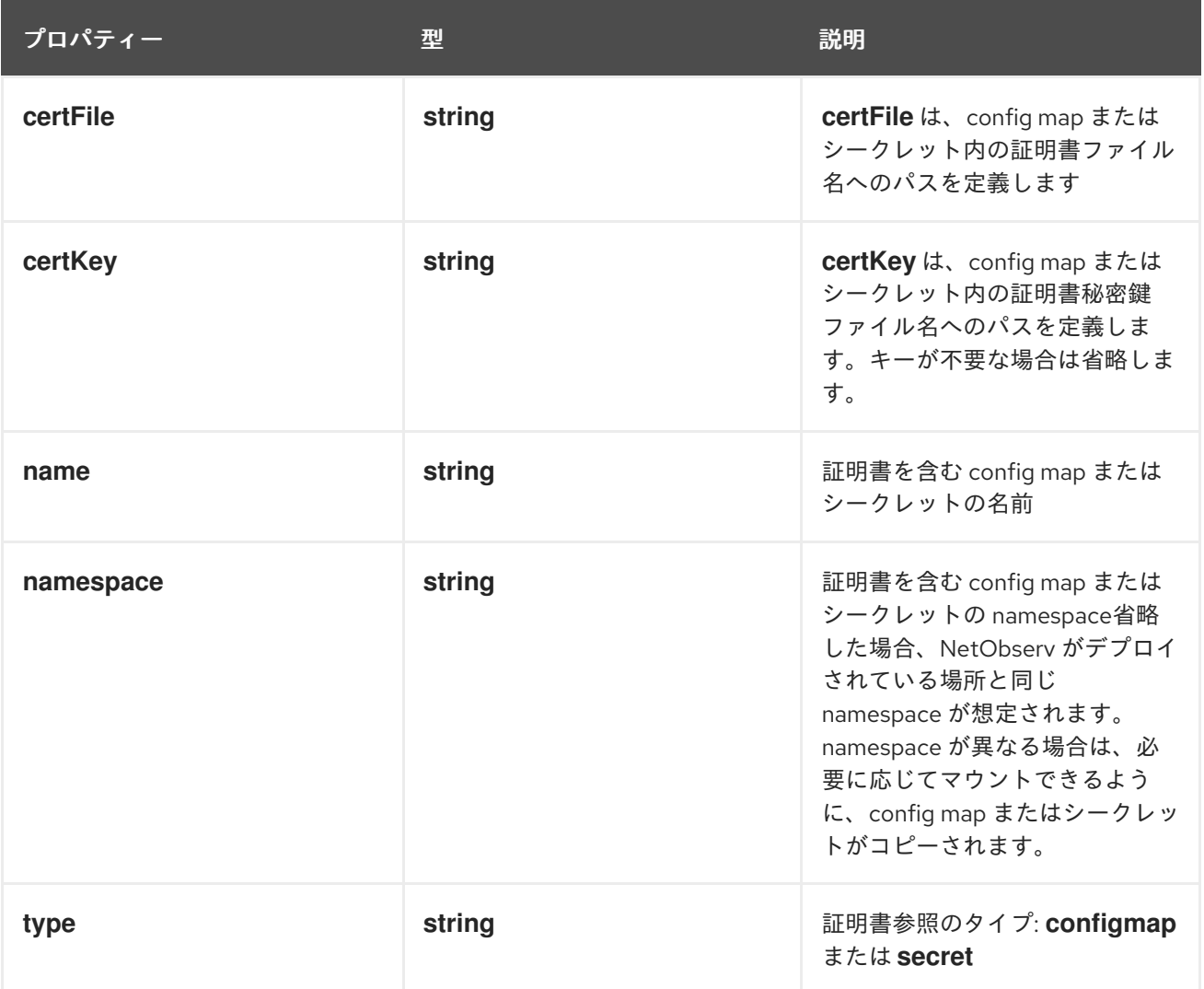

# 28.9.1.26. .spec.kafka.tls.userCert

#### 説明

**userCert** は、mTLS に使用されるユーザー証明書参照を定義します (一方向 TLS を使用する場合は 無視できます)。

### 型

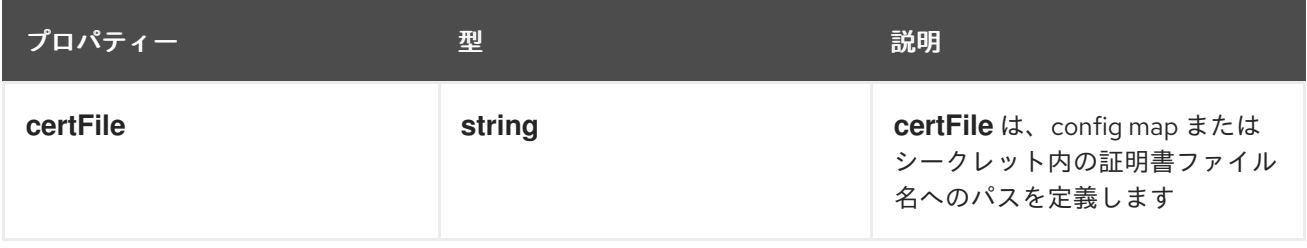

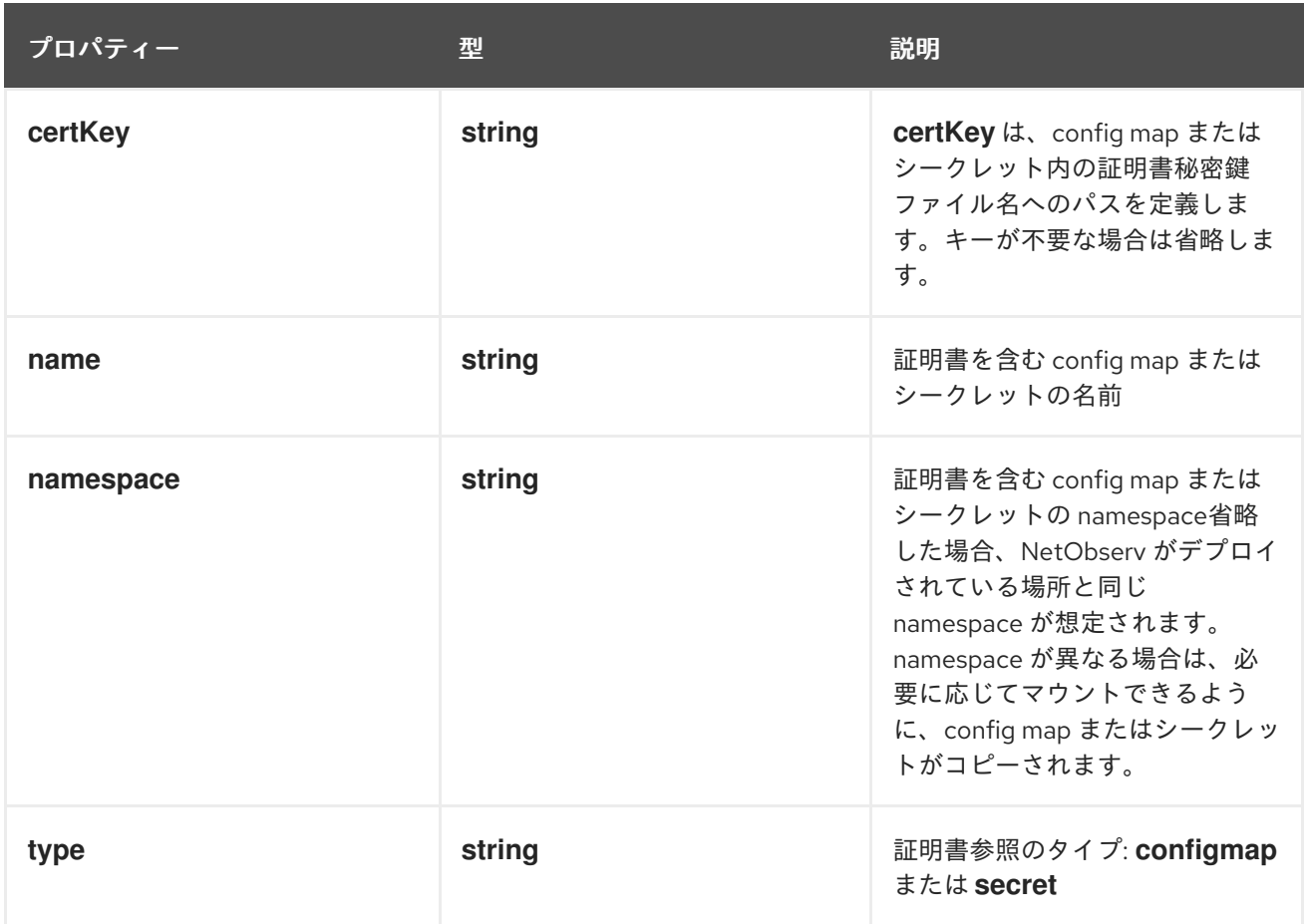

# 28.9.1.27. .spec.loki

# 説明

ロキ、フローストア、クライアント設定。

# 型

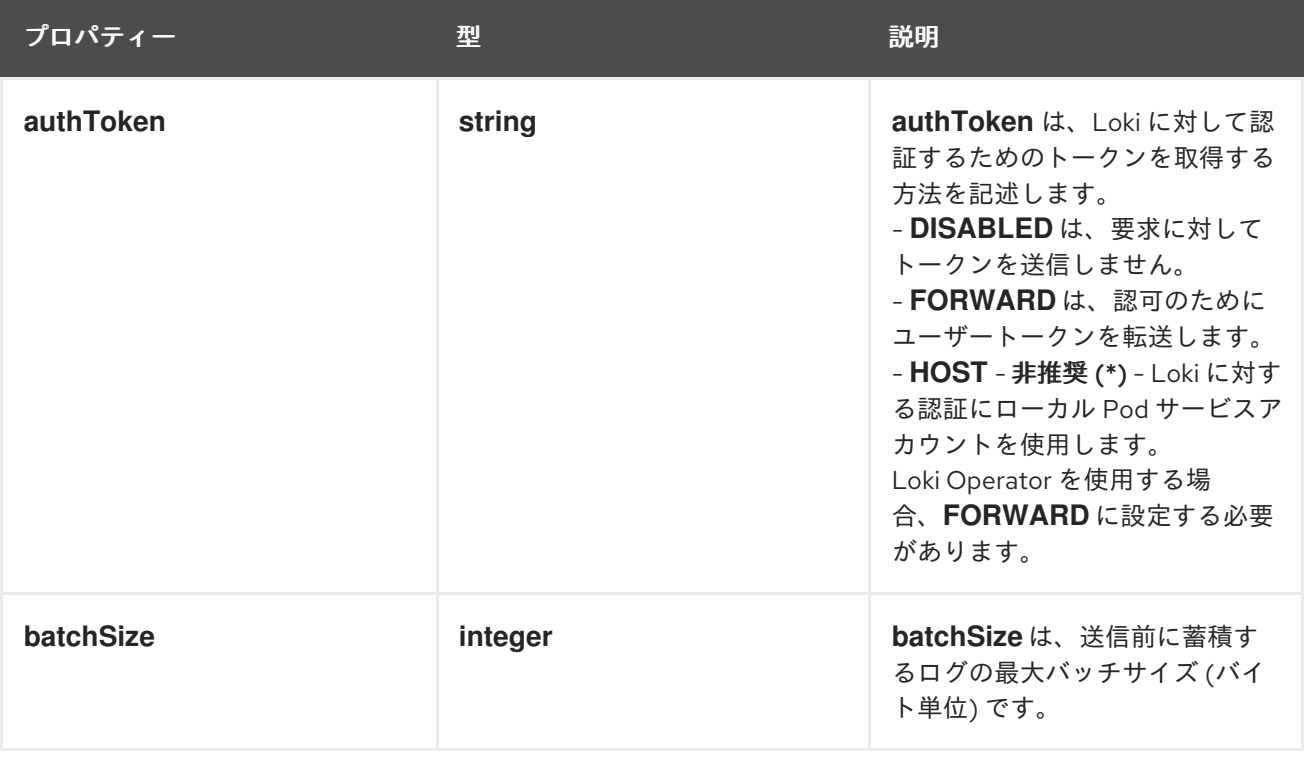

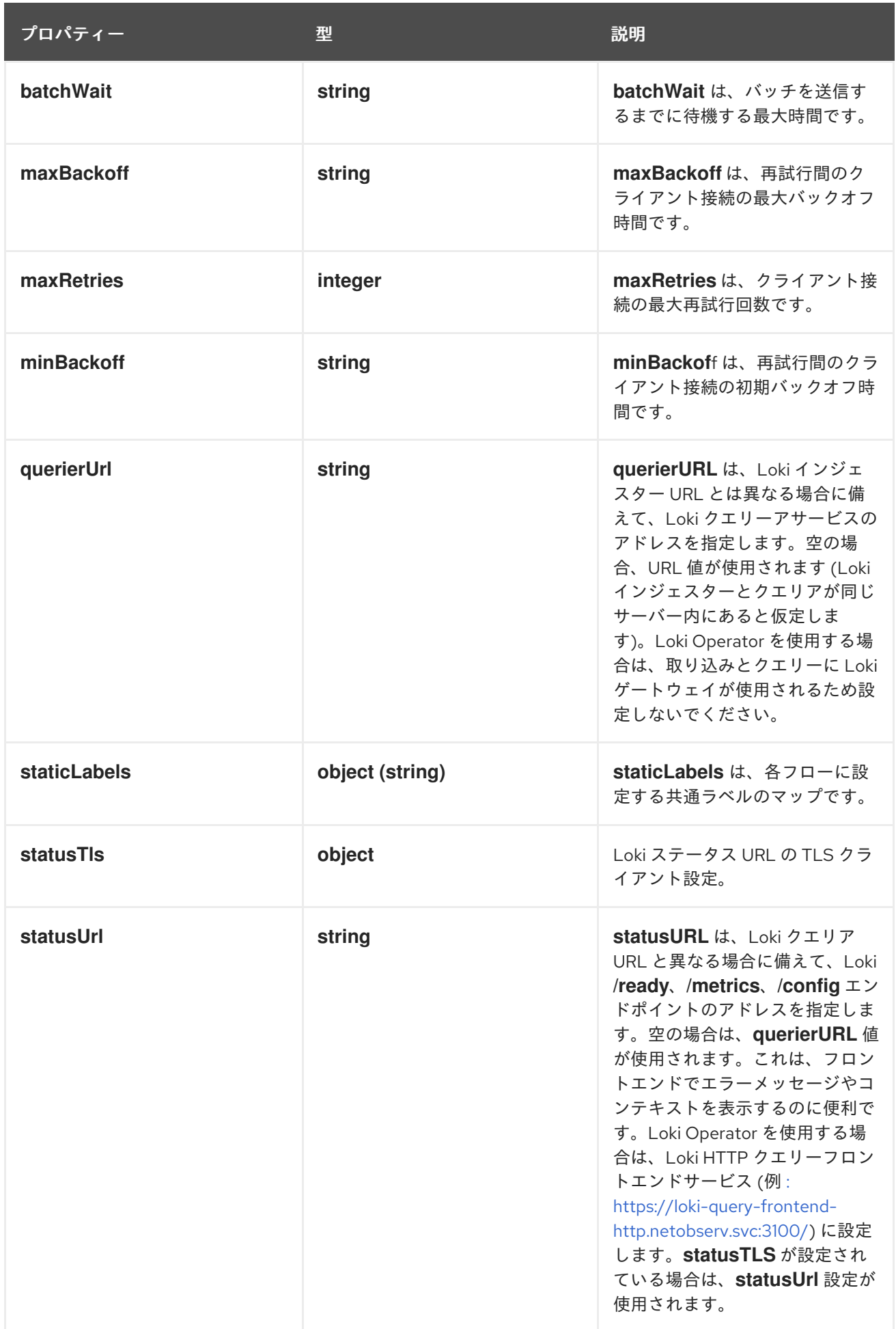

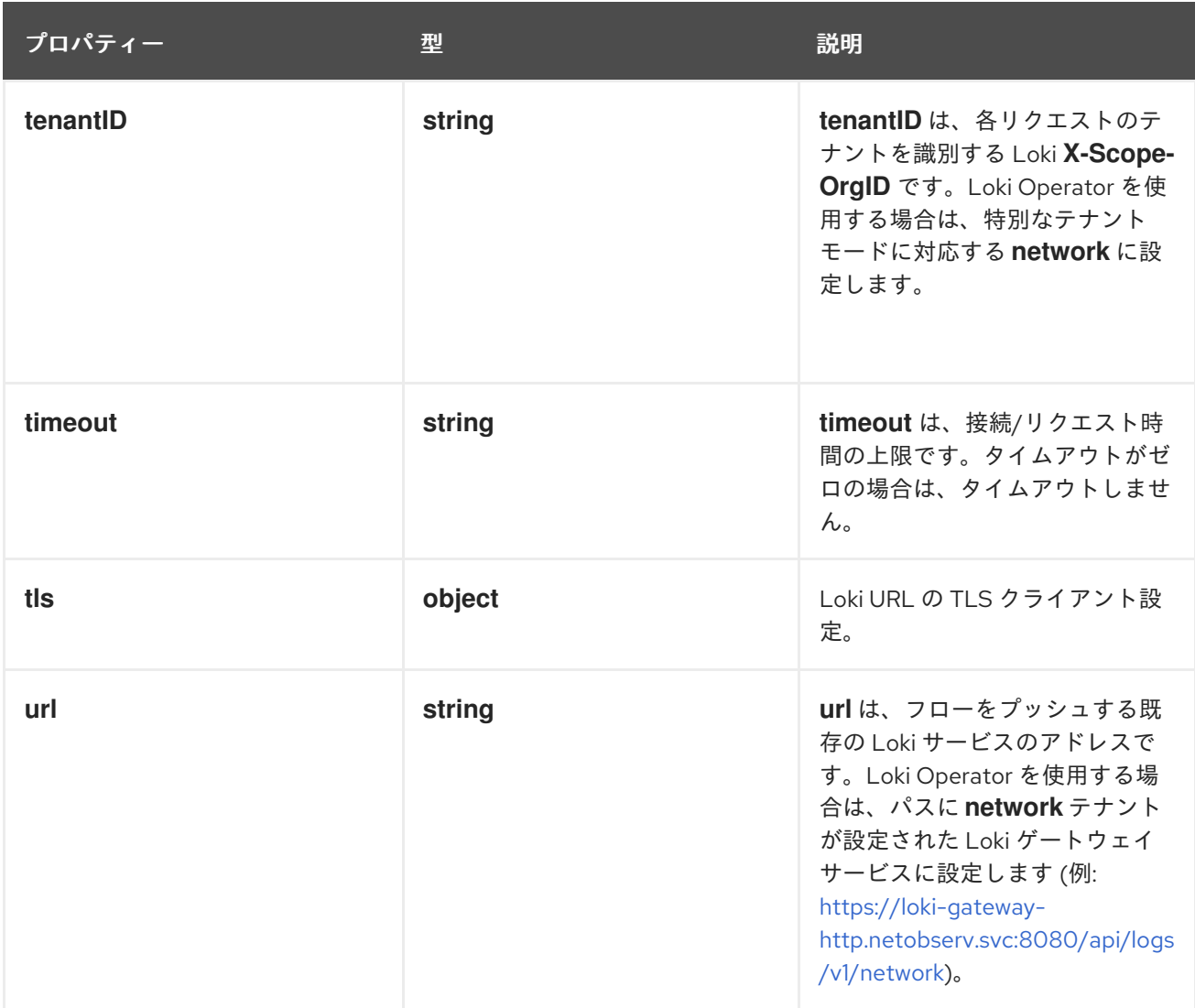

# 28.9.1.28. .spec.loki.statusTls

# 説明

Loki ステータス URL の TLS クライアント設定。

# 型

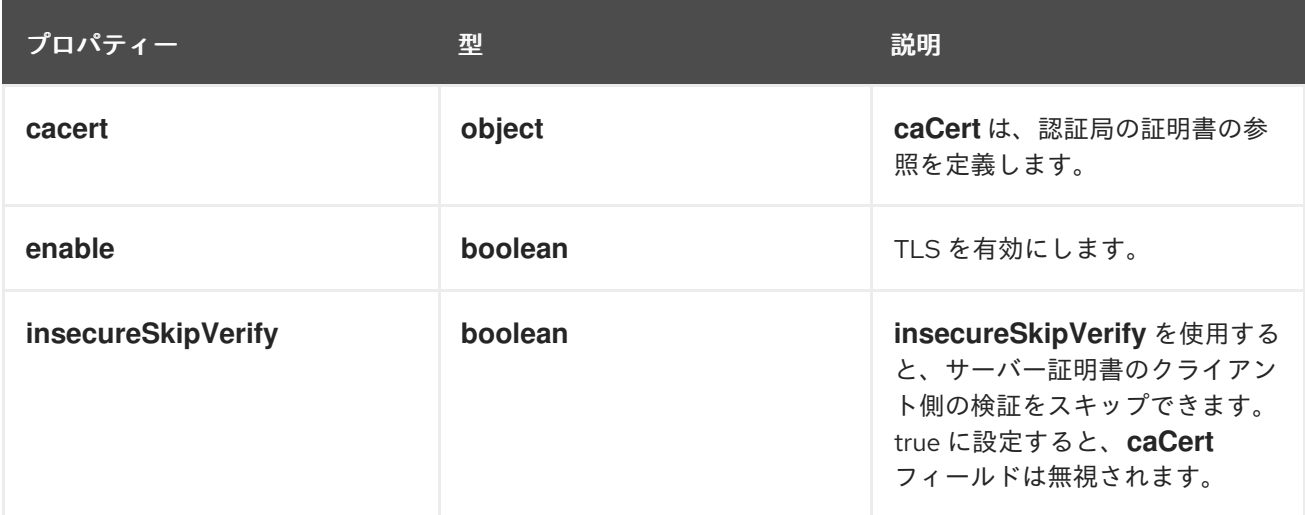

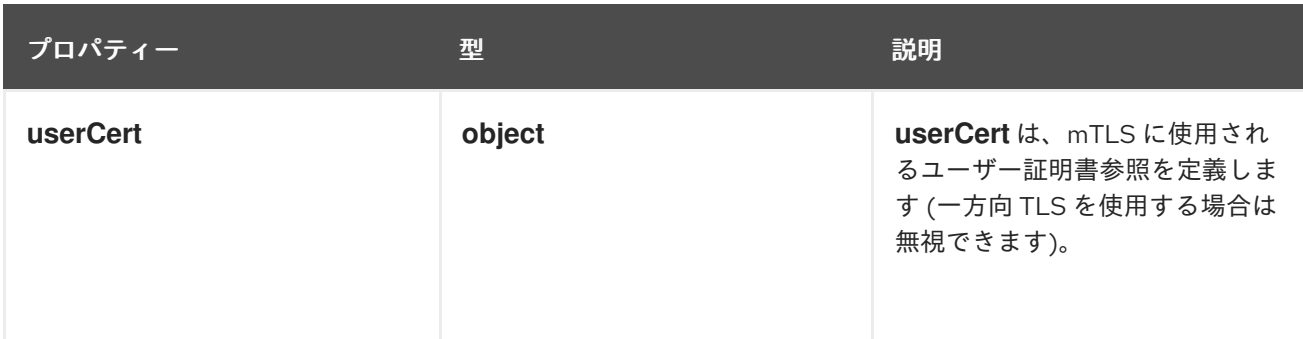

# 28.9.1.29. .spec.loki.statusTls.caCert

説明

**caCert** は、認証局の証明書の参照を定義します。

型

## **object**

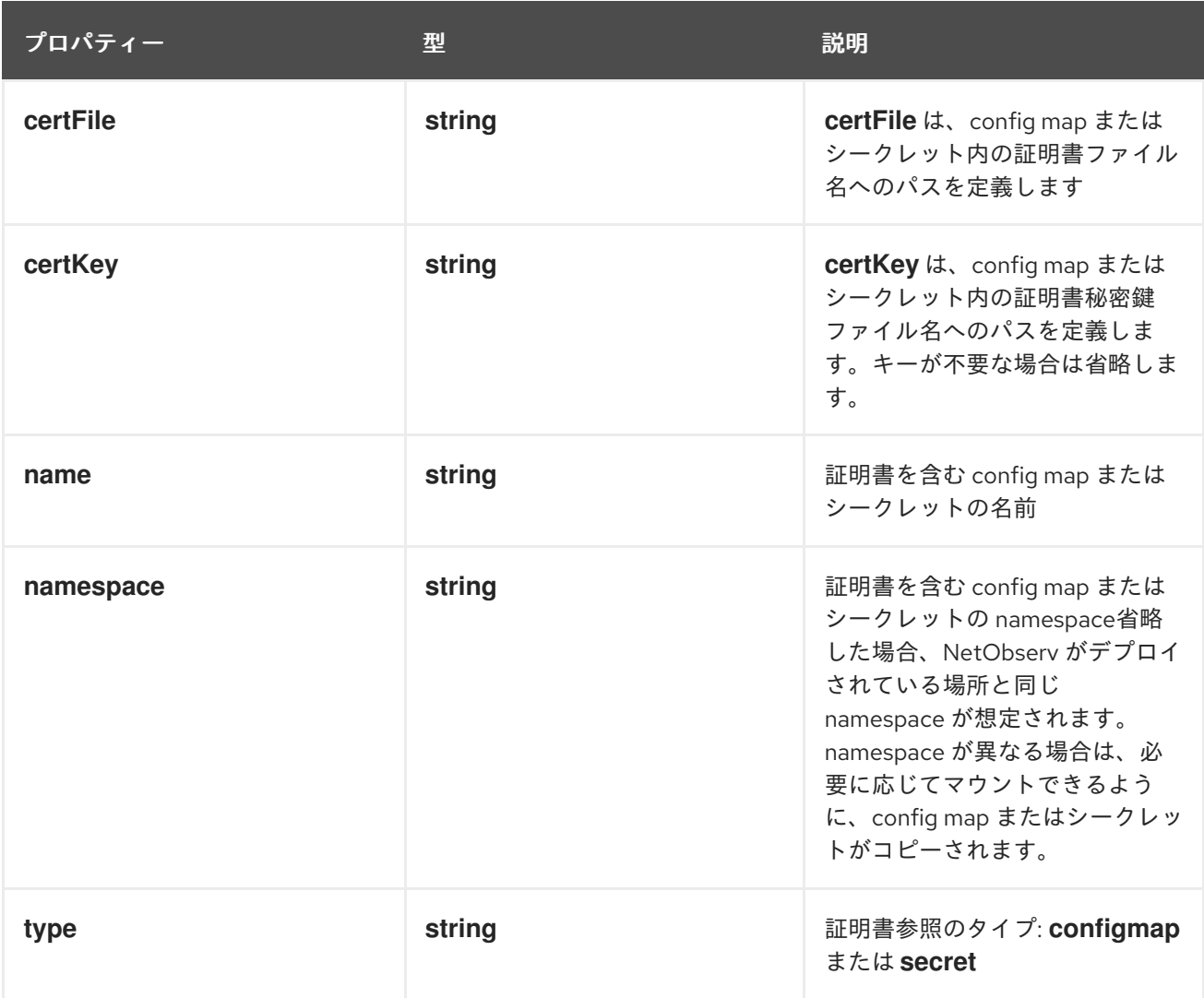

# 28.9.1.30. .spec.loki.statusTls.userCert

### 説明

**userCert** は、mTLS に使用されるユーザー証明書参照を定義します (一方向 TLS を使用する場合は 無視できます)。

# 型

# **object**

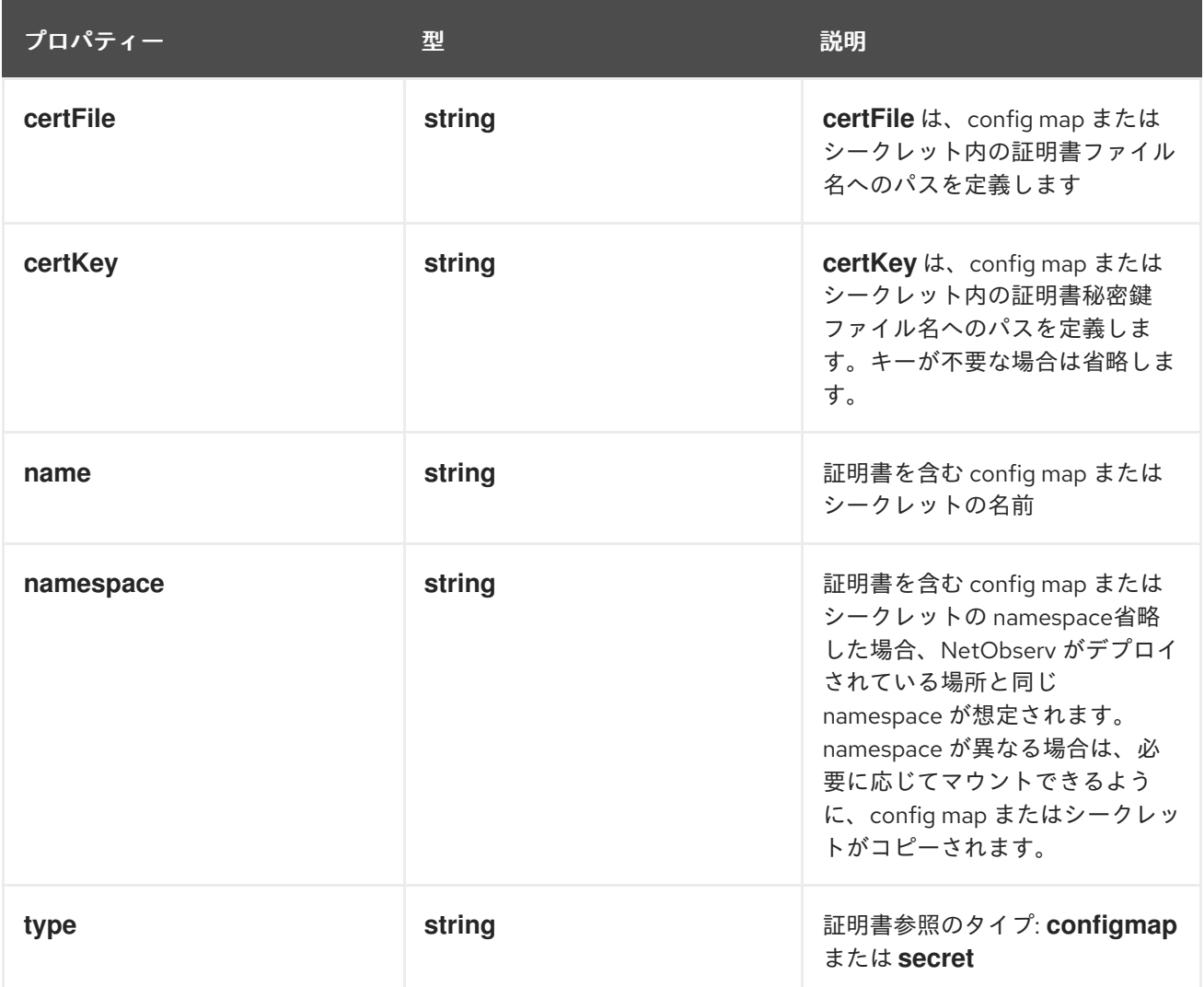

# 28.9.1.31. .spec.loki.tls

## 説明

Loki URL の TLS クライアント設定。

# 型

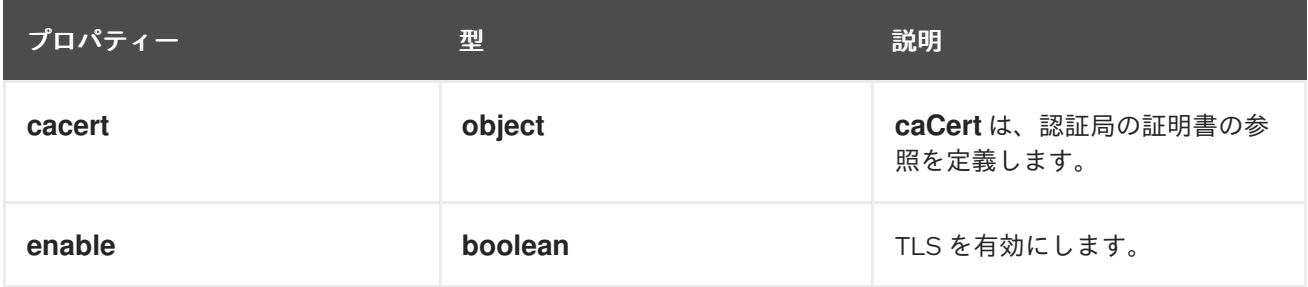

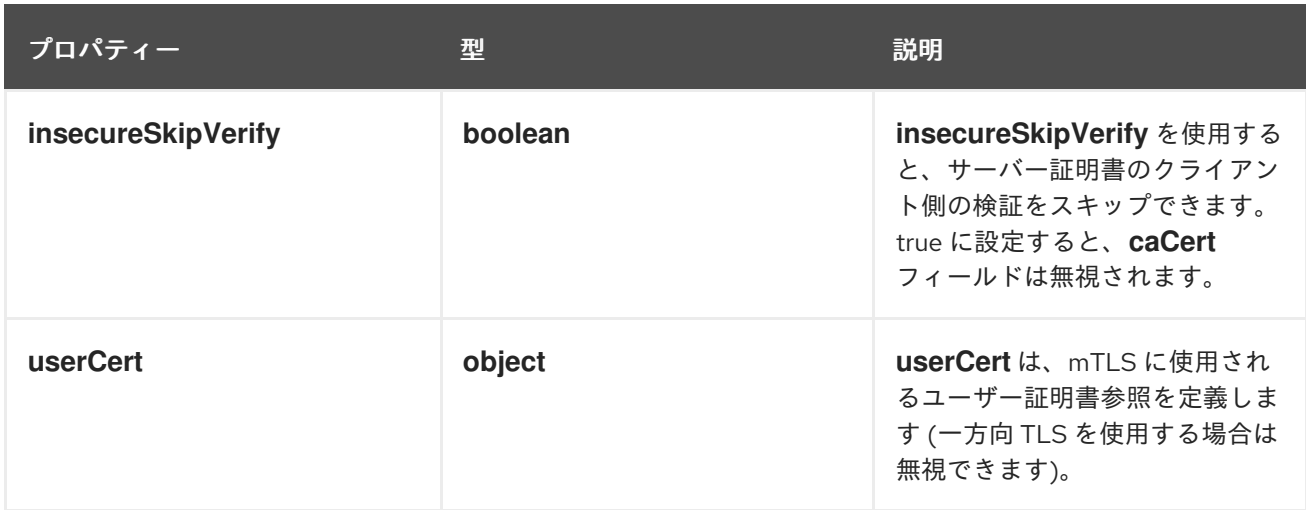

# 28.9.1.32. .spec.loki.tls.caCert

# 説明

**caCert** は、認証局の証明書の参照を定義します。

### 型

**object**

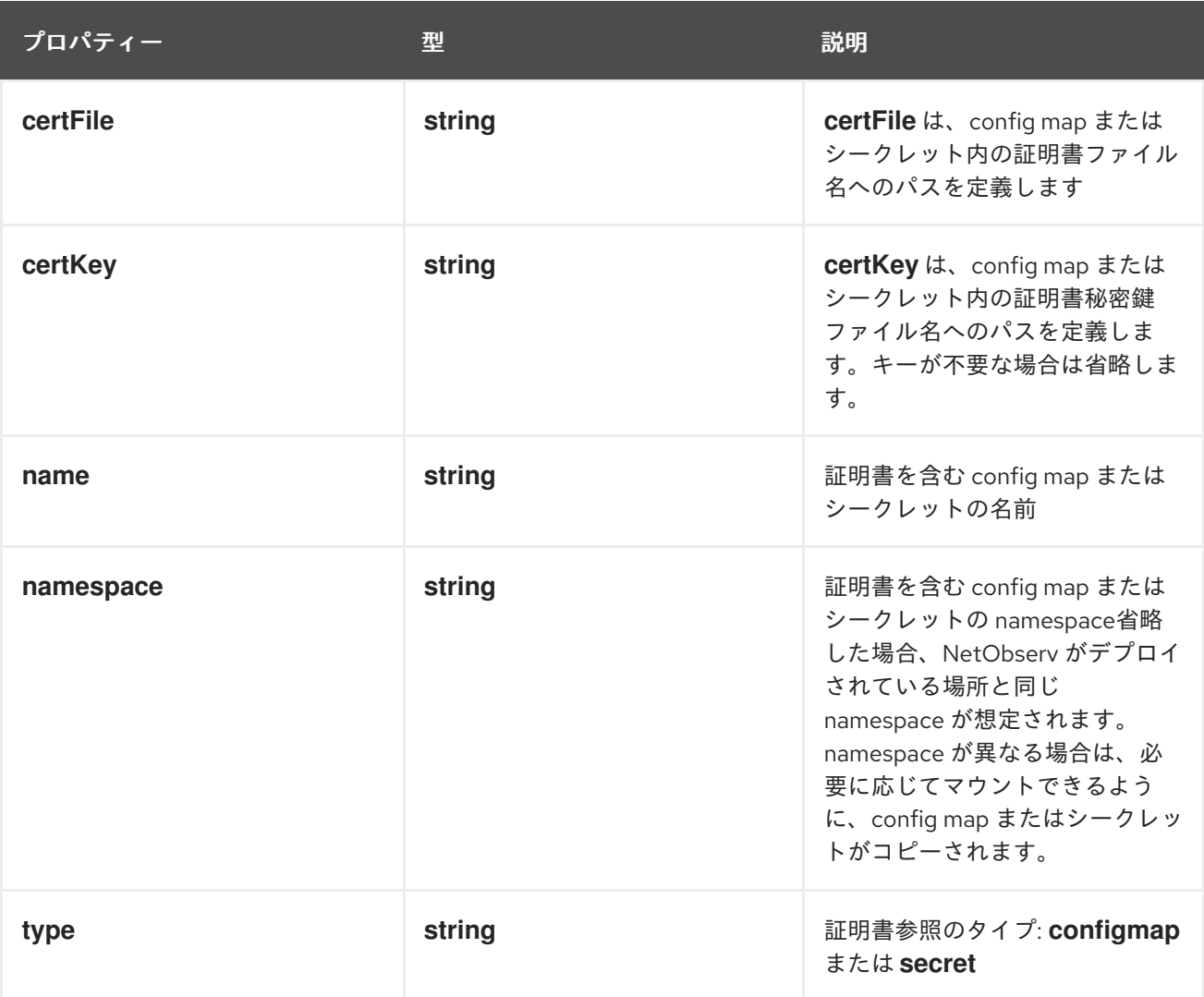

# 28.9.1.33. .spec.loki.tls.userCert

### 説明

**userCert** は、mTLS に使用されるユーザー証明書参照を定義します (一方向 TLS を使用する場合は 無視できます)。

### 型

# **object**

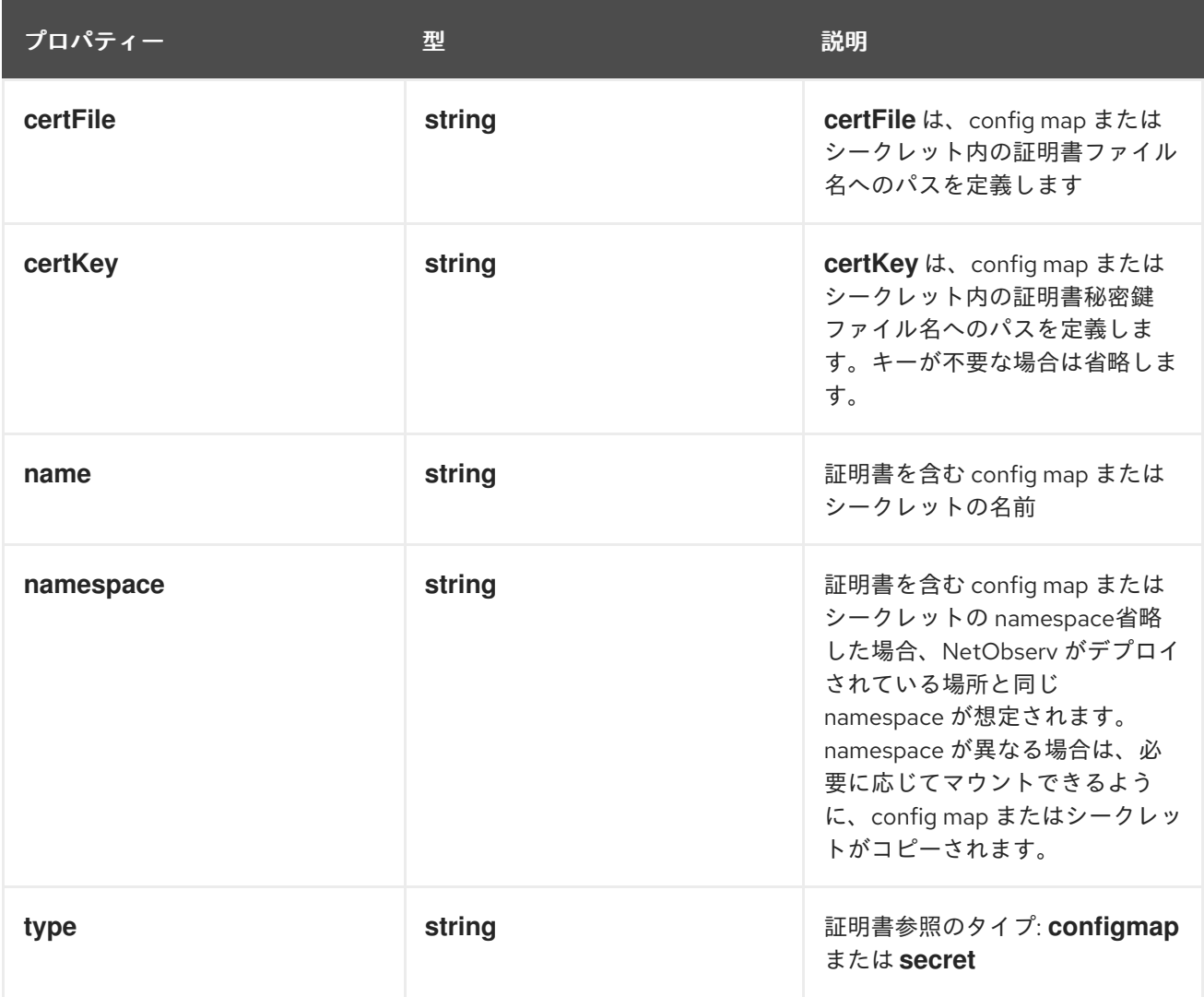

#### 28.9.1.34. .spec.processor

説明

**processor** は、エージェントからフローを受信し、それを強化し、メトリクスを生成し、 Loki 永続 化レイヤーや使用可能なエエクスポーターに転送するコンポーネントの設定を定義します。

型

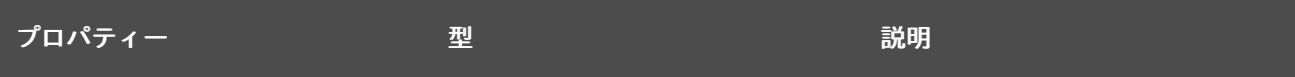

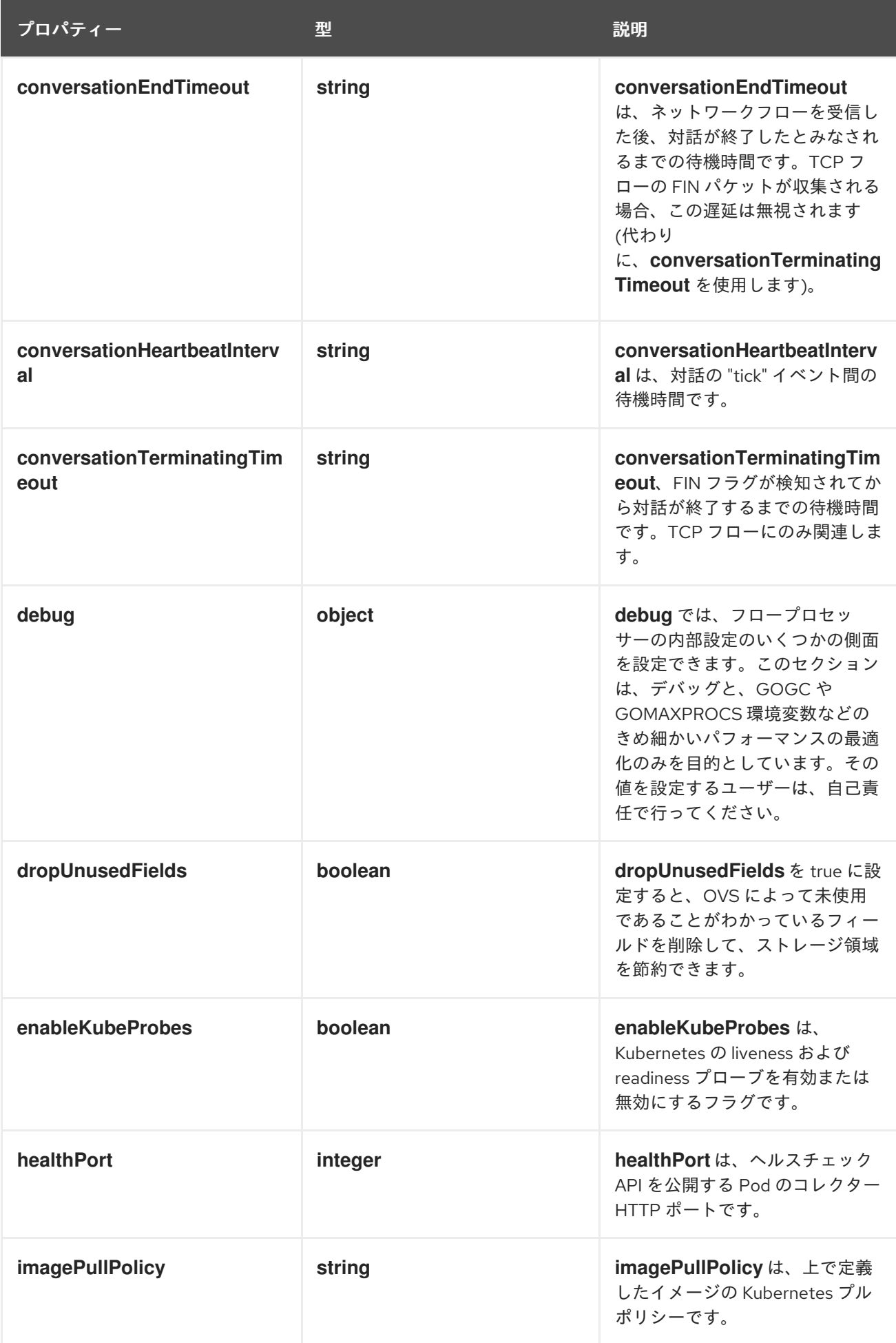

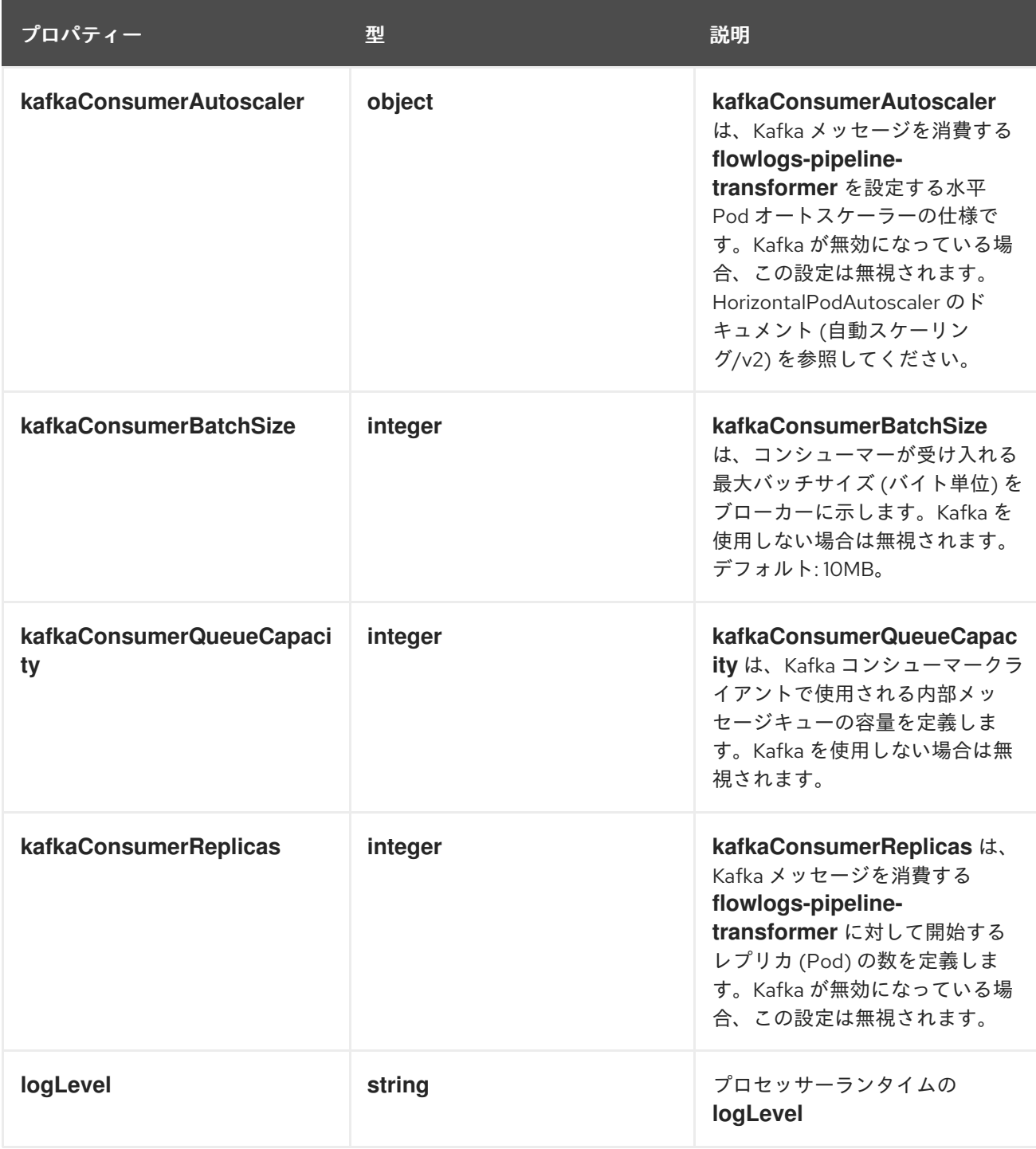

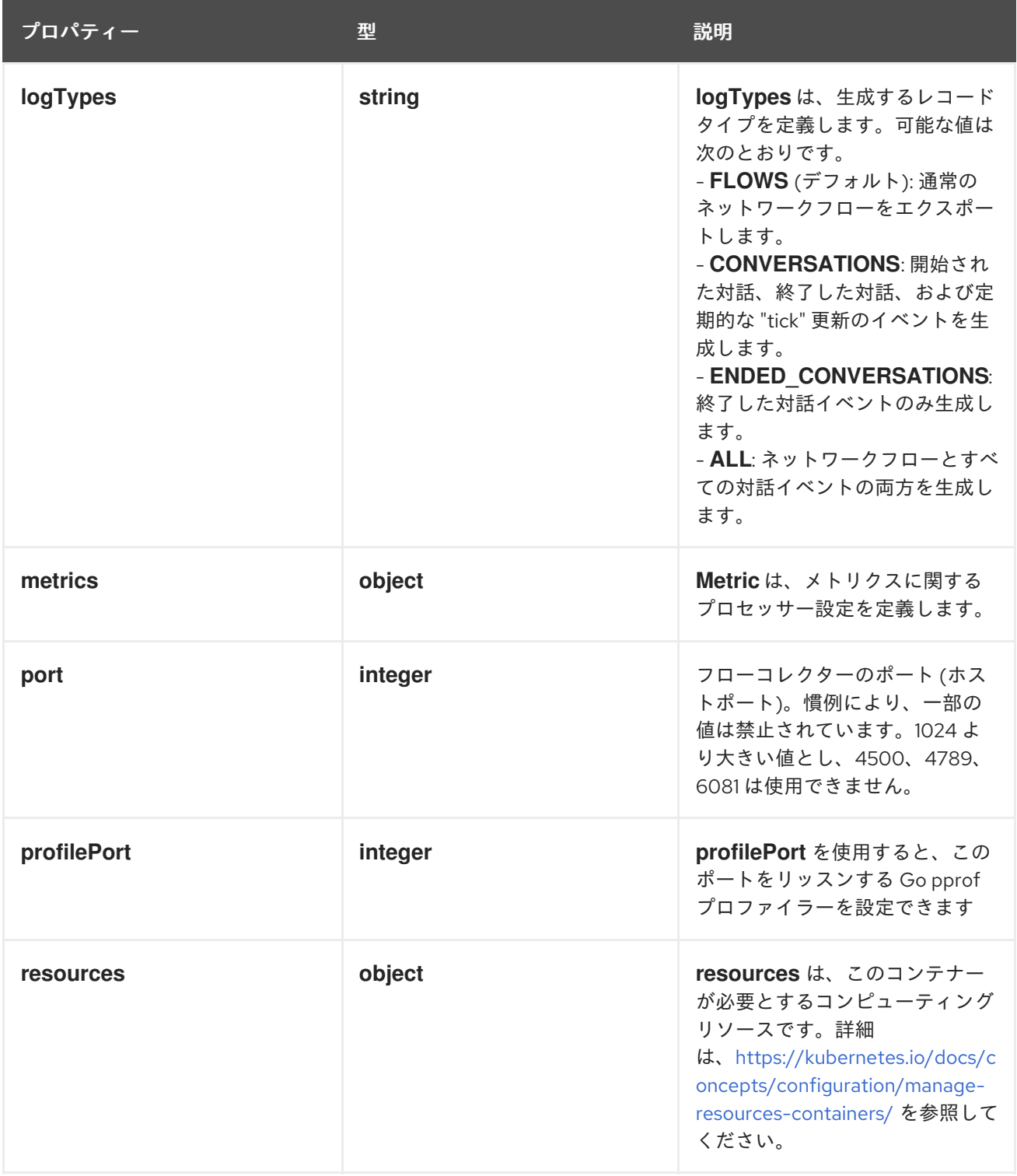

# 28.9.1.35. .spec.processor.debug

説明

**debug** では、フロープロセッサーの内部設定のいくつかの側面を設定できます。このセクション は、デバッグと、GOGC や GOMAXPROCS 環境変数などのきめ細かいパフォーマンスの最適化の みを目的としています。その値を設定するユーザーは、自己責任で行ってください。

型

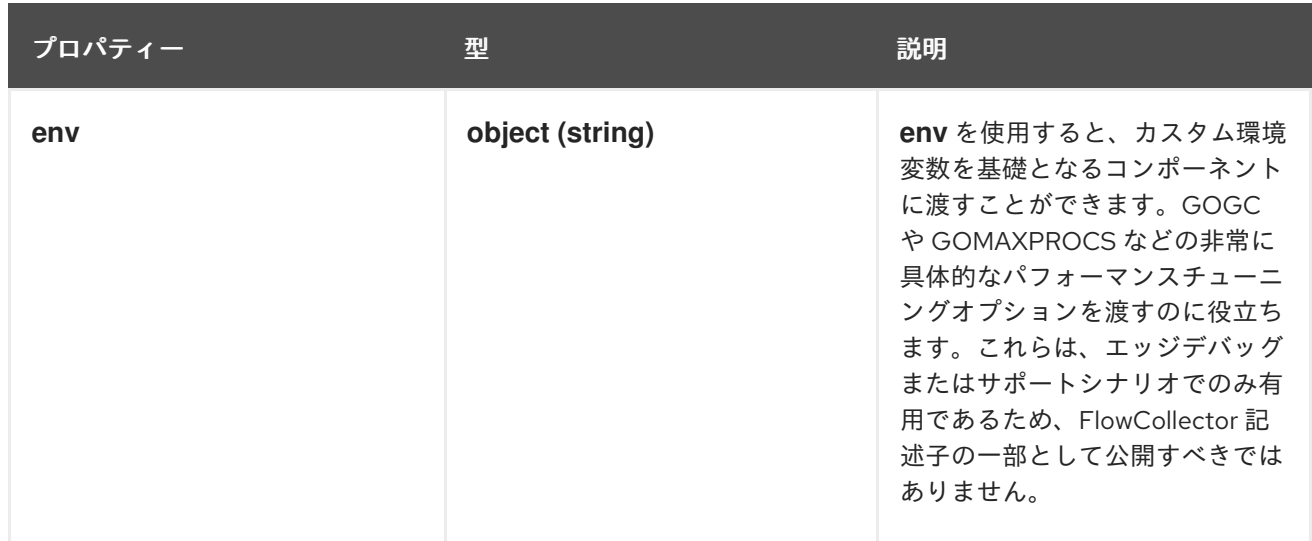

### 28.9.1.36. .spec.processor.kafkaConsumerAutoscaler

### 説明

**kafkaConsumerAutoscaler** は、Kafka メッセージを消費する **flowlogs-pipeline-transformer** を設 定する水平 Pod オートスケーラーの仕様です。Kafka が無効になっている場合、この設定は無視さ れます。HorizontalPodAutoscaler のドキュメント (自動スケーリング/v2) を参照してください。

### 型

**object**

### 28.9.1.37. .spec.processor.metrics

### 説明

**Metric** は、メトリクスに関するプロセッサー設定を定義します。

### 型

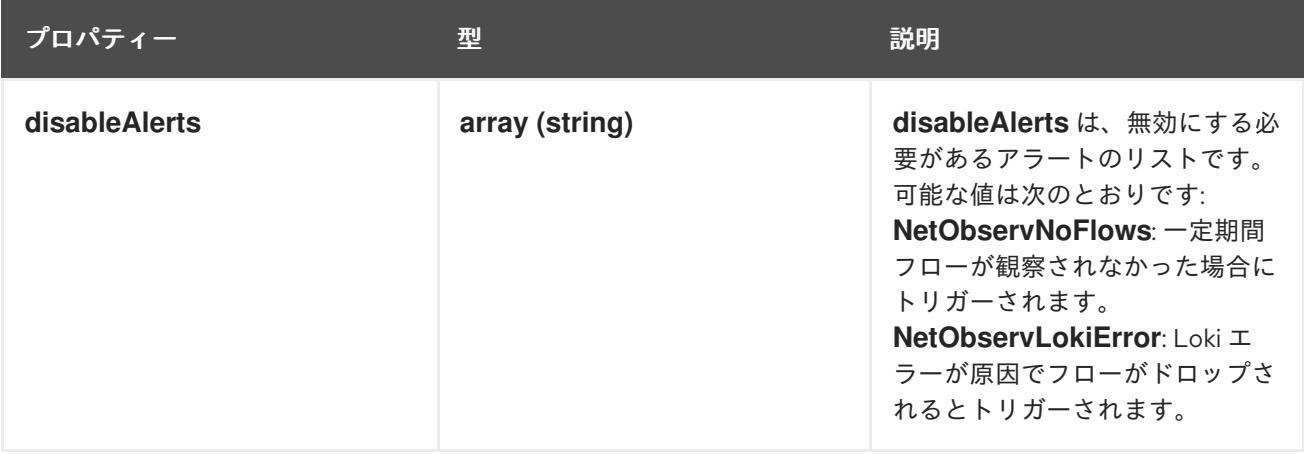

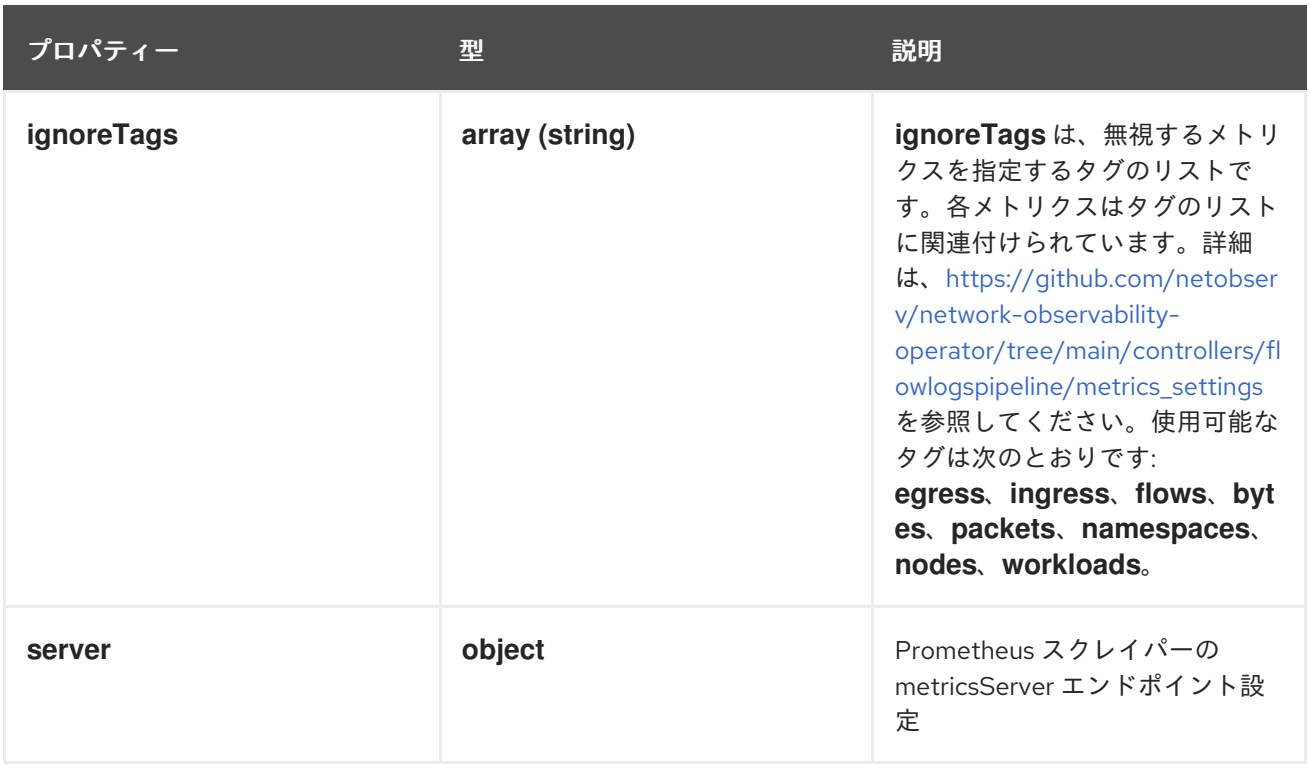

# 28.9.1.38. .spec.processor.metrics.server

### 説明

Prometheus スクレイパーの metricsServer エンドポイント設定

### 型

# **object**

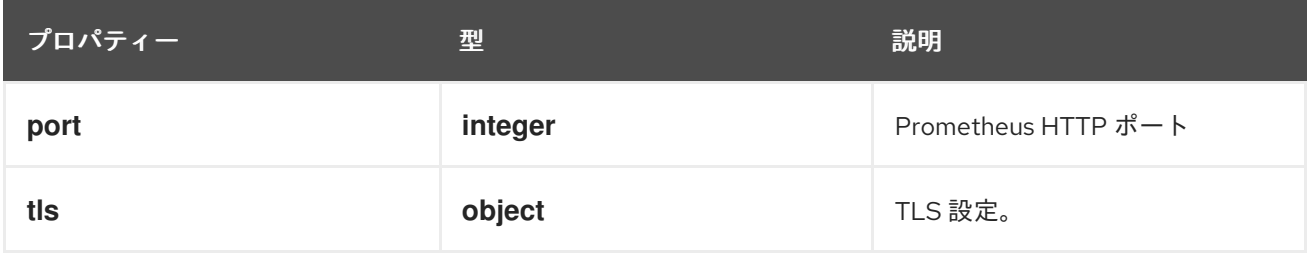

# 28.9.1.39. .spec.processor.metrics.server.tls

# 説明

TLS 設定。

# 型

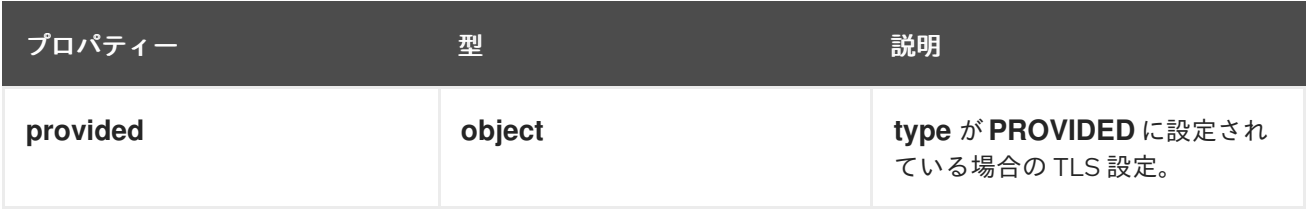

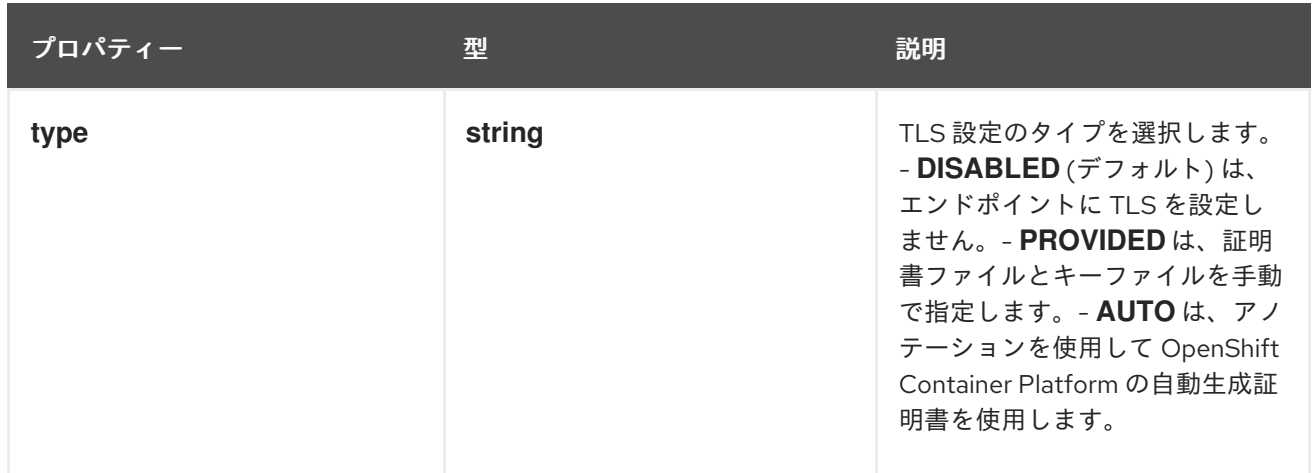

# 28.9.1.40. .spec.processor.metrics.server.tls.provided

### 説明

**type** が **PROVIDED** に設定されている場合の TLS 設定。

### 型

# **object**

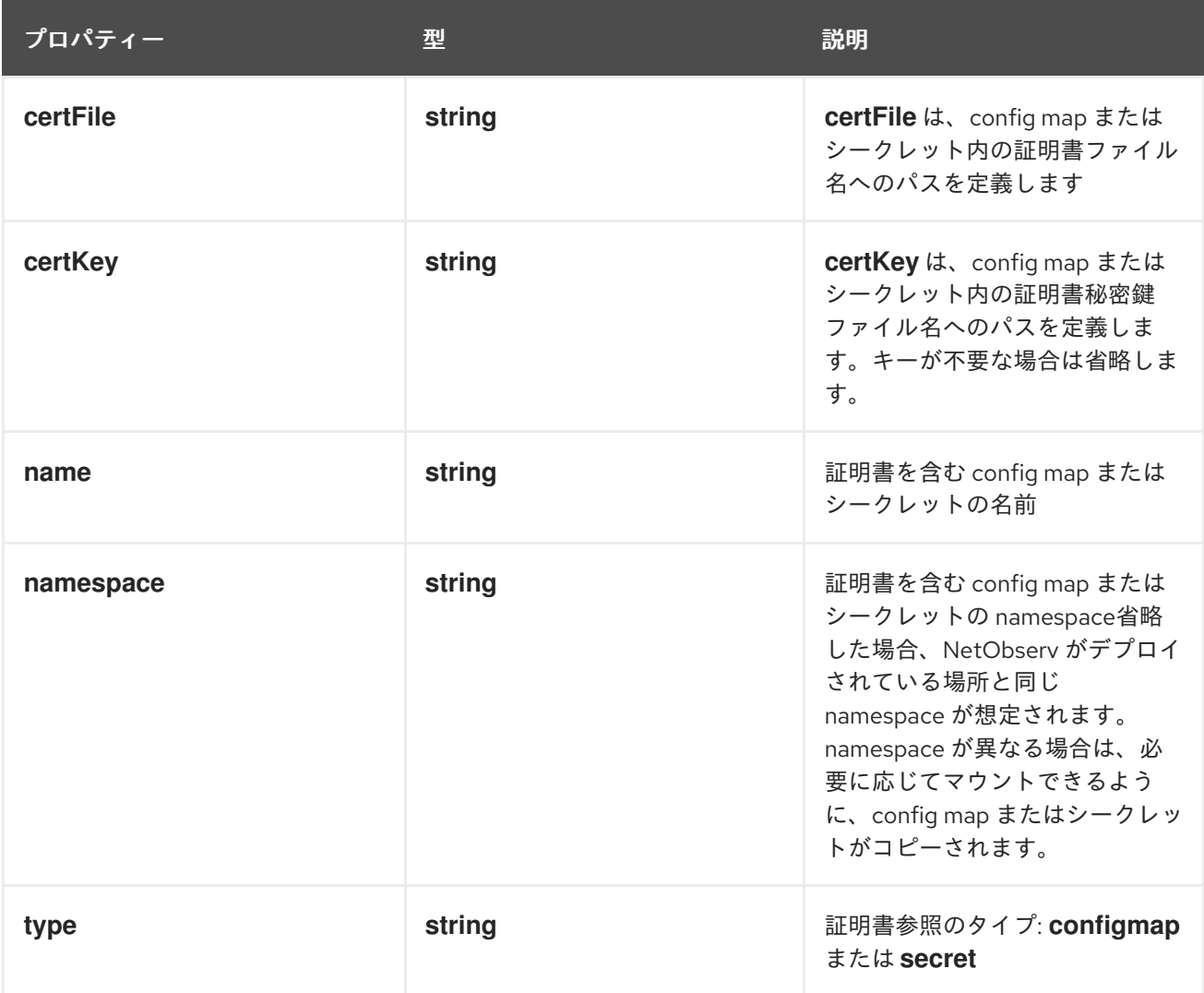

# 28.9.1.41. .spec.processor.resources

#### 説明

**resources** は、このコンテナーが必要とするコンピューティングリソースです。詳細 は、<https://kubernetes.io/docs/concepts/configuration/manage-resources-containers/> を参照し てください。

#### 型

### **object**

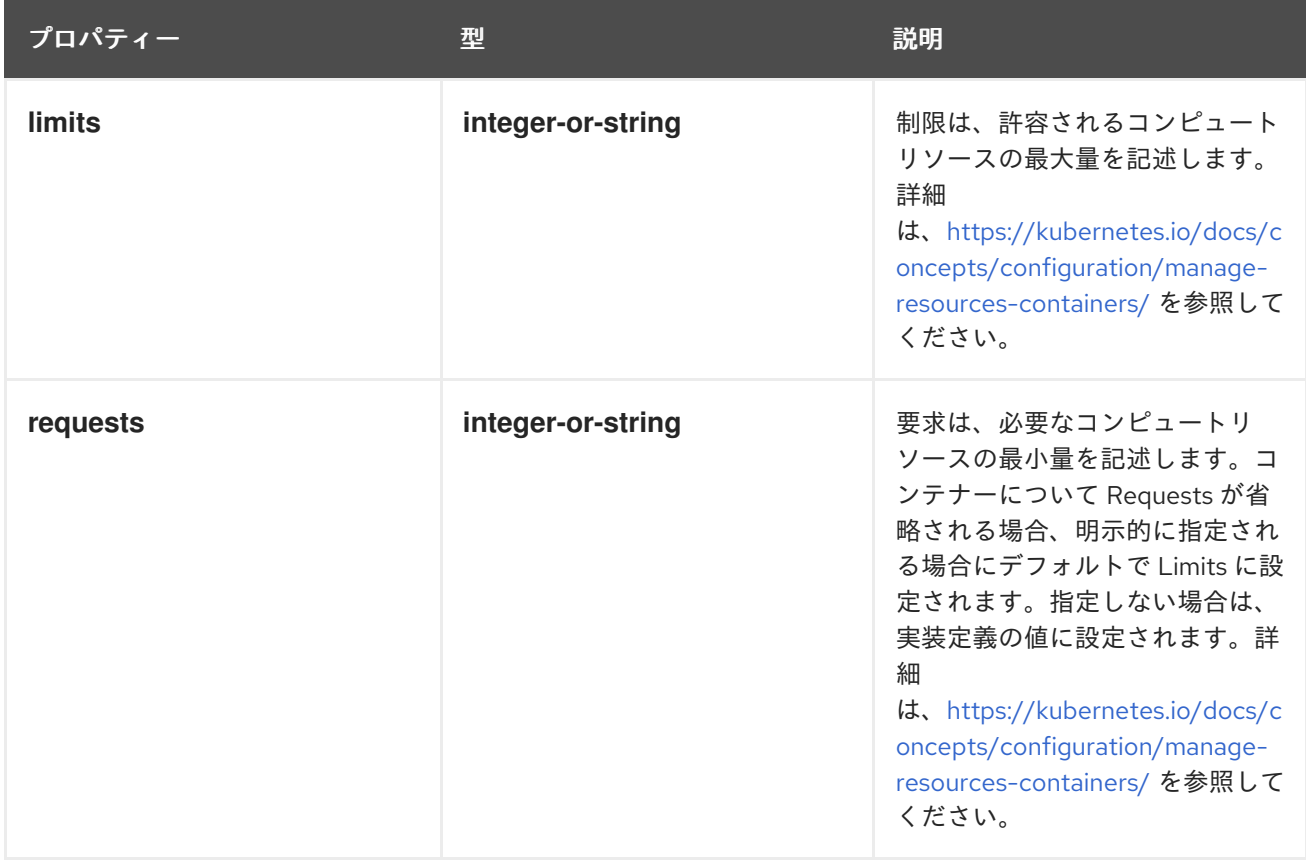

# 28.10. ネットワークフロー形式の参照

これらはネットワークフロー形式の仕様であり、内部で使用され、フローを Kafka にエクスポートする 場合にも使用されます。

### 28.10.1. ネットワークフロー形式のリファレンス

このドキュメントは、Labels と通常の Fields という 2 つの主要なカテゴリーで設定されています。こ の区別は、Loki [にクエリーを実行する場合にのみ重要です。これは、](https://grafana.com/docs/loki/latest/logql/log_queries/#log-stream-selector)Fields とは異なり、Labels は ス トリームセレクター で使用する必要があるためです。

この仕様を Kafka エクスポート機能のリファレンスとして読んでいる場合は、すべての Labels と Fields を通常のフィールドとして扱い、Loki に固有のそれらの区別を無視する必要があります。

28.10.1.1. ラベル

SrcK8S\_Namespace

- **Optional** SrcK8S\_Namespace: **string**
- リソースの namespace。

### DstK8S\_Namespace

**Optional** DstK8S\_Namespace: **string**

宛先 namespace

SrcK8S\_OwnerName

**Optional** SrcK8S\_OwnerName: **string**

ソース所有者 (Deployment、StatefulSet など)。

### DstK8S\_OwnerName

**Optional** DstK8S\_OwnerName: **string**

デプロイメント、StatefulSet などの宛先所有者。

### FlowDirection

● FlowDirection: 詳細は、次の Enumeration: FlowDirection セクションを参照してくださ い。

ノード観測点からの流れ方向

### \_RecordType

**Optional** \_RecordType: **RecordType**

レコードの種類: 通常のフローログの場合は 'flowLog'、会話追跡の場合は 'allConnections'、 'newConnection'、'heartbeat'、'endConnection'

### 28.10.1.2. フィールド

SrcAddr

SrcAddr: **string**

送信元 IP アドレス (ipv4 または ipv6)

### **DstAddr**

DstAddr: **string**

宛先 IP アドレス (ipv4 または ipv6)

### SrcMac

SrcMac: **string**

送信元 MAC アドレス

### DstMac

DstMac: **string**

宛先 MAC アドレス

SrcK8S\_Name

**Optional** SrcK8S\_Name: **string**

Pod 名、サービス名など、ソースと一致する Kubernetes オブジェクトの名前。

### DstK8S\_Name

**Optional** DstK8S\_Name: **string**

Pod 名、サービス名など、宛先と一致する Kubernetes オブジェクトの名前。

### SrcK8S\_Type

**Optional** SrcK8S\_Type: **string**

Pod、サービスなど、ソースと一致する Kubernetes オブジェクトの種類。

### DstK8S\_Type

- **Optional** DstK8S\_Type: **string**
- Pod 名、サービス名など、宛先と一致する Kubernetes オブジェクトの種類。

### **SrcPort**

SrcPort: **number**

### 送信元ポート

DstPort

DstPort: **number**

## 送信先ポート

SrcK8S\_OwnerType

**Optional** SrcK8S\_OwnerType: **string**

ソース Kubernetes 所有者の種類 (Deployment、StatefulSet など)。

## DstK8S\_OwnerType

**Optional** DstK8S\_OwnerType: **string**

Deployment、StatefulSet などの宛先 Kubernetes 所有者の種類。

### SrcK8S\_HostIP

**Optional** SrcK8S\_HostIP: **string**

送信元ノード IP

DstK8S\_HostIP

**Optional** DstK8S\_HostIP: **string**

送信先ノード IP

SrcK8S\_HostName

**Optional** SrcK8S\_HostName: **string**

送信元ノード名

DstK8S\_HostName

**Optional** DstK8S\_HostName: **string**

送信先ノード名

Proto

Proto: **number**

L4 プロトコル

インターフェイス

**Optional** Interface: **string**

ネットワークインターフェイス

パケット

Packets: **number**

このフローのパケット数

Packets AB

**Optional** Packets\_AB: **number**

会話追跡では、会話ごとの A to B パケットカウンター

Packets\_BA
### **Optional** Packets\_BA: **number**

会話追跡では、会話ごとの B to A パケットカウンター

バイト

Bytes: **number**

このフローのバイト数

Bytes\_AB

**Optional** Bytes\_AB: **number**

会話追跡では、会話ごとの A to B バイトカウンター

Bytes\_BA

**Optional** Bytes\_BA: **number**

会話追跡では、会話ごとの B to A バイトカウンター

TimeFlowStartMs

TimeFlowStartMs: **number**

このフローの開始タイムスタンプ (ミリ秒単位)

TimeFlowEndMs

TimeFlowEndMs: **number**

このフローの終了タイムスタンプ (ミリ秒単位)

**TimeReceived** 

TimeReceived: **number**

このフローがフローコレクターによって受信および処理されたときのタイムスタンプ (秒単位)

\_HashId

**Optional** \_HashId: **string**

会話追跡では、会話識別子

\_IsFirst

**Optional** \_IsFirst: **string**

会話追跡では、最初のフローを識別するフラグ

#### numFlowLogs

**Optional** numFlowLogs: **number**

会話追跡では、会話ごとのフローログのカウンター

28.10.1.3. 列挙: FlowDirection

#### Ingress

Ingress = **"0"**

ノード観測ポイントからの受信トラフィック

#### Egress

Egress = **"1"**

ノード観測ポイントからの送信トラフィック

# 28.11. ネットワーク可観測性のトラブルシューティング

ネットワーク可観測性の問題のトラブルシューティングを支援するために、いくつかのトラブルシュー ティングアクションを実行できます。

### 28.11.1. must-gather ツールの使用

must-gather ツールを使用すると、Pod ログ、**FlowCollector**、**Webhook** 設定などの、Network Observability Operator リソースおよびクラスター全体のリソースに関する情報を収集できます。

### 手順

- 1. must-gather データを保存するディレクトリーに移動します。
- 2. 次のコマンドを実行して、クラスター全体の must-gather リソースを収集します。

\$ oc adm must-gather --image-stream=openshift/must-gather \ --image=quay.io/netobserv/must-gather

### 28.11.2. OpenShift Container Platform コンソールでのネットワークトラフィックメ ニューエントリーの設定

OpenShift Container Platform コンソールの 監視 メニューにネットワークトラフィックのメニューエン トリーがリストされていない場合は、OpenShift Container Platform コンソールでネットワークトラ フィックのメニューエントリーを手動で設定します。

### 前提条件

● OpenShift Container Platform バージョン 4.10 以降がインストールされている。

手順

1. 次のコマンドを実行して、**spec.consolePlugin.register** フィールドが **true** に設定されている かどうかを確認します。

\$ oc -n netobserv get flowcollector cluster -o yaml

### 出力例

apiVersion: flows.netobserv.io/v1alpha1 kind: FlowCollector metadata: name: cluster spec: consolePlugin: register: false

2. オプション: Console Operator 設定を手動で編集して、**netobserv-plugin** プラグインを追加し ます。

\$ oc edit console.operator.openshift.io cluster

#### 出力例

```
...
spec:
 plugins:
 - netobserv-plugin
...
```
3. オプション: 次のコマンドを実行して、**spec.consolePlugin.register** フィールドを **true** に設定 します。

\$ oc -n netobserv edit flowcollector cluster -o yaml

### 出力例

apiVersion: flows.netobserv.io/v1alpha1 kind: FlowCollector metadata: name: cluster spec: consolePlugin: register: true

4. 次のコマンドを実行して、コンソール Pod のステータスが **running** であることを確認します。

\$ oc get pods -n openshift-console -l app=console

5. 次のコマンドを実行して、コンソール Pod を再起動します。

\$ oc delete pods -n openshift-console -l app=console

- 6. ブラウザーのキャッシュと履歴をクリアします。
- 7. 次のコマンドを実行して、ネットワーク可観測性プラグイン Pod のステータスを確認します。

\$ oc get pods -n netobserv -l app=netobserv-plugin

#### 出力例

NAME READY STATUS RESTARTS AGE netobserv-plugin-68c7bbb9bb-b69q6 1/1 Running 0 21s

8. 次のコマンドを実行して、ネットワーク可観測性プラグイン Pod のログを確認します。

\$ oc logs -n netobserv -l app=netobserv-plugin

#### 出力例

time="2022-12-13T12:06:49Z" level=info msg="Starting netobserv-console-plugin [build version: , build date: 2022-10-21 15:15] at log level info" module=main time="2022-12-13T12:06:49Z" level=info msg="listening on https://:9001" module=server

28.11.3. Flowlogs-Pipeline は、Kafka のインストール後にネットワークフローを消費し ません

最初に **deploymentModel: KAFKA** を使用してフローコレクターをデプロイし、次に Kafka をデプロイ した場合、フローコレクターが Kafka に正しく接続されない可能性があります。Flowlogs-pipeline が Kafka からのネットワークフローを消費しないフローパイプライン Pod を手動で再起動します。

### 手順

1. 次のコマンドを実行して、flow-pipeline Pod を削除して再起動します。

\$ oc delete pods -n netobserv -l app=flowlogs-pipeline-transformer

28.11.4. **br-int** インターフェイスと **br-ex** インターフェイスの両方からのネットワークフ ローが表示されない

br-ex` と **br-int** は、OSI レイヤー 2 で動作する仮想ブリッジデバイスです。eBPF エージェントは、IP レベルと TCP レベル、それぞれレイヤー 3 と 4 で動作します。ネットワークトラフィックが物理ホス トや仮想 Pod インターフェイスなどの他のインターフェイスによって処理される場合、eBPF エージェ ントは **br-ex** および **br-int** を通過するネットワークトラフィックをキャプチャすることが期待できま す。eBPF エージェントのネットワークインターフェイスを **br-ex** および **br-int** のみに接続するように 制限すると、ネットワークフローは表示されません。

ネットワークインターフェイスを **br-int** および **br-ex** に制限する **interfaces** または **excludeInterfaces** の部分を手動で削除します。

#### 手順

1. **interfaces: [ 'br-int', 'br-ex' ]** フィールド。これにより、エージェントはすべてのインターフェ イスから情報を取得できます。または、レイヤー 3 インターフェイス (例: **eth0**) を指定するこ ともできます。以下のコマンドを実行します。

\$ oc edit -n netobserv flowcollector.yaml -o yaml

出力例

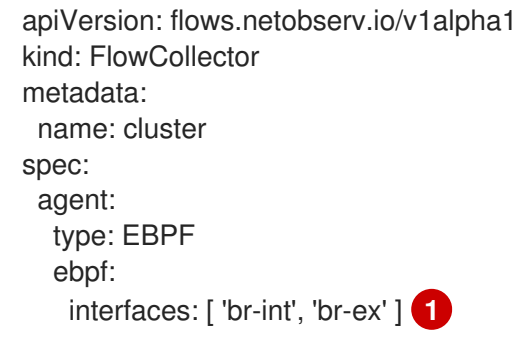

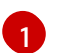

<span id="page-580-0"></span>ネットワークインターフェイスを指定します。

28.11.5. ネットワーク可観測性コントローラーマネージャー Pod でメモリーが不足して います

ネットワーク可観測性コントローラーマネージャー Pod がメモリー不足になる Cluster Service Version (CSV) にパッチを適用することで、ネットワーク可観測性オペレーターのメモリー制限を増やすことが できます。

### 手順

1. 次のコマンドを実行して、CSV にパッチを適用します。

\$ oc -n netobserv patch csv network-observability-operator.v1.0.0 --type='json' -p='[{"op": "replace",

"path":"/spec/install/spec/deployments/0/spec/template/spec/containers/0/resources/limits/memo ry", value: "1Gi"}]'

## 出力例

clusterserviceversion.operators.coreos.com/network-observability-operator.v1.0.0 patched

2. 次のコマンドを実行して、更新された CSV を表示します。

\$ oc -n netobserv get csv network-observability-operator.v1.0.0 -o jsonpath='{.spec.install.spec.deployments[0].spec.template.spec.containers[0].resources.limits.r emory}' 1Gi